# **SIEMENS**

## **SIMATIC S5 and S7**

# **IP244**

## **Temperature Controller with Function Block FB 162**

**Manual**

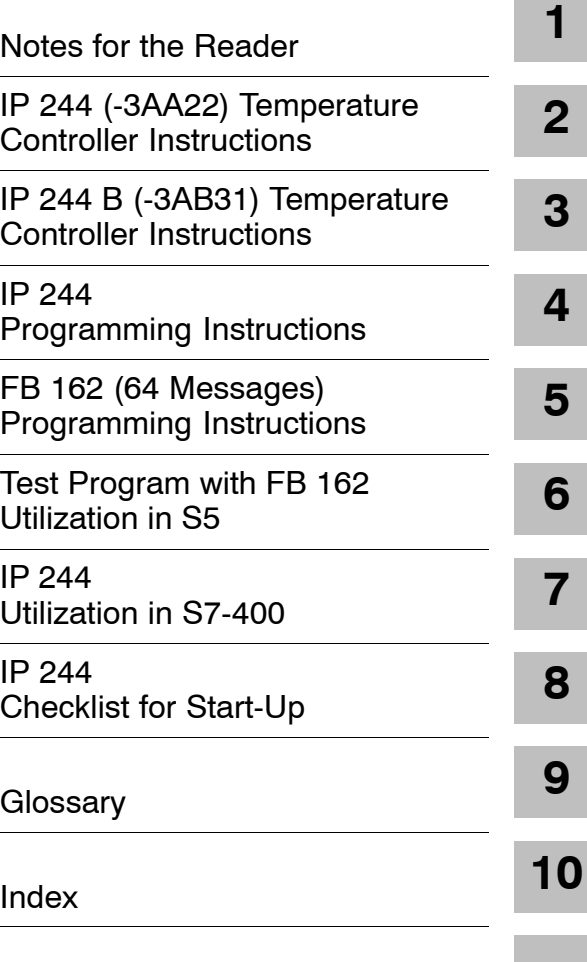

**C79000-G8576-C858-02**

SIMATIC<sup>®</sup> and SINEC<sup>®</sup> are registered trademarks of SIEMENS AG.

### **Safety guidelines**

This manual contains notices which you should observe to ensure your own personal safety, as well as to protect the product and connected equipment. These notices are highlighted in the manual by a warning triangle and are marked as follows according to the level of danger:

**1**<br> **1 Cefahr**indicates that death, severe personal injury or substantial property damage **will** result if proper precautions are not taken.

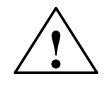

**1**<br> **indicates that death, severe personal injury or substantial property damage**<br> **indicates that death, severe personal injury or substantial property damage can** result if proper precautions are not taken.

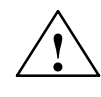

**1**<br> **indicates that minor personal injury or property damage <b>can** result if proper precautions are not taken.

### **Hinweis**

draws your attention to particularly important information on the product, handling the product or to a particular part of the documentation.

**Qualified personnel**

Only qualified personnel should be allowed to install and work on this equipment. Qualified persons are defined as persons who are authorized to commission, to ground and to tag equipment, systems and circuits in accordance with established safety practices and standards.

**Correct usage**

Note the following:

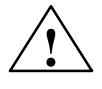

**Warnung**<br>
This device may only be used for the applications described in the catalog or technical description, and only in connection with devices or components from other manufacturers which have been approved or recommended by Siemens.

> This product can only function correctly and safely if it is transported, stored and set up carefully and correctly, and operated and maintained as recommended.

### **Copyright** - **Siemens AG 1995 All Rights Reserved**

The reproduction, transmission, or use of this document or its contents is not permitted without express written authority. Offenders will be liable for damages. All rights, including rights created by patent grant or registration of a utility model or design, are reserved.

Siemens AG 1995 6ES5998-2AB24

#### **Disclaimer of Liability**

We have checked the contents of this manual for agreement with the hardware and software described. Since deviations cannot be precluded entirely, we cannot guarantee full agreement. However, the data in this manual are reviewed regularly and any necessary corrections included in subsequent editions. Suggestions for improvement are welcomed.

Technical data subject to change.

# **SIEMENS**

# **SIMATIC S5**

IP 244 Temperature Controller 6ES5244-3AA22, 6ES5244-3AB31

Notes for the Reader

C79000-D8576-C858-02

## <span id="page-4-0"></span>**Notes for the Reader**

This manual describes

- the SIMATIC S5 temperature controller module IP 244
- the software package FB 162 and the test program for the temperature controller module

The software is on the accompanying diskette and comprises the following parts:

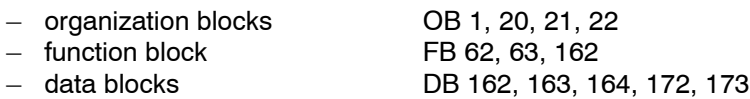

The software package and IP 244 module combine to form a unit for machine controls in process control applications.

To familiarize you with the application of the temperature controller and to make information as accessible as possible, the manual has been divided into several separate functional sections.

Definitions of process control terms used in the manual can be found in the glossary.

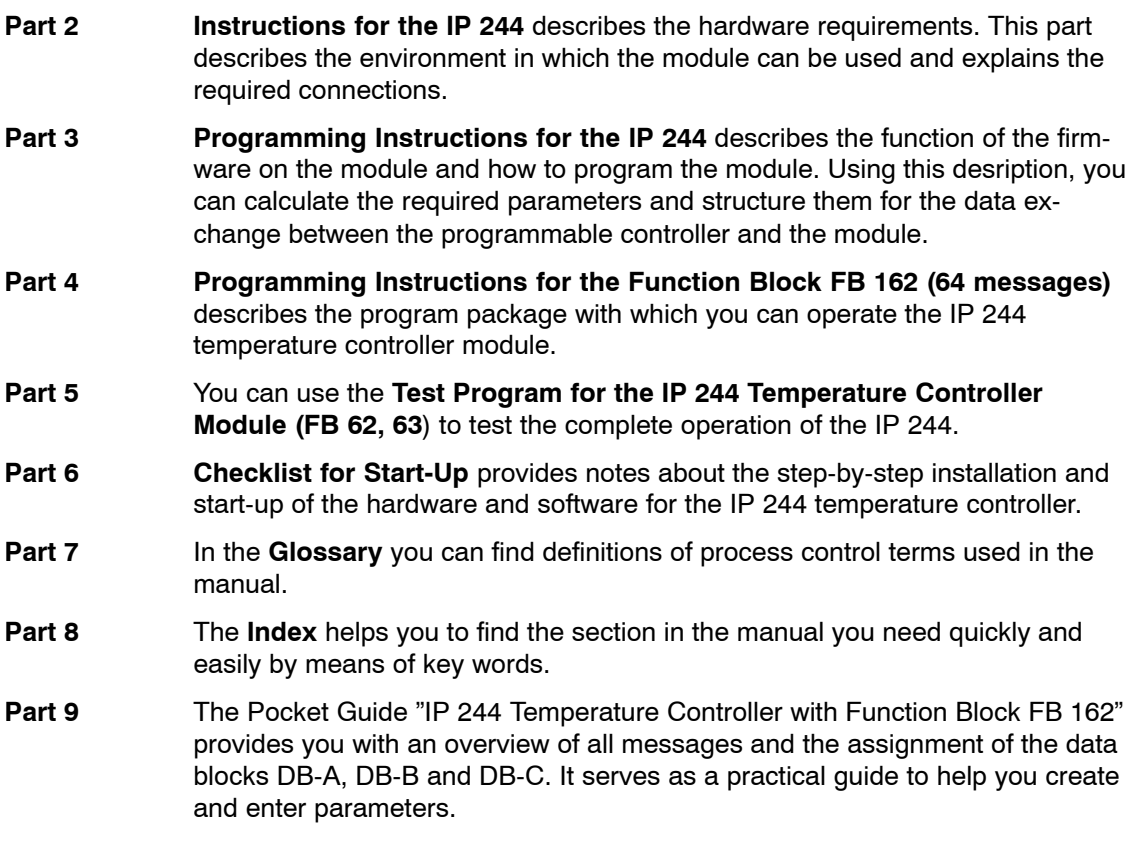

The following procedure is recommended for problem-free installation and start-up:

Load the contents of the supplied diskette into the CPU of the programmable controller using the programmer. Then enter a parameter set.

The function block can then be used to transfer the parameters to the tempera ture controller module. You can now test individual functions and start control functions by connecting analog signals.

Using FB 162, communication and data exchange is now possible with the temperature controller module. Temperature control is of course only possible when the module has been completely wired up.

Once the module has been successfully installed, you can transfer programs from blocks OB 1, 20, 21, 22 and FB 62, 63 to your user program. You are then also in a position to modify data blocks DB 162, 163 and 164 to suit the requirements of your system.

The following figure shows possible combinations between the IP 244 and the function block FB 162 in all versions delivered so far:

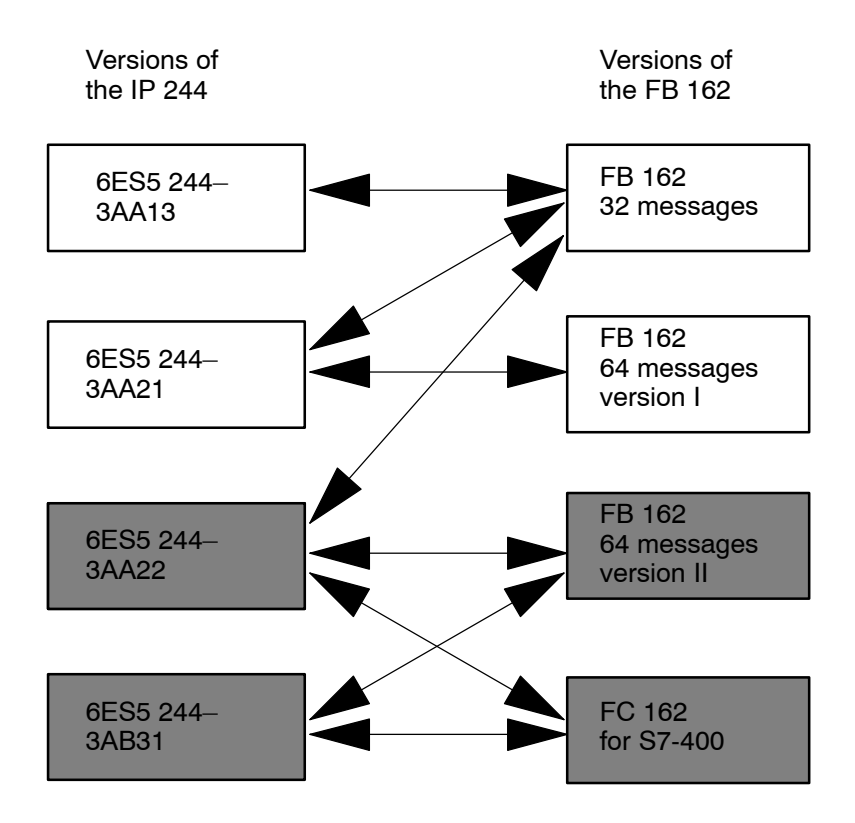

# <span id="page-6-0"></span>**SIEMENS**

# **SIMATIC S5**

IP 244 Temperature Controller 6ES5244-3AA22

Instructions

C79000-B8576-C859-02

**Contents Page**

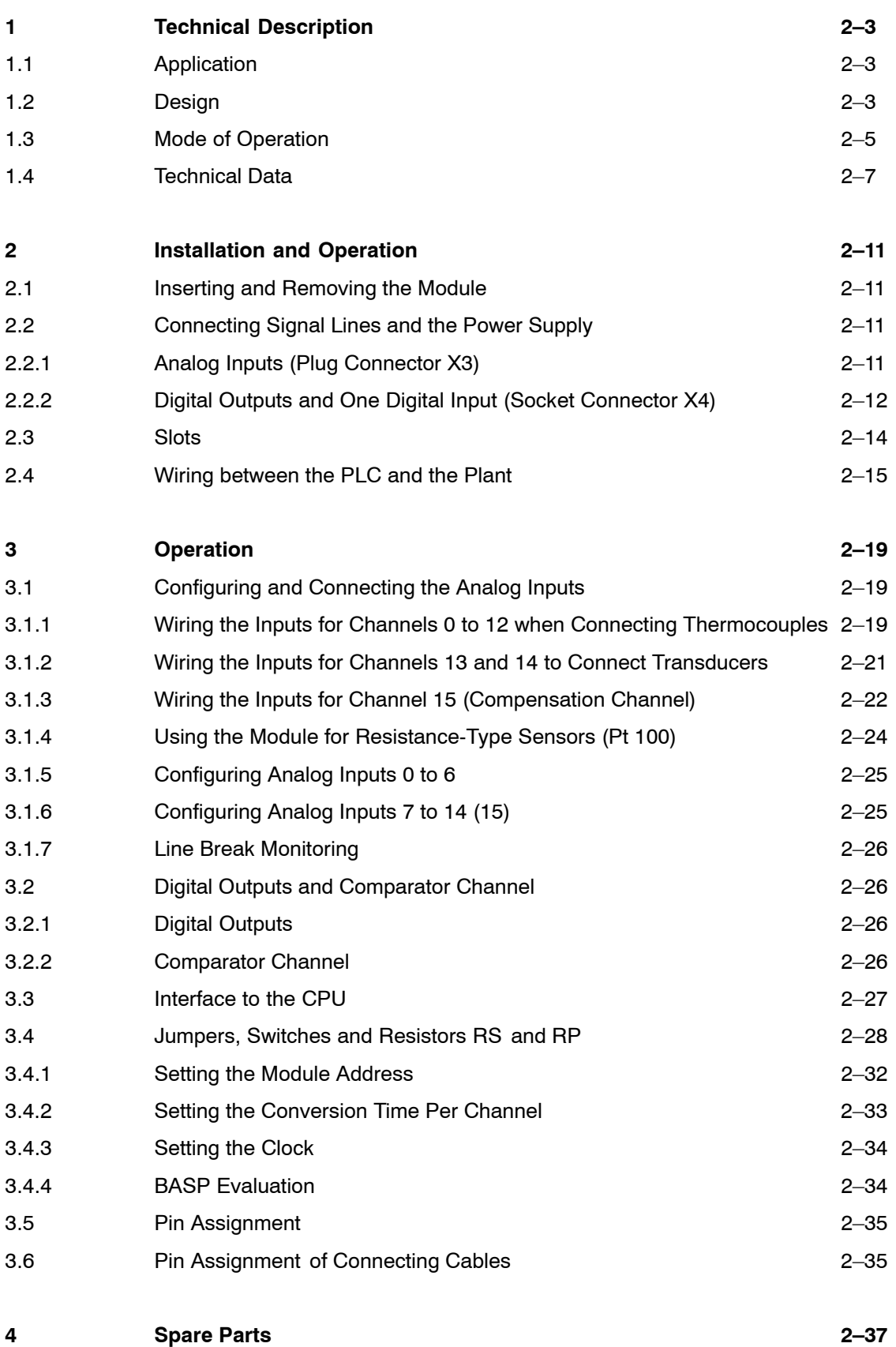

## **1 Technical Description**

## **1.1 Application**

The IP 244 temperature controller can be used in SIMATIC S5-115U, S5-135U and S5-155U programmable controllers and expansion units as an intelligent I/O module for automatic control of machines. When used in the S5-115U, an adapter casing is required (order number: 6ES5 491-0LA11). The IP 244 module is used in S5 systems not only for temperature control but also for measured value acquisition and limit value monitoring of analog transmitter signals. The manipulated variables output by the controller are digital. One special application of the module is in the temperature control of plastic injection molding machines and monitoring the injection pressure and mold clamping force.

The module is configured as follows:

- either:  $-15$  analog input channels to connect voltage sensors directly.
	- When delivered, channels 0 to 12 are prepared for thermocouples (0 to 51.2 mV)
	- Channels 13 and 14 are used to acquire transducer signals (0 to 20.48 V)
	- Channel 15 is used as a compensation channel for thermocouples and is suitable for the direct connection of a Pt 100 resistance thermometer

- or: ñ 8 analog input channels for connecting resistance-type sensors directly using a 4-wire connection (0 to 512 mV)
- $-$  A comparator output and 17 digital output channels to output the manipulated variable of the controller (pulse-duration modulated). Actuators can be operated directly (rated output current).
- $-$  Automatic controller for up to 13 control loops.
- $-$  Control function independent of the status of the CPU of the PLC.

## **1.2 Design**

The IP 244 temperature controller module is a compact module in a double-height Eurocard format belonging to the ES 902 packaging system with a 48-pin backplane connector. The backplane connector is the interface to the SIMATIC S5 bus.

The front panel contains a 37-pin socket connector for the analog inputs (X3)

 $L+$  (24 V load voltage) is supplied via a tab connector on the front panel,  $L-$  is connected to the reference potential of the controller (central grounding point in the cabinet). L- is supplied to the module via the  $M_{ext}$  pin (external chassis).

20 green LEDs on the front panel indicate the operating status of the temperature controller module, the input and outputs. A red LED indicates that one or more digital outputs are short-circuited.

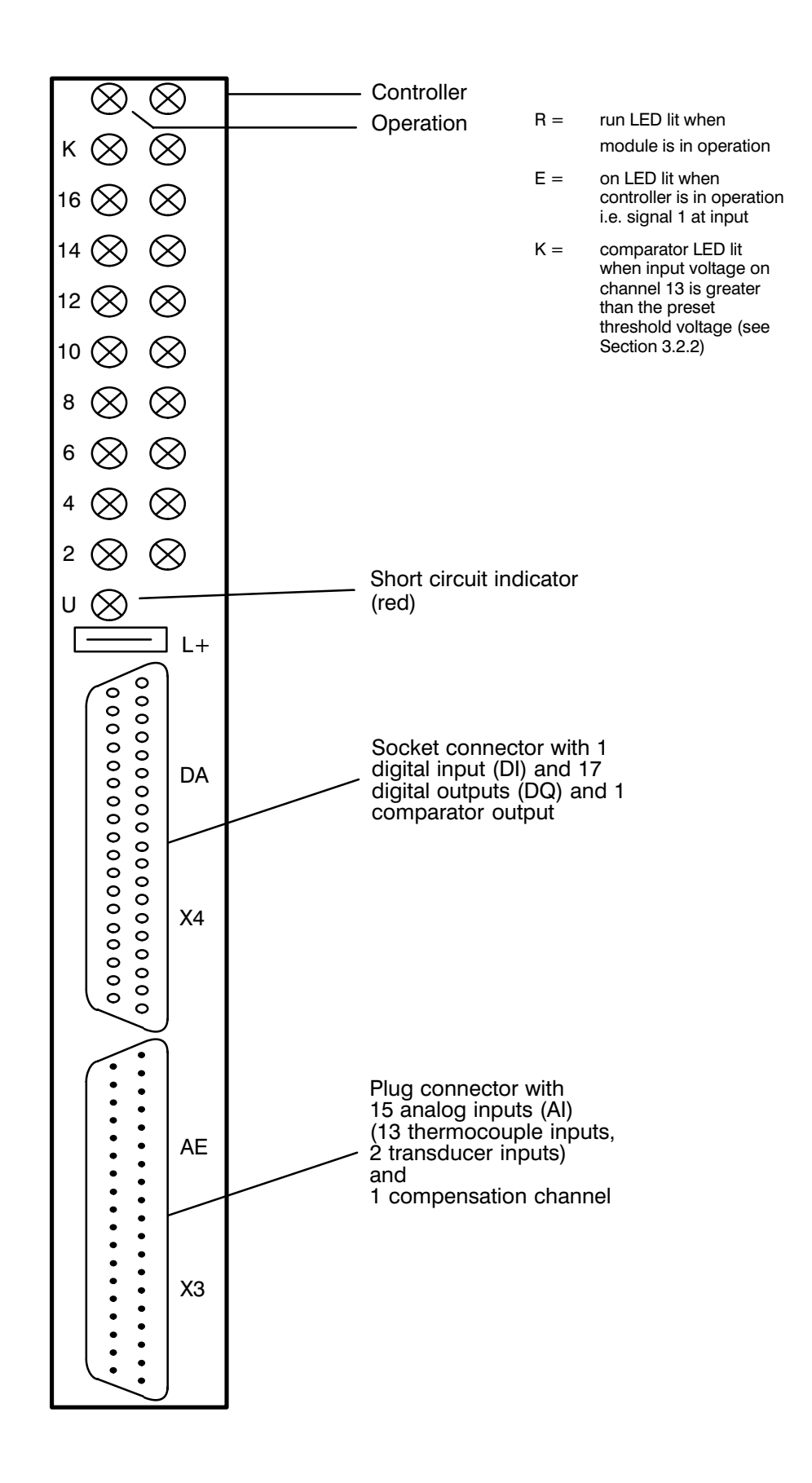

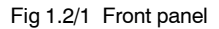

## **1.3 Mode of Operation**

As shown in the block diagram (Fig. 1.3/1), the analog input signals are switched to an analog to digital converter (ADC) by a multiplexer. With a maximum conversion time of 80 ms, the ADC digitalizes the input voltage using the dual slope technique. The 13 control loops (8 with Pt 100 sensors) are processed cyclically. Before the voltage is digitalized, the signal lines are checked for line breaks and any detected faults are signalled.

A line break is recognized when the total line resistance is greater than 1 kohm or when the transmitter (thermocouple or resistance-type sensor) has a contact resistance greater than 1 kohm compared with the reference potential. If voltage dividers or shunt resistors are used to adapt the measuring range, no line break can be signalled. When delivered, no line break signal is possible for channels 13 and 14.

The parameters and control commands transferred from the CPU via the data bus are stored in a 2048 byte RAM area which is divided into 64 messages each 32 bytes long. The module occupies 32 bytes in the address area of the PLC.

A microprocessor controls the functions of the controller module according to the firmware which is stored in a 64 Kbyte EPROM.

The calculated manipulated variables are output in digital form (pulse-duration modulated) to output drivers via an output register. If the 5 V power supply fails, the module is reset.

If the 24 V load voltage fails, the module continues to operate; the digital outputs can, however, no longer be activated. The NAU (power failure) signal is not evaluated by the module.

The digital outputs can be disabled with the BASP signal, the content of the registers is retained (see Section 3.4.4 BASP Evaluation).

The controller's integrator values are buffered if the IP 244 controller module is inserted in a slot with battery back-up (UBATT). The presence of battery back-up is detected by the module automatically.

The various functions of the controller module are processed by the microprocessor:

- $-$  measured value acquisition via multiplexer and ADC
- measured value processing according to the control algorithm, (system error formation, manipulated variable calculation, self-optimization)
- monitoring limit values of measured values and generation of interrupts
- output of manipulated variables via registers and output drivers
- calculation of the temperature compensation value according to the reference junction temperature (Pt 100)
- comparison of an analog input value with a digital value (limit value monitoring disabled)
- controlling the interface to the S5 system bus

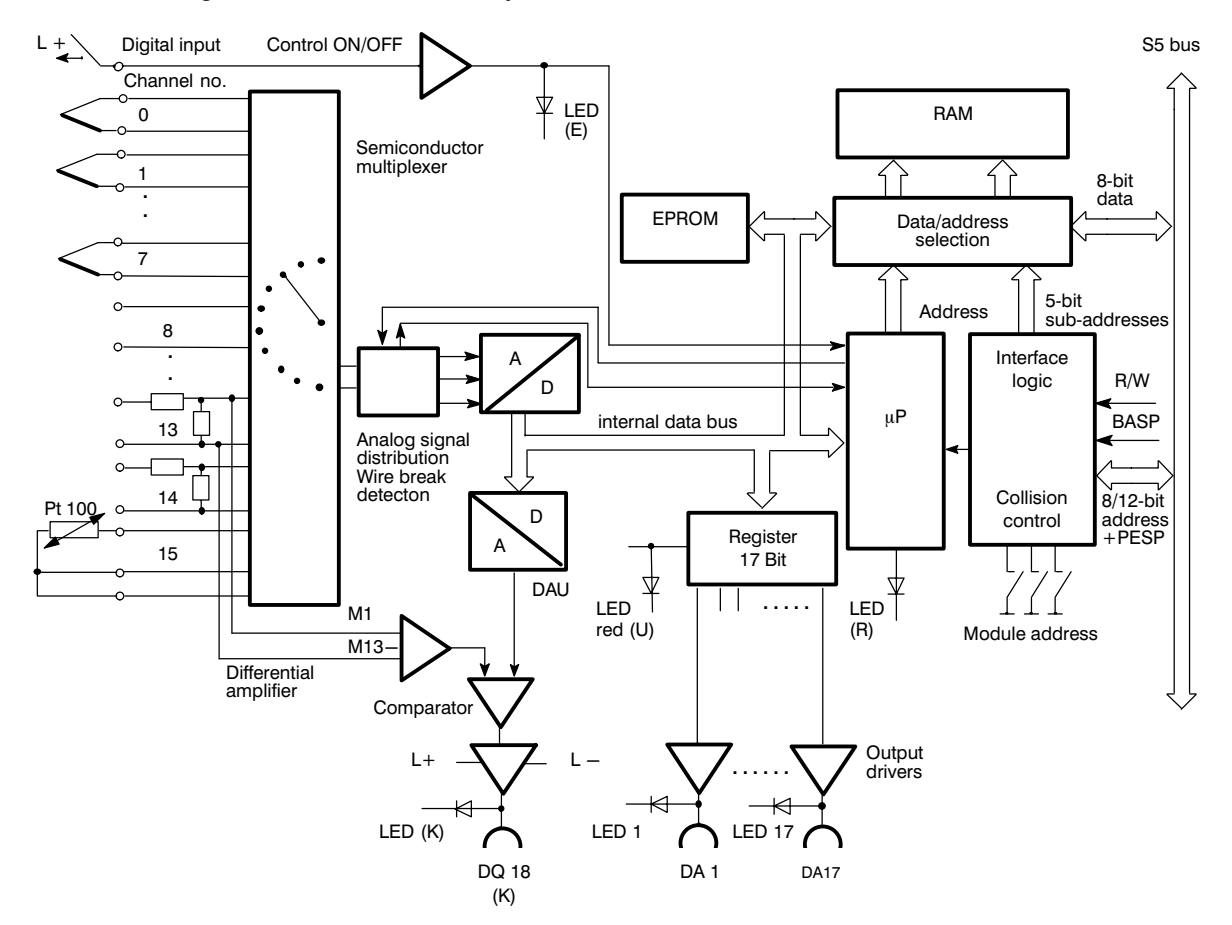

Fig. 1.3/1 Block diagram of the temperature controller 244-3AA22

The module can be operated as a switching two or three step controller with percentage output according to the control algorithm stored in the EPROM.

The controller action (P, PI, PD, PID) is selected by inputting the appropriate parameters. Data (setpoints and parameters) is exchanged between the CPU and the temperature control module by means of 64 messages each with a length of 32 bytes.

## **1.4 Technical Data**

## **Analog inputs**

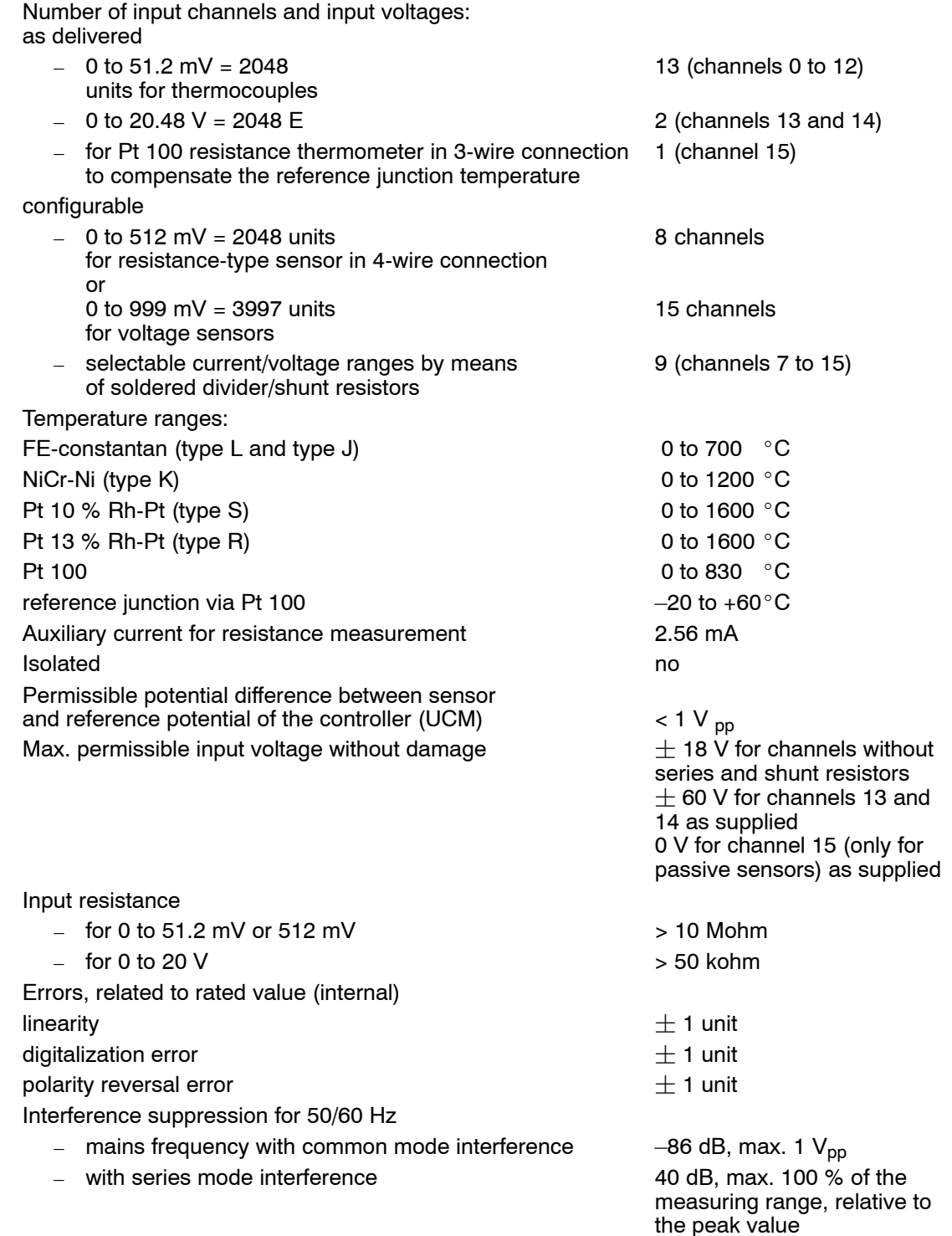

Additional error caused by voltage divider (e.g. channels 13 and 14)  $\pm$  0.25 % Temperature influence (range 0 to 50 mV) Additional error caused by temperature influence in channels with voltage dividers (temperature coefficient of the voltage divider) Error message when tolerance exceeded, overflow or line break Line break detection **yes** for sensors with

Measuring principle integrating integrating Measured value resolution (internal) 11 bits + sign (value plus

Encoding time per channel the state of the state of the state of typically 50 ms

Integration time

- for 50 Hz power supply frequency 20 ms
- $\frac{1}{2}$  for 60 Hz power supply frequency 16  $\frac{2}{3}$ ms

Max. permissible length of lines

for thermocouples (50 mV) 50 m, shielded

Rated input voltage 10.24 V Resolution **1024** units

Max. permissible potential difference  $(U_{CM})$   $\leq 1$   $V_{DD}$ Time constant typically 0.2 ms Error  $< 0.5 \%$ Comparator output (K) and the comparator output (K) digital ouptut 18 (technical

1  $\frac{0}{00}$  / 10 Kelvin (2 units / 10 Kelvin) 0.5  $\frac{0}{00}$  / 10 Kelvin (1 unit / 10 Kelvin)

yes

Ri < 1 kohm sign); 2048 units; for Pt  $100\,$  0 to 4096 units 40 ms for 0 60 ms for 2048 units 80 ms for 4096 units

for Pt 100 and linear sensors (> 500 mV) 200 m, shielded (the recommended maximum line length; can be exceeded if suitable measures are taken to prevent parasitic voltages) **Comparator channel** (fixed wiring on channel 13)  $(1 \text{ unit} = 10 \text{ mV})$ data as for digital outputs 1 to 17)

## **Digital input** (heating switch)

Input voltage

 $-$  for signal 0 (control off)  $-2$  to  $+ 4.5$  V  $-$  for signal 1 (control on)  $+13$  to  $+35$  V Input current (rated value for  $24 \text{ V}$ ) 5 mA Time delay max. 5 ms

Number of outputs 18 Isolated not also a set of the set of the set of the set of the set of the set of the set of the set of the set of the set of the set of the set of the set of the set of the set of the set of the set of the set of the set Supply voltage (rated value) 24 V DC Max. permissible range of supply voltage 20 to 30 V DC Ripple  $V_{\text{DD}}$  max. 3.6 V Circuit interruption voltage (inductive) limited to  $-1$  V Switching current 120 mA; (0.2 to 120 mA)

Switching capacity for lamps max. 2.4 W Residual current at signal  $0$  max. 20  $\mu$ A Max. permissible line length  $400$  m, unshielded;

## **Power supply**

Supply voltage  $+5 \vee + 5 \times$ Consumption from 5 V supply approx. 650 mA

**Digital outputs Digital outputs** short-circuit proof, current limitation at approx. 500 mA 1000 m, shielded (Recommended maximum length of lines, this may be exceeded if appropriate measures are taken to prevent parasitic voltages.)

(550 to 700 mA) U<sub>Batt</sub> from S5 Bus required for self-adjustment function and to buffer the controller's integrator values Current consumption  $I = \{P \text{ in operation } P\}$  in operation approx. 10  $\mu A$ IP not in operation approx.  $15 \mu A$ 

## **Controller action**

## **Proportional band**

Heating 0 to 100 % Cooling 0 to 100 % Derivative action time  $T_D$  0 to 512 x sampling time  $T_A$ Integral action time  $T_N$  0 to 512 x sampling time  $T_A$ ON duration of controller outputs 0 to 100 % Sampling time min. 800/960 ms at 50/60 ms

Error messages are generated if faults occur in the sensors or in the controller.

Mechanical Data Weight **approx.** 0.3 kg

Environmental conditions Operating temperature 0 to 55 °C Storage and transportation temperature  $-40$  to +70 °C Relative humidity max. 95 % at 25 °C,

Control algorithm PID with structuring switches (P, PI, PID) as two or three step controllers; zone controllers with configurable self-adjustment function Cascaded control **Cascaded control** possible, controller 0 is then

master controller

channel conversion time min 350/700 ms for hot channel control Setpoints 1 and 2 0 to 1600 °C depending on sensor Tolerance evaluation  $0 \text{ to } +255 \degree \text{C}$  above and below setpoint

Dimensions double Eurocard format Module width  $1 \frac{1}{3}$  standard slots (20 mm)

no condensation Operating altitude max. 3500 m above sea level

### **Installation and Operation**  $2<sup>1</sup>$

Please pay particular attention to the warnings in this section!

#### **Inserting and Removing the Module**  $2.1$

The module must only be inserted or removed when the central controller, the expansion unit and the transmitters are switched off. Data buffered on the module is lost.

### **Connecting Signal Lines and the Power Supply**  $2.2$

The signal lines are connected via the connectors on the front panel of the module. If you use screened cables, the braided screen must be connected to the metallized part of the connector cap. The screen must make large area contact with the screen bar in the cabinet.

For preassembled connecting cables for analog inputs and digital outputs, refer to the spare parts. The 24 V supply is connected by means of a push-on sleeve B2.8 - 1 DIN 46247.

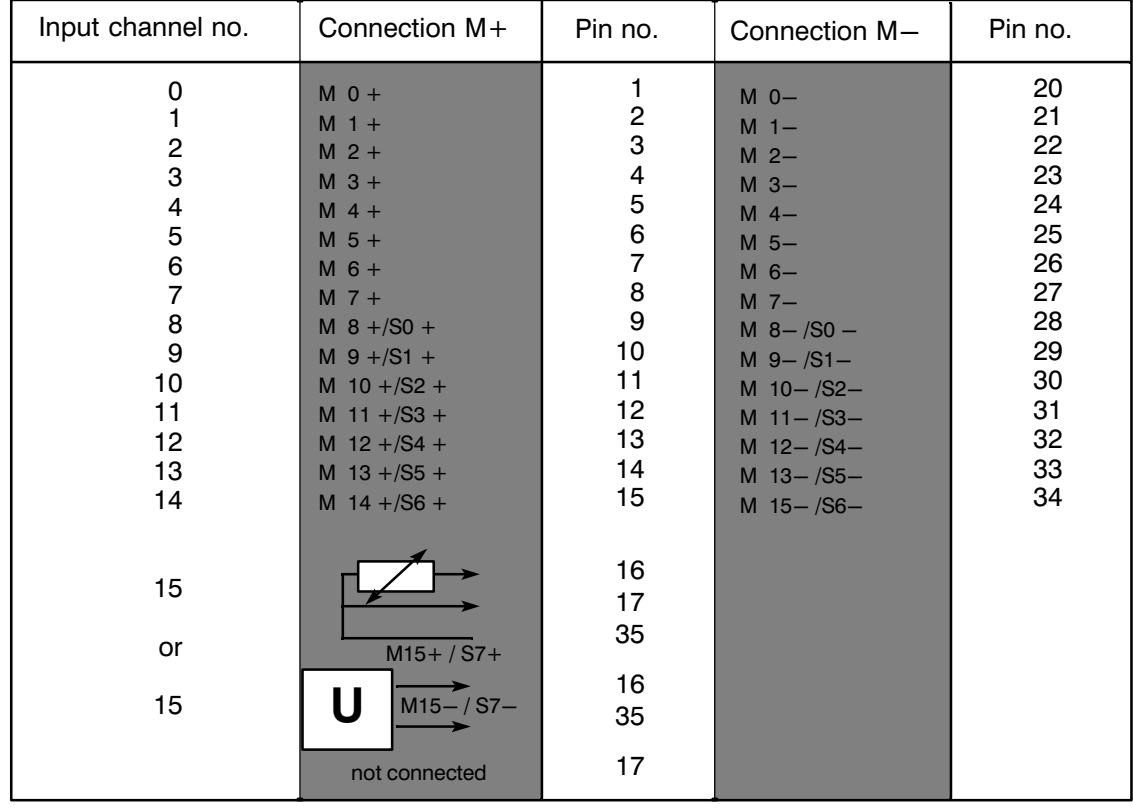

#### $2.2.1$ **Analog Inputs (Plug Connector X3)**

The assignment of inputs to outputs is made according to the selected controller structure beginning at digital output 17.

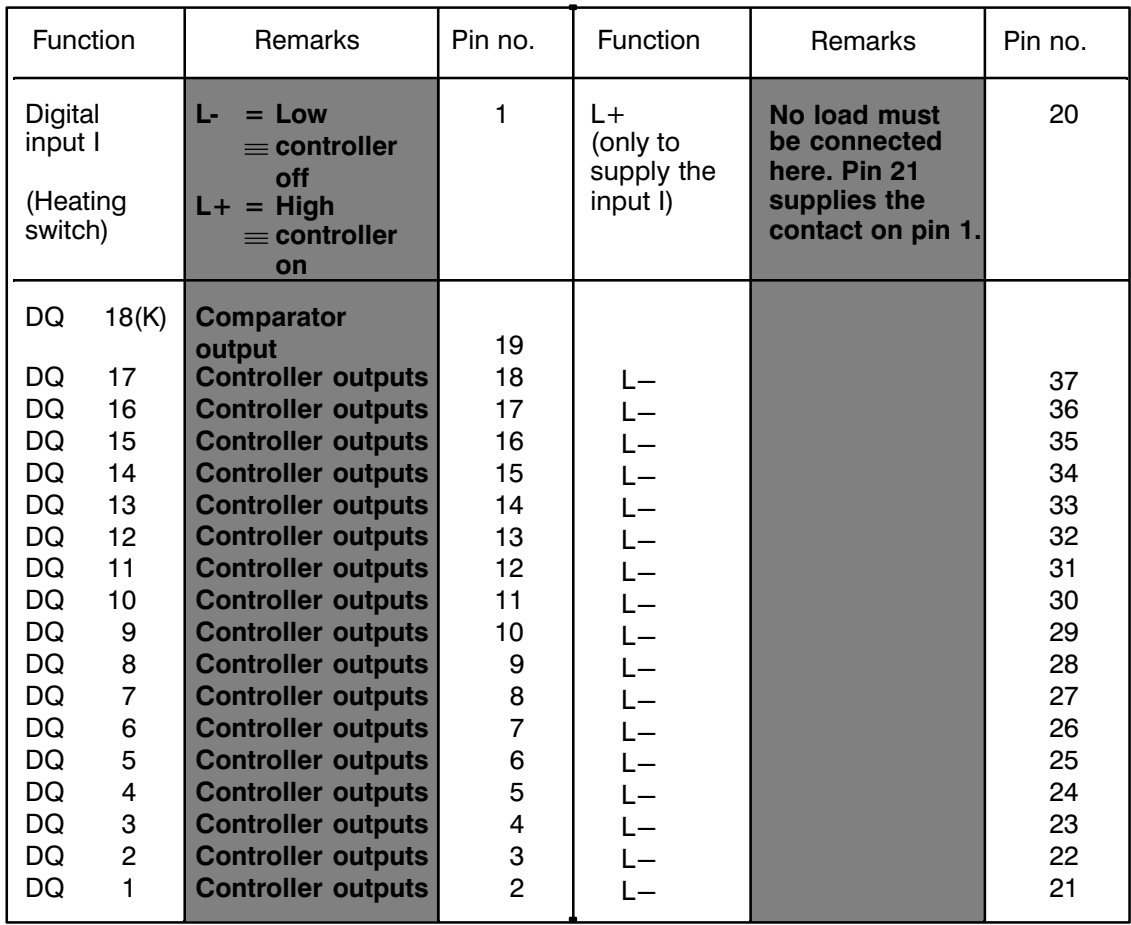

#### Digital Outputs and One Digital Input (Socket Connector X4)  $2.2.2$

 $\sf K$ = Comparator output

 $\mathbf{I}$ = Digital input

Switching example for digital input I (heating switch):

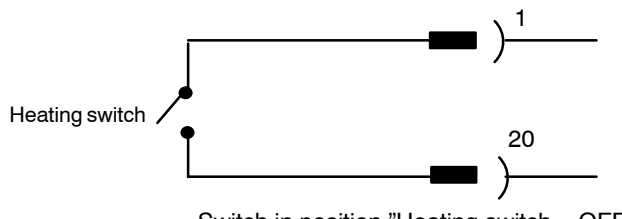

Switch in position "Heating switch = OFF"

No load supply must be connected to pin number 20. The connection is used to supply the contact on pin 1. The lines from pins 21 to 37 of the S5-115 must be connected to 0V (M-bar) i.e. reference potential, using the appropriate adapter casing.

Depending on the configuration of the controller as a 2 or 3-step controller, the 17 digital outputs are assigned consecutively. The maximum number of controllers is determined by the required number of digital outputs (maximum 17).

## **Example of controller configuration**

You require cascaded control with controllers 1, 2 and 3 as 3-step controllers and controllers 4, 5 and 6 as 2-step controllers, all other controllers are disabled.

The assignments of inputs and outputs is shown in the following diagram:

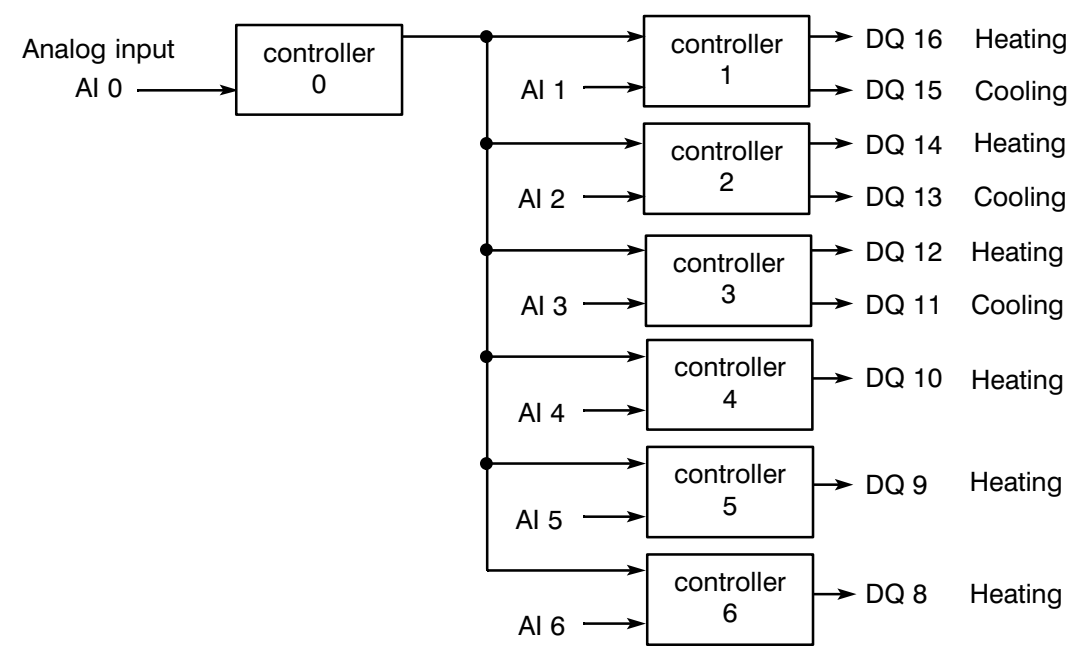

Controller 0 is master controller

The remaining analog inputs are used only for measured value acquisition, the remaining digital outputs are not used.

## **2.3 Slots**

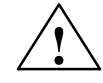

## **! Warning**

The temperature controller modules 6ES5 244-3AA13, -3AA21 and -3AA22 must only be used in slots with battery back-up. If the module is inserted in slots without battery back-up, undefined statuses may occur.

When using the module in the S5-115U, the following versions of the power supply must be used:

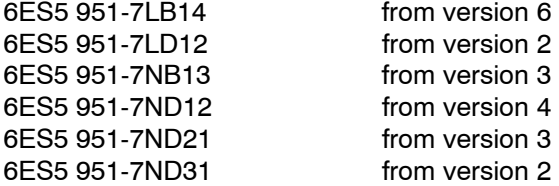

It is also recommended to use an adapter casing (for ordering data see catalog).

When using the module in the S5-115U, the following versions of the power supply must be used:

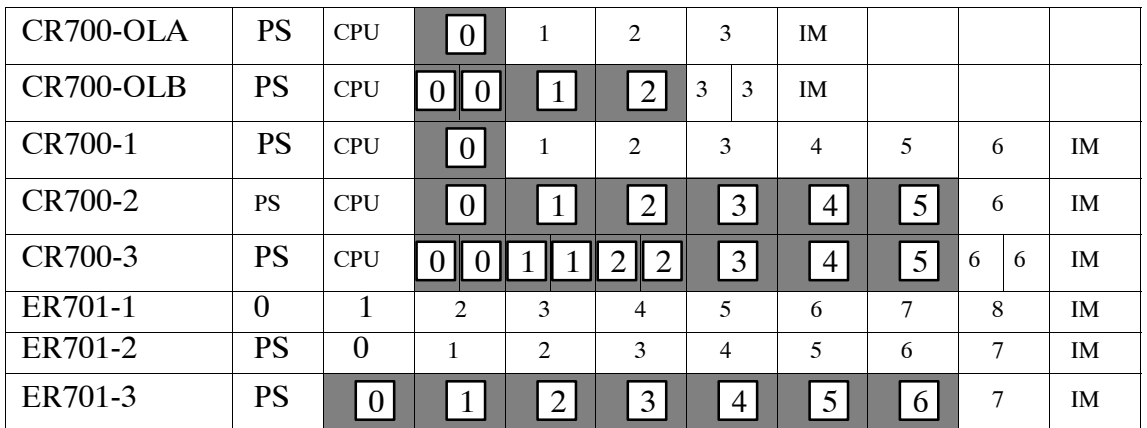

## **S5-115U and Expansion Units:**

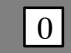

Can be used

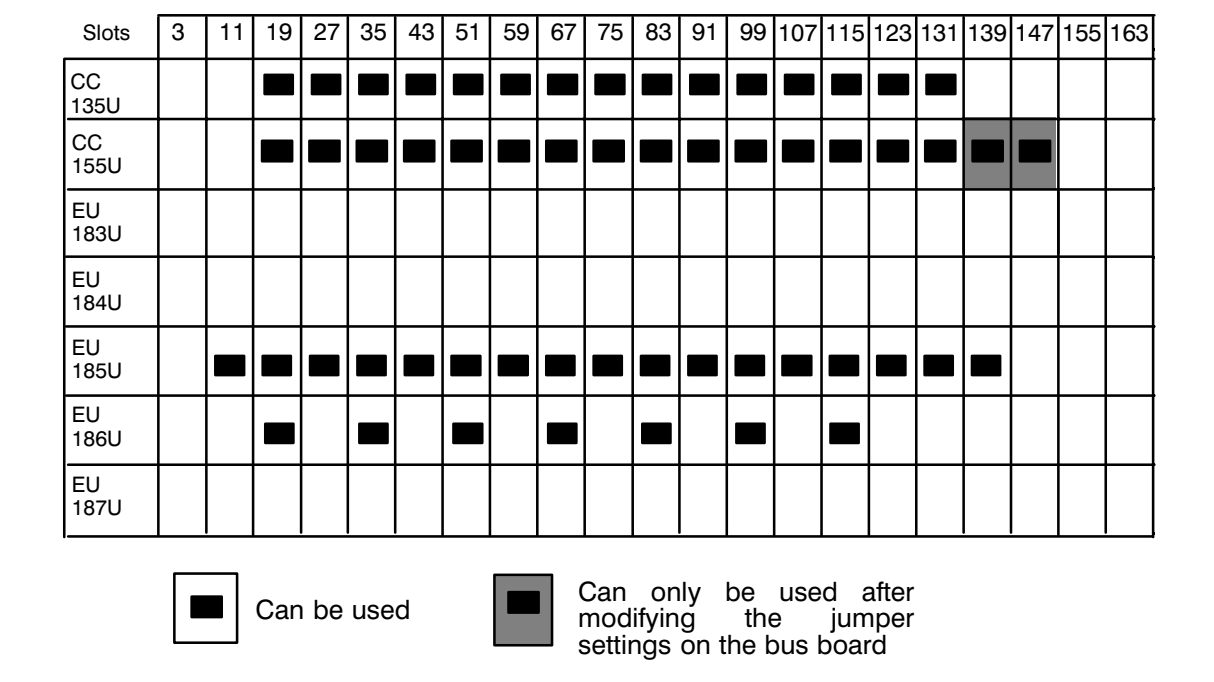

## **S5-135U, S5-155U and Expansion Units:**

Using the IP in the expansion unit when you are also using the interface module IM 307/317 is not permitted.

## **2.4 Wiring between the PLC and the Plant**

When wiring the plant, i.e. the wiring between the PLC and the plant or control system, proceed as described in the following figures. The figures are based on the example of a plastic injection molding machine.

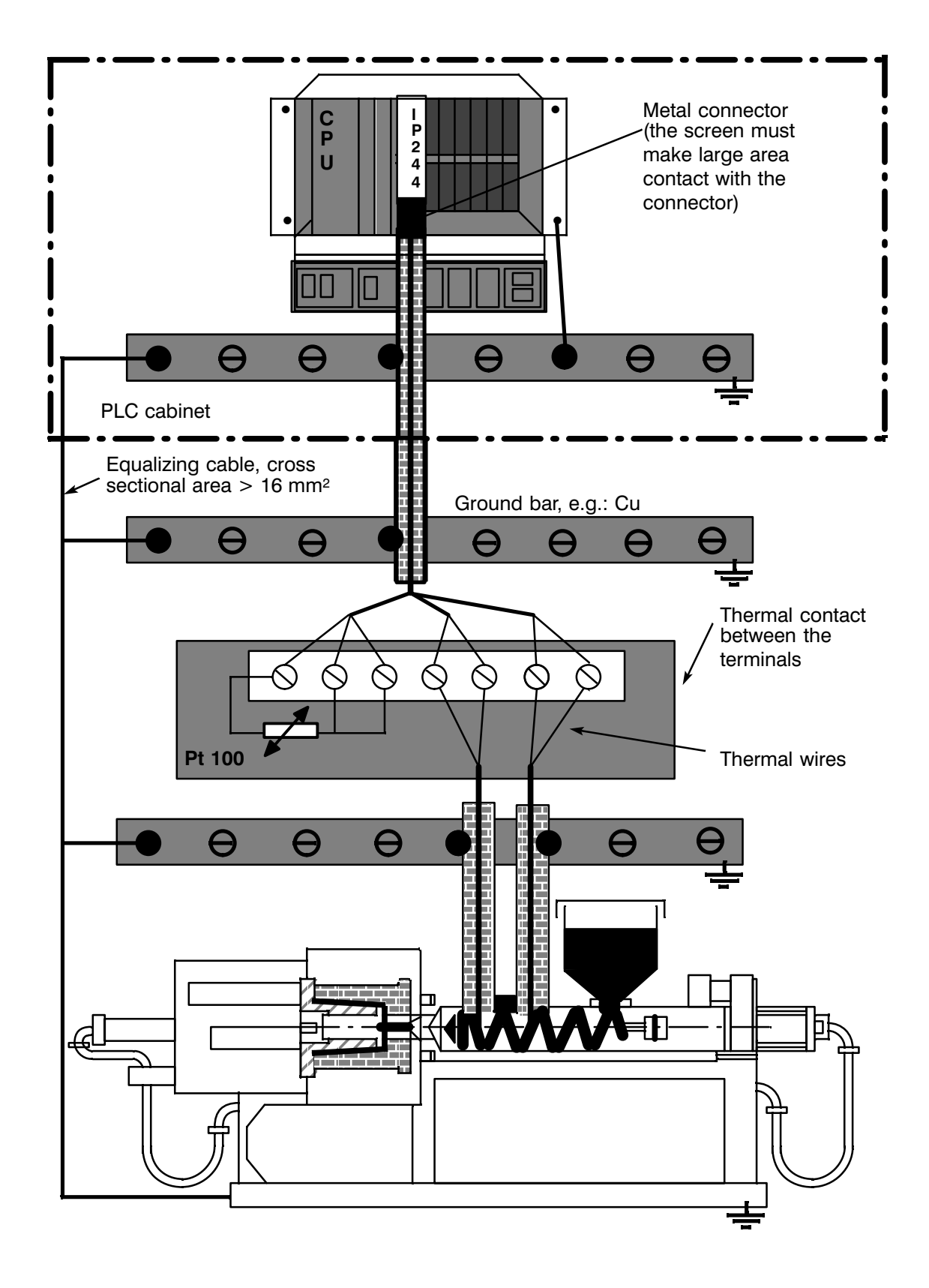

Fig. 2.4/1 Wiring between the PLC and the plant, example 1

The transition from thermal wires to non-thermal wires takes place outside the PLC cabinet.

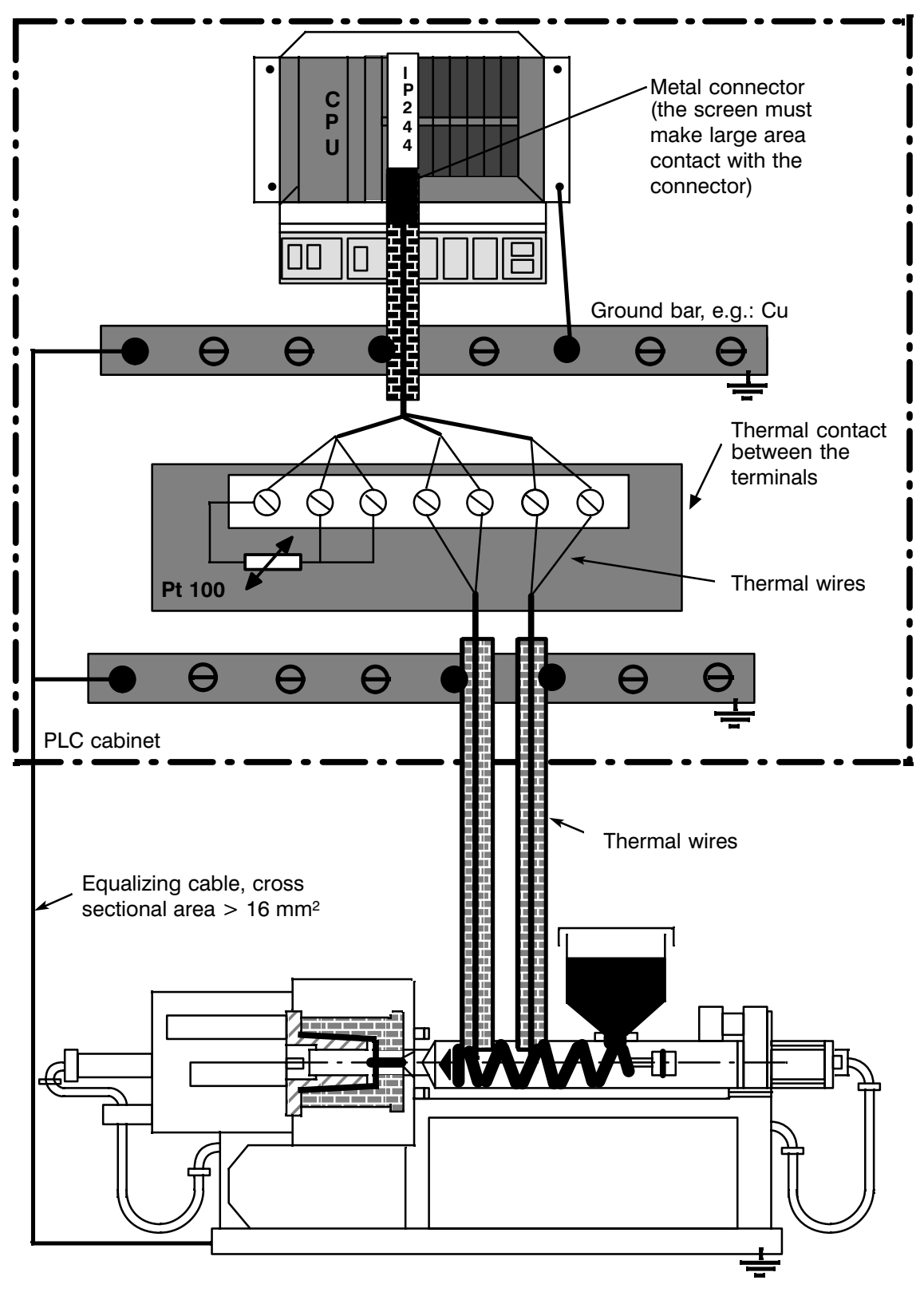

Fig. 2.4/2 Wiring between the PLC and the plant, example 2

The transition from thermal wires to non-thermal wires takes place inside the PLC cabinet.

### **Operation** 3

#### $3.1$ **Configuring and Connecting the Analog Inputs**

The analog signals are connected via front connector X3. There are 16 differential inputs available with protection against overvoltage.

The input sensitivity of the analog inputs can be selected with jumpers:

0 to 51.2 mV for thermal e.m.f. (as supplied) 0 to 512 mV for general voltage input values

All the analog inputs are affected.

Unused analog inputs must be short-circuited and connected to M (reference potential) to prevent unwanted interference coupling.

## 3.1.1 Wiring the Inputs for Channels 0 to 12 when Connecting **Thermocouples** (0 to 51.2 mV = 2048 Units Resolution)

If the thermocouple is not isolated, the potential difference U<sub>CM</sub> must not exceed a maximum of  $1 V_{PP}$ 

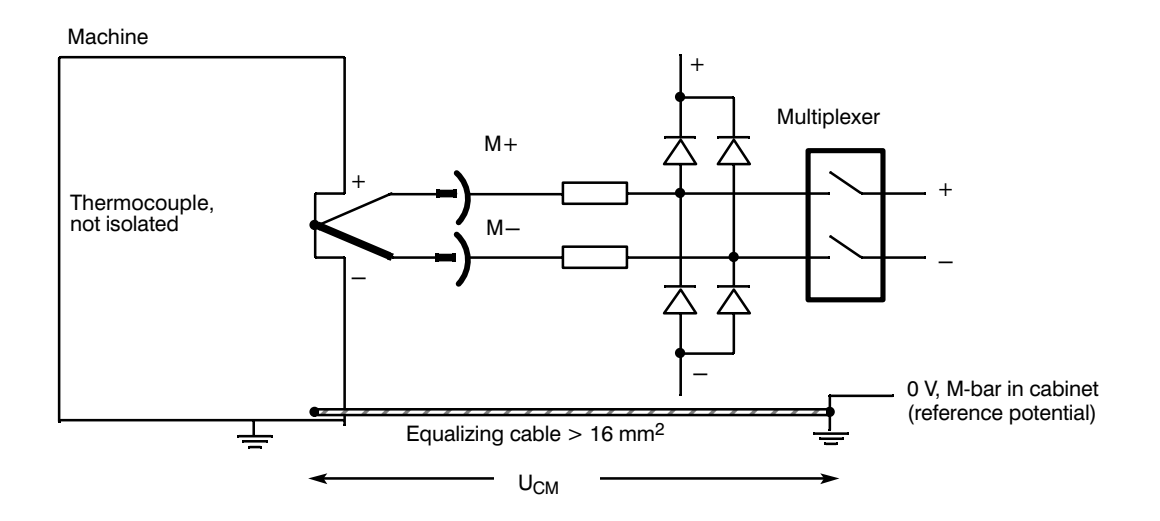

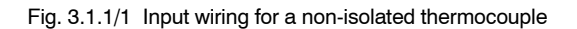

If the thermocouple is floating, the negative pole on the module must be connected over as short a distance as possible with the M-bar in the cabinet (reference potential)

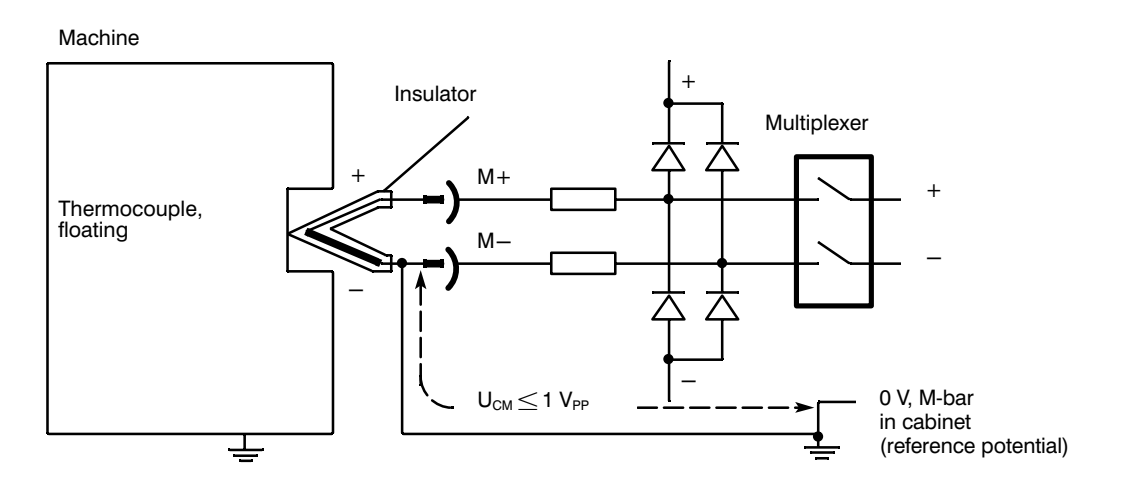

Fig. 3.1.1/2 Input wiring for a floating thermocouple

## **3.1.2 Wiring the Inputs for Channels 13 and 14 to Connect Transducers** (0 to 20.48  $V = 2048$  Units Resolution)

The inputs have resistors  $R_S$  and  $R_P$  connected as voltage dividers (400:1). This allows a signal range of 0 to 20.48 V. Other voltage ranges require other voltage dividers.

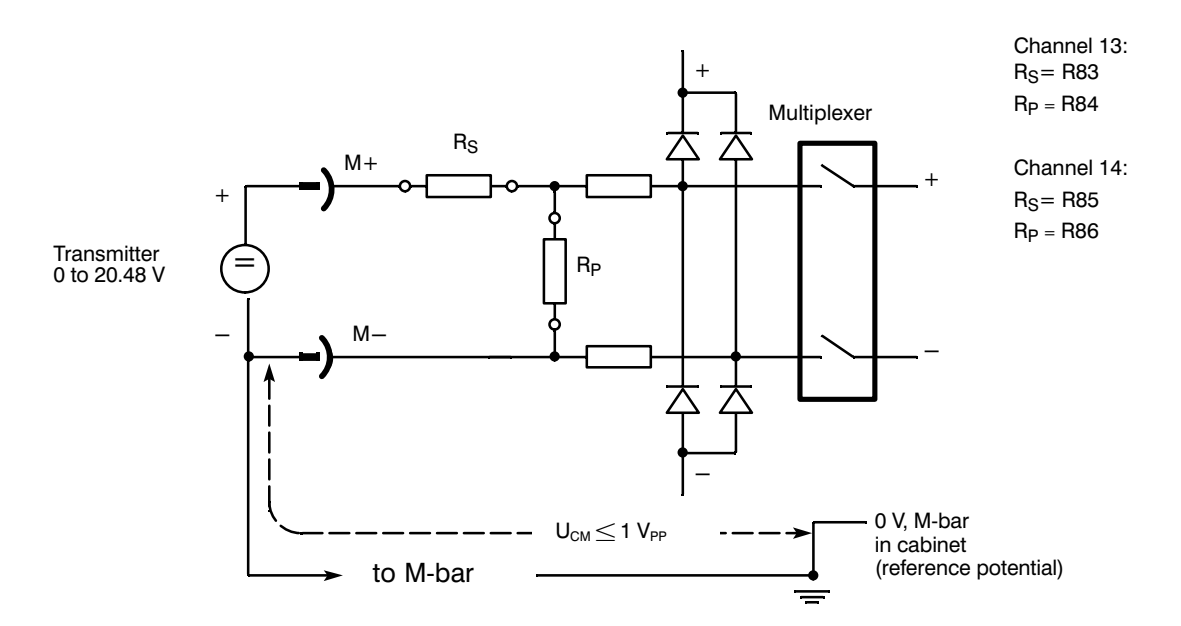

Fig. 3.1.2/1 Connecting floating transmitters from 0 to 20.48 V

## 3.1.3 Wiring the Input for Channel 15 (Compensation Channel)

A Pt 100 resistance thermometer can be connected to channel 15 using a 3-wire connection. The Pt 100 can detect the reference junction temperature. The Pt 100 resistance thermometer must make thermal contact with the terminals used for the transition from thermal wires to copper wires. The temperature values detected via the thermocouples of channels 0 to 12 are corrected by the microprocessor using the reference junction temperature and form the actual values for the process control.

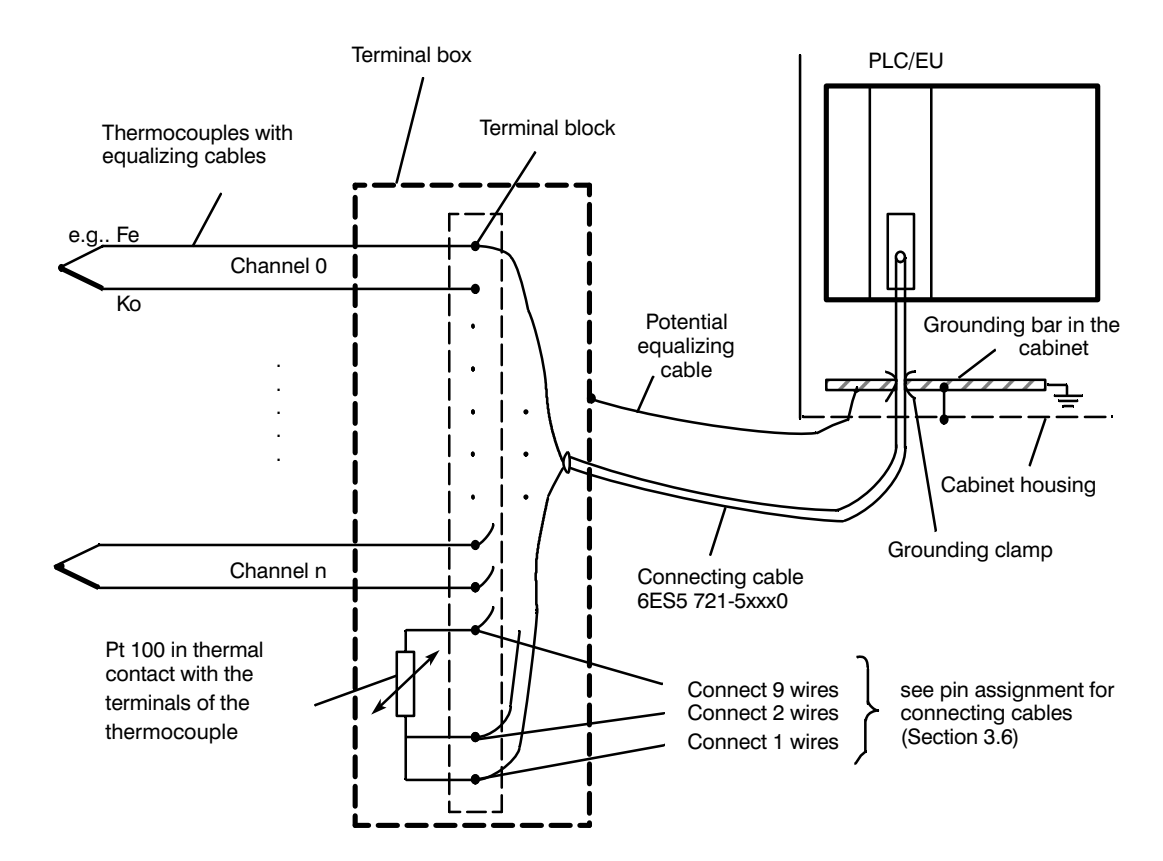

Fig. 3.1.3/1 Arrangement of thermocouples and Pt100 for compensation

When you connect the Pt 100 compensator, make sure that the cable cross section is adequate for connection at contact 16, i.e.  $\geq$ 1 mm<sup>2</sup> (or connect 9 wires when using connecting cable 6ES5 721-5xx0).

The bridge circuit is balanced in the factory to 0  $^{\circ}$ C = 0 mV. When using a 3-core shielded connecting cable with 3 x 1.5 mm<sup>2</sup> cross sectional area, the balancing error over 50 m of cable is  $< 1.5 \degree \text{C}$ .

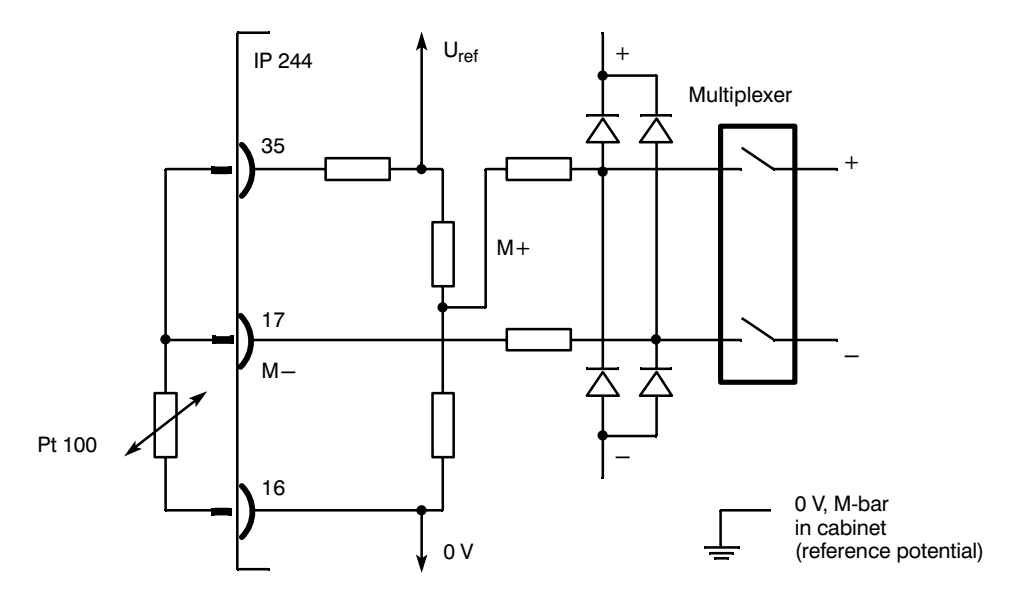

Fig. 3.1.3/2 Connecting a resistance thermometer for reference junction temperature compensation

The cable from the Pt 100 to pin 16 must be connected and must not be grounded (otherwise this results in a ground loop, falsifying results).

## 3.1.4 Using the Module for Resistance-Type Sensors (Pt 100)

When using Pt 100s, the temperature controller module can only be operated with a maximum of 8 channels. The sensors are supplied by the module via S+ and S-. A 4-wire connection is required.

Mixed operation with thermocouples, or a combination of heating current measurement and the special function is not possible.

To acquire values from resistance-type sensors, follow the procedure outlined below:

- switch over the input sensitivity to 512 mV/1024 mV (at  $X8$  and  $X9$ )
- remove the voltage dividers for channels 13 and 14 and solder in jumpers for the series  $\equiv$ resistor (R83 to R86, jumpers for R83 and R85)
- $-$  switch over channel 15 from the compensation mode to a normal input (at X8 and X9).

The necessary module configuration is described in Section 3.4. The wiring for a resistance-type sensor can be seen in the following diagram.

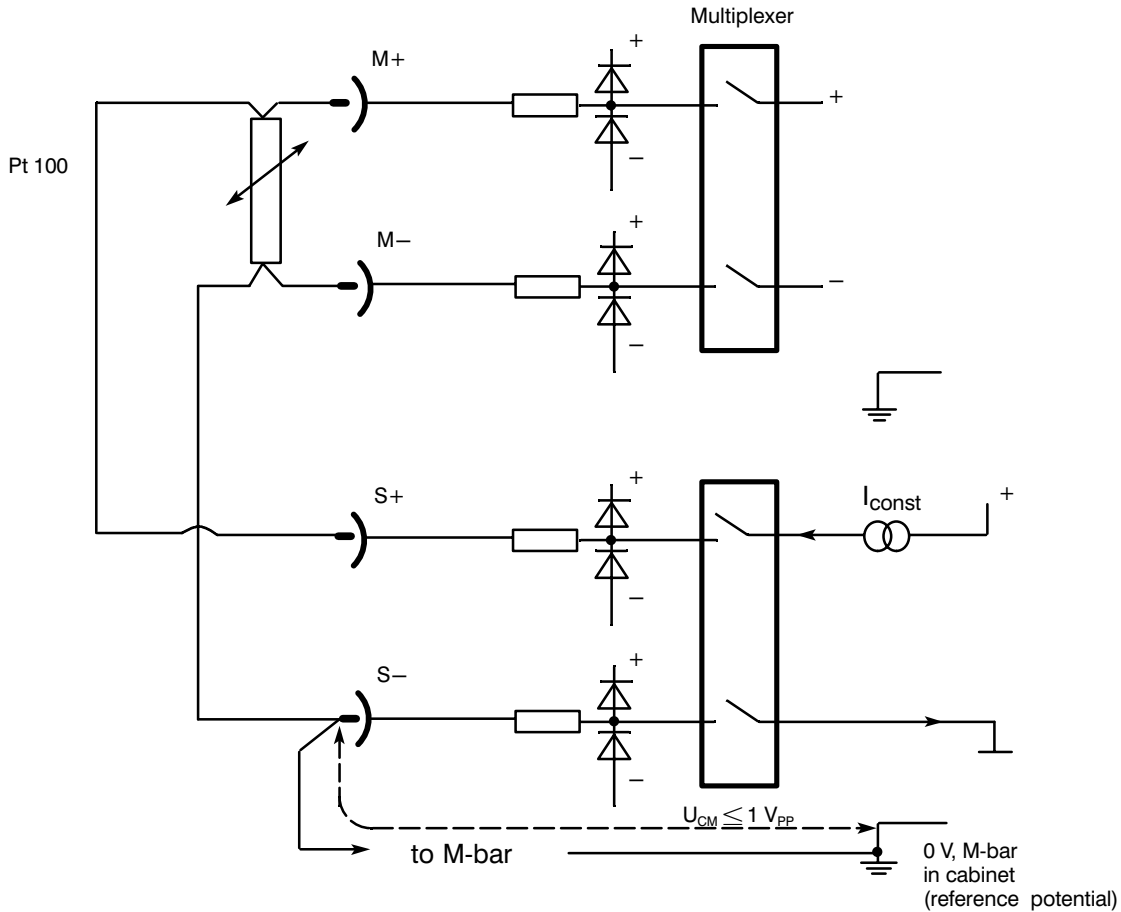

Fig. 3.1.4/1 Wiring for resistance-type sensors

The connection from S- to the M-bar is necessary to remain below the maximum potential difference U<sub>CM</sub> of 1 V<sub>PP</sub>.

When operating with Pt 100s, the comparator LED flashes, as channel 13 is converted to a current output.

## 3.1.5 Configuring Analog Inputs 0 to 6

Sensors with an output voltage range of 51.2 mV for thermal e.m.f.s or 512 mV for general applications, can be connected to channels 0 to 6.

## 3.1.6 Configuring Analog Inputs 7 to 14 (15)

The input channels 7 to 14 (15) have solder lugs on the board to allow shunt resistors for current measurement or voltage dividers for voltage measurement to be fitted. (When supplied, a voltage divider 1:400 is fitted for channels 13 and 14, providing an input voltage of 20.48 V at the ADC sensitivity of 51.2 mV.)

If you wish to change the input range from the factory setting, follow the procedure outlined below.

Remember that the ADC sensitivity can only be selected for the whole module and that the sensitivity required for channels 0 to 6 also determines the sensitivity of channels 7 to 14 (15). To fit the required resistors, the jumpers for  $R<sub>S</sub>$  of channels 7 to 12 must be removed.

To obtain the required input voltage  $(U<sub>1</sub>)$ , the divider ratio of the resistors is calculated as follows:

$$
\frac{U_1 [ mV]}{ADC-sens. [ mV]} = \frac{R_S + R_P}{R_D}
$$
 
$$
R_S + R_P = 100 \text{ kohms}
$$

Example:  $U_1 = 10.24$  V : ADC-sens. = 512 mV :  $R_p = 2.5$  kohms

$$
R_S = R_P \times \frac{U_I}{ADC-sens.} - R_P
$$

 $R_S = 2.5 \times 20 - 2.5 = 47.5$  kohms

Use metal foil resistors with 0.25 W, tolerance 0.1% and a temperature compensation value (t.c. value) of 50 x  $10^{-6}$  or better.

For input currents (e.g. transducer connection with 0 to 20 mA) a jumper must be fitted for R<sub>S</sub>. The required resistor R<sub>P</sub> is calculated as follows:

 $R_P = \frac{ADC\text{-sens. [V]}}{I_N [A]}$   $R_P = 25 \text{ ohms}$ 

Example:  $I_N = 20.48$  mA; ADC-sens. = 512 mV

 $R_P = \frac{0.512}{1.5}$  $- = 25 ohms$ 0.02048

Metal foil resistor 0.25 W, tolerance 0.1 %, t.c. value =  $50 \times 10^{-6}$  (or better).

A mixture of current and voltage inputs is only feasible with an ADC sensitivity of 512 mV.

## **Modifying the Pt 100 input (channel 15)**

By removing the jumpers X8/9-X9/9 and X8/10-X9/10, the Pt 100 input can be converted to a voltage or current input. The calculation of  $R<sub>S</sub>$  (R226) and  $R<sub>P</sub>$  (R227) is as described above (see also Section 3.4).

## **3.1.7 Line Break Monitoring / Wire Break Monitoring**

When using thermocouples, analog inputs 0 to 12 and 15 are monitored for line breaks.

This is achieved by briefly applying a test current to the measurement loop.

To ensure that the monitoring functions correctly, the source resistors of the sensors must be less than 1 kohm. The sensors must be grounded at one end (see Section 3.1).

Depending on the parameter assignment, an emergency program can then be activated to switch to a substitute thermocouple or substitute Pt 100 or a sensor.

When switching off the characteristics linearization the line break monitoring is switched off automatically.

## **3.2 Digital Outputs and Comparator Channel**

## **3.2.1 Digital Outputs**

17 outputs protected against interference voltage and short-circuit proof are available for the output of manipulated variables. The status of the output stages is displayed by LEDs on the front panel (for the assignment of socket connector X4: see Section 2.2.2).

When the 5 V voltage is supplied, the controller outputs respond briefly once. Owing to the slow reactions of the heating circuits or contactors, the flickering of the indicators is tolerable.

If one or more output stages are operating with a short circuit, a red group short circuit display (LED) on the front panel lights up (see Fig. 1.2/1).

## **3.2.2 Comparator Channel**

To allow limit value monitoring, a comparator channel is connected to digital output DQ 18 (K) in parallel with the analog input channel 13.

The signal present at analog input 13 is amplified by a differential amplifier and compared by a comparator with the signal set as the limit value by the microprocessor via a digital-to-analog converter.

If the input voltage of channel 13 exceeds the limit value set by the microprocessor (resolution of 10 bits) digital output DQ 18 (K) is energized.

When operating with Pt 100s, the comparator channel has no effect.

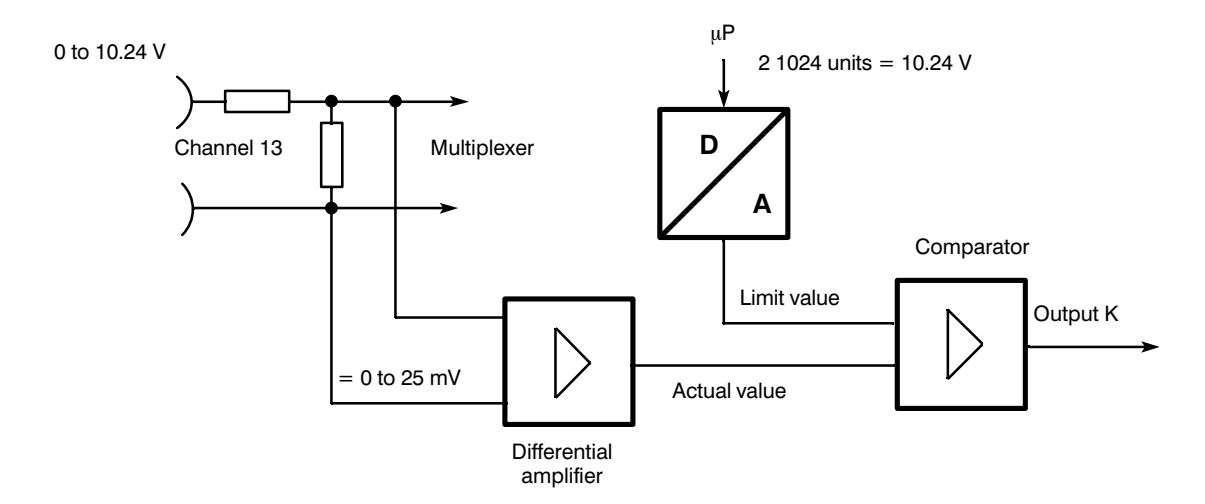

Fig. 3.2.2/1 Function diagram of the comparator channel

## **3.3 Interface to the CPU**

Data is exchanged with the CPU according to the bus specifications for SIMATIC S5 systems. The temperature controller module occupies 32 bytes in the address area of the CPU. By writing a message number (0 to 63), 64 different data block messages each 31 bytes long can be transferred from or to the CPU (see message structure). There are therefore 2048 bytes available in the transfer RAM on the module for transferring parameters or measured values.

Function block FB 162 is available for assigning parameters and operating the module.

The address coding can be switched over from the S5 bus (PESP<sup> $+$ </sup> 8 address lines) to PESP + 12 address lines (addressing jumper base A77). The data transfer with S5 can be in the form of byte or word commands. There is no particular sequence necessary for the high and low byte.

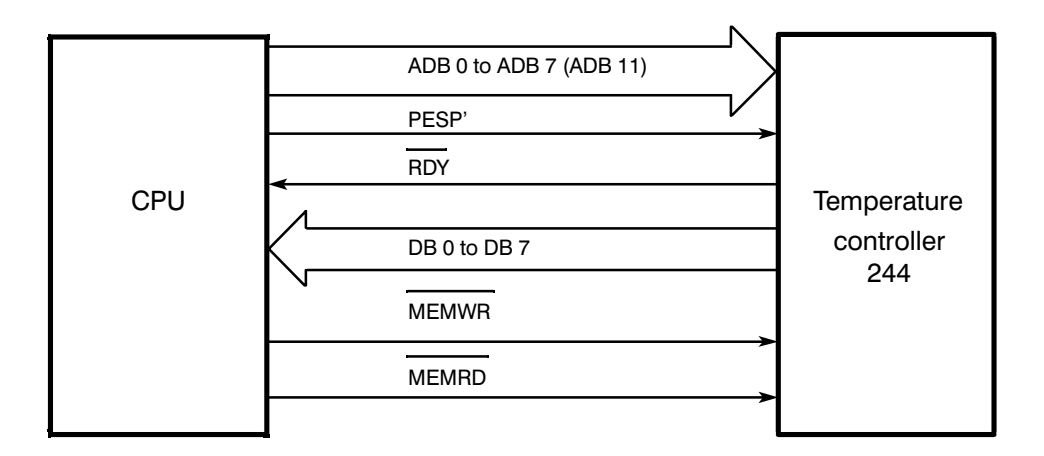

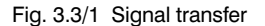

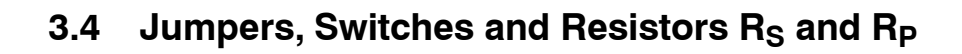

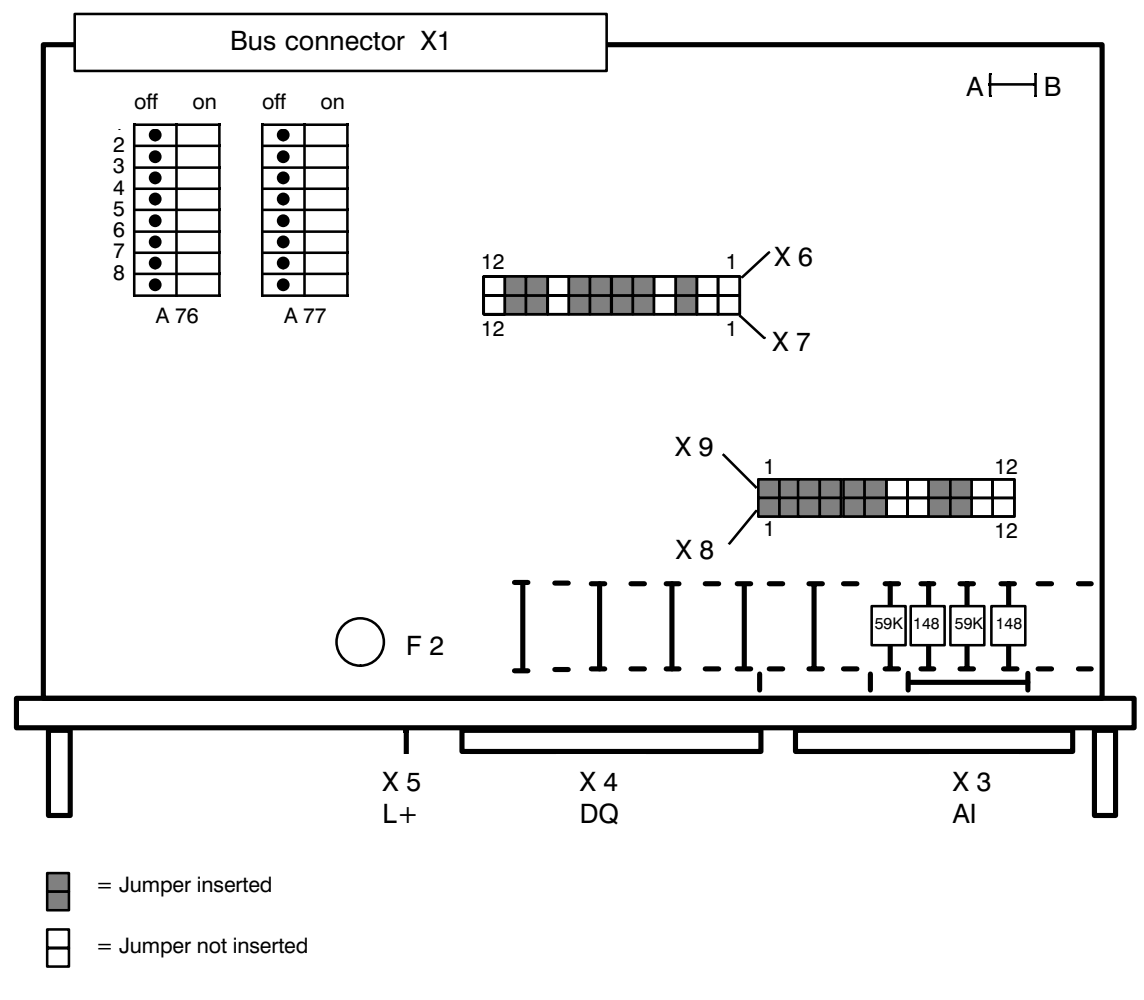

Fig. 3.4/1 Settings as supplied (thermal e.m.f. measurement, 51.2 mV)

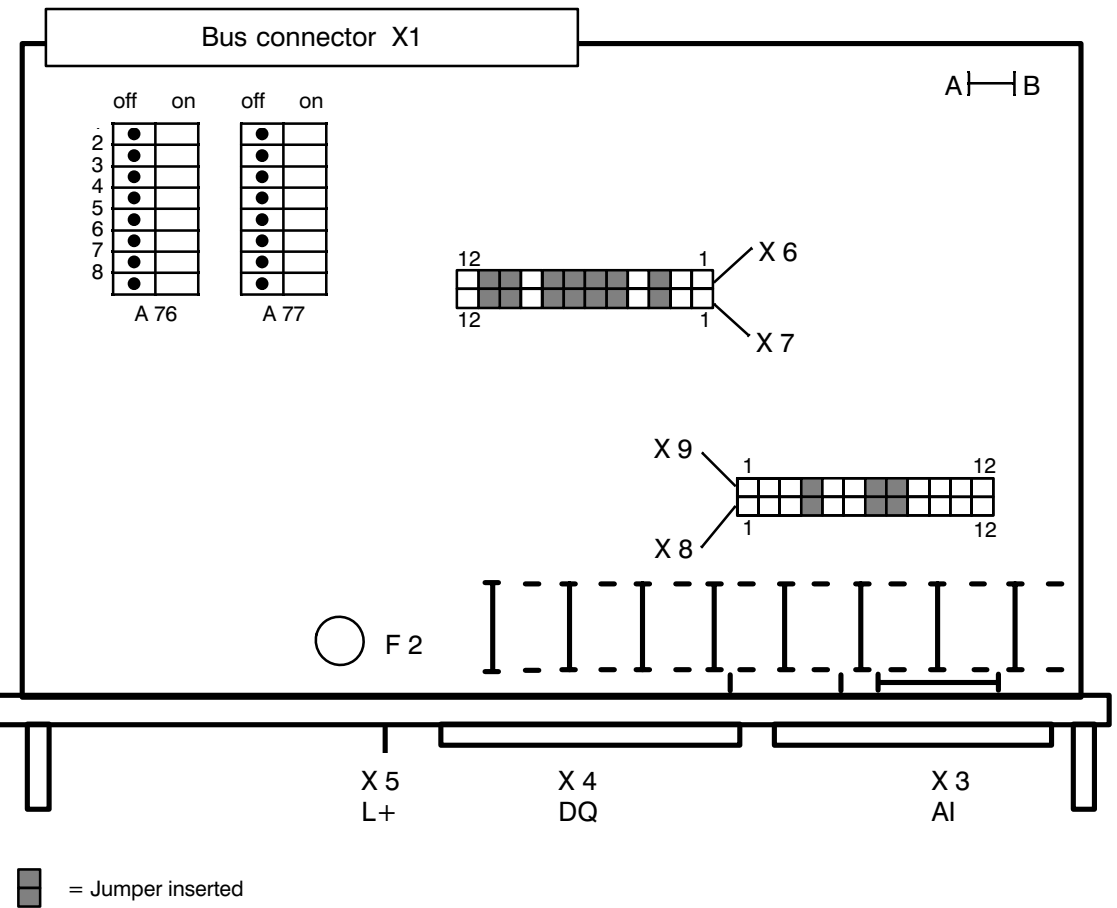

┝

= Jumper not inserted

Fig. 3.4/2 Settings for resistance thermometer Pt 100

- X1 Backplane connector
- X3 Front connector for analog inputs
- X4 Front connector for digital outputs
- X5 Connections for load voltage L+
- F2 Fuse for DQ (load voltage L+)
- A76 Module address, ADB 8-11 (DIL switch); see Section 3.4.1
- A77 Module address, ADB 5-7 (DIL switch); see Section 3.4.1
- A27 Interrupt setting switch (DIL); not fitted
- X6/7 Jumpers; see top of next page
- X8/9 Jumpers; see bottom of next page
- A-B Jumper must be soldered in (only for test purposes)

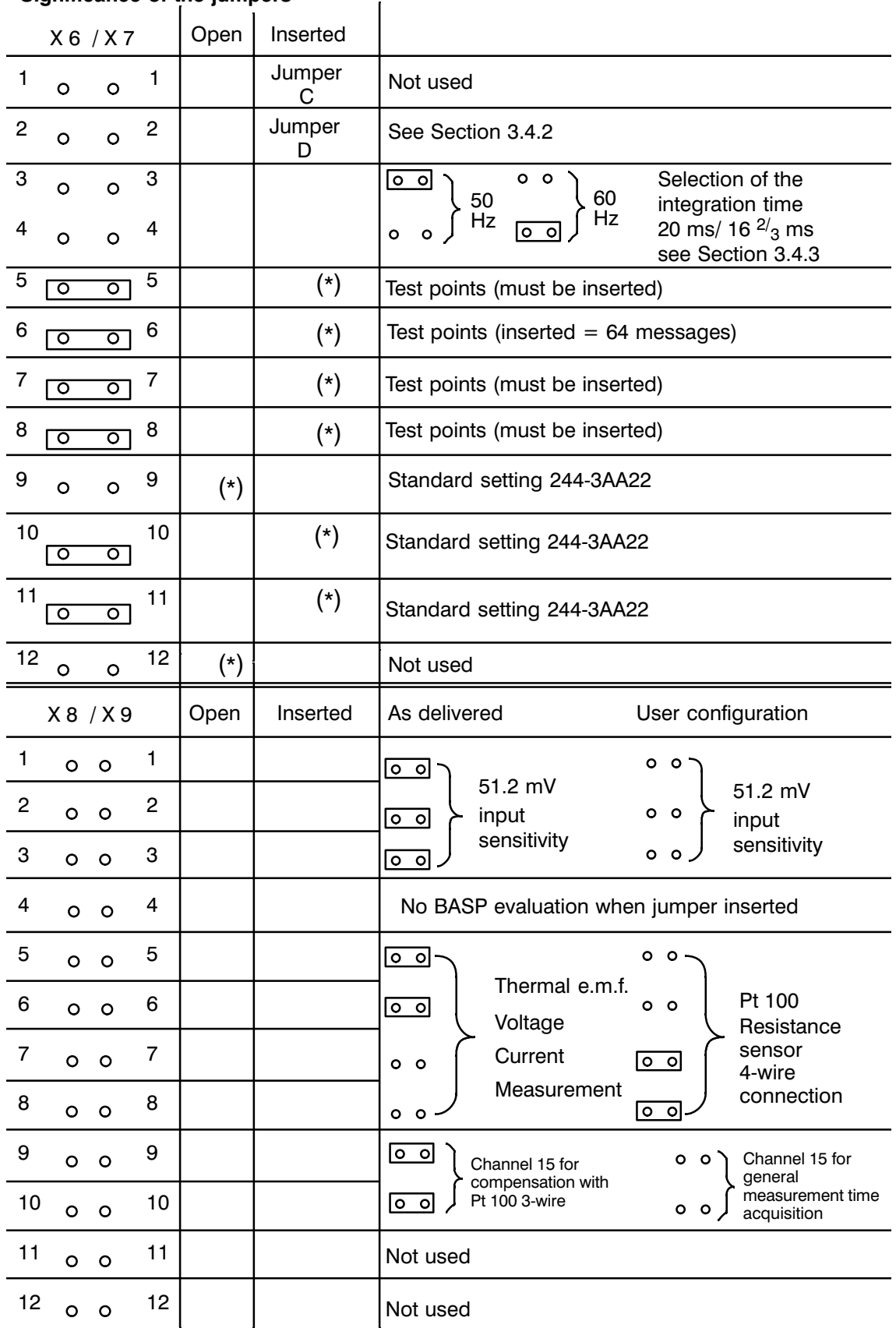

## Significance of the jumpers

(\*) This setting is required for the module to function perfectly and must not be changed (the test points are required to test the module). Jumper A-B (for test purposes) must be soldered in. (Fig. 3.4/1 and Fig. 3.4/2).
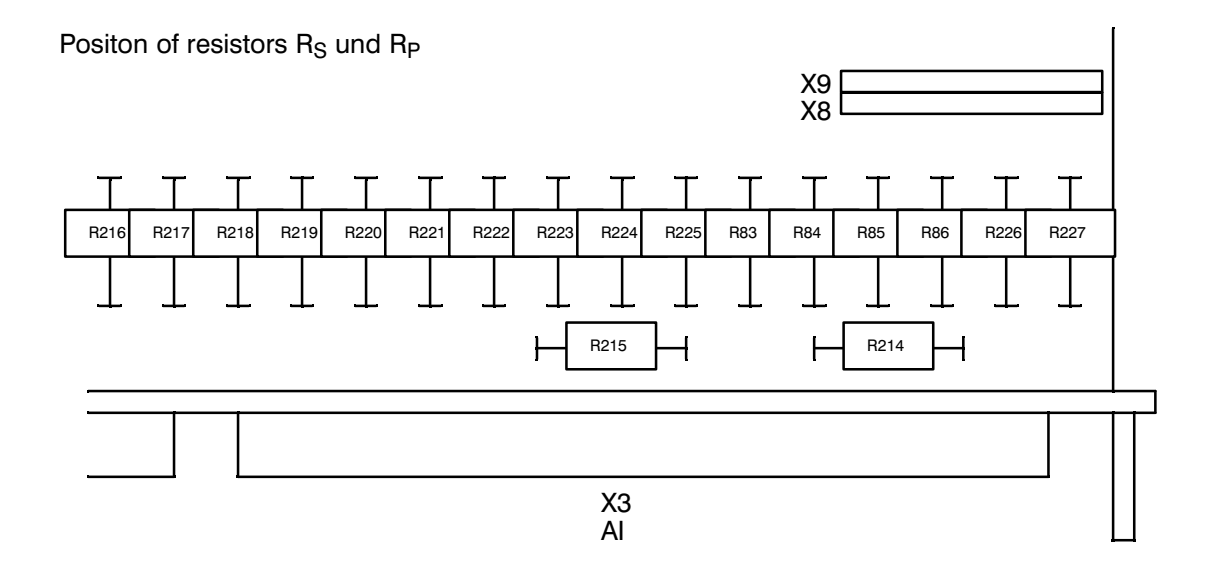

Value of resistors R<sub>S</sub> und R<sub>P</sub>

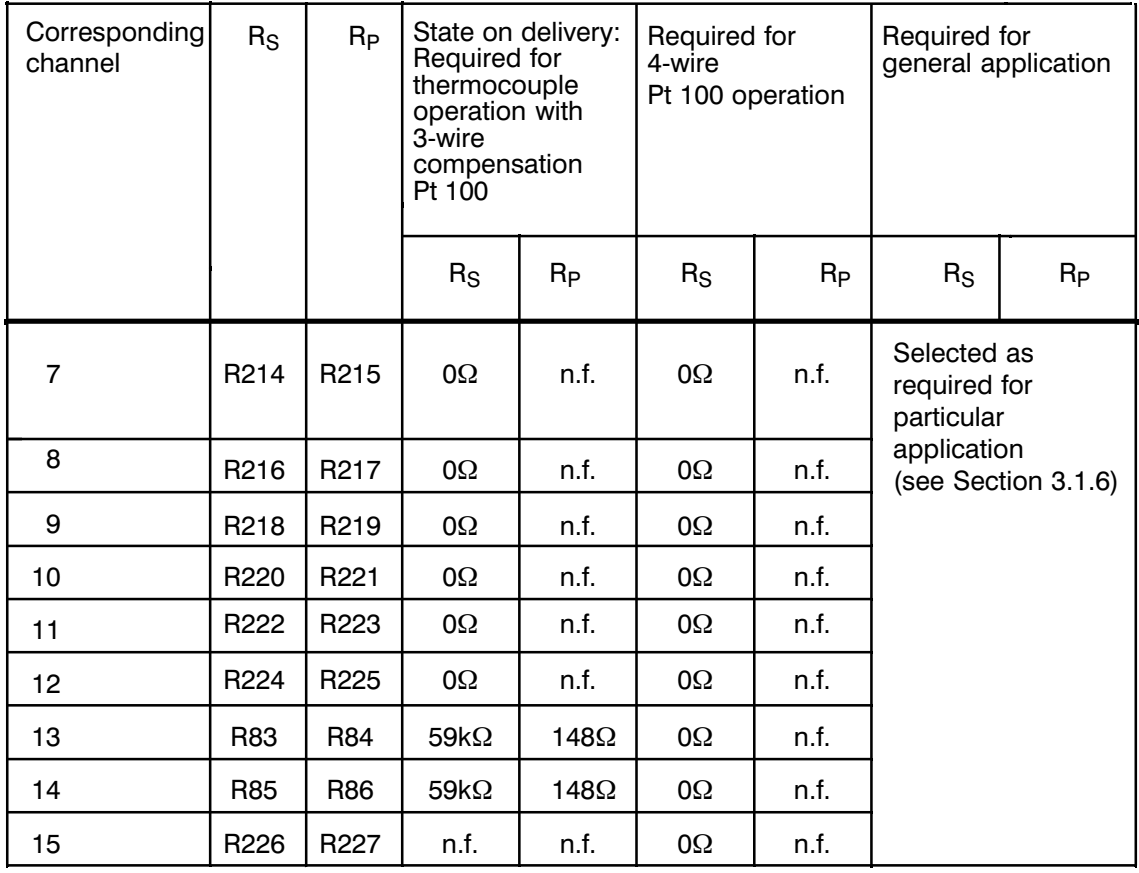

 $n.f. = not fitted$ 

## 3.4.1 Setting the Module Address

Each IP 244 temperature controller module requires 32 addresses for transferring the required parameters. You only need to set the start address of the module. The following 31 addresses are then automatically occupied and no longer available for other modules. The addresses can be set in steps of 32.

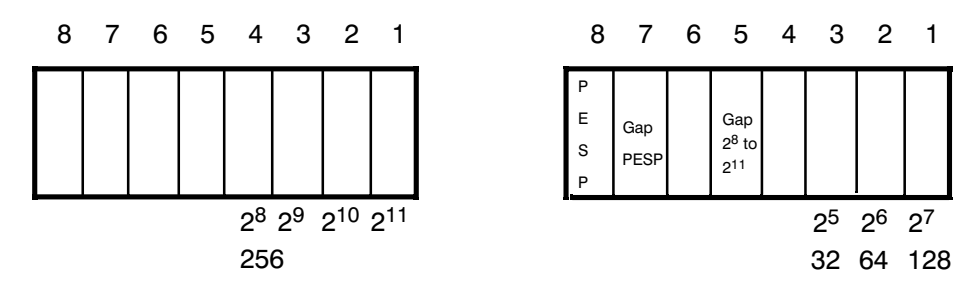

DIL switch A 76 for ADB 8 to 11

DIL switch A 77 for ADB 5 to 7

| Process area                                                         | No. .                    | Switch A 77<br>EU | CC              | <b>EU</b>                    | Switch A 76<br>CC                          | Set        | Module address<br>Range | Address parameter<br>for FB 162 |
|----------------------------------------------------------------------|--------------------------|-------------------|-----------------|------------------------------|--------------------------------------------|------------|-------------------------|---------------------------------|
| Q area<br>S5-135 U<br>S5-155 U<br>S5-115U<br>(CPU 945)<br>only in EU | 5<br>$\overline{7}$<br>8 | off<br>on<br>on   | on<br>on<br>on  | $2^8$ to $2^{11}$<br>$=$ off | $2^8 =$ on<br>$2^9$ to $2^{11}$<br>$=$ off | at<br>A 77 | 0 to 224                | $\mathbf 0$                     |
| P area<br>all PLCs                                                   | 5<br>$\overline{7}$<br>8 | off<br>on<br>on   | on<br>on<br>on  | $28$ to $211$<br>$=$ off     | $2^8$ to $2^{11}$<br>$=$ off               | at<br>A 77 | 128 to 224              | 1                               |
| ABS area<br>S5-115 U                                                 | 5<br>7<br>8              | on<br>on<br>off   | on<br>on<br>off | $2^8$ to $2^{11}$<br>$=$ off | $2^8$ to $2^{11}$<br>$=$ off               | at<br>A 77 | 0 to 224                | $\overline{2}$                  |

Example:

you wish to assign the start address  $n = 160$  in the normal I/O area P of the central controller. The switches must then be set as shown below:

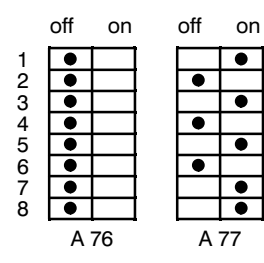

The next module can then be assigned the start address  $192$  (160 + 32).

## 3.4.2 Setting the Conversion Time Per Channel

Thermocouples, resistance-type sensors and other sensors for general applications can be connected to the analog inputs.

Setting the conversion time of the analog-to-digital converter fixes the resolution of the analog input signals in encoding units.

The conversion time per channel is selected with jumper D on the plug connectors X6/X7.

With Pt 100s, jumper D is not effective. In this case, the conversion time is fixed to 80 ms (0 to 1024 mV = 4096 units).

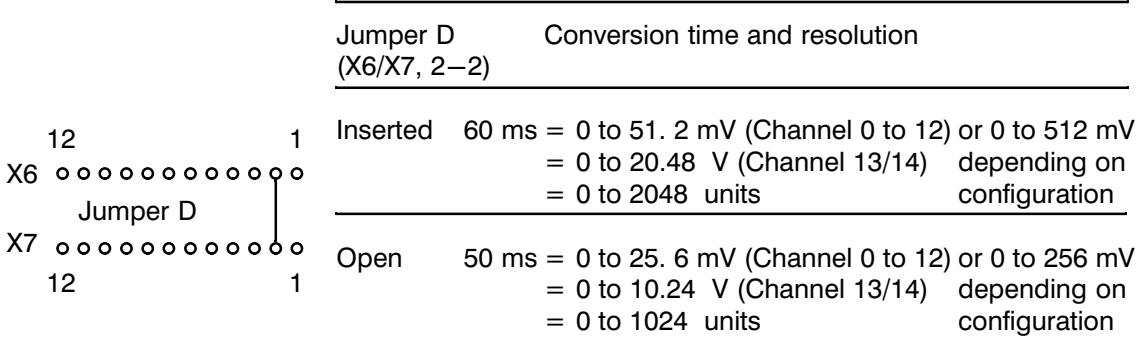

With the special function "measured value acquisition on channel 13 and 14" the conversion time is fixed at 55 ms. The permissible thermocouples and resistance-type sensors allow the following maximum setpoint temperatures for the selectable conversion times from the sensor voltage:

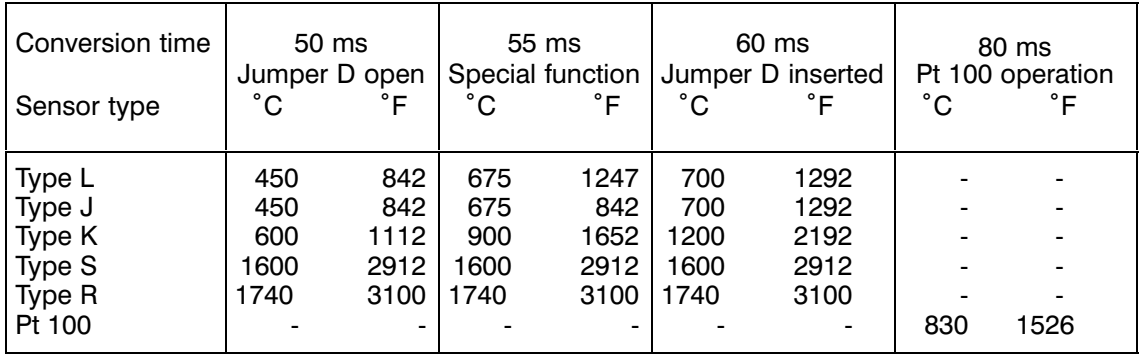

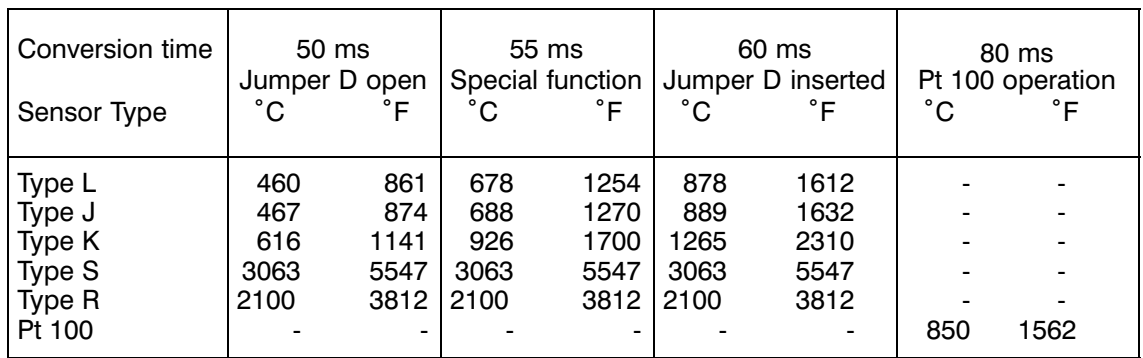

The following table shows the maximum actual values which can be read in.

The characteristics of the thermocouples can be found in DIN 43710 or IEC 584. The characteristic curve of the Pt 100 can be found in DIN 43760. The characteristics of the permitted sensors are linearized internally by the firmware. The selection of sensors is made in the parameter assignment (see Part 3 of this manual).

The maximum actual values which can be read in are indicated if there is a line break.

## **3.4.3 Setting the Clock**

To allow maximum interference suppression at main frequencies of 50 Hz or 60 Hz, the integration time can be selected.

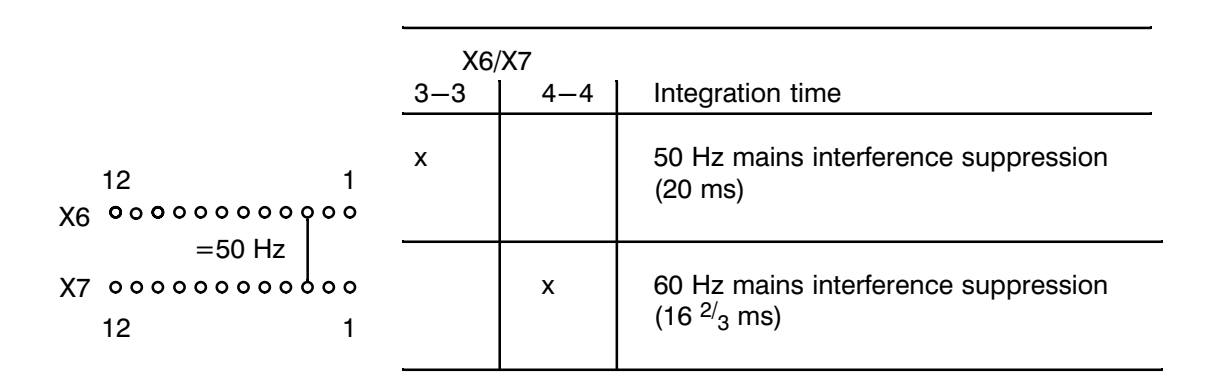

## **3.4.4 BASP Evaluation**

It is possible to evaluate the BASP signal or to disable the evaluation using jumper  $X8/4-X9/4$ . When  $BASP = 1$ , the outputs are disabled.

If there is no BASP evaluation, you must use external measures to make certain that the machine will be forced into a safe operating state in case of error (see also IEC 204-1). If the S5-CPU is in STOP, it can no longer react to error messages from the IP (e.g. actual value too large, watchdog, ...).

# **3.5 Pin Assignment**

Backplane connector 1:

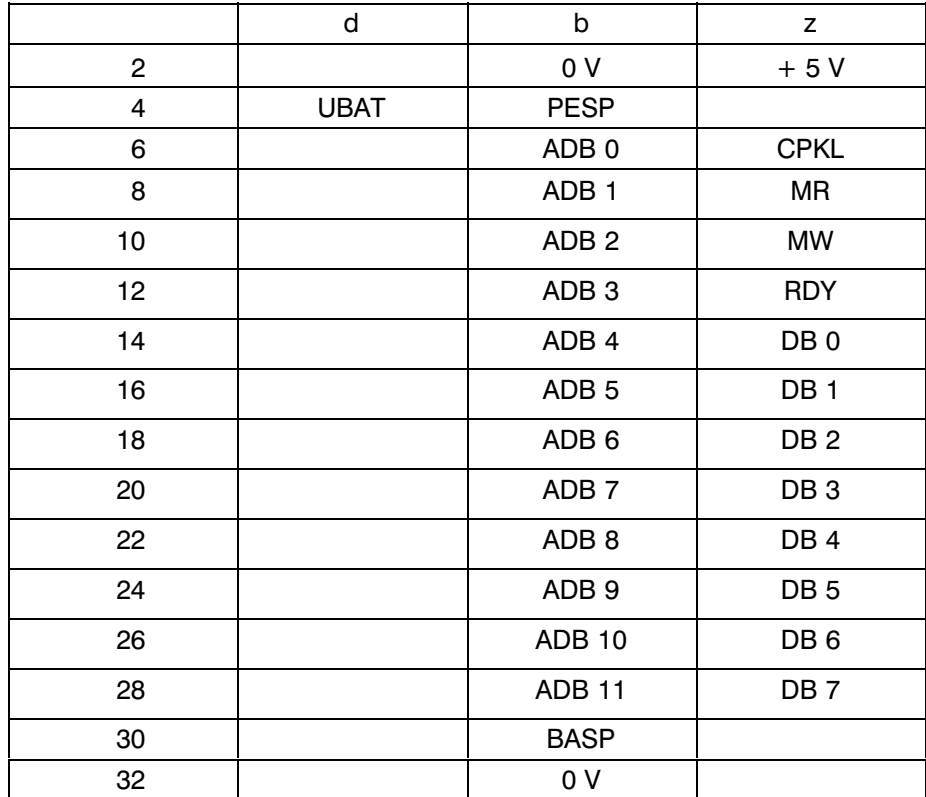

# **3.6 Pin Assignment of Connecting Cables**

 $^{+}$ 19

> 1  $^{+}$

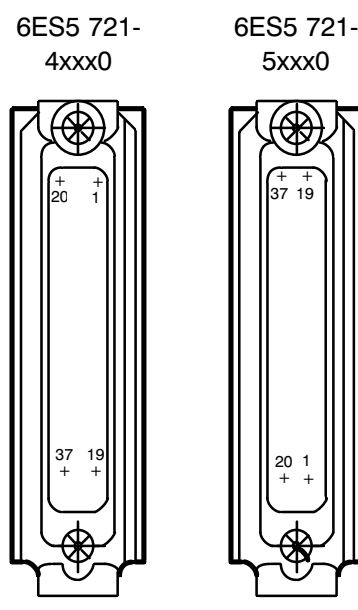

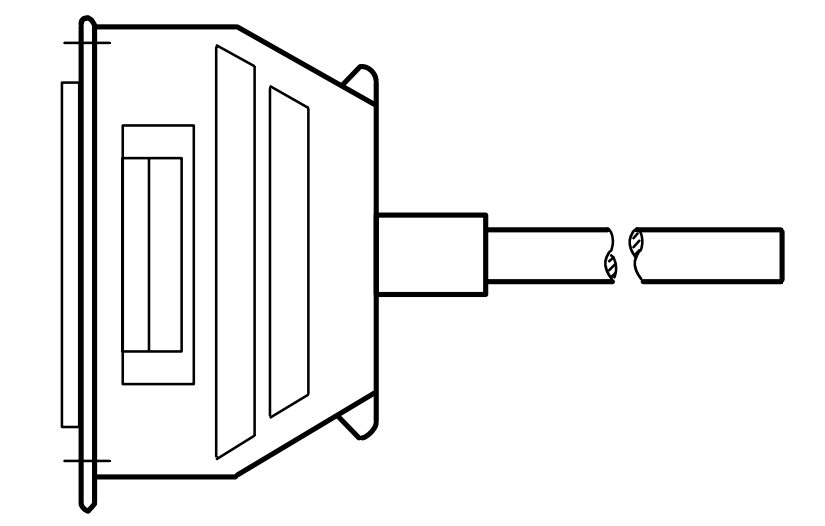

Fig. 3.6/1 Connecting cable

# Connecting cable for temp.<br>controller 6ES5 721-4...

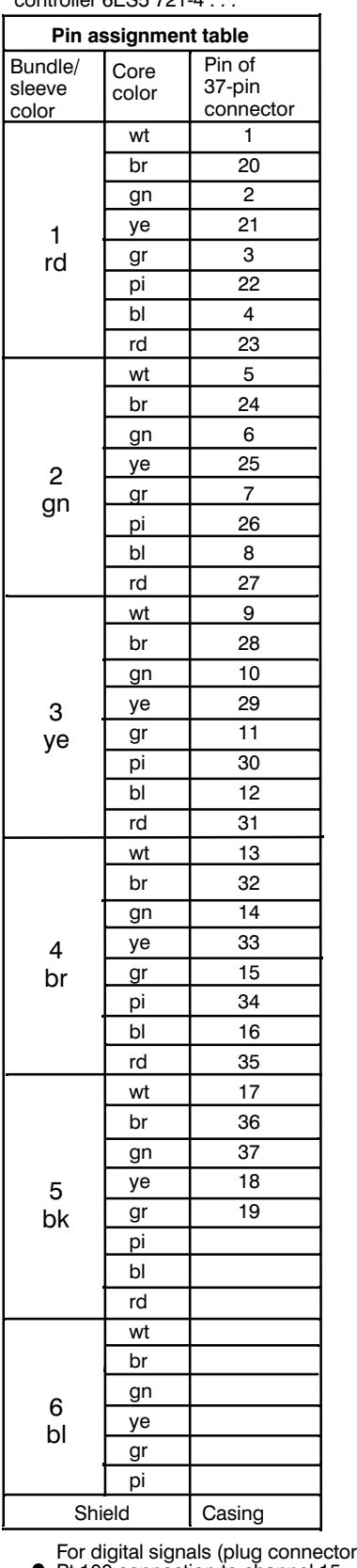

# Connecting cable for temp.<br>controller 6ES5 721-5...

Ŀ

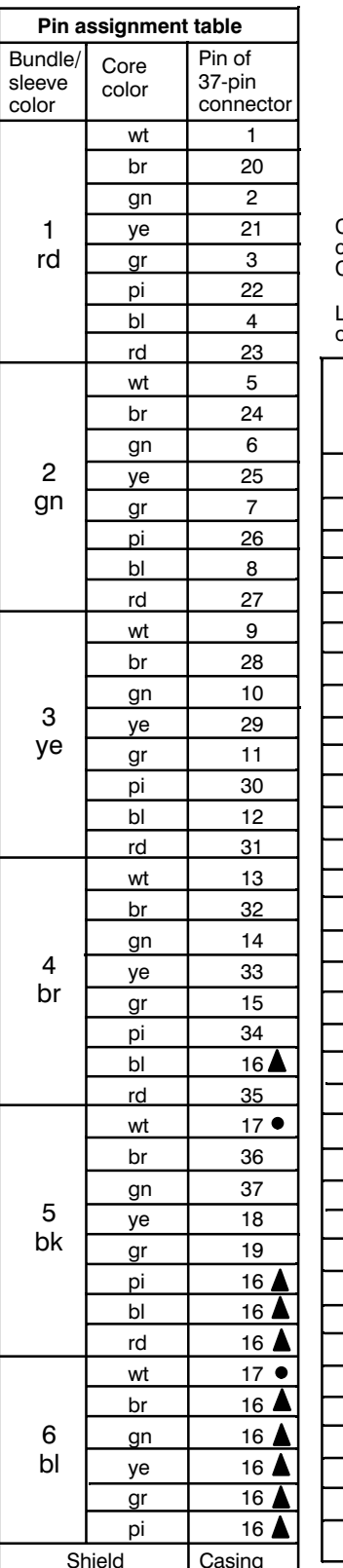

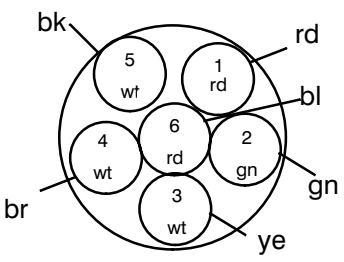

Cable structure with core and sleeve odbio structure with sono and<br>colors<br>Cable type: LIYCY/R3x2x0,09

Length key and

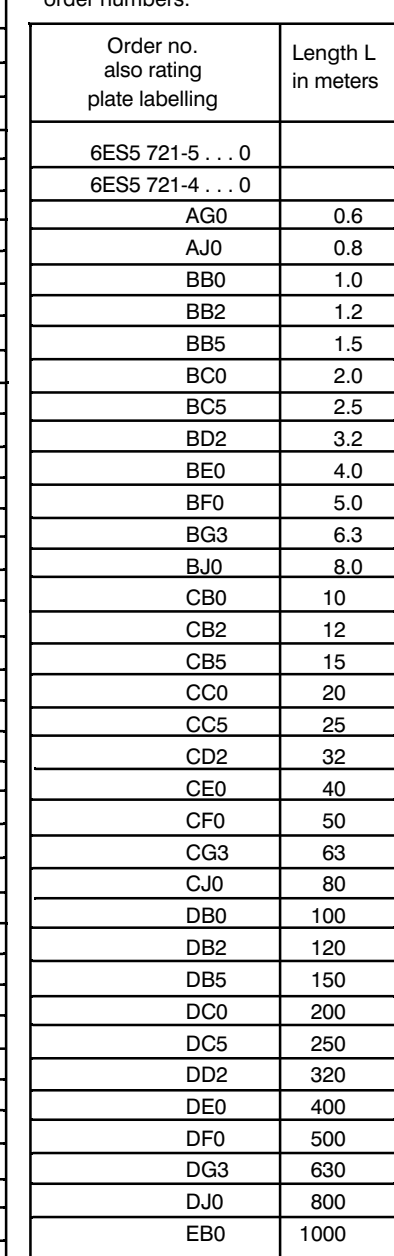

r)

For analog signals (socket connector)<br>/ connect core 17 twice <br>/ connect core 16 nine times } Fig

● Pt 100 connection to channel 15<br>▲ Chassis connection

see<br>Fig. 3.1.3/1

Fig. 3.6/2 Connecting cable (accessories)

# **4 Spare Parts**

9((B >-Connecting cable for digital outputs  $6E$ S5 7 Connecting cable for analog inputs  $6E$ S5 7

9070-G2601-N2 21-4xxx0 21-5xxx0

For length key see page 36

When configuring the analog inputs with voltage dividers or shunt resistors ( $R_P$  and  $R_S$ ), use metal foil resistors with a tolerance of 0.1% and a temperature coefficient  $\leq$  50ppm.

Using poor quality resistors increases module errors!

# **SIEMENS**

# **SIMATIC S5**

IP 244 B Temperature Controller 6ES5244-3AB31

**Operating Instructions** 

C79000-B8576-C865-01

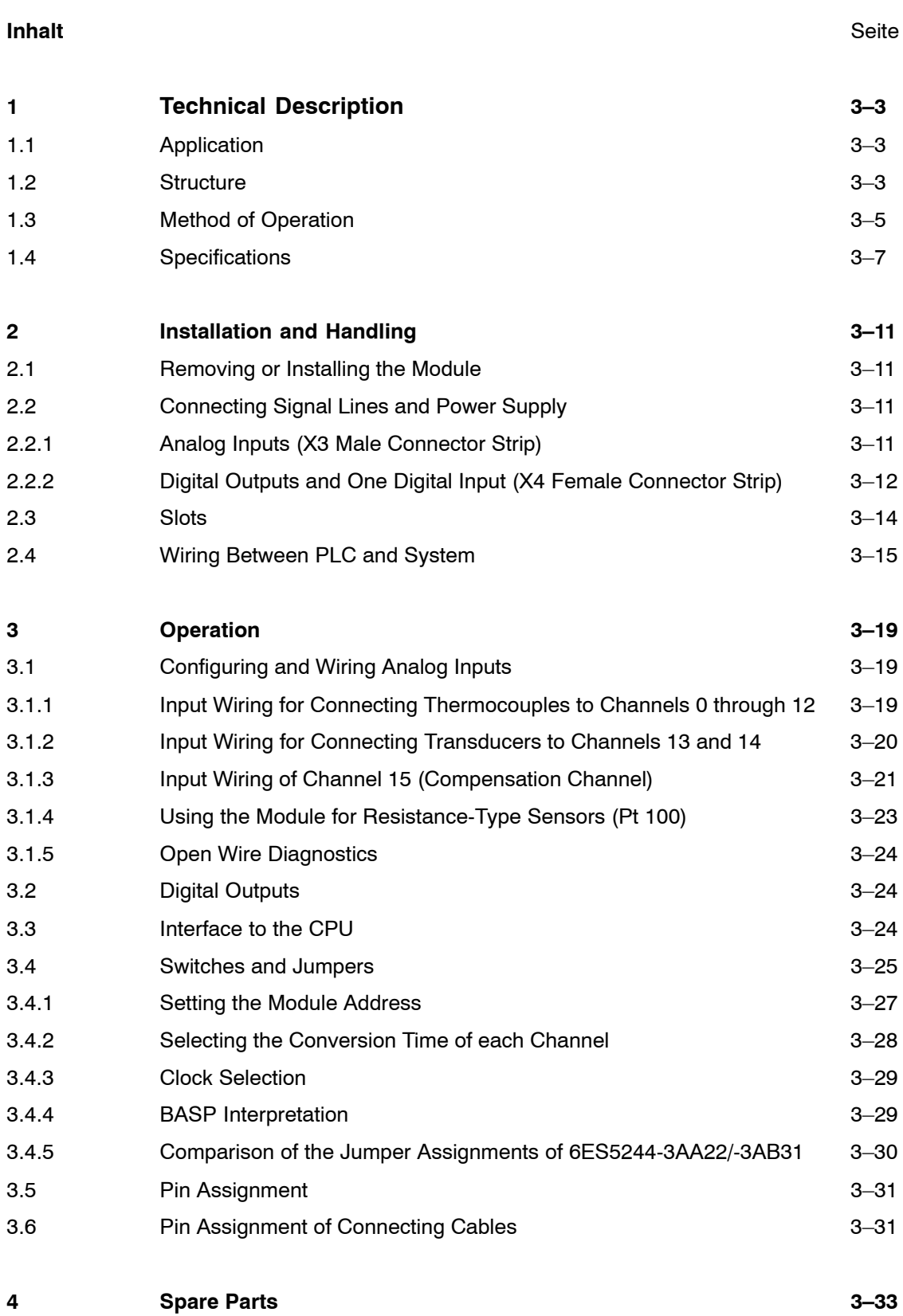

# **1 Technical Description**

## **1.1 Application**

In SIMATIC S5-115 U, S5-135 U, or S5-155U programmable logic controllers and extension units, the IP IP 244 B temperature control module can be used as an intelligent I/O module for closed-loop control tasks in machine controllers. An additional adapter casing (order no. 6ES5 491-0LA11) is required for installing the module in an AG 115 U PLC. In S5 systems, the module is used for temperature control and for measuring analog sensor signals. The manipulated variable is output as a digital value. Temperature control at plastic injection moulding machines and monitoring injection pressure and closing force are special applications of this module.

The module offers the following features:

either:  $-15$  analog input channel for direct sensor connection

- Channels 0...12 have been prepared for thermocouple connection (0...51.2 mV) when the module is delivered.
- Channels 13 and 14 are used for measuring sensor signals  $(0...20.48 V)$
- Channel 15 is used as compensation channel for thermocouples and is suitable for direct connection of a Pt100 resistance thermometer.
- 
- or: ñ 8 analog input channels for direct connection of 4-wire resistance thermometers (0...512 mV)
- $-$  17 digital output channels for outputting the manipulated variable of the closed-loop controller (pulse width modulation). Actuators can directly be connected (120 mA nominal output current).
- Autonomous closed-loop controller for up to 13 control loops.
- The closed-loop control function is independent of the mode of the PLC CLU.

## **1.2 Structure**

The IP 244 B temperature control module is a compact module in double-height Europa format in ES 902 packaging system with 48-way backplane connector. The backplane connector forms the interface to the SIMATIC S5 bus.

The analog input signals connect to a 37-way male connector type  $"D"$  (X3), and the digital  $I/O$ signals connect to a 37-way female connector (X4). Both connectors are located on the front panel. Two connecting cables (one end with a matching connector, the other end loose) are available (see Chapter 4, "Spare Parts").

 $L+$  (24-V load voltage) is connected to a push-on blade connector on the front panel.  $L-$  is connected to the reference potential of the controller (central grounding point in the cabinet). The module is grounded via the M<sub>ext</sub> spring (external ground).

19 green LEDs on the front panel indicate the operating states of the temperature controller module, the input, and the outputs.

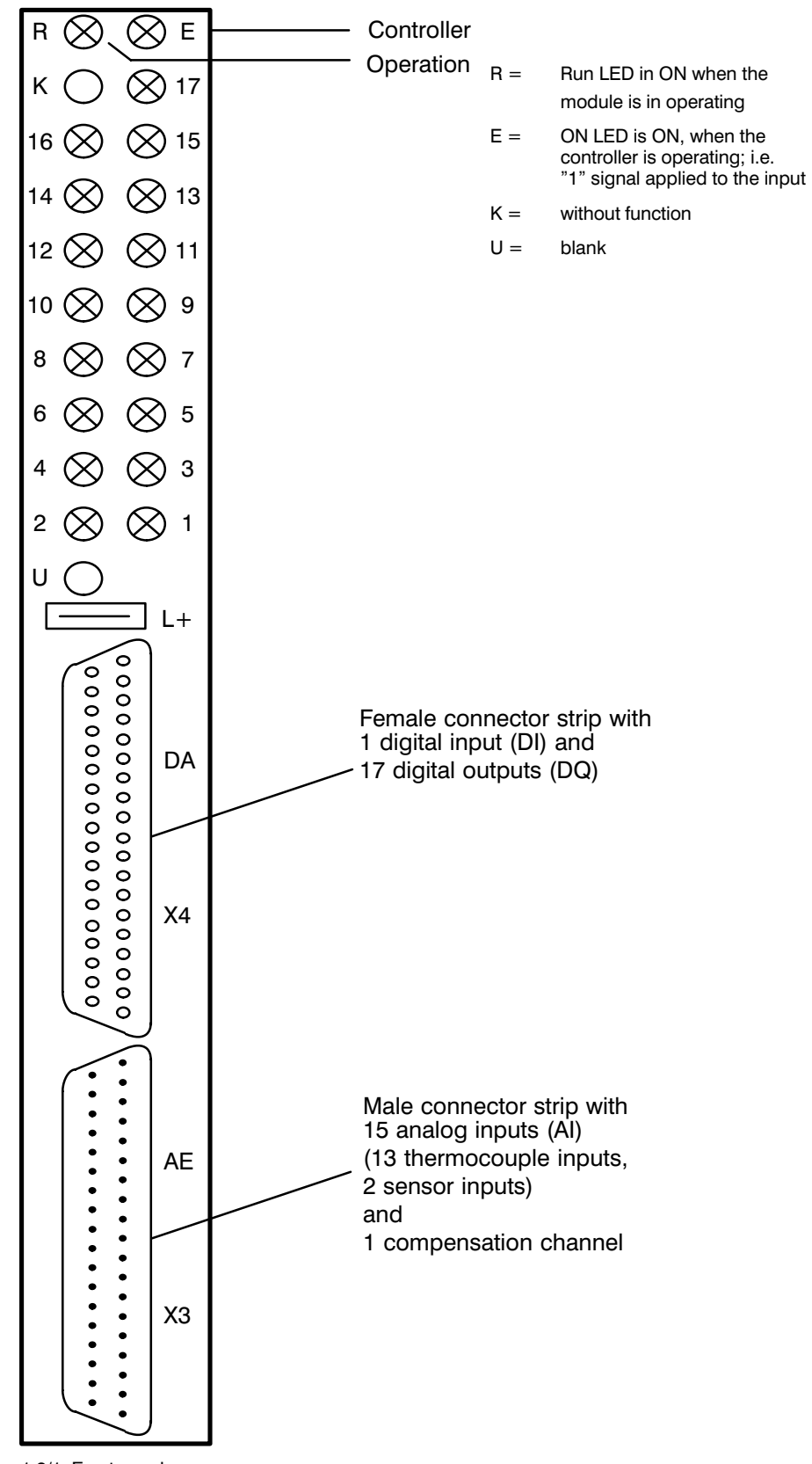

Fig. 1.2/1 Front panel

# **1.3 Method of Operation**

As shown in the block diagram (Fig. 1.3/1), an analog multiplexer connects the analog input signals to an analog/digital converter (ADC). At a maximum conversion time of 80 ms, the ADC converts the input voltage using the dual-slope method. The 13 control loops (8 with Pt100 sensors) are processed cyclically. Open wire diagnostics are performed before digitizing is started; faults are reported.

An open wire condition can only be detected if the entire line resistance (including the sensor resistance) is greater than 1 k $\Omega$ . The default state of channels 13 and 14 is no open wire detection.

The parameters and control commands that are transferred from the CPU via the data bus are stored in a RAM area that is subdivided into 64 message frames of 32 bytes each. The module occupies 32 bytes in the PLC address space.

A microprocessor controls the functional sequence of the controller module according to the operation program (firmware) in an EPROM.

The computed manipulated variable is output as a (pulse-width-modulated) digital value via an output register. The module is reset when the 5-V power supply fails.

The BASP signal can be used for disabling the digital outputs; the register contents is reset in this case (see Section 3.4.4, BASP Interpretation).

Provided that the IP 244 B controller module has been installed in a battery-backed ( $U<sub>BATT</sub>$ ) slot (the module is able to recognize this condition), the controllerís integral-action values are buffered.

The microprocessor  $(\mu P)$  processes the different functions of the controller module:

- Measuring values at a high common-mode range
- $-$  Measuring values via multiplexer and ADC
- Processing measured values according to the control algorithm (calculating system deviation and manipulated variable, self-optimization)
- $-$  Monitoring values for alarm limits and generating alarms
- Outputting manipulated variables via registers and output driver stages
- Computing the temperature compensation values according to the reference junction temperature (Pt 100)
- Controlling the interface to the S5 system bus

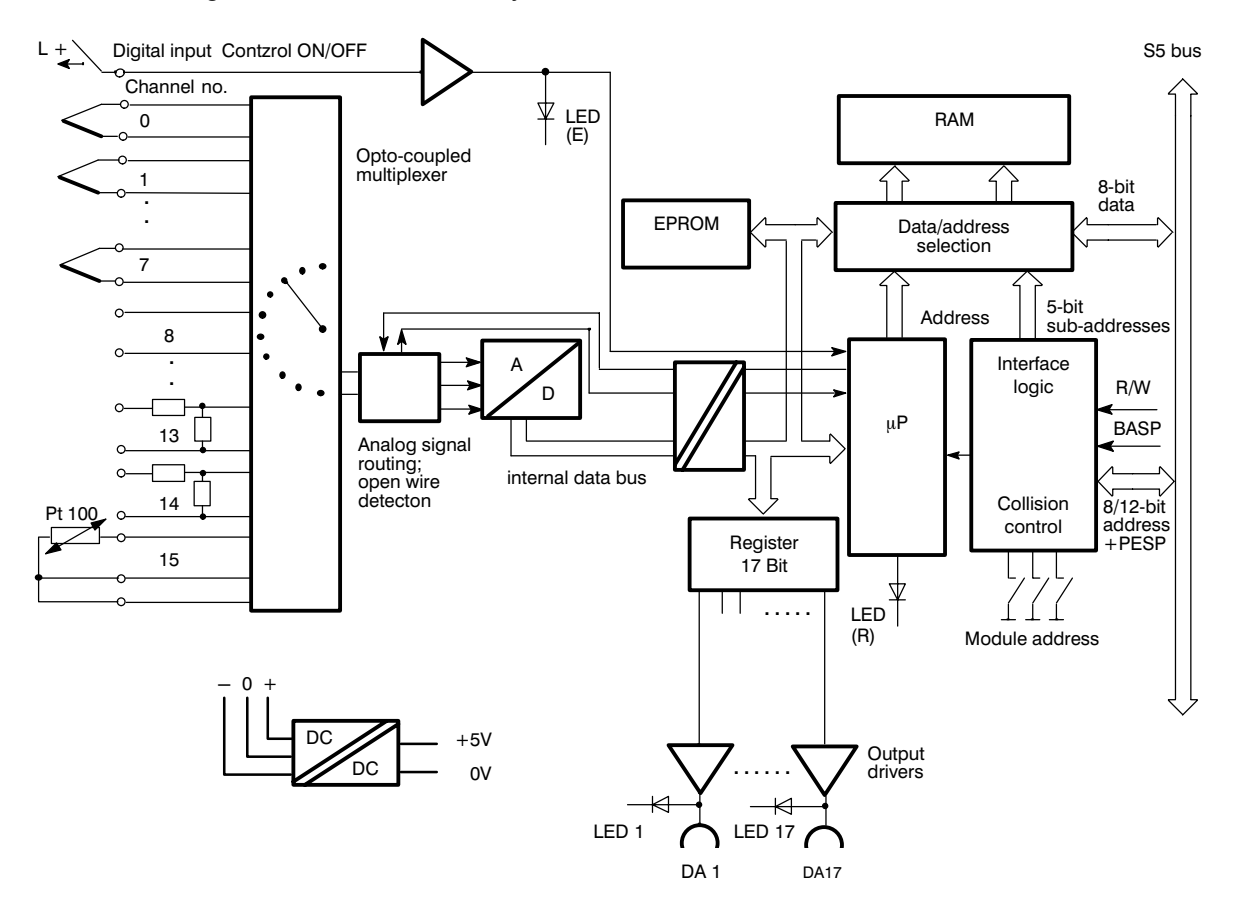

Fig. 1.3/1 Block diagram of the temperature controller (IP 244 B-3AB31)

The module can be used as a switching two- or three-step controller with percentage output according to the control algorithm in the EPROM.

The controllerís response (P, PI, PD, PID) is defined by parameters. 64 message frames of 32 bytes each are used for communication (setpoint values and parameters) between the CPU and the temperature controller module.

# **1.4 Specifications**

## **Analog inputs**

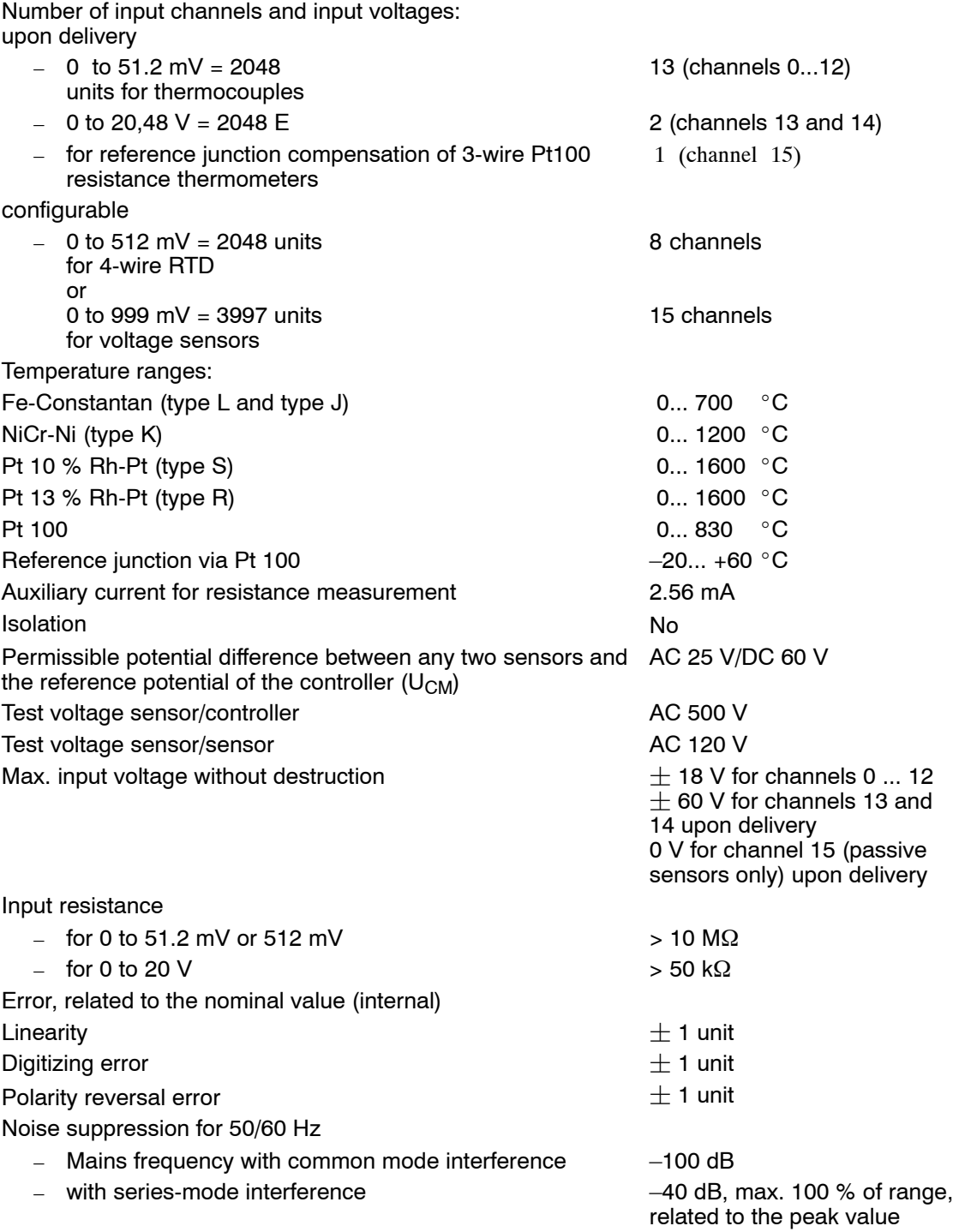

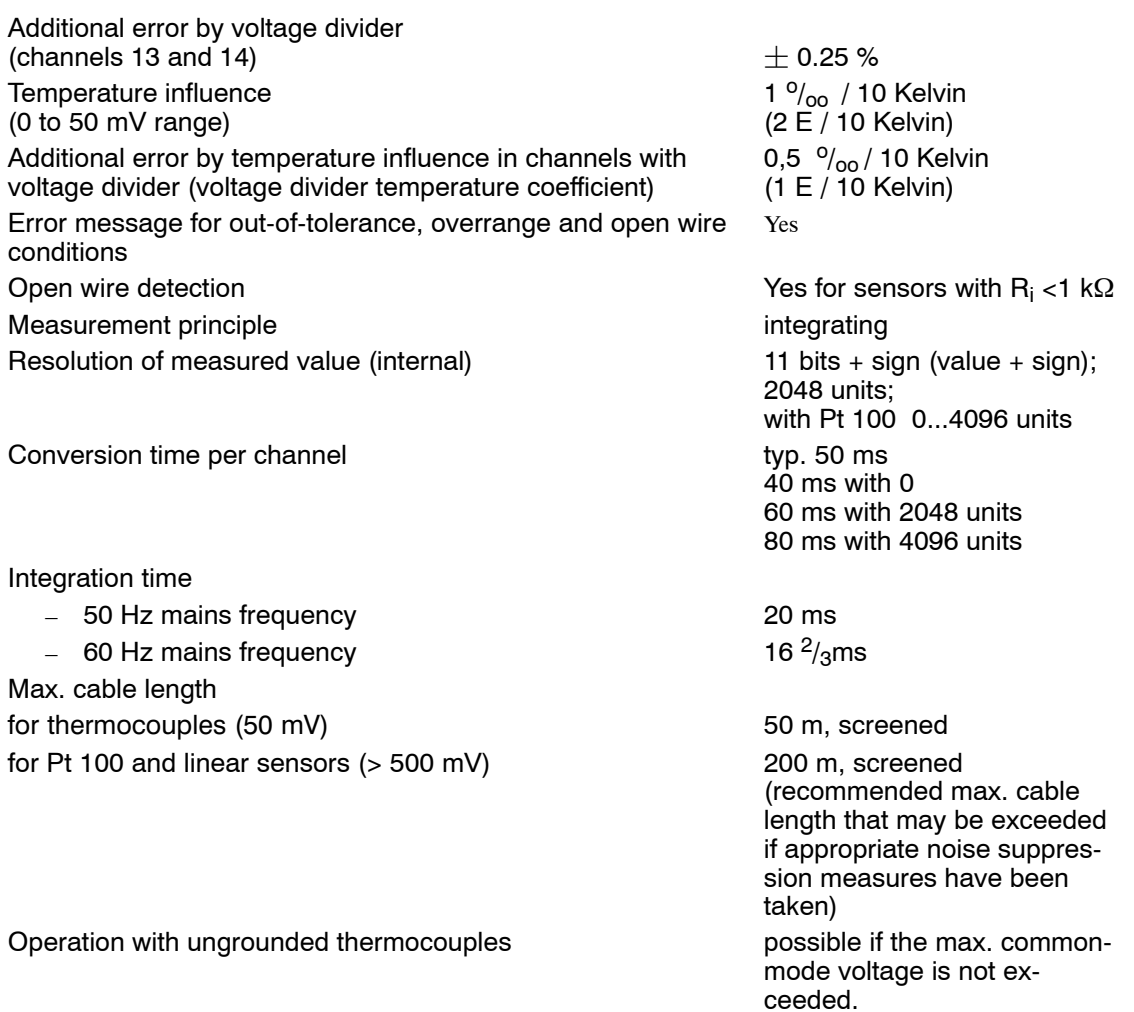

## **Digital input** (heating switch)

Input voltage

- $\blacksquare$  with signal 0 (closed-loop control OFF)  $\blacksquare$   $-2 \ldots + 4.5 \, \mathrm{V}$
- $-$  with signal 1 (closed-loop control ON)  $+ 13 ... + 35 V$ Input current (nominal value at  $24 \text{ V}$ ) 5 mA Time delay max. 5 ms

## **Digital outputs** source

Number of outputs 18 Isolation No. No. 2012 12:00:00 No. 2012 12:00:00 No. 2012 12:00:00 No. 2012 12:00:00 No. 2012 12:00:00 No. 20 Module power (nominal value) DC 24 V max. range of module power DC 20 to 30 V Ripples U<sub>pp</sub> max. 3.6 V Shut-down voltage (inductive) limited to -1 V Switching current 120 mA; (0.2 to 120 mA)

Switching capacity for lamps max. 2.4 W Leakage current at signal  $0$  max. 20  $\mu$ A Max. cable length  $400 \text{ m}$ , unscreened;

# short-circuit-proof 1000 m, screened (recommended max. cable length that may be exceeded if appropriate noise suppression measures have been taken)

## **Power supply**

Input voltage  $+5$  V  $\pm$  5 % Current consumption from 5-V supply ca. 400 mA (300... 500 mA)  $U_{\text{Batt}}$  from S5 bus required for auto calibration

and backup of the controller's integrator values Current consumption **IP** in operation ca. 10 µA IP shut down ca. 15  $\mu$ A

### **Control response**

## **Proportional range**

Heating 0...100 % Cooling 0...100 % Derivative action time  $T_D$  0...512 x sampling time  $T_A$ Integral action time  $T_N$  0...512 x sampling time  $T_A$ Duty cycle of the controller outputs 0...100 % Sampling time min. 800/960ms at

Tolerance interpretation and the control of the control of the control of the control of the control of the control of the control of the control of the control of the control of the control of the control of the control o Error messages in the event of a malfunction at the sensor side or controller malfunction

## **Mechanical specifications**

Weight Ca. 0.3 kg

## **Ambient conditions**

Operating temperature 0...55 °C Storage and transport temperature  $-40... +70$  °C Relative humidity max. 95 % at 25 °C, no con-

Control algorithm PID with structure switches (P, PI, PID) as two- or threestep controller; zone controller with configurable auto adjustment Cascaded control **Cascaded control** possible; controller 0 is mas-

ter controller

50ms/60ms channel conversion time min. 350/700ms for hot channel control Setpoint values 1 and 2 0...1600 °C depends on sensor

Size Double Europa format Installation width  $1 \frac{1}{3}$  SEP (20 mm)

densation Operating altitude max. 3500 m above sea level

#### **Installation and Handling**  $2<sup>1</sup>$

**Caution: Observe the WARNINGs in this Chapter** 

#### **Removing or Installing the Module**  $2.1$

Switch off the power to the central unit, the extension units, and the sensors before you install or remove a module.

The data stored on the module will be lost.

#### **Connecting Signal Lines and Power Supply**  $2.2$

The signal lines connect to the connectors on the front panel. Cable screens are connected to the metallic parts of the connector hood. In the cabinet, connect a large area of the screen to the screen connector bar.

Chapter "Spare Parts" lists the cable assemblies that are available for analog and digital inputs and outputs. Use a B  $2,8 - 1$  DIN 46247 jack for the 24-V connection.

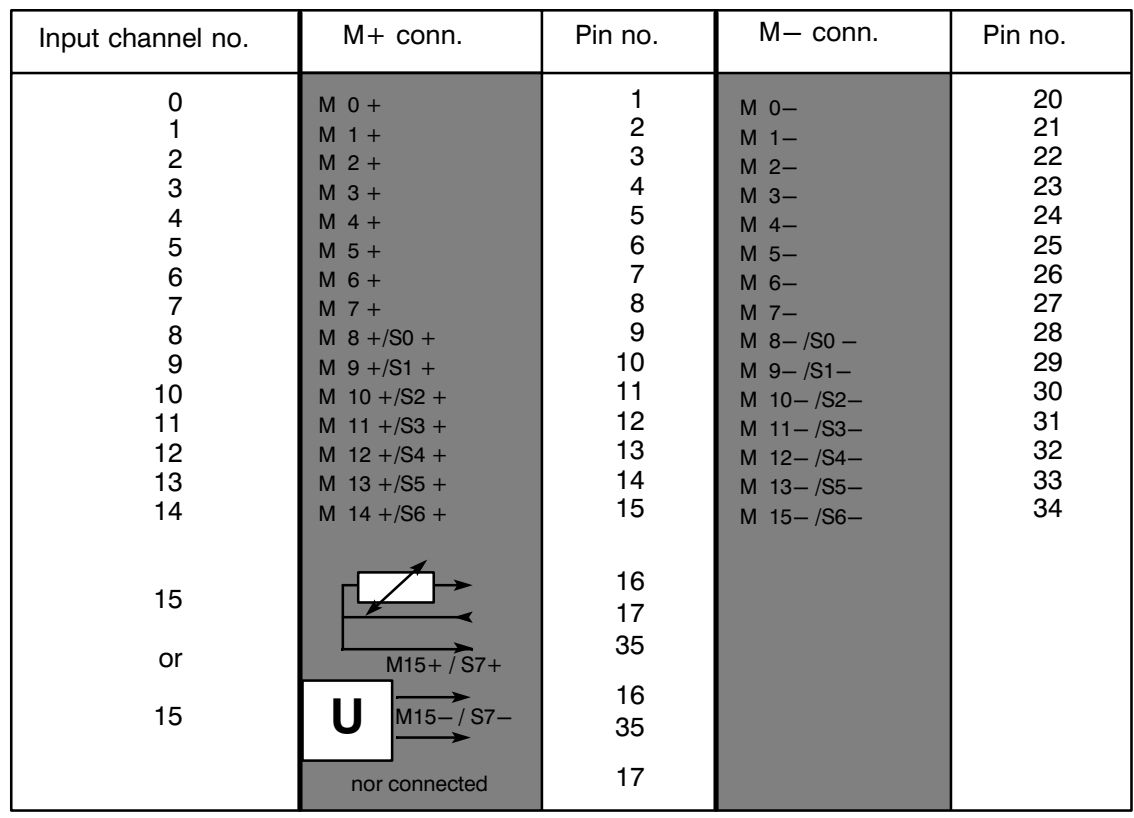

#### $2.2.1$ **Analog Inputs (X3 Male Connector Strip)**

Starting from digital output 17, the selected controller configuration allocates the inputs to the outputs.

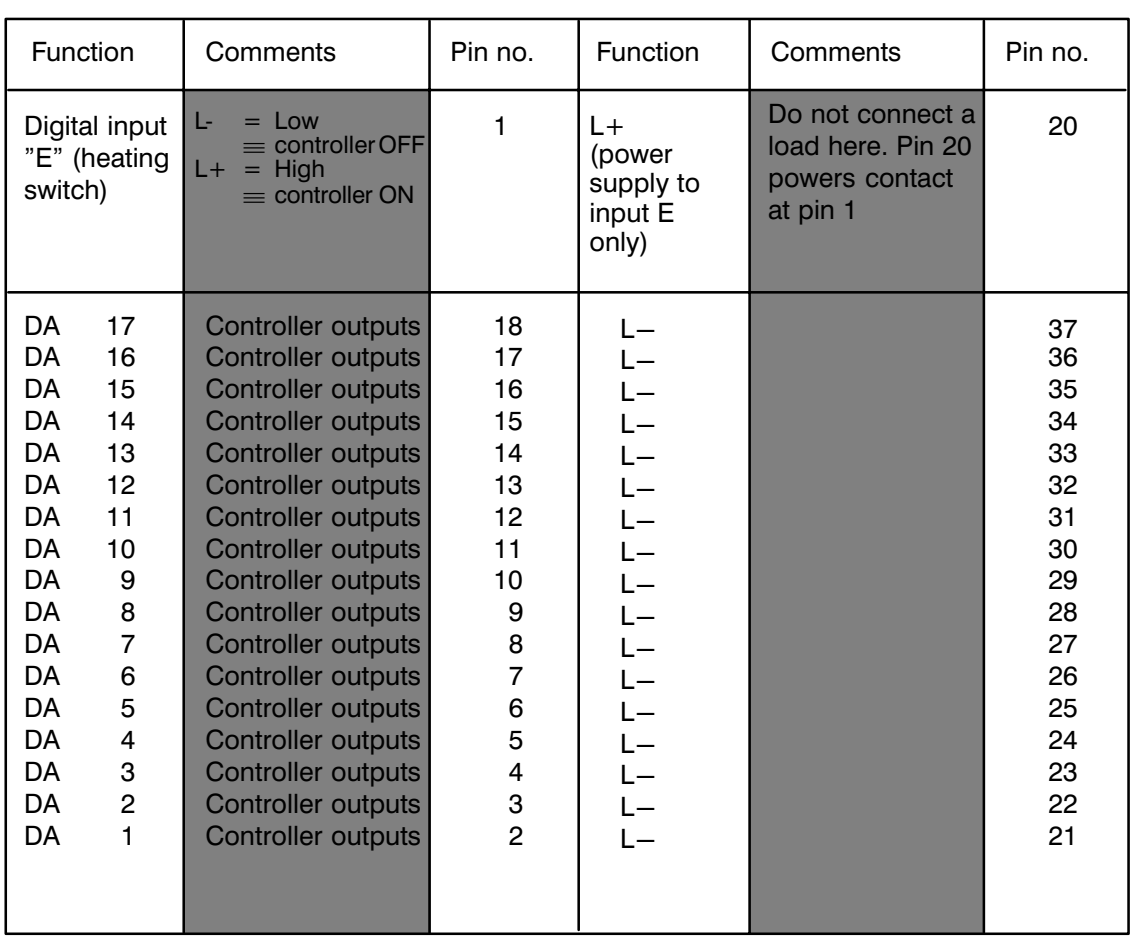

#### Digital Outputs and One Digital Input (X4 Female Connector Strip)  $2.2.2$

## $E =$  Digital input

Typical wiring of digital input E (heating switch):

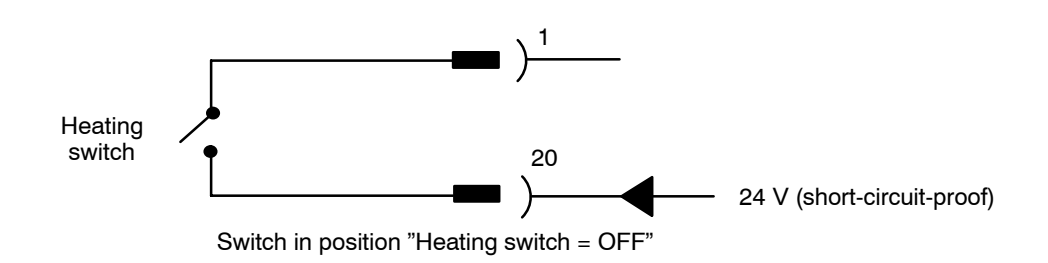

Do not connect a load power supply to pin 20. The connection provides a short-circuitproof power supply of the contact at pin 1. In S5-115, use the adapter casing and connect the lines at pins 21 through 37 0 V (M bar), i.e. reference potential.

Without leaving a gap, the 17 digital outputs are assigned consecutively as two- or three-step controllers according to the configuration. The number of controllers is limited by the digital outputs required (maximum 17).

### **Typical controller assignment**

Required: Cascaded control with closed-loop controllers 1, 2, and 3 as three-step controllers and closed-loop controllers 4, 5, and 6 as two-step controllers. All other controllers are disabled.

The diagram below shows the controller assignments:

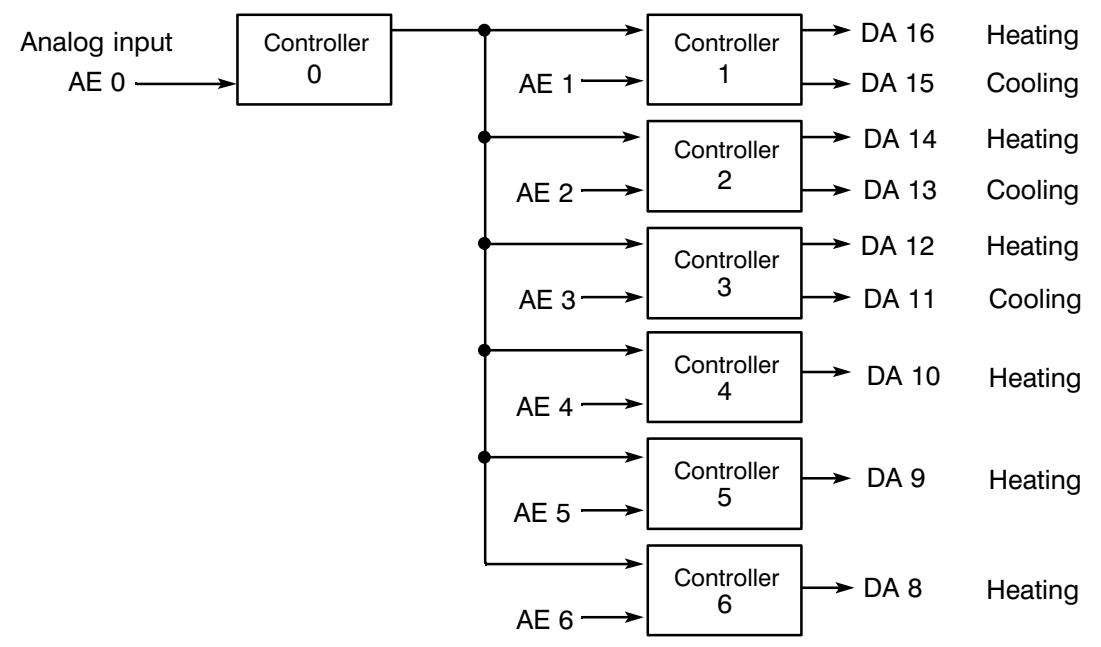

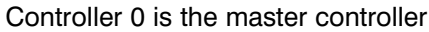

The other analog inputs are used for measuring. The remaining digital outputs are not used.

## **2.3 Slots**

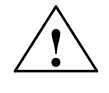

## **! Warning**

The 6ES5 244-3AB31 temperature controller module must be installed in a battery-backed slot. Failure to do so may result in an undefined state of the module.

The following power supply versions are required if the module is used on an S5-115U system:

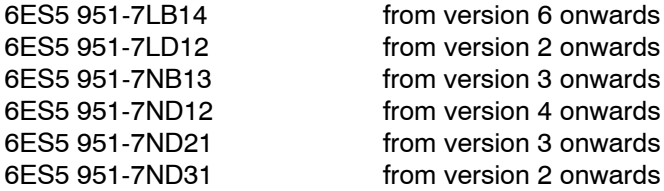

An adapter casing must be used in this case (see Catalogue for ordering information).

Please refer to the Operating Instructions and to the two tables below (version May 1990) for a list of the PLC and EU slots in which the module may be installed.

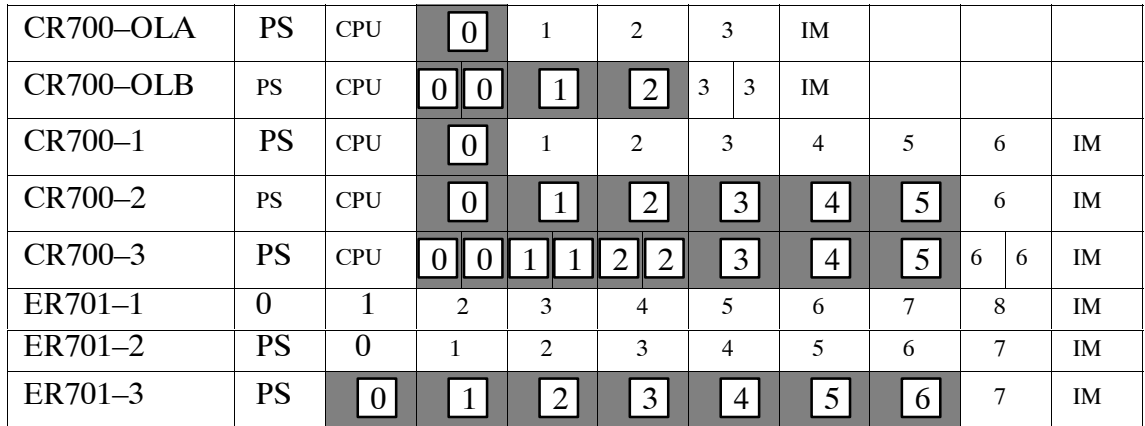

### **S5-115U and extension units**

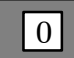

installation possible

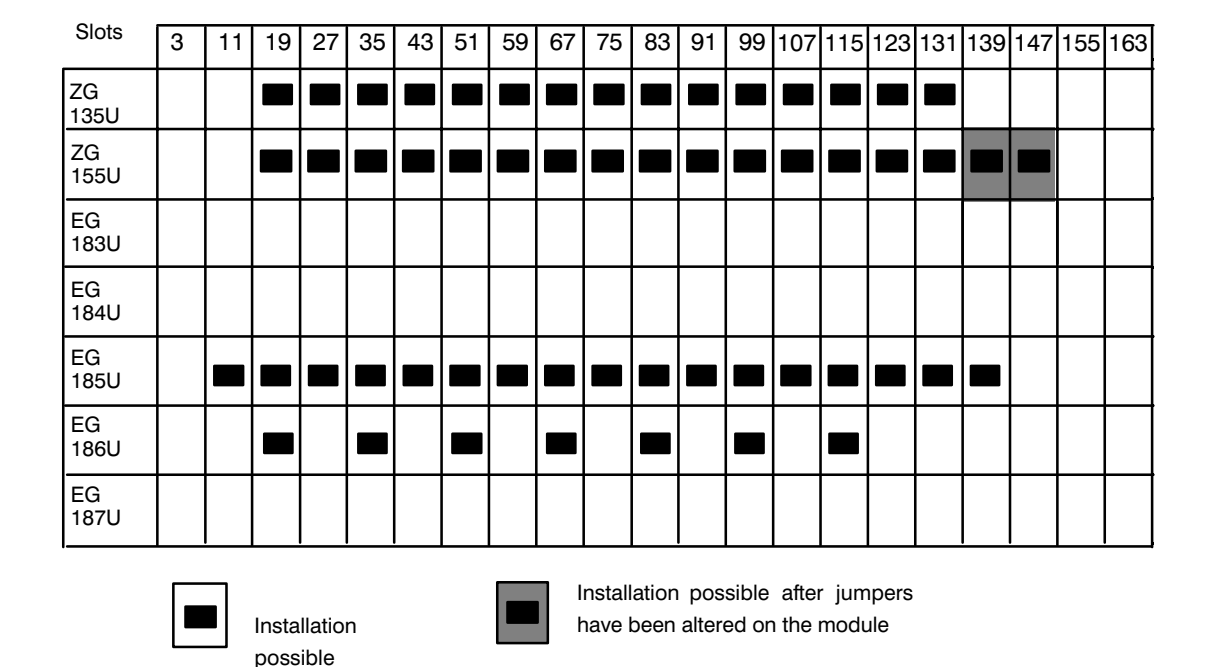

## **S5-135U, S5-155U and extension units:**

In the extension unit, the IP module may not be used together with the IM 307/317 interface unit.

## **2.4 Wiring Between PLC and System**

Follow the illustrations on the next two pages when you install the system wiring, i.e. the wiring between PLC and machine and/or controlled system. The figures show a plastic injection moulding machine.

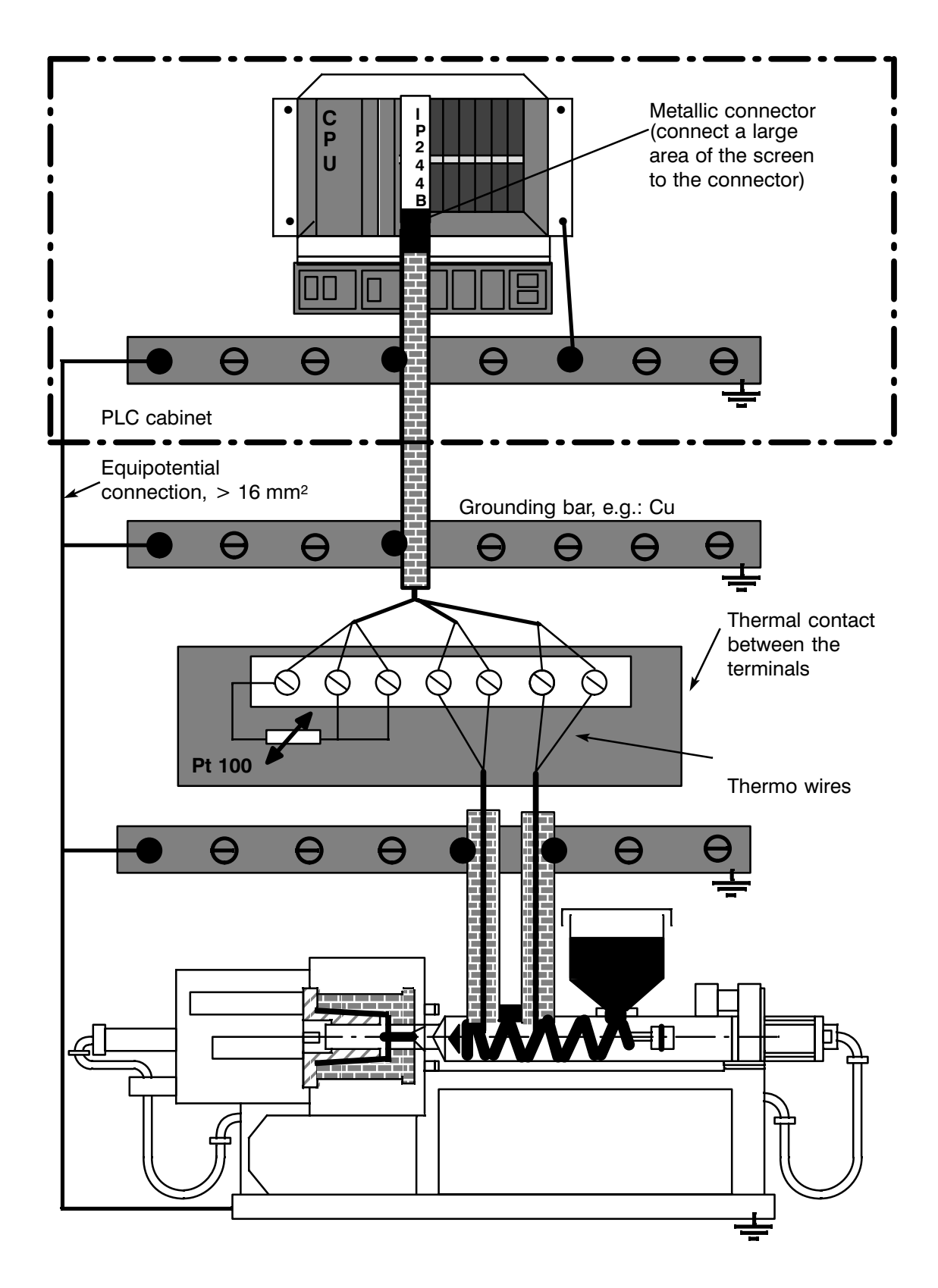

Fig. 2.4/1 Wiring between PLC and system; example 1

The interface between thermo wires and non-thermo wires is outside the PLC cabinet.

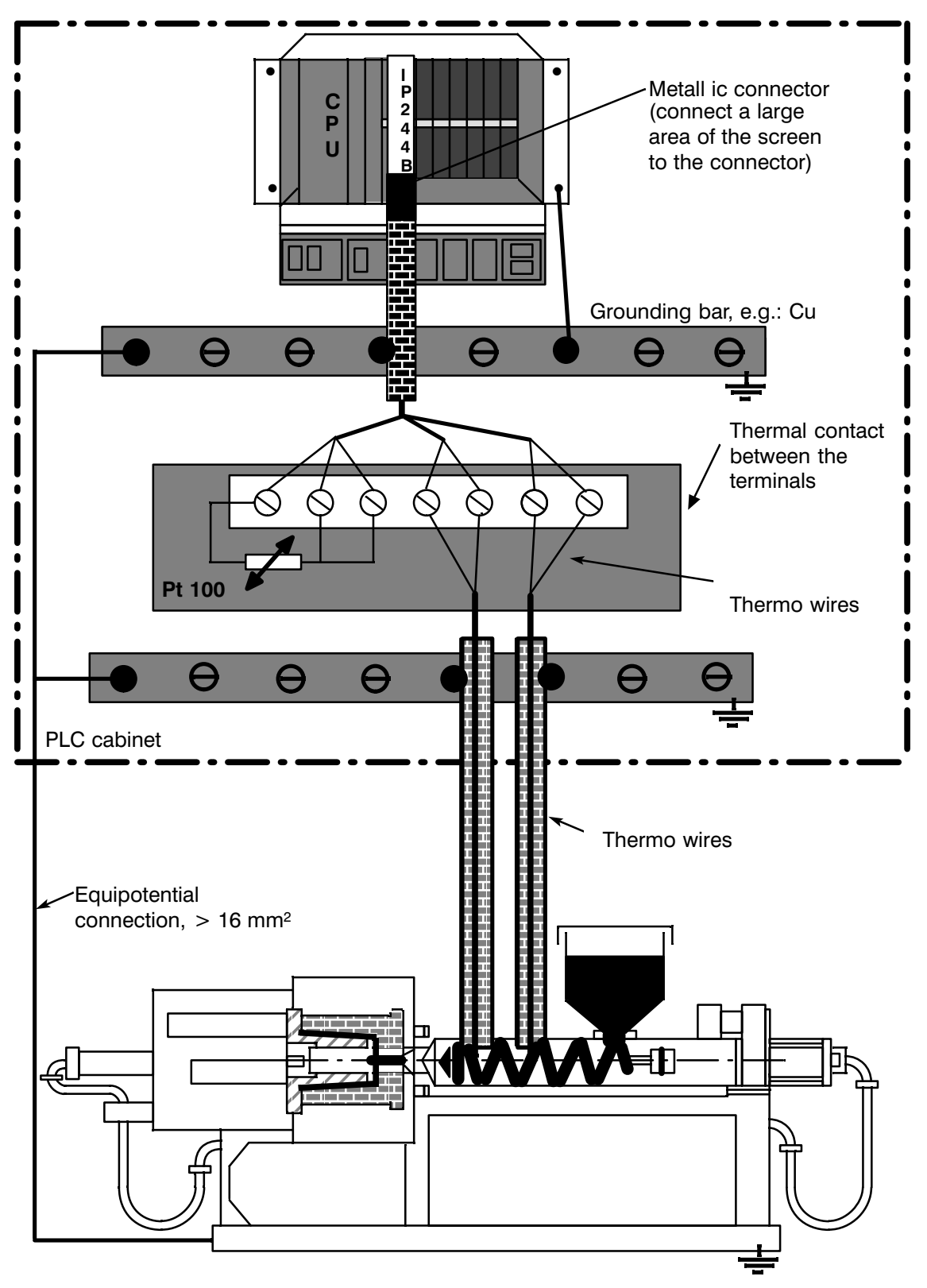

Fig. 2.4/2 Wiring between PLC and system; example 2

The interface between thermo wires and non-thermo wires is inside the PLC cabinet.

# **3 Operation**

## **3.1 Configuring and Wiring Analog Inputs**

The analog signals are connected via the X3 front connector. There are 16 differential inputs on a module.

The sensitivity of the analog inputs is selected by configuring plug-in jumpers:

- 0 ... 51.2 mV for thermal e.m.f. (selection upon delivery)
- 0 ... 512 mV for general input voltage values

The selection is valid for all analog inputs.

Unused analog inputs should be shorted to avoid interference.

## **3.1.1 Input Wiring for Connecting Thermocouples**

**to Channels 0 through 12** (0 ...  $51,2$  mV = 2048 units resolution)

The voltage difference  $U_{CM}$  may not exceed 25 VAC (120 VAC test voltage). Ungrounded thermocouples may be used as long as the maximum voltage difference is not exceeded (grounding thermocouples is recommended, though).

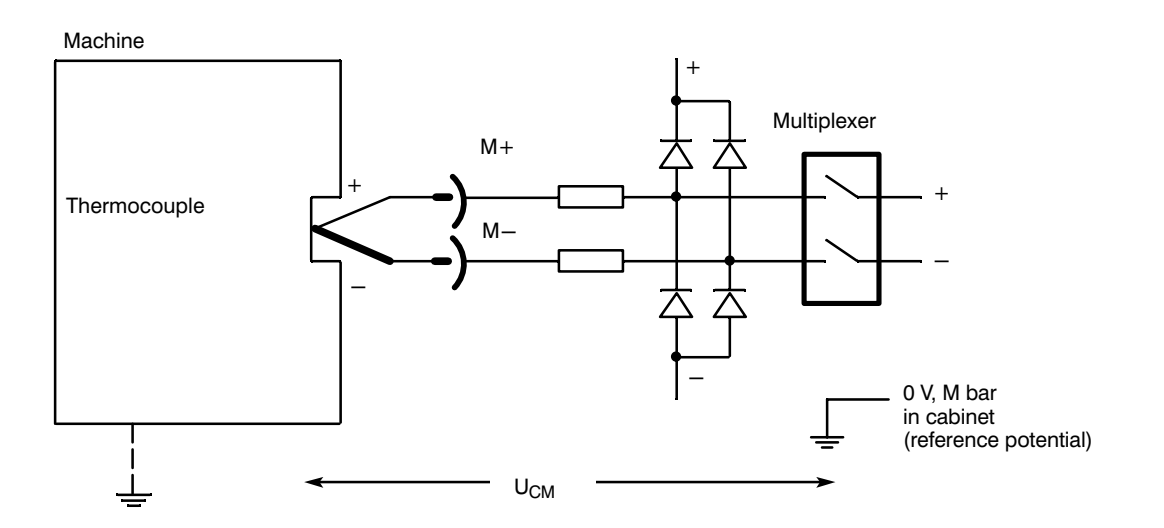

Fig. 3.1.1/1 Input wiring of thermocouple

## 3.1.2 Input Wiring for Connecting Transducers to Channels 13 and 14  $(0 ... 20.48 V = 2048$  units resolution)

The resistors  $R_S$  and  $R_P$  are connected in series to the inputs, providing a voltage divider  $(400:1)$ . This yields a signal range of 0 ... 20.48 V.

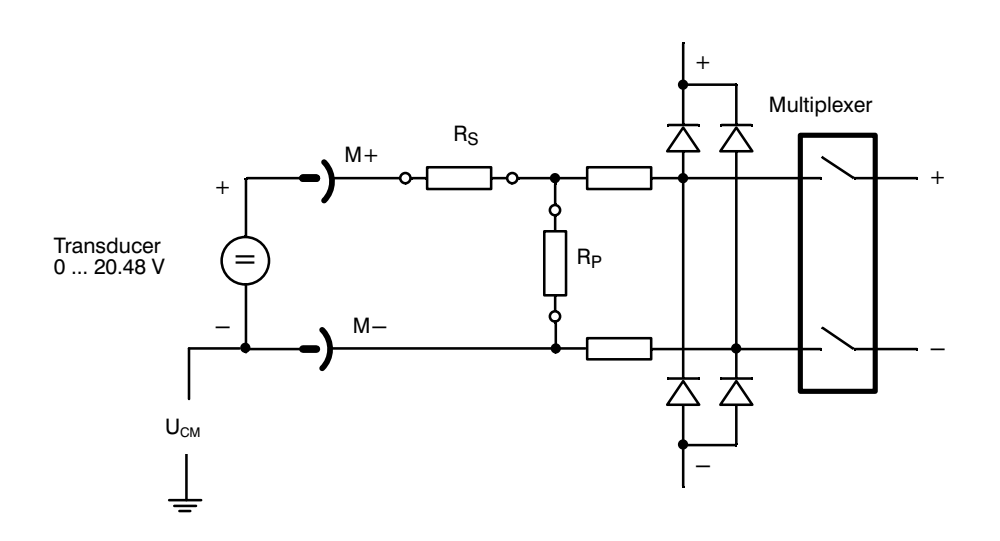

Ungrounded transducers may be used as long as the maximum potential difference U<sub>CM</sub> is not exceeded.

Fig. 3.1.2/1 Connecting floating transducers from 0 to 20.48 V

## 3.1.3 Input Wiring of Channel 15 (Compensation Channel)

A three-wire Pt 100 resistance thermometer can be connected to channel 15 that measures the reference junction temperature. The Pt 100 must be in thermal contact with the terminals that form the interface between the thermal wires and the copper wires. The microprocessor corrects the temperature values measured by the thermocouples that are connected to channels 0 ... 12 by the value of the reference junction temperature. The results are the actual values for the closed-loop process.

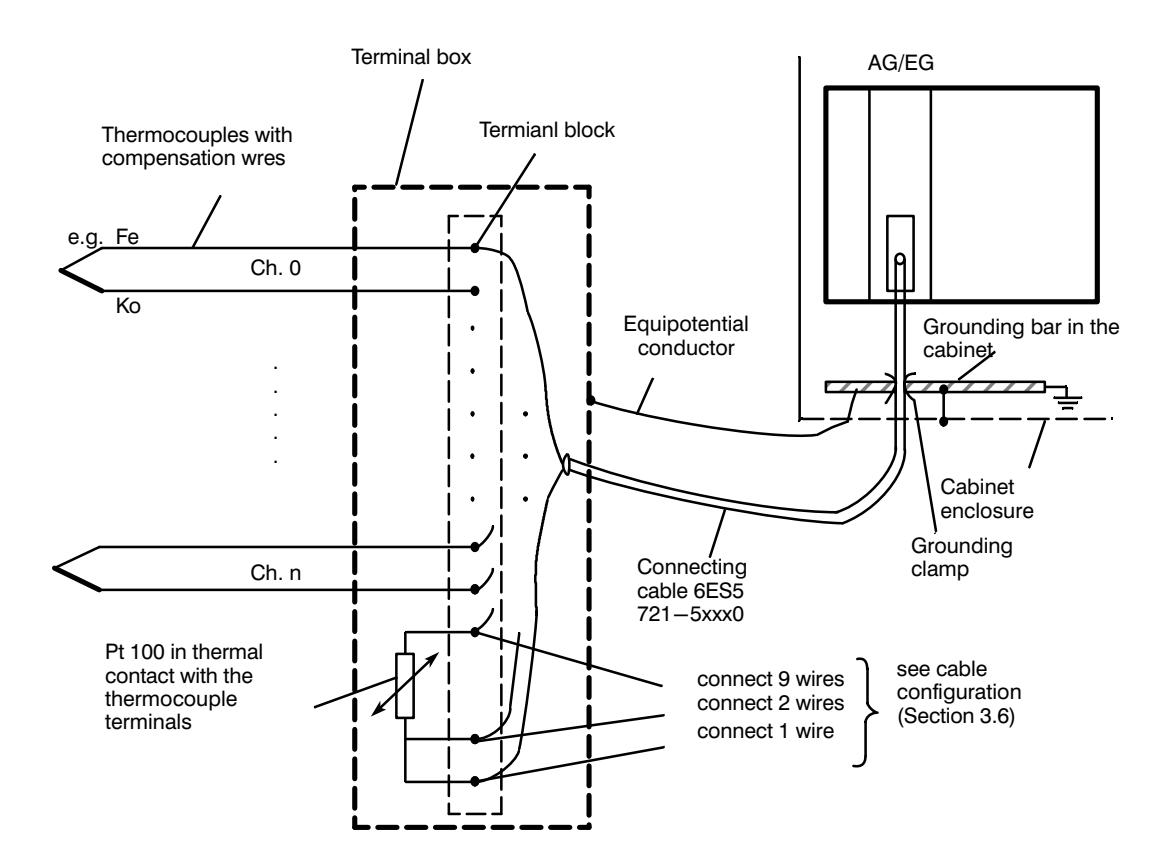

Fig. 3.1.3/1 Arrangement of thermocouples and Pt 100 for compensation

Connecting a Pt 100 comparator requires the cross section of the cable to contact 16 to be at least 1 mm<sup>2</sup>. (Or connect 9 wires when you use the 6ES5 721-5xx0 connecting cable.

Upon delivery, the bridge circuit is adjusted to 0  $^{\circ}$ C = 0 mV. The resulting calibration error of 50 m of a screened three-conductor cable of 3 x 1,5 mm<sup>2</sup> cross section is < 1,5 °C.

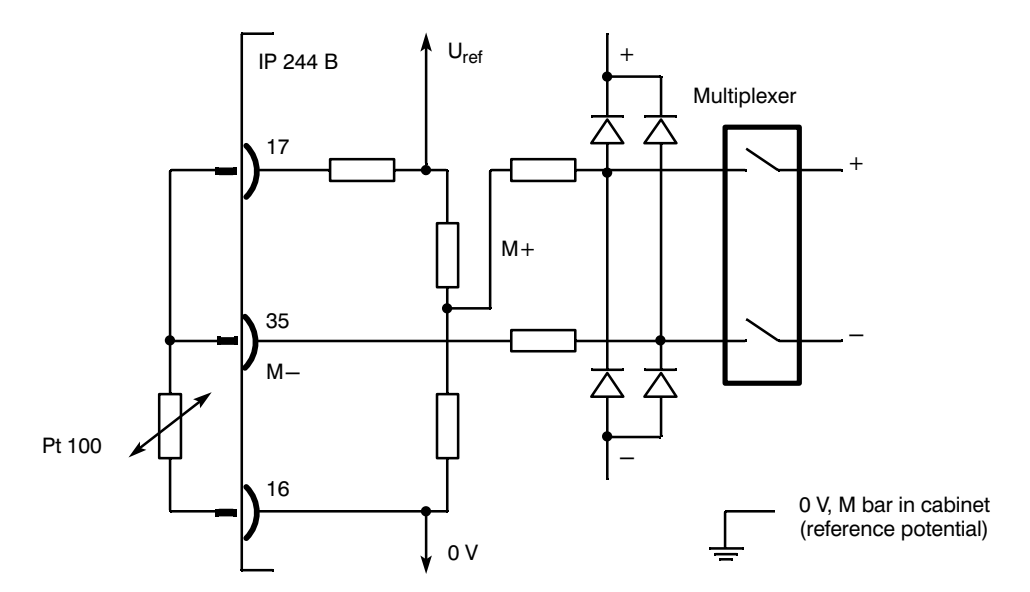

Fig. 3.1.3/2 Connecting a resistance thermometer for reference junction temperature compensation

The line between Pt 100 and pin 16 must be hard-wired and must not be grounden (otherwise there will be a ground loop and invalid measured values).

## **3.1.4 Using the Module for Resistance-Type Sensors (Pt 100)**

Only 8 channels are available if the temperature control module is used in Pt 100 mode. The sensors are fed from the module via  $S+ / S -$ .

The sensors are connected via 4 wires. Mixed configurations with thermocouples, or a combination with heater current measurement and special function are not possible.

To perform measurements with resistance-type sensors, use the following procedure:

- $-$  Select an input sensitivity of 512 mV/1024 mV (X8)
- Remove the voltage dividers from channels 13 and 14 (X9, X10)
- $-$  Switch channel 15 from compensation mode to normal input (X11)

The required module assignments and configuration is described in Chapter 3.4.

The figure below shows the connection of resistance-type sensors:

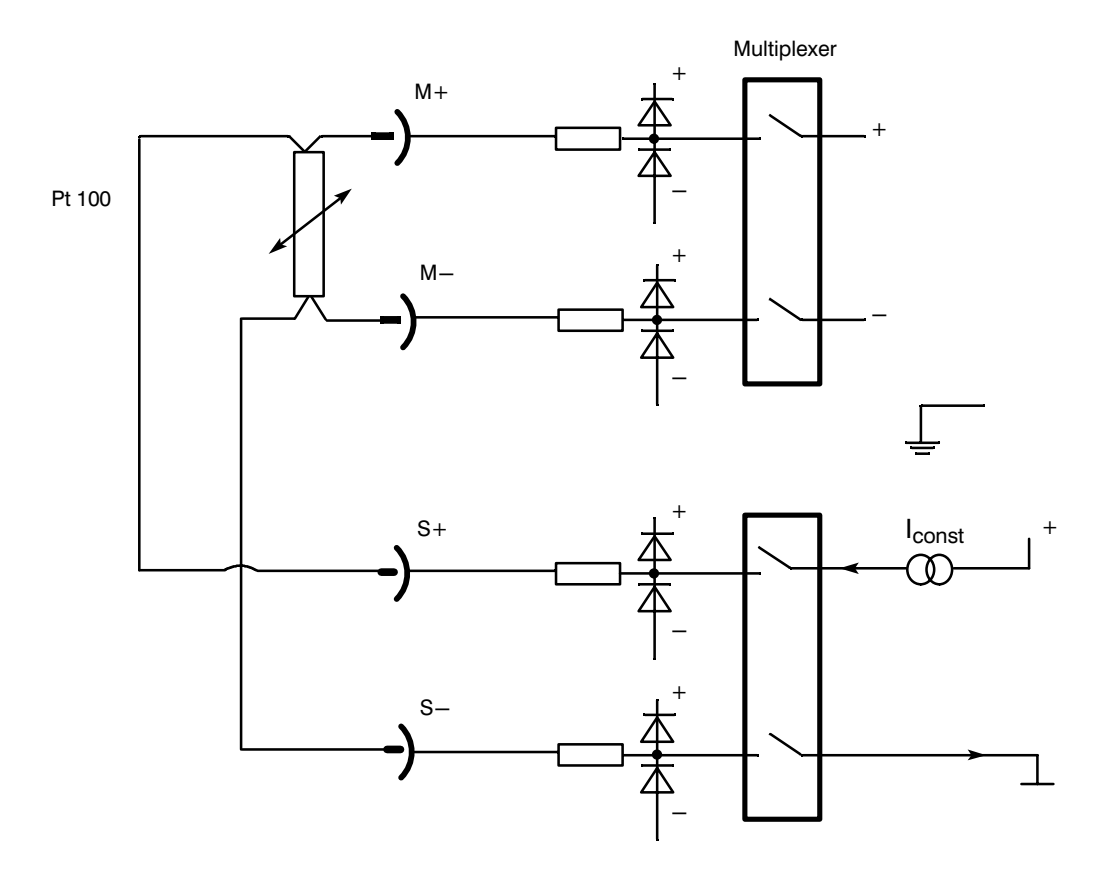

Bild 3-1 Fig. 3.1.4/1 Connection of resistance-type sensors

## **3.1.5 Open Wire Diagnostics**

With thermocouples, the module performs open wire diagnostics for the analog inputs 0...12 and 15.

To do this, a brief test current is sent to the measuring loop and measured.

Safe functioning requires the sensor source resistance to be less than 1 k $\Omega$ . One side of the sensor must be grounded (see Chapter 3.1).

Depending on the configuration, the diagnostics can activate an emergency and switch over to an alternate thermocouple, an alternate Pt 100, or a sensor.

Open wire diagnostics are automatically disabled when the characteristic curve linearization is de-activated.

## **3.2 Digital Outputs**

There are 17 outputs available for outputting the manipulated variables. The outputs are shortcircuit-proof and protected against interference voltage. LEDs on the front panel indicate the states of the output stages (see Chapter 2.2.2 for connector pin assignments of the X4 connector).

## **3.3 Interface to the CPU**

Communications with the CPU is performed according to the bus specifications that are valid for SIMATIC S5 systems. The temperature controller occupies 32 bytes of the CPU address space. Writing a message frame number (0 ... 63) permits 64 different data block message frames of 31 bytes each to be transferred to or from the CPU module (see message frame structure). Thus, 2048 bytes are available in the transfer RAM on the module for transferring parameters or measured values.

The FB 162 function block is available for configuring and handling the module.

The address code can be selected as S5 bus (PESP' + 8 address lines) or PESP + 12 address lines (addressing socket J77). In S5, data transfer can be done using byte or word commands. The sequence of high byte and low byte is irrelevant.

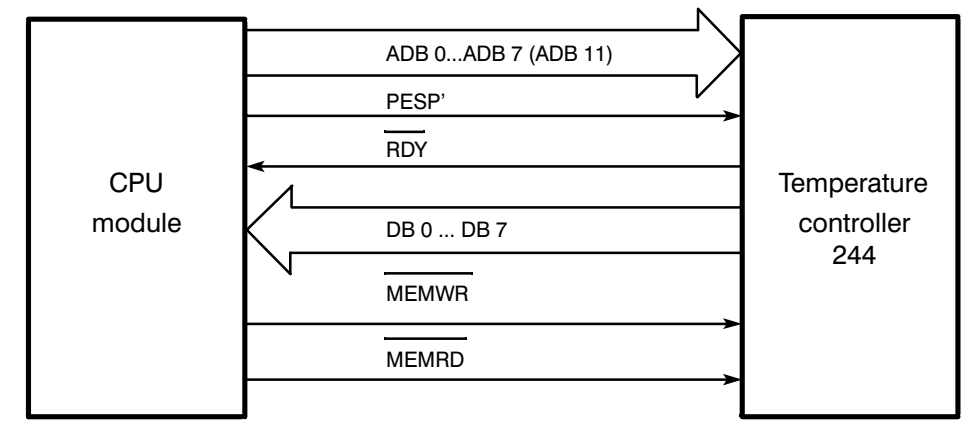

Fig. 3.3/1 Signal transfer

# **3.4 Switches and Jumpers**

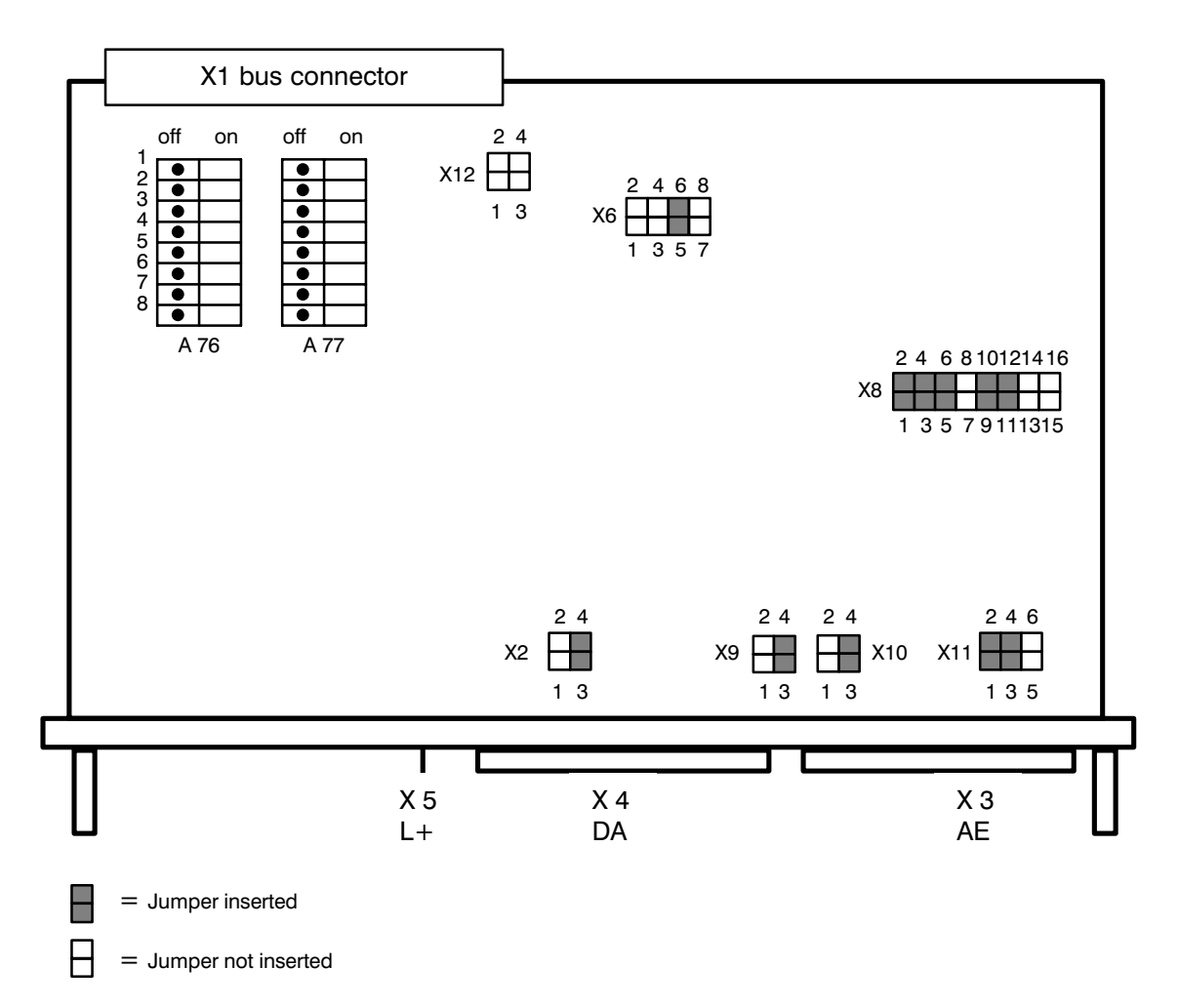

Fig. 3.4 Jumper settings upon delivery (thermal voltage measurement 51.2 mV)

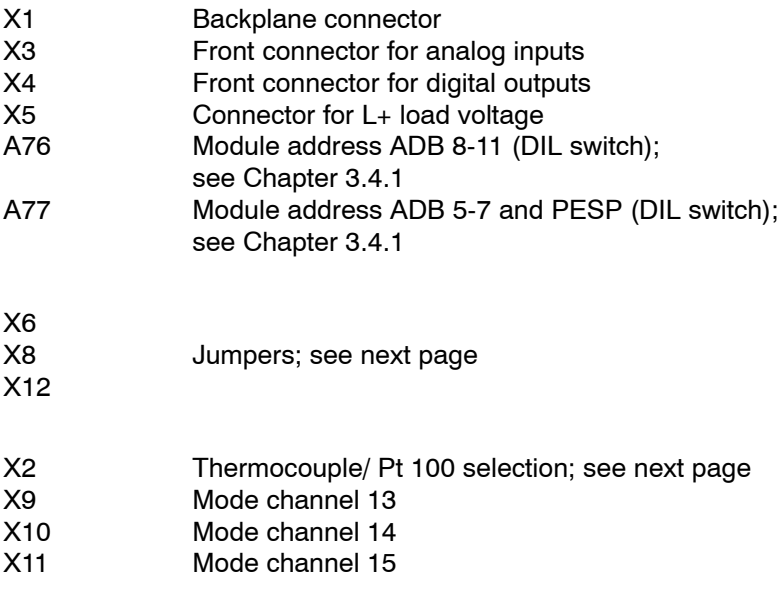

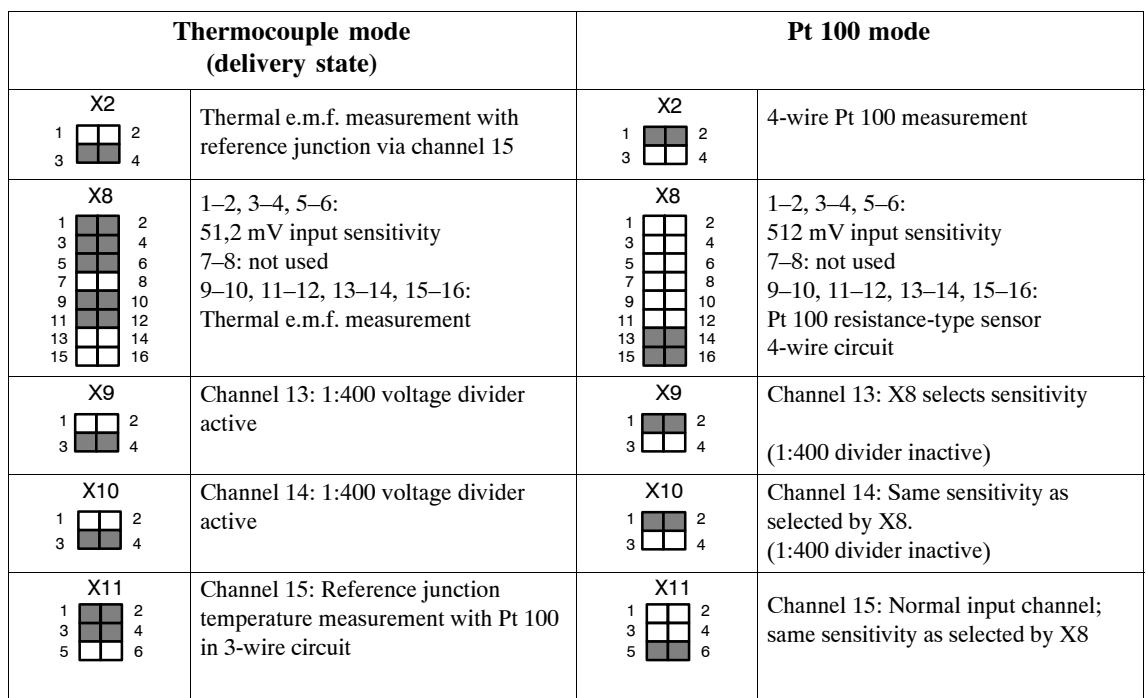

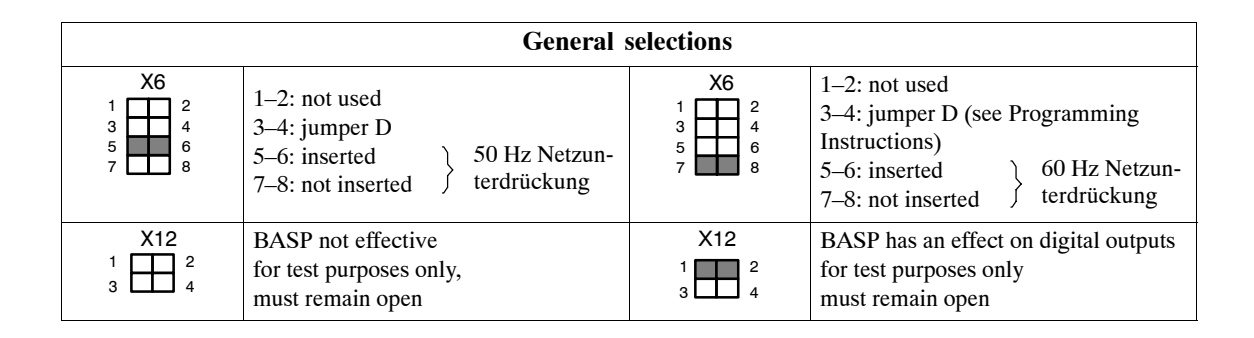

 $\Box$  = jumper inserted

 $\Box$  = jumper not inserted

## 3.4.1 Setting the Module Address

Each temperature controller module 244 requires 32 addresses for transferring the necessary parameters. Only the start address of each module must be set. The next 31 addresses are assigned by internal decoding and are no longer available to other modules. The addresses can be selected in multiples of 32.

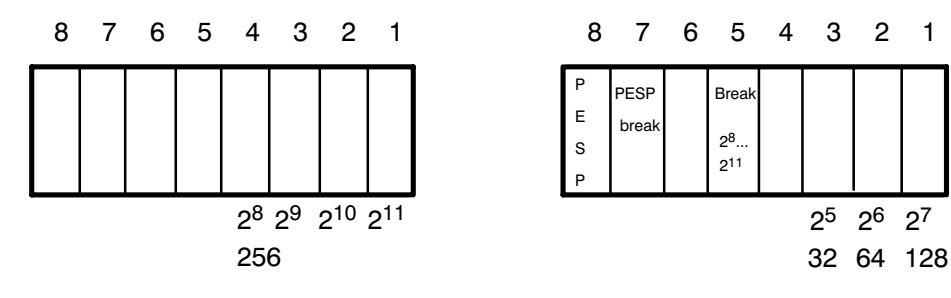

DIL switch A 76 for ADB 8 ... 11

DIL switch A 77 for ADB 5 ... 7

| Proces range                                                         | No. .                    | Switch A 77<br>EU | CU               | EU                      | Switch A 76<br>CU                     | Module address<br>Set | Range  | Address parameter<br>with FB 162 |
|----------------------------------------------------------------------|--------------------------|-------------------|------------------|-------------------------|---------------------------------------|-----------------------|--------|----------------------------------|
| Q area<br>AG 135 U<br>AG 155 U<br>AG 115U<br>(CPU 945)<br>only in EU | 5<br>$\overline{7}$<br>8 | off<br>on<br>on   | on<br>on.<br>on  | $2^8.2^{11}$<br>$=$ off | $2^8 =$ on<br>$2^9.2^{11}$<br>$=$ off | by<br>A 77            | 0.224  | 0                                |
| P area<br>all PLCs                                                   | 5<br>7<br>8              | off<br>on<br>on   | on<br>on.<br>on. | $2^8.2^{11}$<br>$=$ off | $2^8.2^{11}$<br>$=$ off               | by<br>A 77            | 128224 | $\mathbf{1}$                     |
| ABS area<br>AG 115 U                                                 | 5<br>$\overline{7}$<br>8 | on<br>on<br>off   | on<br>on.<br>off | $2^8.2^{11}$<br>$=$ off | $2^8.2^{11}$<br>$=$ off               | by<br>A 77            | 0.224  | $\overline{2}$                   |

Example:

The start address of the temperature controller module is  $n = 160$  in the P area of the CU. Set the switches as follows:

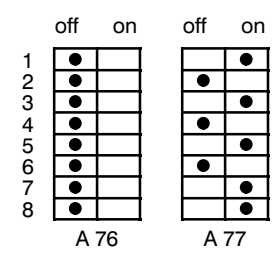

The next module may then be aasigned from address 192  $(160 + 32)$  onwards.

## 3.4.2 Selecting the Conversion Time of each Channel

Thermocouples, resistance-type sensors and other general-purpose sensors may be connected to the analog inputs.

The selected conversion time of the analog-digital converter defines the resolution in counts of the analog input signals.

The plug-in jumper D defines the conversion time of the individual channels.

Jumper D does not have an effect in Pt 100 mode. Here, a fixed conversion time of 80 ms has been selected.

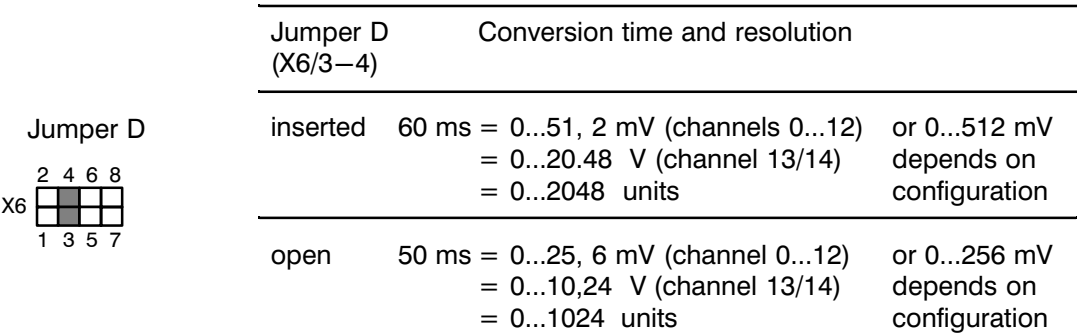

In the special function "measuring via channels 13 and 14", a fixed conversion time of 55 ms has been selected. With the possible thermocouples or resistance-type sensors, the following maximum temperature values for setpoint definition result from the sensor voltage and the selectable conversion times:

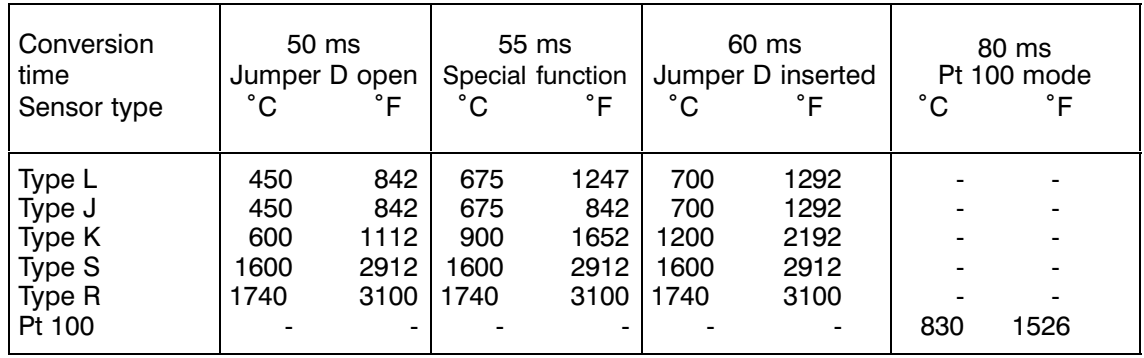
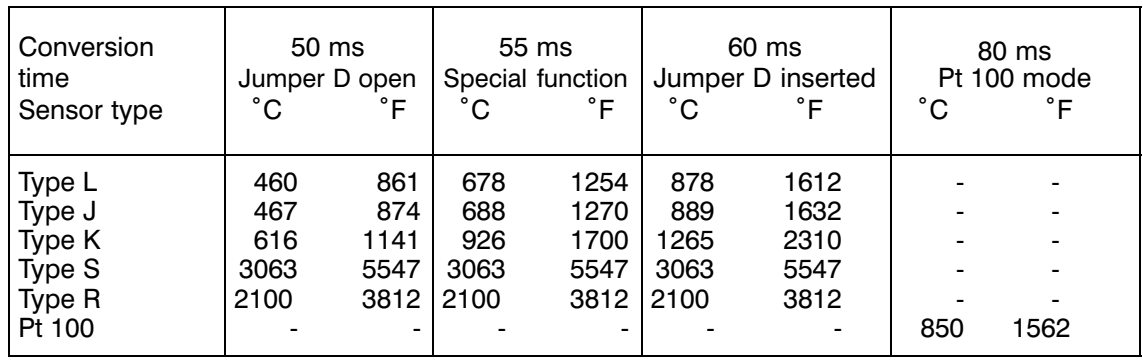

The following table specifies the maximum actual values that can be read:

Please refer to DIN 43710 or IEC 584 for the characteristic curves of the thermocouples. The Pt 100 curve has been taken from DIN 43760. The characteristic curves of the valid sensors are linearized internally by the firmware. The sensors are selected by configuration (see Section 3 of this Manual).

The maximum actual values that can be read are indicated in an open-wire situation.

# **3.4.3 Clock Selection**

The integration time can be selected to obtain maximum noise suppression at 50 Hz or 60 Hz mains frequency.

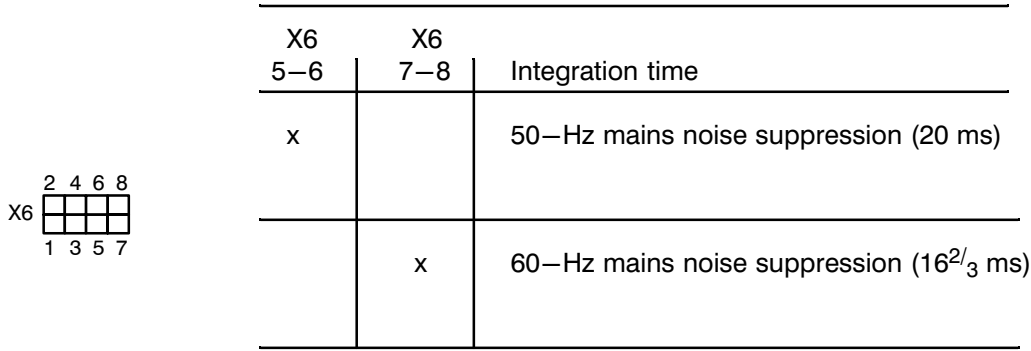

# **3.4.4 BASP Interpretation**

The BASP signal can either be interpreted or interpretation can be disabled by the  $X12/1-2$ jumper. BASP = 1 resets the output registers.

X12/1–2 open: BASP signal is not interpreted

X12/1-2 inserted: BASP signal is interpreted

If BASP is not interpreted, additional external measures or devices must ensure that the machine is forced to a safe operating state in the event of a malfunction (cf IEC 204-1). In STOP mode, the S5 CPU is unable to respond to error messages from the IP (e.g. actual value too high; watchdog, ...).

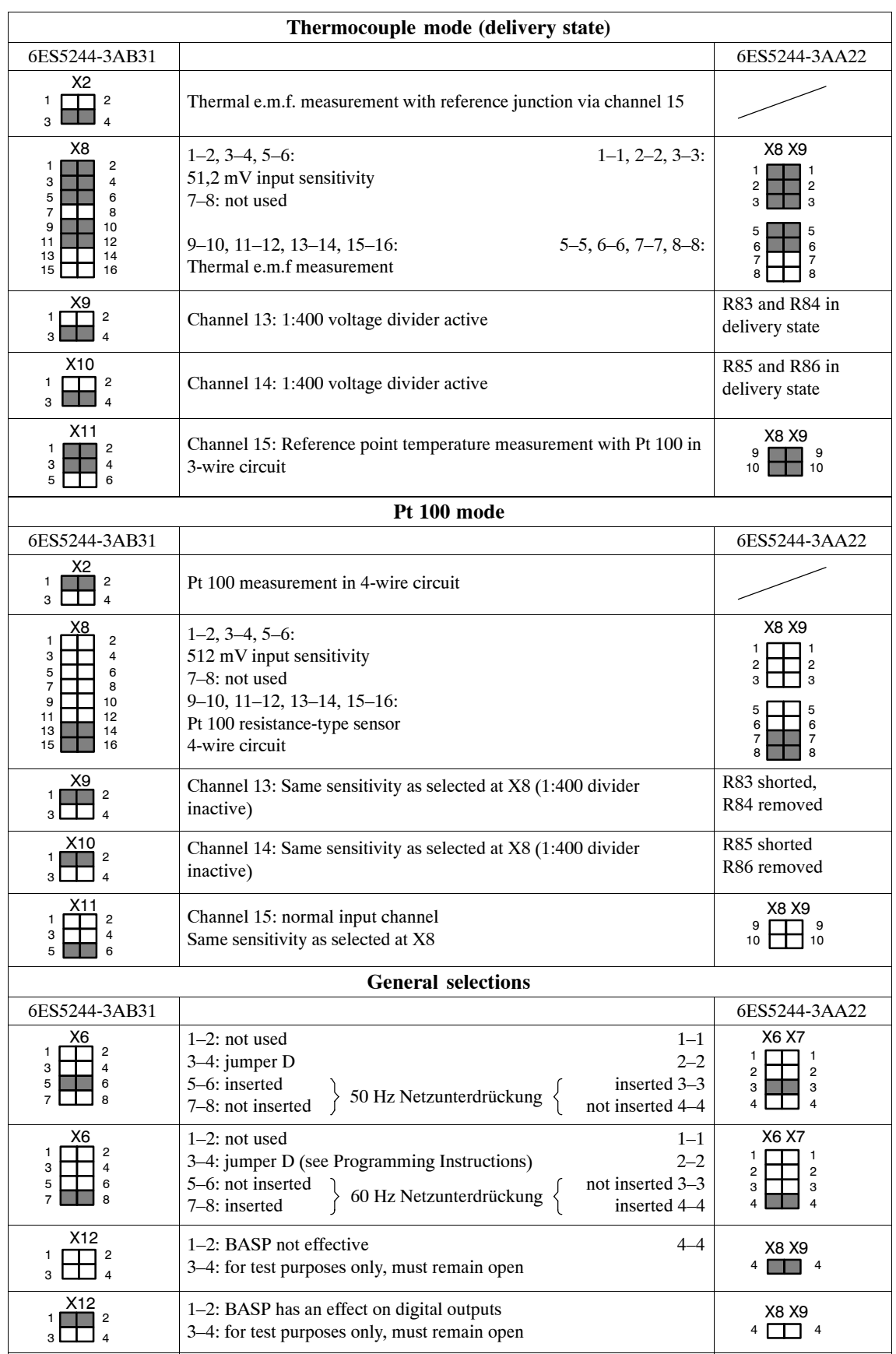

# **3.4.5 Comparison of the Jumper Assignments of 6ES5244-3AA22/-3AB31**

# **3.5 Pin Assignment**

Backplane connector 1:

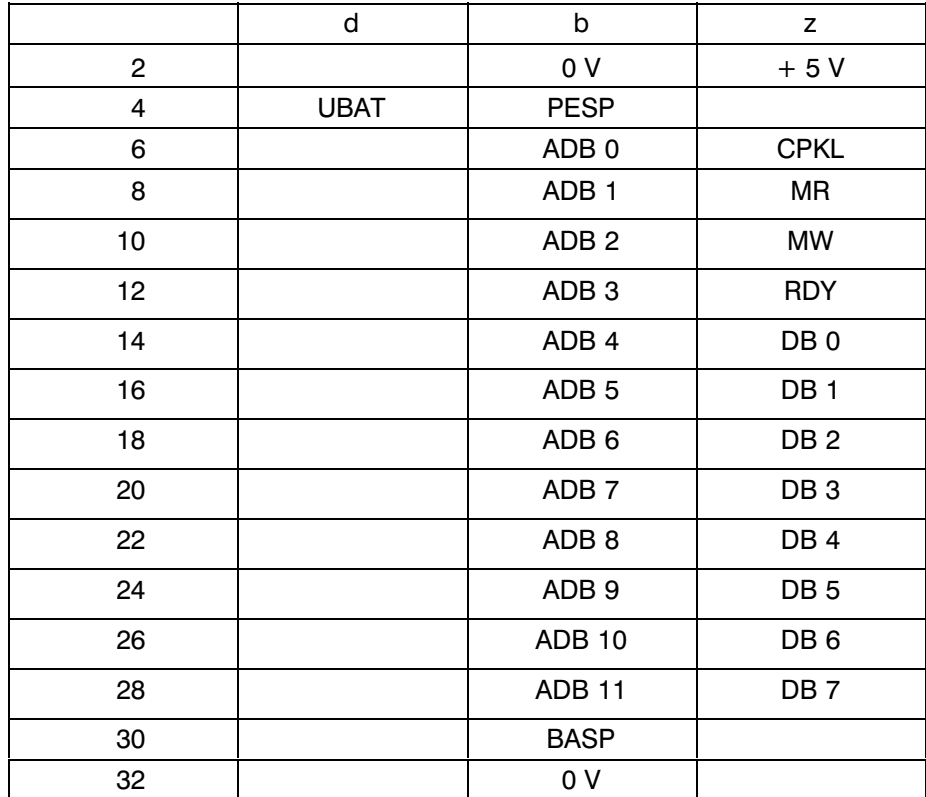

# **3.6 Pin Assignment of Connecting Cables**

 $^{+}$ 19

> 1  $^{+}$

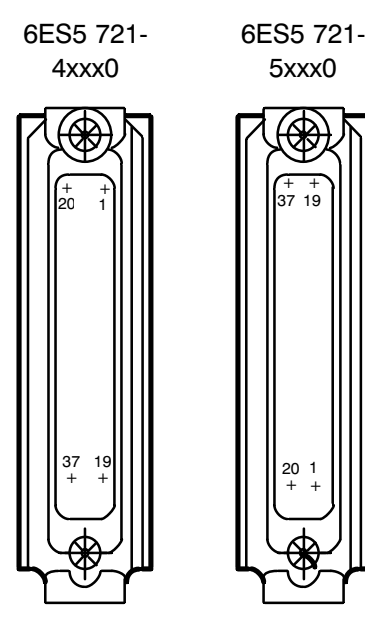

Fig. 3.6/1 Connecting cable

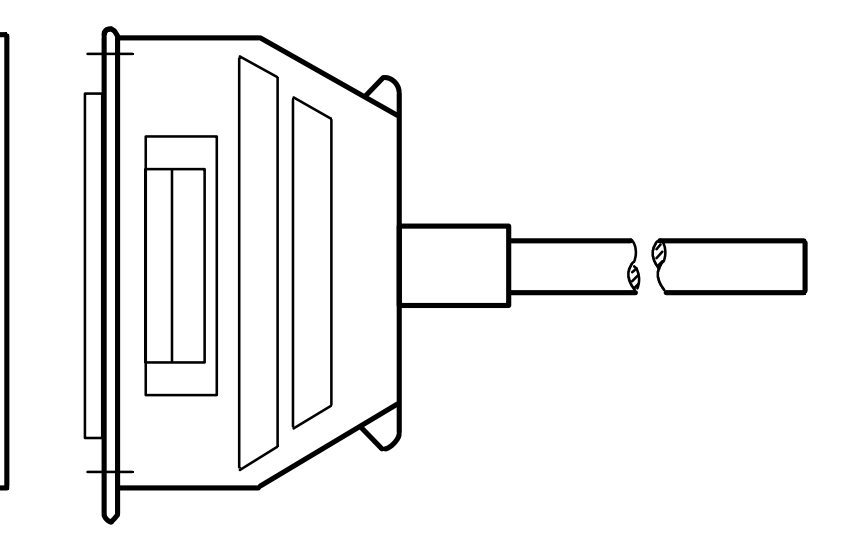

# Connecting cable for temp.<br>controller 6ES5 721-4...

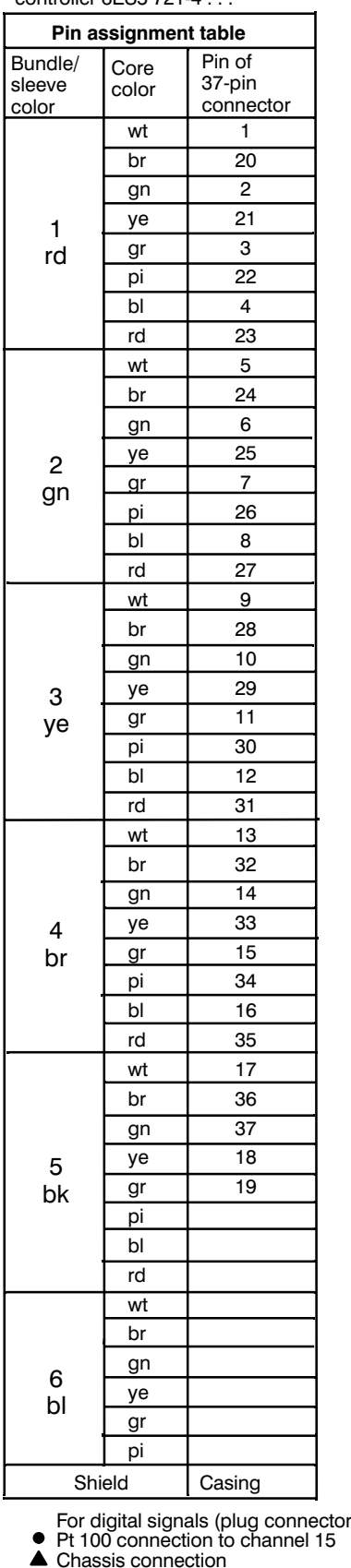

# Connecting cable for temp.<br>controller 6ES5 721-5...

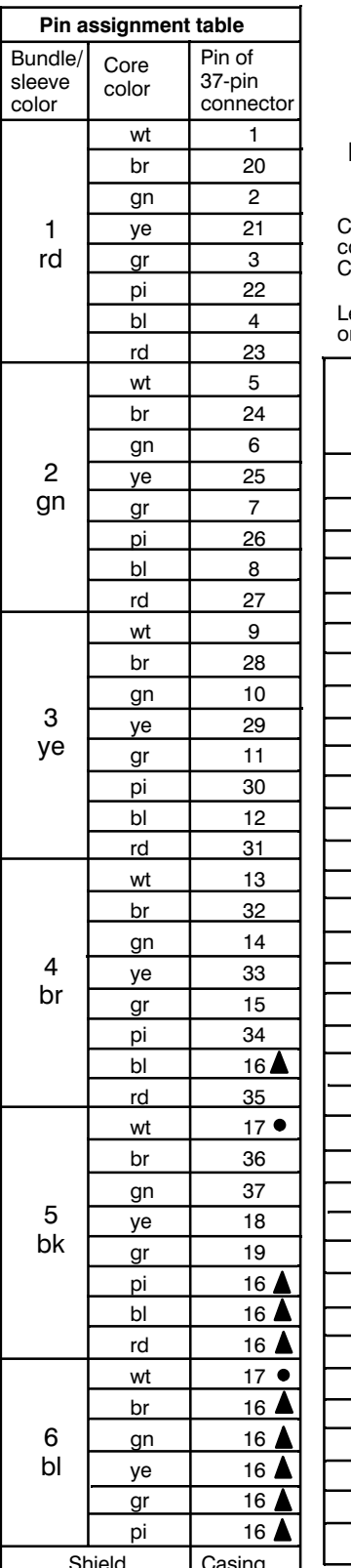

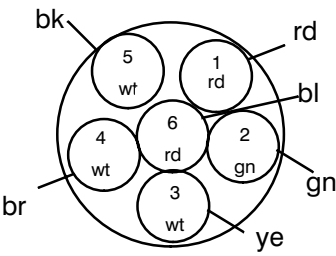

able structure with core and sleeve colors<br>colors<br>Cable type: LIYCY/R3x2x0,09

ength key and<br>irder numbers

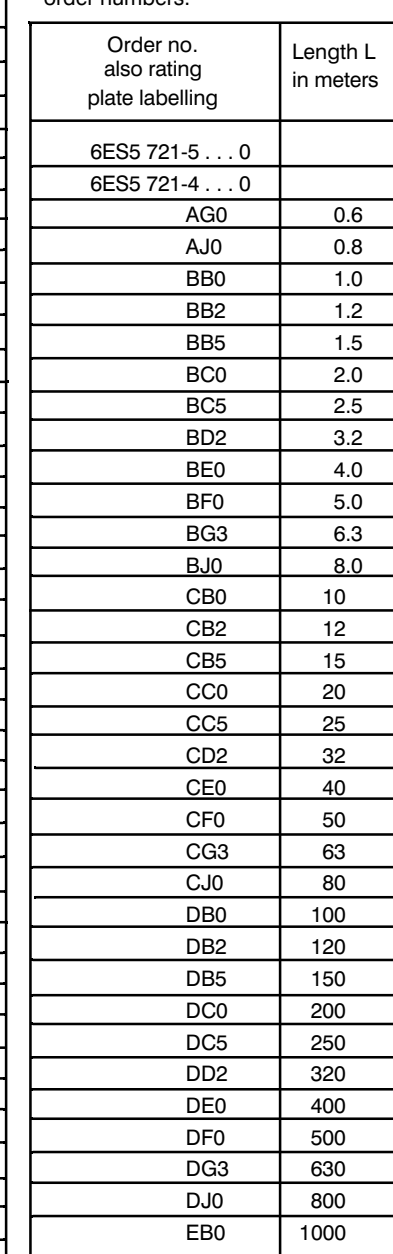

r)

For analog signals (socket connector)<br>/ connect core 17 twice <br>/ connect core 16 nine times } Fig

see<br>Fig. 3.1.3/1

Fig. 3.6/2 Connecting cable (accessories)

#### **Spare Parts**  $\overline{\mathbf{4}}$

Plug-in jumper (Mini-Jump)<br>Connecting cable for digital outputs<br>Connecting cable for analog inputs

W79070-G2601-N2 6ES5 721-4xxx0<br>6ES5 721-5xxx0

See page 36 for length code

# **SIEMENS**

# **SIMATIC S5**

IP 244 Temperature Controller 6ES5244-3AA22 and -3AB31

Programming Instructions

C79000-B8576-C860-02

# **Contents** Page

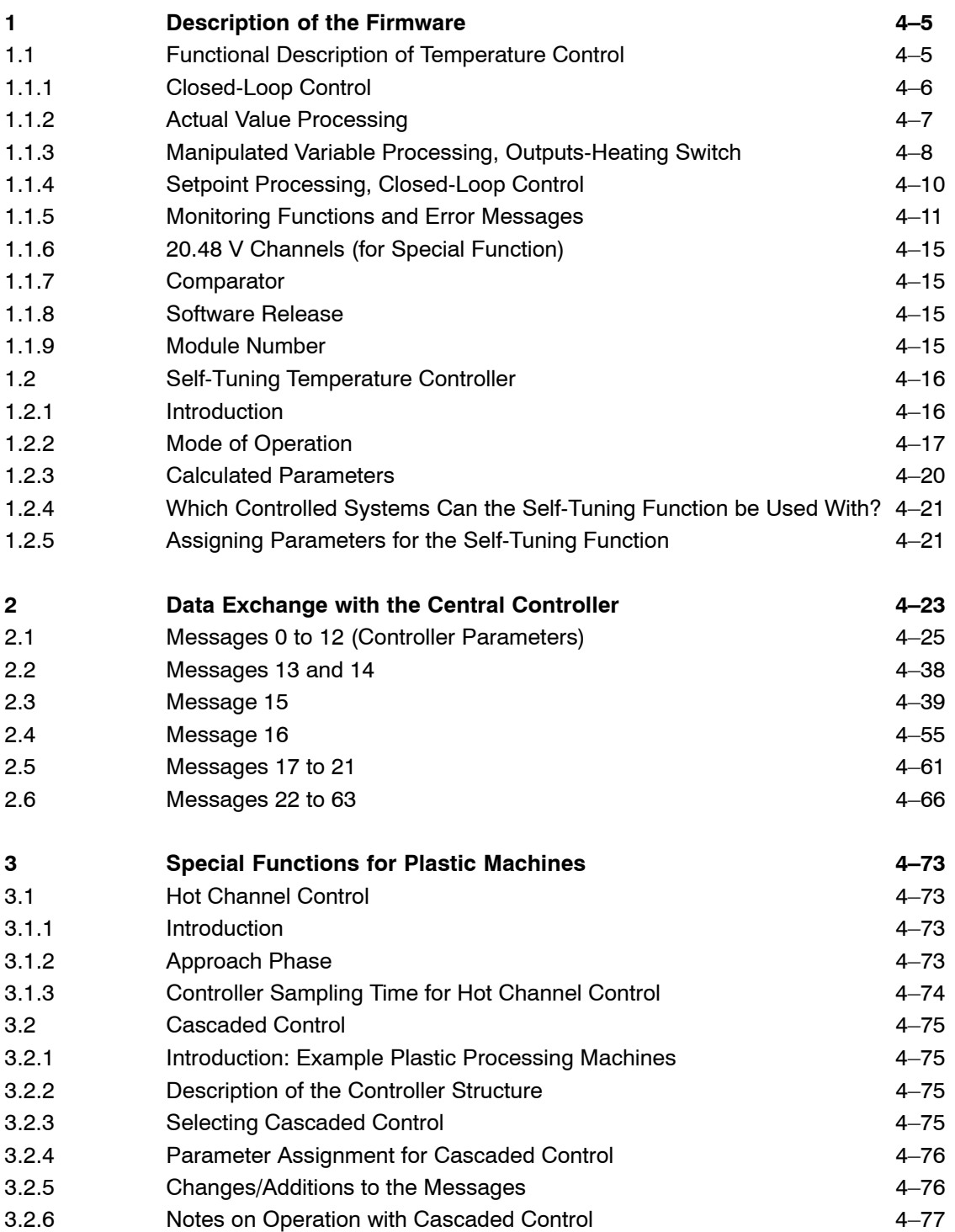

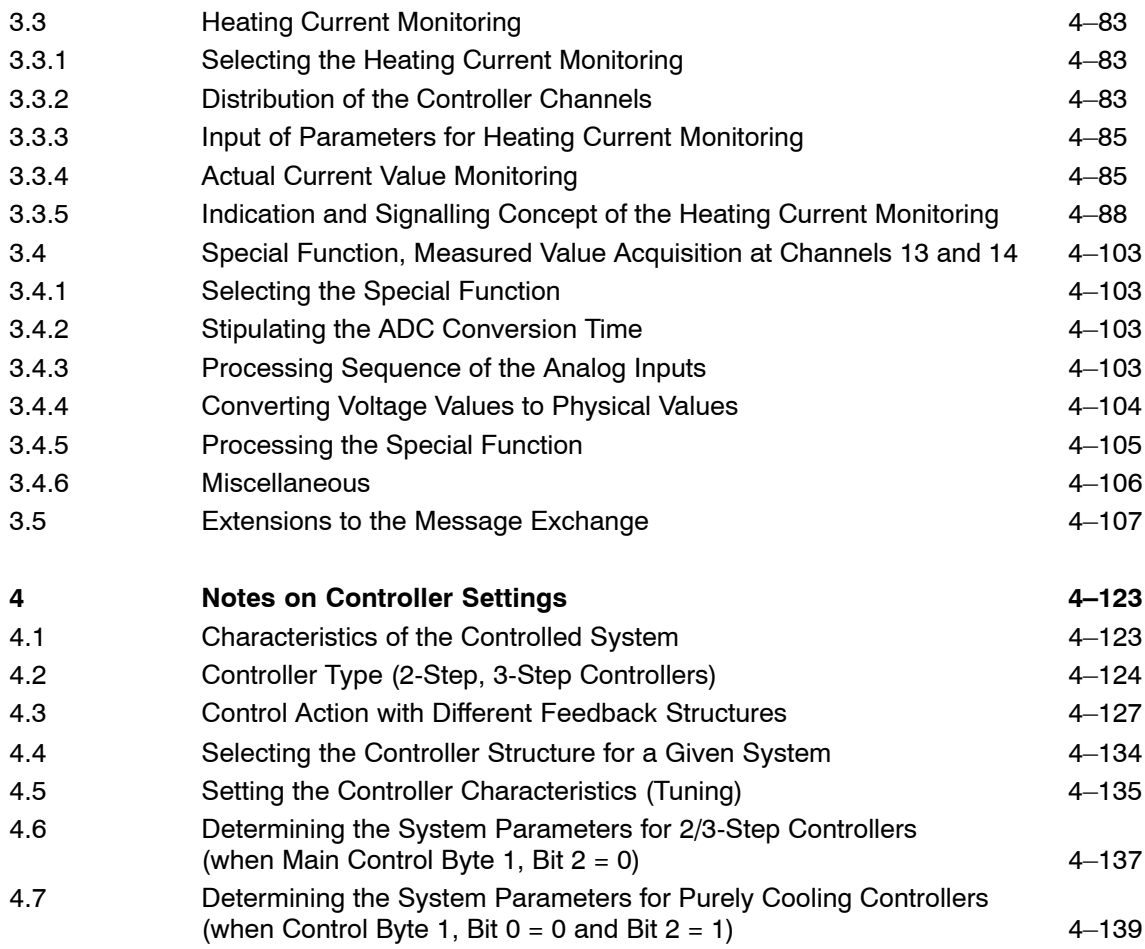

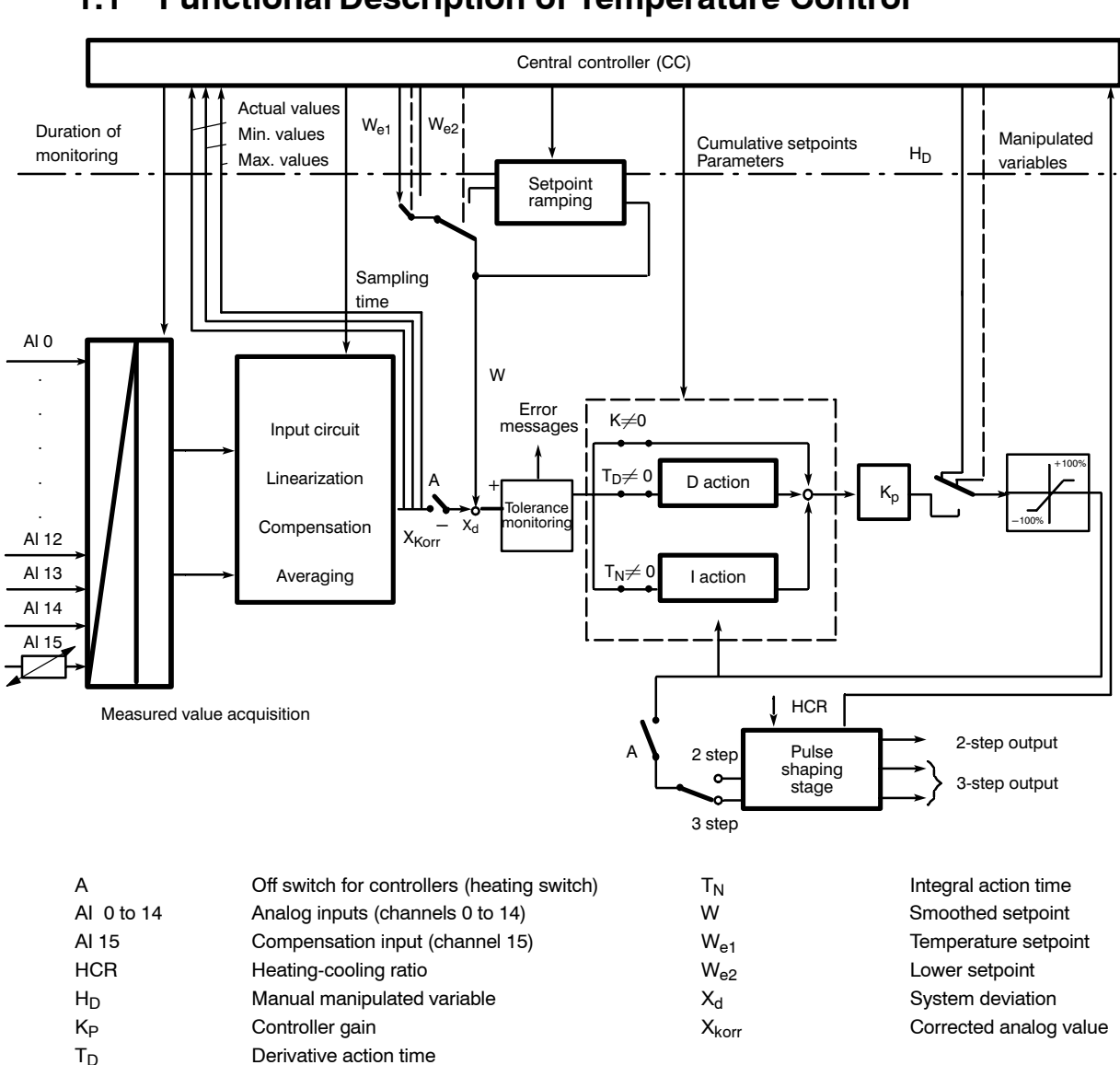

# **1 Description of the Firmware**

# **1.1 Functional Description of Temperature Control**

Fig. 1.1/1 Function diagram of the controller

The controllers are stored in the form of an algorithm in an EPROM as continuous controllers with pulse output (pulse-duration modulated). The controllers are switching 2-step or 3-step controllers with percentage output. The 13 control loops are processed cyclically in the processor section of the module.

The module is configurable within certain restrictions. The firmware contains a set of functions from which the required functions can be selected. This selection is made by setting bits in control bytes and main control bytes.

The parameters for the controllers are transferred to the module for each controller separately in one or two messages.

# **1.1.1 Closed-Loop Control**

The following equation of a PID controller for manipulated variable y (t) as a function of the system deviation x (t) applies:

$$
Y_{PID}(t) = K_p \{ x(t) + \frac{1}{T_N} \quad \int x(t) dt + T_D \frac{dx(t)}{dt} \}
$$

Implementation as a sampling controller allows the representation in the parallel arrangement shown below:

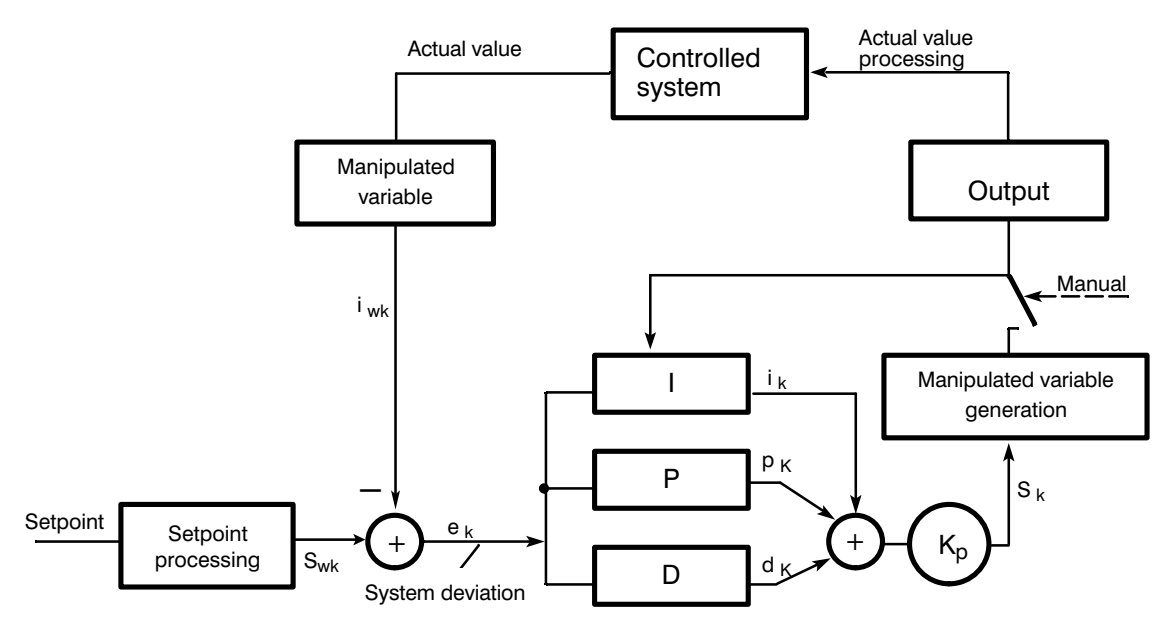

Fig. 1.1.1/1 Basic structure of the controller

The system deviation at instant  $k * T_A$  is processed in the three parallel branches:

P-branch:  $p_k = e_k$ 

 $T_A$ I-branch:  $i_k = i_{k-1} + \dots$  (e<sub>k</sub> + e<sub>k-1</sub>)  $2T_N$ 

D-branch: 
$$
d_k = \frac{2T_D}{T_A + 2T_Z}
$$
  $(e_k - e_{k-1}) - \frac{T_A - 2T_Z}{T_A + 2T_Z}$   $d_{k-1}$ 

Where:

| $T_A =$                           | sampling time                                   |
|-----------------------------------|-------------------------------------------------|
| $T_N =$                           | integral action time                            |
| $T_D =$                           | derivative action time                          |
| $T_Z =$                           | filter time constant for damping the derivative |
| influence, selected: $T_Z = 2T_A$ |                                                 |

The manipulated variable  $(S_k)$  is obtained as follows

 $S_k = K_P (p_k + i_k + d_k),$ 

converted to a value as a percentage of the sampling time.

The individual branches can be disabled by setting the appropriate parameters  $T_N$ ,  $T_D$  to 0. If you do not require the P-branch, the gain  $K_R$  must be entered as 0;  $K_P$  is then internally set to 1.

To avoid the wind-up effect, the integration is interrupted when the manipulated variable reaches  $\pm$  100 % or when the manipulated variable of a 2-step controller is less than –12% (this only applies to a purely heating controller). For a purely heating controller, the I-action can never be negative. For a purely cooling controller, the same applies in reverse: +12% and the I-action is always negative. The derivative branch contains a first order filter to damp the control action.

The calculated manipulated variable is converted to a heating or cooling time in multiples of 50 or 60 ms depending on the heating-cooling ratio. In Pt 100 operation, this is converted to a multiple of 80 ms (if the special function is selected, the time base is then a multiple of 55 ms).

# **1.1.2 Actual Value Processing**

The analog inputs (controller inputs) are read in cyclically and checked for line breaks. Depending on the selected type of sensor, the signal is linearized according to a stored characteristic curve and a temperature value is calculated (exception: linear sensors). In the case of thermocouples, a reference junction compensation is carried out on the module. Thermocouples supply a voltage proportional to the temperature difference  $(T_1-T_2)$  across the thermocouple. To determine the absolute temperature, the temperature of the reference junction must be compensated.

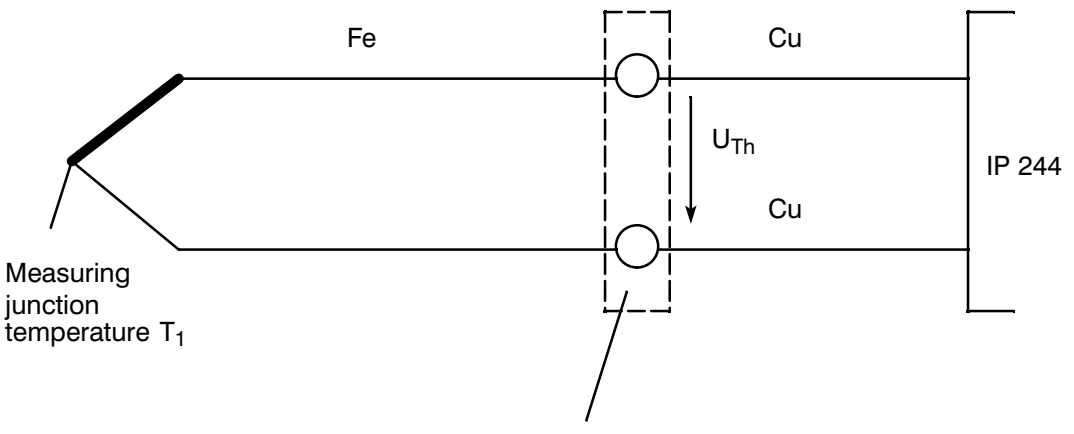

Reference junction with temperature  $T_2$ 

The following equation applies for the thermal e.m.f.:  $U_{Th} = k \cdot (T_1 - T_2)$  [V]  $(k = constant dependent upon type of thermocouple).$ 

To obtain a temperature related to 0  $\degree$ C, the reference junction is acquired as

 $U_{TH 2} = K \times T_2$  and is included in  $U_{Th}$ .

The temperature compensation is performed via a Pt 100 resistance thermometer with which the reference junction temperature is read in at the beginning of each cycle. The Pt 100 at channel 15 is also checked for line break. If a line break or a temperature >  $60^{\circ}$ C is detected, an error bit is set (message 16, byte 2). In this case, the value of the ambient temperature before the error was detected is used for further calculation. If the error occurs immediately after parameter assignment, the ambient temperature 0 °C (= 32 °F) is used.

To indicate the actual value, a filter can be looped into the signal path. If this is required, appropriate parameters must be assigned. The actual value is displayed with a time delay after averaging eight values.

If more than 1024 or 2048 encoding units (or 3997 encoding units in pure Pt 100 operation and 1536 encoding units with the special function) are read in, the actual value is limited to the maximum value. The actual values can be represented either as binary or BCD coded values as required. The actual values are stored in message 17.

If BCD coding is required, the values are stored as follows:

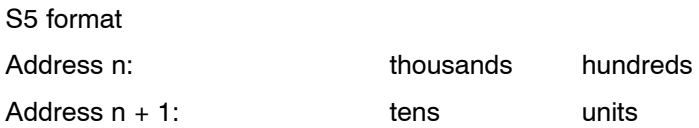

# **1.1.3 Manipulated Variable Processing, Outputs-Heating Switch**

The module has 17 digital control outputs for the 13 controllers. This means that nine 2-step controllers and four 3-step controllers or a maximum of eight 3-step controllers and one 2-step controller can be configured (control byte 1).

Depending on the configuration, the outputs of 2 or 3-step controllers are assigned to the inputs internally by the firmware. If, for example, three controllers are configured as 2-step controllers with input channels 0, 1 and 2, the manipulated variables are output at outputs 17, 16 and 15 respectively. If a 3-step controller is configured as the fourth controller with input channel 3, the manipulated variable (e.g. heating, cooling) will then be output at outputs 14 and 13.

The manipulated variable calculated from the control algorithm forms a 2 or 3-step signal depending on the configuration. With the pulse-duration modulation (percentage output), the manipulated variable (heating or cooling) is only output for the part of the sampling time  $(T_A)$  which corresponds to the calculated value of the controller output signal. The smallest ON interval is 50, 55, 60 or 80 ms depending on the parameter assignment (see Operating Instructions in this manual, Section 3.4.2). At a sampling time of 10 s, for example, a resolution of maximum 0.5% is achieved at an ON interval of 50 ms. To suppress short ON or OFF times, a response threshold can also be input.

The calculated analog manipulated variables as percentages are output in message 18 for channels 0 to 12. In the programmable controller, they can be passed on to an analog output.

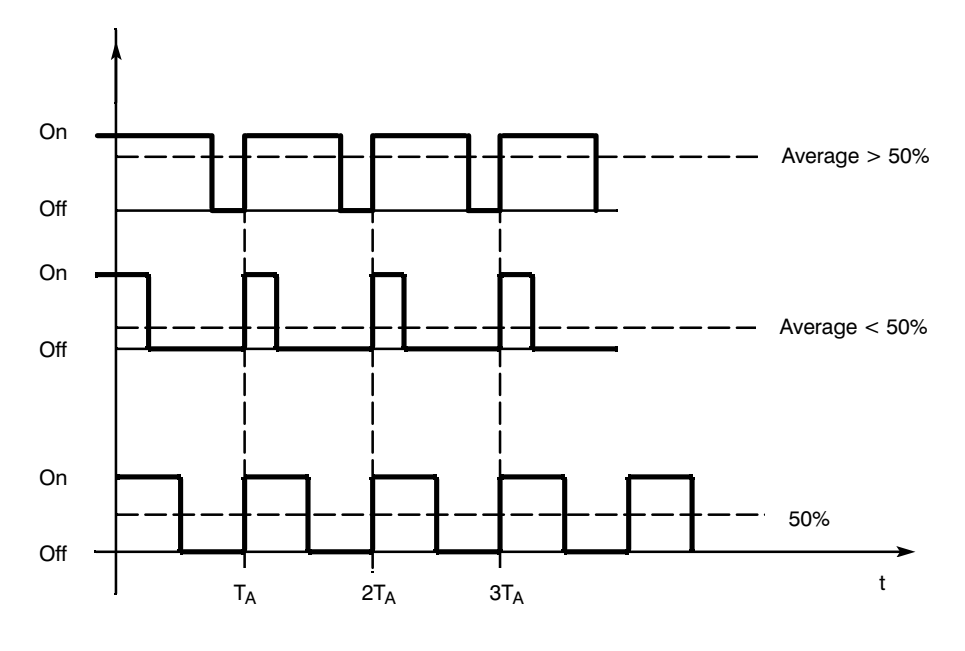

T<sub>A</sub> sampling time

Fig. 1.1.3/1 Percentage output

With percentage output, the average of the manipulated variable is controlled by the pulse duration modulation at a constant frequency  $(= 1/T_A)$ .

The stronger or weaker control action of cooling compared with heating (e.g. water cooling) can be taken into account with 3-step controllers by setting a heating-cooling ratio (as a percentage). If manual operation is intended, the manual manipulated variable to be set as a percentage is calculated as the corresponding proportion of the sampling time according to the pulse duration modulation.

#### **Heating switch (digital input)**

The heating switch (socket connector X4, pin 1) can be used to disable the controller outputs, if this was set for each controller individually.

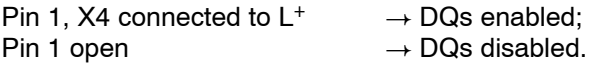

The disabling effect of the heating switch can be cancelled for each controller by setting bit 2 in control byte 2 of the controller messages.

When the DQs are switched off, the controllers are stopped, the control algorithm is interrupted and error messages cleared. This allows a "bumpless" restart.

# **1.1.4 Setpoint Processing, Closed-Loop Control**

For each controller, two setpoints and two positive and two negative tolerances can be set. If these values are violated, an error bit is set.

Zone upper limits or lower limits can be preset for each individual controller. The control operates within these zones (zone control).

It is also possible to specify a response threshold for the output manipulated variable. If, for example, a response threshold of 10% is specified, the calculated values will only be output in the range from 10 to 90%; under 10% the output is disabled, above 90% it is always enabled.

To smooth sudden setpoint changes, a ramp can be planned with a slope in  $\degree$ C/h. Fig. 1.1.4/1 shows an example of the curve of the actual setpoint value (setpoint ramping).

The ramp begins at the current actual value and continues until the required setpoint is reached. If the setpoint is changed before the old value is reached (as at  $t_4$  in Fig. 1.1.4/1) the ramp is restarted with a negative slope.

The output for the setpoint ramping is indicated in message 21. If no setpoint ramping is used, the setpoint you have selected is indicated in message 21. This does not apply to cascaded control.

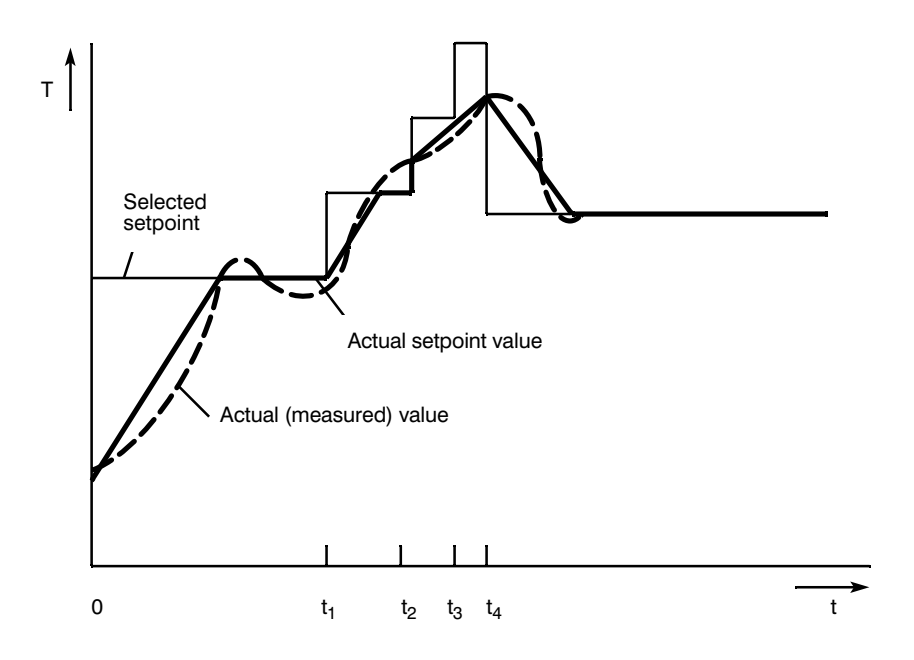

Fig. 1.1.4/1 Actual curve of the setpoint with setpoint ramping

Temperature setpoints and actual values can be input or output in degrees Celsius or degrees Fahrenheit. Degrees Celsius are converted to degrees Fahrenheit by the following formula:

$$
T [^{\circ}F] = (T [^{\circ}C] \times 1.8 + 32);
$$

The parameters are written to the transfer RAM of the module by the CPU at system start up using function block FB 162.

# 1.1.5 Monitoring Functions and Error Messages

• Setpoints

Two setpoints can be entered for each controller. The setpoint must not exceed the maximum value.

- If a higher setpoint is entered, an error bit is set and the value is limited to the maximum value.
- If the second setpoint (lower setpoint) is greater than the first setpoint, it is limited to the first setpoint and an error bit is set.
- Actual values, tolerances

Two upper and two lower tolerances can be set for each controller. The following states can be monitored:

- Actual value is greater/less than setpoint plus first positive tolerance or setpoint minus first negative tolerance  $\rightarrow$  corresponding error bit is set.
- Actual value remains within the second tolerance band and returns to the first tolerance band
	- $\rightarrow$  the most extreme value reached is stored.
		- This can be read by the CPU (in message 19 and 20).
- Actual value violates the second tolerance band
	- $\rightarrow$  depending on the parameter assignment (in message 15) the affected controller may be disabled.

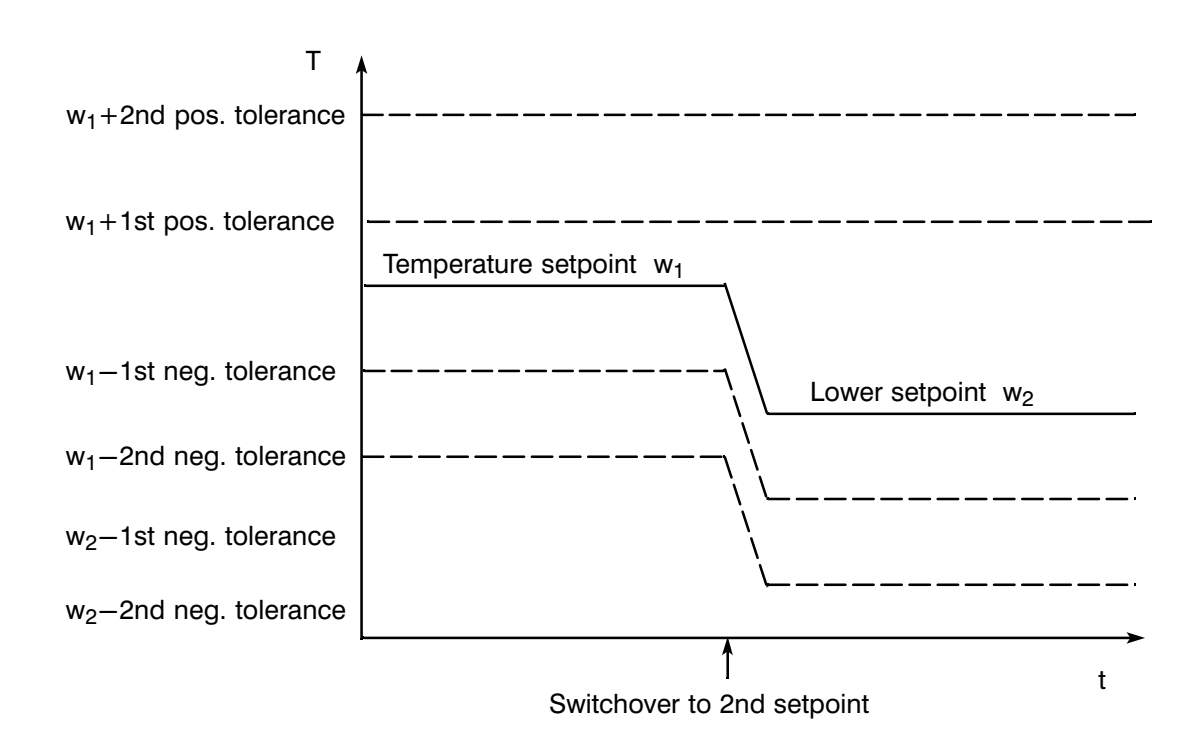

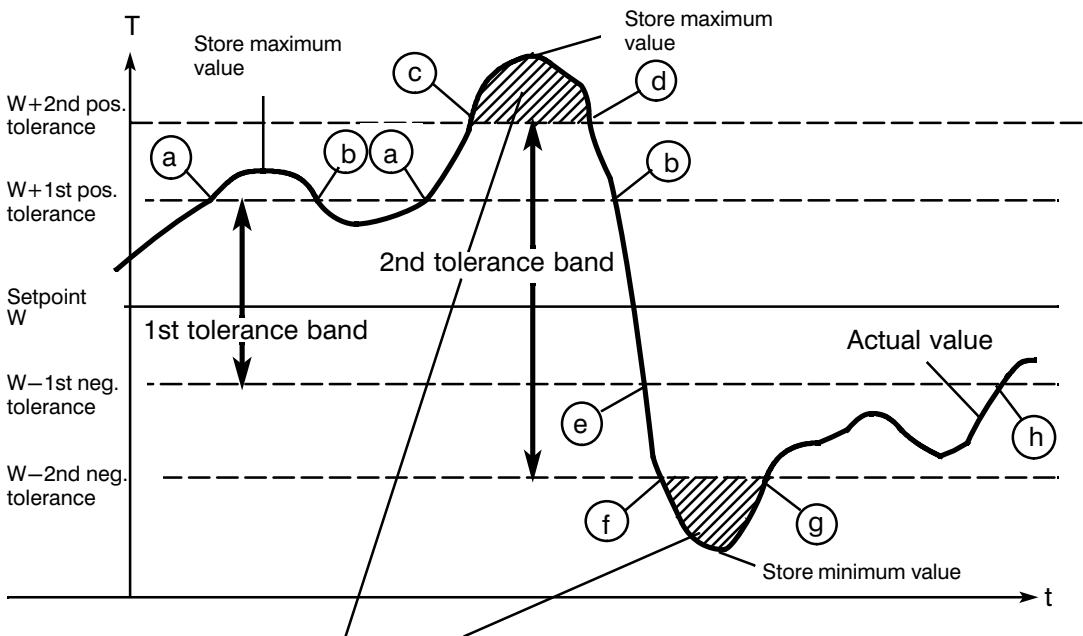

If the appropriate parameters are set in main control byte 4, the controller is disabled when the actual value was within the first tolerance band at least following a setpoint change.

Fig. 1.1.5/2 Response at the tolerance limits

- **a Error bit "1st pos. tolerance exceeded" is set.**
- **b** Error bit "1st pos. tolerance exceeded" is reset.
- **c** Error bit "2nd pos. tolerance exceeded" is set and controller disabled, if programmed.
- **d** Error bit "2nd pos. tolerance exceeded" is reset, controller resumes operation.
- **e** Error bit "below 1st neg. tolerance" is set.
- **f** Error bit "below 2nd neg. tolerance" is set and the controller disabled, if programmed.
- **g** Error bit "below 2nd neg. tolerance" is reset. If the controller was disabled, it only resumes operation if the commands "KS", "AE", "PA" or "AS" are executed in FB 162.
- **h** Error bit "below 1st neg. tolerance" is reset.

The extreme value acquisition is active whenever the actual value is outside the 1st tolerance band. If the actual value returns to the 1st tolerance band, the extreme value acquisition is reset and only restarted when the value once again leaves the tolerance band. Old extreme values are retained until **new** values are detected.

The table below shows how the displays and tolerance evaluations are combined (not applicable when heating current acquisition is selected):

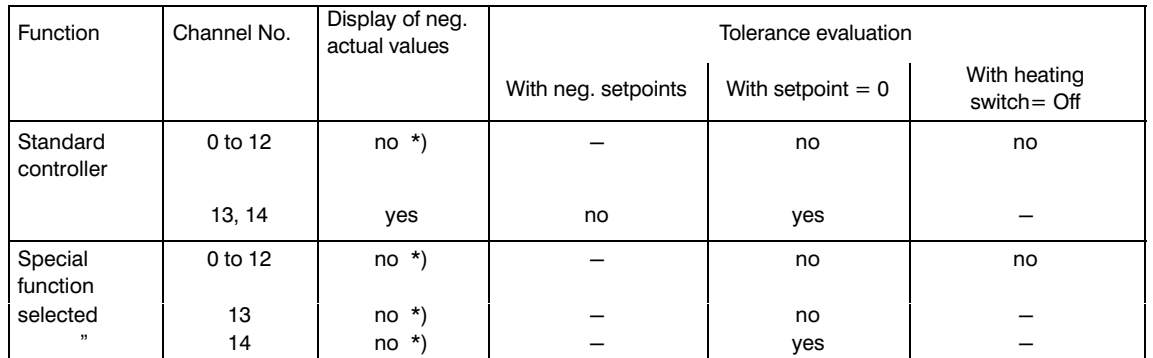

 $*$ ) IP internal, the actual value is set to  $"0"$ .

Line break

All analog inputs with sensors directly connected (thermocouples, Pt 100s) are checked for line break.

If voltage dividers or shunt resistors are connected on channels 7 to 15 or if transducers are being used, no wire break check is possible.

If a line break is detected (no actual value present), the following reactions are triggered depending on the configuration:

 control is disabled and a manipulated variable averaged over a selectable period of time is output until the line break is dealt with (emergency program, see Section 2.3).

or

 the manipulated variable is disabled until a percentage value for the manipulated variable is entered manually (manual manipulated variable).

or

- the module switches automatically to a substitute sensor (or analog input) connected to a different input, if inputs are still free. The substitute sensor bit is set and
- error identifiers are set (line break message A and B) and the maximum value (460 to 3063  $^{\circ}$ C) is indicated as the actual value.

If no actual value is present (line break), there is no evaluation of the tolerances.

Summary of the messages

Individual error bits are set separately for each controller (0 to 12) in the following situations:

- $-$  1st positive tolerance exceeded,
- $-$  value below 1st negative tolerance,
- $-$  2nd positive tolerance exceeded,
- $-$  value below 2nd negative tolerance,
- $-$  temperature setpoint too high.
- $\overline{a}$  lower setpoint higher than temperature setpoint or too high,
- $-$  line break in thermocouple or Pt 100.
- $-$  switch over to substitute thermocouple.
- $-$  short circuit at the Pt 100.
- $-$  short circuit identified with thermocouple.

The following errors are indicated for channels 13 and 14:

- positive tolerance exceeded,
- $-$  value below the negative tolerance.

A channel group error bit is generated for each individual controller or channel and a general group error bit is generated in the function block for the module.

If the setpoint is zero or the heating switch is off, there are no signals for the corresponding controller.

You have easy access to the following error messages via the function block:

• Program monitoring (watchdog)

To monitor the correct execution of the program, the CPU interrogates a monitoring bit. This bit changes its state once per second when the program is correctly executed (firmware watchdog).

If an error is present, it is indicated by the CPU in the user program via the function block (FB 162).

If the CPU accesses the module too often and interferes with the internal timing, this is signalled via the function block.

Voltage monitoring (reset)

A monitoring circuit monitors the module for voltage failures and dips in the 5 V supply. It generates a defined reset pulse of < 10 ms for the microprocessor and the output registers of the digital outputs when the power supply returns. Following this, the module must be re-supplied with data and parameters.

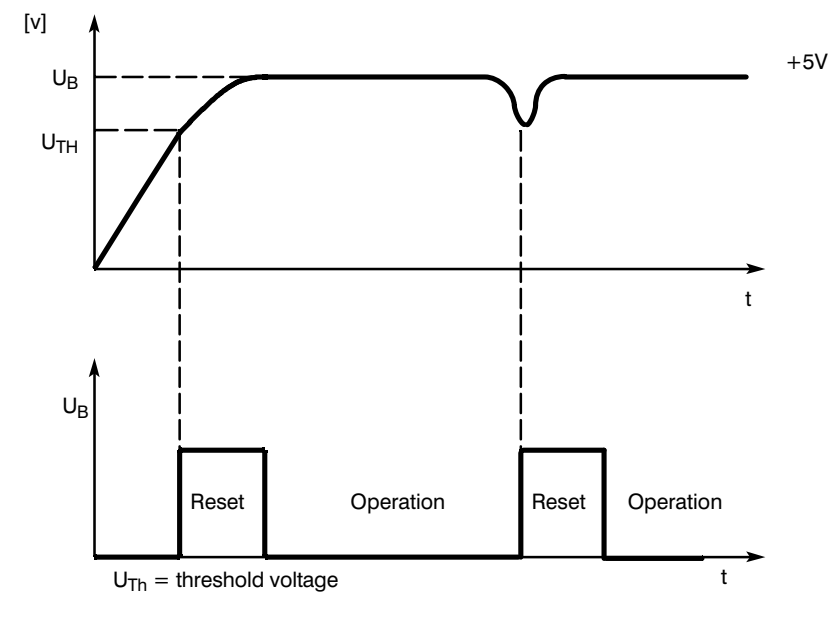

Fig. 1.1.5/3 Reset pulse diagram

# **1.1.6 20.48-V-Channels (for Special Function)**

If jumper D (see jumper settings in C79000-B8576-C659) is inserted, 0 to 20.48 V can be connected to channels 13 and 14 (2048 units). If a measured value is outside a tolerance band above and below the setpoint, an error bit is set.

The actual values for the two channels are stored in message 17, along with the actual temperature values of the controller.

(The resolution is 10 mV.)

The sampling time for the two transducer inputs 13 and 14 is as follows:

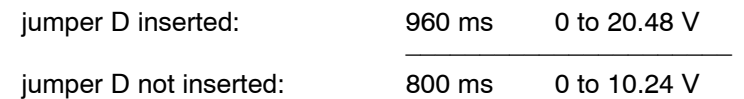

Channels 13 and 14 are only processed if the appropriate parameters are set. They are not processed with hot channel control, heating current monitoring or Pt 100 operation.

# **1.1.7 Comparator (Variant -3AA22 only)**

The comparator supplies a 24 V signal at digital output K, when the voltage applied to channel 13 reaches or exceeds a preset value in the range from 0 to 1024 = 0 to 10.24 V. The comparator cannot be switched over to channel 14.

# **1.1.8 Software Release**

The software release is stored at address 7FFFH in the firmware. It can be read by the PLC from byte 15 in message 16.

# **1.1.9 Module Number**

The module number can be read from byte 14 in message frame 16 (see table below). This byte contains the last two figures of the module's MLBF number...

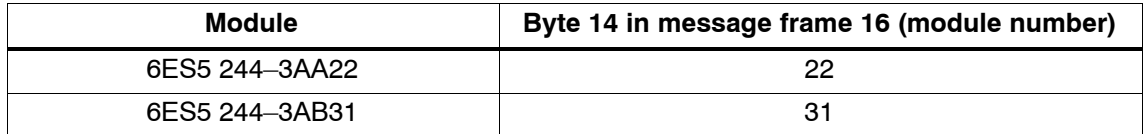

# **1.2 Self-Tuning Temperature Controller**

# **1.2.1 Introduction**

When correctly tuned, PID controllers achieve good control results with a wide variety of thermal processes. However, the selection of the control parameters can be relatively time-consuming.

The self-tuning function implemented in the temperature controller module (EPROM) executes an automatic process identification during the heating procedure and determines the optimum controller parameters.

The self-tuning is suitable for slow changing processes with connected heating control loops as found, for example, in plastic processing. The controller self-tuning function is particularly advantageous when the controlled system reacts differently at different operating points in the process, since the controller parameters for the particular operating point can be optimized.

The self-tuning function is not available for 2-step controllers which are only used for cooling. This also applies to hot channel control and the master controller of a cascaded control system.

The parameters determined by the self-tuning function can be transferred to the programmable controller in messages by function block FB 162. This means that you can store or modify the parameters and, if necessary, reassign them to the IP.

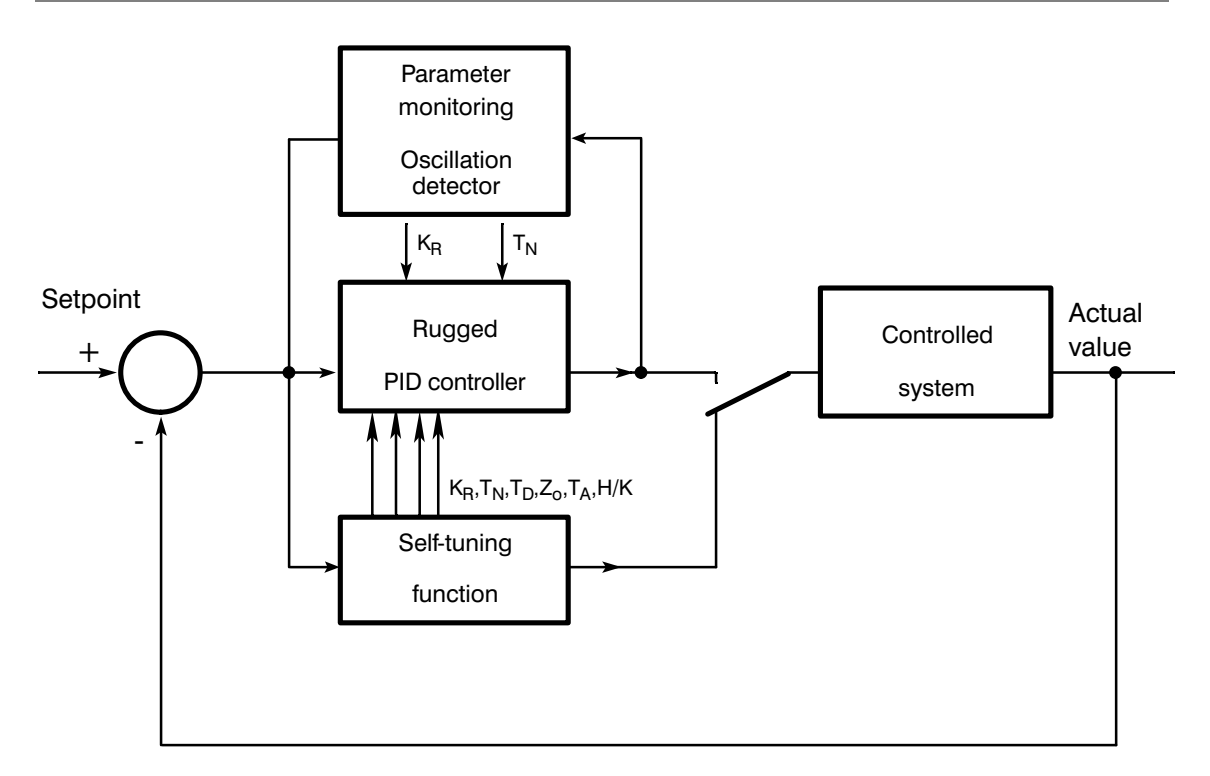

Fig. 1.2.1/1 Structure of the temperature controller with self-tuning function

# **1.2.2 Mode of Operation**

Fig. 1.2.1/1 shows the structure of the temperature controller with self-tuning function.

In addition to the PID controller as described in Chapter 1, the following functions are also included:

- $-$  self-tuning,
- $-$  parameter monitoring,
- $-$  PID controller in rugged design.
- The "self-tuning function" performs a process identification and determines the optimum controller parameters. It also controls the process during the self-tuning phase. On completion of the self-tuning, the rugged PID controller takes over process control.
- The "parameter monitoring" function checks whether the controlled system has changed its characteristics, if necessary reduces the controller gain and increases the integral action time.
- $A$  rugged PID controller is obtained from the conventional PID control algorithm, which is not sensitive to small control system changes as caused, for example, by plastic-granulate change.

Fig. 1.2.2/1 shows a typical temperature curve during a heating process with a 2-step controller, for which the self-tuning function performs a process identification. From the data of the process identification, the self-tuning function determines the optimum controller parameters. During this heating procedure, overshoot up to 8  $^{\circ}$ C can occur.

Fig. 1.2.2/2 shows a heating process with the same controlled system as shown in Fig. 1.2.2/1. The controller operates with the parameters determined by the self-tuning function for this system.

Fig. 1.2.2/3 shows a temperature curve during a heating process with a 3-step controller in which the self-tuning function performs the process identification. During the heating process, the self-tuning function switches the cooling on in addition to the heating to determine the ratio of the heating and cooling actions. It is possible at times for the cooling function to operate alone.

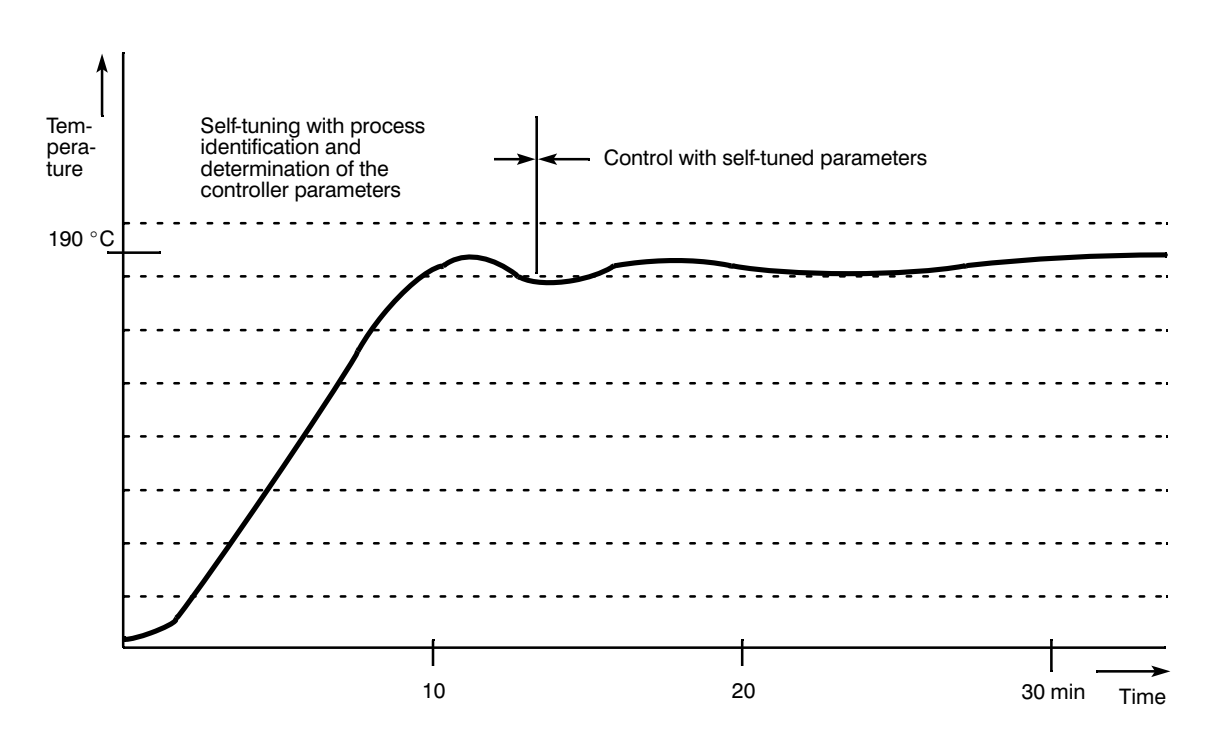

Fig. 1.2.2/1 Heating process with self-tuning function (2-step controller) while determining parameters

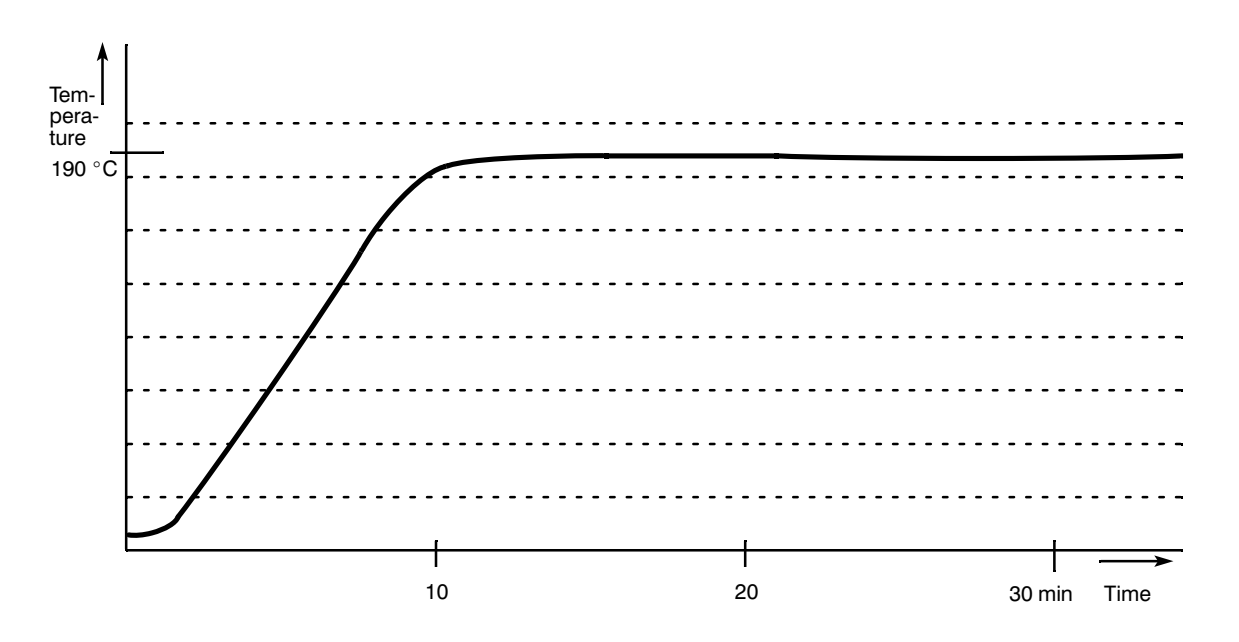

Fig. 1.2.2/2 Heating process with self-tuned controller following determination of parameters

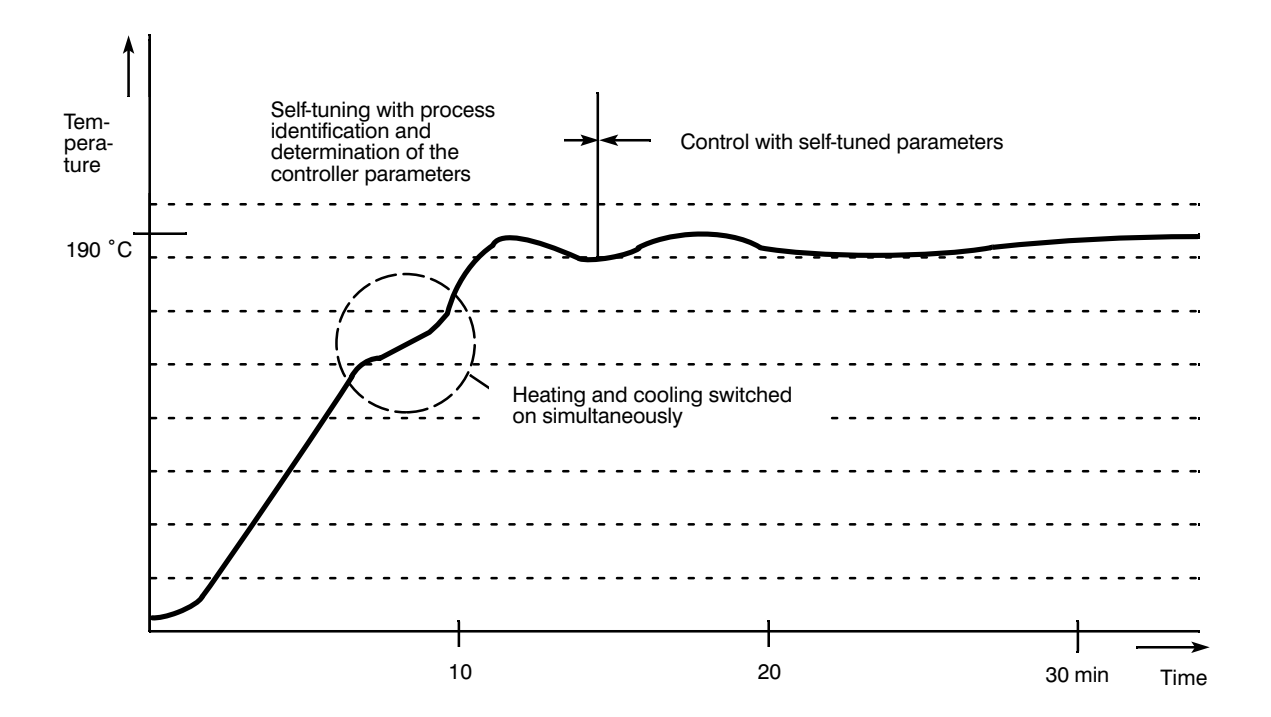

Fig. 1.2.2/3 Heating process with self-tuning (3-step controller) while determining parameters

# **1.2.3 Calculated Parameters**

Following the process identification, the self-tuning function calculates the controller parameters sampling time  $(T_A)$ , controller gain  $(K_P)$ , integral action time  $(T_N)$ , derivative action time  $(T_D)$  upper and lower control zone (ZONOB, ZONUN) and with 3-step controller, the heating-cooling ratio (HCR) or a separate parameter set for cooling.

In 3-step controllers, the self-tuning function calculates the lower limit of the control zone while heating and the upper zone limit while cooling. The zones can therefore be asymmetrical. In 2-step controllers, the upper limit is set to match the lower limit and the control zones are therefore symmetrical. After they have been calculated, the parameters are entered in messages.

During the self-tuning, it is possible that the phase "heating and cooling simultaneously" is followed by an additional phase "only cooling".

Criteria for calculating the parameters:

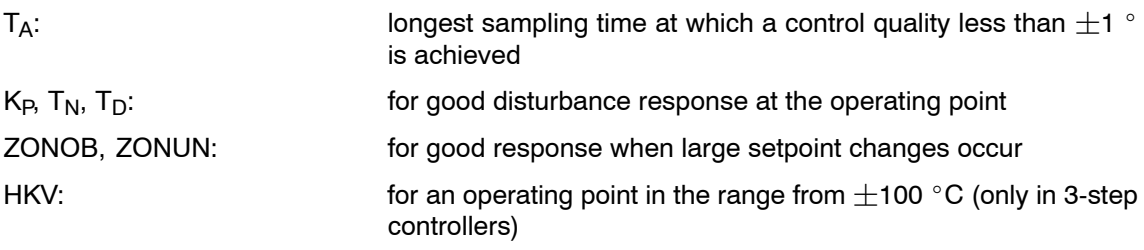

Since individual parameters are optimized for the operating point, it is advisable to execute the heating procedure until the temperature approaches the operating point.

# 1.2.4 Which Controlled Systems Can the Self-Tuning Function be Used With?

The self-tuning function can be used with systems which meet the following conditions:

The system must display a low pass response. This condition is generally met by temperature processes.

The control system must allow for the following temperature jump: at least 37 °C with 2-step controllers, at least 37 °C up to 110 °C with 2-step controllers.

The maximum rate of rise of the actual value must not exceed 60 °C/min with full heating power or with simultaneous full heating and cooling power. The maximum rise of the actual value must be  $>$  0.05 °C/min with full heating power.

The heating procedure must not require more than 12 hours. With pure Pt 100 operation only 11.6 h is permitted. With mixed operation and one standard controller

 $-$  and ADC conversion time  $=$  50 ms, only 7.2 h permitted

 $-$  and ADC conversion time = 60 ms, only 8.7 h permitted.

If only the cooling is active, you must guarantee that the actual value falls.

A further condition for calculating the cooling parameters is that the actual value must not fall faster than 60 °C/min while the self-tuning function is heating and cooling simultaneously.

Suitable for systems in which no large step-like disturbances (in the automation control sense) occur.

To convert to degrees Fahrenheit T [ $^{\circ}$ F] = (T  $^{\circ}$ C] x1.8 + 32).

# 1.2.5 Assigning Parameters for the Self-Tuning Function

Each of the 13 temperature controllers can be assigned parameters to operate as a standard or self-tuning temperature controller. This allows mixed controlled systems, some meeting the required conditions and some not meeting the required conditions, to be operated with one temperature controller module.

The self-tuning function is specified in messages 0 to 12 in the "self-tuning" byte (byte 22).

The self-tuning function and the end of the self-tuning phase are indicated in a separate bit for heating and cooling.

If only heating parameters and no cooling parameters have been calculated for a 3-step controller, this is also indicated and a value for the required temperature jump is calculated and indicated to the user.

While a controller is running with self-tuning function and determines parameters, it can only be accessed by reading (if you try to assign parameters to the controller, the message "parameter error" is output at the FB 162).

# **2 Data Exchange with the Central Controller**

The module has a RAM area with a length of 2048 bytes which can be addressed by the central controller. This area is divided into 64 x 32 bytes. The message length and therefore the address area required by the module is 32 bytes.

The message number has the highest module address.

Example of use in SIMATIC S5:

If the module is coded for peripheral address PY 160, the message number must be written to peripheral (I/O) byte PY 191. The information contained in the messages can be written to peripheral bytes PY 160 to PY 190 or read from here.

The message number address cannot be read back.

Caution! There must be no gaps between the controllers.

If parameters are not assigned for a controller, i.e. the parameters are 0, actual values will nevertheless be acquired for this channel and the digital outputs assigned, i.e. the outputs cannot be used for other controllers.

If the data (integration values, self-tuning parameters etc.) are to be buffered when using the IP 244 controller module for temperature control, the following points should be noted:

- a) The module must be inserted in a battery-backed slot.
- b) The data is lost when the module is inserted or removed.
- c) When assigning parameters to the module for the first time, function block FB 162 must be called once with the command "KS".
- d) Following a power failure, the IP 244 requests parameters from the PLC. After the parameters have been assigned with FB 162, the request is cleared.

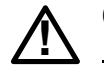

# **Caution**

Take great care when selecting parameters to ensure that all aspects of safety have been considered.

Free data areas within data blocks must always remain unused and have 0 pre-assigned.

# **List of messages:**

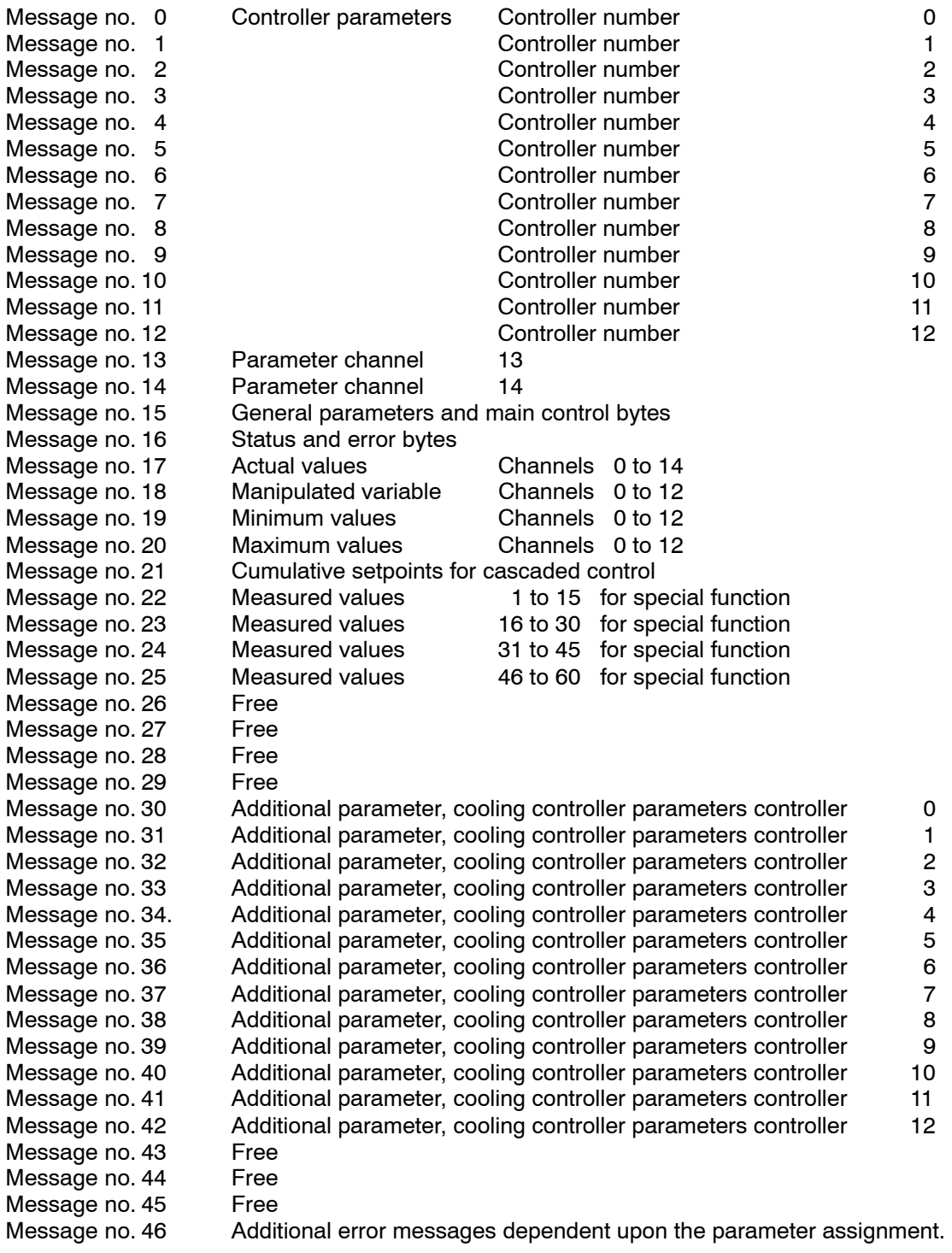

Message no. 47 to 63 free

# **2.1 Messages 0 to 12 (Controller Parameters)**

Each message contains the setpoints and the parameters for the individual controller. (The second parameters sets are stored in messages 30 to 42.)

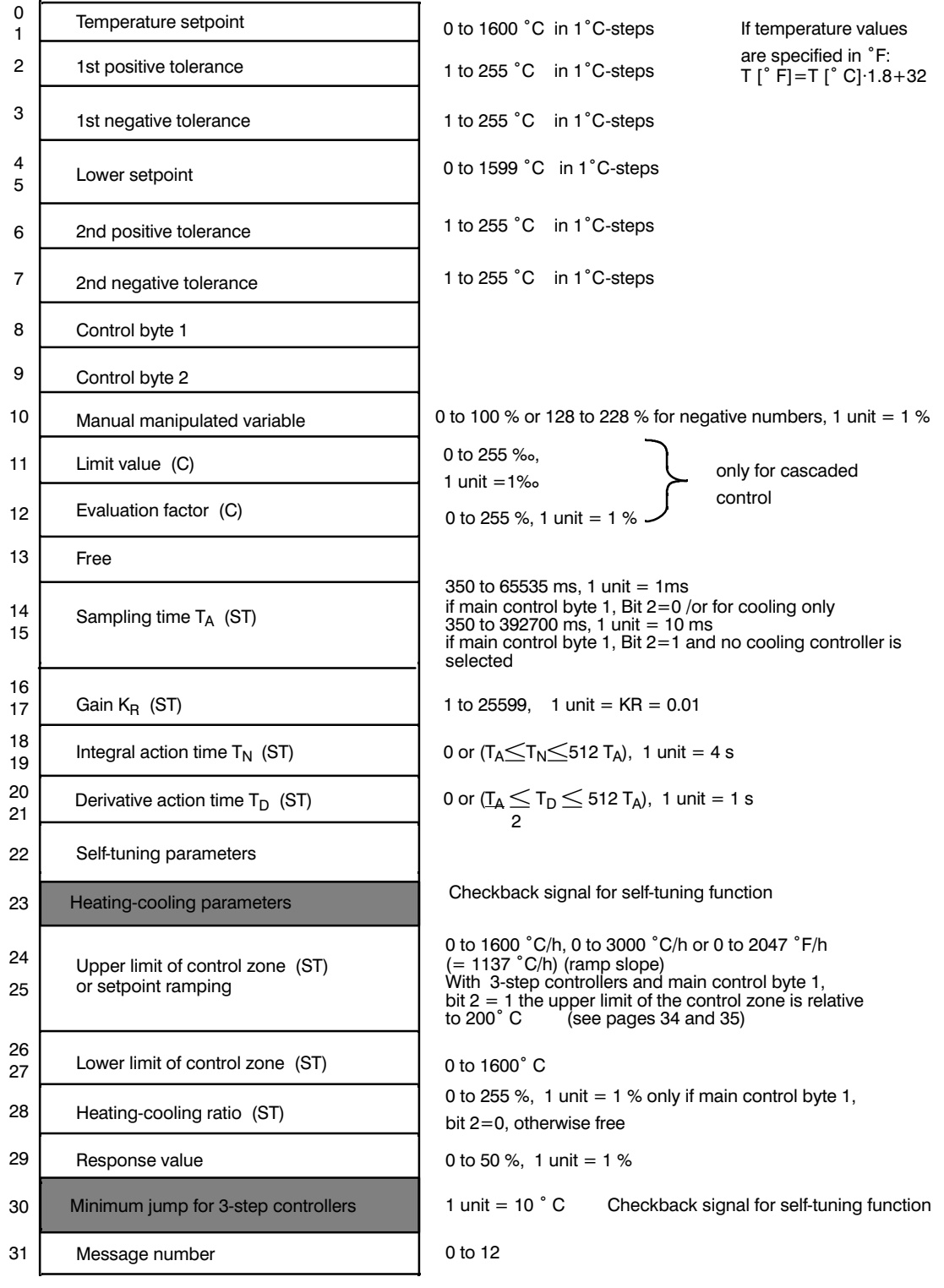

Parameters marked with (ST) need not be specified for<br>controllers with self-tuning

Parameters marked with (C) are only valid for<br>cascaded control

Fig. 2.1/1 Structure of messages 0 to 12

#### Byte 0/1 **Temperature setpoint**

If the value 0  $\degree$ C or  $\leq$ 32  $\degree$ F (if specified in Fahrenheit) is entered, no control takes place and only the actual value is indicated. A check is made to establish whether the entered setpoint is between 0 and a maximum value dependent on the connected thermocouple.

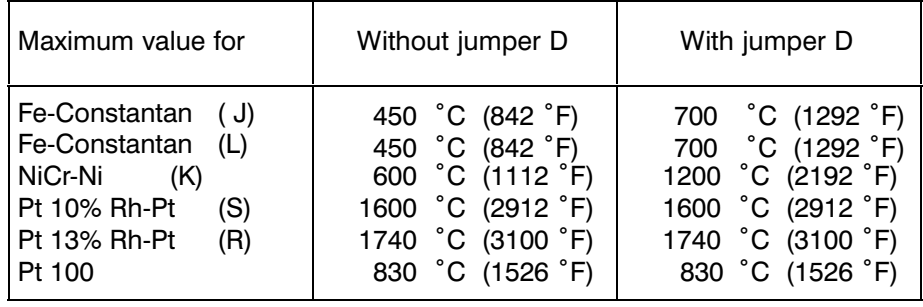

The setpoints of the special function are described in Section 3.4. The maximum values listed above are valid for the linearization of the characteristic curve stored in the firmware. If the linearization of the characteristic curve is disabled  $($   $\rightarrow$  bit 3 in control byte 2 set to 1) and if a normalization value is specified in messages 30 to 42, the maximum selectable temperature setpoint can be calculated as shown below.

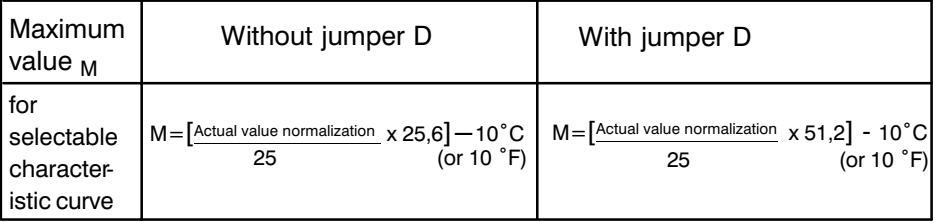

If the maximum value is exceeded, an error identifier is set (bit 4 in the corresponding error byte) and the setpoint is limited to the maximum value.

#### Byte 2 **1st positive tolerance**

If the actual temperature is above the setpoint plus the first positive tolerance, an error identifier is set (bit 0 in the appropriate error byte). If the value 0 is entered, the tolerance is not effective.

#### Byte 3 **1st negative tolerance**

If the actual temperature is below the setpoint minus the first negative tolerance, an error identifier is set (bit 1 in the appropriate error byte). If the value 0 is entered, the tolerance is not effective.

# Byte 4/5 **Lower setpoint**

If bit 5 is set in main control byte 4, the lower setpoint is used as the setpoint provided it is lower than the temperature setpoint. The plausibility check is performed as for the temperature setpoint.

# Byte 6 **2nd positive tolerance**

If the actual temperature is above the setpoint plus the second positive tolerance, an error identifier is set (bit 2 in the appropriate error byte) and the controller is switched off, if this has been selected in main control byte 4, bit 7. If the value 0 is entered, the tolerance is not effective.

### Byte 7 **2nd negative tolerance**

If the actual temperature is below the setpoint minus the second negative tolerance, an error identifier is set (bit 3 in the appropriate error byte) and the controller is switched off, if this has been selected in main control byte 4, bit 7. If the value 0 is entered, the tolerance is not effective.

The four tolerances must be within the range from 0 to 255  $\degree$ C (1 byte).

#### Byte 8/9 **Control bytes 1 and 2**

The functions to be carried out are fixed in control byte 1 and 2 (bytes 8 and 9) in the message for the controller channel whose number is written in byte 31.

# Byte 8 **Control byte 1**

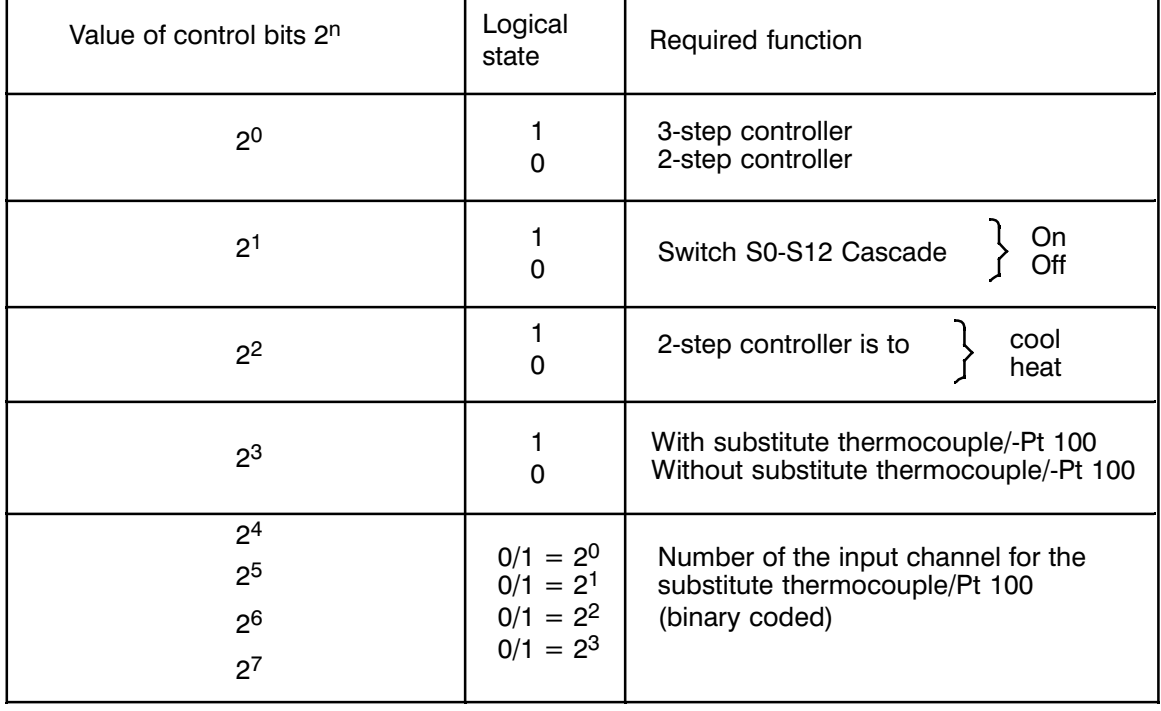

# Byte 9 **Control byte 2**

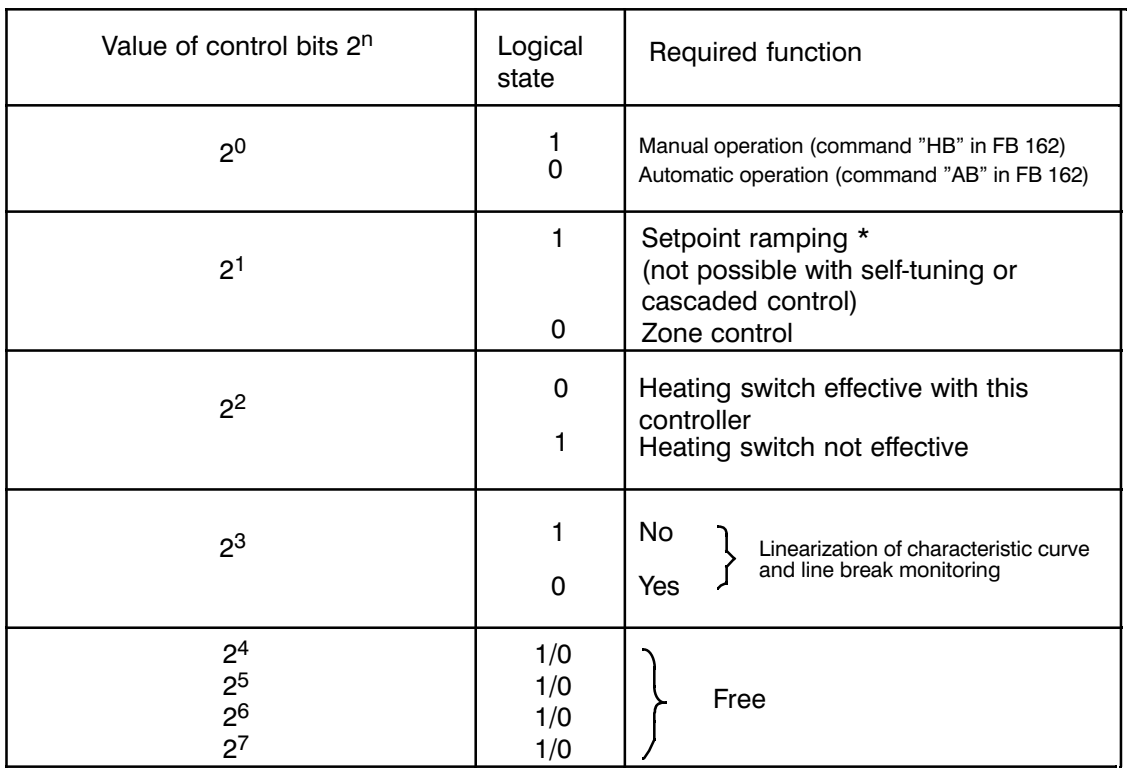

(only possible with 2-step controllers with a heating function)

Bit  $2^0$  When switching over to manual operation the manual manipulated variable which is entered in byte 10 is output.

Bit  $2^3$  If linear sensors (e.g. pyrosensors) are to be connected to the module, the linearization of the characteristic curve stored in the firmware must be disabled. Values must be entered in messages 30 to 42, bytes 0 and 1 for actual value normalization.

If linearization is switched off, line break monitoring is also disabled.

Example 1

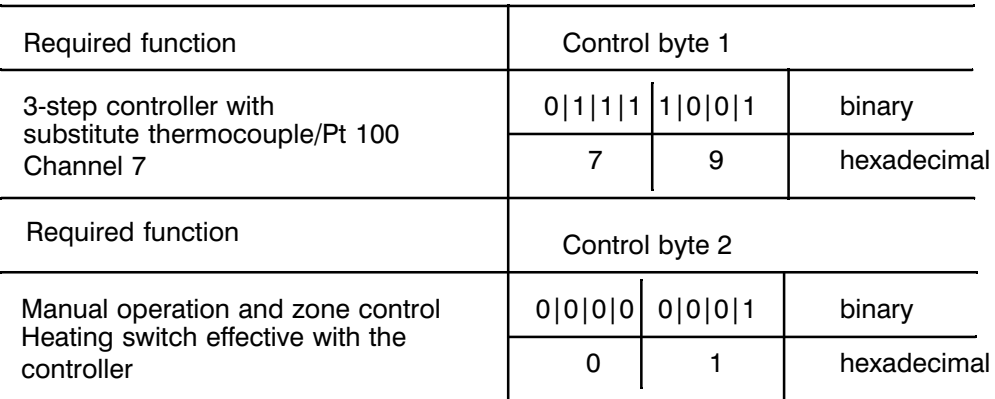

The dual or hexadecimal representation of control bytes 1 and 2 according to the structure table for examples 2 and 3 is as in example 1.

# Example 2

2-step controller (heating controller) without substitute thermocouple/Pt 100 with manual operation and zone control, heating switch not effective. Control byte  $1 = 00H$ ; control byte  $2 = 05H$ 

Example 3

Example 3-step controller with substitute thermocouple/Pt 100 connected to channel 7 with setpoint ramping, without manual operation, heating switch effective. Control byte  $1 = 79H$ , control byte  $2 = 02H$ 

#### Byte 10 **Manual manipulated variable**

Please note:

If the controller is to be operated manually, bit 0 in control byte 2 must be set (1). Instead of the manipulated variable calculated by the controller, the manipulated variable entered by the operator as a percentage is used for the pulse-duration output. If the output for **cooling** is to be addressed with 3-step controllers, **128 must be added to the required percentage**.

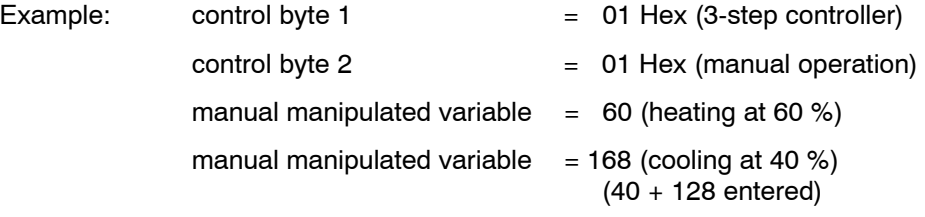

If a sensor fails, it is possible to avoid switching off the process by changing to manual operation. By updating the controller integrator, the switchover to automatically controlled operation after replacing the defect sensor is bumpless. Bit 0 in control byte 2 must be reset.

At the FB 162 the command "HB" is used to enable manual operation, the command "AB" to disable manual operation.

# Warning!

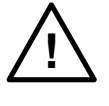

If, in manual operation, the controllers are switched off outside the second tolerance band, this has no effect on the manipulated variable, i.e. the system can continue to heat outside the second tolerance!

Incorrect parameters are determined, if, before self-tuning, manual operation was selected. Depending on the manual manipulated variable, the system may overheat!

Byte 11/12 For explanation see "cascaded control" (Section 3.2)

Byte 13 Free

#### Byte 14/15 **Sampling time**

The time base for the controller sampling time depends on the ADC conversion time and the number of analog inputs to be converted. These inputs must also be counted when controllers are disabled by entering setpoint  $= 0$ .

The following tables show the time base:

a) In normal operation including cascaded control

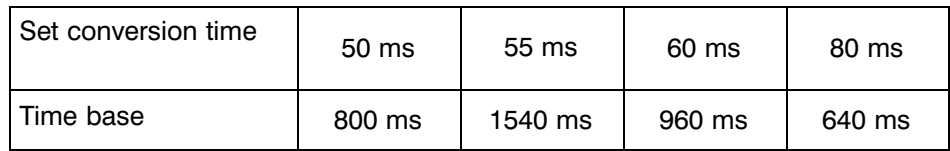

### b) For hot channel control

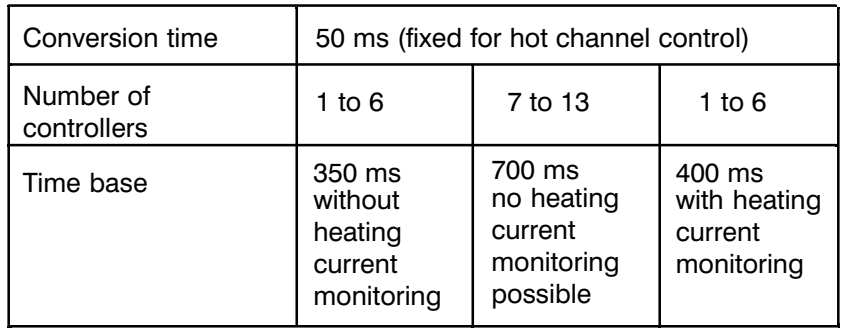

The sampling time can be calculated according to the notes on settings in Chapter 4. The calculated numerical value is rounded up to match the time base by the IP 244.

# Bytes 16 **Controller parameters**

to 21

By setting one or more parameters to zero, different types of controllers can be obtained.

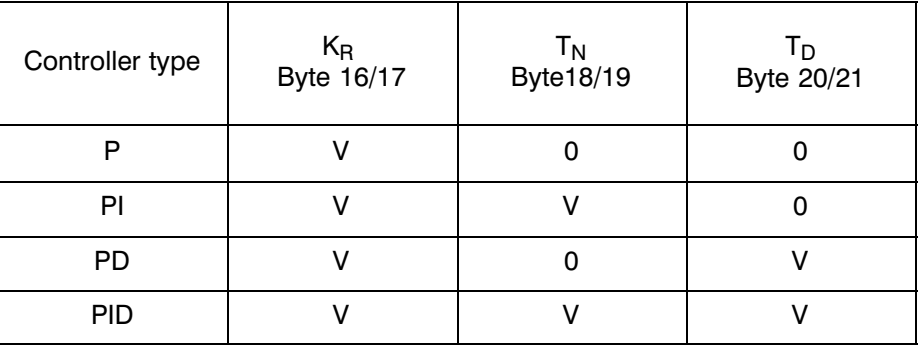

 $0 =$  parameter in message 0 to 12 set to zero

 $V =$  required value entered in parameter in message 0 to 12

The controller parameters are restricted to the following ranges (all values binary coded):

 $1 \leq K_B \leq 25599$  (input in steps of 0.01)

 $T_A \leq T_N \leq 512$   $T_A$  (input in multiples of 4 s)

 $1/2$  T<sub>A</sub> $\leq$  T<sub>D</sub> $\leq$  512 T<sub>A</sub> (in seconds)

 $T_A$  is the sampling time in milliseconds (or in a multiple of 10 ms depending on main control byte 1, bit 2), as specified in message 0 to 12, bytes 14 and 15.

If a 2-step controller is to be used for cooling,  $K_R$  must be related to the operating point  $200^{\circ}$ C.
### Byte 22 **Self-tuning parameters**

If no self-tuning is required for a particular controller, all the bits in the "self-tuning" bytes must be set to 0, otherwise bit 1 must be set.

Bit  $2<sup>7</sup>$  starts and stops the self-tuning function which refers to the individual controller. If the bit is set in the start-up OB of the user program, a configured self-tuning function starts up when the module is switched on.

If the module has aborted a running self-tuning function, e.g. if marginal conditions have not been met, bit  $2^7$  is reset and the bit with the meaning "self-tuning aborted" is set in byte 23. Byte 23 also indicates the characteristics if parameters have been determined successfully or not.

After the voltage has returned the firmware-internal edge flag is set to 0, i.e. when switching on or plugged in the module for the first time, it must not be set to zero (i.e. stop) by the user before he initially starts the system.

The user can only stop the self-tuning function by means of the commands "KS" or "SE". The system must always be stopped before a new self-tuning function is activated.

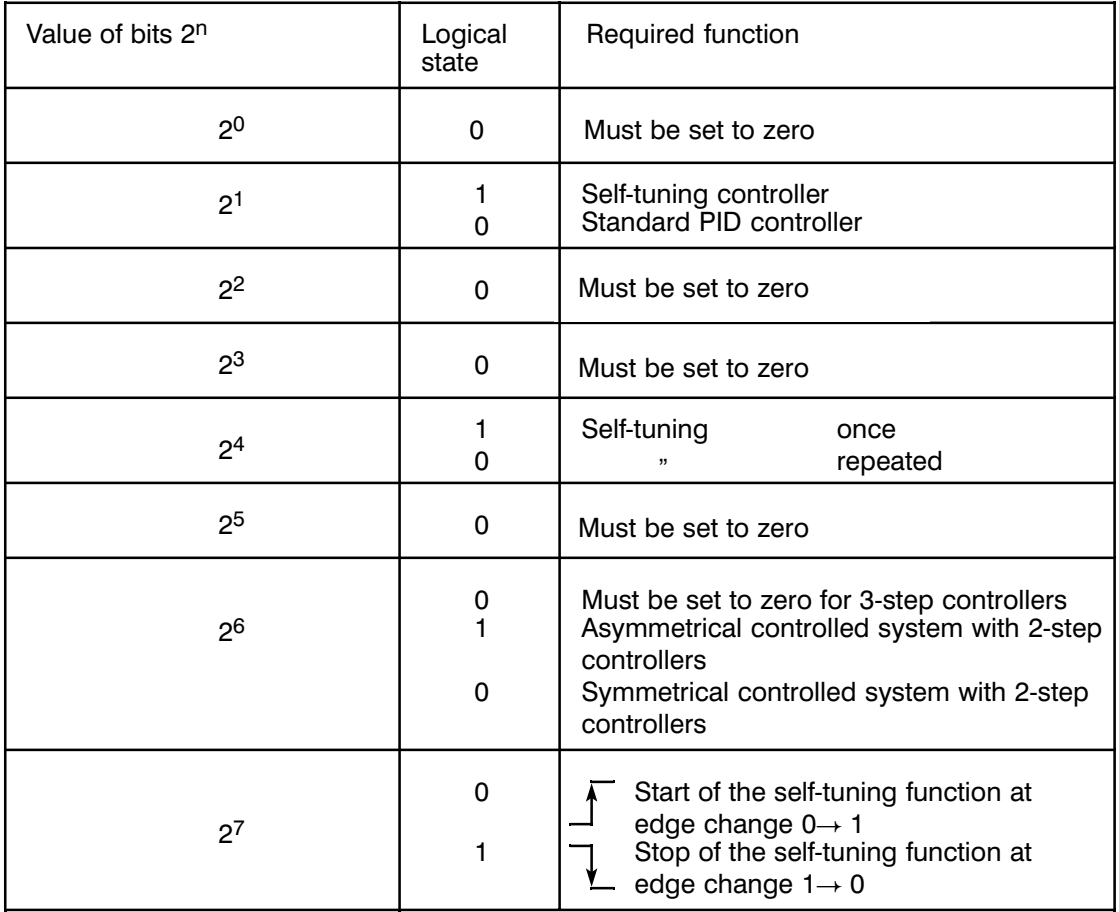

Bit  $2^7$  Is only evaluated by the new FB 162 with 64 messages.

Bit  $2^4$  Is only evaluated by the old FB 162 with 32 messages.

As long as the bit  $2^7$  is set, a new parameter set for the respective controller channel is determined every time the control system is heated up.

#### Byte 23 **Self-tuning: heating-cooling parameters**

If the heating parameters calculated by the self-tuning function are available for the controller, bit 4 is set and if cooling parameters are present, bit 0 is set.

Assignment of bits to the controllers:

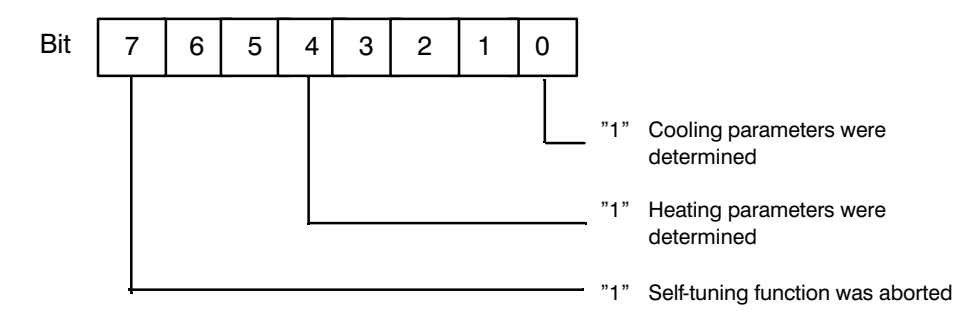

Once the self-tuning function has calculated the parameters for heating, bit 4 in byte 23 is set for each controller. If the self-tuning function is reactivated, the bit is cleared. This can be checked simply with FB 162 using the "LE" command. The same applies to bit 0 for cooling with 3-step controllers. This allows you to check whether the parameters calculated by the self-tuning function exist or not.

If the self-tuning function of a 3-step controller has calculated heating parameters but no cooling parameters, the system deviation-temperature jump is not high enough. In byte 30 of messages 0 to 12 you can see how high the temperature jump must be to allow the self-tuning function to calculate parameters for cooling. Another possible reason is that the actual temperature value has fallen by more than 60 $\degree$ C/min while simultaneously heating and cooling.

Bit 7 is set if the self-tuning function was aborted externally or internally from the module and if no parameters or incomplete parameters were determined.

If, after the parameters have been determined, the actual value is greater than the setpoint value and the heating is still in operation, the self-tuning function is automatically aborted.

If no parameters can be calculated, the IP 244 continues to operate with the values which existed before the self-tuning function was activated.

#### Byte **Upper control zone (ZONOB)/ramp slope** 24/25

For zone control, bit 1 in control byte  $2 = 0$ . Upper control zone ZONOB: see Fig. 2.1/2.

If setpoint ramping is required; bit 1 in control byte  $2 = 1$ .

The current setpoint is indicated in message 21 and the error messages in message 16 relate to the setpoint in message 21.

Setpoint ramping is not possible with self-tuning controllers, with cooling 2-step controllers, with 3-step controllers, cascaded and hot channel control.

Byte **Lower control zone ZONUN** (see Fig. 2.1/2) 26/27

> The upper and lower control zones are limited by the software to the maximum possible temperature value if the value entered exceeds the control range.

## **Control zones (zone upper limit, zone lower limit)**

Among other things, temperature controllers should meet the following two general requirements:

a) shortest possible heating time with minimum overshoot

b) compensation of temperature disturbances as quickly as possible

Requirement b) means that a relatively short integral action time is required of the PID controller. With larger setpoint jumps (e.g. heating) this leads, however, to a fast "saturation" of the I-branch. The result is overshoot way beyond the setpoint.

Remedy:

The PID controller is only active within a certain temperature range. Outside this control zone the PID algorithm is interrupted. Depending on the system deviation, the process is then heated at 100% or cooled at 100%.

Calculation of the control zone:

The control zone is determined by the characteristics of the controlled system. The important parameters are the dead time and the maximum temperature curve of the system (see "Notes on Settings", Chapter 4).

In general, it is sufficient to enter the control zone symmetrically, i.e. the upper limit of the control zone = the lower limit of the control zone.

Approximate values (very general):

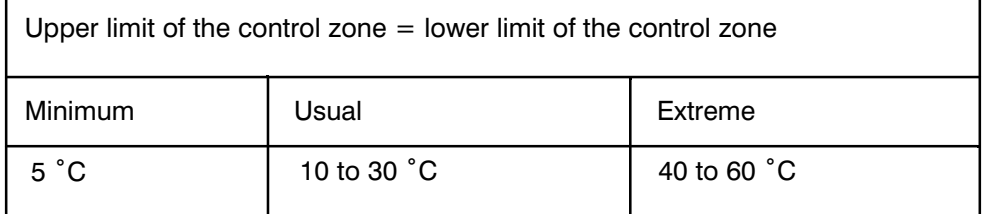

## Notes: If the control zone is too restricted (0 to 4  $\degree$ C) the control action is similar to that of a purely switching controller (bimetallic controller).

The control zone has nothing to do with the previously described tolerances. The tolerances are simply for monitoring, whereas the upper and lower limits of the control zone are controller parameters.

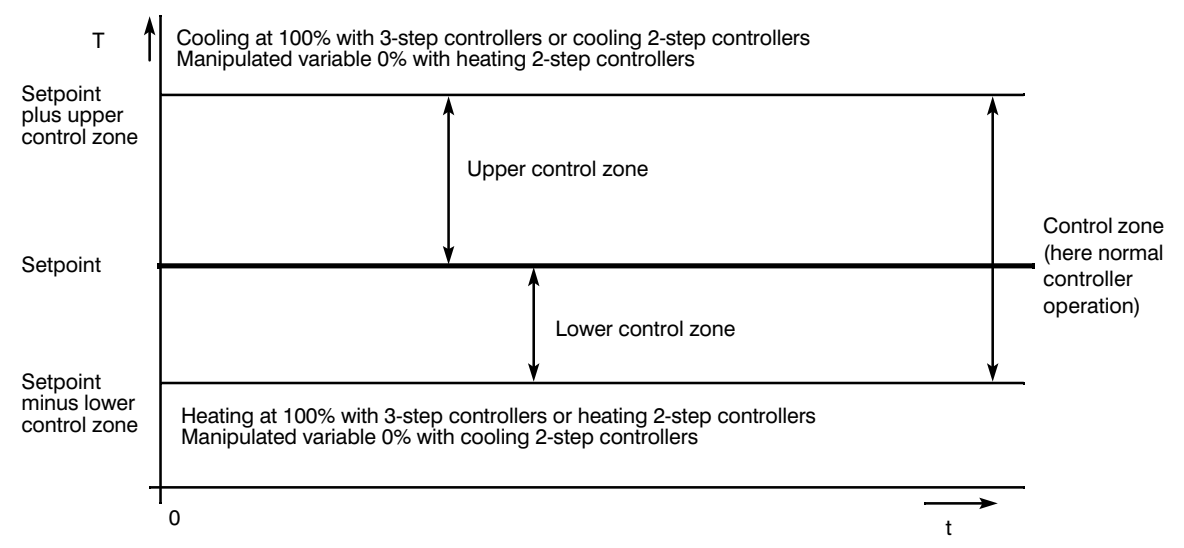

Fig. 2.1/2 Upper and lower control zones

#### **Examples**

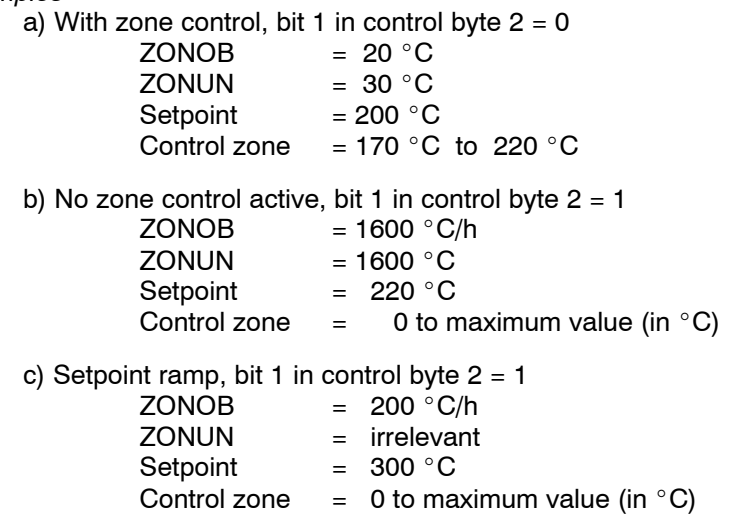

The setpoint is reached in 1.5 hours following the ramp slope if the previous actual value was  $0\degree$ C.

#### Byte 28 **Heating-cooling ratio as a percentage** (0 to 255%)

The difference in effectiveness of the cooling and heating functions of 3-step controllers can lead to oscillations with a normal controller action. The heating-cooling ratio, specified as a percentage, can help prevent this, as well as separate parameter sets for heating and cooling.

#### Example 1: water cooling

10 s heating raises the temperature by  $2 \degree C$ . 10 s cooling lowers the temperature by 4  $\degree$ C. The cooling function is approximately twice as effective as the heating function. If 50% is entered as the heating-cooling ratio, the cooling is only activated for half as long as the heating, i.e. only 5 s instead of 10 s.

#### Example 2: air cooling

10 s heating increases the temperature by 2  $\degree$ C. 10 s cooling lowers the temperature by 1  $\degree$ C. The cooling is approximately half as effective as the heating  $\rightarrow$  heating-cooling ratio 200%.

#### Byte 29 **Response value as a percentage** (0 to 50%)

If the calculated percentage manipulated variable is less than the response value, 0 is output; if it is greater than 100% minus the response value, 100% (= sampling time) is output (see Fig. 2.1/3).

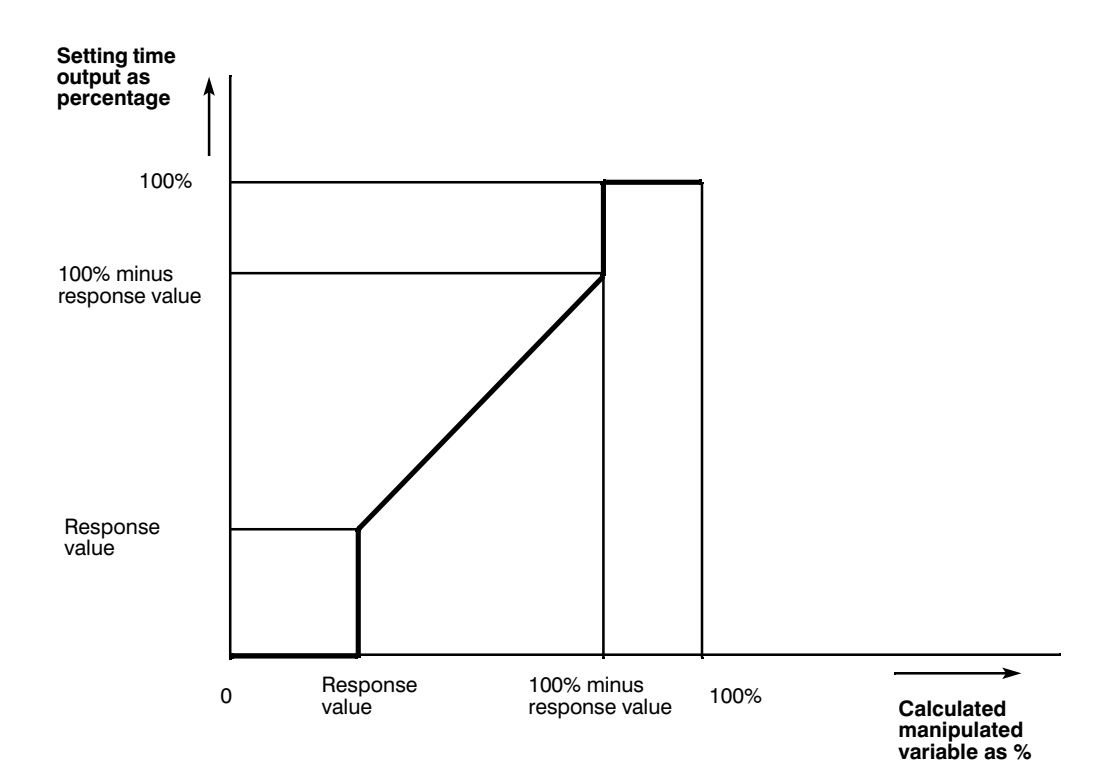

Fig. 2.1/3 Response value

The pulse duration modulation of the controller output signal (manipulated variable) allows the use of switching control elements (contactor, triac etc.).

With manipulated variables close to 0%, very short ON times occur which reduce the working life of mechanical actuators.

The same applies to manipulated variables close to 100%. In this case short OFF times occur.

Example: sampling time 16 s manipulated variable 3 %

ON time = 
$$
\frac{3}{100}
$$
 x 16 s = 0.48 s

Such repeated and unnecessary switching can be prevented by using a response value.

The module then reacts as follows:

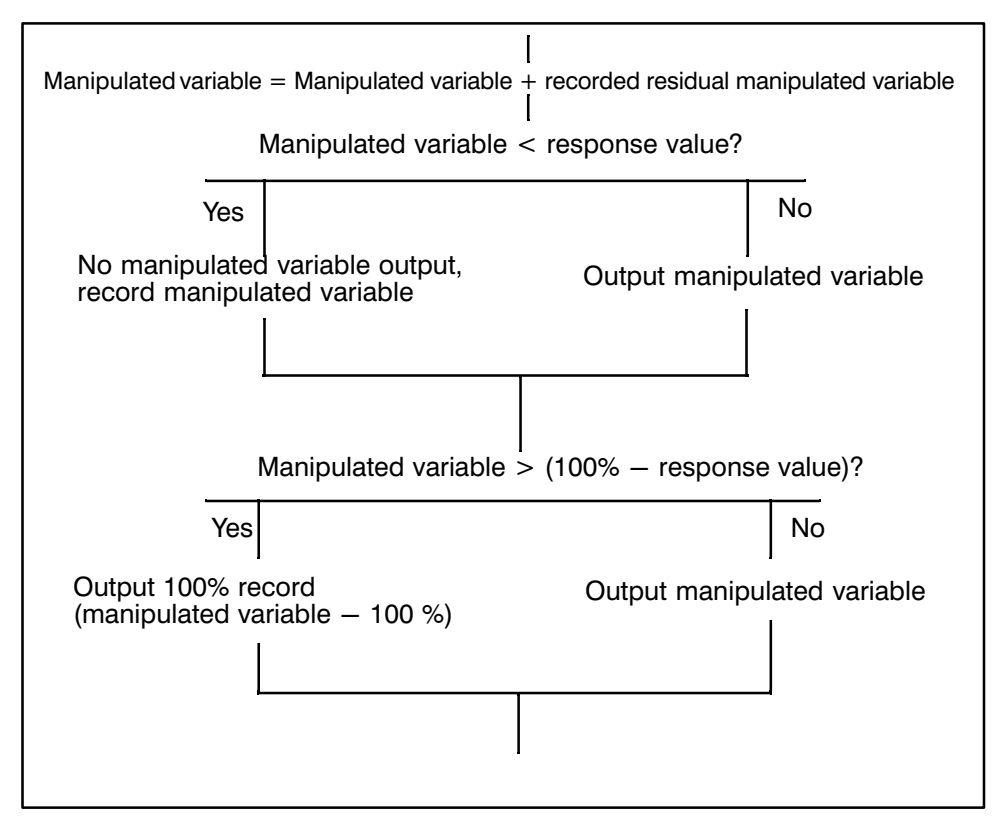

The "residual value processing" means that a good control action is achieved despite suppression of very short switching times.

Calculation of the response value:

Response value = 
$$
\frac{\text{minimum switching duration}}{\text{sampling time}}
$$
 × 100 %

\nExample: sampling time  $= 16 \text{ s}$  (required)

\nResponse value =  $\frac{1 \text{ s}}{16 \text{ s}}$  × 100 % = 6.25 % > 6

Note: despite "residual value processing" the response value should not be more than 10%. If a greater value is used, unwanted temperature fluctuations can occur, depending on the controlled system.

Guide values for the response value:

- $-$  when using solid state switching devices (triac etc.): response value =  $0\%$
- $-$  when using mechanical switching devices: response value 3 to 6%
- $-$  with 3-step controllers and air cooling (even when using solid state switching devices): response value 3 to 10% (to reduce wear on the fans)

# Byte 30 **Minimum jump for 3-step controllers**

In this byte, you can read the minimum jump for the temperature setpoint if no cooling parameters could be calculated during the self-tuning phase of 3-step controllers (see byte 23).

#### Byte 31 **Message number**

# **2.2 Messages 13 and 14**

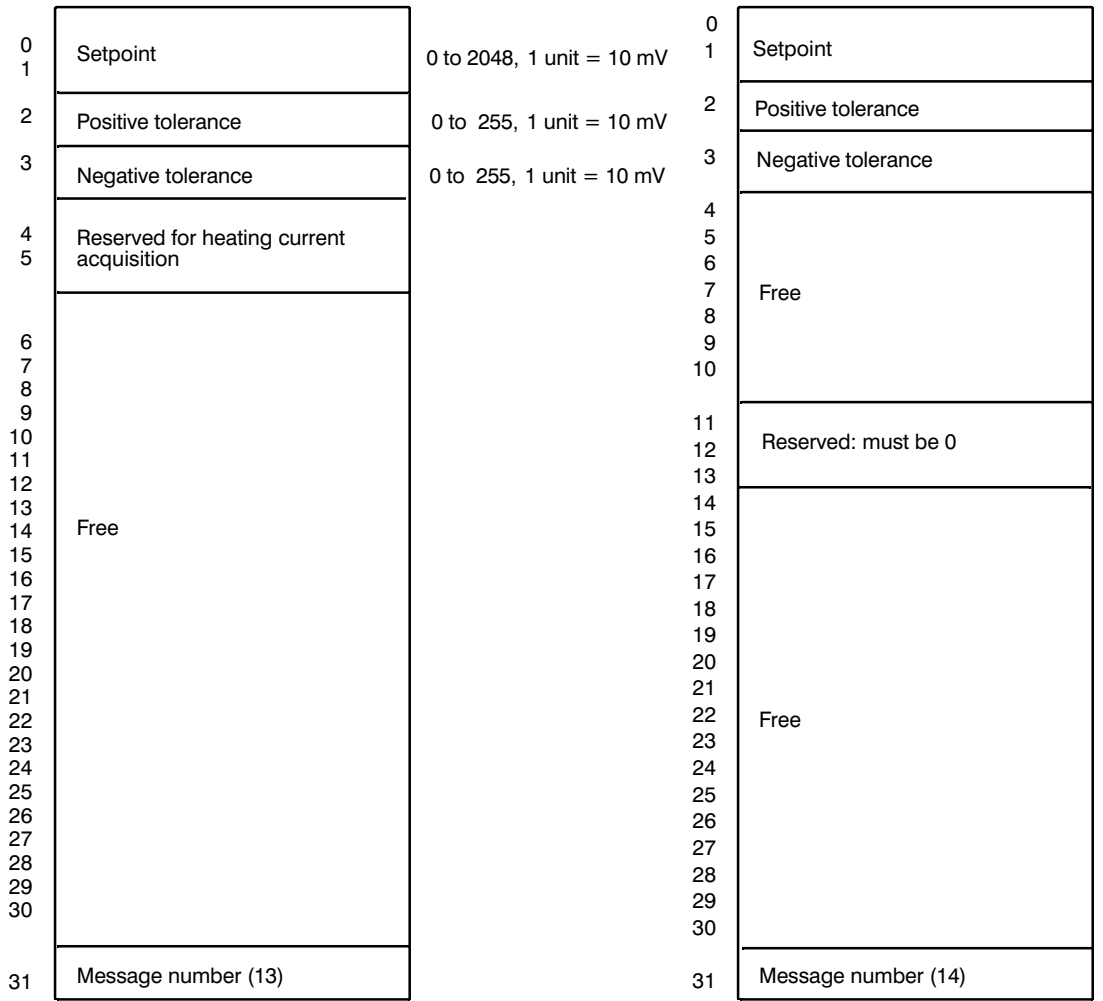

Messages 13 and 14 contain the setpoints and monitoring tolerances for the two voltage channels 13 and 14.

Fig. 2.2/1 Structure of message 13 and structure of message 14

## Byte 0/1 **Setpoint channels 13 and 14**

The actual values read in via channels 13 and 14 are compared with the setpoint and checked for tolerance violations.

Input: 0 to 1024 units = 10.24 V or 0 to 2048 units = 20.48 V.

## Byte 2 **Positive tolerance channels 13 and 14**

If the actual value is higher than the setpoint plus the positive tolerance, an error identifier is set (bit 0 in the corresponding error byte). By entering value 0, the tolerance processing is disabled.

## Byte 3 **Negative tolerance channels 13 and 14**

If the actual value is below the setpoint minus the negative tolerance, an error identifier is set (bit 1 in the corresponding error byte). By entering value 0, the tolerance processing is disabled.

# **2.3 Message 15**

Message 15 contains general parameters and the main control bytes.

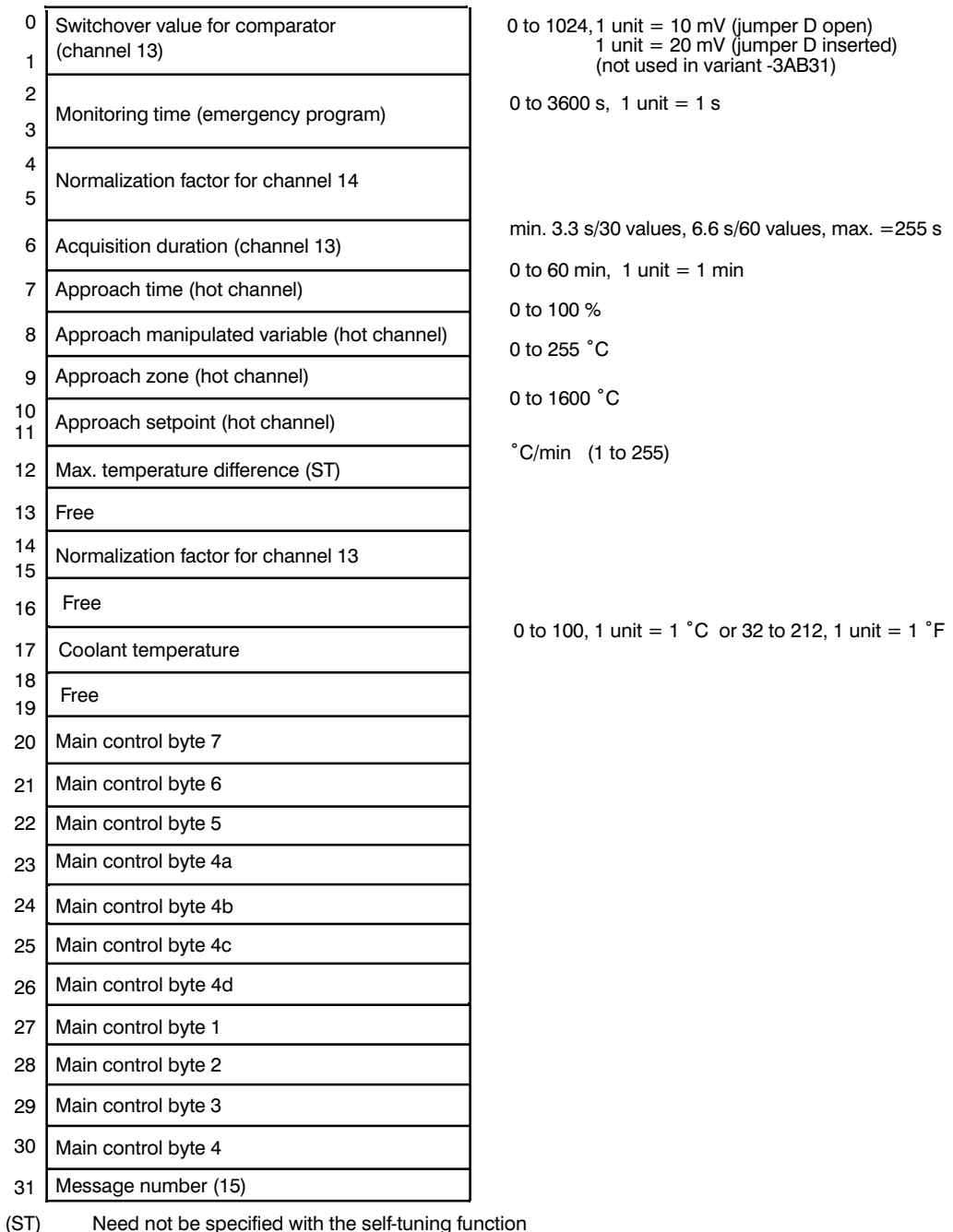

Fig. 2.3/1 Structure of message 15

#### Byte 0/1 **Switchover setpoint for the comparator** (not used in variant -3AB31)

The value entered at channel 13 is supplied to a comparator along with the switchover setpoint specified in units and converted to an analog value. A maximum of 1024 units can be specified. The comparator output is set to 1 when the switchover setpoint is reached.

If jumper D is inserted, the selected value (maximum 1024 units) corresponds to an input value of maximum 20.48 V (corresponding to 2048 units).

If jumper D is open, the selected value (maximum 1024 units) corresponds directly to the value of maximum 10.24 V (maximum 1024 units) from the analog-to-digital converter.

### Byte 2/3 **Monitoring time**

If owing to the failure of a thermocouple, the manipulated variable averaged over a selected time is to be output, bit 4 in main control byte 4 must be set and the monitoring time entered in seconds (maximum 3600 seconds). If 0 s is entered, the IP sets the value internally to 3600 s.

Byte 4/5 **Normalization factor for channel 14** (see Special Functions, Section 3.4.4)

### Byte 6 **Acquisition duration (channel 13)** (see Special Functions, Section 3.4)

The value to be input is rounded off in steps to 3 or 6 seconds. Using T as the calculated acquisition duration, the following rounding off values result:

 $\textsf{Z}\,\leq\,$  4  $\,\rightarrow\,$  3;  $\,\textsf{Z}\geq\,$  5  $\,\rightarrow\,$  6 (only for 30 curve values)  $\mathsf{Z} \leq 8 \rightarrow \mathsf{6}; \ \ \mathsf{Z} \geq 9 \rightarrow \mathsf{12}$  $Z \leq 8 \rightarrow 12$ ;  $Z > 15 \rightarrow 18$  etc.

Measured values are read via the direct functions in FB 162.

- Byte 7 **Approach time**, see "Hot Channel Control", Section 3.1
- Byte 8 **Approach manipulated variable**, see "Hot Channel Control", Section 3.1
- Byte 9 **Approach zone**, see "Hot Channel Control", Section 3.1

Byte 10/11 **Approach setpoint**, see "Hot Channel Control", Section 3.1

#### Byte 12 **Maximum temperature difference**

To be able to recognize disturbances in the actual temperature values, a maximum actual value difference per minute is specified. If, for example, the maximum temperature increase with the heating power applied is 5  $\degree$ C and the sampling time is 10 s, all actual values greater than 5  $\degree$ C compared with the previous sample are considered as disturbances. Such a disturbance is suppressed. Instead an actual value is assumed which is obtained from the last actual value plus the maximum increase. The same applies if the temperature falls.

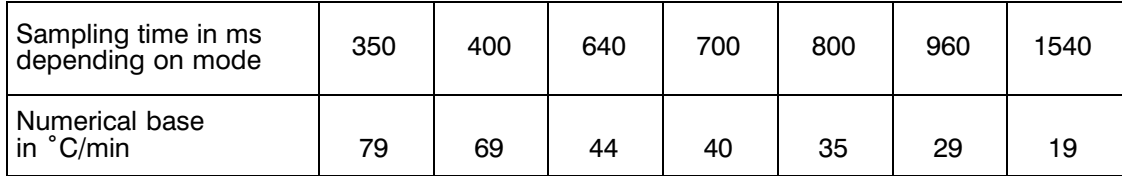

The value you enter is rounded up to a multiple of the following units:

Byte 13 Free

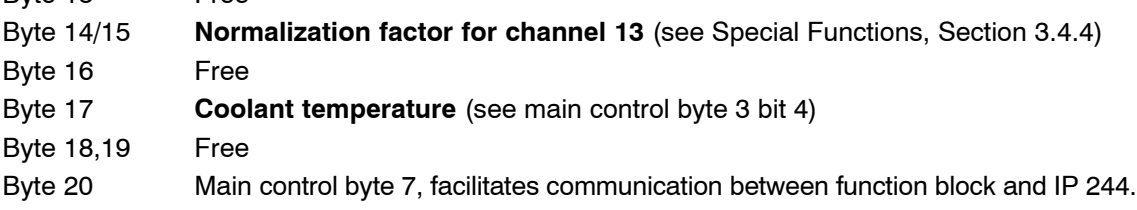

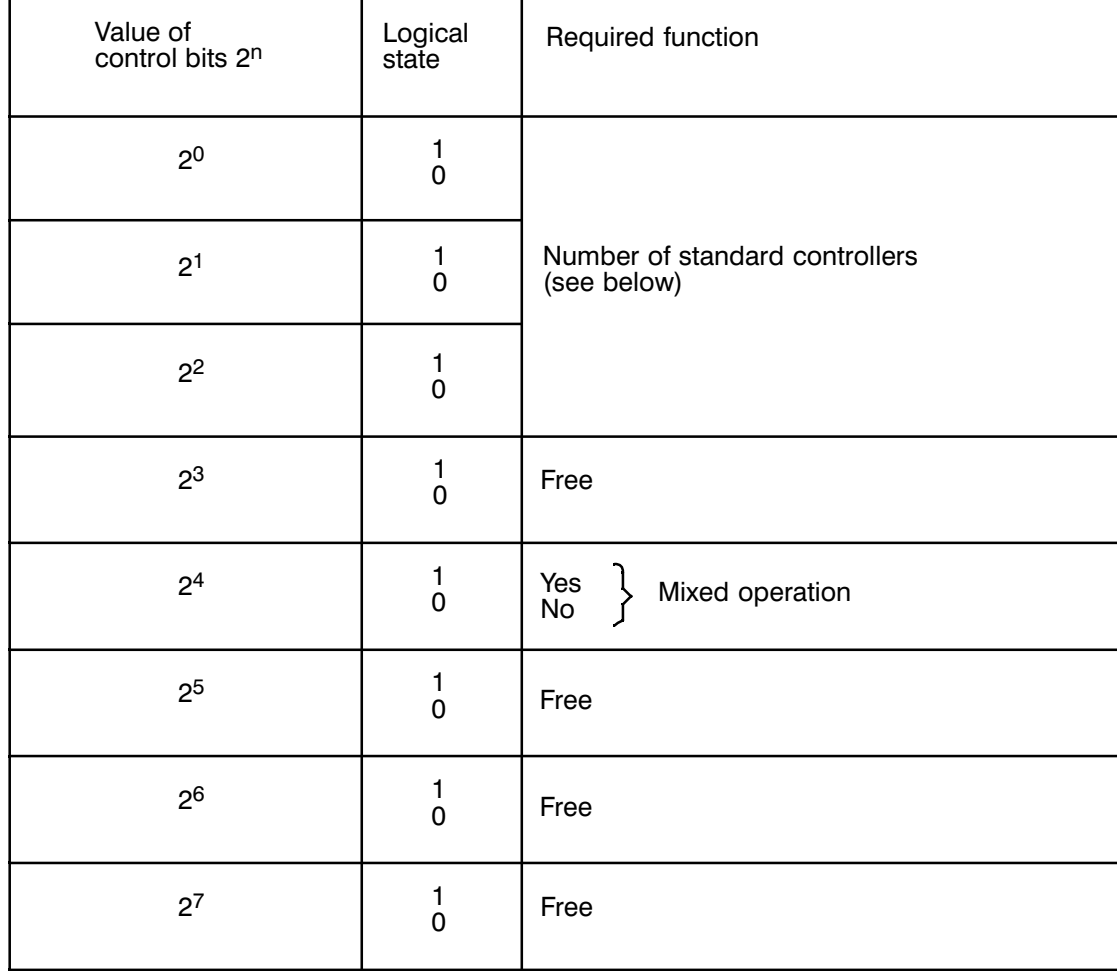

#### Byte 21 Main control byte 6

Recommended data format in DB: KH

Byte 21 can be transferred to the IP with the FB 162 commands "KS", "PA" or "AE message 15".

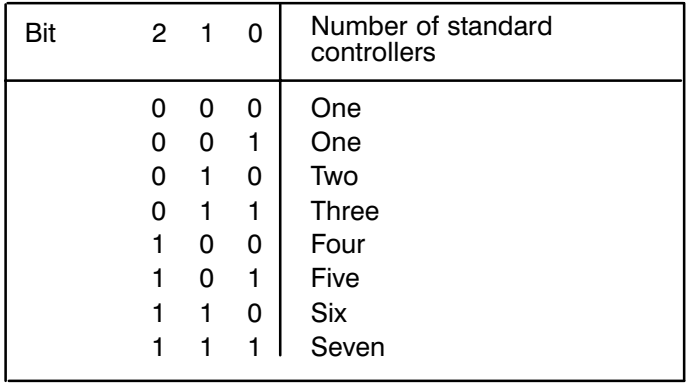

#### Byte 21 Main control byte 6

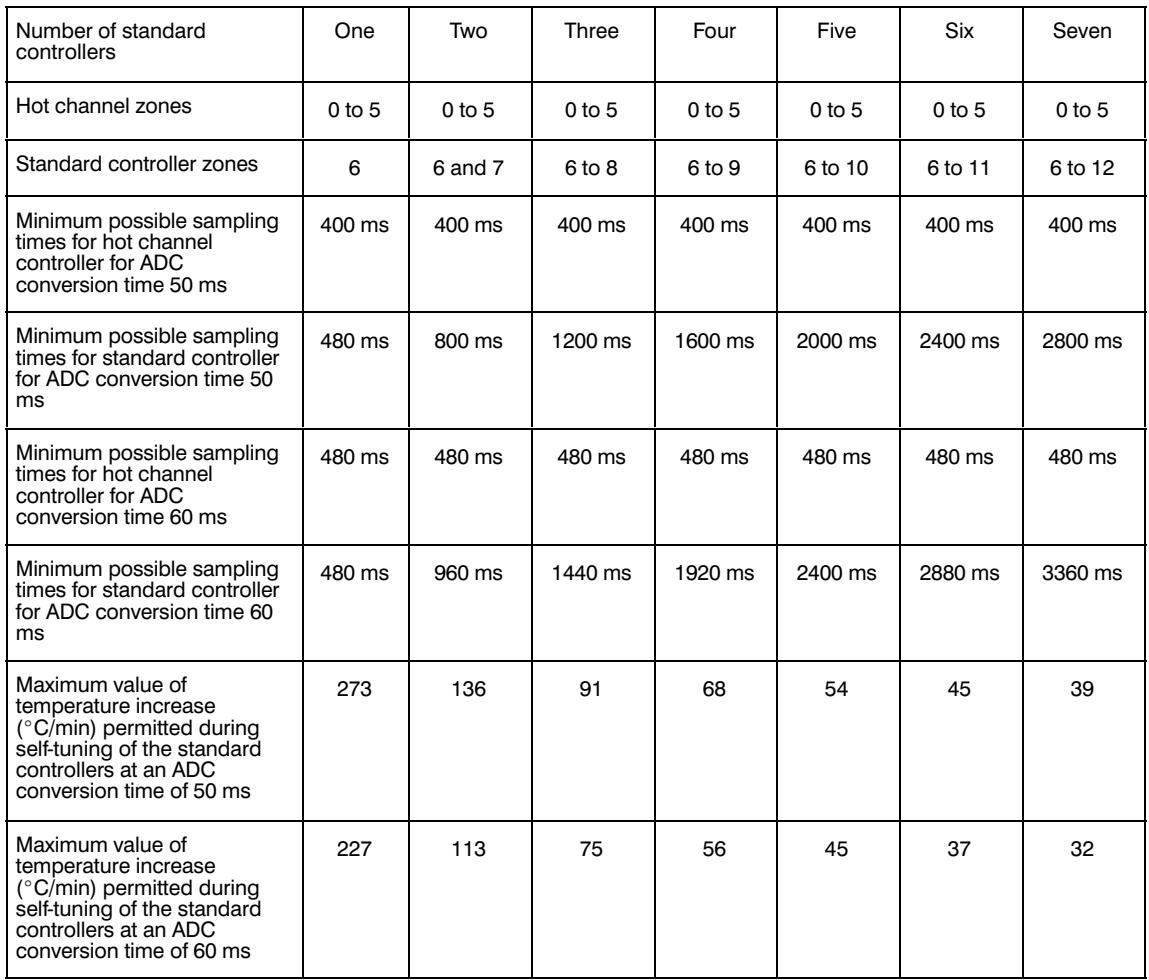

If mixed operation has been selected, the IP cannot execute the following functions simultaneously:

- $-$  special function
- $-$  heating current monitoring
- $-$  Pt 100 operation
- processing of channels 13 and 14
- $-$  comparator
- pure hot channel control and
- $-$  cascaded control.

#### Byte 22 Main control byte 5

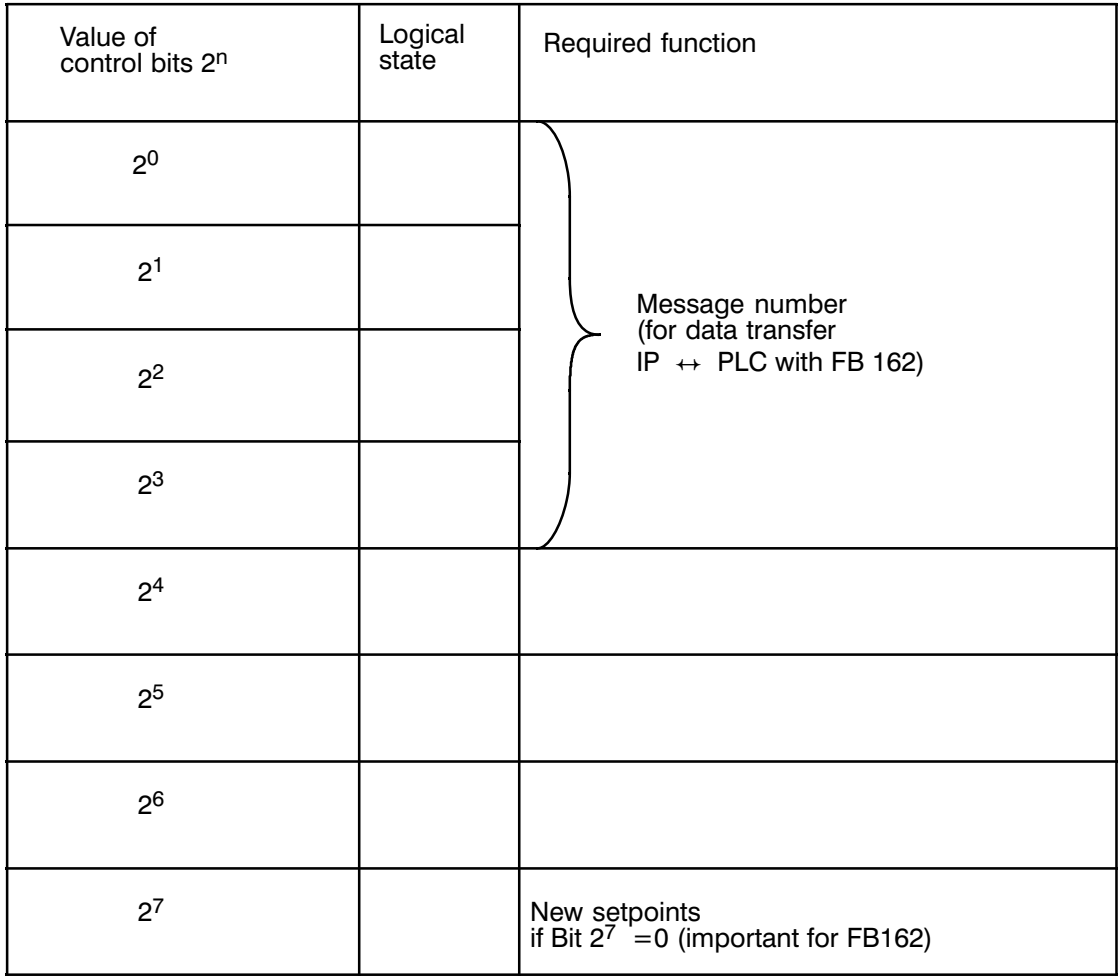

# Main control byte 5 is used to check the data exchange:

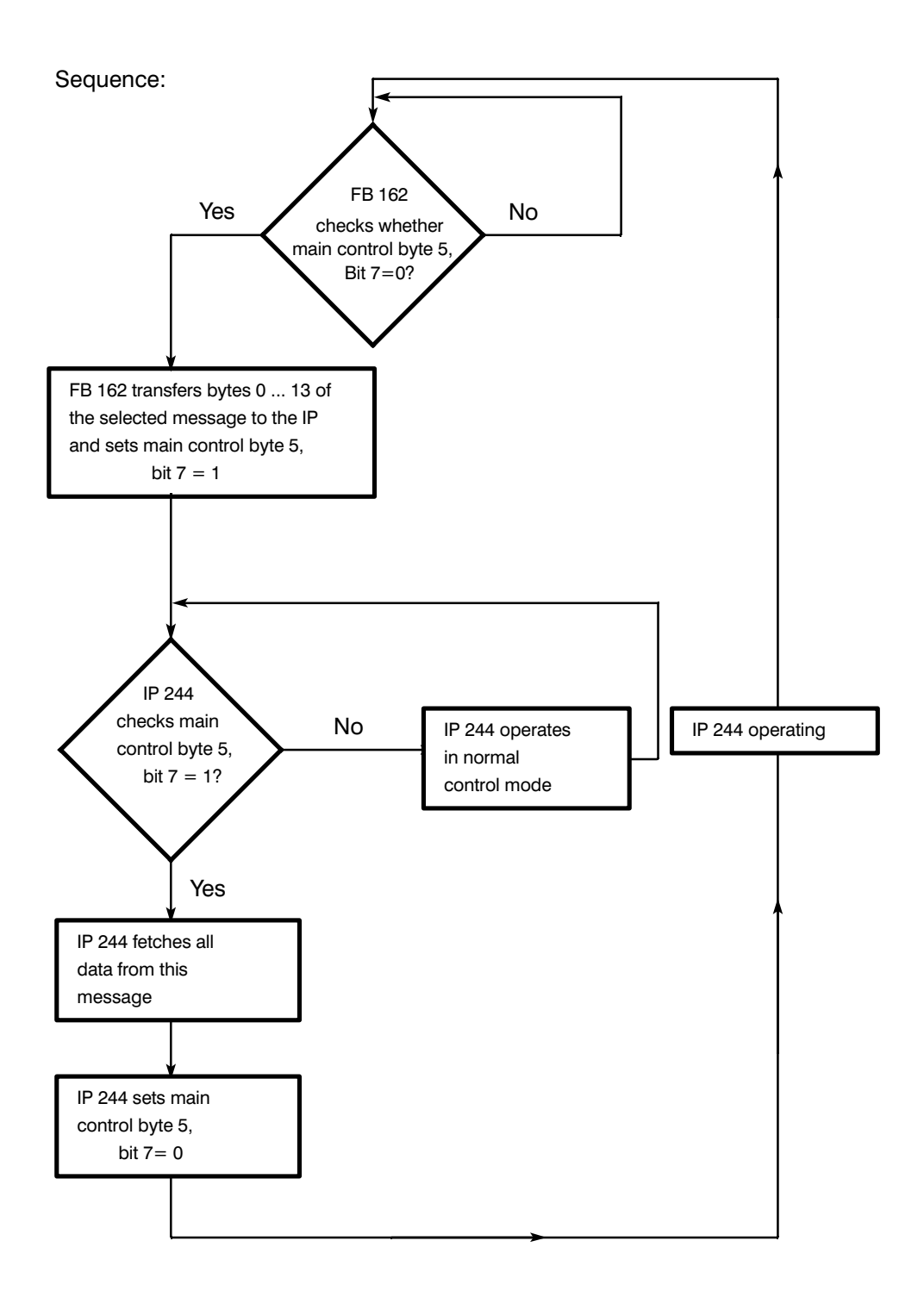

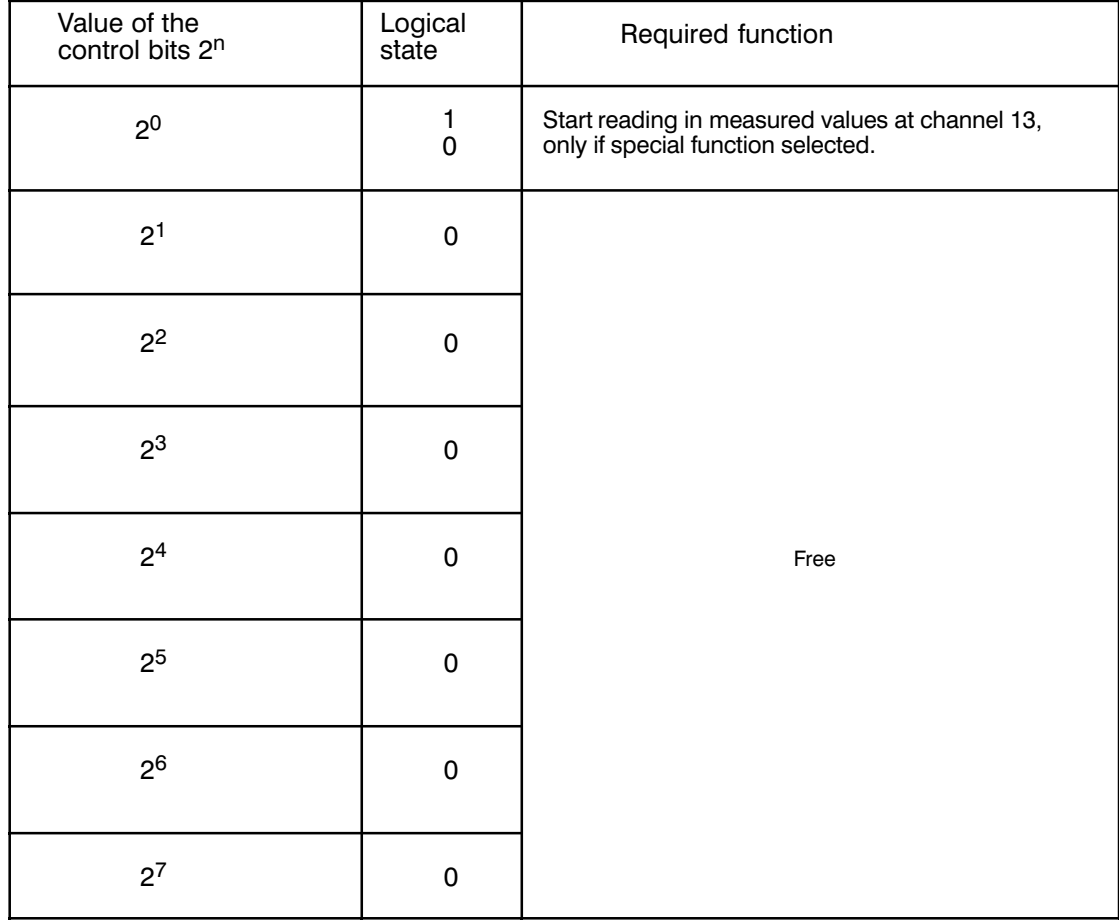

#### Byte 23 Main control byte 4a

#### Byte 24 Main control byte 4b

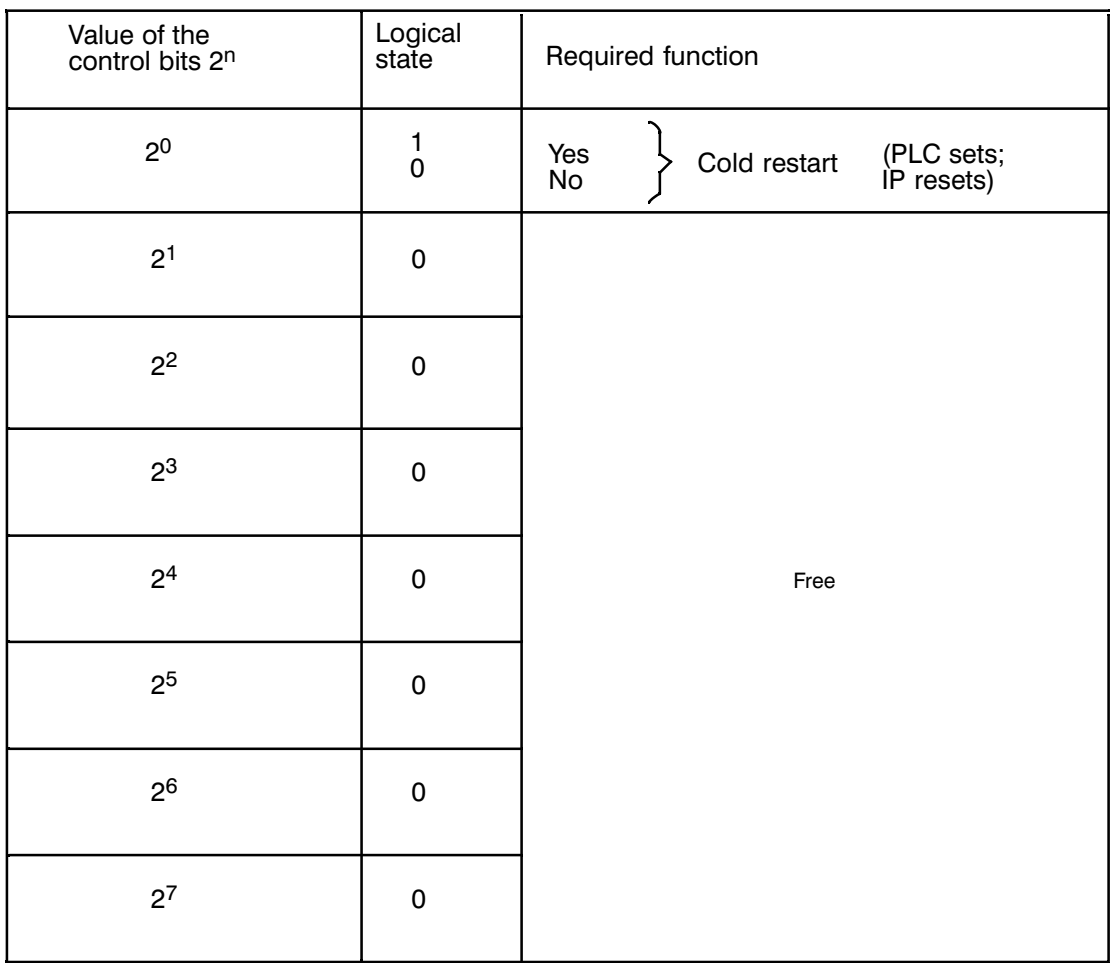

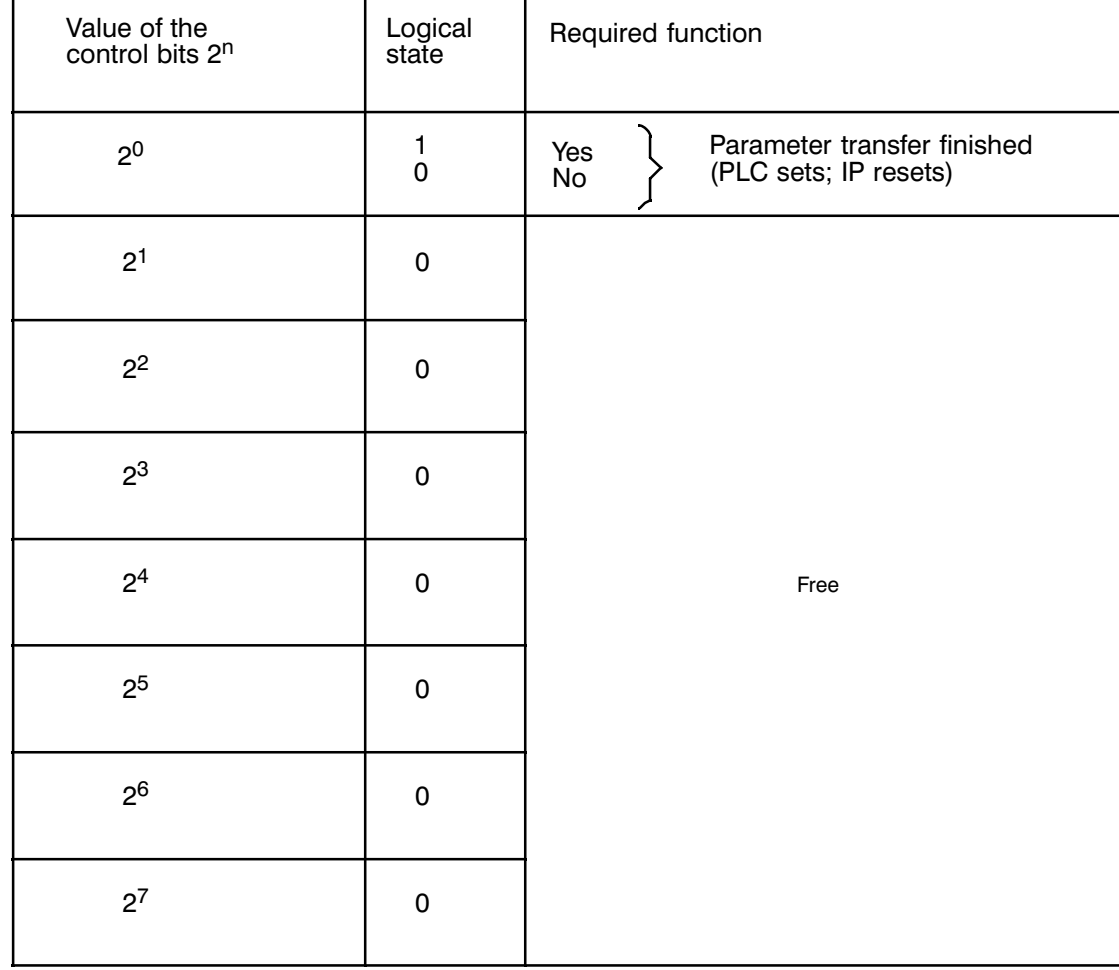

#### Byte 25 Main control byte 4c

#### Byte 26 Main control byte 4d

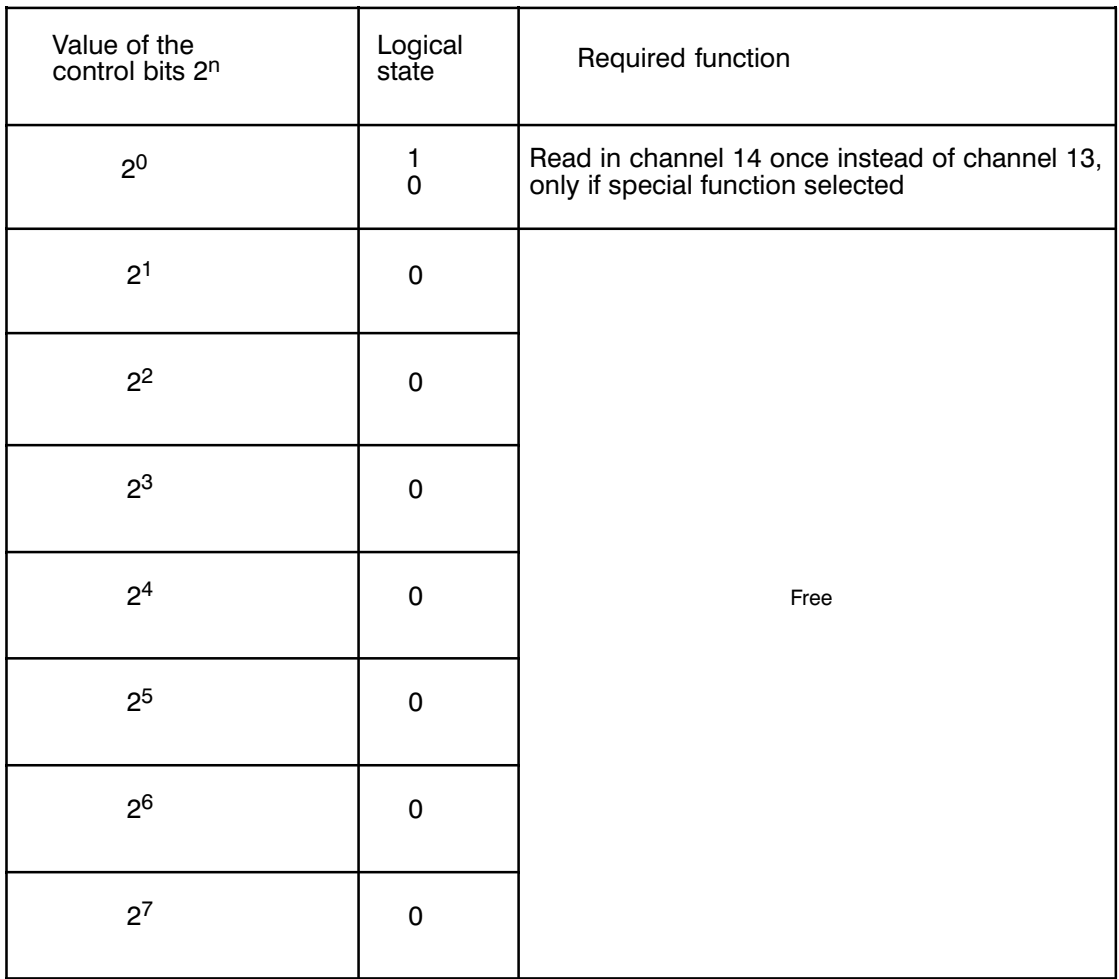

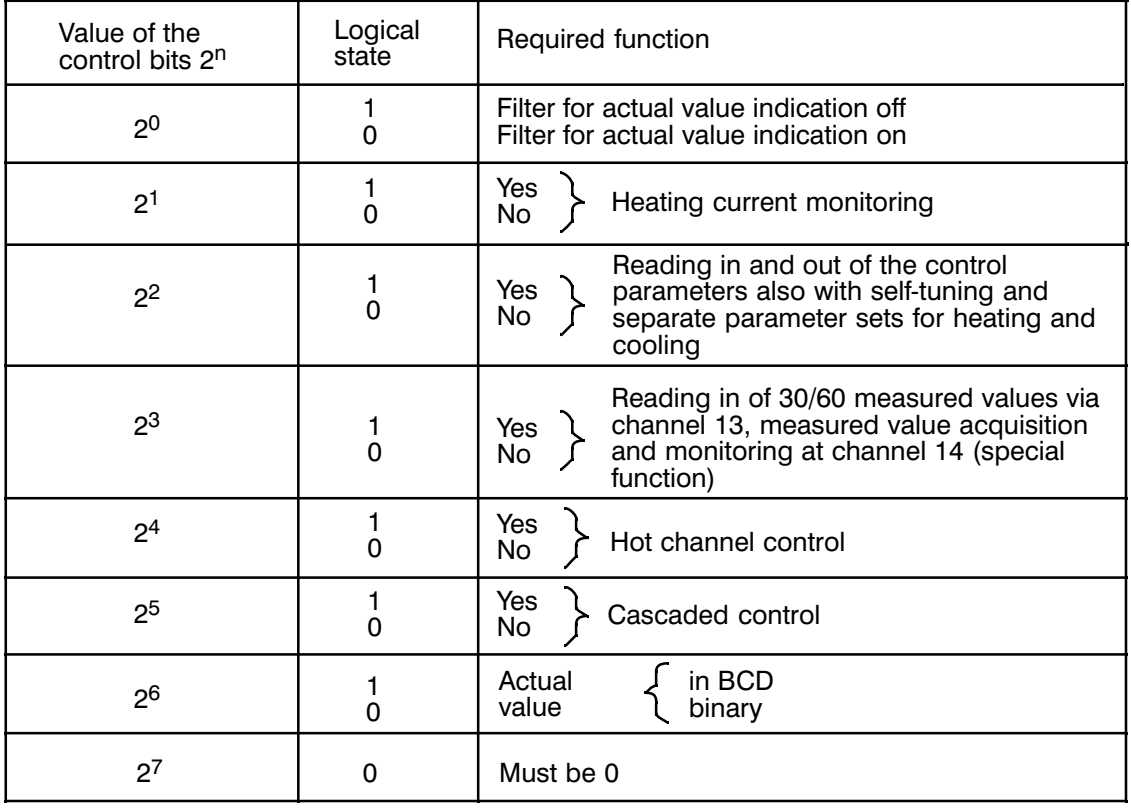

# Byte 27 **Main control byte 1**

- Bit 0 If the actual value indication is unsteady, a filter can be looped into the indication processing. Bit  $0 = 0 \rightarrow$  filter on (damped display)
- Bit 1 **Heating current monitoring (see Section 3.3)**
- Bit 2 If this bit is set, two parameter sets can be used for each controller, e.g. separate parameters can be set for cooling. and:

The controller parameters can be read in and out by the function block; i.e. the parameters calculated by the self-tuning function can also be read into the CPU and saved.

If Bit  $2^2$  = 0, the self-tuning function is started and stopped via byte 22, Bit  $2^1$ (self-tuning parameter). This corresponds to the functionality of the IP 244 version -3AA13 with the old FB 162 (32 messages).

If Bit  $2^2$  = 1, the self-tuning function is started and stopped via byte 22, Bit  $2^7$  using upward and downward edges. These edges are generated by the new FB 162 (64 messages) for each controller separately via the command "SE".

Bit 3 Selection of the special function for reading in measured values.

The special function can only be selected when hot channel control or Pt 100 operation or heating current monitoring have **not** been selected.

- Bit 4 If this bit is set, the hot channel control (see Section 3.1) is activated.
- Bit 5 Enables cascaded control (see Section 3.2).
- Bit 6 Numerical representation in BCD (1) or binary (0). Only for the 16-bit values which can be read from the IP (messages 17 to 25).
- Bit 7 Numerical representation of the setpoints, actual values and controller parameters (16-bit) in S5 format.

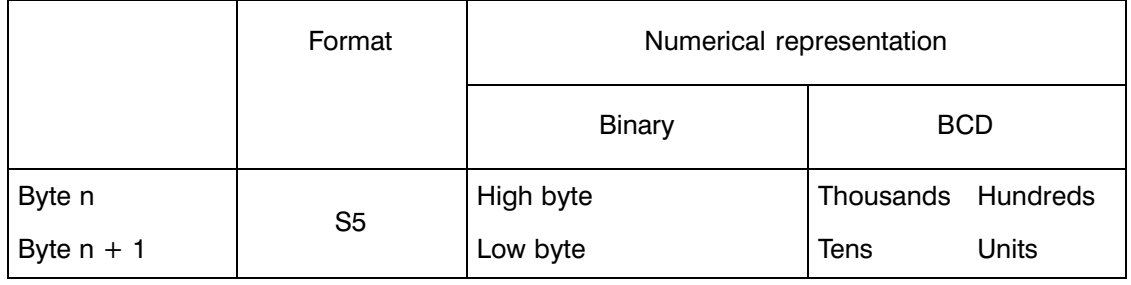

## **Priorities set by the IP when parameter assignments contradict**

- 1. If pure Pt 100 operation is selected, special function, heating current monitoring, hot channel control and mixed operation are deleted.
- 2. If mixed operation is selected, special function, heating current monitoring, hot channel control and cascaded control are deleted.
- 3. If hot channel control is selected, special function and main control byte 1 bit 2 are deleted.
- 4. If heating current monitoring is selected, special function is deleted.

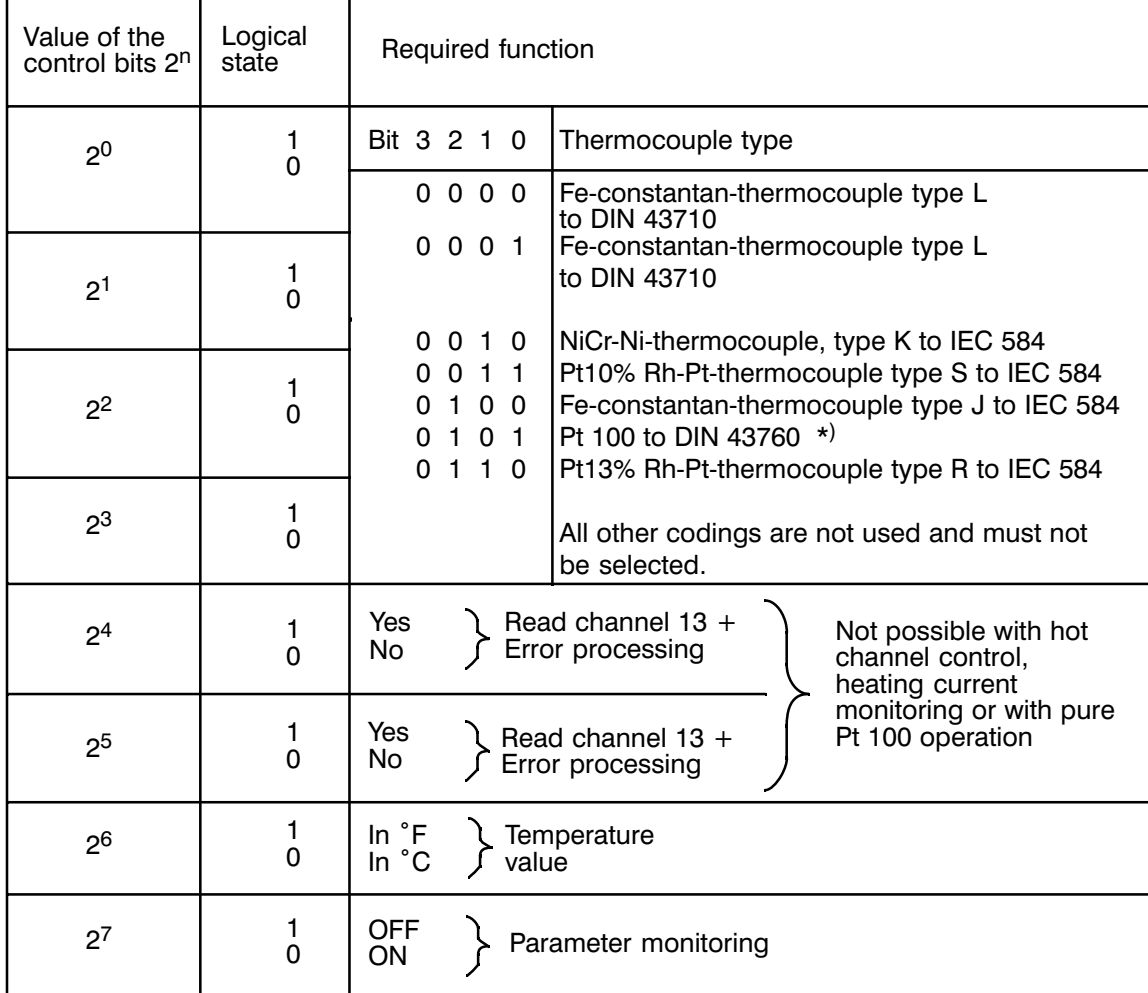

#### Byte 28 Main control byte 2

In Pt 100 operation, only channels 0 to 7 are processed. Selection of heating current monitoring, hot channel control and the special function is no longer possible. The comparator can no longer be used (irrelevant in vari  $\star)$ 

**Bit 7:** This function applies for all controllers, for which self-tuning is possible (even if it is not activated), when main control byte 1, bit  $2 = 1$ " and for all controllers where a self-tuning function was run successfully, when main control byte 1, bit  $2 = "0"$ .

> Bit 7 can be transferred to the IP with the FB 162 commands "KS", "PA" or "AE message 15":

If bit  $7 = 1$ , bit 1 of the error bytes 0a to 12a is not set.

#### Byte 29 Main control byte 3

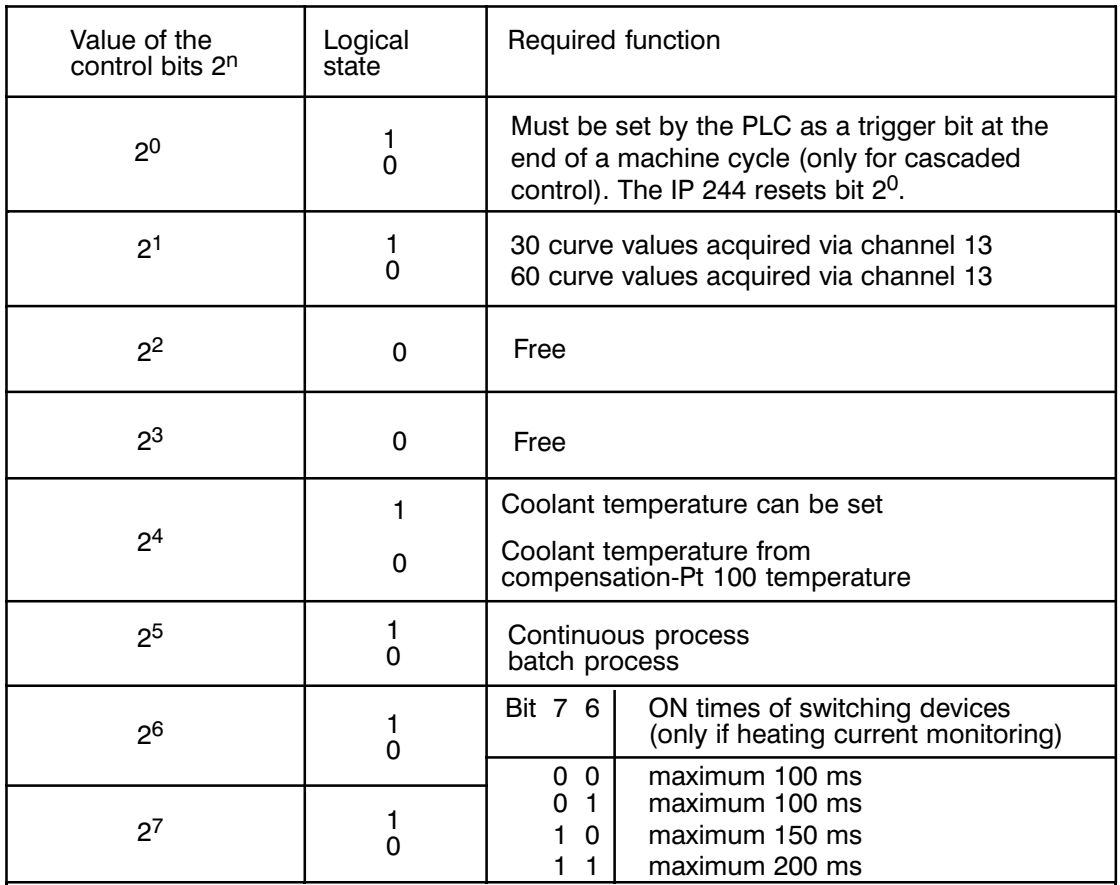

You can inform the IP 244 whether you want it to read 30 or 60 values each via channel 13  $Bit 1<sup>+</sup>$ (only when special function is selected).<br>T-no. 15, byte 6 (duration of acquisition) presets the total time of the read-in procedure. The following applies for bit  $2^1 = 1$  in the main control byte 3: the minimum duration of acquisition is 3 seconds, otherwise (bit  $2^1 = 0$ ) 6 seconds.

- **Bit 4:** Valid for all controllers with cooling outputs: the controller parameters are adapted internally to the temperature of the coolant (e.g. air, oil water). If bit  $4=1$  the IP takes message 15 byte 17 as the coolant temperature, otherwise the temperature measured by the compensation-Pt 100 or operation without thermocouples 0 °C (32 °F) is selected.
- **Bit 5:** Continuous processes are those involving, for example, sheet extrusion or blow molding machines. Batch processes, for example, include injection molding machines.

The IP only evaluates this bit if main control byte 1, bit  $2 = 1$ , or with self-tuning controllers. In these cases 3-step controllers operate with temporary IP internal controller parameter modifications matched to the different machine types described above. In this way, 3-step controllers react ideally to the different temperature disturbances occurring with the different machine types. The IP has therefore an optimized disturbance response. If bits 4 to 7 are transferred to the IP with FB 162, the commands KS, PA or AE (message 15) must be used.

# Byte 30 **Main control byte 4**

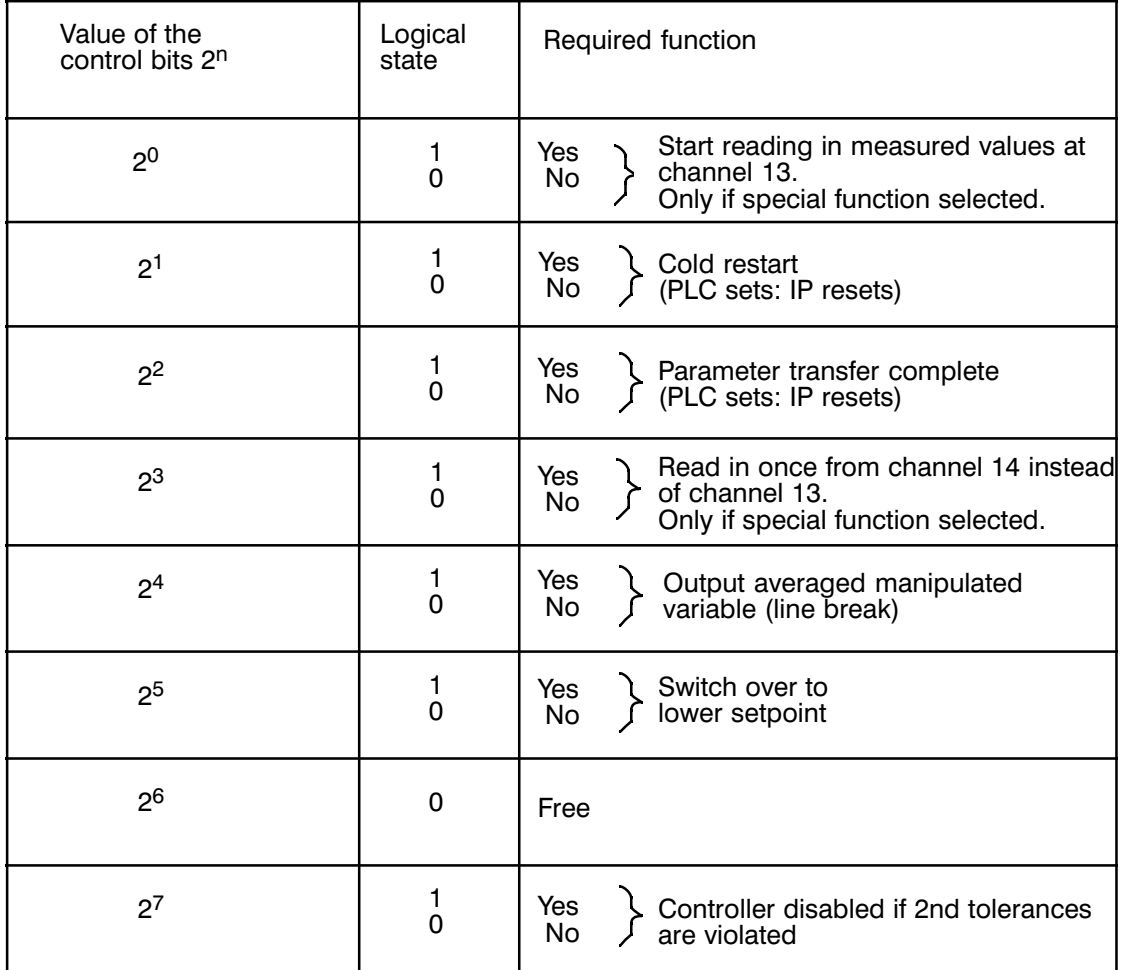

## **Main control byte 4**

Bit 0 Start bit for measured value acquisition on channel 13. Acknowledgement is by clearing bit  $2^2$  in status byte 1, message 16 (see Direct Functions: FB 162).

Bit 1 Causes a **cold restart**. This clears certain memory areas in the IP (e.g. "integrator values or self-tuned values") (see command "KS": FB 162).

This bit must be set when:

- a) the PLC is switched on for the very first time;
- b) the PLC has detected a battery power failure while the power supply was off (with S5-115U/135U).

In addition to this, the whole IP is re-initialized according to the values in messages 0 to 15 and 30 to 42.

The bit is reset by the IP.

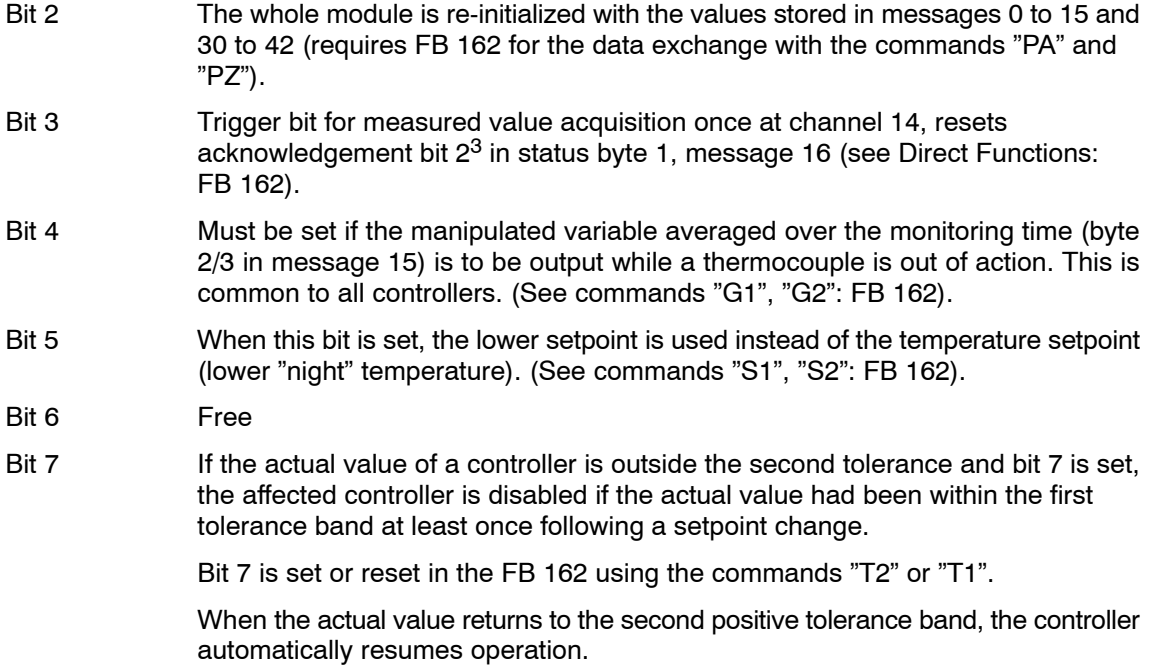

To simplify operation with function block FB 162, bits 0, 1, 2 and 3 are stored individually a second time in the main control bytes 4a, 4b, 4c and 4d.

You do not need to set or reset bits 0 to 3. This is performed automatically by the function block.

# **2.4 Message 16**

Message 16 serves as a signalling message. It contains general status information and the error bytes of the controllers or voltage channels. It can only be read. Message 46 contains further error bytes.

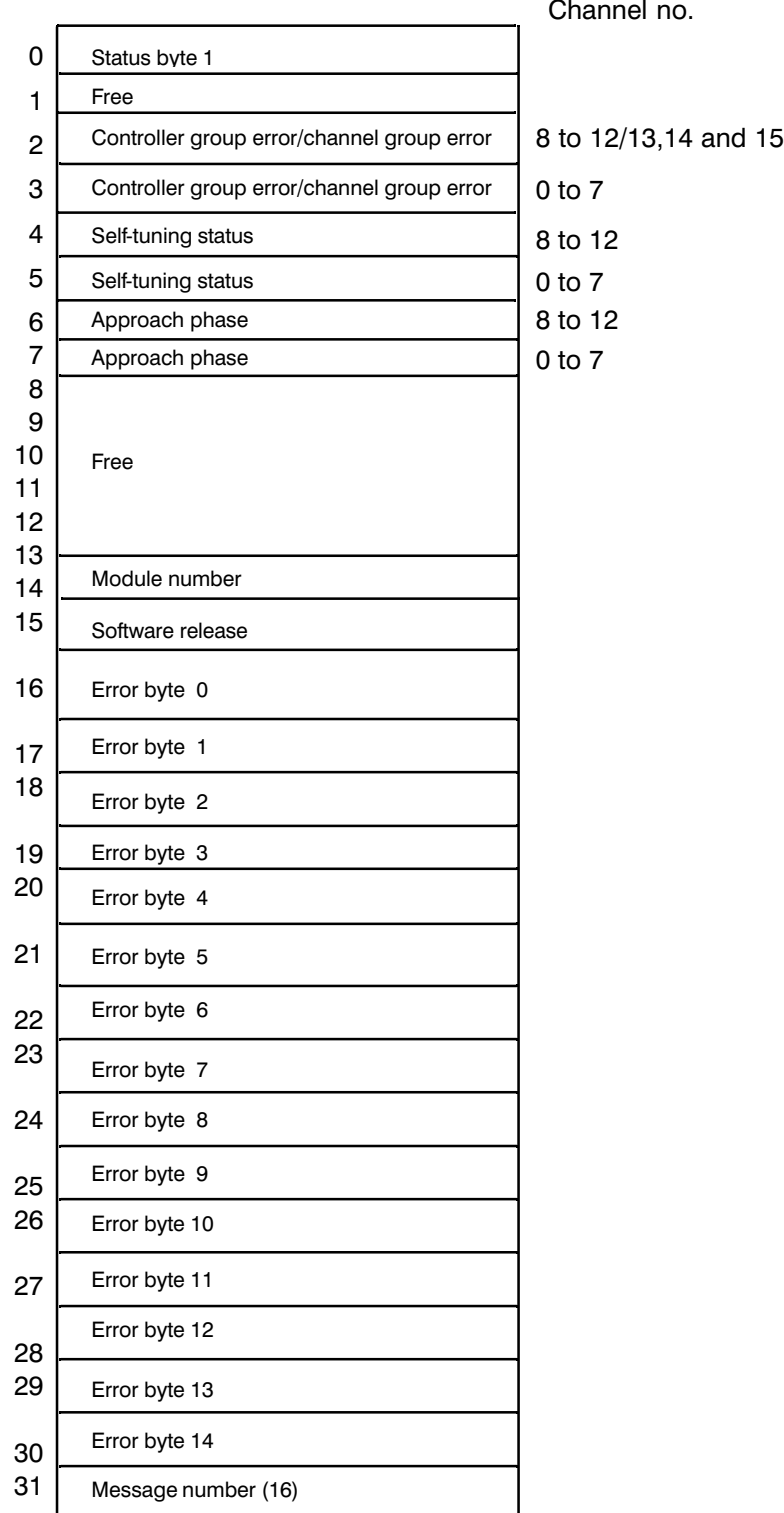

Fig. 2.4/1 Structure of message 16

# Byte 0 **Status byte 1**

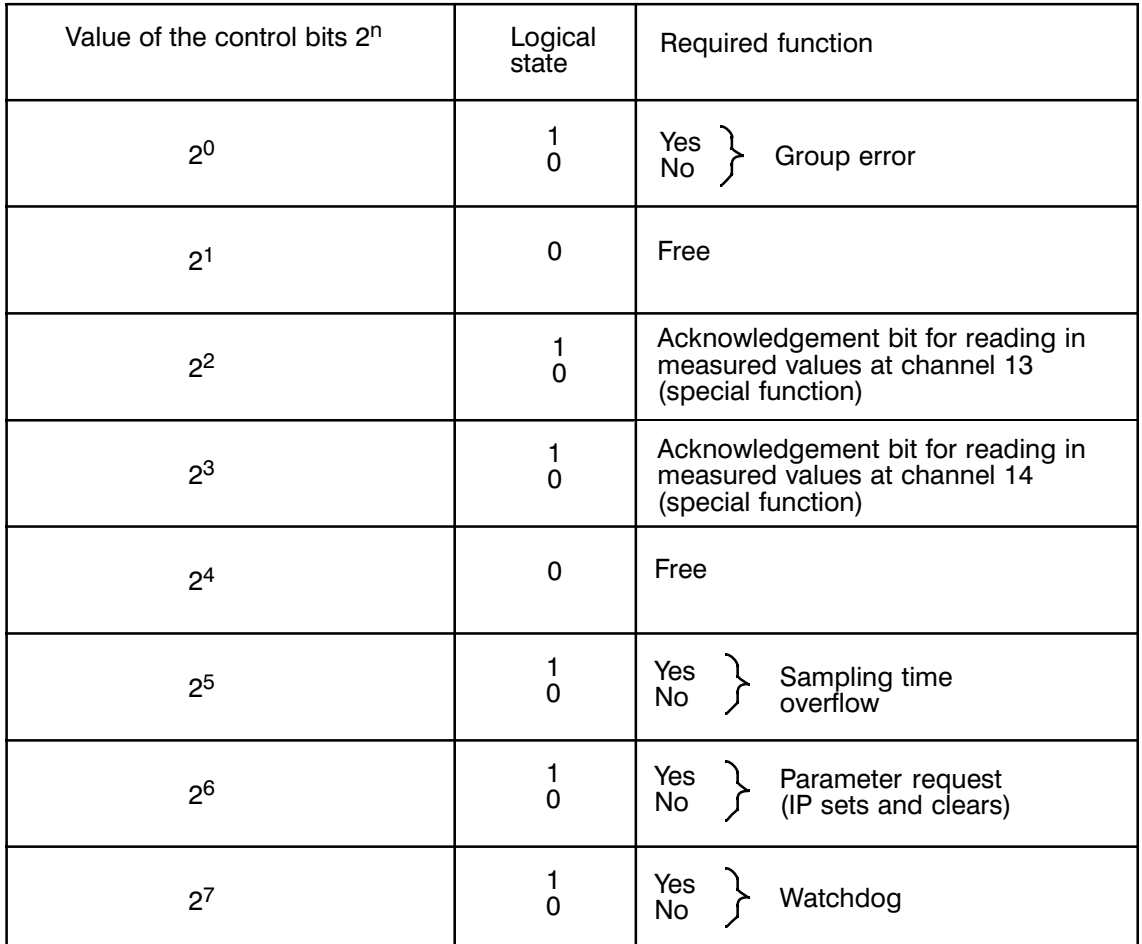

## Byte 0 **Status byte 1**

Bit 0 The group error bit is always set when a bit is set in one of the error bytes 0 to 14 or 0a to 12a in message 46, or if the Pt 100 has a fault.

Bit 1 Free

- Bit 2 Acknowledgement bit for measured value acquisition at channel 13. The start of this function clears the bit, the end of the function sets the bit.
- Bit 3 Acknowledgement bit for single measurement at channel 14. The start of the function clears this bit, the end of the function sets this bit.
- Bit 4 Free (always 0)
- Bit 5 When the PLC accesses the IP, the IP processor is blocked. If the access takes too long, a sampling time overflow may occur. An "access rate" of one message per 100 ms is acceptable.

Bit 6 Following a power failure, the IP sets the "parameter request" bit when the power returns. The PLC must then transfer messages 0 to 15 and 30 to 42 and on completion of the transfer set bit "parameter transfer complete" (in main control byte 4). This resets the request from the IP 244. If this does not happen, the IP is placed in a queue. The digital outputs are OFF, the IP does not read any actual values and the controllers are not processed.

Bit 7 This bit changes its state at least once every one second.

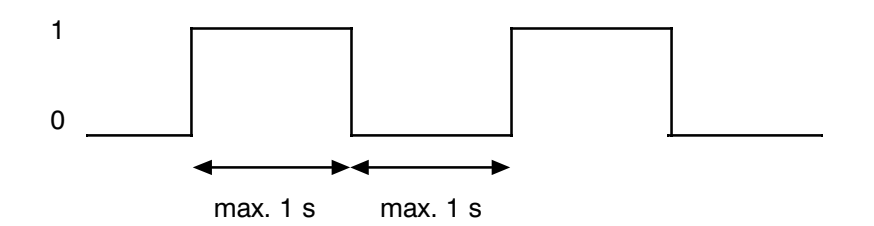

This allows the user program in the PLC to recognize a "program crash" on the IP.

Byte 1 Free

#### Byte 2/3 **Controller group error/channel group error**

The bit assigned to the controller/channel is set if an error bit is set in the corresponding error bytes in message 16 and 46.

Assignment of the bits to the controllers:

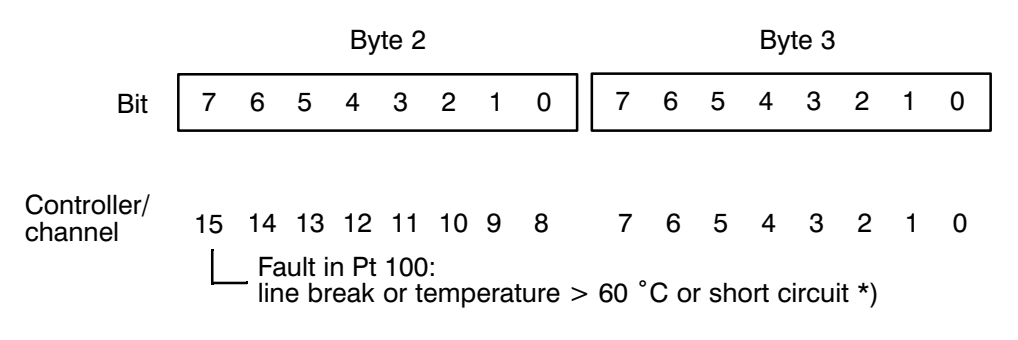

\*) With the variant -3AB31, the error message is also set when the 24 V supply is missing. This error can also occur if the external wiring is missing or if the fuse on the module fails.

## Byte 4/5 **Self-tuning status**

If the module performs a self-tuning run for one or more controllers, the bit assigned to the controller is set. Once the self-tuning function is complete, the corresponding bit is reset (see also Section 1.2). If parameters were successfully calculated, this is indicated in message 0 to 12, byte 23.

Assignment of the bits in the controllers:

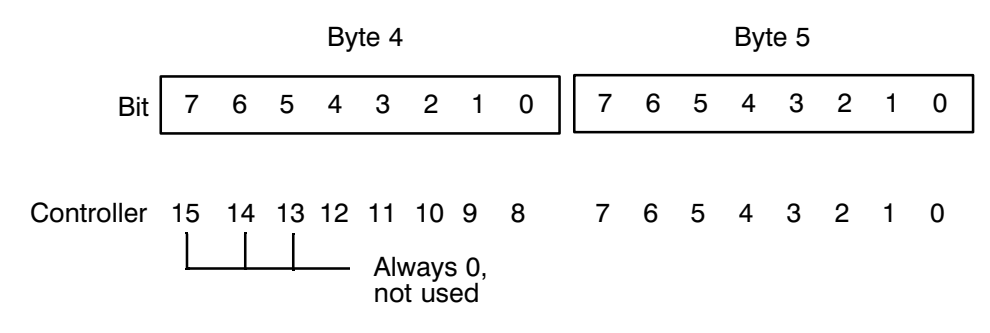

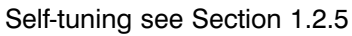

## Byte 6/7 **Approach phase**

If a hot channel controller is in the approach phase, the bit belonging to the controller is set (see Section 3.1.2).

Assignment of the bits in the controllers:

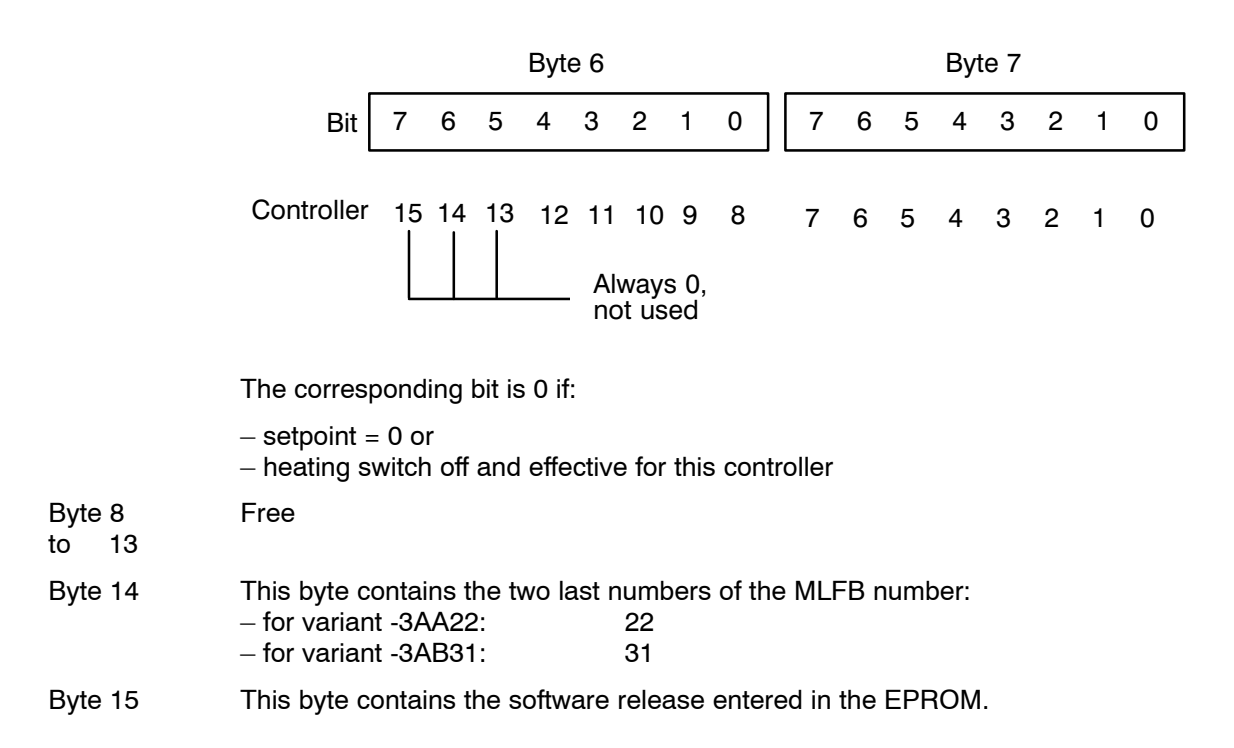

#### Byte 16 **Error bytes 0 to 12** to 28

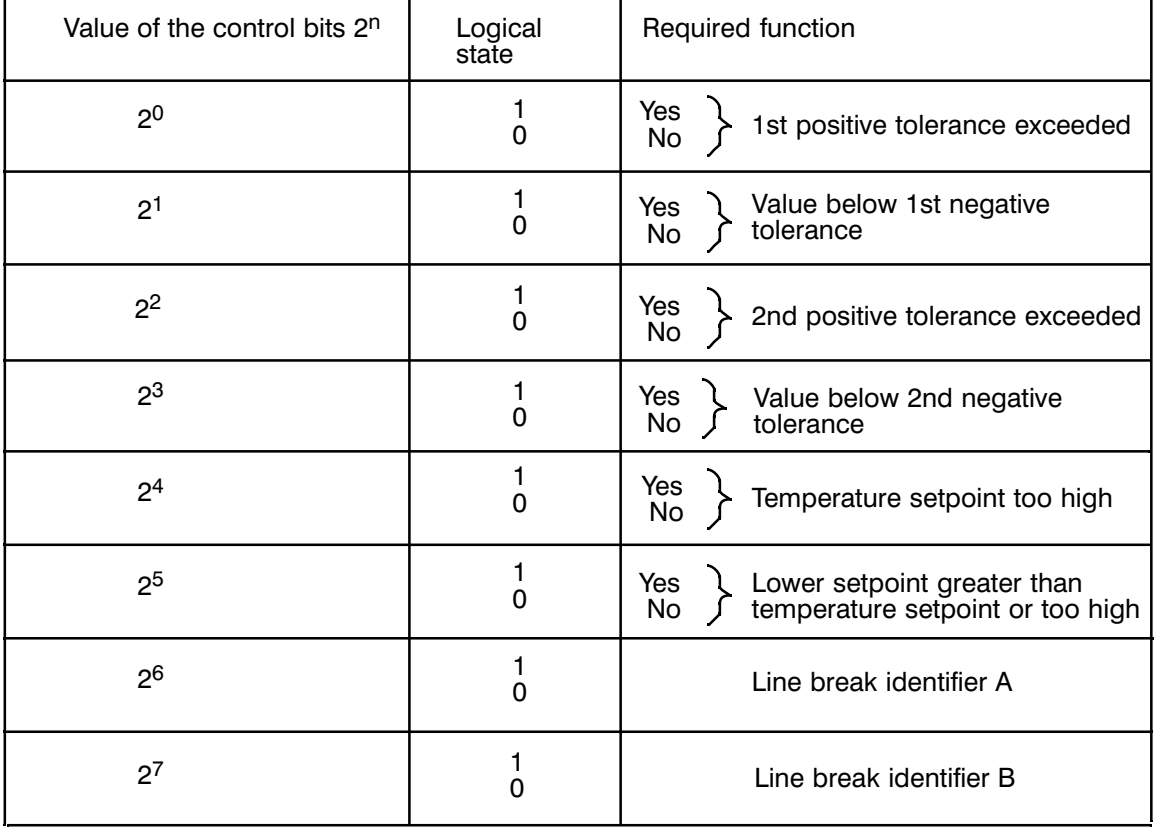

Explanation of the line break identifier A, B (for Pt 100 and thermocouples):

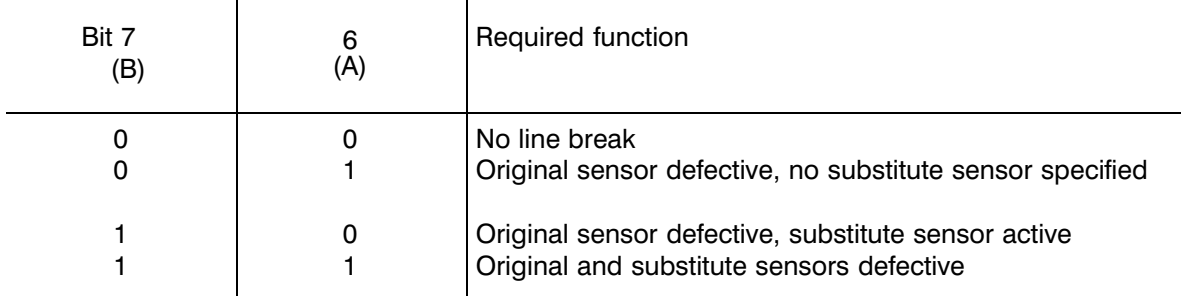

If linearization of the characteristic curve was disabled (bit 3, control byte  $2 = 1$ ), the sensors are not checked for defects (external sensor modules are then connected).

It is only possible to check thermocouples indirectly for short circuits. With the Pt 100, direct and indirect short circuit monitoring is possible (indirect short circuit monitoring by means of an entry in messages 30 to 42 and signalling via message 46).

#### Error bytes 13, 14 Byte 29/30

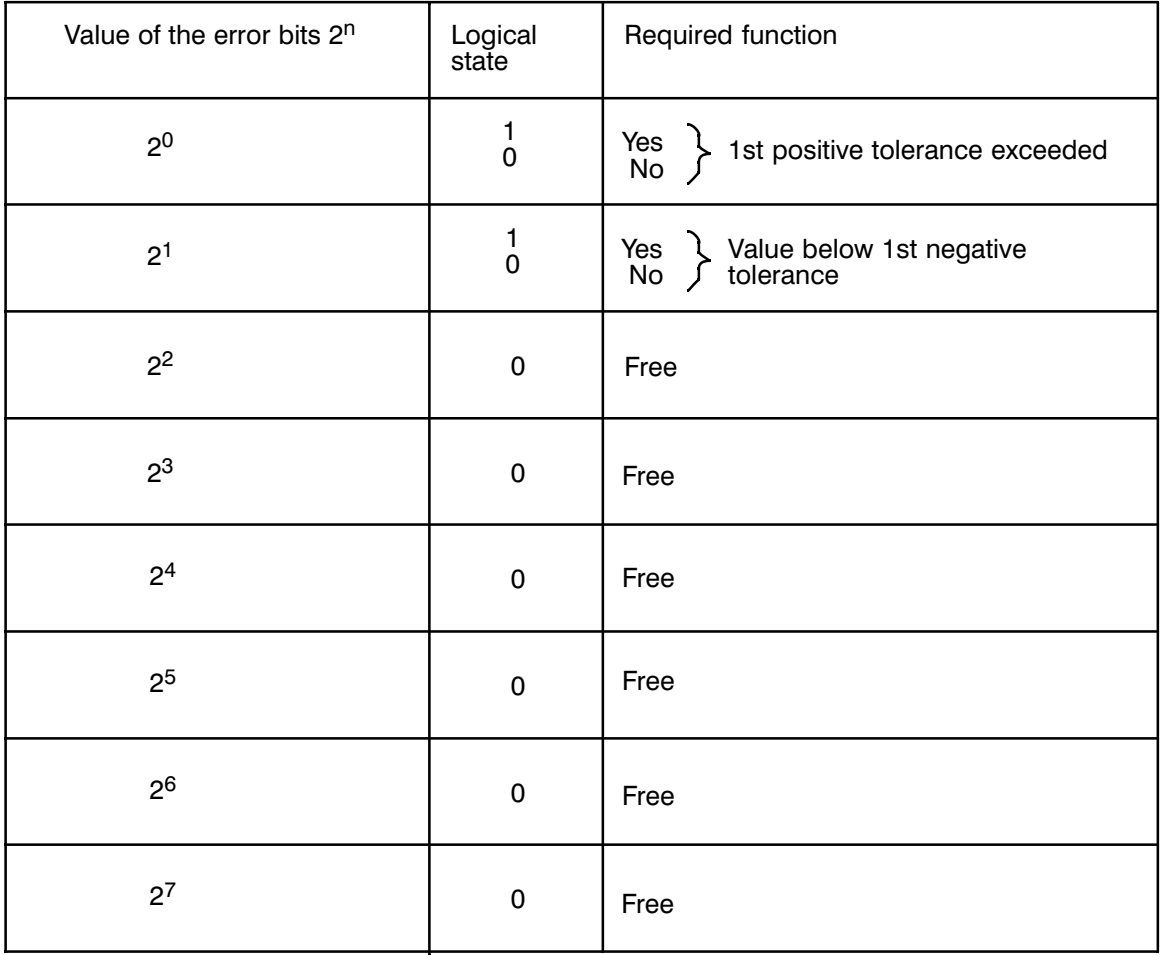

# **2.5 Messages 17 to 21**

The numerical representation of messages 17 to 21 is determined by the main control byte 1, bit 6 (BCD/binary). Messages 17 to 21 can only be read.

# **Message 17**

This message contains the actual temperatures of sensors 0 to 12 in degrees Celsius or in degrees Fahrenheit (bytes 0 to 25) and the actual values of the voltage channels 13 and 14 (2048 units = 20.48 V) (bytes 26 to 29). Note the special function.

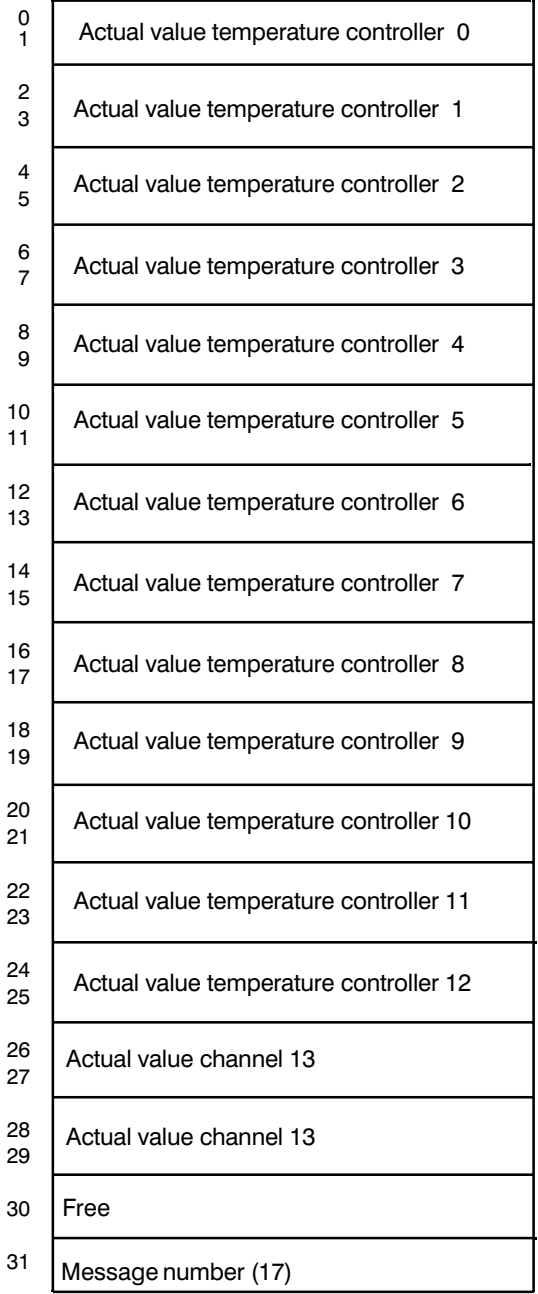

Fig. 2.5/1 Structure of message 17 (actual values)

# **Message 18**

This message contains the manipulated variables of controllers 0 to 12. The output is in the form of a percentage. The following assignments apply:

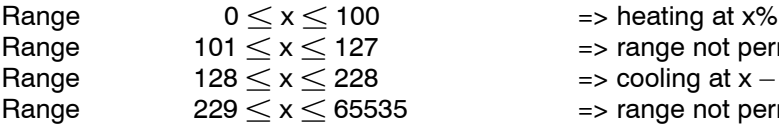

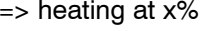

- $\Rightarrow$  range not permitted (does not occur)
- $=$  > cooling at  $x 128\%$ <br>5  $=$  > range not permitted
	- => range not permitted (does not occur)

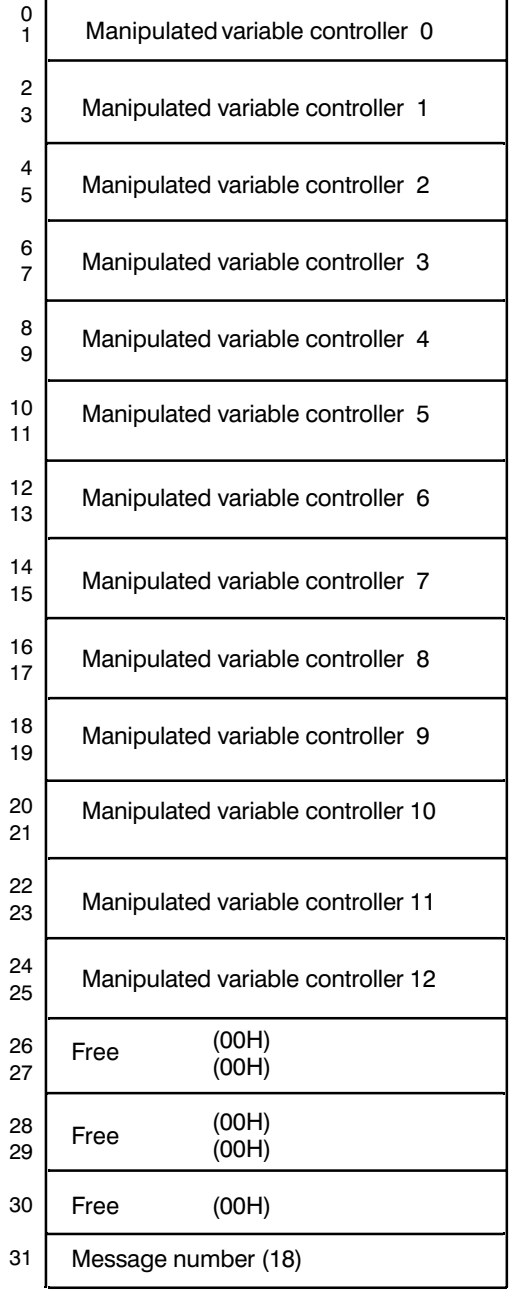

Fig. 2.5/2 Structure of message 18 (manipulated variables)

# **Message 19**

Message 19 contains the minimum values detected when the actual value falls below the first negative tolerance (see Section 1.1.5). The values are in degrees Celsius or degrees Fahrenheit. The status of the digital outputs can also be read back.

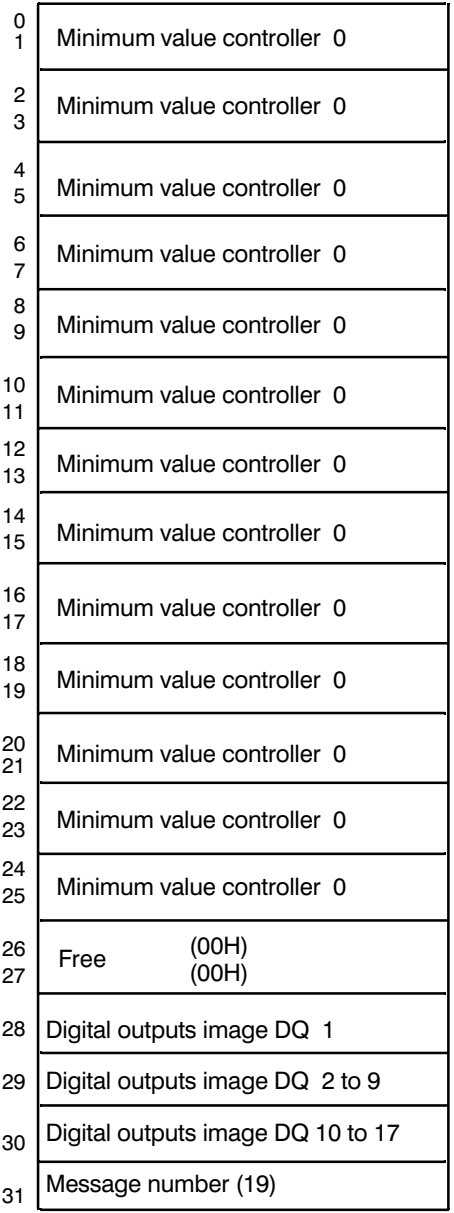

Fig. 2.5/3 Message 19 (minimum values) (see Section 1.1.5)

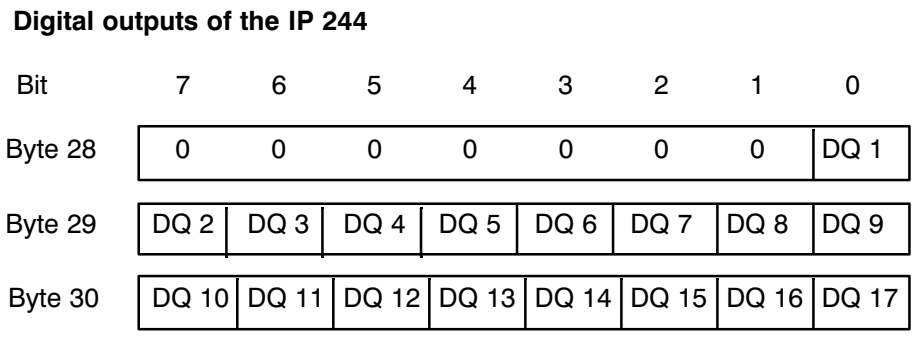

The bits in bytes 28 to 30 can change their state every 50 to 80 ms, so that they must be read often enough by the PLC to obtain a meaningful evaluation.

# **Message 20**

Similar to message 19, message 20 contains the maximum values reached when the first positive tolerance is exceeded.

| Maximum value controller 0                                         |
|--------------------------------------------------------------------|
| Maximum value controller 1                                         |
| Maximum value controller 2                                         |
| Maximum value controller 3                                         |
| Maximum value controller 4                                         |
| Maximum value controller 5                                         |
| Maximum value controller 6                                         |
| Maximum value controller 7                                         |
| Maximum value controller 8                                         |
| Maximum value controller 9                                         |
| Maximum value controller 10                                        |
| Maximum value controller 11                                        |
| Maximum value controller 12                                        |
| Maximum value controller 13<br>(only if special function selected) |
| 00H<br>Free<br>00H                                                 |
| 00H<br>Free                                                        |
| Message number (20)                                                |
|                                                                    |

Fig. 2.5/4 Message 20 (maximum values) (see Section 1.1.5)

## **Message 21**

This message contains the "cumulative setpoints", formed under the influence of the master controller in cascaded control (see Section 3.2).

# **2.6 Messages 22 to 63**

The messages described here perform the functions of the previous module 6ES5 244-3AA13 and include certain extra functions.

If still more additional functions are activated or required, the following messages must have parameters set and must be evaluated.

### **Messages 22 to 25**

These messages contain 60 measured values read in by the special function at channel 13 (see Section 3.4).

#### **Messages 26 to 29**

Free

### **Messages 30 to 42**

If bit 2 is set to 1 in main control byte 1, the further parameters for controllers 0 to 12 are contained in messages 30 to 42 in bytes 6, 7 and 14 to 25. Bytes 14 to 25 must only be entered for 3-step controllers. If a 2-step controller is only required for cooling, the parameters are in messages 0 to 12.

Only 2-step controllers can perform as purely cooling controllers. Self-tuning for purely cooling controllers is not possible.
### **Messages 30 to 42**

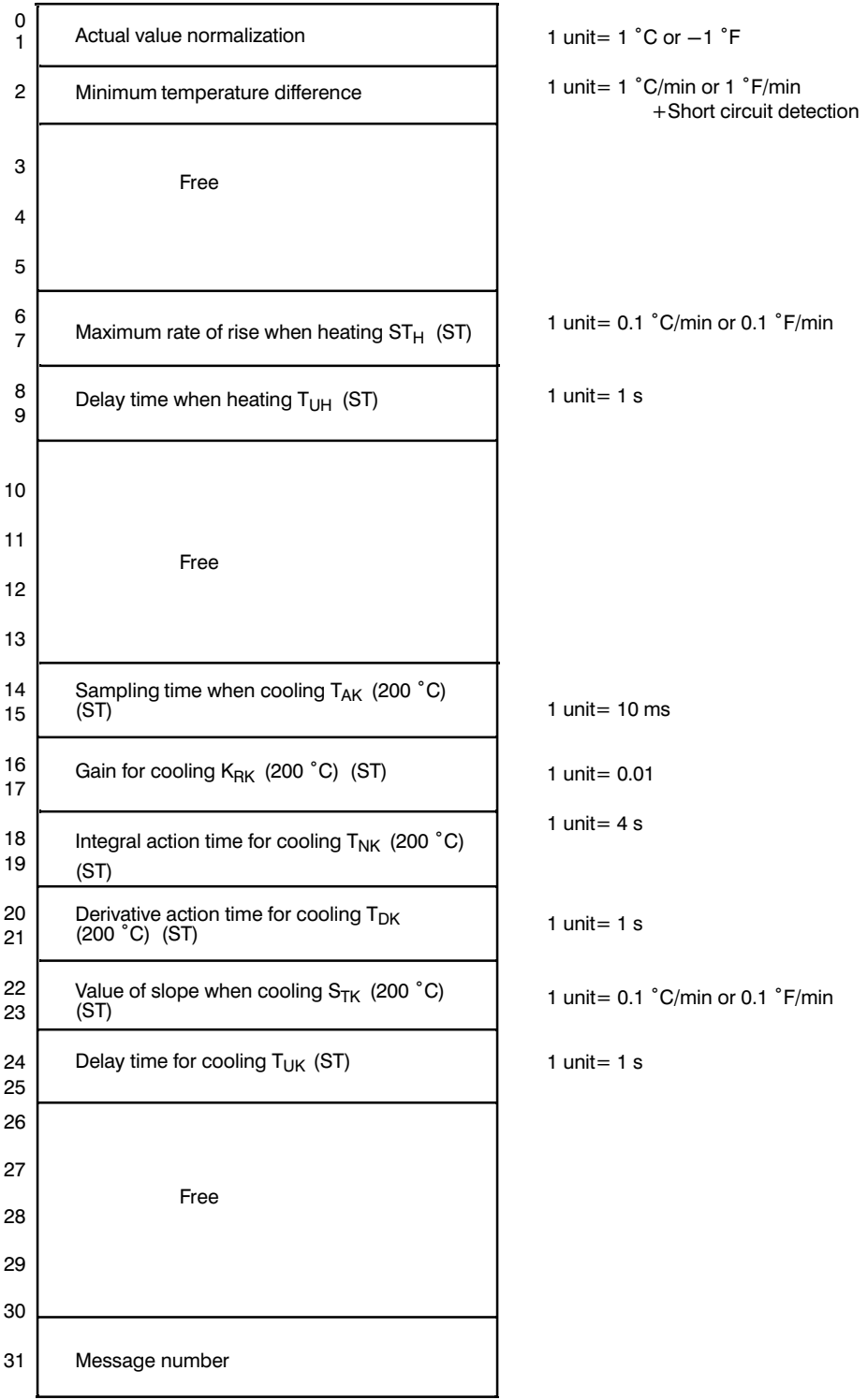

Fig. 2.6/1 Messages 30 to 42 for controllers 0 to 12

(ST) You do not need to enter parameters for self-tuning controllers

(200  $^{\circ}$ C) The parameters are related to the operating point 200  $^{\circ}$ C minus the temperature of the coolant (see also main control byte 3 bit 4)

Byte 0/1 Actual value normalization

If the linearization of the characteristic curve is disabled for any controller in control byte 2, bit 3 and if no Pt 100 operation has been selected, the normalization between the input voltage and temperature value can be selected by entering a value. The value to be entered is the temperature which corresponds to 25 mV at the module input (or 250 mV if the ADC sensitivity has been changed with jumpers  $X8/X9$  1, 2 and 3). As an example, 25 mV corresponds to 317 °C, therefore value 317 should be entered (or 250 mV corresponds to 183  $^{\circ}$ C  $\rightarrow$  enter 183). The sensors are not checked for line breaks.

Byte 2 If a value is entered here, the temperature difference between two measurements compared with the preset value can be used to detect a short circuit at the input. The error messages are then written to error bytes 0a to 12a for the respective controller.

This value depends on the system/machine and must be determined by the user.

The following can be used as a guide for the input:

minimum temperature difference < 50% of the maximum rate when heating

Under these conditions, short circuit detection is possible, providing that the controlled system heats up uniformly and that actual value acquisition is free of disturbances. The value specified for the minimum temperature difference should be as small as possible.

- Byte 3,4,5 Free
- Byte 6,7,8,9 These values are determined by the heating curve of the system. See Chapter 4 at the end of these programming instructions.
- Bytes 10 to 13 Free

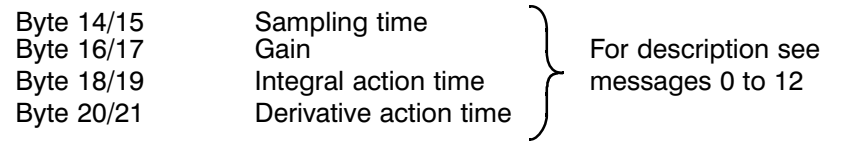

- Byte 22/23 These values are determined by the heating curve of the system.
- Byte 24/25 See Chapter 4 at the end of these programming instructions.

Bytes 26 to 30 Free

**Messages 43, 44, 45** Free

#### **Message 46**

Message 46 contains error bytes of controllers 0 ...12 (see also message 16). The message can only be read.

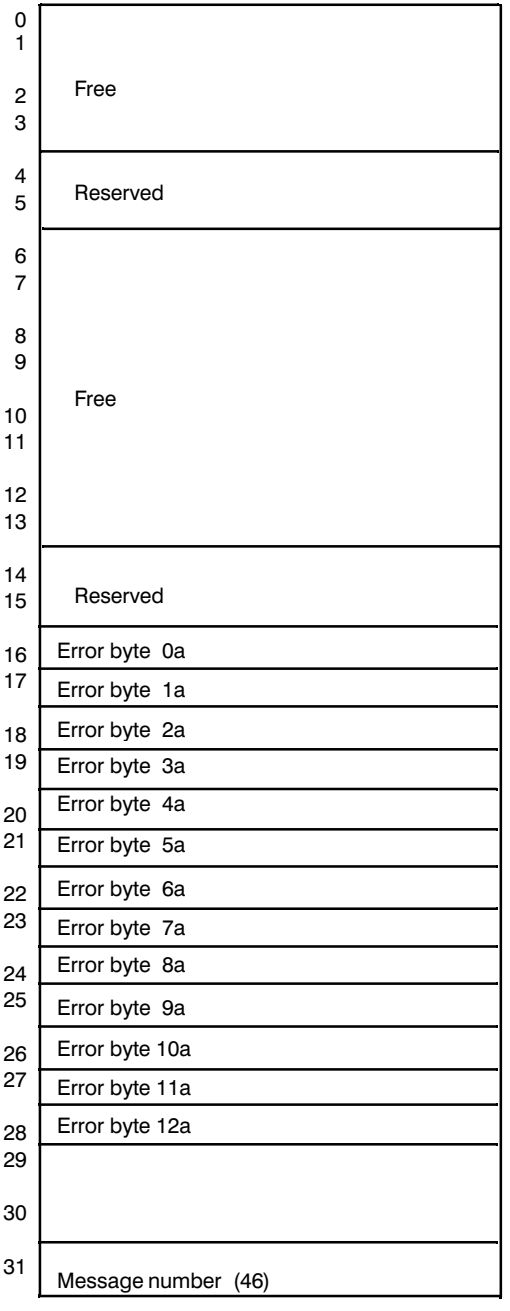

Fig. 2.6/2 Message 46 Error bytes 0a to 12a, for controllers 0 to 12

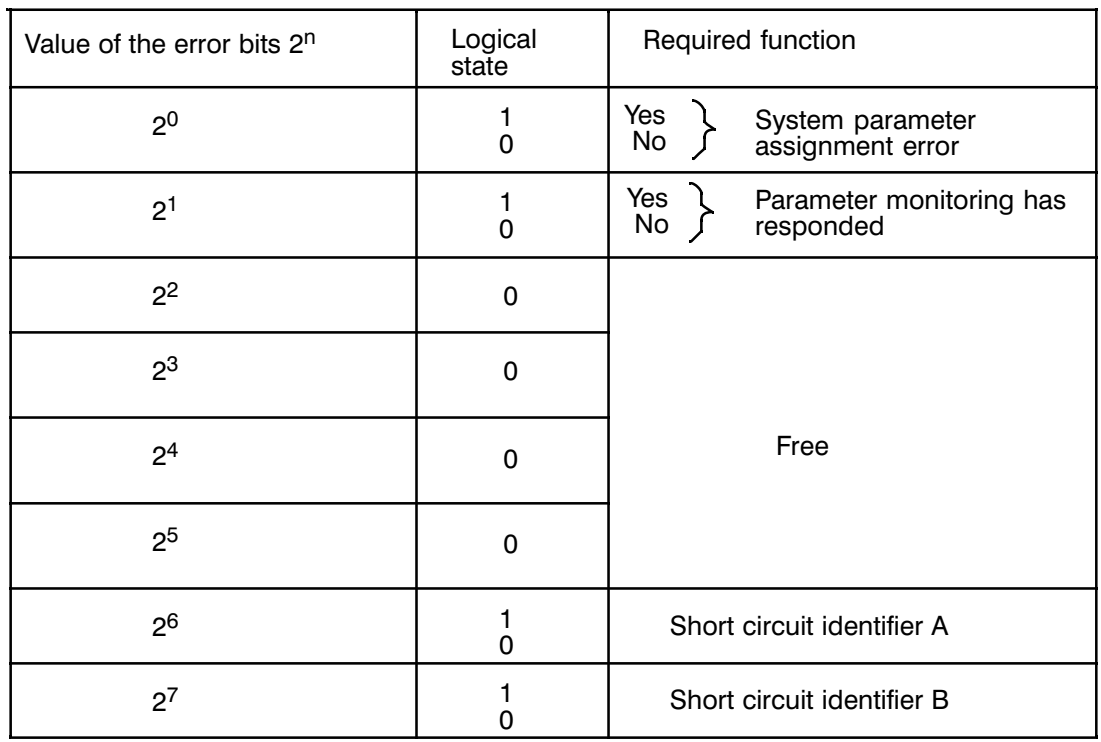

#### **Bytes 16 to 28**

#### **Error bytes 0a to 12a**

Bit 0 Parameter assignment error (system parameters):

The bit is set if in control byte 1, bit 2 is 1, the self-tuning function is not currently active and you have entered zero in the messages for the parameters "slope" or "delay time".

#### Bit 1 **Parameter monitoring:**

This bit is set if main control byte 1, bit 2 is 1 and the parameter monitoring (oscillation detector, see Section 1.2.1) is not active.

If the oscillation detector has changed the controller gain and the integral action time by a factor totalling 2.9, the oscillation detector switches itself off for this controller. In this case, the oscillation detector has either reacted to two weak oscillations, or one strong oscillation, or one weak and one strong oscillation..

The bit is not set if the setpoint is zero or the heating switch is OFF. The oscillation detector is reactivated as soon as the self-tuning function has been called again for the controller and the function has calculated parameters, or when main control byte 1, bit 2 is 1 following a cold restart.

If the oscillation detector changes the parameters, the parameters stored in the message remain unchanged.

If bit 7 in main control byte 2 is set, the parameter monitoring bit is not set.

#### Bits 6 and 7: Short circuit identifiers A, B:

Short-circuit detection is only active when:

- $-$  a value for minimum temperature difference is entered in byte 2 in messages 30 to 42
- $-$  the manipulated variable is 100% or the hot channel control is in the open-loop mode in the approach phase
- $-$  the setpoint of a controller is not zero and the heating switch is not having an effect, or having an effect and is on.
- $-$  A check is made only after
	- o 20 x Ta (sampling time) with non-self-tuned controllers
	- o 3 x Tu (delay time) with self-tuned controllers

Short-circuit detection is not active when:

- cooling controllers have been selected
- $-$  self-tuning is currently active
- $-$  zero is entered for minimum temperature difference in messages 30 to 42.

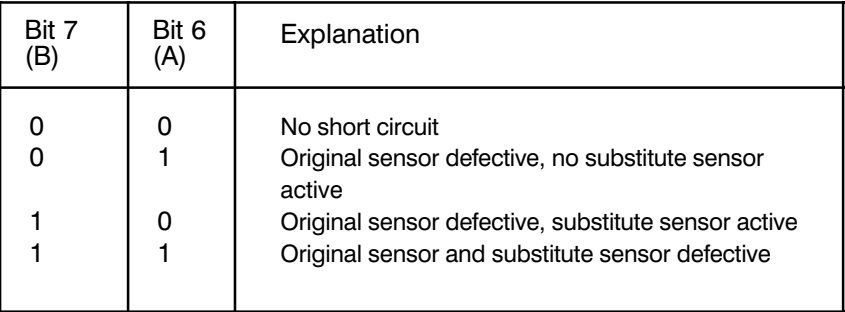

The following rules apply:

- $-$  If one of these bits is set, the appropriate controller group error bit and the group error bit are set simultaneously.
- $-$  If bit 6 = 1, the output of the controller is disabled.
- $-$  The error messages can only be cleared by the commands "PA", "KS" and "AE" of function block FB 162.

**Messages 47 to 63** Free

# **3 Special Functions for Plastic Machines**

# **3.1 Hot Channel Control**

# **3.1.1 Introduction**

The heating cartridges used in hot channel control are extremely sensitive to fast temperature changes. To handle this characteristic, an "approach phase" was developed.

The system time constants involved when using these heating cartridges are small compared with those encountered using heating collars. The sampling time must therefore be kept as short as possible.

# **3.1.2 Approach Phase**

Until the actual value (actual value = approach setpoint (SW<sub>A</sub>) – start-up zone (Z<sub>A</sub>)) is reached, a uniform manipulated variable S is set for all controllers, e.g. 25% (no closed-loop control).

Once the value reaches the approach zone, the approach time  $t_{AZ}$  is started and the approach setpoint is used during this time. When the start-up time  $t_{AZ}$  has elapsed, the temperature setpoint then becomes valid. If, during operation, the actual value sinks below the value = approach setpoint  $(SW_A)$  minus zone  $(Z_A)$  the approach procedure is restarted.

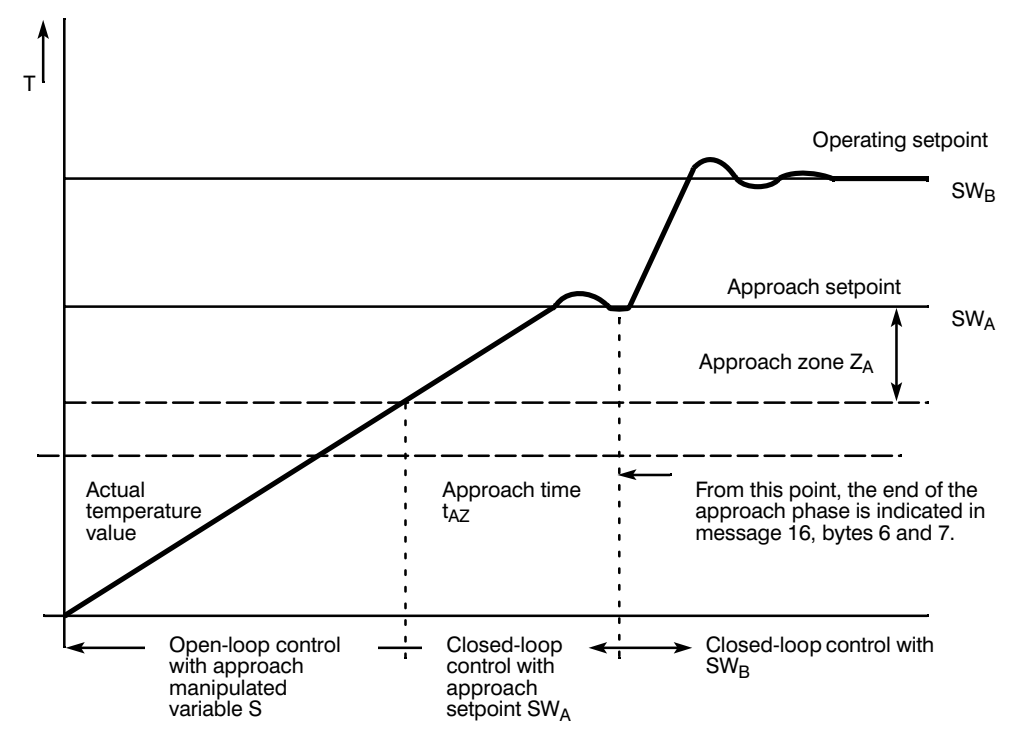

Fig. 3.1.2/1 Approach phase for hot channel control

Hot channel controllers may only be configured as 2-step controllers. Self-tuning is not possible!

The parameters required for the approach are entered in message 15.

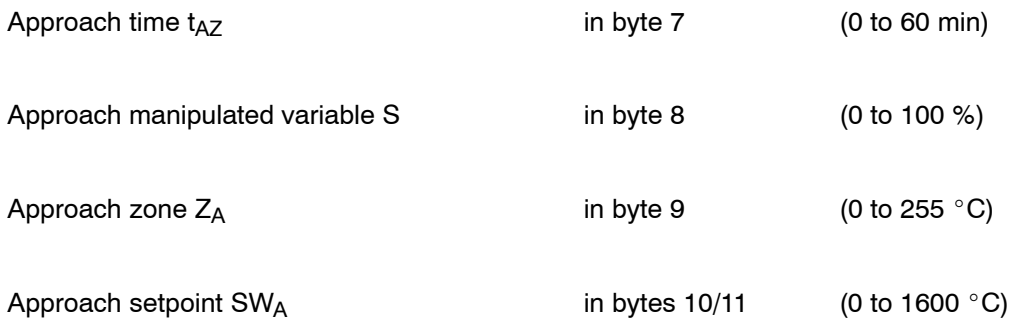

# **3.1.3 Controller Sampling Time for Hot Channel Control**

The sampling time can be shortened by switching off individual controllers (setpoint=0). The processing of the two voltage channels and the comparator is also dropped.

No Pt 100 operation and no special function is possible with hot channel control. Only heating 2-step controllers are allowed. The self-tuning function cannot be used with hot channel control. Main control byte 1, bit 2 is set to 0 by the  $IP$  internally.

When using hot channel control, the conversion time is 50 ms (regardless of jumper D).

The following minimum sampling times are then obtained:

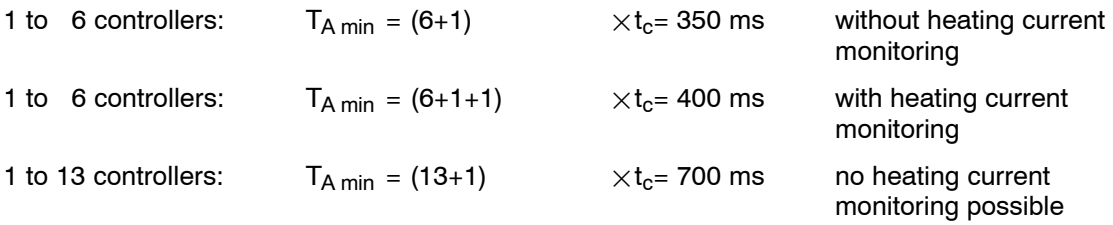

 $t_c$  = conversion time

# **3.2 Cascaded Control**

# **3.2.1 Introduction: Example Plastic Processing Machines**

The conventional zone wall control with the extruders of plastic processing machines has the disadvantage that the temperature of the mass of plastic discharged is only constant in one operating status. Changes, for example in the screw speed, always mean changes in the temperature of the material. To compensate for this, the setpoints of the control zones on the extruder must be adjusted.

With cascaded control, this adjustment is made by measuring the temperature of the material output by the extruder and by adjusting the setpoints of the individual zones if a deviation is recognized.

# **3.2.2 Description of the Controller Structure**

The controller structure for cascaded control is shown in Fig. 3.2.6/1. The extruder is divided into individual heating zones. The temperature of these zones can be controlled by up to 12 zone controllers, all subordinate to the master controller. The structure of the zone controllers is identical to that of the previously described temperature controllers.

The temperature of the material is averaged over one machine cycle. This averaging is performed since temperature fluctuations occur when the reservoir head is output (see Fig. 3.2.6/2). The deviation of the actual value from the setpoint is fed back to a PI controller (master controller). The calculation of the manipulated variable of this master controller is always made on completion of a machine cycle. The master controller outputs its manipulated variable in degrees Celsius or in degrees Fahrenheit. The master controller output can be disabled totally with switch S0 and for each individual zone controller individually with switches S1 to S12 (control byte 1).

When cascaded control is switched on, the master controller (controller 0) does not have a fixed digital output assigned.

The digital outputs are assigned to the active controllers in the following order: 0 J
0 
\*\*\*
0 J
0 -

If the switch of a controller is set to "OFF", this controller can be used as an independent temperature controller (S0 to S12).

The setpoint correction can be influenced by the evaluation factors F1 to F12 to set a correction profile. The limiters B1 to B12 prevent a zone setpoint from being over-adjusted.

A temperature profile can be set with the individual zone setpoints.

# **3.2.3 Selecting Cascaded Control**

Cascaded control is selected by setting bit 5 in main control byte 1. Once selected, a start-up must be executed (set bit 2 in main control byte 4).

# **3.2.4 Parameter Assignment for Cascaded Control**

If cascaded control is selected, the information in the messages 0 to 12 changes. Message 0 and therefore controller 0 is always assigned to the master controller. The 12 subordinate zone controllers are assigned messages 1 to 12. The structure of these changed messages can be found in Figs. 3.2.6/3 and 3.2.6/4.

## **3.2.5 Changes/Additions to the Messages**

#### **Message 0 for the master controller:**

Bytes 0/1 (material temperature setpoint) and bytes 2 and 3 (positive and negative tolerance) are the same as for conventional controllers. A second setpoint and the corresponding tolerances (bytes 4 to 7) are omitted.

Control byte 1 must be set as follows:

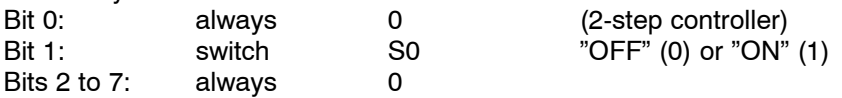

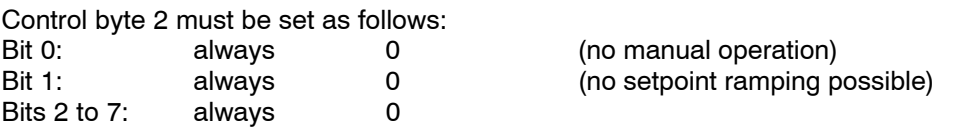

The controller gain (bytes 16/17), the integral action time (bytes 18/19) and the control zones (bytes 24 to 27) are the same as for standard controllers.

The values for the derivative action time (bytes 20/21), heating/cooling ratio (byte 28) and response value (byte 29) are omitted.

The self-tuning function is not possible for the master controller. Main control byte 1. bit 2 is set to 0 internally for the master controller.

#### **Messages 1 to 12 for the secondary controllers:**

Messages 1 to 12 for the secondary controllers have a form identical to that of the messages described in the operating instructions. The following special features must be noted.

SBn is the active **setpoint** of the individual controller. Bit 1 of control byte 1 corresponds to switches S1 to S12 in Fig. 3.2.6/1. If bit 1 is set, the controller is influenced by the master controller. If bit 1  $= 0$ , the controller operates independently of the master and can therefore be used for other purposes. The evaluation factor and limitation value (see below) are then irrelevant. Setpoint ramping is not possible.

The **limitation value** (byte 11) specifies how many per mil of the entered setpoint (bytes 0/1) of the controller the setpoint correction can be after evaluation. The value must be in the range from 0 to 255 per mil.

The **evaluation factor** (byte 12) specifies how many percent of the correction factor of the master controller should be added to the setpoint. Positive evaluation factors from 0 to 127 and negative evaluation factors from 128 to 255 as a negative evaluation factor of 0 - 127% can be selected. The master controller can therefore be weighted zone by zone. The evaluation is limited internally to  $+100%$ 

#### **Main control bytes (message 15):**

Bit 5 must be set to 1 (cascaded control on) in main control byte 1 (byte 27).

Following each complete machine cycle, bit 0 must be set to 1 in main control byte 3 (byte 29). Setting this bit triggers the actual value averaging and the processing of the master controller. The bit is automatically reset by the module.

#### **Message 21 (cumulative setpoints SZn):**

Bytes 0/1 contain the setpoint of the master controller. Bytes 2 to 25 contain the corrected setpoints (cumulative setpoints) of the secondary zone controllers 1 to 12. If cascaded control is not being used (switch S0 off), the setpoint is at the appropriate location (Fig. 3.2.6/5).

### **3.2.6 Notes on Operation with Cascaded Control**

The master controller should only be switched on (S0 on) when the actual values of the secondary controllers are within the first tolerance band (interrogation of the error bytes) and the extruder is switched on. If the master controller is enabled too early, the integrator can cause a large overshoot in the material temperature.

The gain of the master controller must not be selected too high, since the system oscillates easily. If a limiter (B1 to B12) is activated, the integrator is slowed down. The correction of the material temperature then requires more time. This should be taken into account when selecting the limitation values.

The correction of the zone values is limited by the evaluation factor and the limitation value which can be calculated as follows for each zone:

$$
K1 = \frac{460 \text{ °C} \times \text{ evaluation factor (in %)}}{100} \times \frac{\text{ manipulated value from master controller (in %)}}{100}
$$

setpoint individual controller SBn  $x$  limitation value (in %o)  $K2 =$ 

1000

The two correction values K1 and K2 are calculated internally. The smaller of the two values produces the correction setpoint SFn directly. The effective setpoint for the individual controllers (cumulative setpoint SZn) is calculated as follows:

 $SZn - SFn + SBn$ 

If the temperature of the material is not corrected after a longer period of time, you should check whether the limit of correction has been reached.

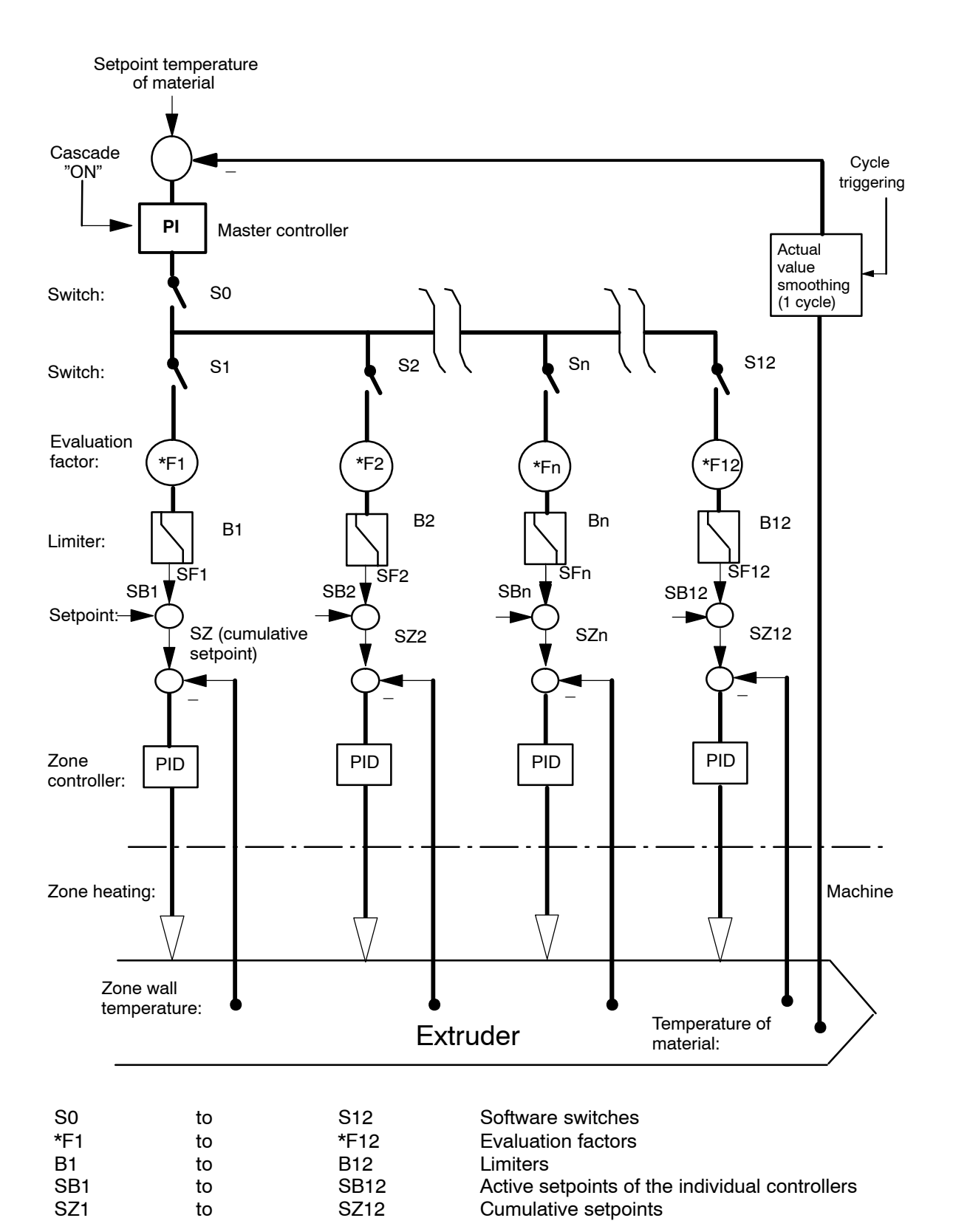

Fig. 3.2.6/1 Cascaded control for an extruder

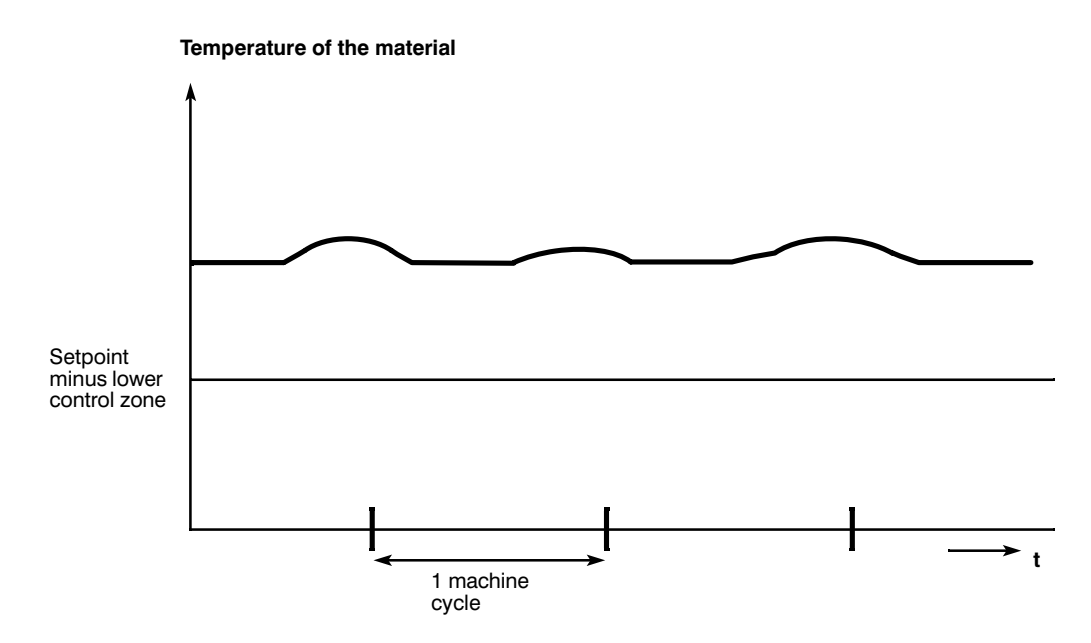

Fig. 3.2.6/2 Temperature curve of the material with reservoir head blow-molding machines

#### **Master controller:**

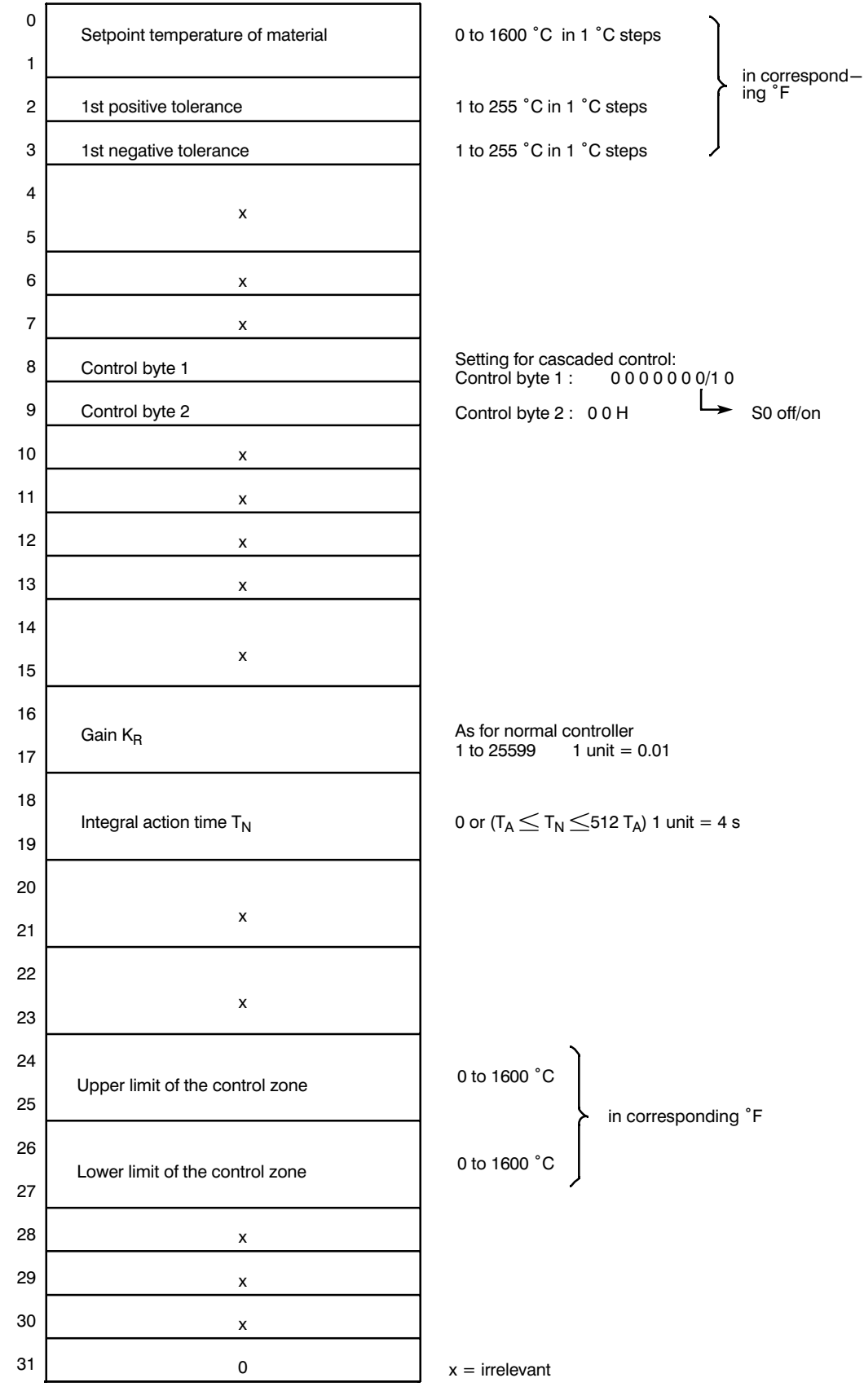

Fig. 3.2.6/3 Message 0 for cascaded control

#### **Secondary controllers:**

÷

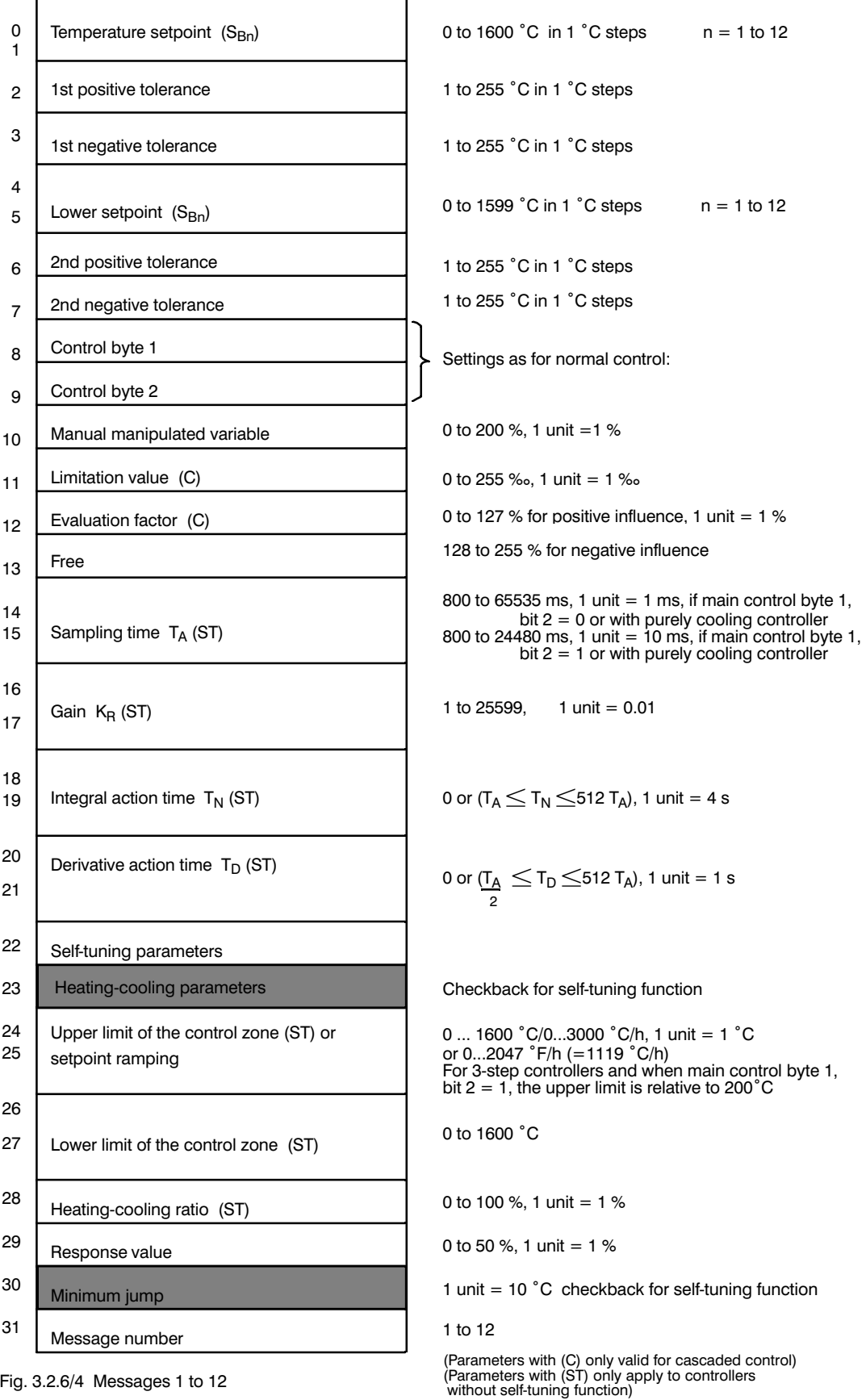

÷

Fig. 3.2.6/4 Messages 1 to 12

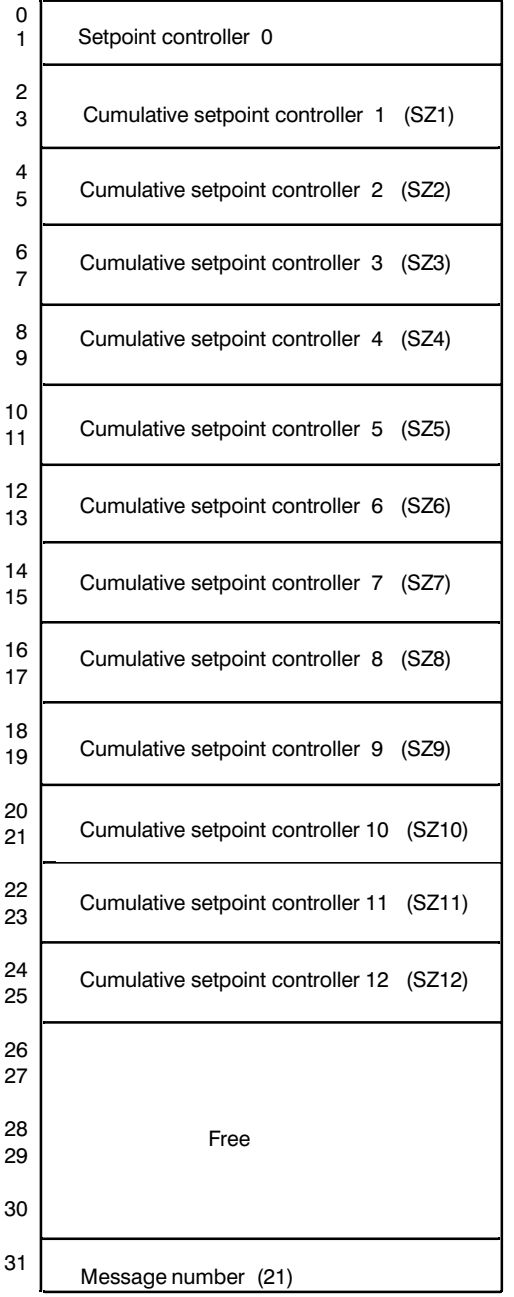

Conroller 0 is master controller

Fig. 3.2.6/5 Message 21 (cumulative setpoints)

# **3.3 Heating Current Monitoring**

The heating current monitoring is a function specifically intended for plastic. This function detects whether the heating bands are supplied with the correct current at the correct time. This allows errors/faults in the power supply of the heating bands to be detected. Such faults include line breaks, short circuits, defect switching devices (relays, contactors) or failure of the power supply to the heating bands. If a fault develops, the IP 244 generates a message to the S5 CPU, which can then react accordingly.

The hardware required to measure the heating currents and the power supply must be implemented in external devices.

This hardware is available as heating current measurement module 904, which generates voltage values for the IP 244 proportional to the heating current or power supply voltage.

The heating current measurement module measures the heating currents via its six current transformers and generates signals from the detected values for the IP 244. Thermocouples, power supply voltage and Pt 100s are connected to the module and do not need to be connected to the IP 244. The 904 module is connected to the IP 244 by means of the connecting cable supplied with the  $904$  (length  $2$  m).

For monitoring 3-phase heating systems, three heating current measurement modules are required per IP 244 (three current conducting cables per control loop).

# **3.3.1 Selecting the Heating Current Monitoring**

If bit 1 of main control byte 1 is set to 1, the "heating current monitoring" mode of the IP is selected. The module can then operate a maximum of six controllers with heating current monitoring. For hot channel control, there is a fixed sampling time of 400 ms. In standard operation, the sampling time depends on the time constants of the controlled system. For an ADC conversion time of 50 ms, this is a multiple of 800 ms, for an ADC conversion time of 60 ms, it is a multiple of 960 ms. The sampling time is entered manually or calculated by the self-tuning function. If heating current monitoring is selected, the monitoring of the currents of each channel can be activated or deactivated individually.

If the heating current monitoring function has been selected, bits 4 and 5 in main control byte 2 (read channel 13 or channel 14) are ignored, the special version can also not be selected. With Pt 100 operation, no heating current monitoring is possible.

# **3.3.2 Distribution of the Controller Channels**

Channels 0 to 5 are used for temperature control as if no heating current monitoring had been selected (see Figs. 3.3.2/1 and 3.3.2/2). Channels 6 to 11 are used for the heating current monitoring of channels 0 to 5. Channel 13 is used for power supply voltage measurement. Channel 15 is the compensation channel. All unused analog inputs must be short-circuited and grounded.

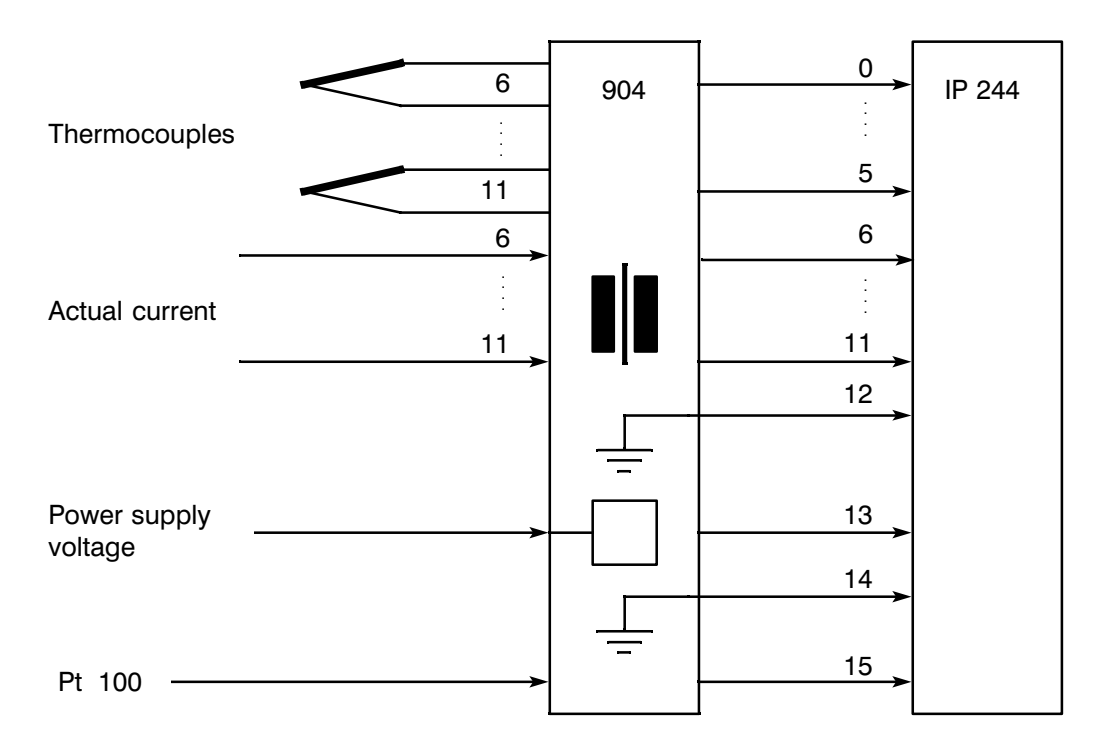

Fig. 3.3.2/1 Heating current monitoring module

#### Assignment of the channel numbers

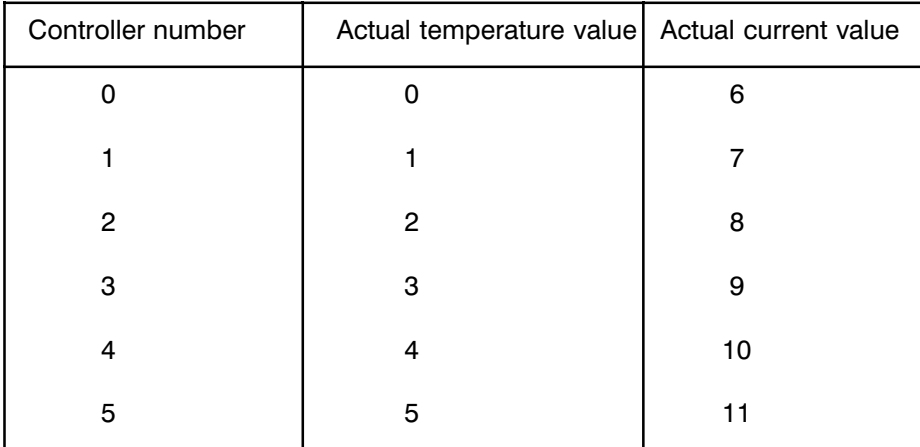

 $13$  = Actual power supply voltage value

 $15$  = Pt 100 for reference junction temperature measurement

Jumpers 12 und 14 must be short circuited and connected to reference potential.

Fig. 3.3.2/2 Assignment of the channel numbers

# **3.3.3 Input of Parameters for Heating Current Monitoring**

#### **Heating current monitoring**

The setpoint for current is entered in messages 6 to 11, bytes 0 and 1. Byte 2 is for the positive tolerance and byte 3 for the negative tolerance. The tolerances must be entered relative to the setpoint. If the setpoint for current is selected as zero, the corresponding current monitoring is disabled, error messages are cleared and the actual value indication for current is set to 0.

The IP is to be informed about the current calibration value entered in bytes 4 and 5.

Formula to calculate the current calibration value  $\mathit{l_{cal}}$ :

$$
I_{cal} = nominal current [A] \frac{25.6 \ mV}{peak output voltage of current converter [mV]}
$$

Example of how to determine the current calibration value:

The nominal current consumption of the monitored system part is 15  $A_{\text{eff}}$ .

The current converter outputs a pulsating direct voltage of 21.2 mV at a 15 A<sub>eff</sub> input current. The current calibration value  $I_{cal}$  is then:

$$
I_{cal} = 15[A] \frac{25.6 \text{ [mV]}}{21.1 \text{ [mV]}} = 18.2 \text{ A}
$$

The number to enter the calibration value for the current is then 182 (unit =  $0.1$  A)

The current monitoring remains active if a controller is switched off by a temperature setpoint equal to zero or when the heating switch is OFF.

#### ñ **Actual current value monitoring**

The setpoint for the power supply voltage is entered in message 13, bytes 0 and 1. Byte 2 is for the positive tolerance of the power supply voltage actual value and byte 3 for the negative tolerance. The tolerances must be entered relative to the setpoint. If the setpoint is set to zero, the power supply voltage is not monitored and the heating current is not weighted with the actual power supply voltage value. In addition to this, the error messages are cleared and the power supply voltage actual value indication is set to 0.

A voltage calibration value must be transferred to the IP with message 13, bytes 4 and 5. Here, the power supply voltage value corresponding to a sinusoidal half-wave signal with a peak voltage of 10.24 V at the module input (see Fig. 3.3.4/1) must be entered.

Formula to calculate the voltage calibration value  $U_{cal}$ :

$$
U_{cal} = \text{nominal voltage of the power supply [V]} \quad \frac{10.24 \text{ mV}}{\text{voltage at the output of the voltage converter [V]}
$$

 $10.24 \times 10^{12}$ 

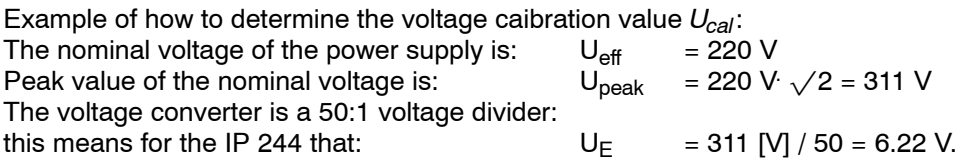

The voltage calibration value is then:

$$
U_{cal} = 220 \, [V] \quad \frac{10.24 \, [V]}{6.22 \, [V]} \quad = 362 \, V
$$

The number to enter as the calibration value for the voltage is then  $362$  (unit =  $1V$ ).

# **3.3.4 Actual Current Value Monitoring**

An actual current value is measured per controlled temperature system. If heating bands are connected in parallel (heating cartridges) the total current is measured. For the actual current value measurement, a bridge-connected rectifier must be included so that both current half-waves can be measured (see Fig. 3.3.4/1). The advantage of this compared with an actual current value measurement in which only one half-wave is evaluated is that with inverse-parallel connected thyristors it is possible to check whether the current flow in the negative direction is also OK. The integration time of the ADC inputs must be set to 20 ms for a power supply frequency of 50 Hz and to 16 2/3 ms at a frequency of 60 Hz. Frequency fluctuations are ignored, since they are not detected by the module.

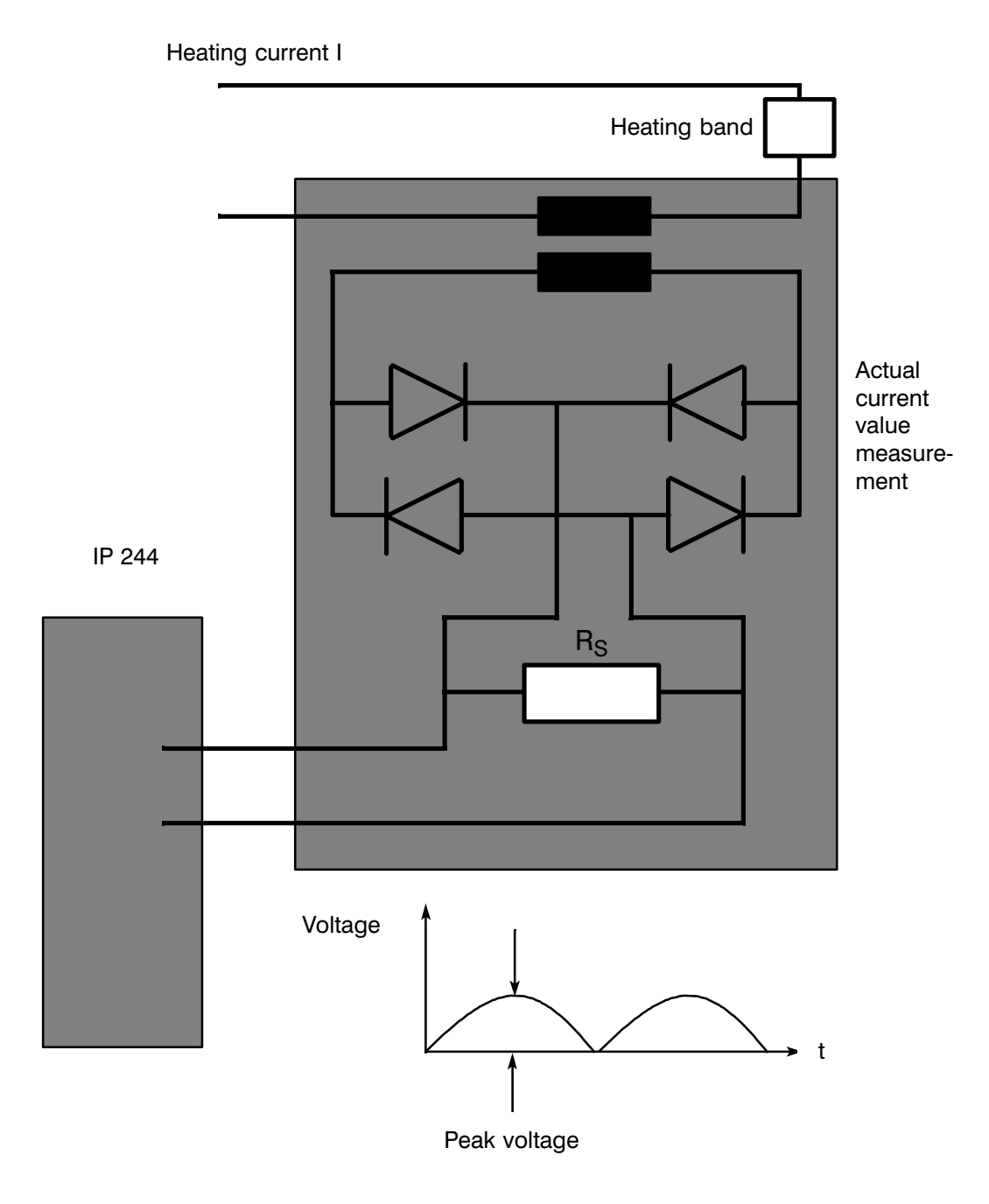

Fig. 3.3.4/1 Heating current monitoring

Channel 13 is intended to monitor power supply voltage fluctuations.

With heating current monitoring, the heating current is monitored for 2 and 3-step controllers both when it is on and off. Either solid state relays or contactors are permitted as the switching devices for heating bands. Switching devices with switching times up to 50 ms can be used for hot channel control. This means that when the heating current is on, currents can only be monitored when the ON time per sampling period is at least 100 ms. The same applies for monitoring currents in the OFF state.

For standard temperature control, switching devices with make times of maximum 100 ms, maximum 150 ms or maximum 200 ms can be used (see Fig. 3.3.4/1). Using main control byte 3, bits 6 and 7, you can inform the IP of the maximum make times of your switching devices. The break times of the switching devices must be a maximum of 50 ms.

Currents can only be measured in the ON state when the heating is switched on for at least 150 ms (make time 100 ms) or 200 ms or 250 ms (for make times of 150 ms or 200 ms) during a sampling period. To monitor currents in the off state, the OFF time per sampling period must be at least 100 ms.

For measuring the actual value of the currents and power supply voltage, a software filter minimizes the influence of disturbances.

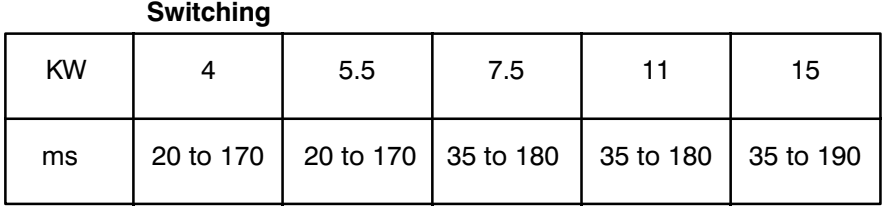

On delay

Fig. 3.3.4/2 Typical make times of contactors of different capacities

# **3.3.5 Indication and Signalling Concept of the Heating Current Monitoring**

The measured and averaged actual voltage value is indicated in message 17. If the actual voltage value exceeds the positive (negative) tolerance, bit 0 (bit 1) is set in error byte 13.

The measured and averaged actual current values corrected by the amount of the actual voltage for the ON state are written to message 17 and for the OFF state to message 18. The measured, unfiltered and uncorrected actual current values for the ON state are written to message 19 and for the OFF state to message 20. If the corrected actual current value exceeds the positive (negative) tolerance in the ON state, bit 0 (bit 1) is set in the corresponding error bit. In the OFF state, bit 2 is set if the positive tolerance is exceeded (see Fig. 3.3.5/1). The error messages are continuously updated. The reaction to an error message (example: switching off the heating) must be contained in the S5 program. The time between the occurrence of an error until it is detected by the heating current monitoring, is up to 19.2 s for hot channel control. With standard temperature control, this time depends on the sampling time. At a sampling time of 800 ms, it is 6.4 s.

A hardware adapter module for heating current measurement must supply the IP with a measurement signal, which provides positive sinusoidal half-waves with a maximum peak voltage of 25.6 V for the actual current values and 10.24 V for the actual power supply voltage value. Positive sinusoidal half-waves with an amplitude of 25.6 mV or 10.24 V correspond to a d.c. voltage of 16.3 mV or 6.52 V. If you set a power supply voltage or current setpoint which converts to a value greater than 16.3 mV or 6.52 V, bit 4 is set in the error bytes and the setpoint is limited to a value corresponding to 16.3 mV or 6.52 V. If the actual power supply voltage or actual current value exceeds 16.3 mV or 6.52 V, bit 6 of the error byte is set to 1 and the actual value read in is set to 16.3 mV or 6.52 V.

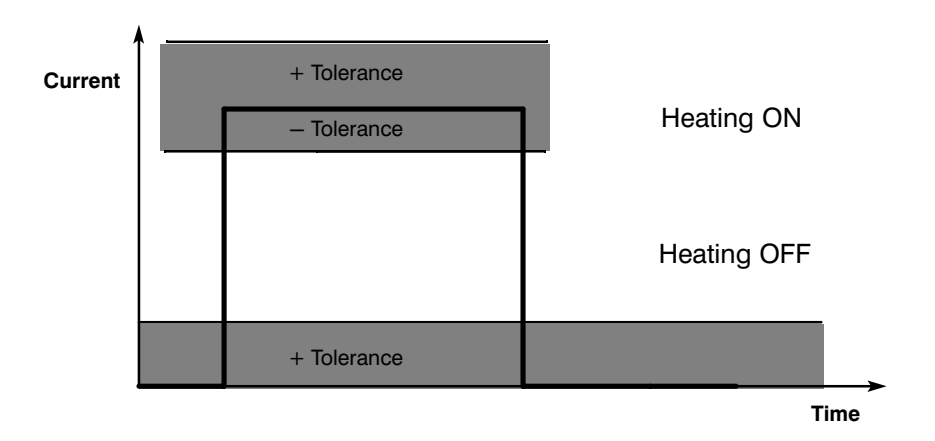

#### Fig. 3.3.5/1 Tolerance monitoring

If heating current monitoring is selected, some of the messages and error bytes explained in Chapter 2 must be replaced by the messages and error bytes shown on the following pages.

# Messages 6 to 11 for heating current monitoring

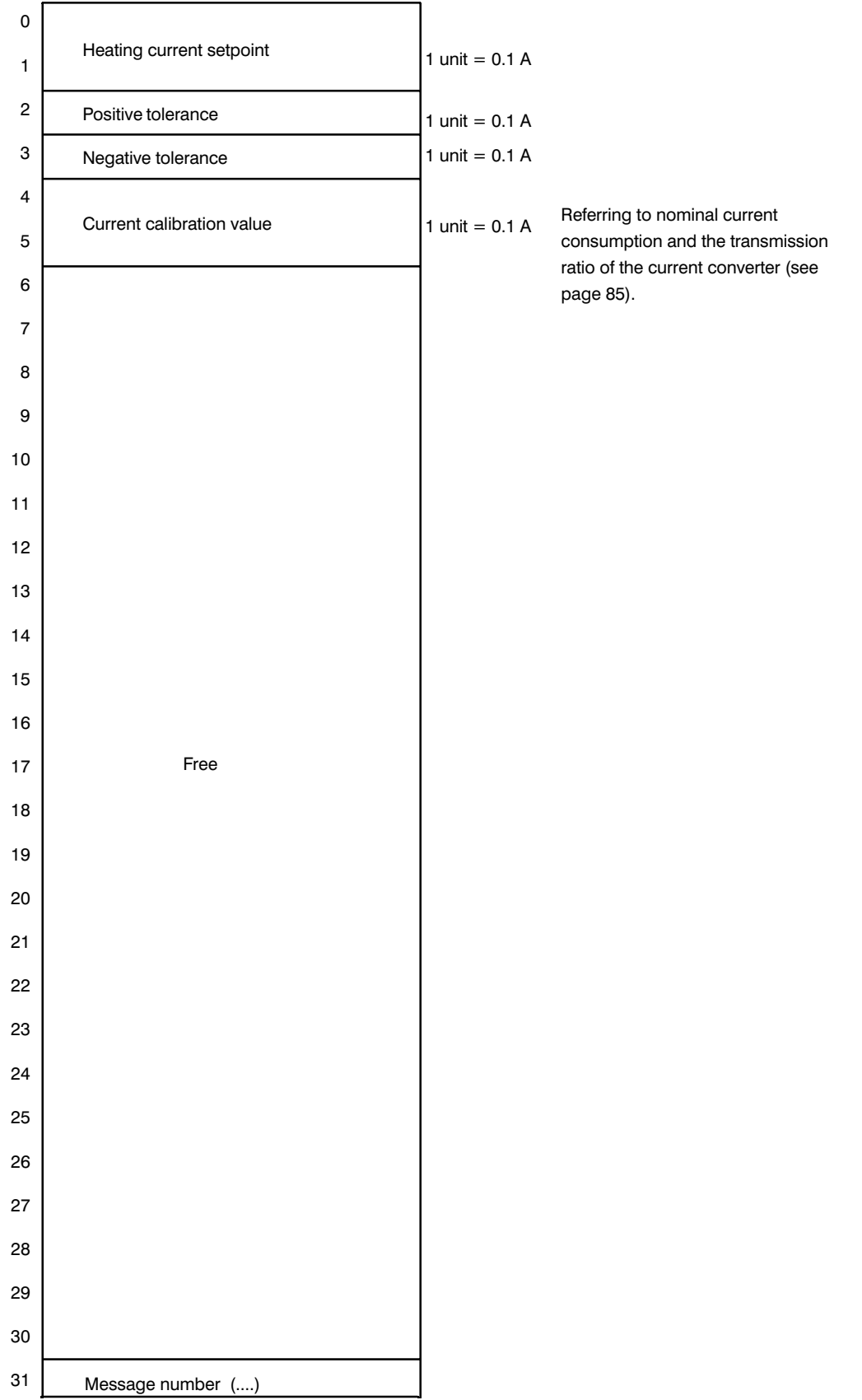

| $\mathbf 0$             |                     |
|-------------------------|---------------------|
| $\mathbf{1}$            |                     |
| $\overline{\mathbf{c}}$ |                     |
| 3                       |                     |
| $\overline{\mathbf{4}}$ |                     |
| 5                       |                     |
| 6                       |                     |
| $\overline{7}$          |                     |
| 8                       |                     |
| 9                       |                     |
| 10                      |                     |
| 11                      |                     |
| 12                      |                     |
| 13                      |                     |
| 14                      |                     |
| 15                      |                     |
| 16                      |                     |
| 17                      | Free                |
| 18                      |                     |
| 19                      |                     |
| 20                      |                     |
| 21                      |                     |
| 22                      |                     |
| 23                      |                     |
| 24                      |                     |
| 25                      |                     |
| 26                      |                     |
| 27                      |                     |
| 28                      |                     |
| 29                      |                     |
| 30                      |                     |
| 31                      | Message number (12) |

**Message 12 for heating current monitoring**

# Message 13 for heating current monitoring

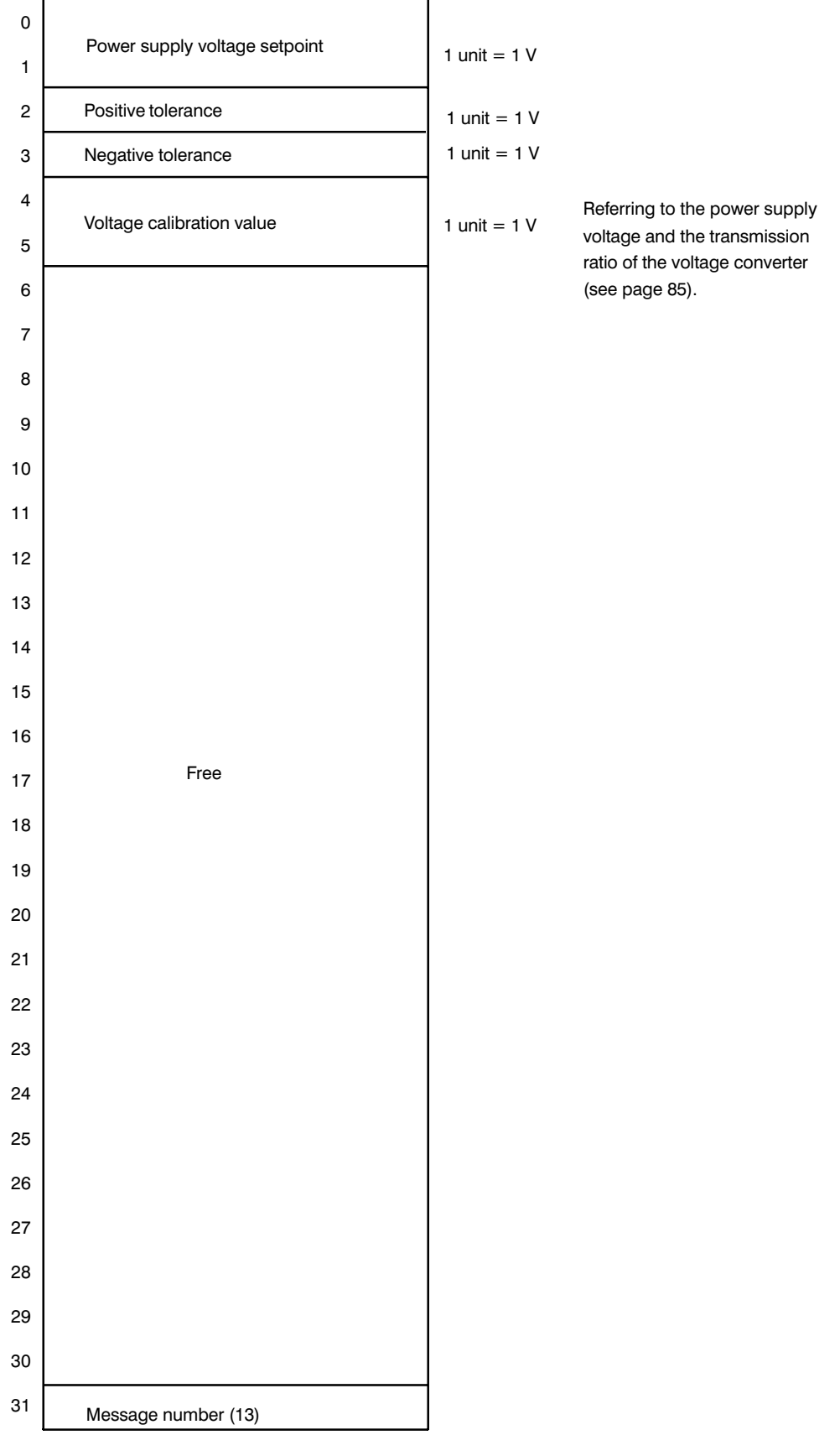

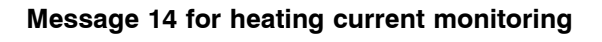

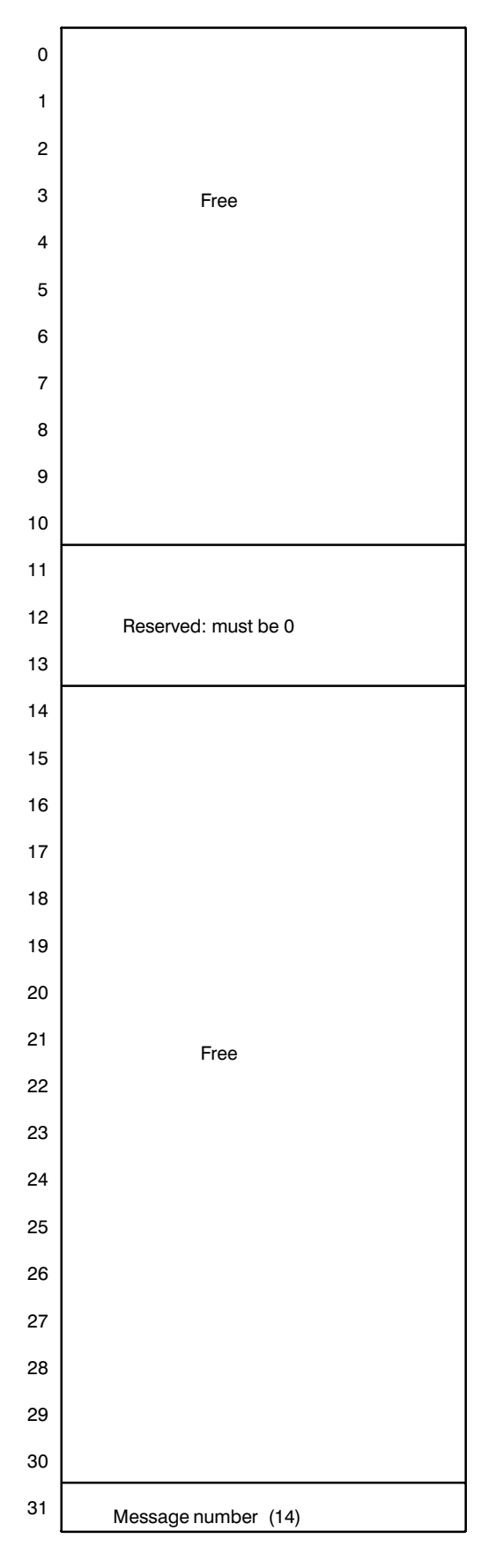

Messages 15 and 16 remain as described for the standard controller, only the significance of some of the error bytes/bits changes.

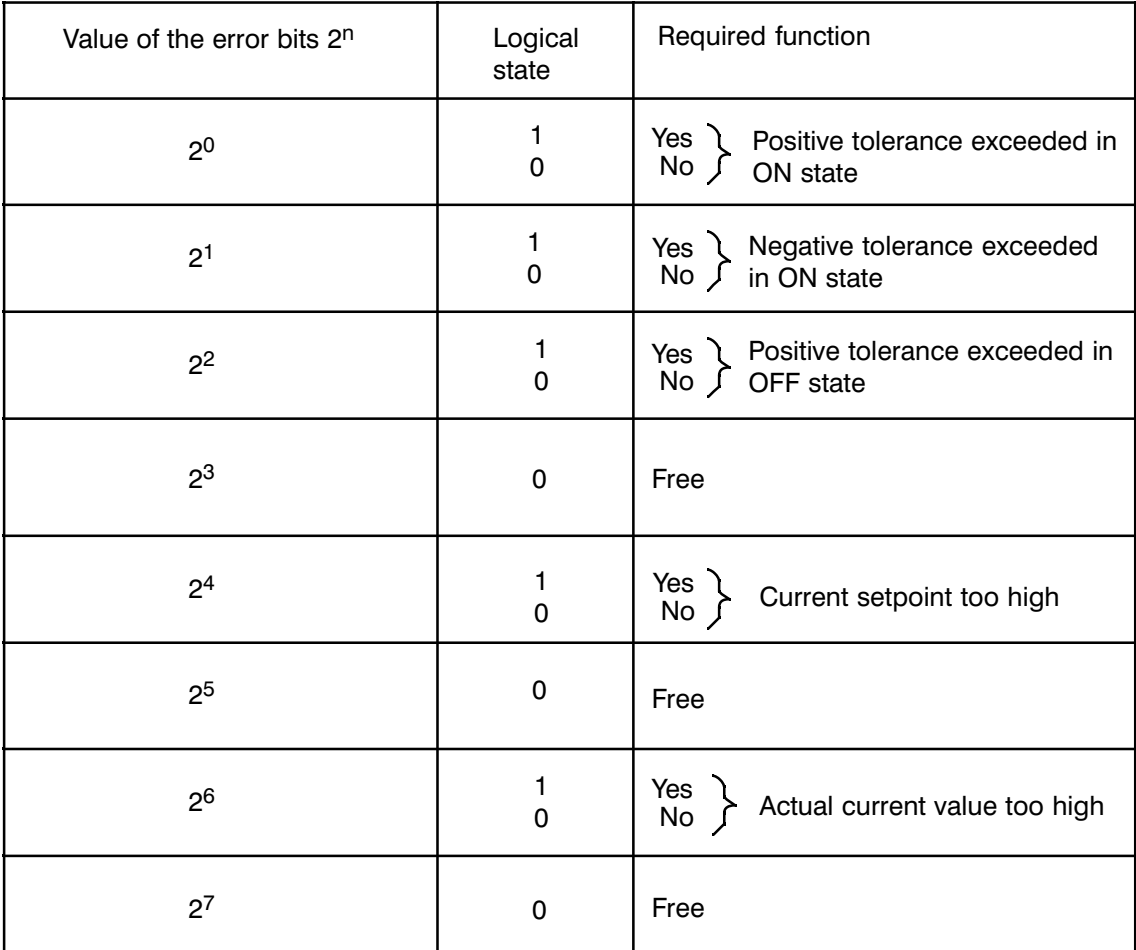

Byte 22 ... 27 in message 16 Error bytes 6 ... 11

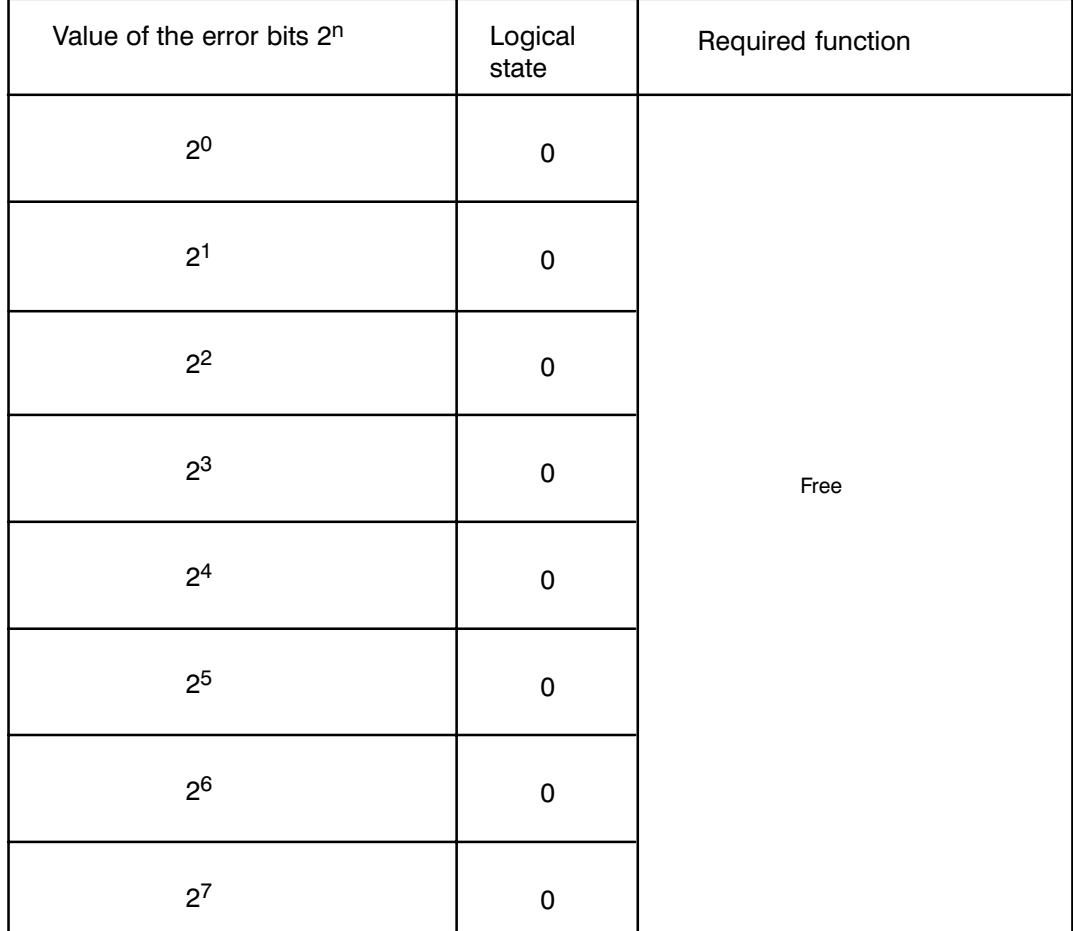

Byte 28 in message 16<br>Error byte 12

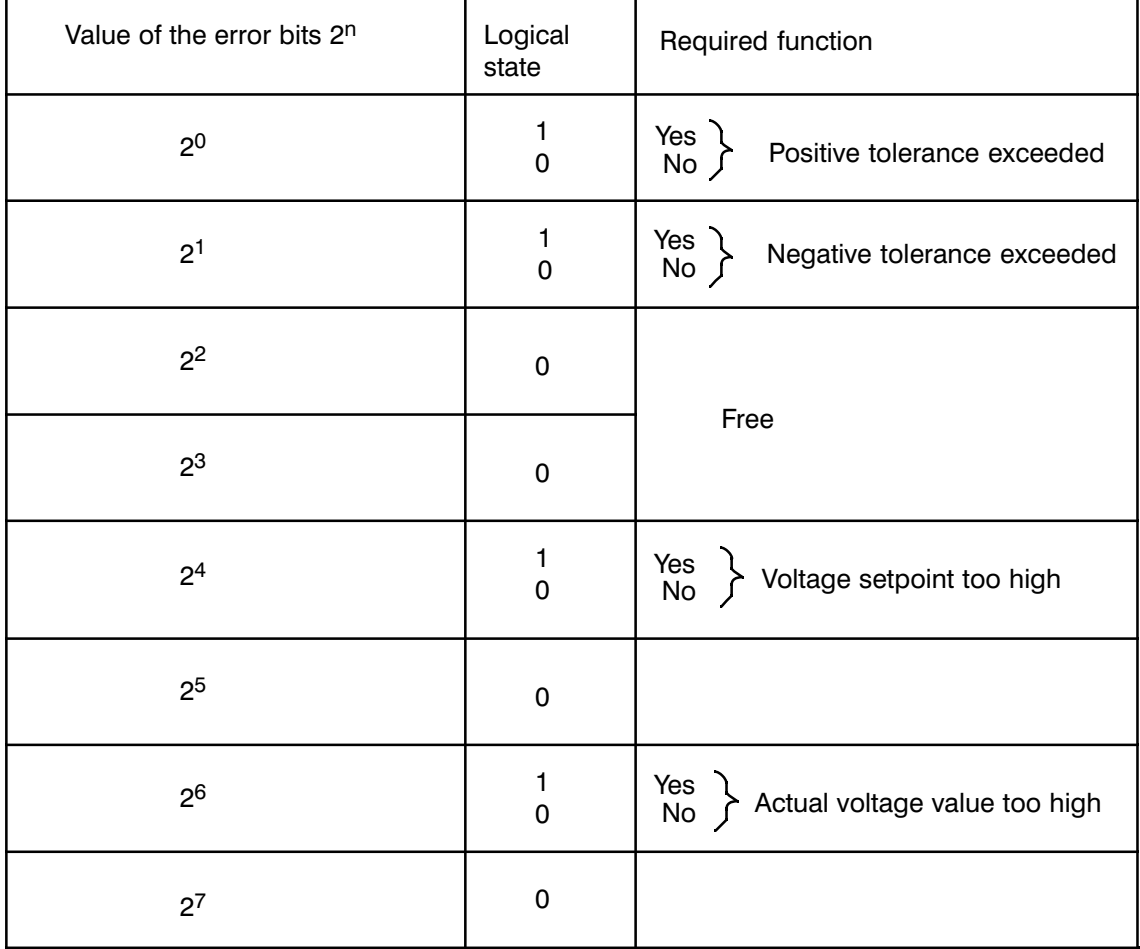

Byte 29 in message 16<br>Error byte 13

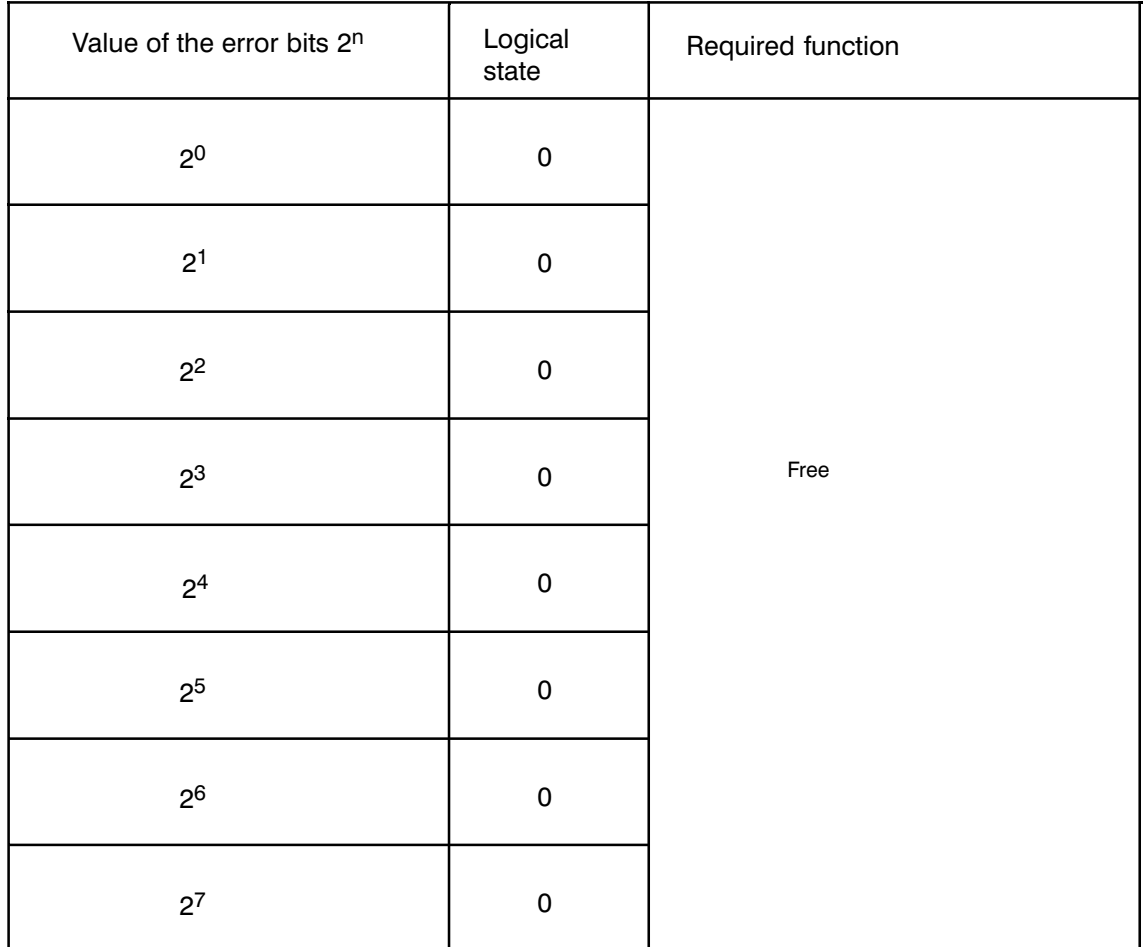

Byte 30 in message 16<br>Error byte 14

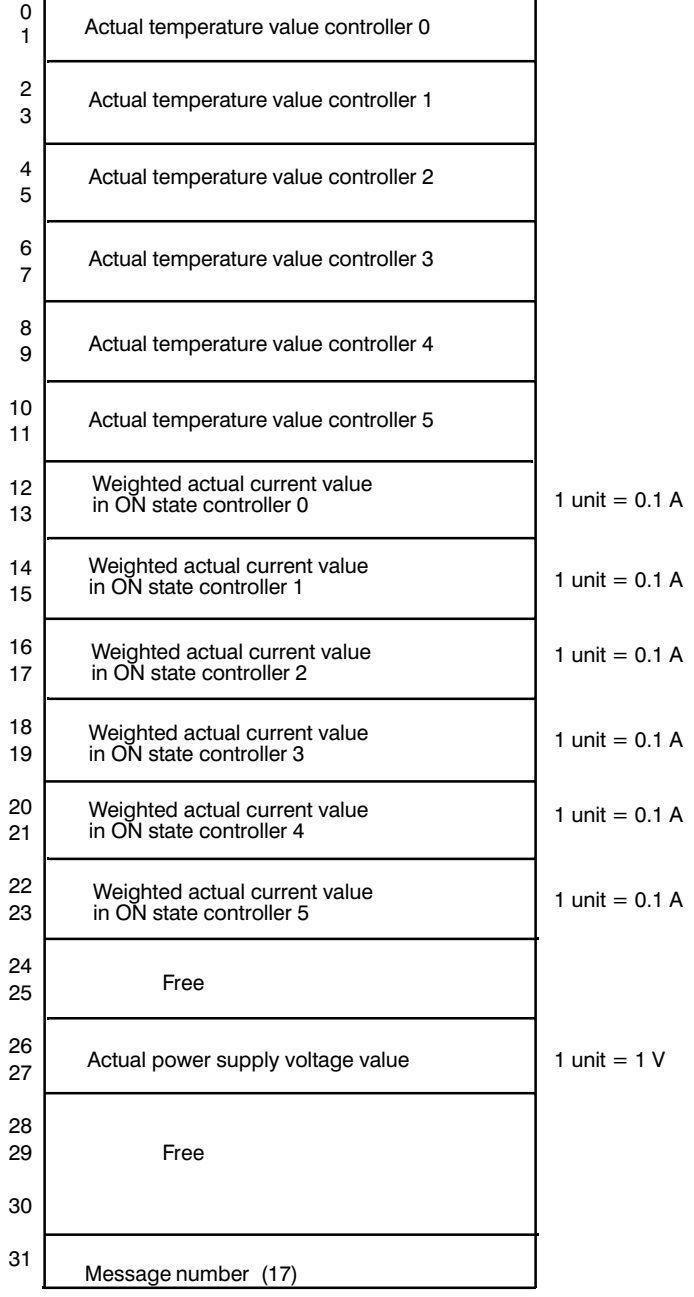

# **Message 17 for heating current monitoring**

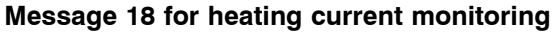

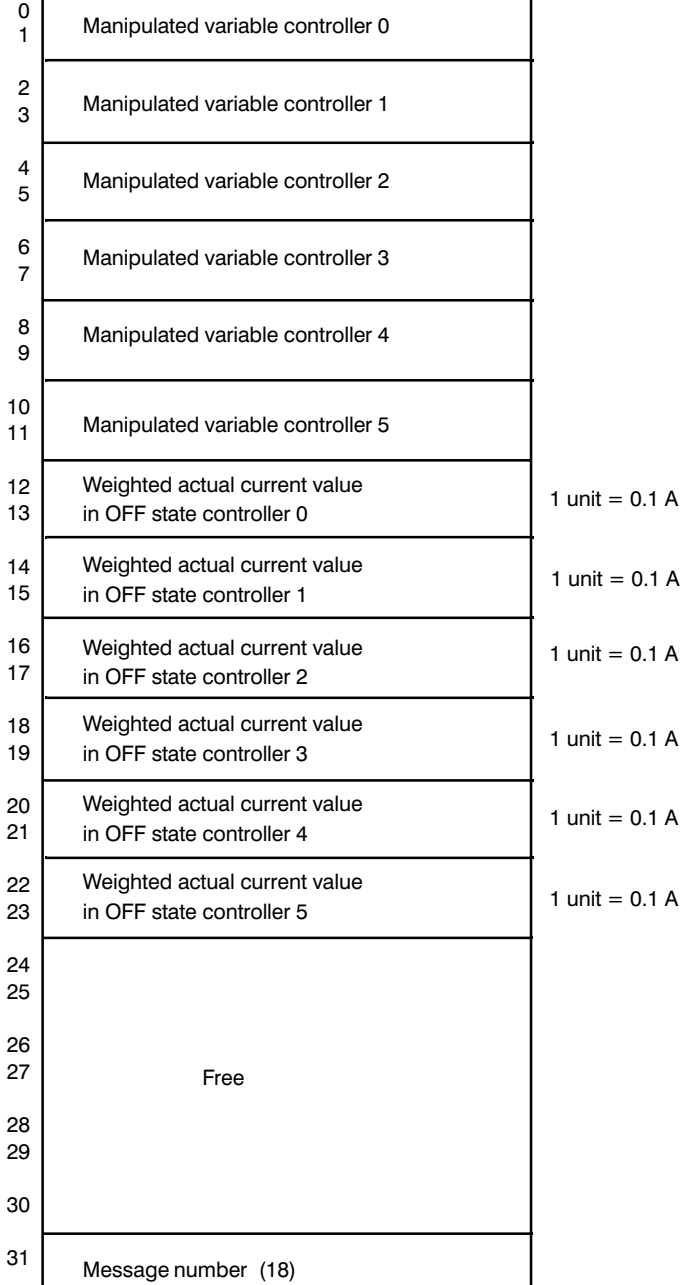

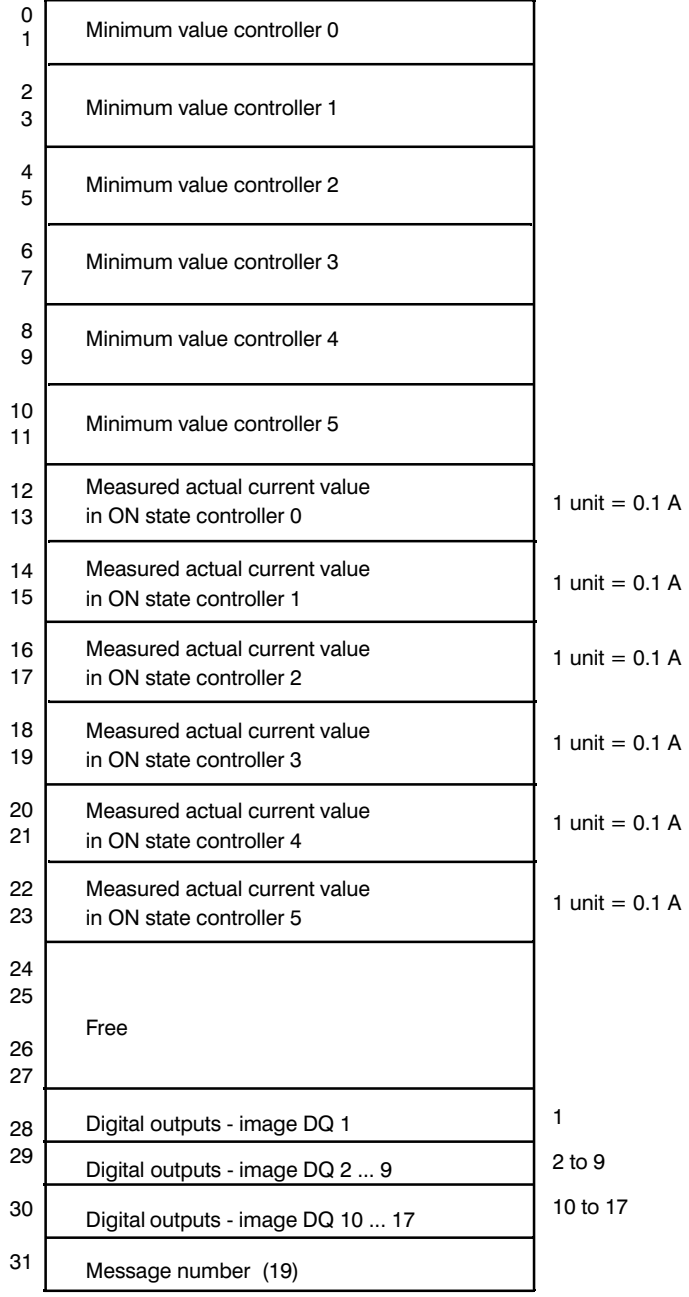

#### **Message 19 for heating current monitoring**

## **Message 20 for heating current monitoring**

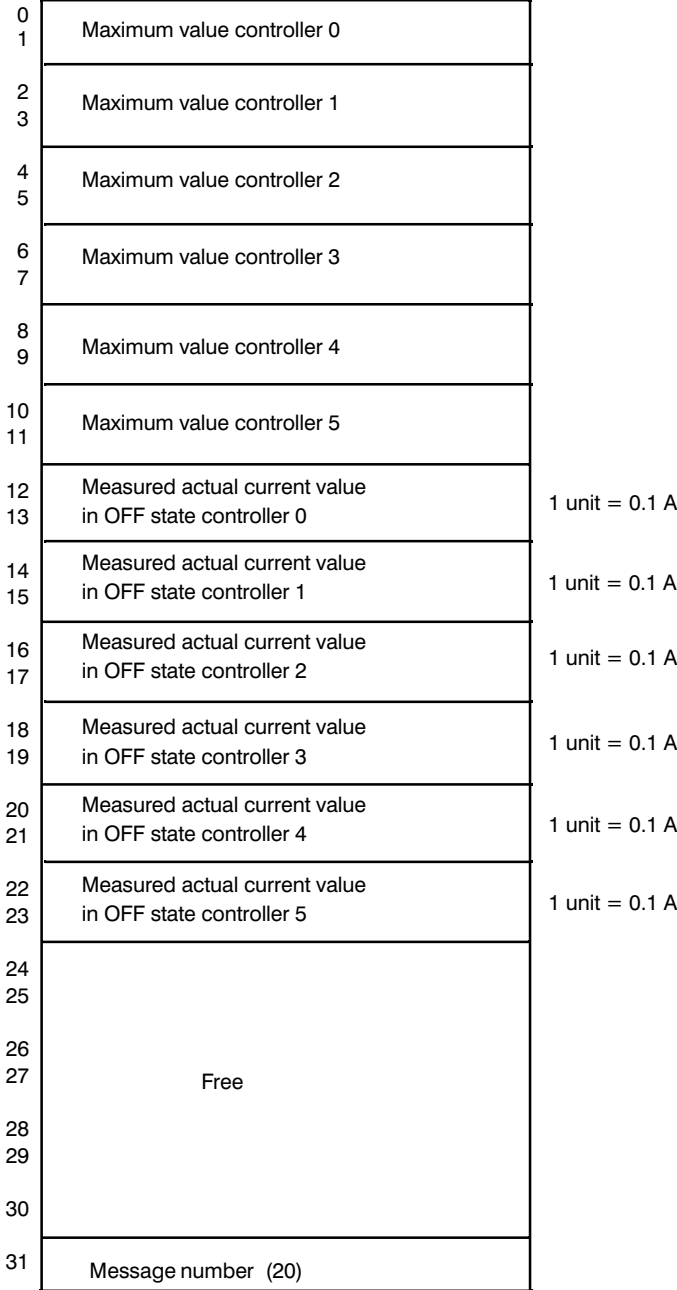

#### $\mathbf 0$  $\overline{1}$ 2 3  $\overline{4}$  $\overline{5}$  $\,6$ - 8 9  $10$  $11$ 12  $13$  $14$ 15 16 17  $18$ 19 20 21 22 23 24 25 26  $\pmb{0}$  $\mathbf{1}$  $\overline{c}$  $\overline{3}$  $\overline{\mathbf{4}}$  $\overline{5}$  $\,6\,$ -  $\bf{8}$  $\boldsymbol{9}$  $10$  $11$ 12  $13$  $14$ 15 16 17  $18$ 19 20 21 22 23 24 25 26 Free Setpoint controller 0 Free Power supply voltage setpoint Heating current setpoint controller 0 Setpoint controller 0 Setpoint controller 0 Setpoint controller 0 Setpoint controller 0 Setpoint controller 0 Heating current setpoint controller 0 Heating current setpoint controller 0 Heating current setpoint controller 0 Heating current setpoint controller 0 Heating current setpoint controller 0

31

Message number

#### **heating current monitoring heating current monitoring**

# **Message 21 for Messages 36 to 42 for**

31 Message number (21)

Free

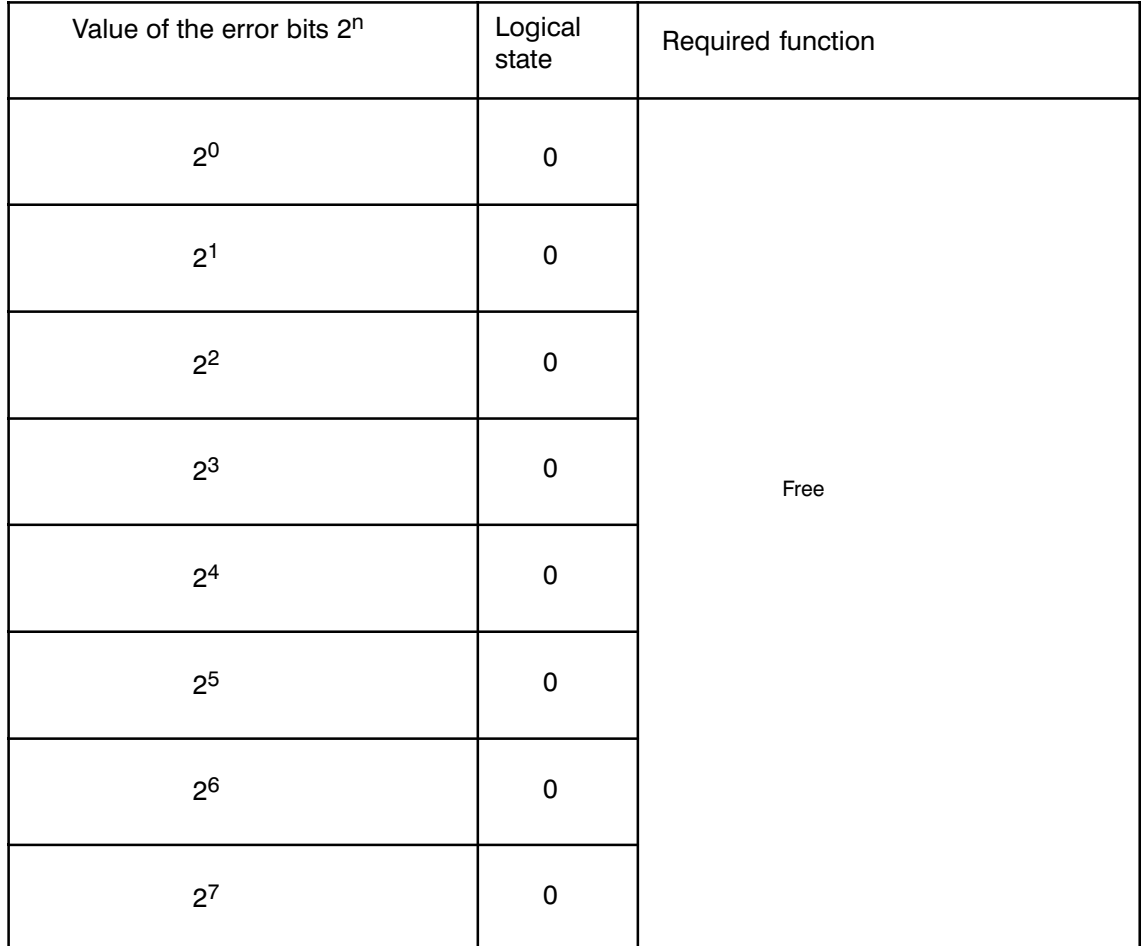

Bytes 22 to 28 in message 46<br>Error bytes 6a to12a
# **3.4 Special Function, Measured Value Acquisition at Channels 13 and 14**

#### **3.4.1 Selecting the Special Function**

You select the special function by setting the main control byte 1 bit 3. With this bit set, there are several changes compared with operation without the special function.

The special function cannot be selected for Pt 100 operation, hot channel control and heating current monitoring!

## **3.4.2 Stipulating the ADC Conversion Time**

The conversion time of the ADC is fixed at 55 ms (jumper  $"D"$  on jumper base  $X6/X7$  is not evaluated).

The following limit values apply: Thermocouples (channels 0 ... 13)

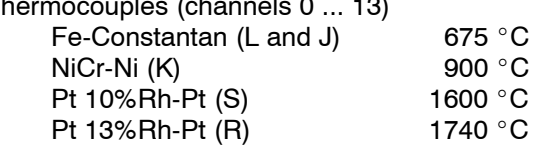

Voltage channels 13/14 max. 15 V

## **3.4.3 Processing Sequence of the Analog Inputs**

The order in which the individual channels are processed changes so that a voltage channel always follows a controller channel.

The sampling time of channel 13 is therefore 110 ms. The minimum sampling time of a controller is then 1540 ms.

Channel 13 is normally used. If, however, "read channel 14 once" is requested (main control byte 4, bit 3), channel 14 is read once instead of channel 13.

Channel 0 1 2 3 4 5 6 7 8 9 10 11 12 15 0 1 1 10 13 13 13 13 13 13 13 13 13 13 13 13 14 13  $(14)$   $(14)$   $(14)$   $(14)$   $(14)$   $(14)$   $(14)$   $(14)$   $(14)$   $(14)$   $(14)$   $(14)$   $(14)$   $(14)$   $(14)$ <del>╎╎╎╎╎╎╎╎╎╎╎╎╎╎╎╎╎╎╎╎╎╎╎╎╎╎╎╎╎╎╎╎╎╎</del>  $t/55ms$  $\frac{2}{5}$  $\frac{3}{0}$  $\frac{2}{8}$  $1 \quad 1 \quad 2$ 1 2 3 4 5 6 7 890 5 0 5 8 0  $(28 \times 55 \text{ms} = 1540 \text{ms})$ 

Fig. 3.4.3/1 Processing sequence of the analog inputs

## **3.4.4 Converting Voltage Values to Physical Values**

#### **Channel 13 and comparator**

Channel 13 is used to measure transducer signals. As standard, the input is equipped with a voltage divider 400:1. For other applications, this divider can be changed (see C79000-B8576-C859 in Part 2 of this manual).

The permitted input voltage with the 400:1 divider and 51.2 mV ADC sensitivity is 0 to 15.36 V (= 1536 units on the ADC).

To take into account the transducer-specific data from measured value acquisition in the actual value indication in message 17, a normalization factor and a matching value are required. The normalization is performed by selecting bits A and B. The normalization factor and matching value are entered in message 15, bytes 14/15.

- 

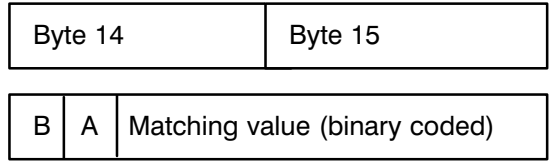

Bits A.B: position of the decimal point

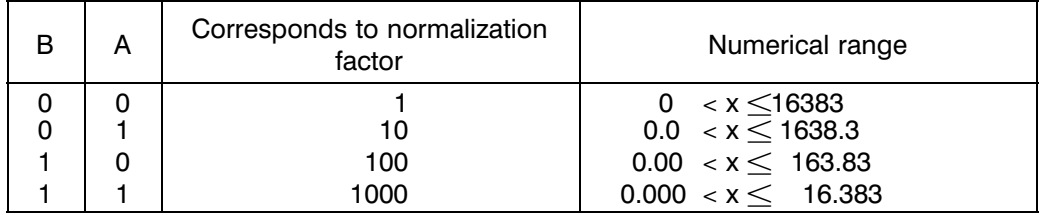

The actual value appears in message 17, bytes 26/27 and is calculated according to the following formula:

Actual value (in required unit) = voltage in mV  $\times$ 

matching value normalization factor

Example for the normalization and adaption of the actual value display for channel 13: The connected voltage is 5200 mV, the desired display is 250.

This results in: 5200/250 = 20.8.

To represent the digit after the decimal point, you must multiply with 10 or 100 as the normalization factor. It is not possible to use 1000 as the normalization factor, as the accompanying number range is too small to represent 28.8  $\times$  1000.

Then the normalization factor is 10 : A = 1, B = 0, matching value = 208 (D0hex)

The setpoint for the comparator in message 15, bytes 0 and 1 is calculated as follows:

Setpoint for comparator = conversion value  $\times$ <br>(in units) (in the unit of the (in the unit of the actual value at channel 13) normalization factor matching value

#### **Channel 14**

The same conditions apply to channel 14 as to channel 13. The actual value is calculated as follows:

Conversion value Actual value (channel 14) = voltage in mV  $\times$ 10000

The conversion value is entered in message 15, bytes 4 and 5.

The actual value is output in message 17, bytes 28 and 29 in the units of the conversion value.

## **3.4.5 Processing the Special Function**

#### **Reading in measured values (channel 13)**

By setting main control byte 4, bit 0 "start reading pressure curve", 60 actual values are read into an internal table at equidistant instants via channel 13.

The start bit resets the acknowledgement bit "reading measured values complete" in status byte 1, bit 2 (the start bit is also reset by the IP).

After reading in the 60 values, the acknowledgement bit is set to 1. After this, the 60 values can be read out in messages 22 to 25.

The total time of the reading in function is set by message 15, byte 6 (duration of acquisition) (max. 255 seconds, min. 6.6 seconds).

The duration of acquisition is rounded up or down to multiples of 3 or 6 seconds. (Values  $<$  8s are rounded down to 6s, values  $>$  9s are rounded up to 12s values  $\leq$  14s are rounded down to 12s, values  $\geq$  15s are rounded up to 18s or values  $\leq$  4s are rounded down to 3s, values  $\geq$  5s are rounded up to 6s.)

If only 30 values are input, the values 31 to 60 are not defined.

In addition to this, the module records the maximum value which occurred on channel 13 during this time. The maximum value is entered in message 20, bytes 26/27 and compared with the setpoint of message 13, bytes 0/1 and its tolerances in bytes 2 and 3. If the tolerance is exceeded, the appropriate error bits are set.

#### **Note:**

If the module recognizes the signal "read measured value at channel 14 once" during the measured value acquisition on channel 13, a measured value is assigned the value 0 if the acquisition times are  $<$  8 s.

#### **Read measured value at channel 14 once**

If bit 3 of main control byte 4 is set, channel 14 is read once instead of channel 13.

The request bit and the acknowledgement bit (status byte 1, bit 3) are reset by the IP. After entering the actual value and the error byte, the acknowledgement bit is set to 1.

The reaction time from setting the request to setting the acknowledgement bit is as follows:

- $-$  outside the pressure curve  $55 110$  ms
- $-$  within the pressure curve  $55 220$  ms

#### **Note on tolerance monitoring:**

The entry of the setpoint is in the units of the conversion factor specified in message 14, bytes 0/1. The setpoint is limited to the conversion value internally. Tolerances cannot be selected. The tolerances are calculated as follows:

- positive tolerance = 1.5 %  $\times$  conversion value, but minimum 2 units
- $-$  negative tolerance always 2 units.

## **3.4.6 Miscellaneous**

The functions

- $-$  self-tuning
- $-$  cascaded control

can still be used.

The control bits "read channel 13" and "read channel 14" are irrelevant.

#### **Extensions to the Message Exchange**  $3.5$

The extensions for the special function are marked with " \* ". General functions of messages 0 to 31:

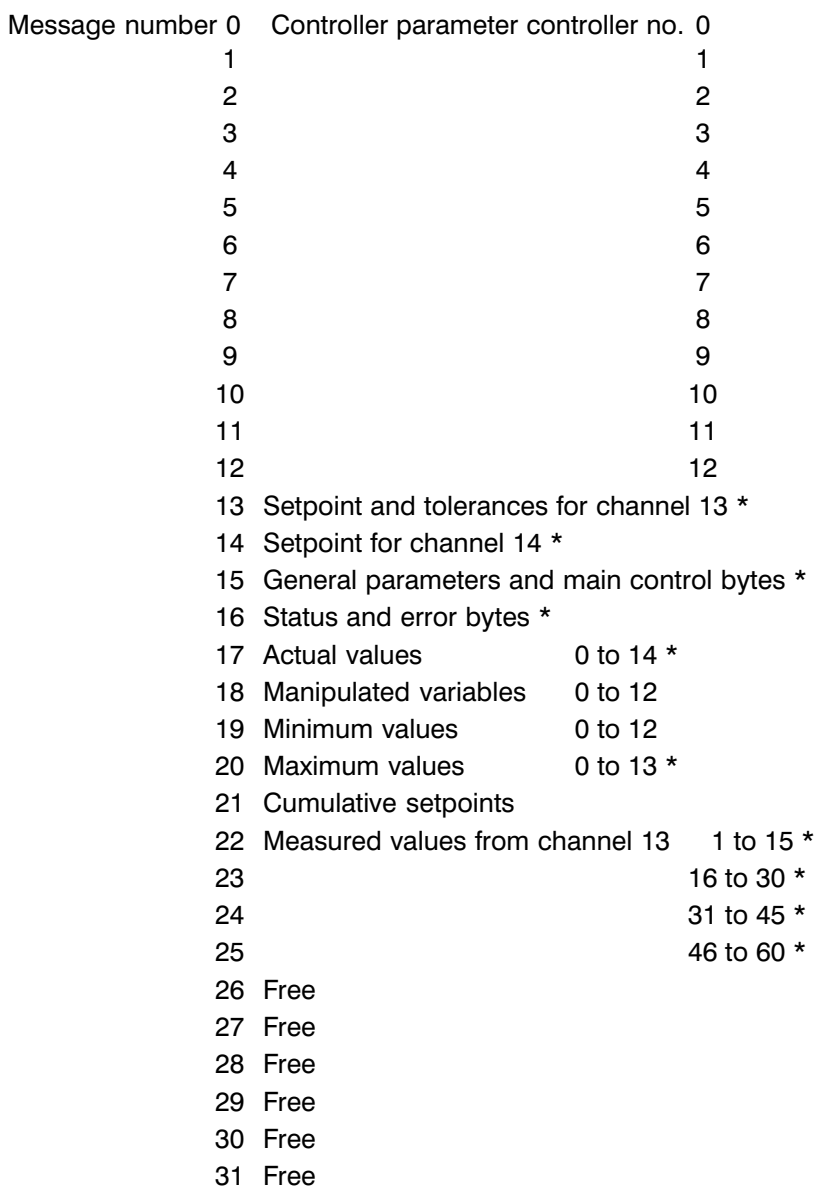

#### Messages 0 to 12

Messages 0 to 12 remain unchanged.

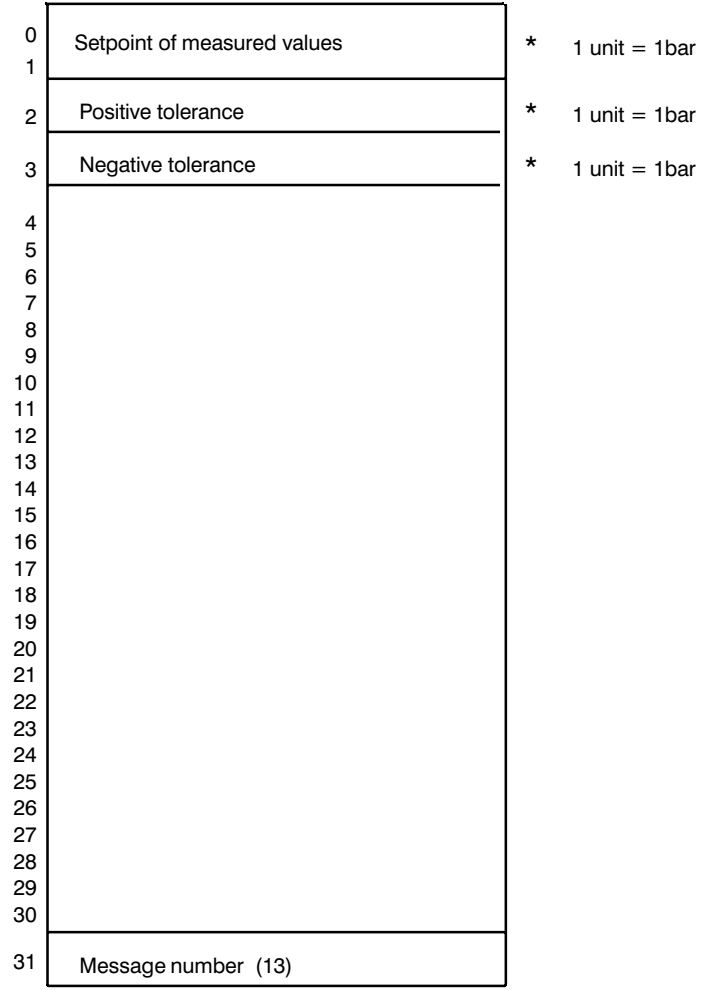

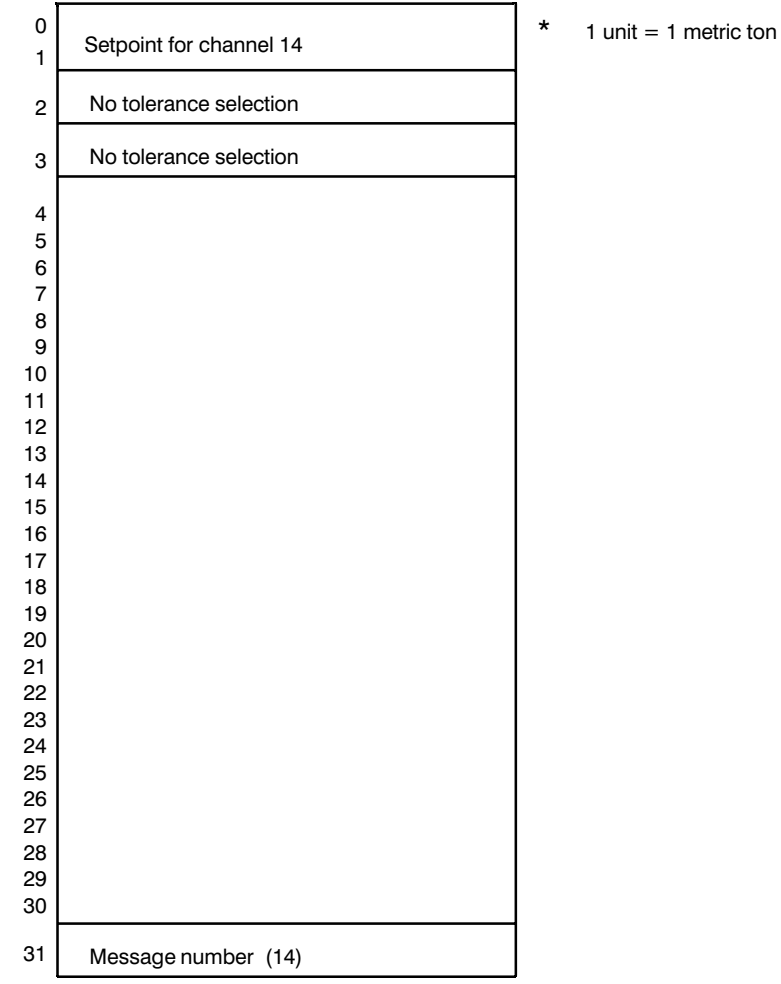

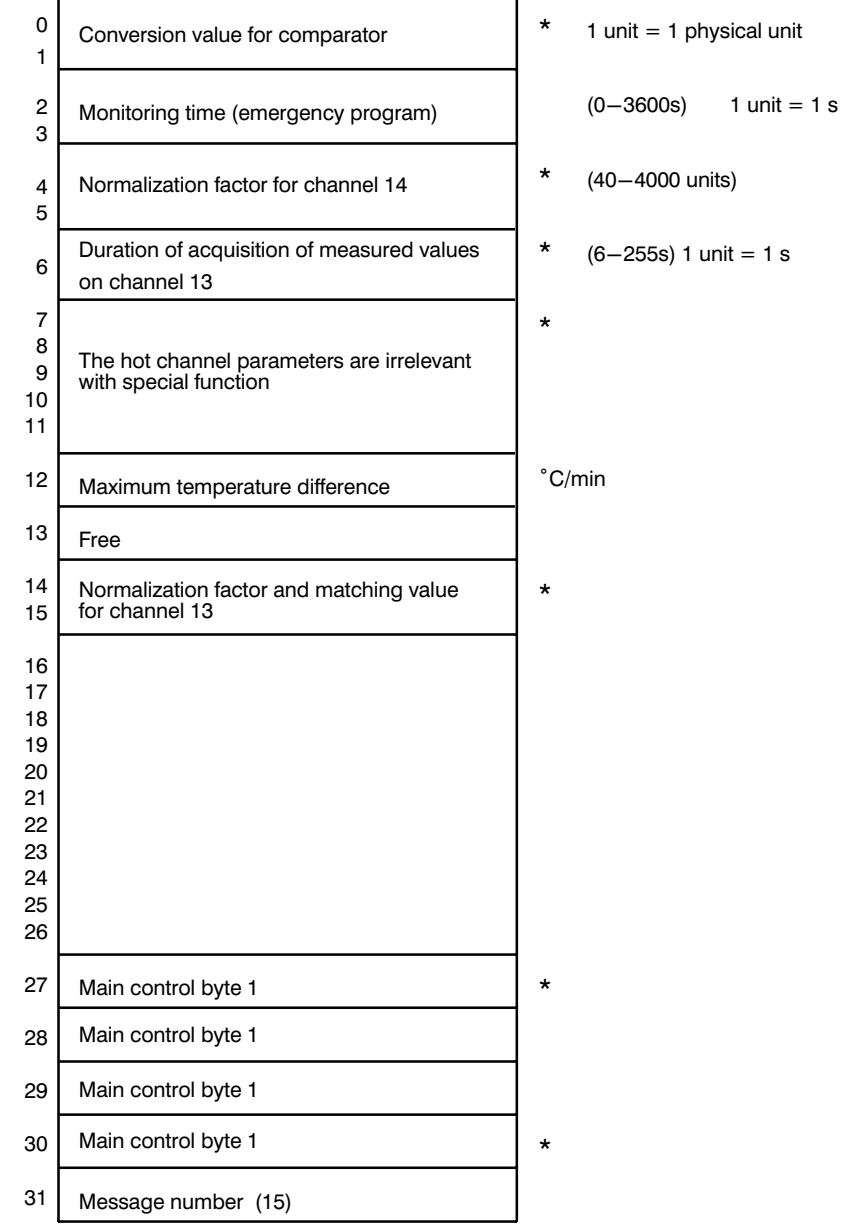

#### Byte 27 Main control byte 1

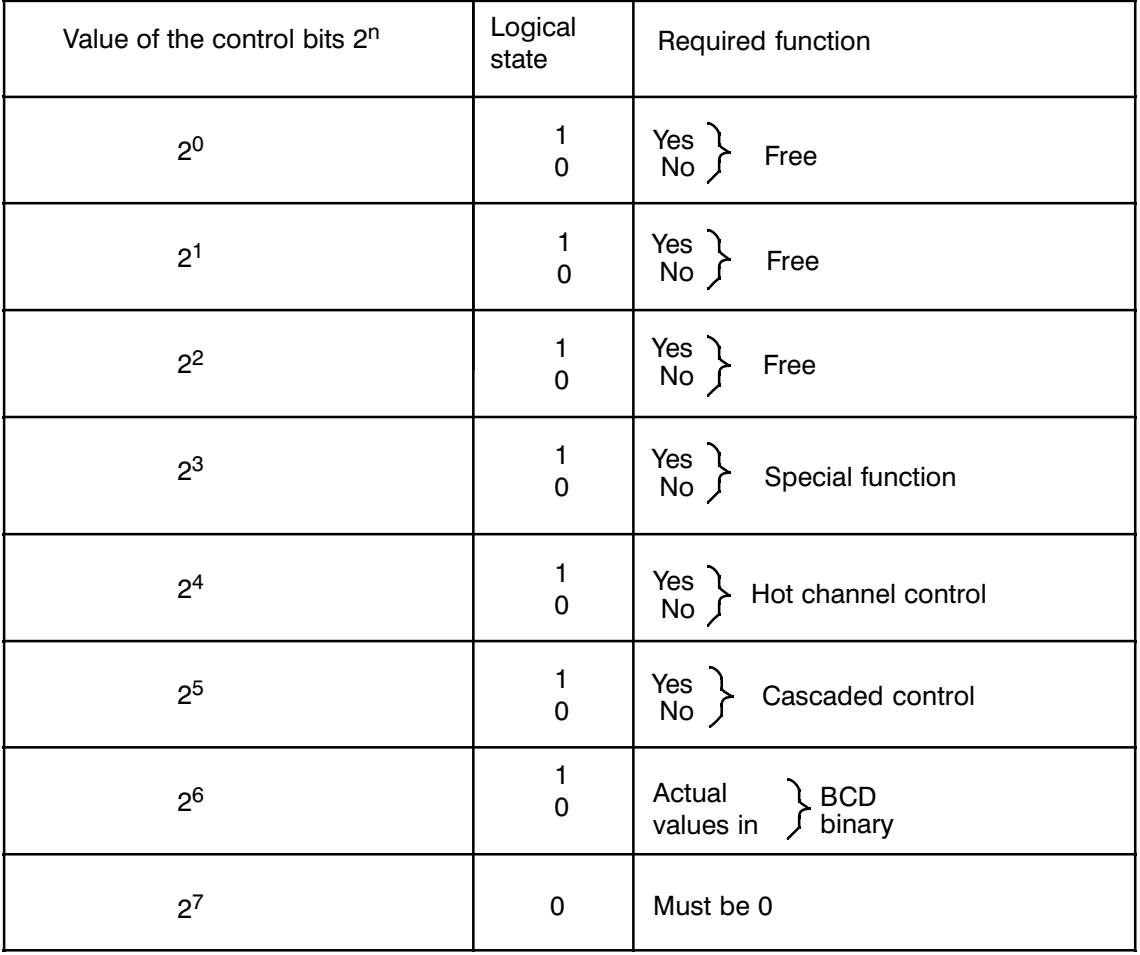

#### Byte 28 Main control byte 2

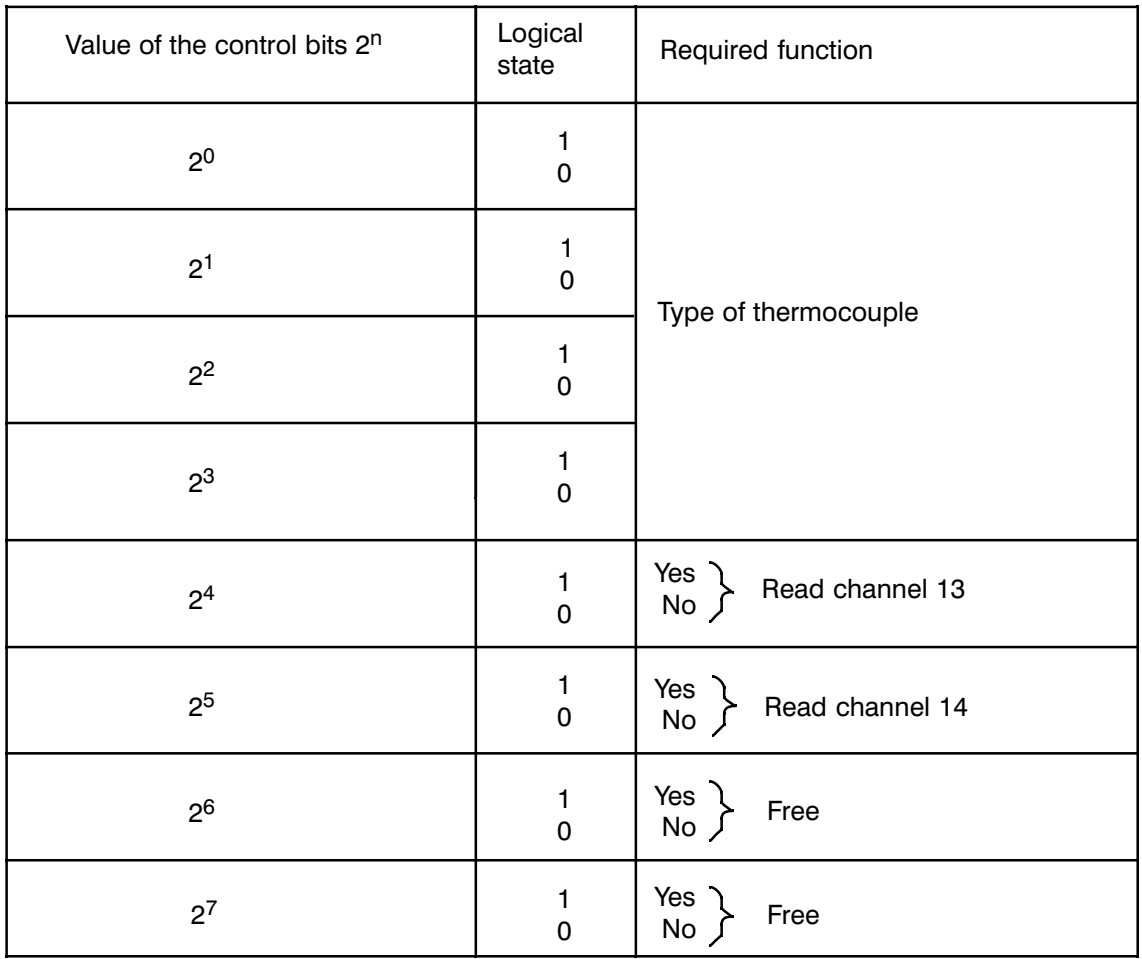

#### Byte 29 Main control byte 3

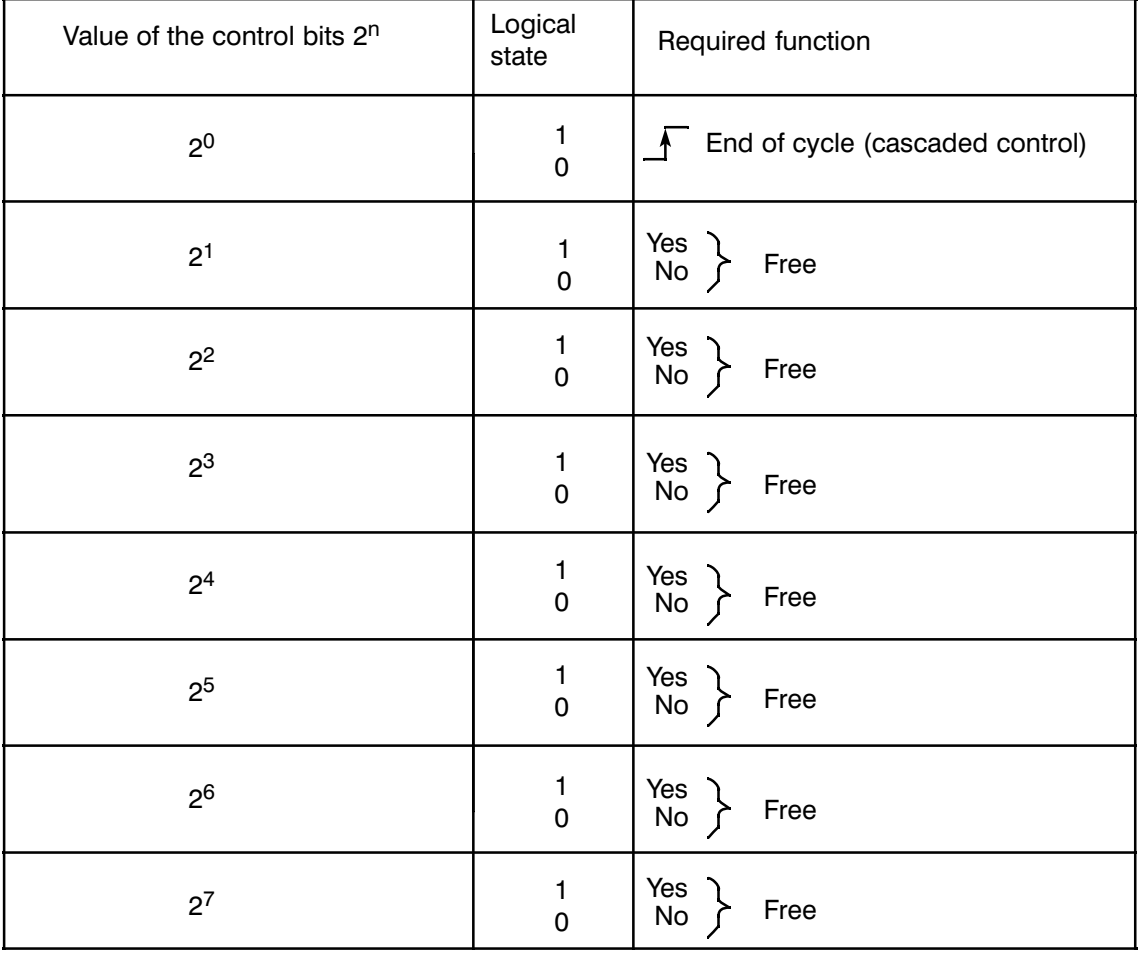

#### Byte 30 Main control byte 4

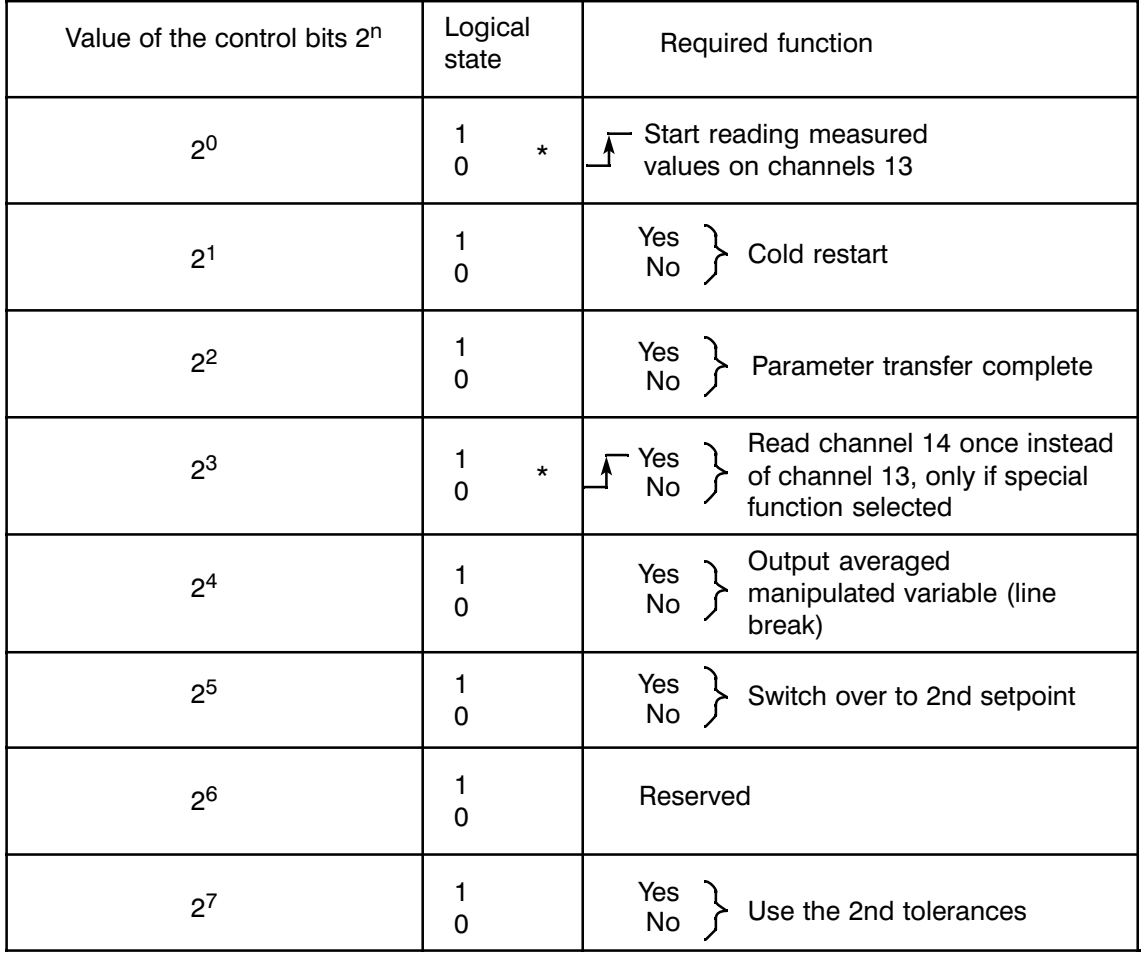

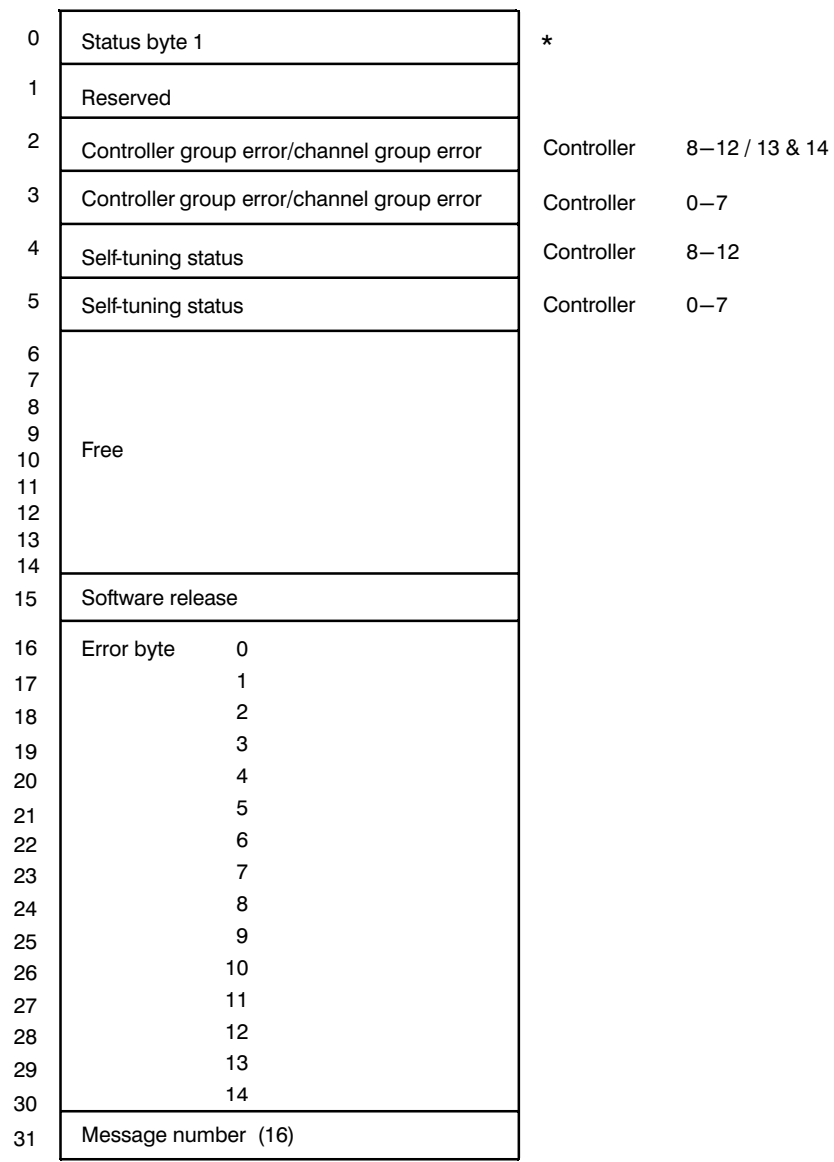

#### Byte 0 Main control byte 1

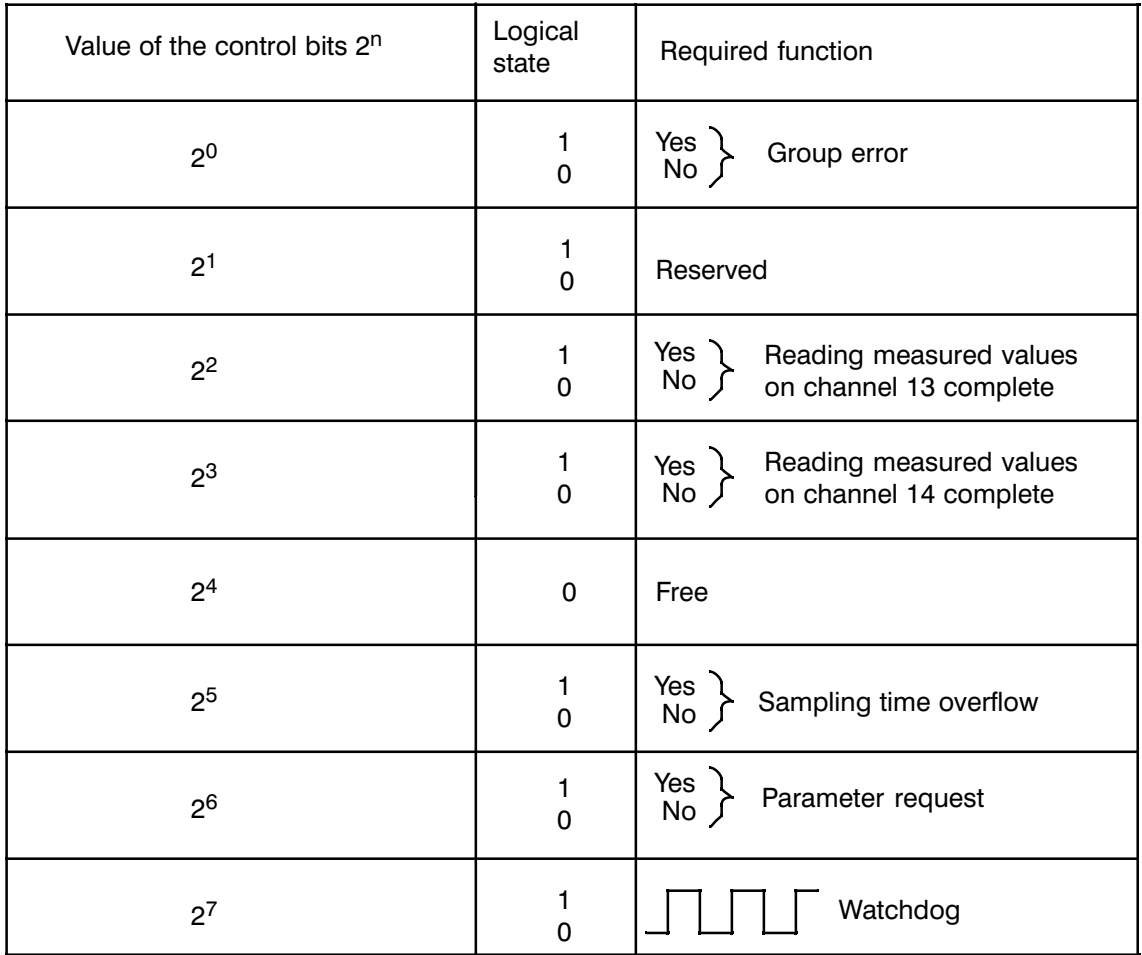

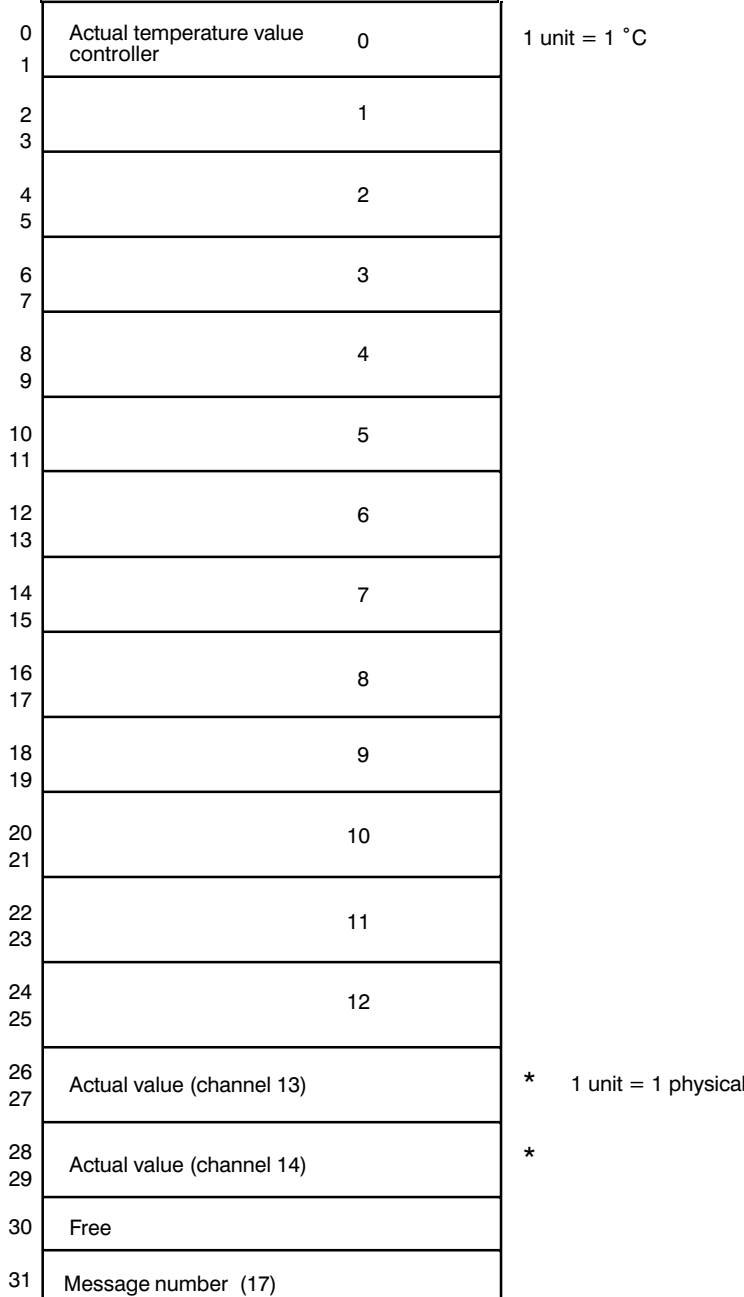

#### unit

#### Message 18

(Manipulated variables) unchanged

#### Message 19

(Minimum values) unchanged

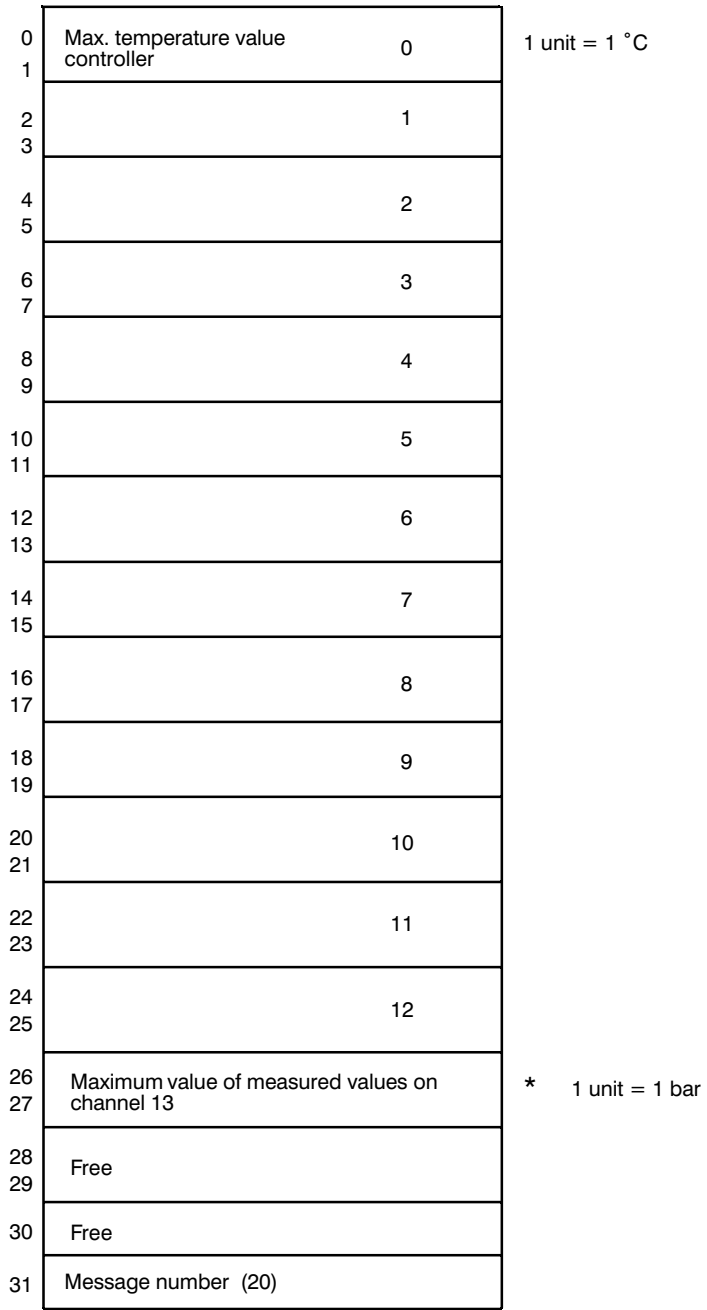

## Message 21

(Cumulative setpoints) unchanged

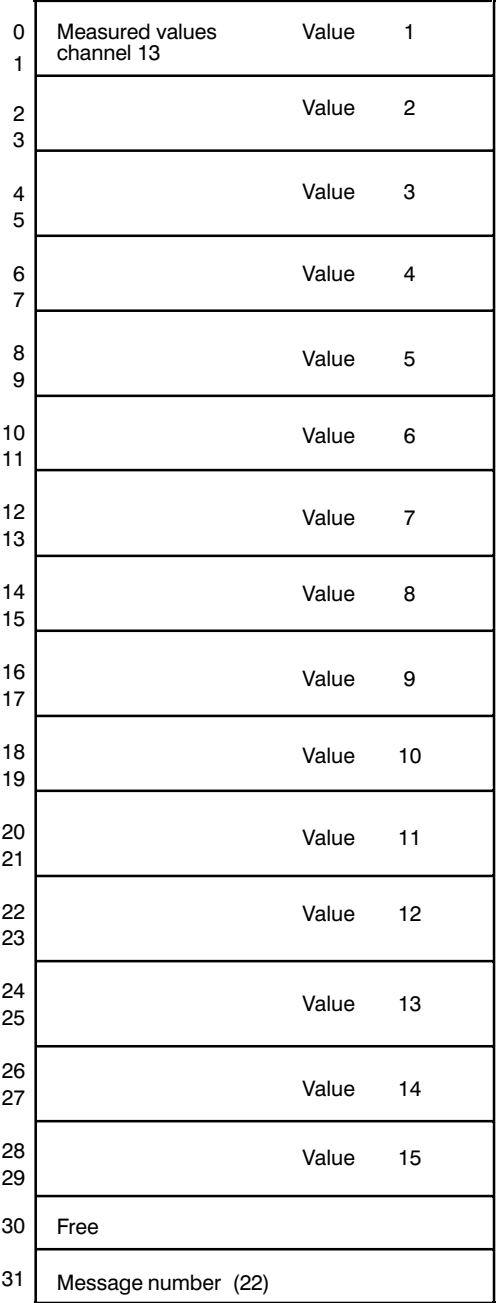

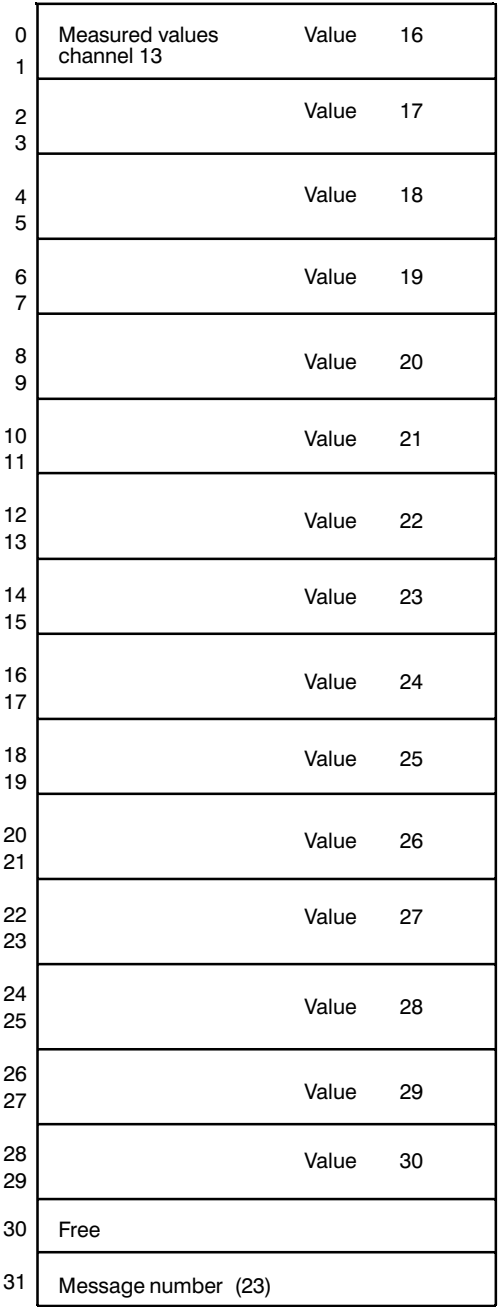

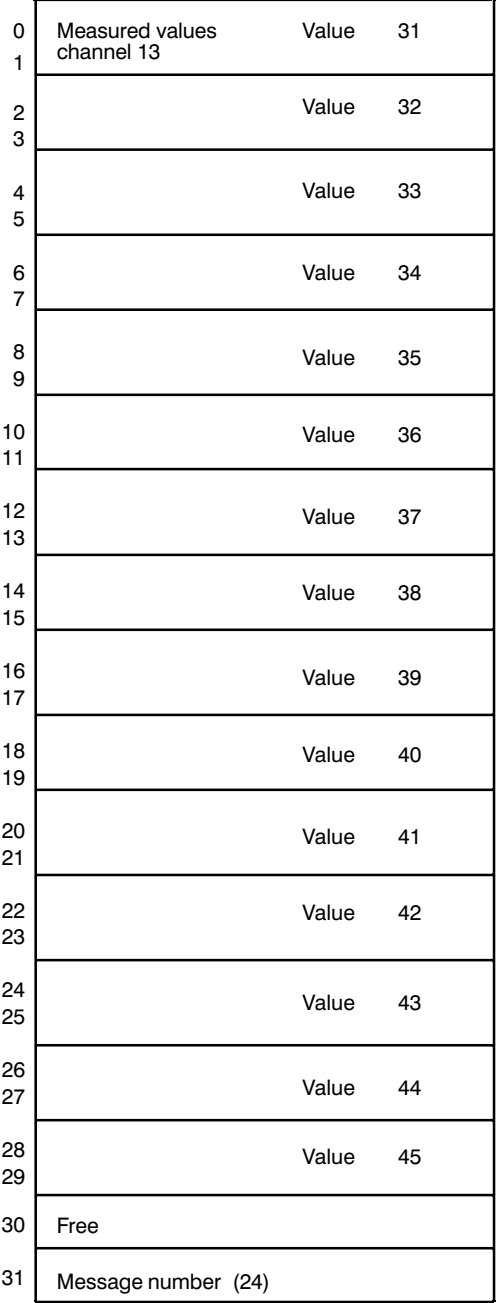

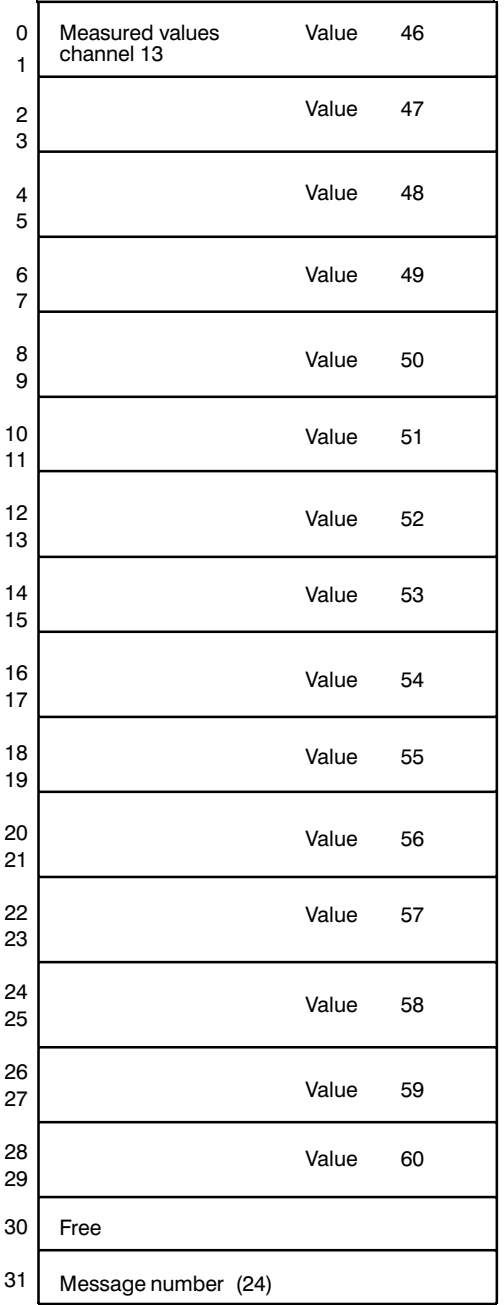

# **4 Notes on Controller Settings**

(for non-self-tuning controllers)

The following sections contain notes on settings (controller tuning) based on previous experience (in plastics) of the standard PID zone controller with pulse duration modulated output.

# **4.1 Characteristics of the Controlled System**

The dynamic behavior of the controlled system can be determined by the curve of the controlled variable x after a step change in the manipulated variable y from 0 to 100%.

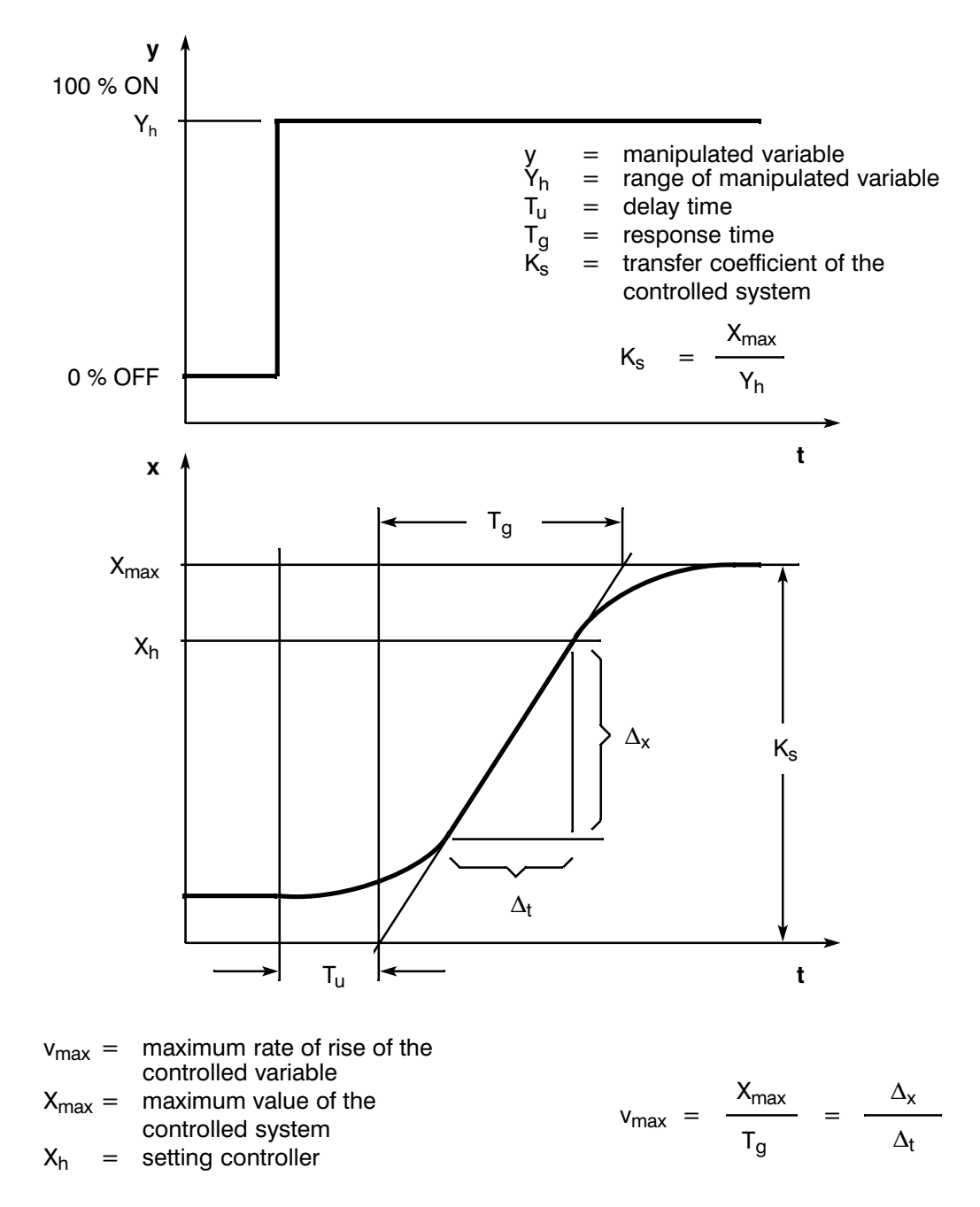

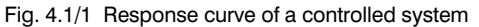

Most controller systems are so-called self-regulating systems (see Fig. 4.1/1). The dynamic response can be approximated by the variables delay time  $T_u$ , response time  $T_g$  and maximum value  $X_{\text{max}}$ . These values are determined by placing a tangent to the response curve which intersects the maximum and minimum values. The transient response must in many cases not be allowed to reach the maximum value, since the controlled variable must not exceed certain values. The rate of rise v<sub>max</sub> is therefore used to define the controlled system.

From the ratio 
$$
\frac{T_u}{T_g}
$$
 or 
$$
\frac{T_u \times v_{max}}{X_{max}}
$$
 the controllability of the system

can be estimated.

The  $T_u$  $< 0.1$ can be controlled well following  $0.1$  to  $0.3$ is controllable applies:  $> 0.3$ difficult to control

Systems can be evaluated according to the following values:<br> $T_u < 0.5$  min,  $T_g < 5$  min = fast controlled system  $T_u > 0.5$  min,  $T_0 > 5$  min = slow controlled system

#### Characteristic values of important temperature-controlled systems

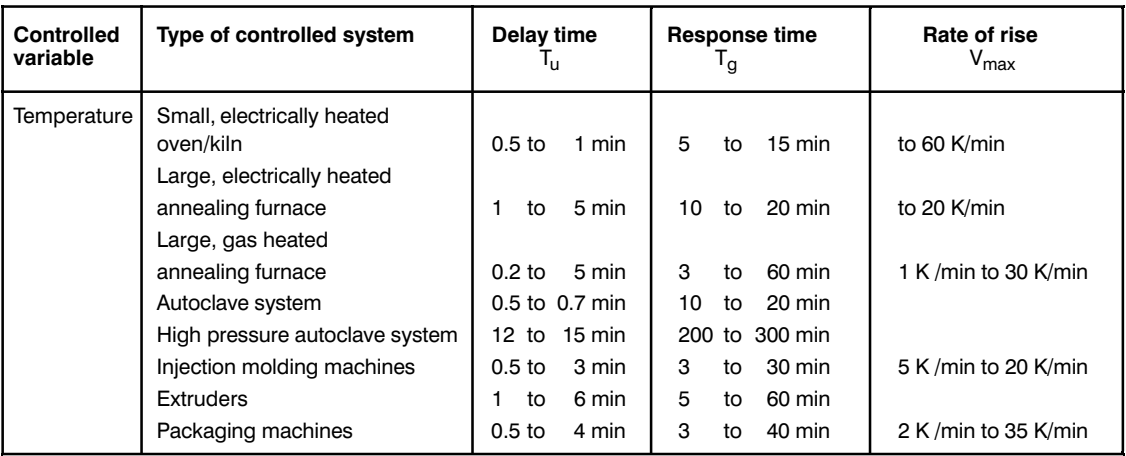

#### $4.2$ Controller Type (2-step, 3-step controllers)

#### 2-step controller without feedback

2-step controllers have the switching states "ON" and "OFF". This corresponds to 100% or 0% power. This action produces a continuous oscillation of the controlled variable x round the setpoint w.

The amplitude and the period of oscillation increases with the ratio of delay time  $(T<sub>u</sub>)$  to response time  $T_0$  of the controlled system and with the hysteresis  $X_{Sd}$  of the controller. These controllers are mainly used for simple temperature controls, e.g. electric directly heated ovens or as limit value detectors.

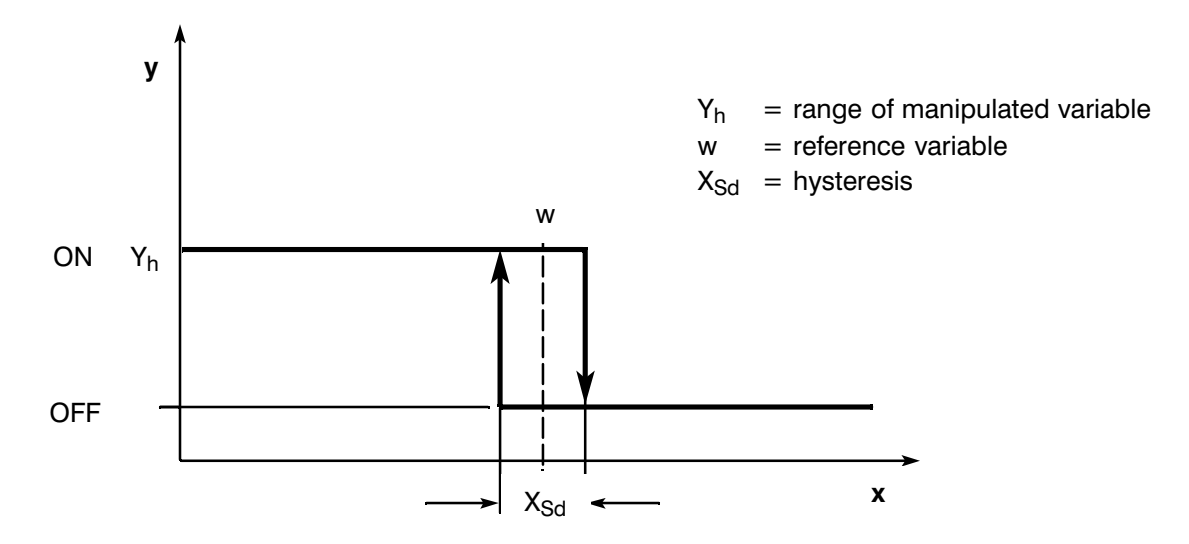

Fig. 4.2/1 Characteristics of a 2-step controller

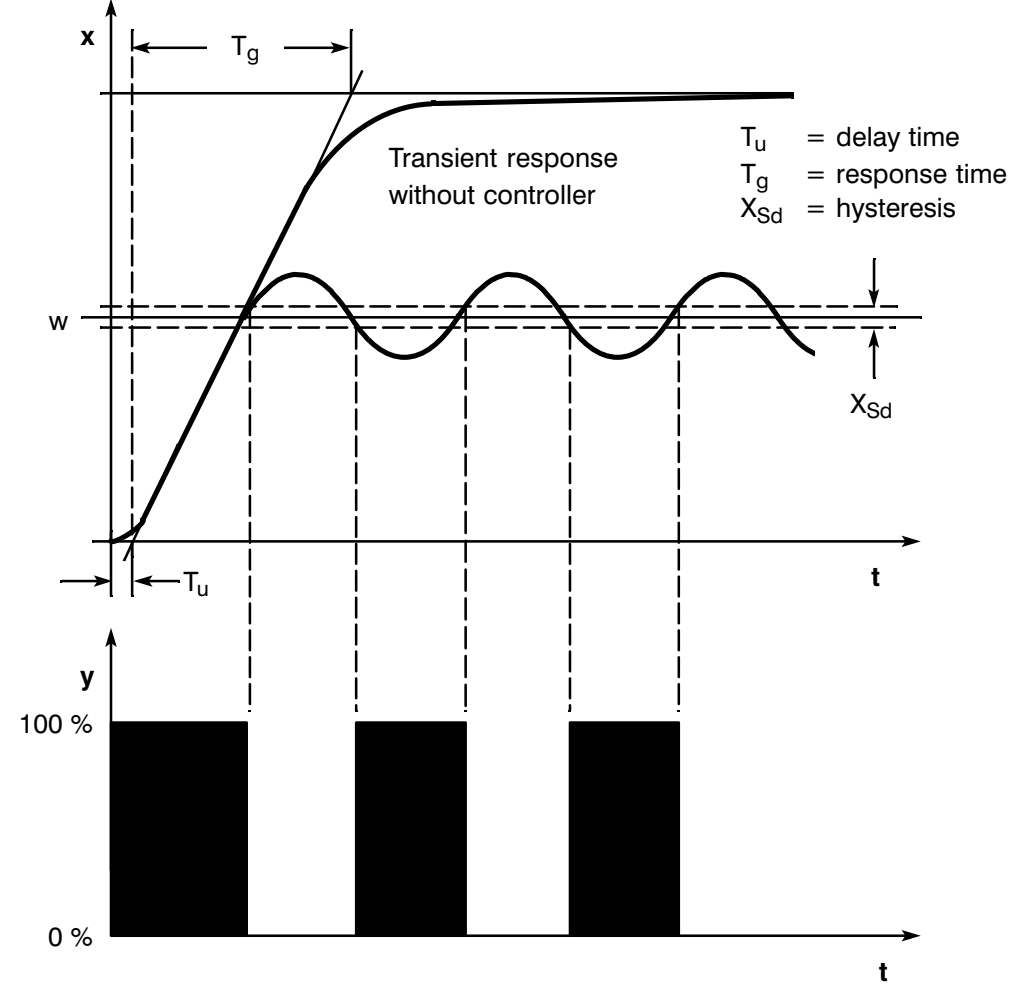

Fig. 4.2/2 Control function of a 2-step controller without feedback

#### **2-step controller with feedback**

The action of 2-step controllers on controlled systems with long delay times, e.g. furnaces in which the chamber is separate from the heating, can be improved by electronic feedback.

With the aid of the feedback, the operating frequency of the controller is increased reducing the amplitude of the controlled variable. In addition to this, the control results in dynamic operation can be greatly improved. The limit for the operating frequency is set by the output stage. Mechanical actuations such as relays and contactors should not be switched more than 1 to 5 times per minute. For binary voltage and current outputs connected to thyristor or triac actuators, operating frequencies can be selected far higher than the limit frequency of the controlled system.

Since the switching pulses at the output of the controlled system can no longer be detected, the results obtained are similar to those with continuous controllers.

In contrast to a continuous controller in which the amplitude of the output signal represents the manipulated variable, the output variable of a 2-step controller with feedback is formed by pulse duration modulation.

2-step controllers with feedback are used, for example, for temperature control in furnaces and ovens in the plastic, textile, paper, rubber and foodstuff industries and for heating and cooling devices.

#### **3-step controller**

3-step controllers are used for heating/cooling. These controllers have two switching points. By means of electronic feedback structures, the controller results are optimized. Areas of application for such controllers are heating, refrigeration and climatic chambers and tool heating systems for plastic processing machines.

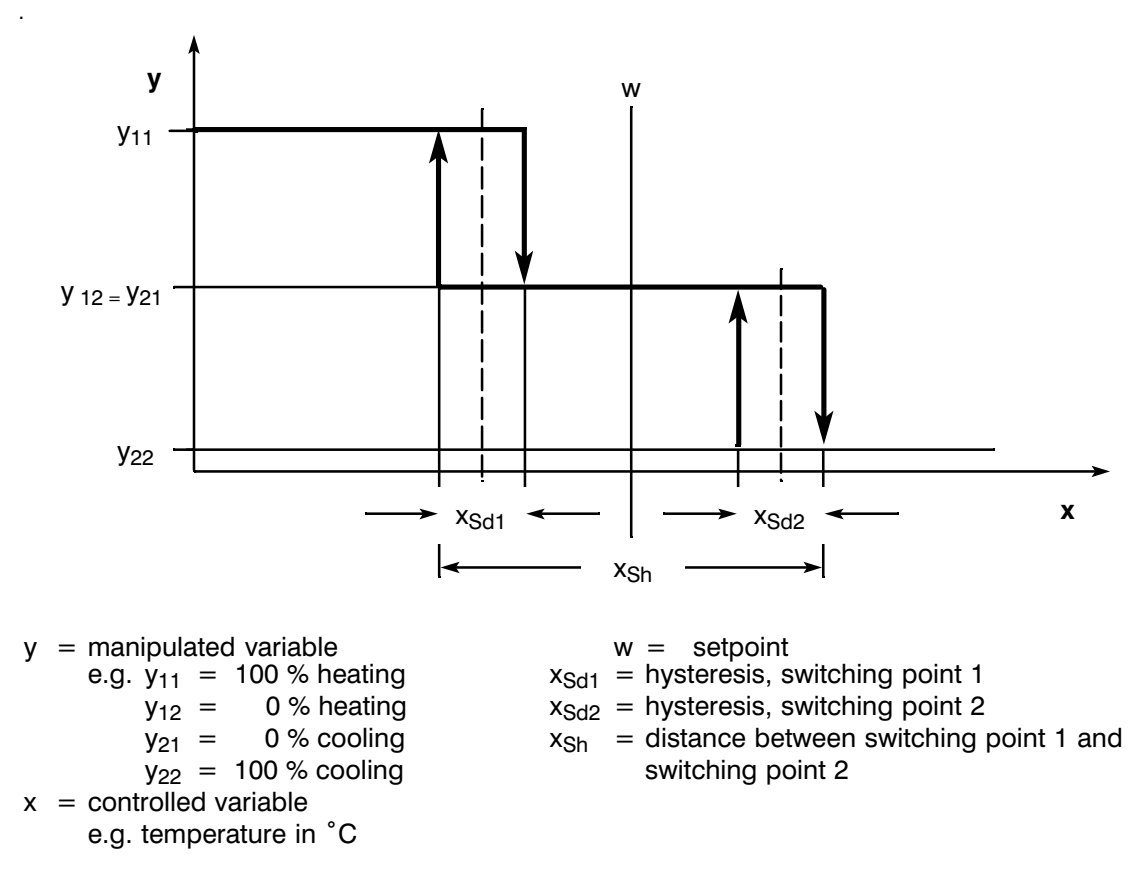

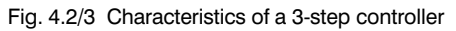

# **4.3 Control Action with Different Feedback Structures**

To achieve accurate control and optimum correction of the disturbance variable, the controller must be tuned to the dynamic response of the controlled system.

To do this, feedback structures are used which have a proportional action (P), proportional plus derivative action (PD), proportional pus integral action (PI) or proportional plus integral plus derivative action (PID), depending on the structure of the feedback circuit. If there is a sudden step at the controller input, the response is also in the form of a step as shown in the following diagrams, assuming that the delay times of the controller are negligible and that the controller reacts very quickly.

## **P controller**

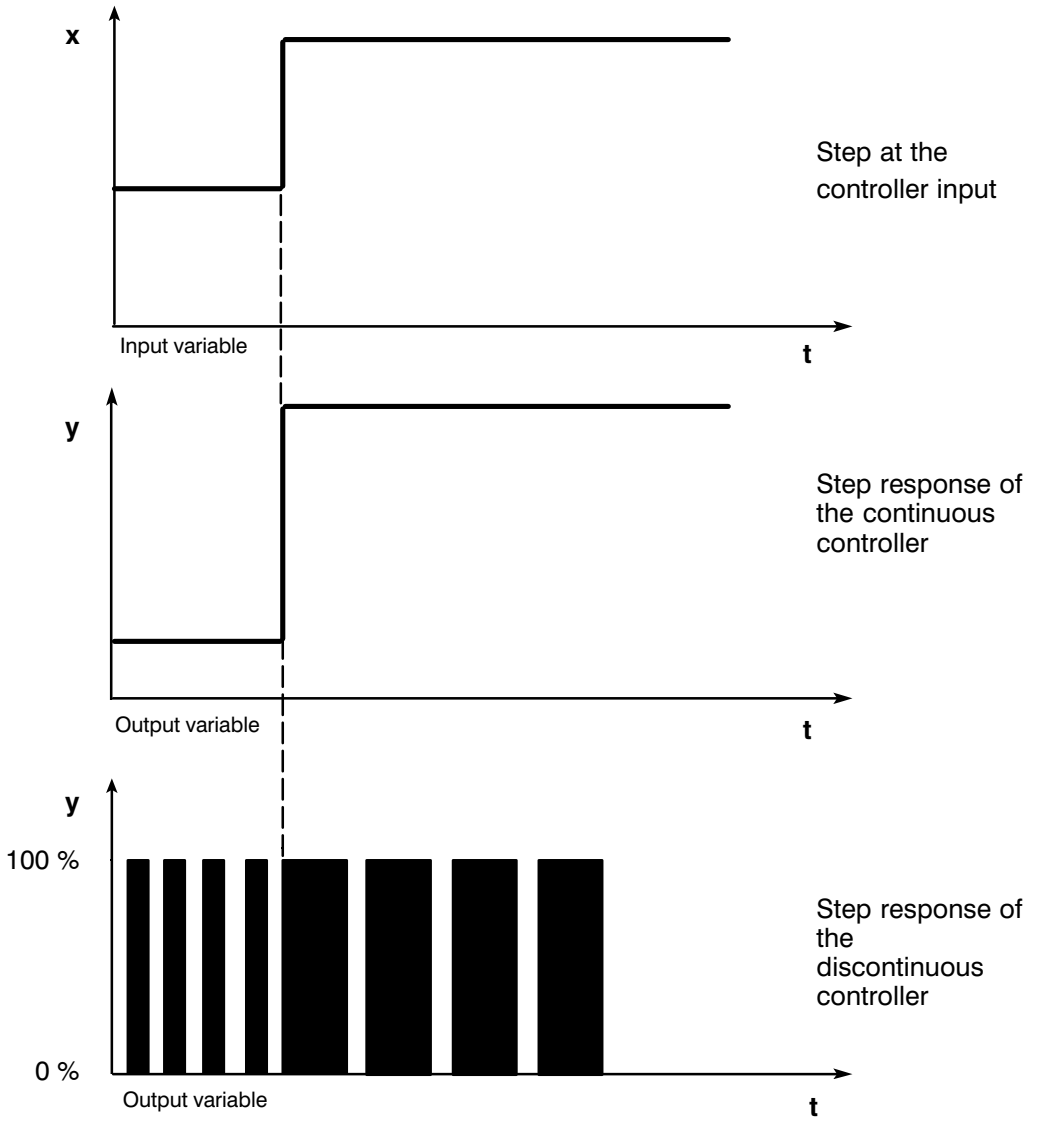

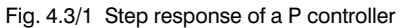

The characteristic values of the P controller are the proportional band  $X_p$  or the proportional coefficient  $K_p$  and the operating point  $y_o$ .

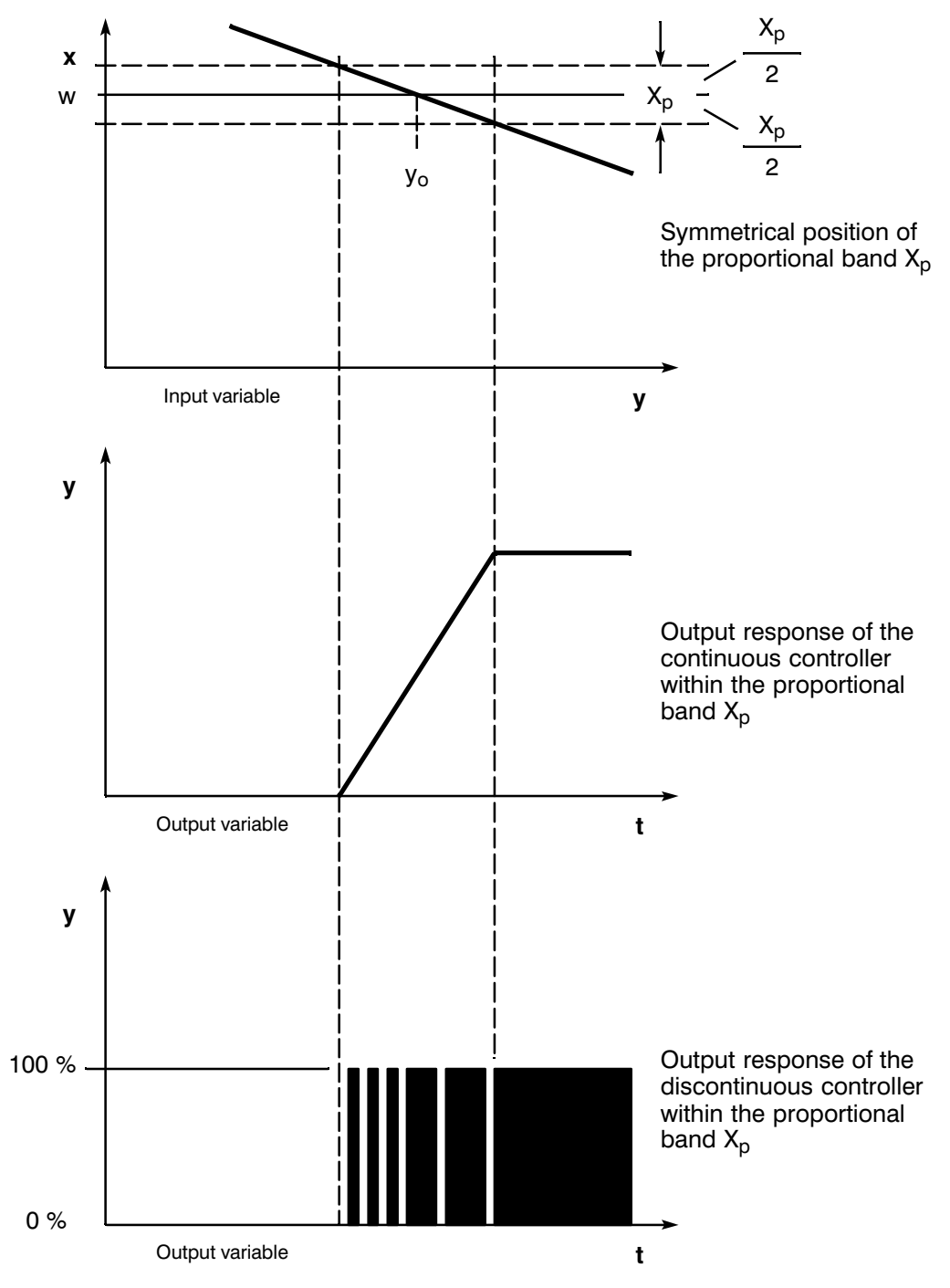

Fig. 4.3/2 Step response of a P controller

The operating point  $y_0$  is the value of the output signal at which the signal deviation becomes zero. The proportional band  $\mathsf{X}_\mathsf{p}$  and the proportional coefficient  $\mathsf{K}_\mathsf{p}$  have the following relationship:

$$
K_p = \frac{1}{x_p} \times 100\%
$$

Within the Xp band, the output variable and input variable are directly proportional, i.e. the change in the output variable = proportional coefficient  $x$  change in input variable;

as a formula:

$$
y = K_p \times x_w
$$

From the formula, it is clear that a change in the input variable , e.g. by a disturbance variable, causes a change in the output variable by a factor of Kp.

In a static state, a change in the input variable means that the controller controls the system to a different value than before the occurance of the disturbance variable. This characteristic is common to all proportional controllers. This deviation is known as the proportional offset or proportional error.

The proportional error cannot exceed the proportional band  $X_p$ .

## **PD controller**

D control elements alone are unsuitable for control, since they no longer output an actuating signal when the input variable returns to a static value.

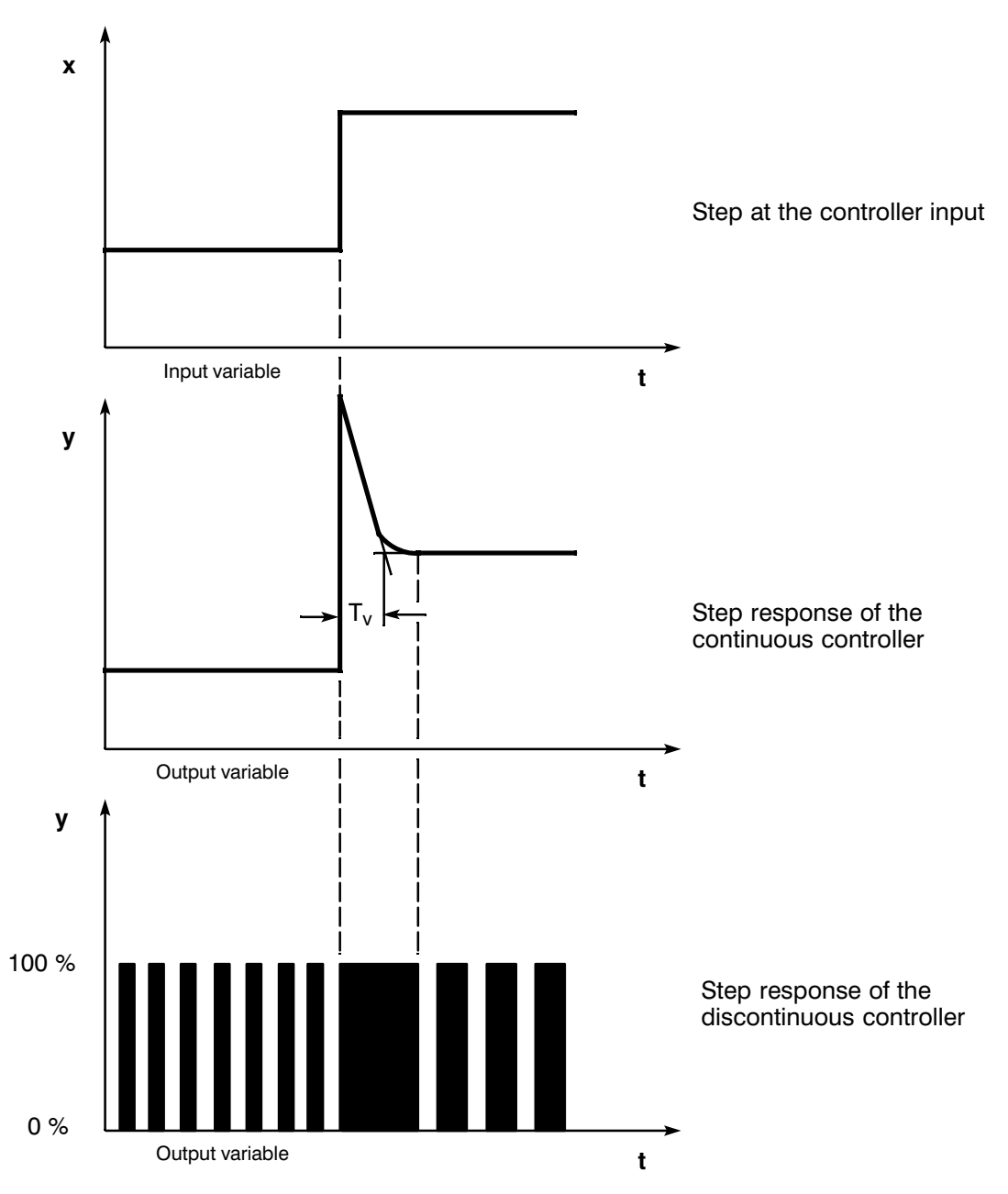

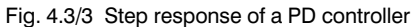

In conjunction with P control elements, the D action is used to generate an actuating pulse dependent on the speed of change of the controlled variable. If a disturbance variable z influences the control system, the PD controller sets itself for a different system deviation as a result of the changed degree of correction. Disturbances are not completely corrected. The advantage is the good dynamic response. During start-up and when changes occur in the reference variable, a well-damped and oscillation-free transition is achieved. A controller with a D action is, however, not suitable for controlled systems with pulsating measured values, e.g. pressure or flow controls.

## PI controller

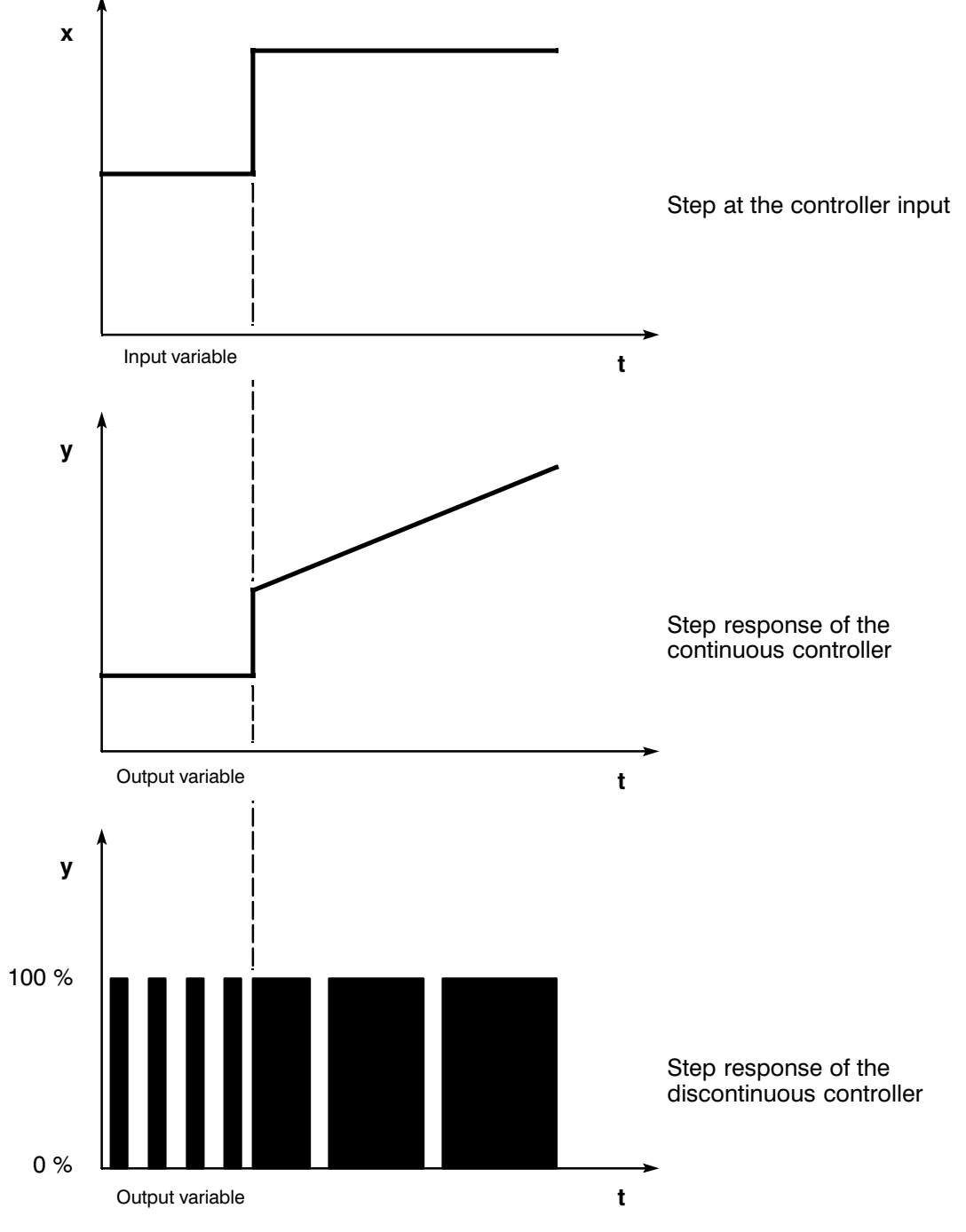

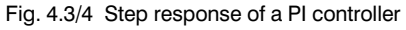

The output variable of I control elements is the integral of the input variable, i.e. the controller totals the deviation from the setpoint over time. This means that the controller continues to correct until there is no deviation from the setpoint. In practice, a combination of the various time elements is ideal, depending on the requirements of the control action. The dynamic response of the individual elements can be described using the controller parameters proportional band  $X_p$ , integral action time  $T_n$  (I action) and derivative action time  $T_v$  (D action).

#### **PID controller**

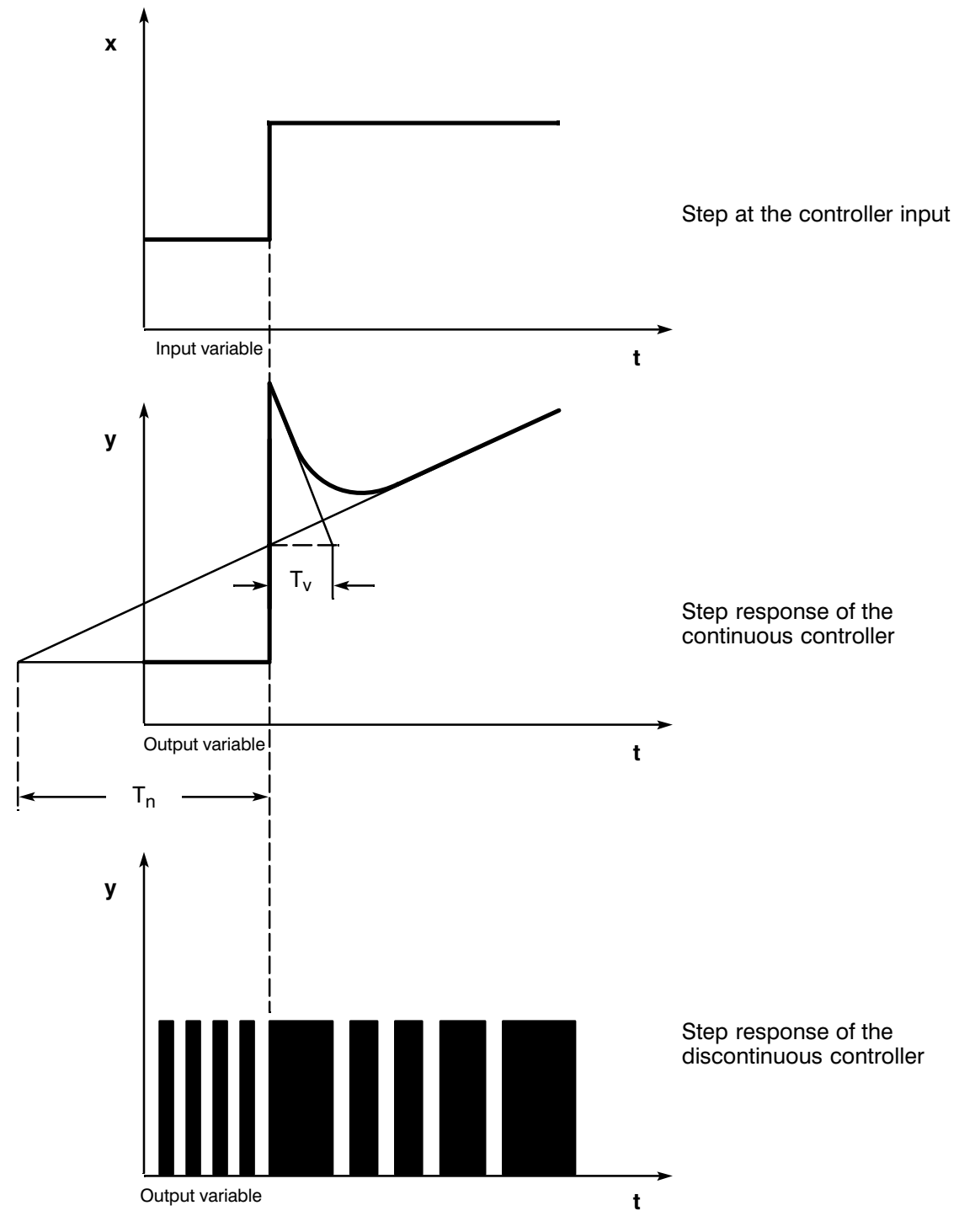

Fig. 4.3/5 Step response of a PID controller

Most controls required in process engineering can be performed with a controller with PI action. With slower controlled systems with a longer delay time, e.g. temperature controls, the control can be better implemented by a controller with a PID action.

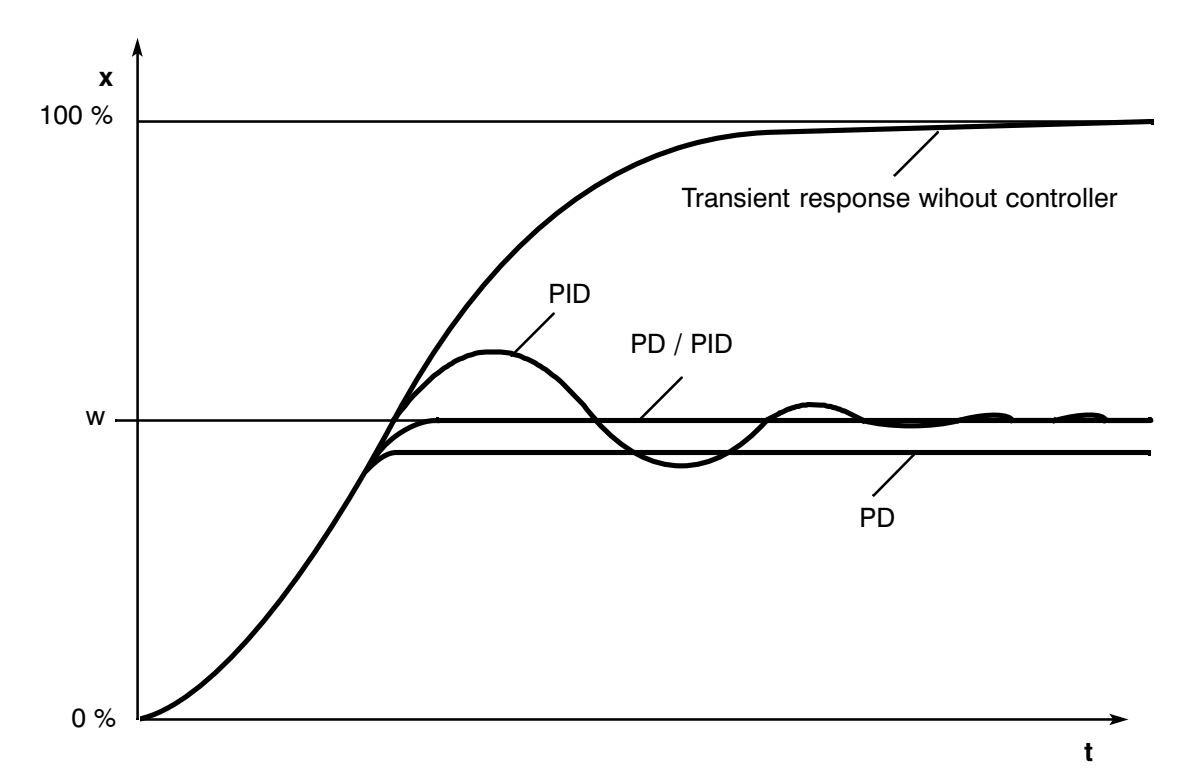

Fig. 4.3/6 Step response with different controller actions

Controllers with PI and PID actions have the advantage that following the transient condition, the controlled variable does not deviate from the setpoint. The disadvantage is that the controlled variable overshoots the setpoint before it settles.

If the controller parameters are well matched, combinations of PD and PID structures provide a good control action and good response to disturbances, approach the setpoint without overshoot and control without system deviation once the control point has been reached.

# **4.4 Selecting the Controller Structure for a Given System**

The controlled systems are particularly important for selecting the control loop elements. Their characteristics are determined by the process control applications and cannot be changed afterwards. An optimum control action can only be achieved by selecting a suitable controller, whose action can be matched to the system data within certain limits.

#### **Selection of suitable controller structures**

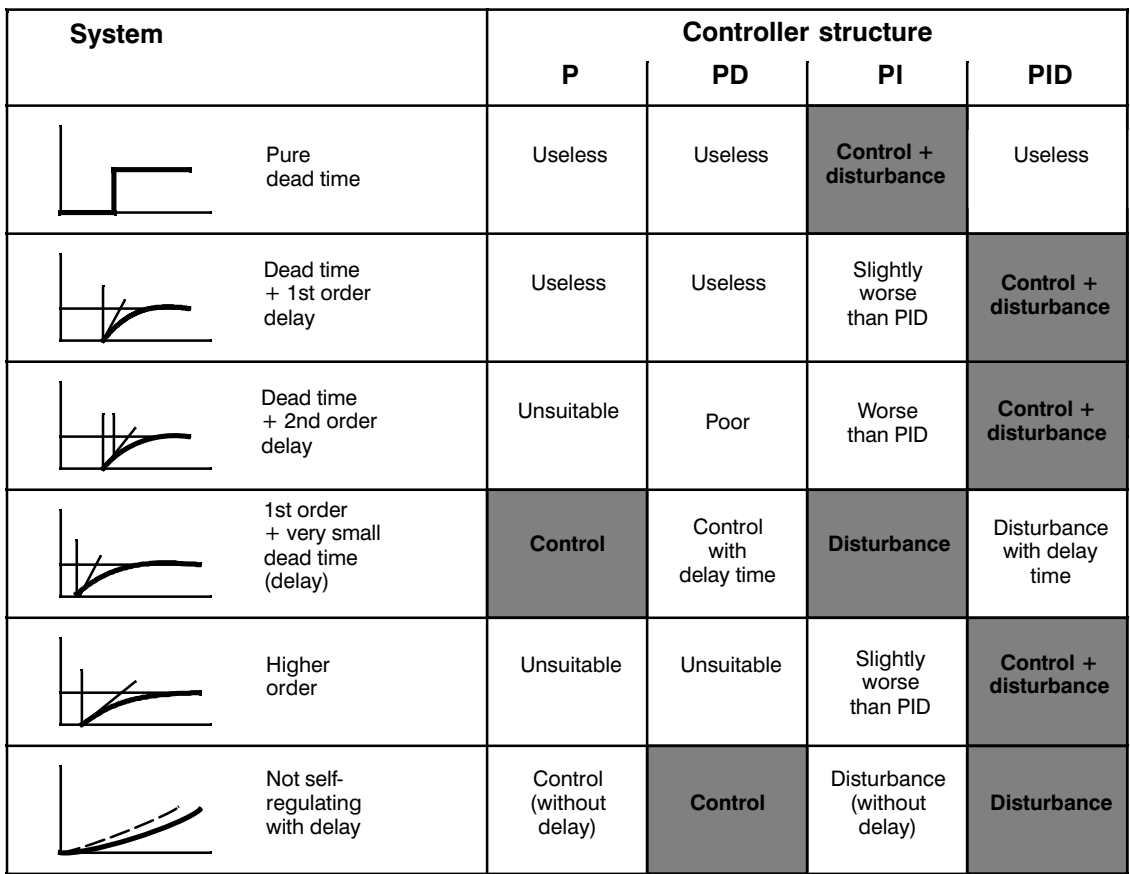

#### Suitable controllers for the most important controlled systems

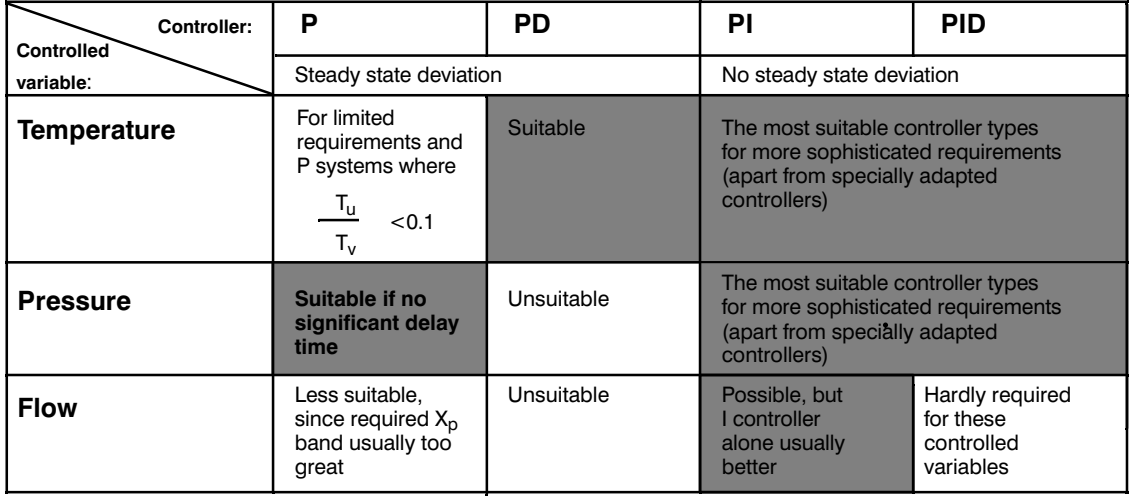

#### **Setting the Controller Characteristics (Tuning)** 4.5

The setting range of the most common controllers for temperature and pressure are listed below. Once you have selected the suitable controller, the controller characteristics must be adapted to the controller system.

#### Controller setting ranges for the most important controlled variables in process engineering

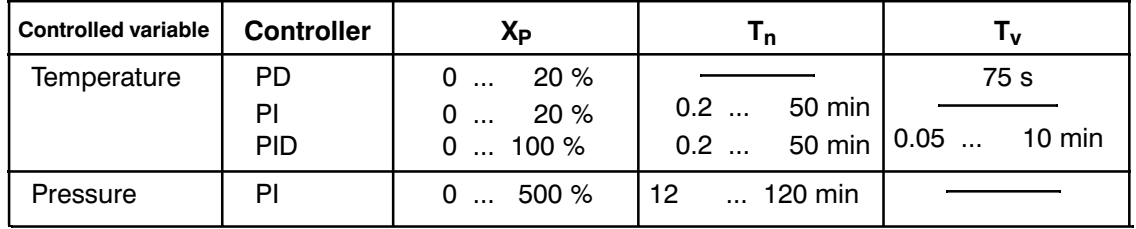

If the controlled system parameters T<sub>u</sub> and T<sub>a</sub> and the rate of rise v<sub>max</sub> are known, the required controller parameters  $X_p$ ,  $T_n$  und  $T_v$  can be approximately predicted.

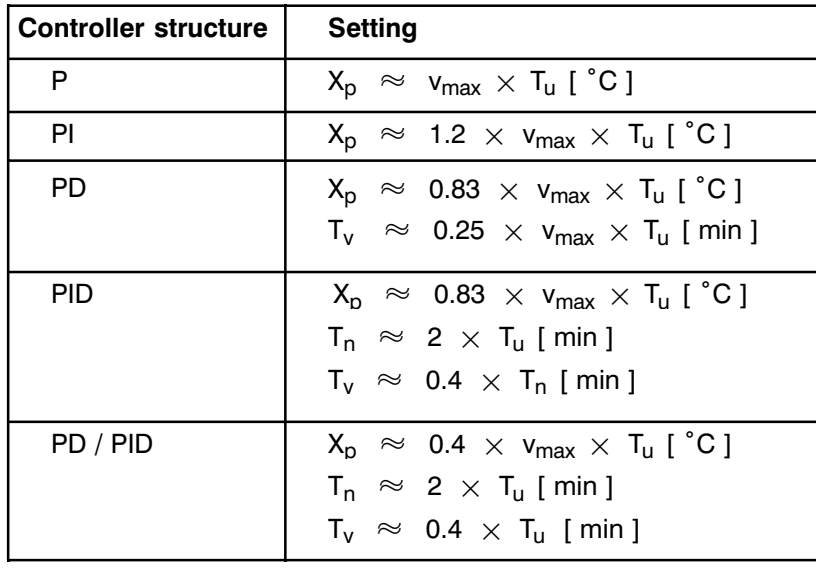

#### Rule of thumb for parameter settings

Instead of  $v_{max} = \frac{\Delta_x}{\Delta_t}$  use  $\frac{X_{max}}{T_a}$ 

For controllers with a PID and PD/PID structure, the setting of the integral action time and the derivative action time are connected.

is between 4 and 5 and is ideal for most controlled systems. The ratio  $-$ 

With PD controllers, the derivative action time  $T_v$  is not critical. With PI or PID controllers, however, oscillations occur if the integral action time  $T_n$  is selected more than 50% too low.

Too high an integral action slows down the correction of disturbances. No-one can expect that control loops function perfectly after the first parameter assignment. Generally, re-adjustments are necessary if the system is difficult to control, i.e.  $T_u/T_g > 0.3$ .

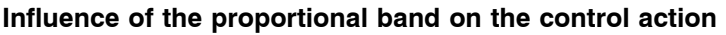

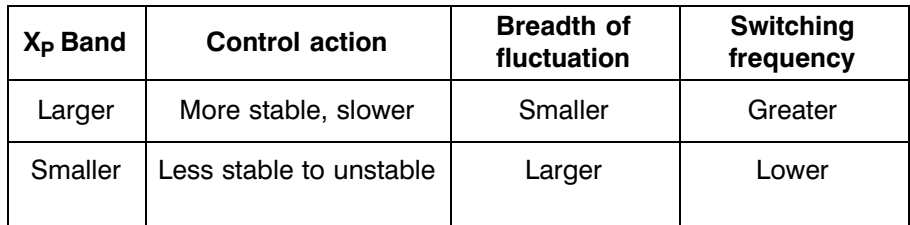

# **Feedback and controlled systems**

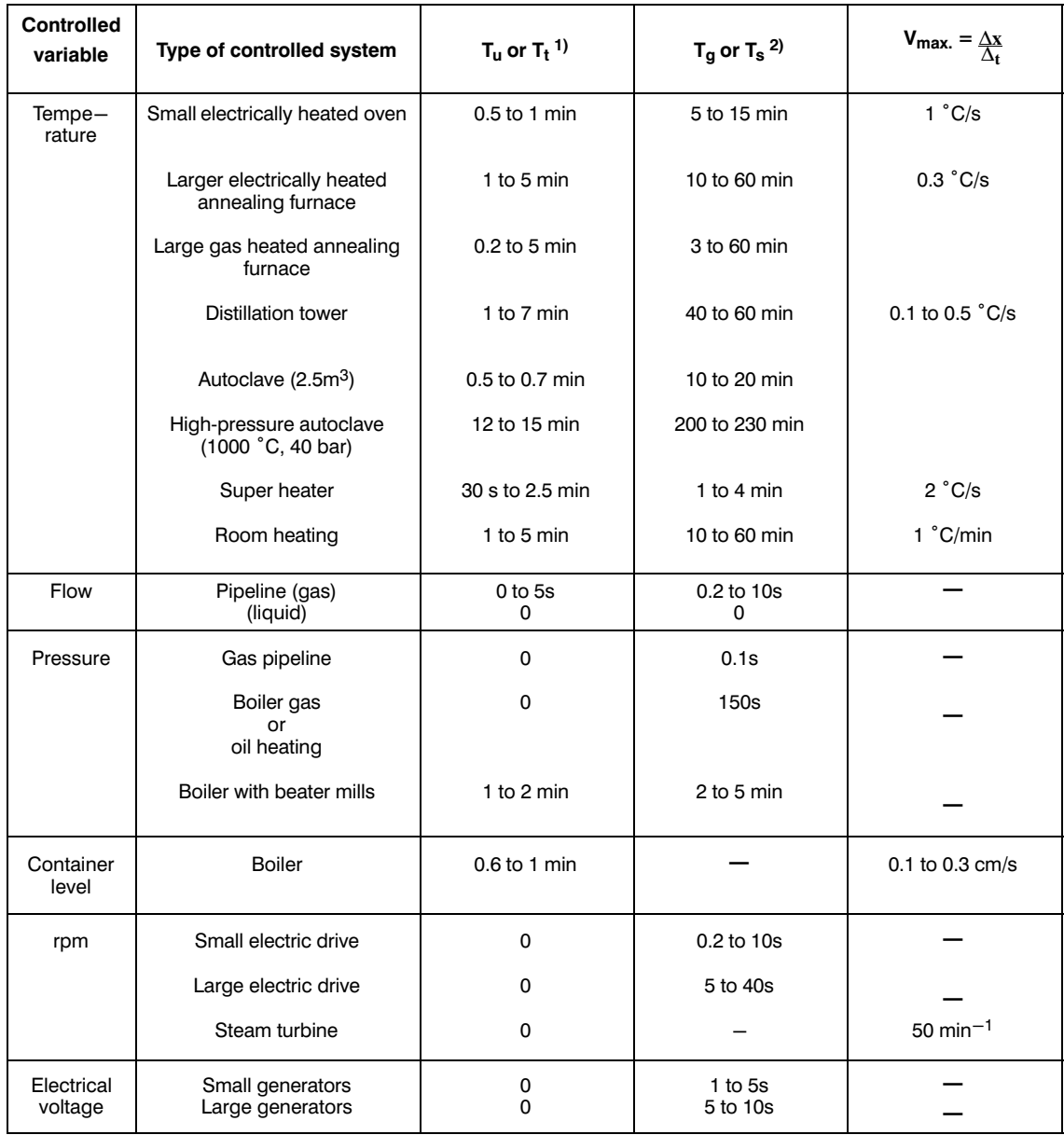

1)  $T_t = \text{Dead time}$  2) System constant

# **4.6 Determining the System Parameters for 2/3-Step Controllers (when Main Control Byte 1, Bit 2 = 0)**

The heating and cooling curves of temperature-controlled systems are plotted with a recorder (see Fig. 4.6/1).

The procedure is as follows:

- $-$  main control byte 1, bit  $2 = 0$
- entry of non-critical control parameters

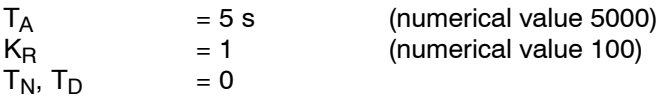

Upper limit of the control zone =  $30 °C$ 

Lower limit of the control zone =  $30 °C$ 

 $HKV = 100 %$  (for 3-step controllers)

 $-$  Enter the setpoint temperature  $\overline{0}$ .

- $\rightarrow$  The module switches the heating on.
- Wait until the actual value has "settled"  $@.$ Note: the actual value does not need to have reached the setpoint.
- $\overline{a}$  Enter setpoint temperature = 1 °C  $\overline{a}$ .

 $\rightarrow$  The module switches the cooling on.

Note: 2 and 3 only required with 3-step controllers.

The parameters are then obtained from the curve:

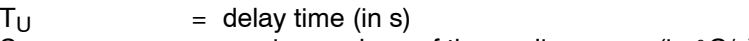

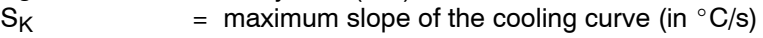

 $S_H$  = maximum slope of the heating curve (in  $°C/s$ )

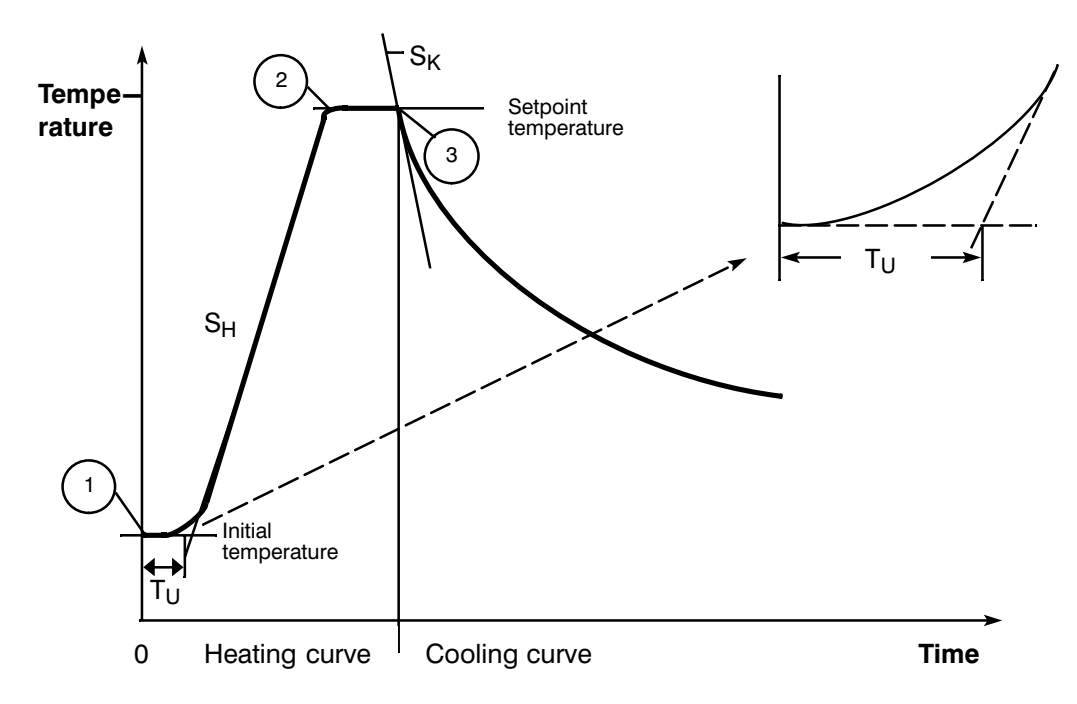

Fig. 4.6/1 Recorded heating and cooling curves

# Determining the Controller Parameters (Numerical Values for the IP 244)<br>(see Section 2.1)

(a) 
$$
T_A \text{ [ms]}
$$
 =  $\frac{3000 \left[ \frac{^{\circ}C}{s} \text{ ms} \right]$  Value in ms; round up the calculated value according to the time base  
\n(b)  $K_R \text{ [0.01]}$  =  $\frac{23000 \left[ 0.01 \text{ °C} \right]}{s} \times \left( T_U \text{ [s]} + \frac{T_A \text{ [ms]}}{2000 \left[ \frac{\text{ms}}{s} \right]} \right)$   
\n(c)  $T_N \text{ [4s]}$  =  $\left( T_U \text{ [s]} + \frac{T_A \text{ [ms]}}{1000 \left[ \frac{\text{ms}}{s} \right]} \right) \times 1.665 \left[ \frac{4s}{s} \right]$   
\n(d)  $T_D \text{ [s]}$  =  $\left( T_U \text{ [s]} + \frac{T_A \text{ [ms]}}{1000 \left[ \frac{\text{ms}}{s} \right]} \right) \times 0.6$   
\n(e) Upper limit of the = Lower limit of the  
\ncontrol zone [ $^{\circ}C$ ] control zone [ $^{\circ}C$ ] =  $\left( T_U \text{ [s]} + \frac{T_A \text{ [ms]}}{1000 \left[ \frac{\text{ms}}{s} \right]} \right) \times S_H \left[ \frac{^{\circ}C}{s} \right]$ 

In addition for 3-step controllers:

(f) HCR [%] = 
$$
\frac{S_H \left[ \frac{{}^{8}C}{s} \right]}{S_K \left[ \frac{{}^{8}C}{s} \right]} \times 100 [ %]
$$
# **4.7 Determining the System Parameters for Purely Cooling Controllers (when Control Byte 1, Bit 0 = 0 and Bit 2 = 1)**

The cooling response of the temperature-controlled system is plotted with a recorder (see also Fig. 4.8/1).

The procedure is as follows:

enter non-critical control parameters:

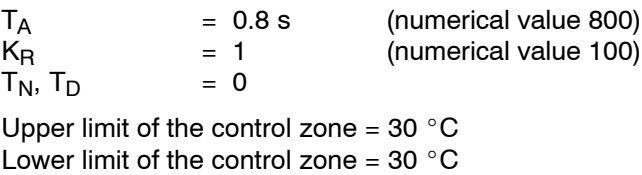

- $\overline{C}$  Enter setpoint temperature = 0 °C
- Allow the temperature to settle to the operating temperature, dependent on external heating energy supply (e.g. by neighboring heating zones).
- Enter setpoint temperature =  $1 \degree C \circ \Diamond$ .
- $\rightarrow$  The module switches the cooling on.
- Caution: during the cooling process the external supply of heating energy must remain constant (i.e. neighboring heating zones must heat with a constant manipulated variable).

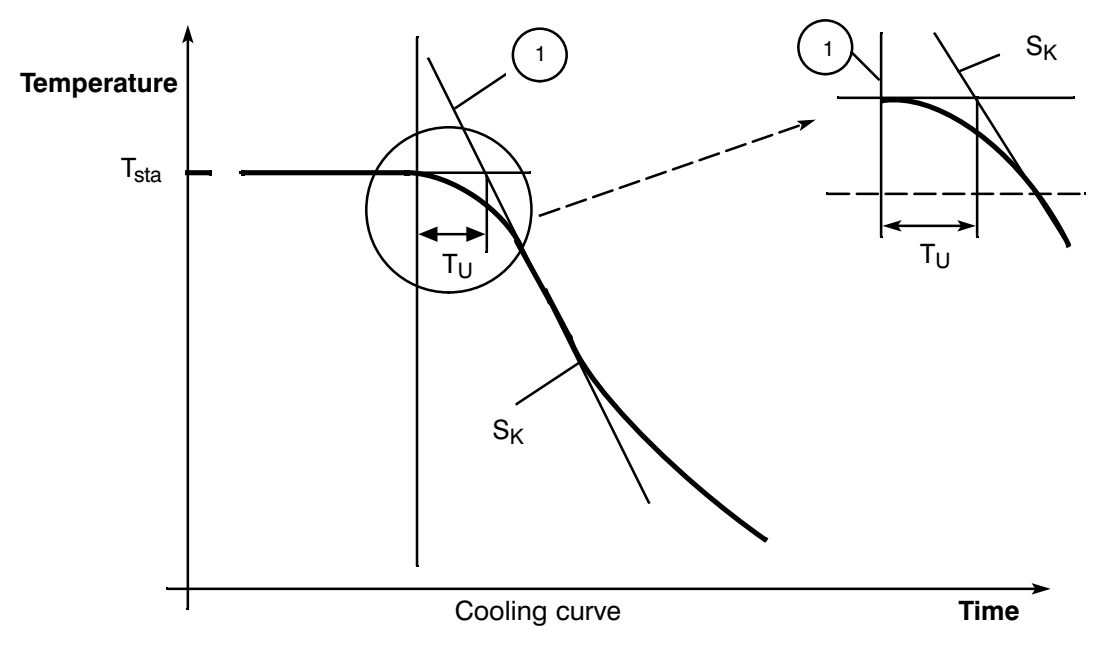

Fig. 4.8/1 Recorded cooling curve

The parameters can then be determined from the curve:

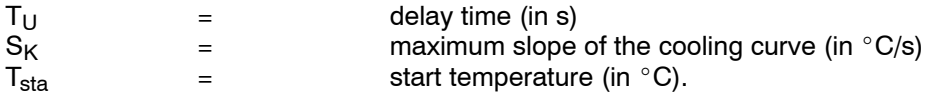

- The temperature  $T_{COO}$  (in °C) of the cooling medium must also be determined.

### **Determining the Controller Parameters**

(a) 
$$
T_A \text{ [ms]} = \frac{3000 \left[ \frac{{}^{8}C}{S} \text{ ms} \right]}{S_K \left[ \frac{{}^{8}C}{S} \right]}
$$

(b) 
$$
K_R
$$
 [0.01] of 200  $\degree$  C =

23000 [0.01 °C]

$$
S_{K} \left[ \begin{array}{c} \circ \mathcal{C} \\ \hline s \end{array} \right] \times \frac{200 \text{ °C} - T_{COOL} \text{ °C}}{T_{std} \text{ °C} - T_{COOL} \text{ °C}} \times \left( T_{U} \left[ s \right] + \frac{T_{A} \left[ ms \right]}{2000 \left[ \frac{ms}{s} \right]} \right)
$$
\n
$$
(c) \quad T_{N} \left[ 4s \right] = \left( T_{U} \left[ s \right] + \frac{T_{A} \left[ ms \right]}{1000 \left[ \frac{ms}{s} \right]} \right) \times 1.665 \left[ \frac{4s}{s} \right]
$$
\n
$$
(d) \quad T_{D} \left[ s \right] = \left( T_{U} \left[ s \right] + \frac{T_{A} \left[ ms \right]}{1000 \left[ \frac{ms}{s} \right]} \right) \times 0.6
$$

 $(e)$ Upper limit of the control zone  $[°C] =$  lower limit of the control zone  $[°C] =$ 

$$
\left(T_{\bigcup} [s] + \frac{T_A [ms]}{1000 \left[\frac{ms}{s}\right]}\right) \times S_K \left[\frac{°C}{s}\right]
$$

#### **Parameters**  $\bullet$

The calculated values can be entered directly in the messages or in the data blocks A and B. As an alternative to calculating the parameter, the controller parameters can be determined by systematic trial and error. A suggested procedure can be found in Fig. 4.9/1.

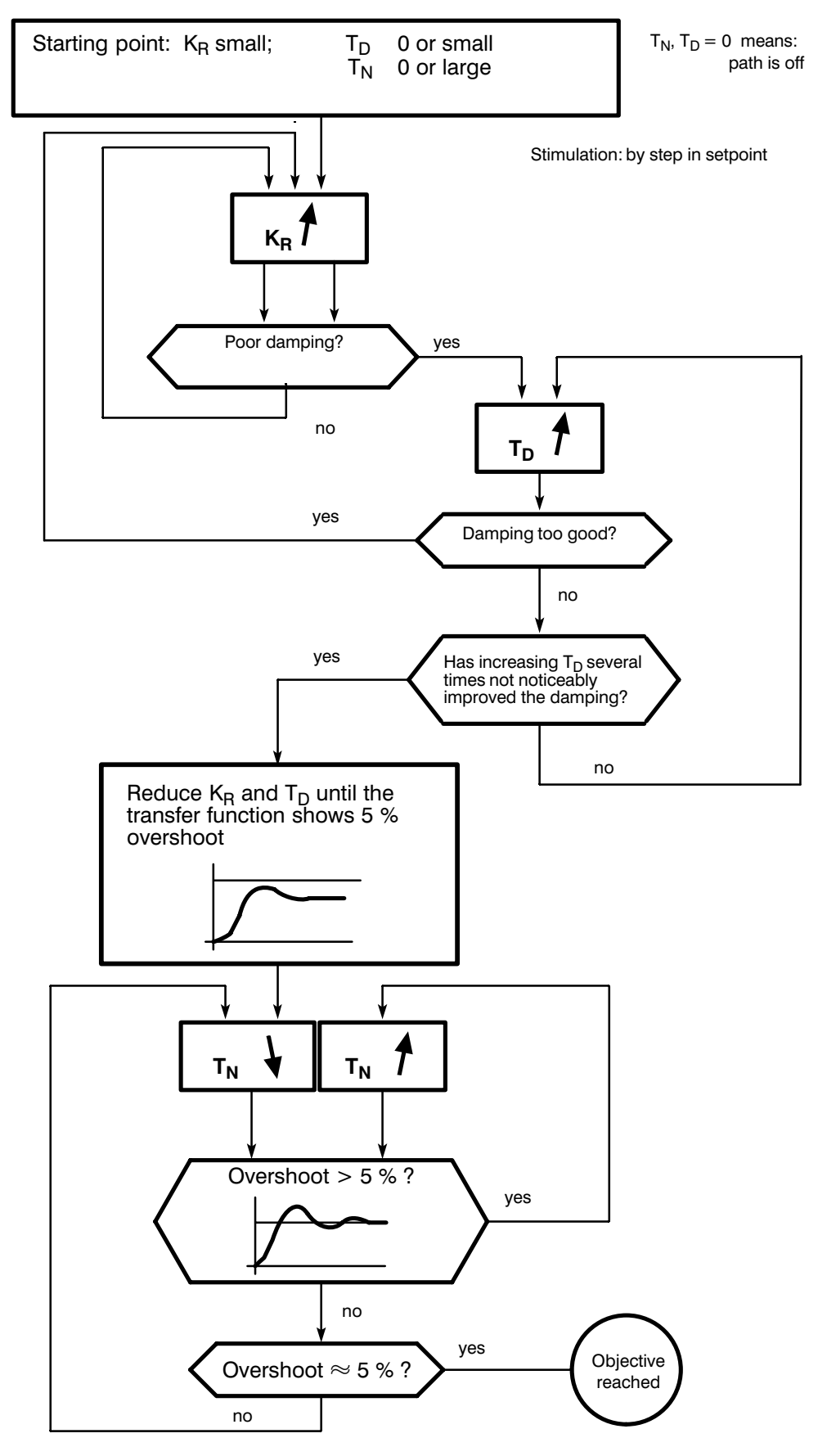

Fig. 4.9/1 Setting the controller by systematic trial and error

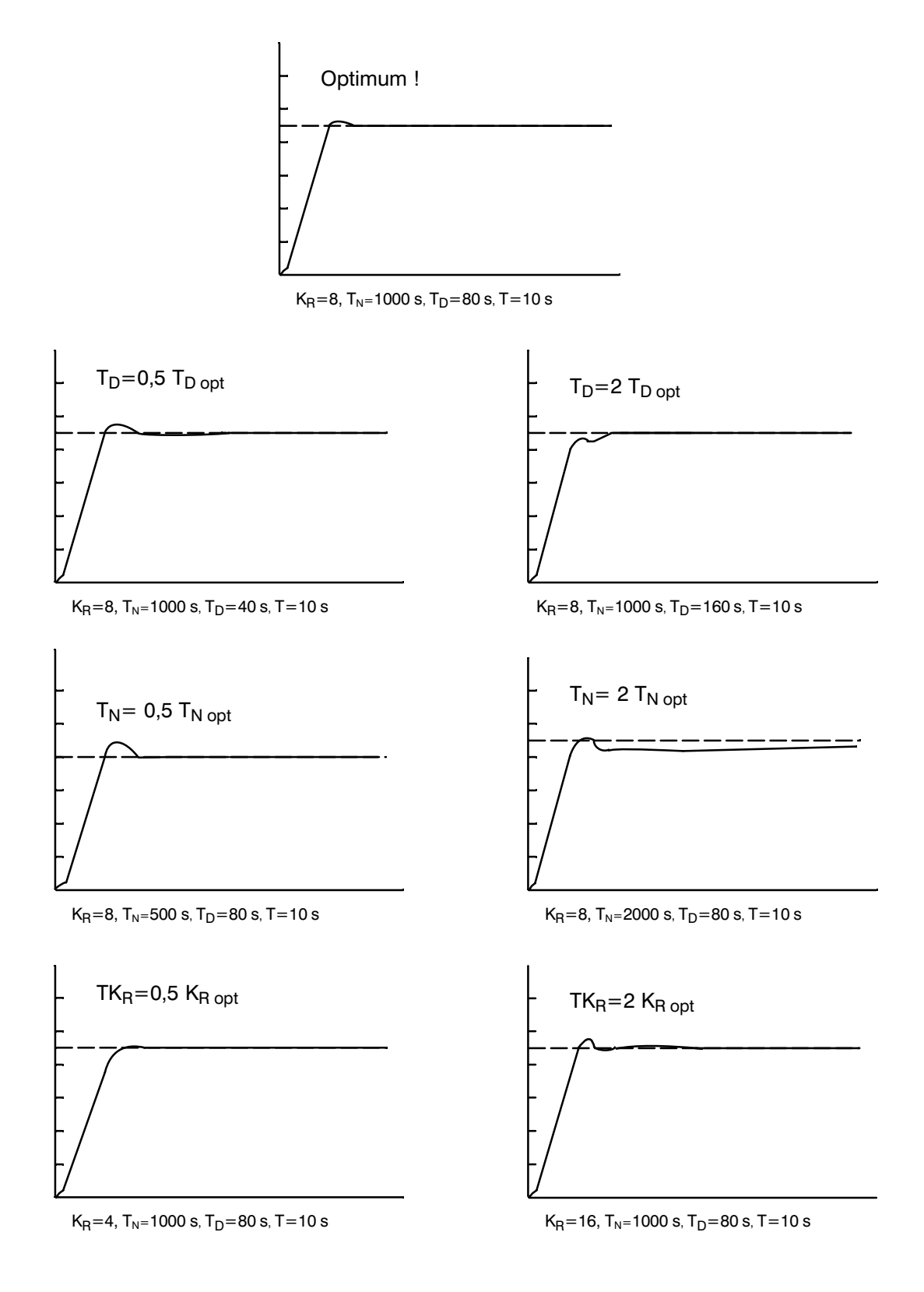

Fig. 4.9/2 Sensitivity of optimum controller setting compared with changes in the controller parameters

# **SIEMENS**

# **SIMATIC S5**

IP 244 Temperature Controller Function Block FB 162 (64 Messages) 6ES5244-3AA22 and -3AB31

Programming Instructions

C79000-B8576-C861-02

# **Contents** Page

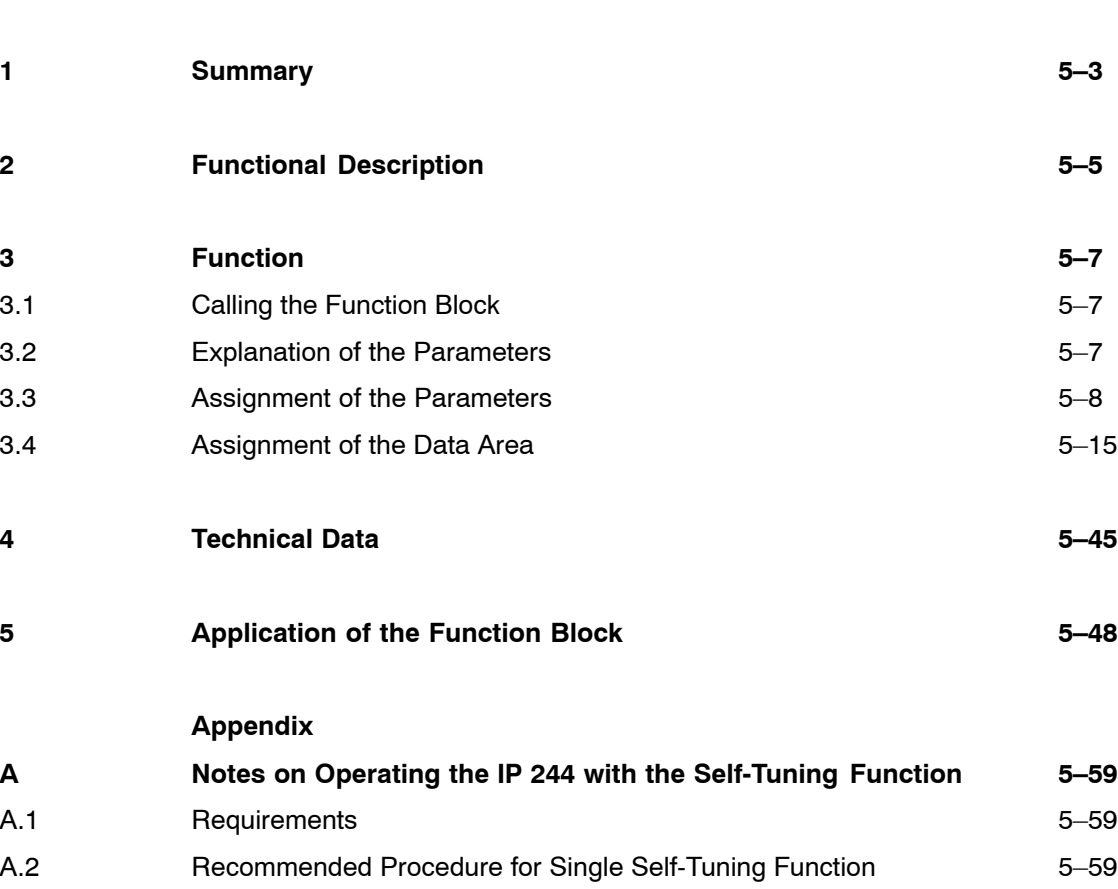

A.3 Procedure for Self-Tuning with Repetition 65 and 56-61

# **1 Summary**

These programming instructions describe the function block

### FB 162 (PER:TREG) "parameter assignment and control of temperature controller"

Each of the following programmable controllers has its own function block with the name FB 162 PER:TREG:

- $-$  S5-115U (CPU 941 to CPU 944 and CPU 941B to CPU 944B)
- $-$  S5-115U (CPU 945)
- $-$  S5-135U (CPU 922 from version A09, CPU 928 and CPU 928B)
- $-$  S5-155U (CPU 946/947 and CPU 948)

The appropriate function block is used in conjunction with the

#### **temperature controller module 6ES5 244-3AA22 and -3AB31.**

These programming instructions assume that you are familiar with the operating instructions for the temperature controller module and the programmable controller.

An example in Part 5 of the manual illustrates the application of the function block.

The function blocks and example are on the S5-DOS diskette in the following files:

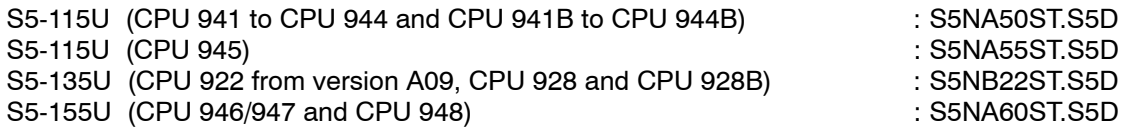

When using the CPU 922, CPU 928 or CPU 928B in the S5-155U, the file S5NB22ST.S5D should be used.

# **2 Functional Description**

The function block "control temperature controller module" transfers the user data, which must already be stored in three data blocks before the module is called, to the module and allows controller-specific data to be read back.

The function block can assign parameters both to the whole module or to a single controller.

The controller data can either be read back automatically immediately following the self-tuning function or by means of a command.

The data exchange between the CPU and IP 244 takes place in 64 messages each with a length of 16 data words (corresponds to 32 I/O bytes).

The function block must be called for each module once in the cyclic program. Each time it is processed, only one or two messages are read or written, except for the function blocks "cold restart" and "parameter assignment"; in this case, messages 0 to 15 and 30 to 42 are transferred in one FB call.

The function block cannot be called in interrupt OBs.

A module cannot be addressed in the cyclic program (OB 1) and in the time-driven interrupt program (OB 13), nor is it possible to change the type of parameter assignment  $$ indirect via DB, direct via actual operands.

Inhibiting and enabling interrupts when accessing the temperature control module is not necessary.

**Functional Description** 

#### **Function**  $\overline{\mathbf{3}}$

Controlling the IP 244 temperature controller module.

#### **Calling the Function Block**  $3.1$

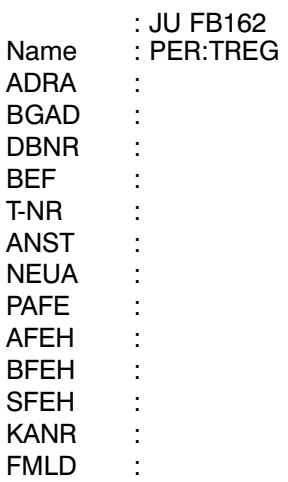

in STL (Statement list) :

in LAD/CSF (Ladder Diagram or Control System Flowchart):

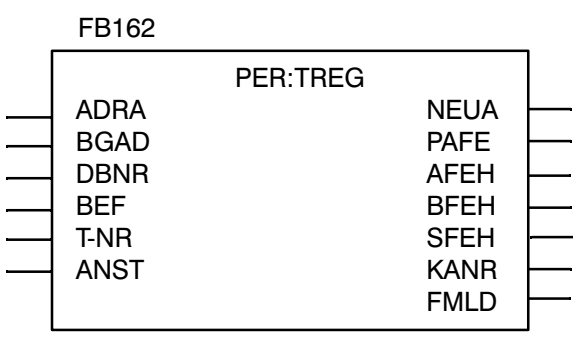

# 3.2 Explanation of the Parameters

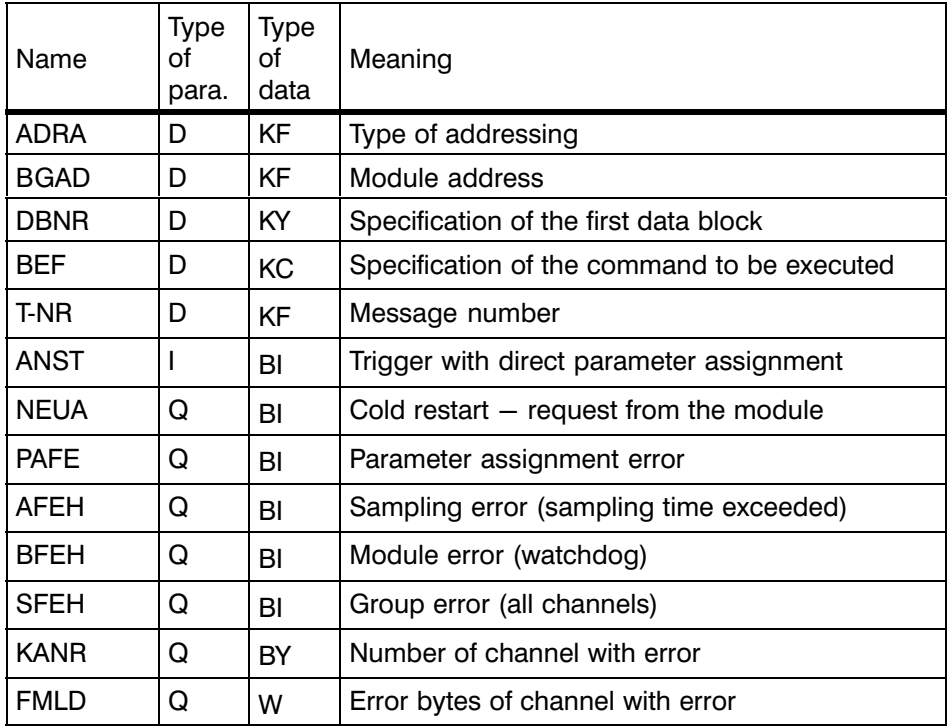

# **3.3 Assignment of the Parameters**

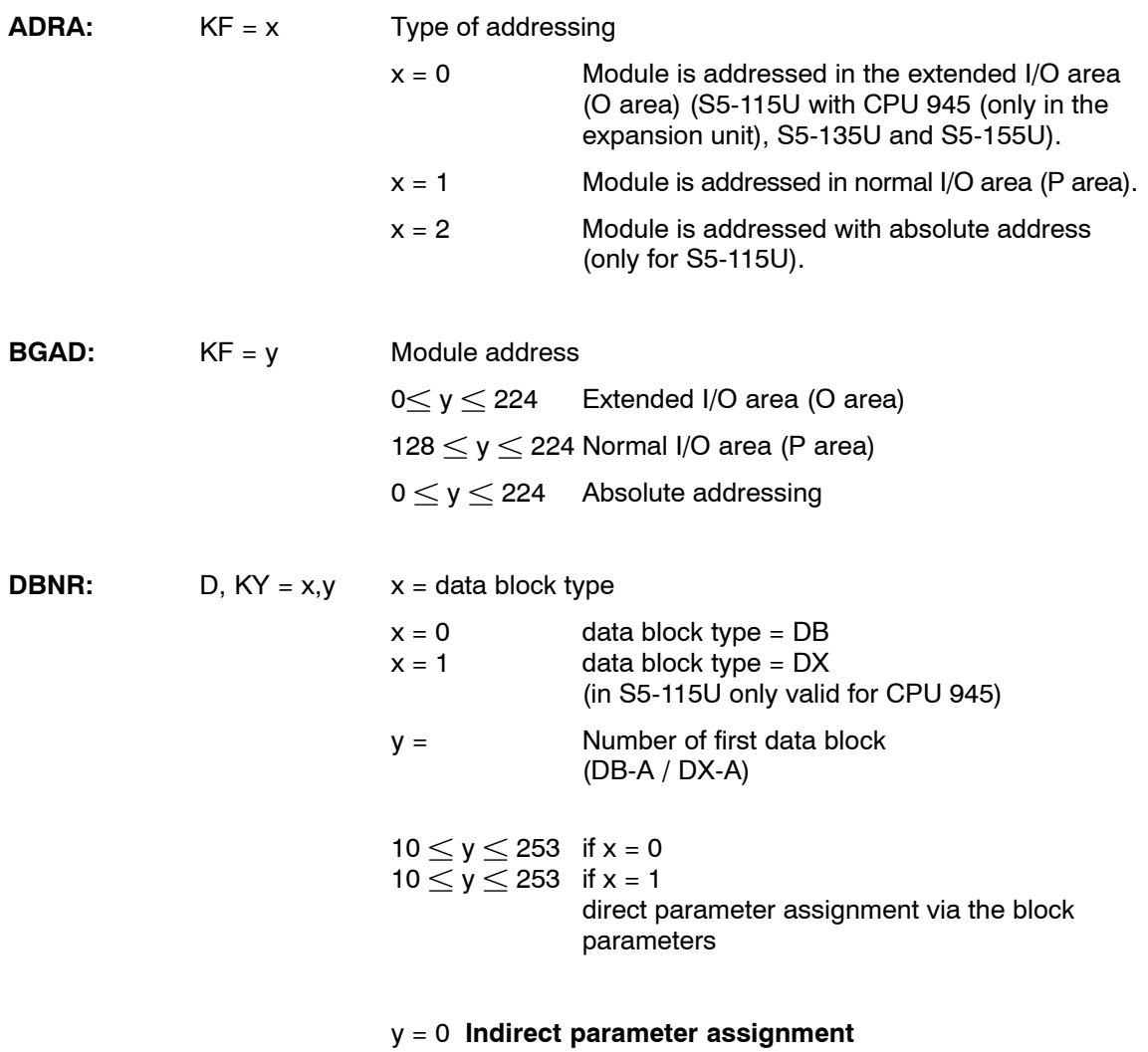

### The input parameters are read from the currently open data block.

### y 0 **Direct parameter assignment**

The data block specified in the parameter DB is valid. The function block operates with the values specified for the formal operands: ADRA (addressing type), BGAD (module address), BEF (command) and T-NR (message number).

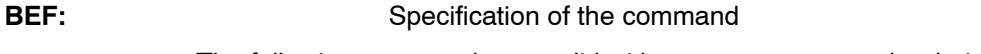

The following commands are valid without a message number being specified:

KS = KS Cold restart Messages 0 to 15 and 30 to 42 are transferred. The module recalculates all the control parameters. The module identification and the software version are re-evaluated.

> This command must only be executed in organization blocks OB 20, OB 31 and OB 22.

### KS = PA Assign parameters

Messages 0 to 15 and 30 to 42 are transferred. The module calculates the control parameters taking into account the previous values.

This command can be executed for all PLCs in the start-up OBs (OB 20, OB 21, OB 22) and for the S5-115U, S5-135U and S5-155U also in the cyclic program.

The module identification and the software version are re-evaluated.

- KS = S1 Switch over setpoint to temperature setpoint
- KS = S2 Switch over setpoint to lower setpoint
- KS = T1 The controller is **not disabled** if the second tolerances are violated.
- KS = T2 The controller is **disabled** if the second tolerances are violated
- $KS = G1$  Do not output the averaged manipulated variable.

If a thermocouple fails, a 0% manipulated variable is output instead of an averaged manipulated variable.

KS = G2 Output the averaged manipulated variable

With the command "G2", you can decide whether a manipulated variable averaged over a specified monitoring time should be output if a thermocouple fails.

The following commands are only valid in conjunction with a message number:

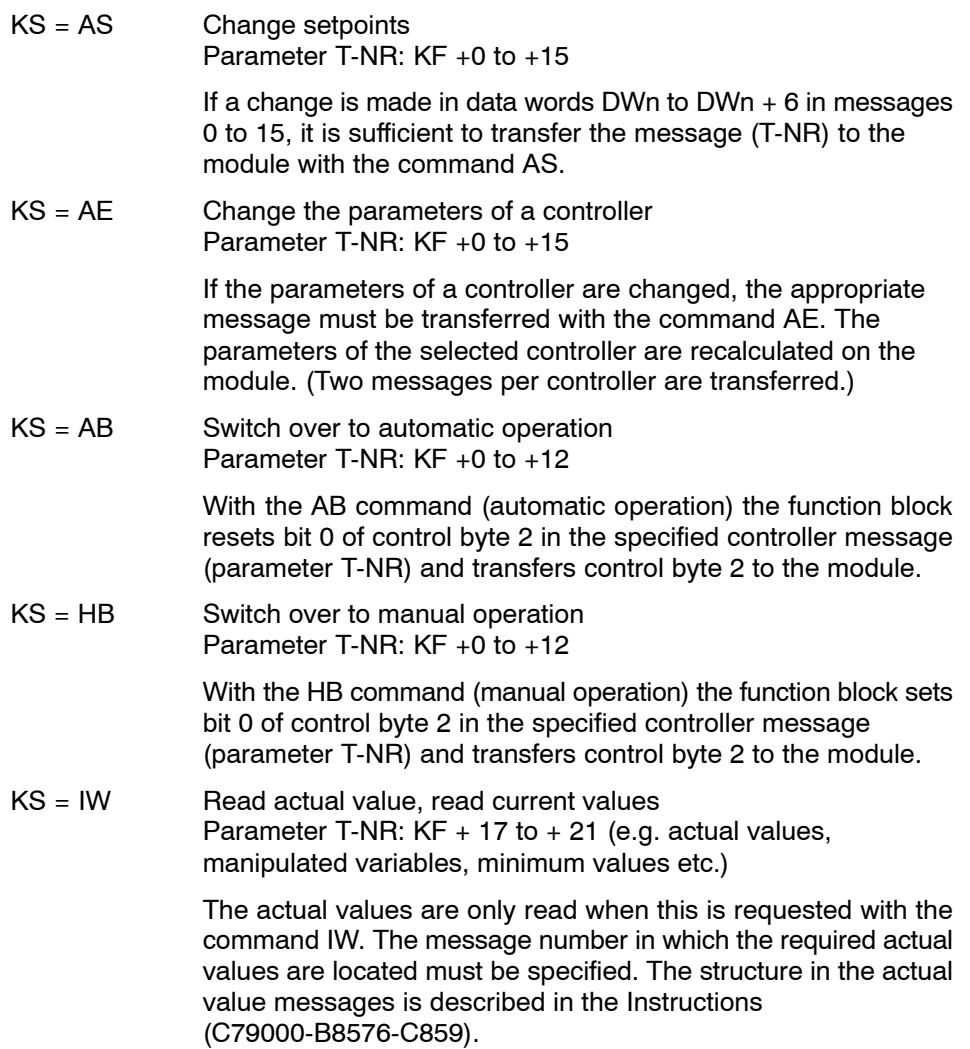

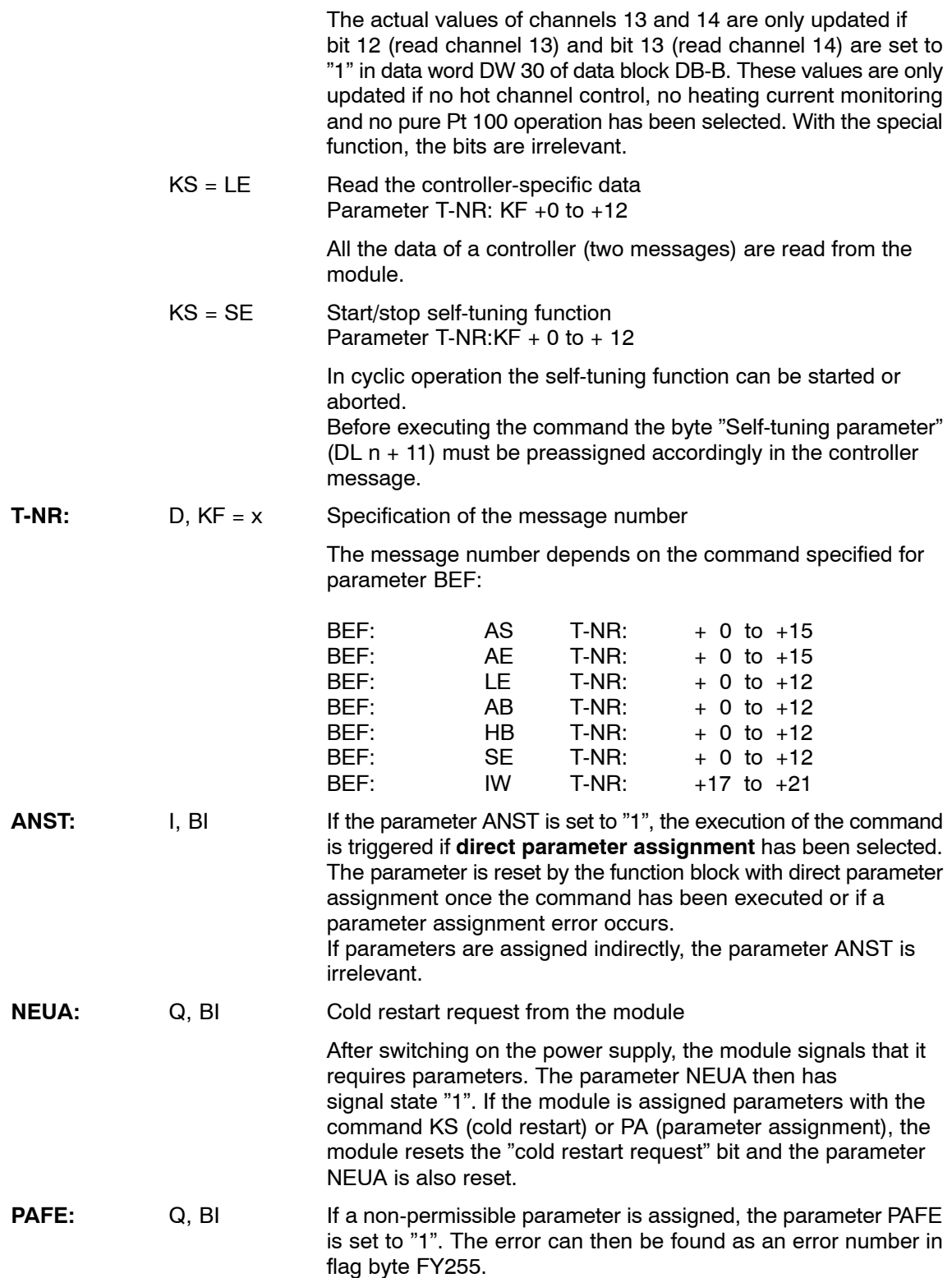

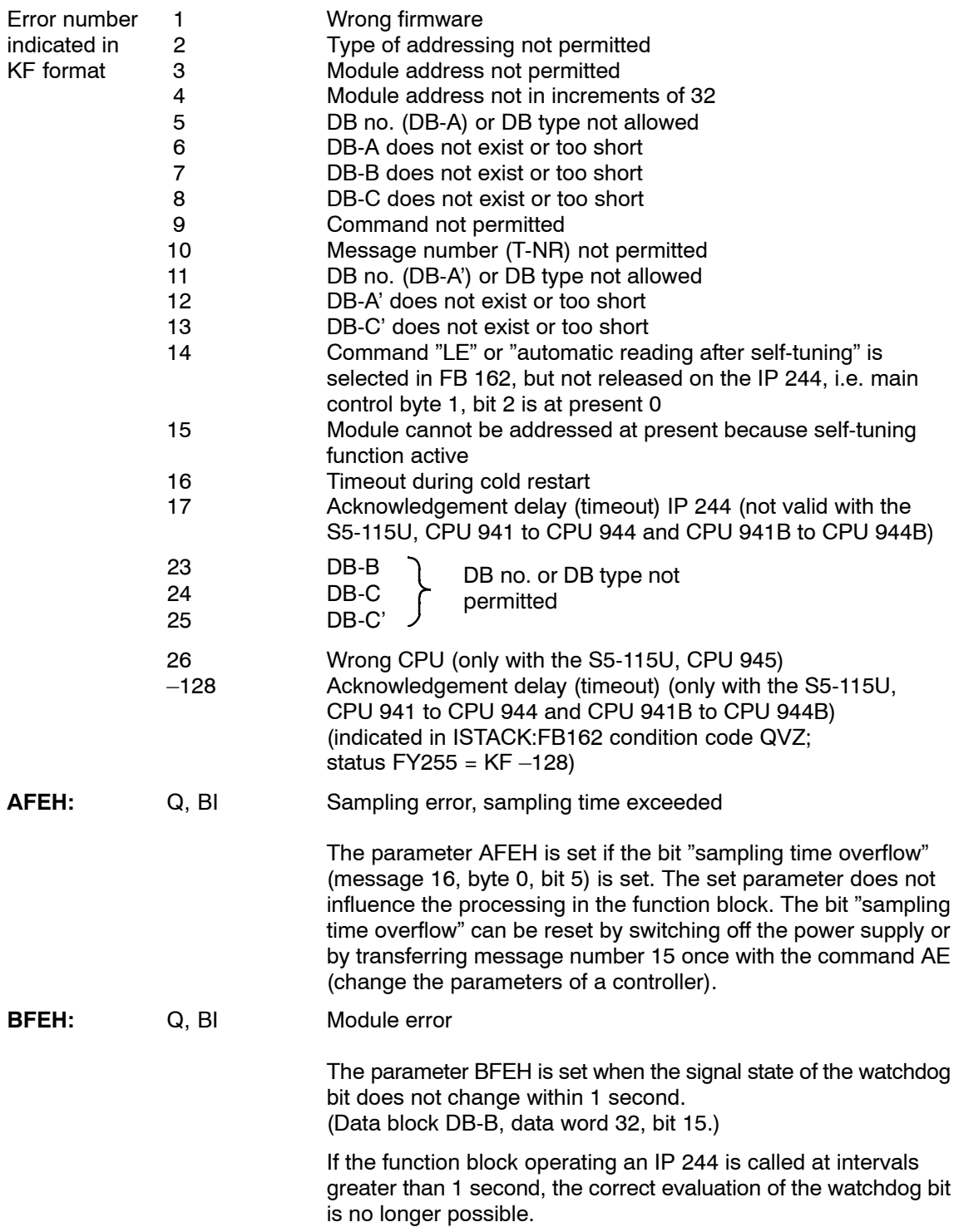

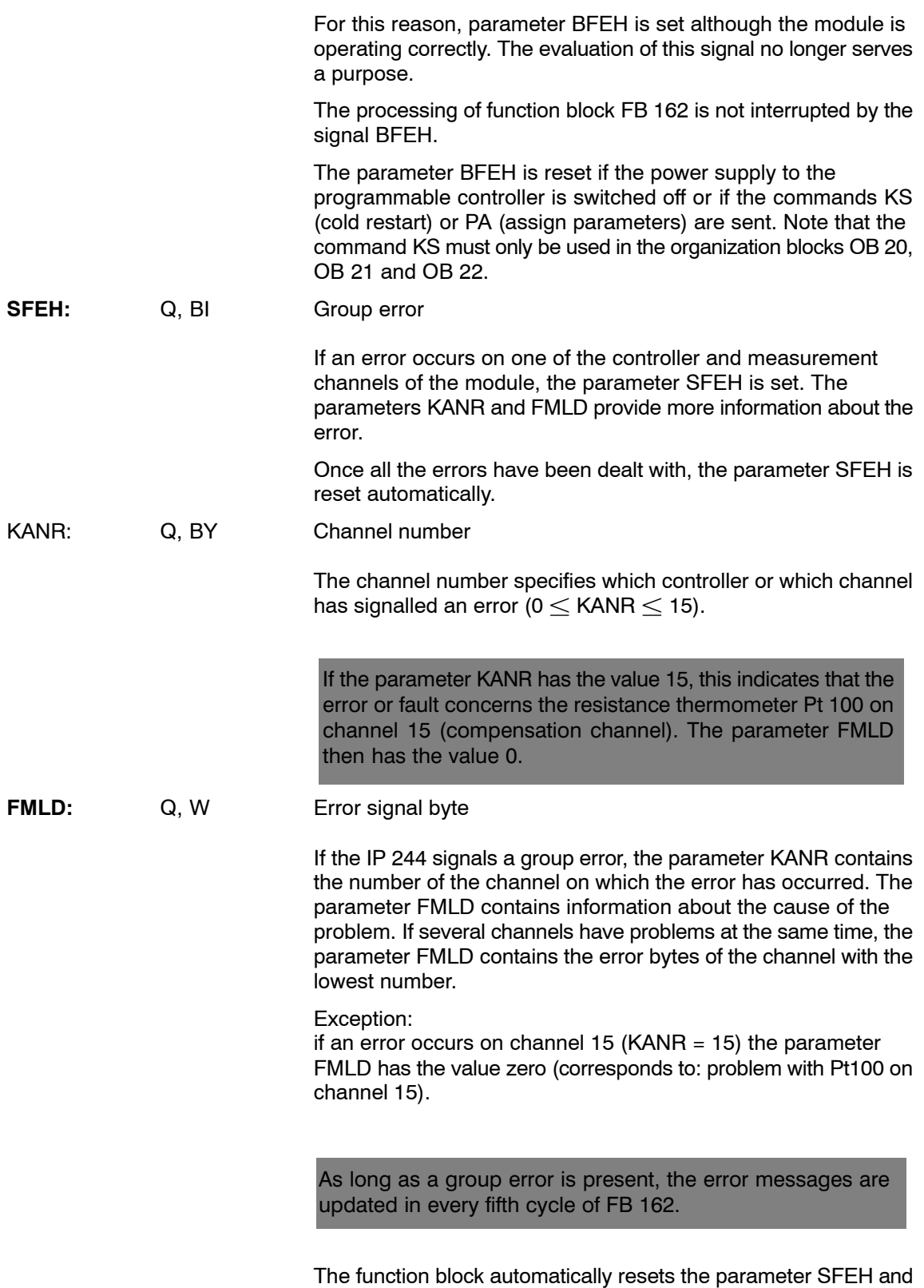

clears the error bytes when there are no further errors.

Bit assignment of parameter FMLD:

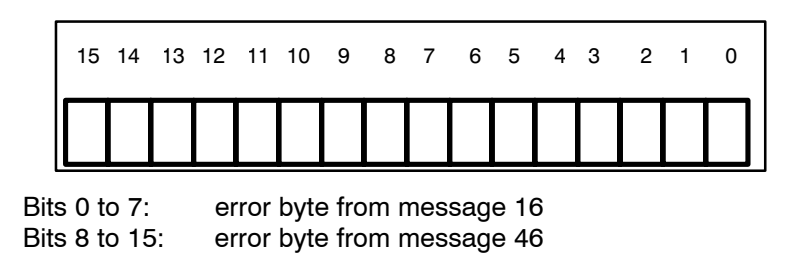

### **Notes on processing errors**

If the error byte (FY255) is to be evaluated, it must be saved on the rising edge of the parameter PAFE in a different data area after FB 162 has been called.

Reason: scratchpad flag area of flag byte FY200 to FY255

when PAFE  $\longrightarrow$  FY255 parameter assignment error

### **Notes on specifying the actual operands**

The identifiers ANST (I,BI) and NEUA, PAFE, AFEH, BFEH and SFEH (Q,BI) must not have the scratchpad flags written to them.

The identifiers KANR (Q,BI) and FMLD (Q,W) must also not have the scratchpad flags of the function block FB162 written to them.

# **3.4 Assignment of the Data Area**

The three data blocks DB-A, DB-B and DB-C occupy space in the data area. Whereas, previously, the data blocks DB-A, DB-B and DB-C, as well as the alternative data blocks DB-Aí and DB-Cí had to have subsequent DB numbers, all data block numbers can now be allocated freely. In the programmable controllers S5-115U, CPU 945, S5-135U and S5-155U the DB types (DB/DX) of the individual data blocks can also differ from each other. In the following, however, we generally use the term DB number.

When assigning parameters to the DB numbers (and DB types) you must differentiate between the parameter assignment types of the function block FB 162:

### **Calling the FB 162 with direct parameter assignment:**

The DB number for the data block DB-A is indicated at the block parameter DBNR. All the other DB numbers have to be entered in the operating range of the function block in the data block DB-A.

### **Calling the FB 162 with indirect parameter assignment:**

Before calling the FB 162 the data block DB-A must be selected. All DB numbers must be entered in the operating range of the function block in the data block DB-A.

Data block DB-A contains the controller messages 0 to 12 and the messages 13 and 14 according to the assignment in the previous function block FB 162 for the module 6ES5 244-3AA13.

Data block DB-B contains message 15 and the data read from the module (messages 16 to 25 and 46).

Data block DB-C contains the second sets of data for controllers 0 to 12 in messages 30 to 42.

If the self-tuning parameters are to be read from the module, this data can be stored in data blocks DB-A and DB-C or in the next two blocks DB-A' and DB-C' as required.

The assignment in data blocks DB-A' and DB-C' is identical to that in DB-A and DB-C.

**Exception:** since messages 13 and 14 cannot be read from the temperature controller module, they are not included in data block DB-Aí. Data block DB-Aí must only be set up as far as DW 223.

Further values which can be read from the module (actual values, manipulated variables, minimum values, maximum values, cumulative setpoints and curve values of channel 13) are stored in data block DB-B. This also contains messages 15, 16 and 46.

The function block FB 162 can have parameters assigned indirectly. The actual operand of the parameter DBNR must be assigned KY  $=0,0$  and data block DB-A must be opened before calling function block FB 162. The parameters BEF, T-NR, BGAD, DBNR and ADRA must first be entered in data words DW1 to DW5 by the user.

The function block FB 162 for 64 messages can only operate the new IP 244 (6ES5244-3AA22). The block recognizes this automatically when transferring data between programmable controller and module.

# **Assignment in the data blocks**

DB-A or DB-Aí

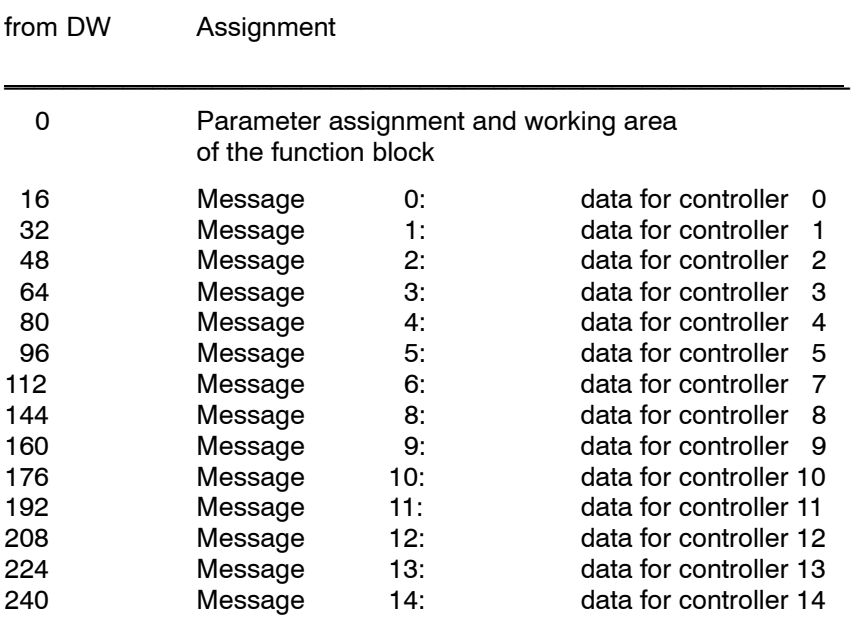

\_\_\_\_\_\_\_\_\_\_\_\_\_\_\_\_\_\_\_\_\_\_\_\_\_\_\_\_\_\_\_\_\_\_\_\_\_\_\_\_\_\_\_\_\_\_\_\_\_\_\_\_\_\_\_\_\_

 $\frac{1}{2}$  ,  $\frac{1}{2}$  ,  $\frac{1$ 

Messages 13 and 14 do not exist in data block DB-A'. The area free for the user begins from data word 244.

DB-B

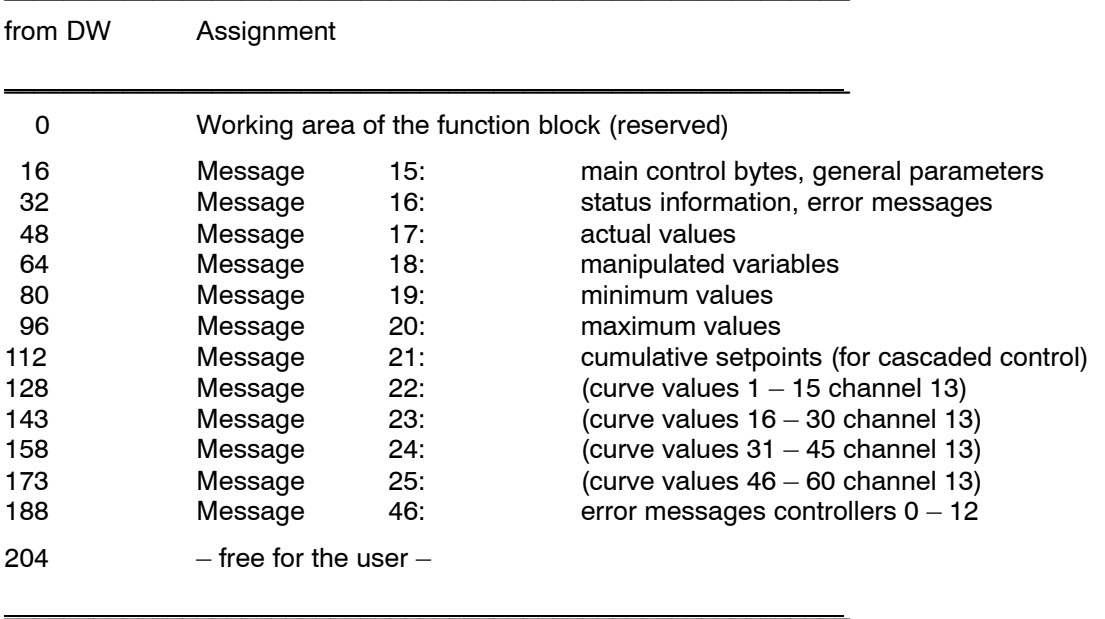

DB-C or DB-C'

| from DW | Assignment                                    |     |                          |
|---------|-----------------------------------------------|-----|--------------------------|
| O       | Working area of the function block (reserved) |     |                          |
| 16      | Message                                       | 30. | data for controller<br>O |
| 32      | Message                                       | 31: | data for controller<br>1 |
| 48      | Message                                       | 32: | data for controller<br>2 |
| 64      | Message                                       | 33: | data for controller<br>з |
| 80      | Message                                       | 34: | data for controller<br>4 |
| 96      | Message                                       | 35: | data for controller<br>5 |
| 112     | Message                                       | 36: | data for controller<br>6 |
| 128     | Message                                       | 37  | data for controller<br>7 |
| 144     | Message                                       | 38: | data for controller<br>8 |
| 160     | Message                                       | 39: | data for controller<br>9 |
| 176     | Message                                       | 40: | data for controller 10   |
| 192     | Message                                       | 41: | data for controller 11   |
| 208     | Message                                       | 42: | data for controller 12   |
| 224     | $-$ free for the user $-$                     |     |                          |

\_\_\_\_\_\_\_\_\_\_\_\_\_\_\_\_\_\_\_\_\_\_\_\_\_\_\_\_\_\_\_\_\_\_\_\_\_\_\_\_\_\_\_\_\_\_\_\_\_\_\_\_\_\_\_\_\_\_

Controller-specific data can either be read back to data blocks DB-A or DB-C or to blocks DB-Aí and DB-C' (parameter assignment in DR6 in data block DB-A). DB-A' and DB-C' have the same structure as DB-A and DB-C.

### **Assignment within a message (numbers 0 to 12) in data block DB-A**

For changes in the data words DW n to DW  $n + 6$ , it is sufficient to transfer the changes with the command AS.

Changes in data words DW n + 7 to DW  $n + 15$  must be transferred with the command AE (or KS/PA). Data words DWn to DW  $n + 6$  are also transferred.

When changing the following:

- $-$  bit 2, control byte 1
- $-$  bits 3 to 7, control byte 1 in pure Pt100 operation or
- $-$  bits 1 and 3, control byte 2

the command AE (or KS/PA) should be used.

Minimum jump (Message number) \*) Self-tuning parameters | Heating/cooling parameters KF to T<sub>A</sub> =  $+32767$  \*\*) KH to T<sub>A</sub>  $>$  +32767 Temperature setpoint  $DW$   $n+1$ DW n DW n+2  $DW$   $n+4$  $DW$   $n+3$  $DW$   $n+5$  $DW$   $n+6$ DW n+7  $DW$   $n+9$  $DW$   $n+8$  $DW$   $n+10$  $DW_{n+12}$  $DW$   $n+11$  $DW$   $n+13$  $DW$   $n+14$  $DW$   $n+15$ KY KF KF KM KY KY KF  $KF$  $KF$ KF KM KF **KY** KY Command Recommended data format 1st positive tolerance 1st negative tolerance 2nd positive tolerance [ 2 2nd negative tolerance Control byte 1 (Control byte 2 Manual manipulated variable | Limitation value (C) Evaluation factor (C) Heating/cooling ratio (ST) | Response value Zone lower limit (ST) Sampling time (ST) Gain  $K_R$  (St) Integral action time  $T_N$  (ST)  $\overline{AB}$  DW n+2 Lower setpoint AE Derivative action time  $T_D$  (ST) Zone upper limit (ST) /setpoint ramping KY

\*) The message number (data byte DR n + 15) must be entered in the data block by the user<br>\*\*\ If the value for sampling time T<sub>A</sub> is greater than +32767. it must be converted to a hexadecimal

\*\*) If the value for sampling time T<sub>A</sub> is greater than +32767, it must be converted to a hexadecimal number and given in the format KH.<br>Only required for cascaded control

(C) Only required for cascaded control<br>(ST) Parameter need not be entered for self-tuning controllers

 $\blacksquare$  Checkback signal for the self-tuning function

Recommended data format

#### DW 16 Temperature setpoint (master controller) KF 1st negative tolerance DW 17 1st positive tolerance KY DW 18  $\overline{\phantom{0}}$  $\overline{\phantom{0}}$ DW 19  $\equiv$  $\equiv$ DW 20 Control byte 1 Control byte 2 KM DW 21  $\frac{1}{2}$  $\overline{\phantom{0}}$ DW 22  $\frac{1}{2}$  $\frac{1}{2}$ DW 23  $\frac{1}{2}$  $\frac{1}{2}$ DW 24 Gain K<sub>R</sub> KF DW 25 Integral action time  $T_N$ KF DW 26  $\frac{1}{2}$  $\frac{1}{2}$ DW 27  $\frac{1}{2}$  $\frac{1}{2}$ DW 28 Zone upper limit KF DW 29 Zone lower limit KF DW 30  $\qquad \qquad -$ DW 31 (Message number) \*) KY  $\equiv$

### Assignment in message 0 for cascaded control in data block DB-A

Function

### Assignment in message 13 of data block DB-A

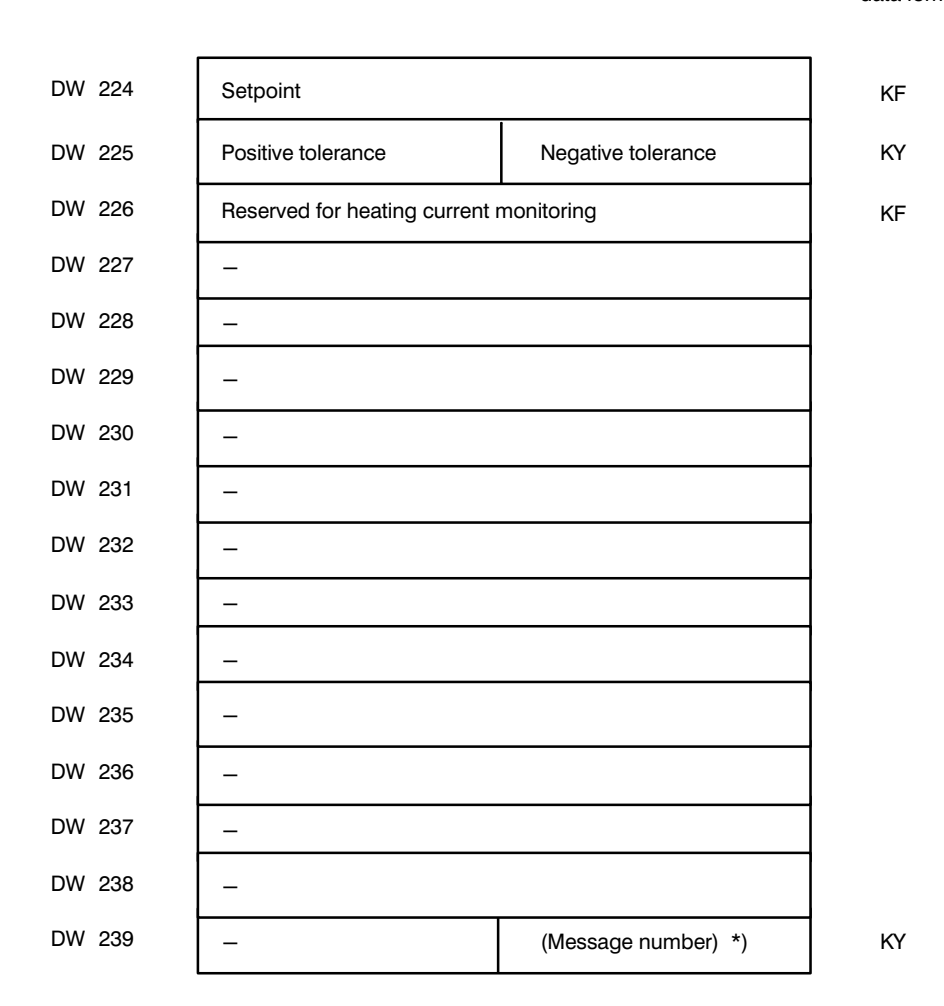

\*) The message number must be entered by the user

Recommended data format

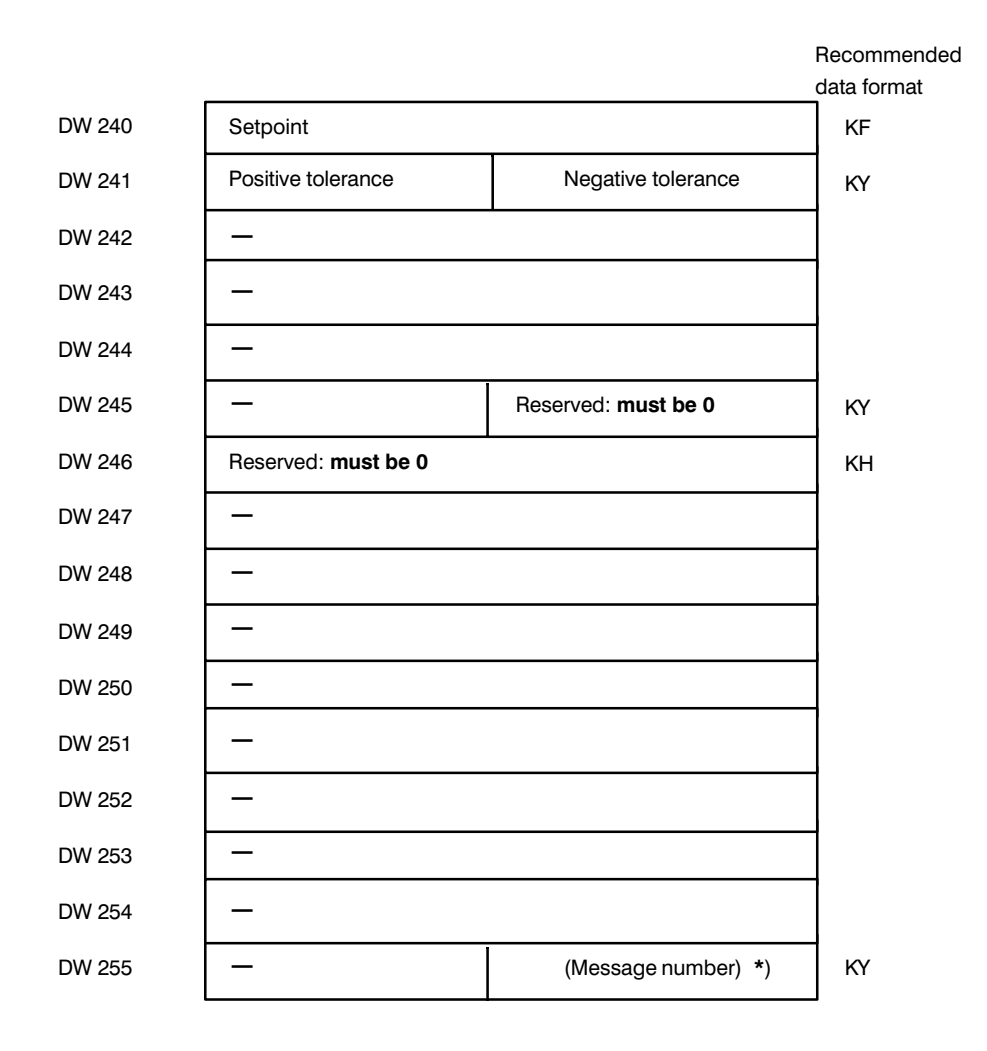

### **Assignment in message 14 of data block DB-A**

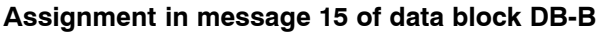

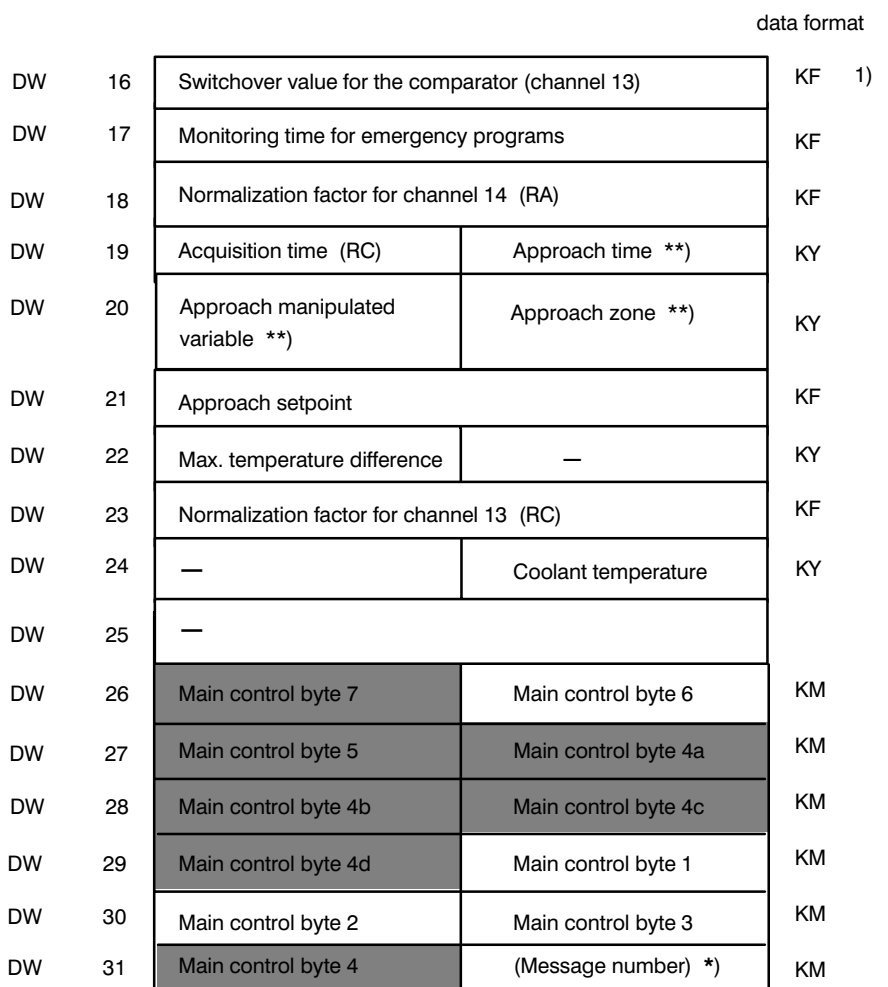

Recommended

 $^{\star})$ The message number must be entered by the user

 $***)$ Only for hot channel control

 $(RC)$ Required for read curve value function channel 13

 $(RA)$ Required for read curve value function channel 13

The entries in the main control bytes 4, 4a to 4d, 5 and 7 are made by the function block; these bytes should not be written to by the user. The very first entry in the main control byte must be KM 0000 0000.

The main control bytes 1, 2, 3 and 6 are written to by the user.

1) The comparator function does not exist in the 6ES5244-3AB31 temerpatrue controller module. The parameter in DW 16 does not have an effect.

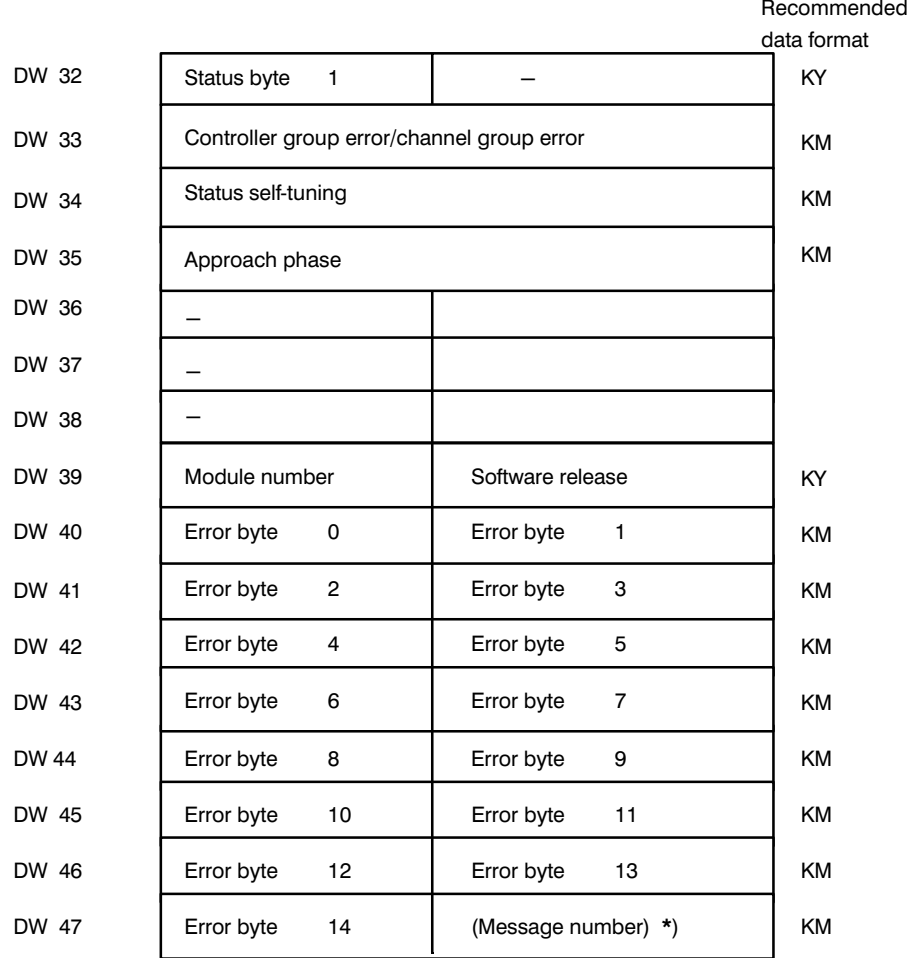

### **Assignment in message 16 of data block DB-B**

\*) The message number must be entered **by the user**

With heating current monitoring, the significance of some bits in error bytes 6 to 14 is different (see Part 3, Section 3.3, Heating Current Monitoring).

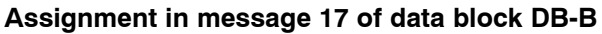

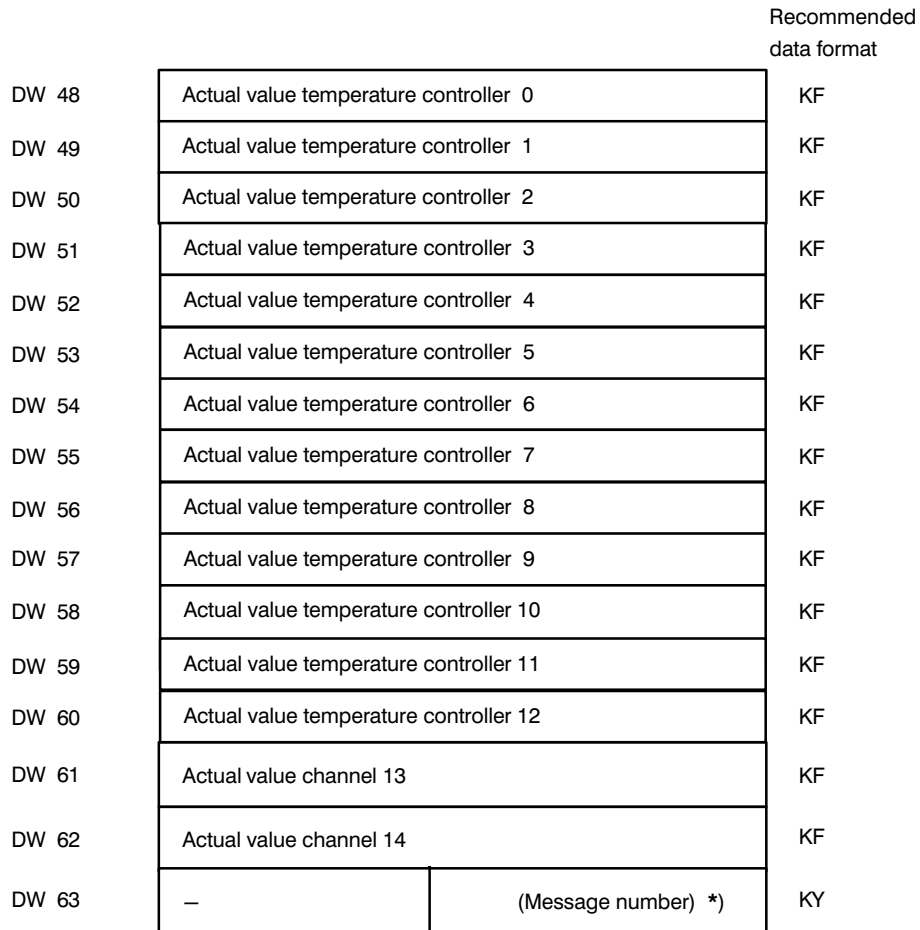

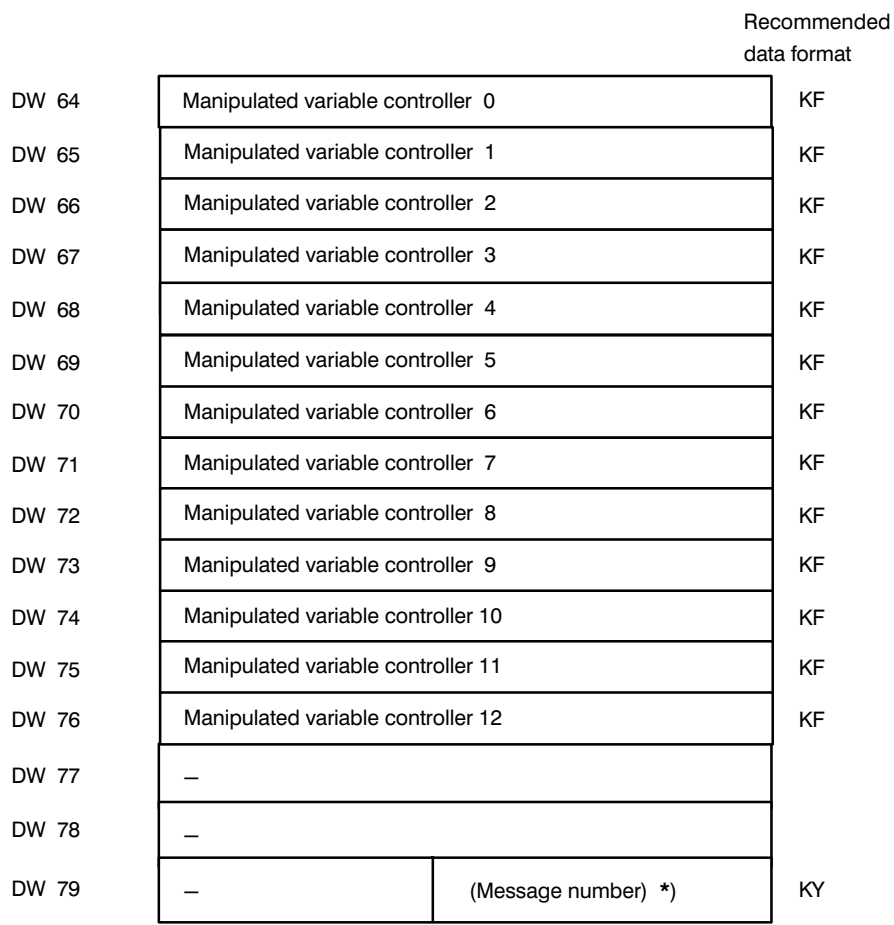

# **Assignment in message 18 of data block DB-B**

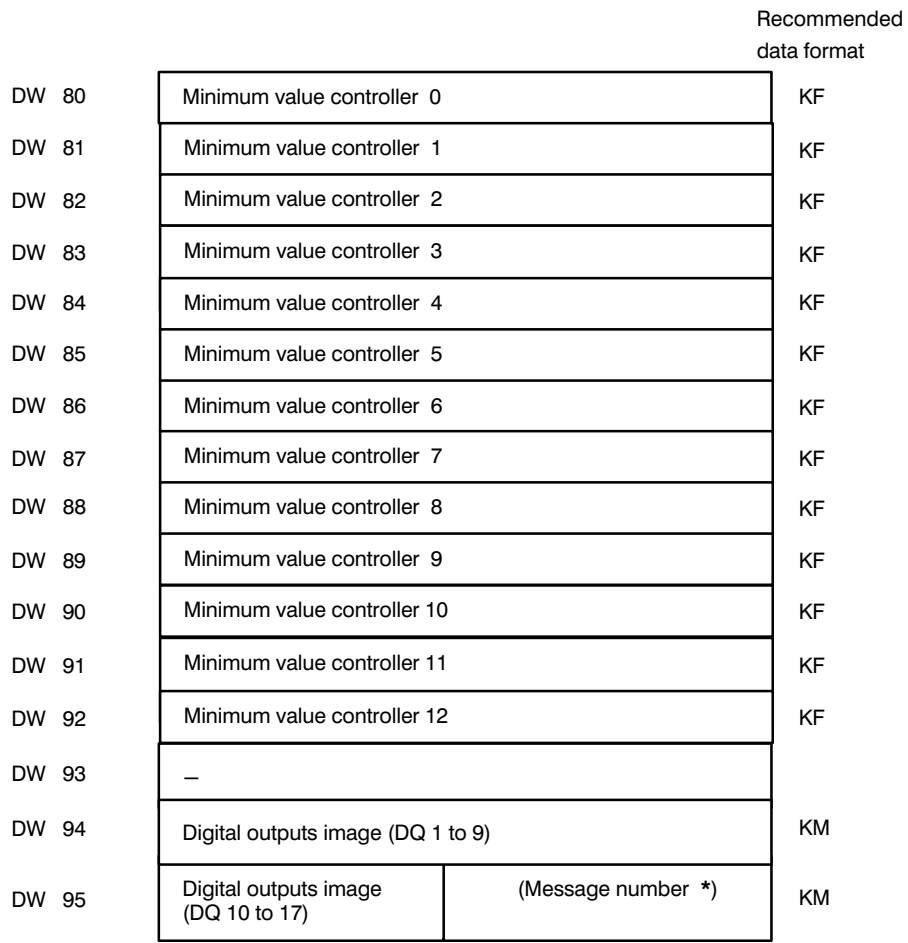

**Assignment in message 19 of data block DB-B**

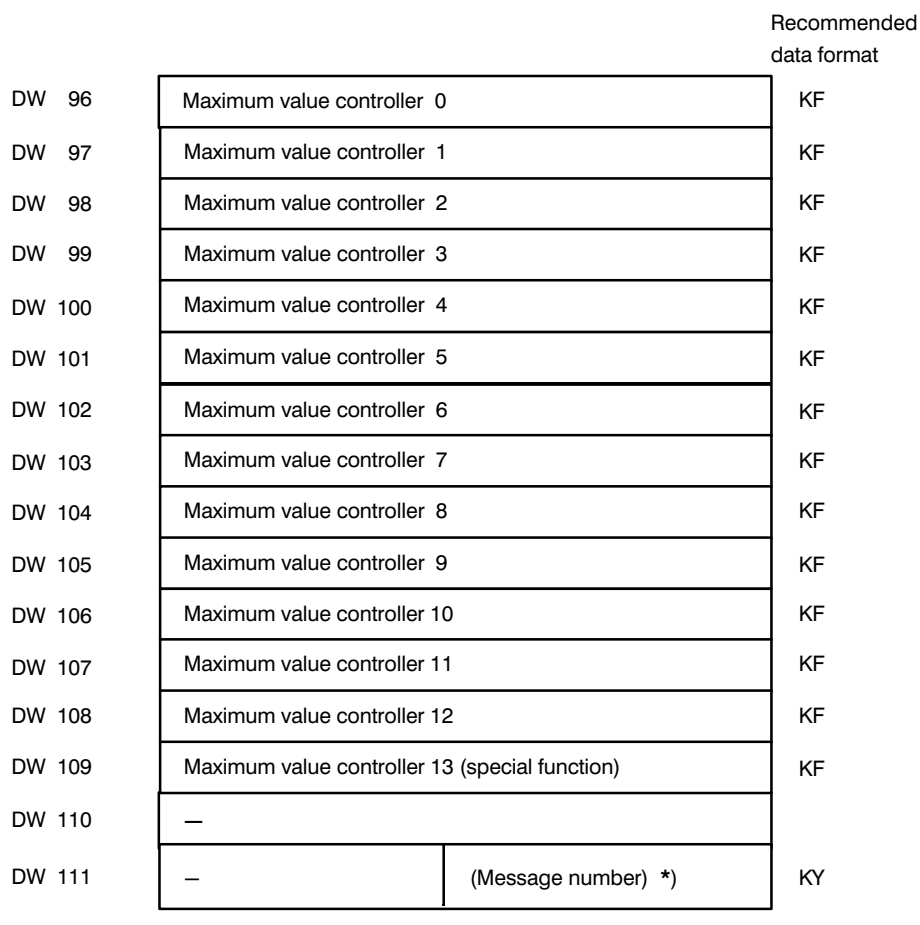

# **Assignment in message 20 of data block DB-B**

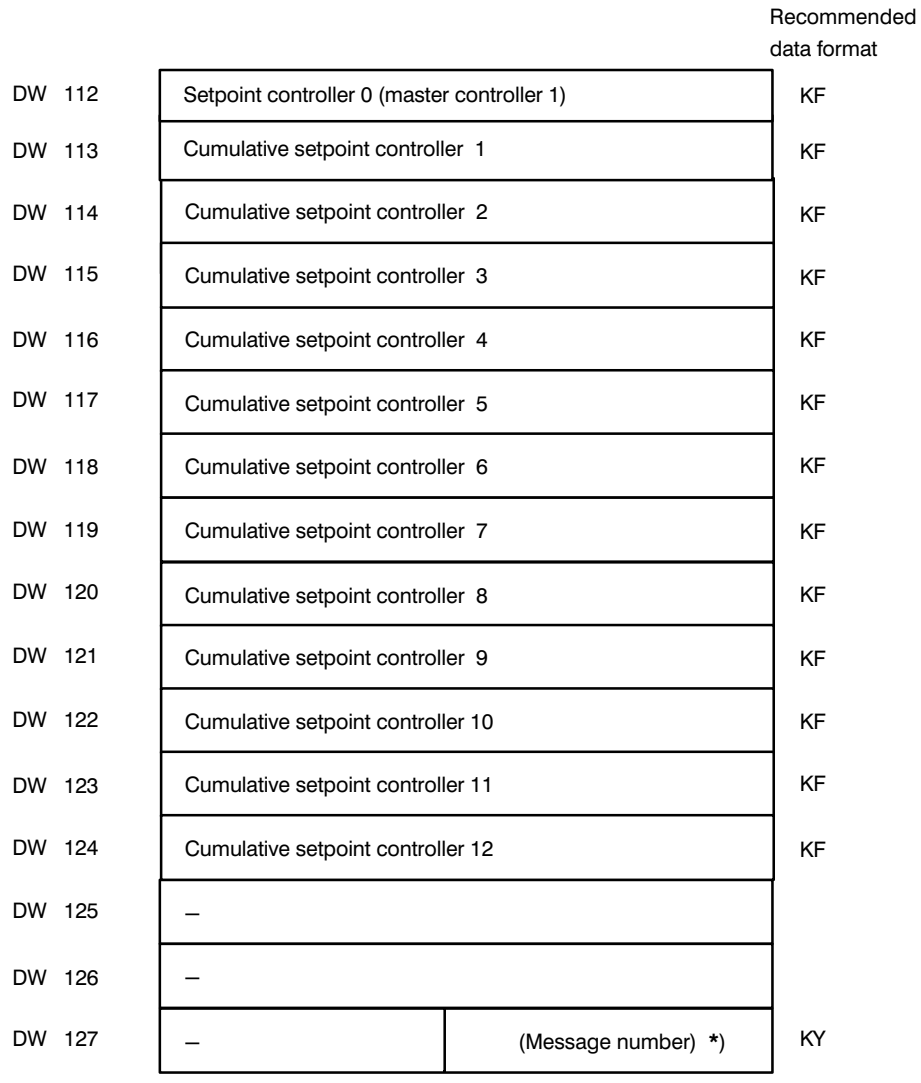

# **Assignment in message 21 of data block DB-B**

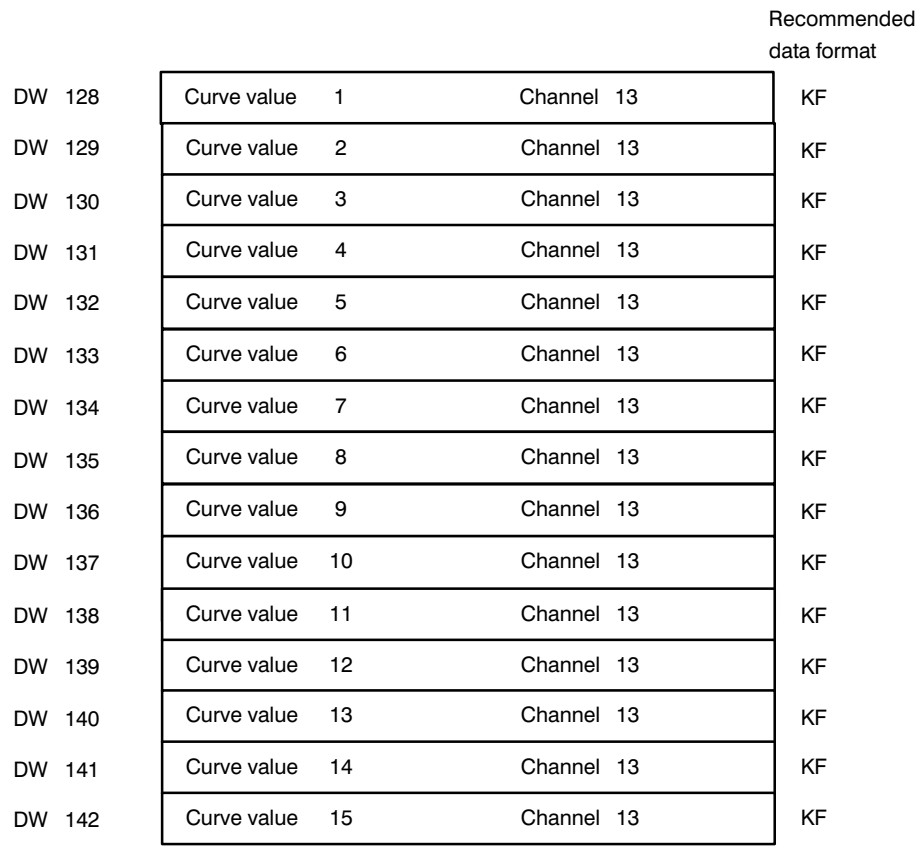

# Assignment in message 22 of data block DB-B

# Assignment in message 23 of data block DB-B

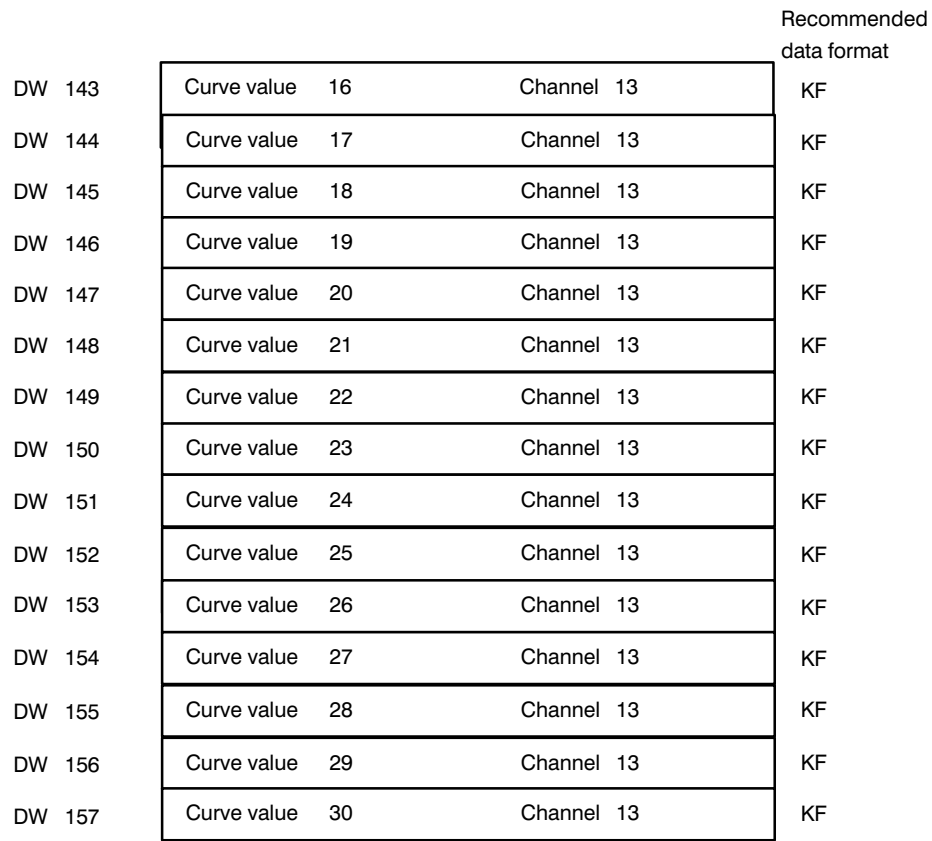

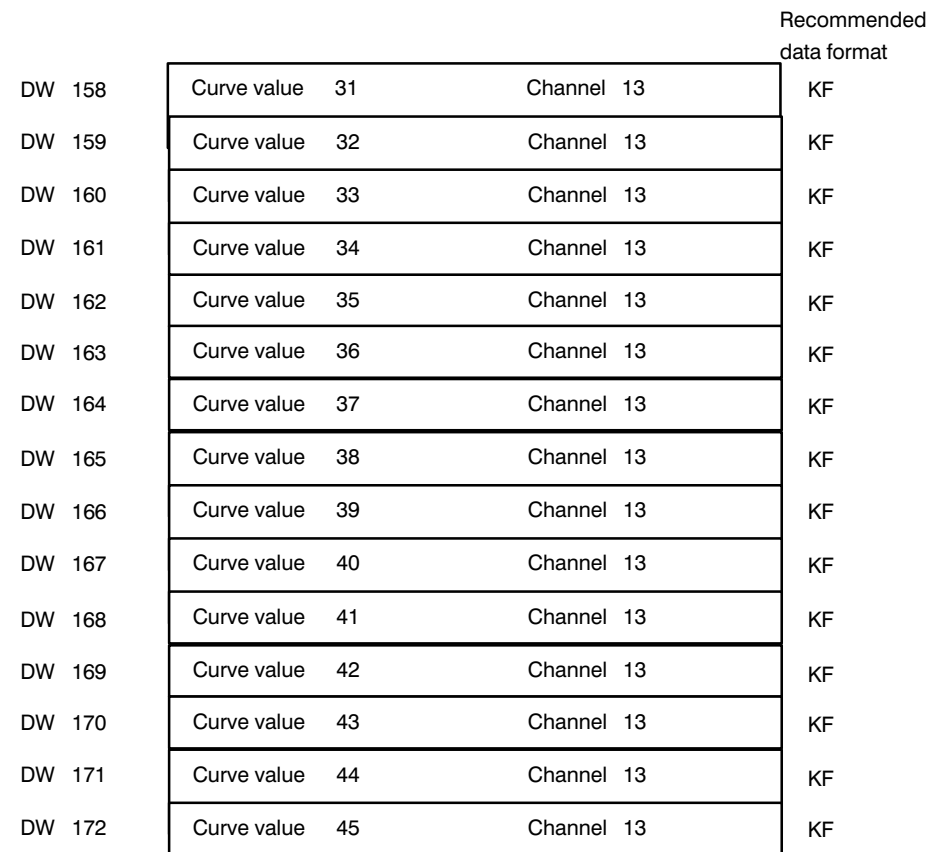

# Assignment in message 24 of data block DB-B

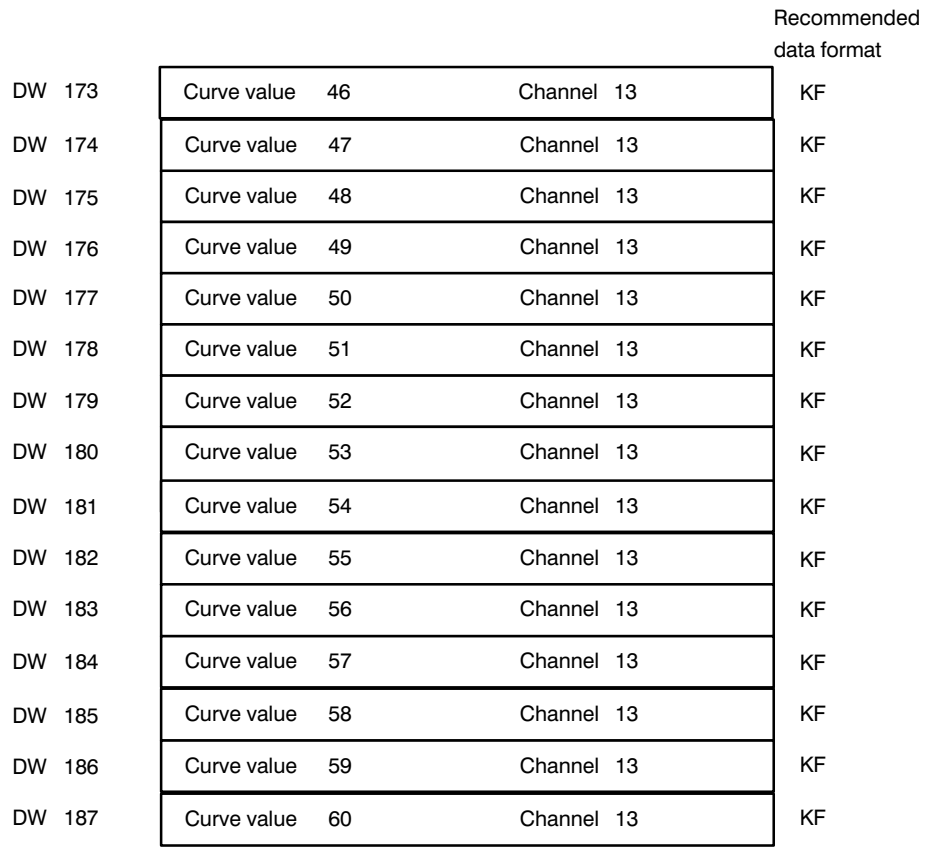

# Assignment in message 25 of data block DB-B
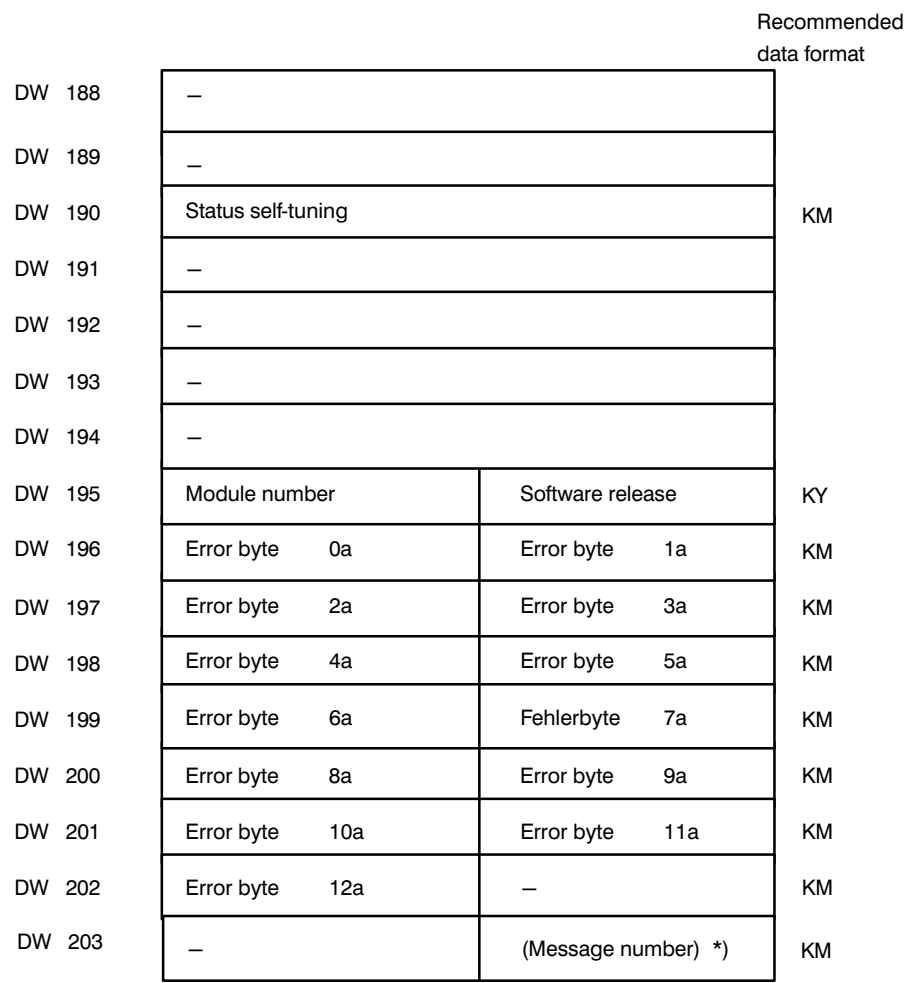

#### **Assignment in message 46 of data block DB-B**

\*) The message number must be entered in the data block **by the user**

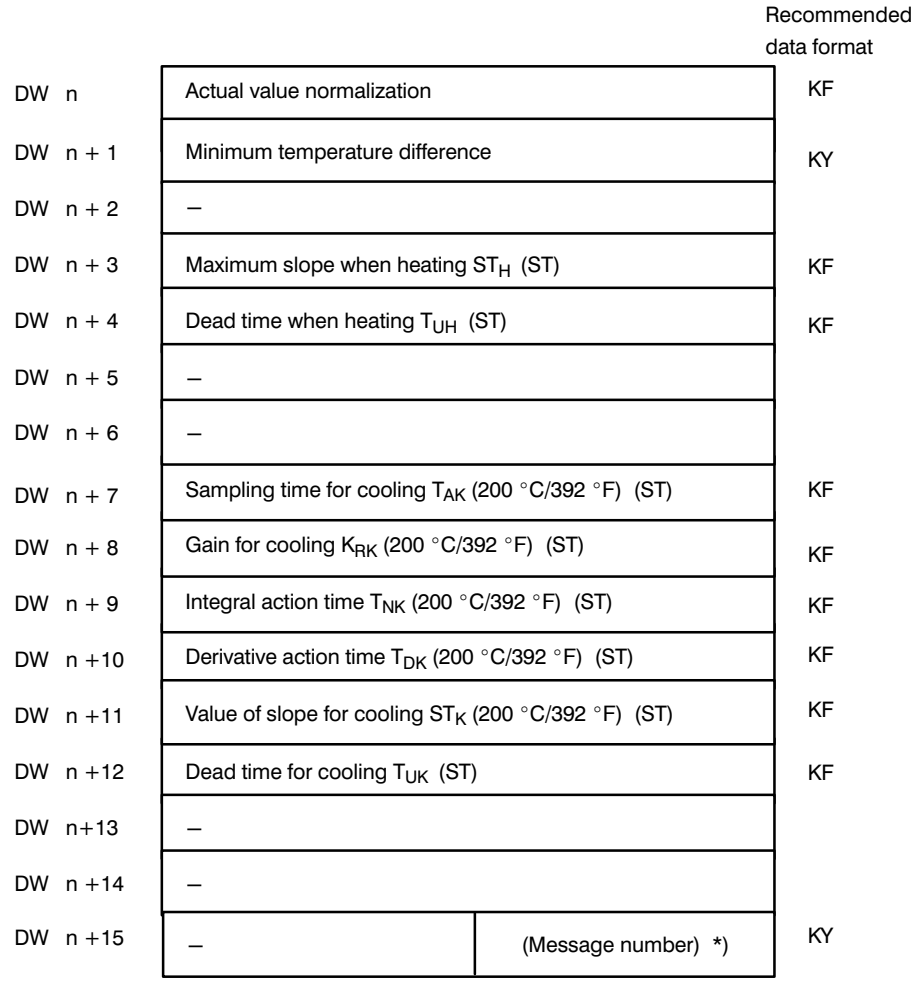

#### **Assignment in messages 30 to 42 of data block DB-C**

\*) The message number must be entered in the data block **by the user** (ST) The parameter does not need to be entered for self-tuning controllers  $(200 °C/392 °F)$  The parameters relate to an operating point of 200 °C/392 °F

#### **Notes on heating current monitoring**

When operating the module with heating current monitoring, the following points should be noted:

- $-$  a maximum of 6 controllers with heating current monitoring are possible,
- $-$  the heating currents for each channel are monitored when the monitoring is selected and the hardware is available (channels 6 to 11),
- $-$  the power supply voltage is measured via channel 13.

This results in a different assignment in some of the messages when heating current monitoring is required:

#### **The assignment in messages 0 to 5 remains unchanged.**

#### **The assignment in messages 6 to 11 of data block DB-A for heating current monitoring**

Changes in data words DWn to DWn + 6 are transferred with the command AS.

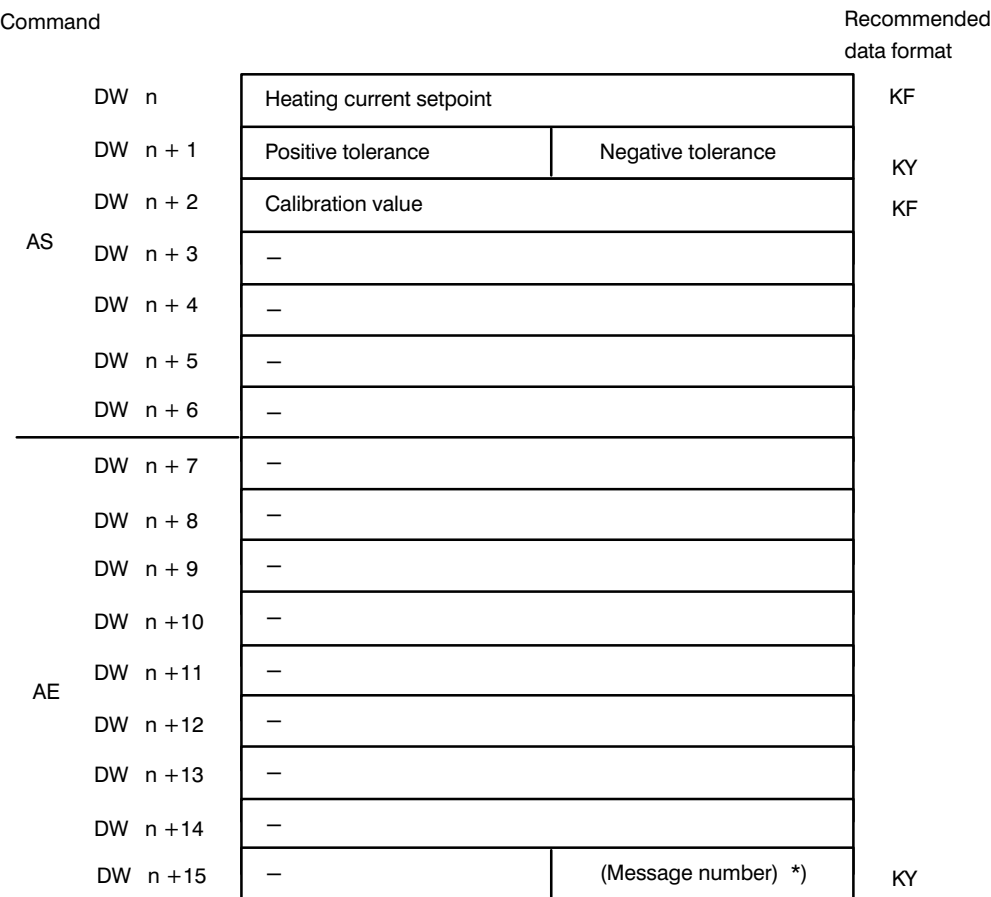

\*) The message number (data byte DR n + 15) must be entered in the data block **by the user**

#### **Assignment in message 12 of data block DB-A with heating current monitoring**

Changes in the data words DW n to DWn + 6 are transferred with the command AS.

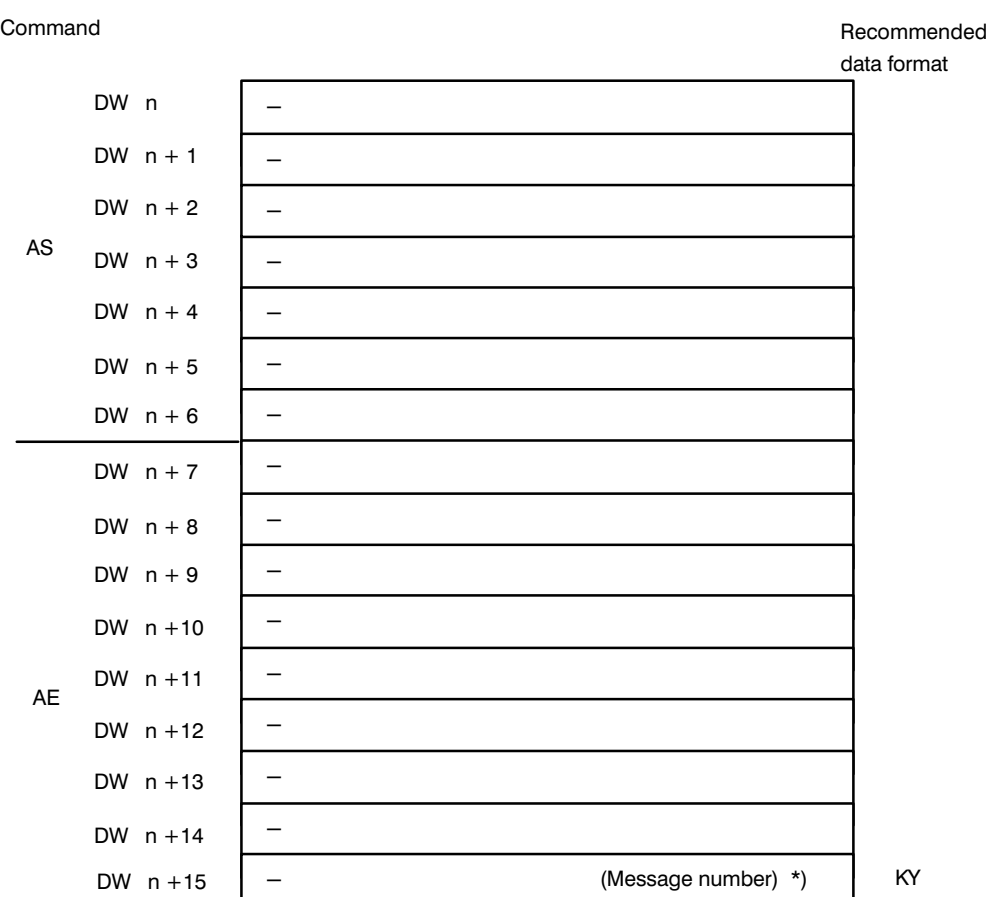

\*) The message number (data byte DR n + 15) must be entered in the data block **by the user**

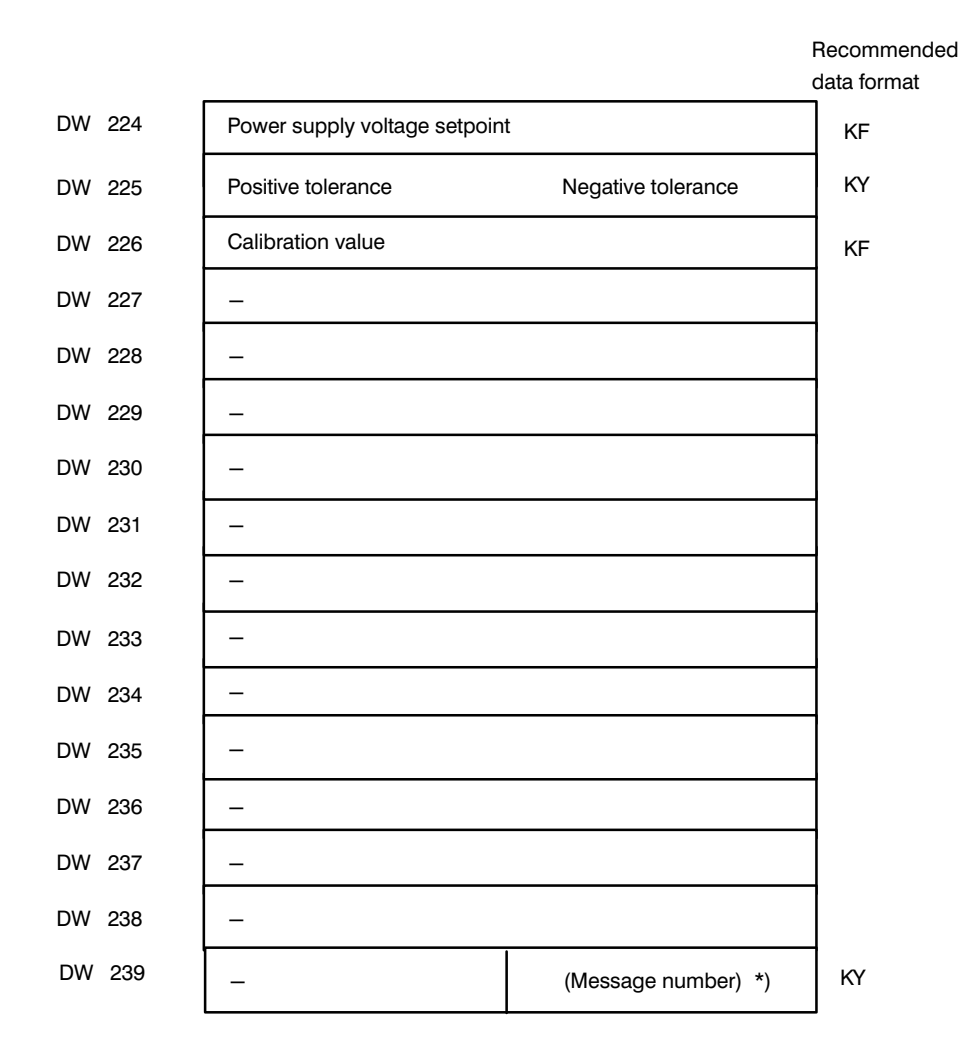

#### Assignment in message 13 of data block DB-A with heating current monitoring

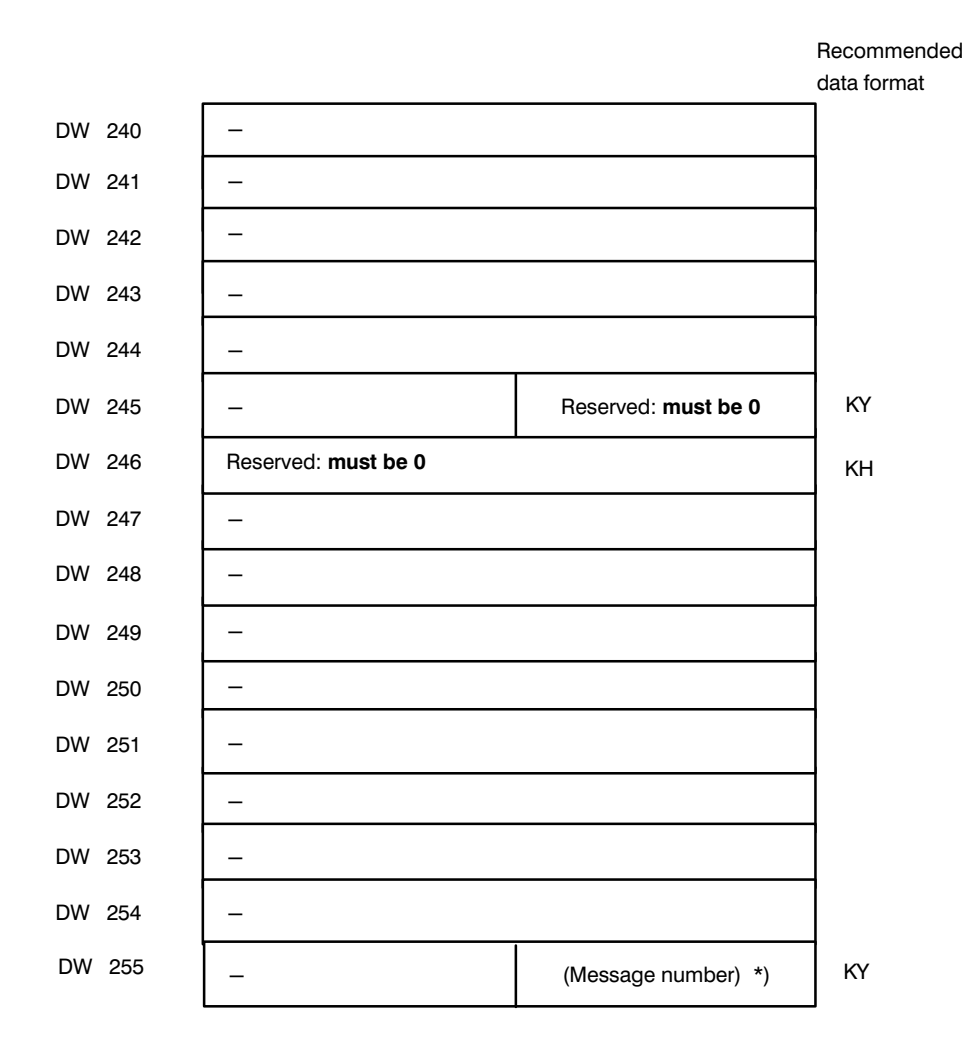

#### **Assignment in message 14 of data block DB-A with heating current monitoring**

\*) The message number must be entered **by the user**

The assignment in messages 15 and 16 is identical to that for standard controllers. The significance of individual bits in the error bytes is, however, changed (see Part 3, Section 3.3, Heating Current Monitoring).

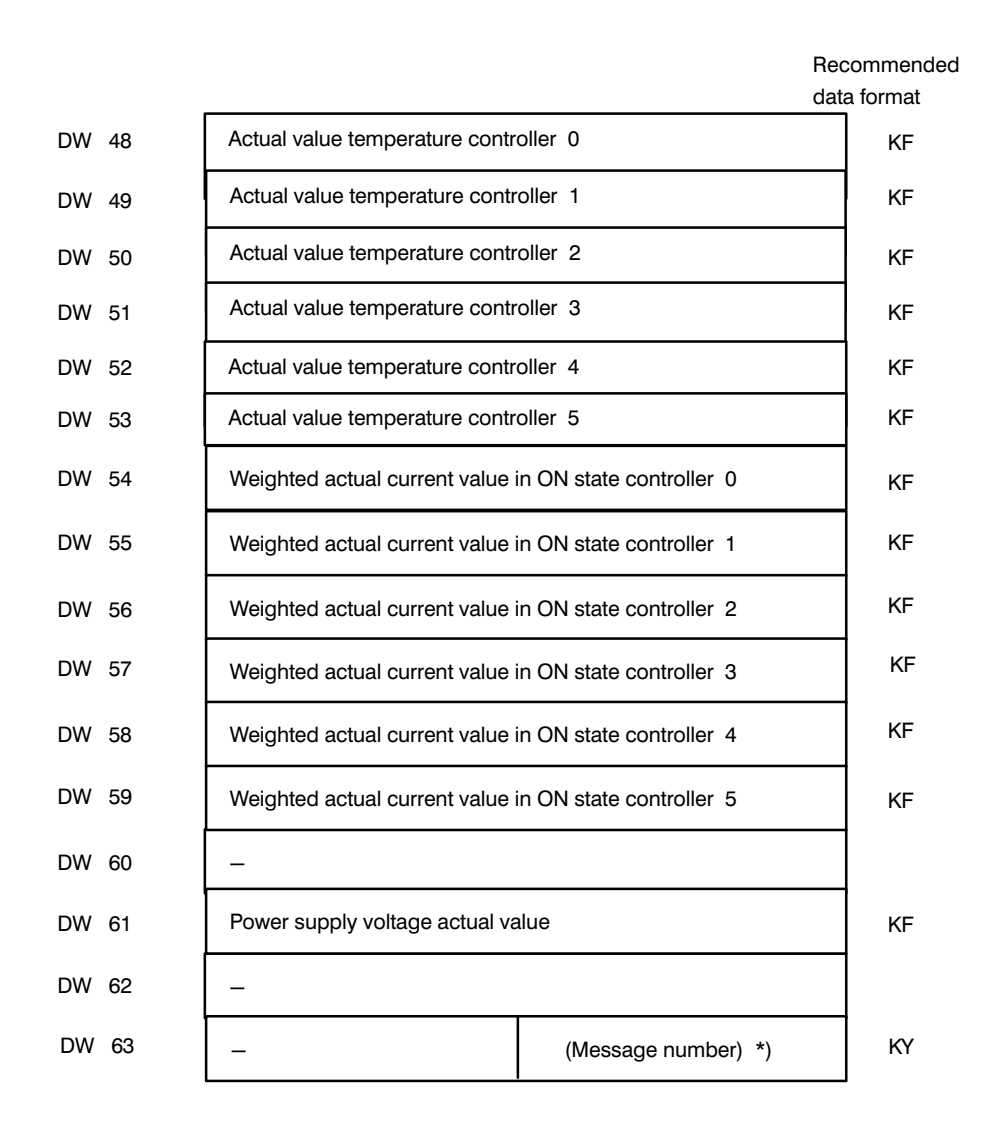

#### **Assignment in message 17 of data block DB-B with heating current monitoring**

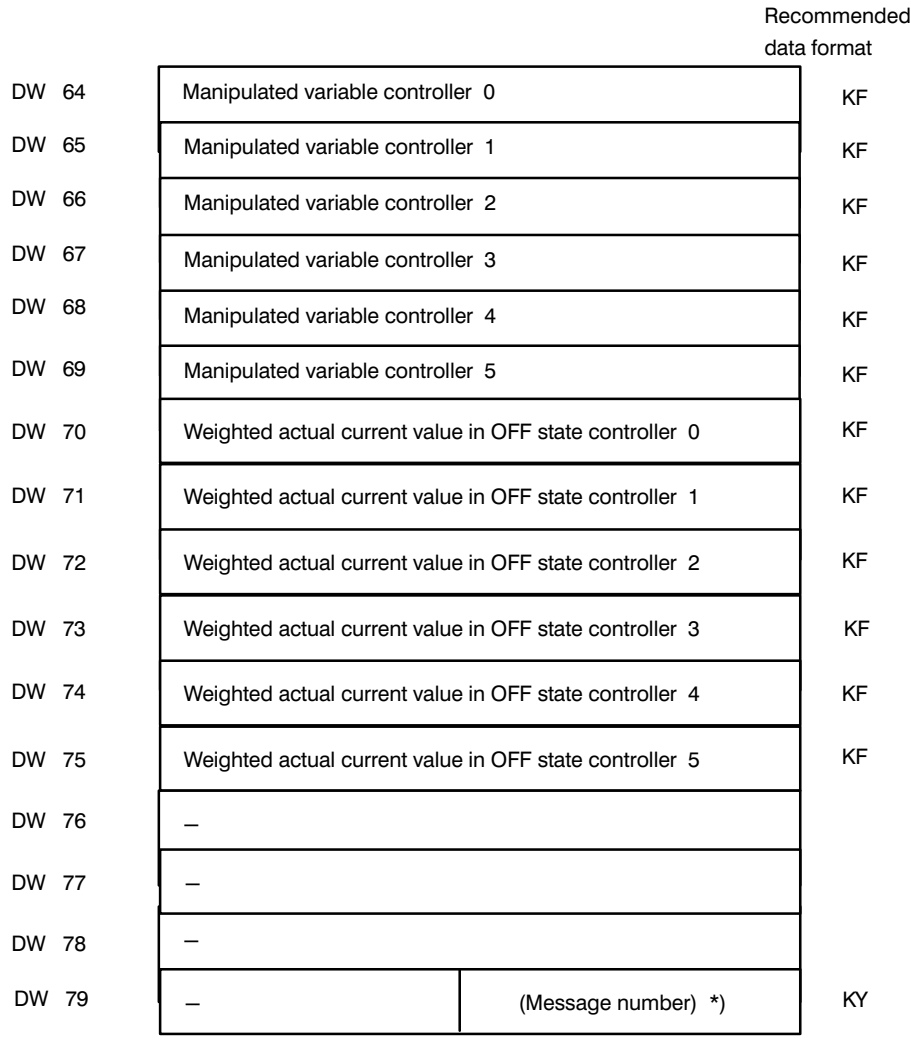

#### **Assignment in message 18 of data block DB-B with heating current monitoring**

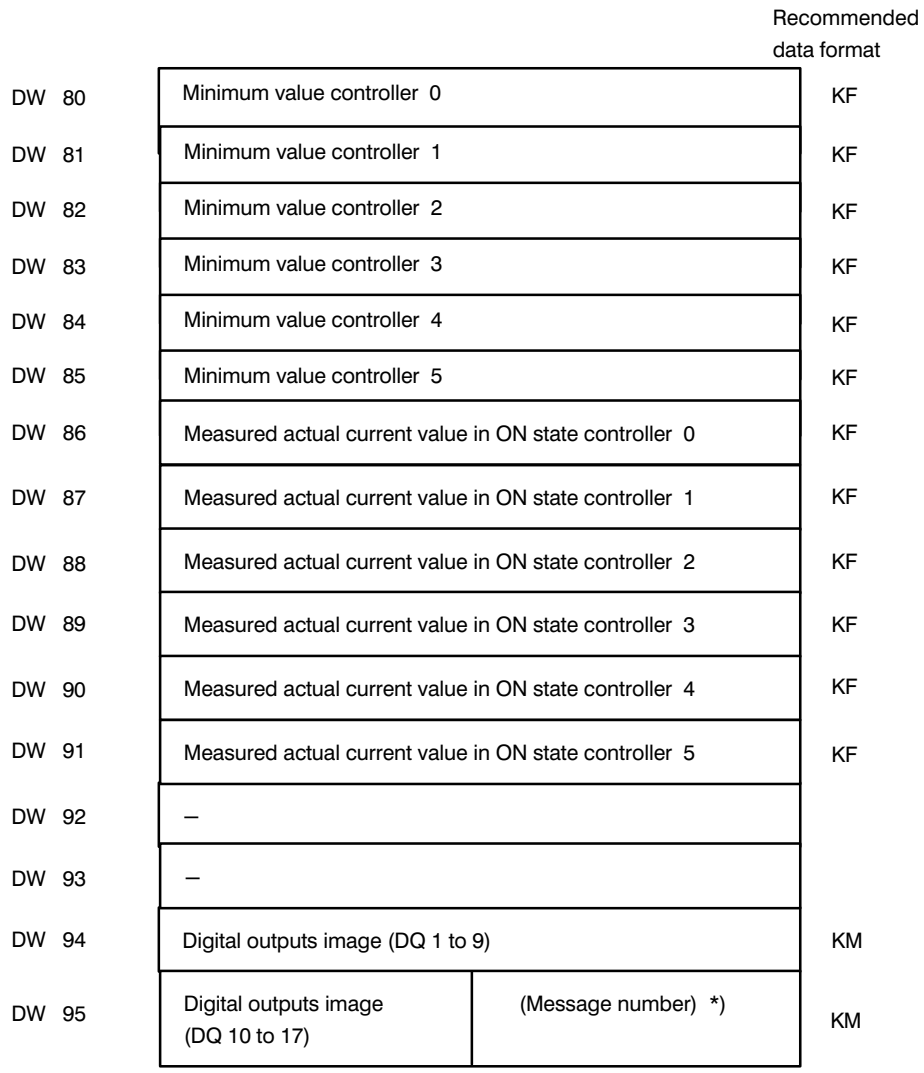

#### **Assignment in message 19 of data block DB-B with heating current monitoring**

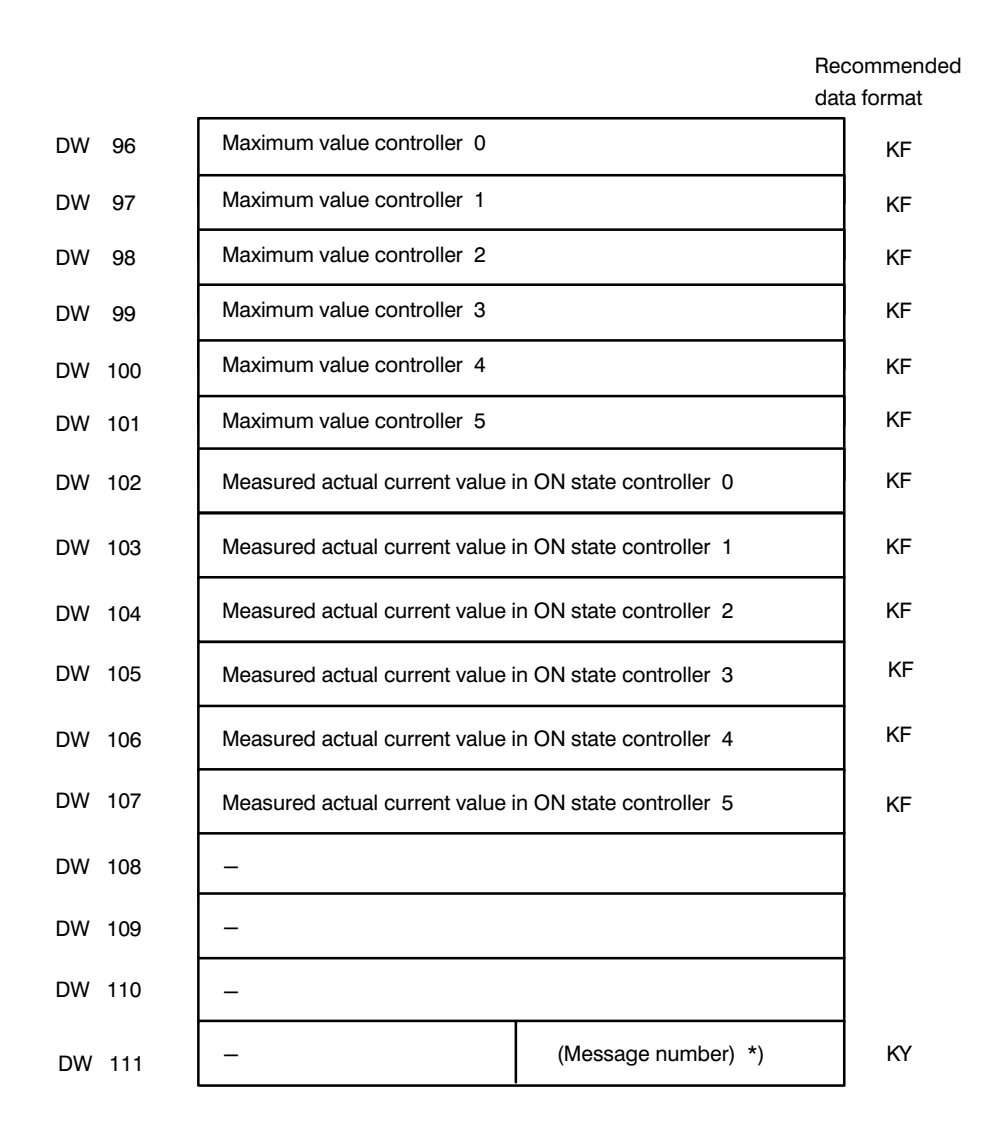

#### **Assignment in message 20 of data block DB-B with heating current monitoring**

\*) The message number must be entered in the data block **by the user**

The assignment in messages 21 to 35 and 46 is identical to that for standard controllers.

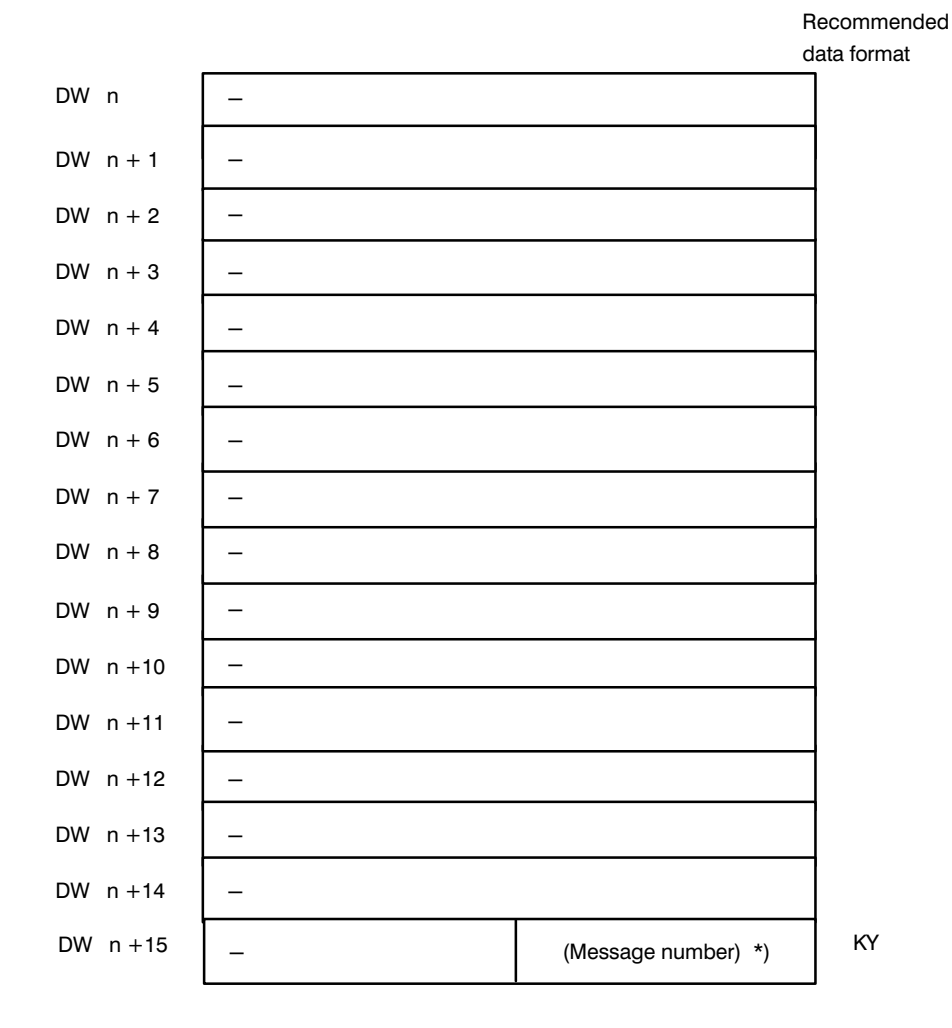

#### **Assignment in messages 36 to 42 of data block DB-C with heating current monitoring**

\*) The message number must be entered in the data block **by the user**

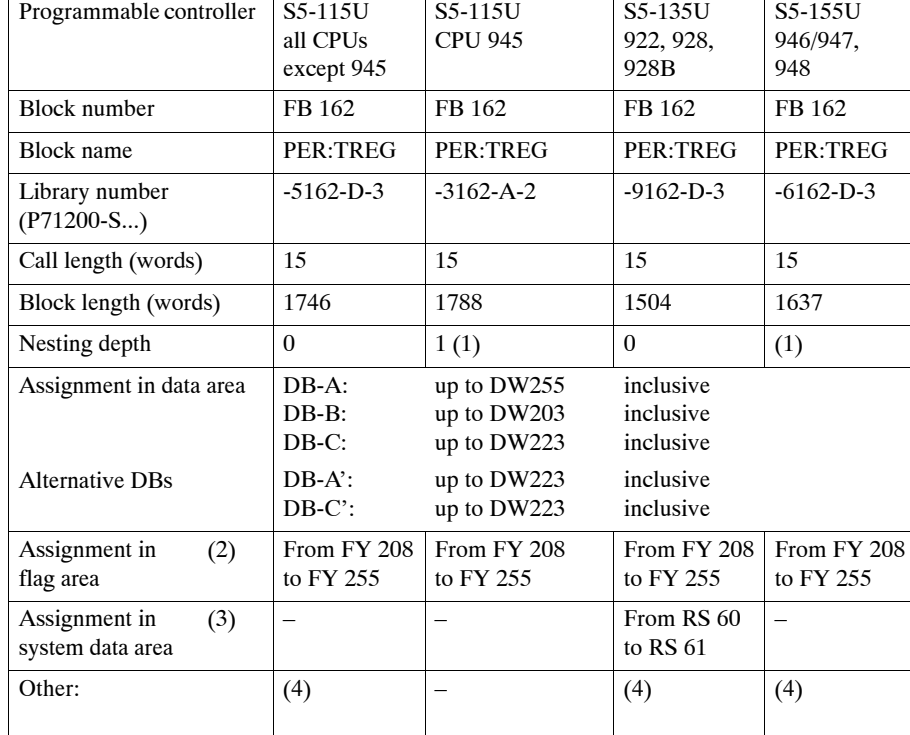

## **4 Technical Data**

- (1) Special operating system functions are called which are counted as normal block calls.
- (2) The flags are only used as buffers. Outside the function block they are freely available.
- (3) The system data are only used as buffers. Outside the function block they are freely available.
- (4) In the function block, interrupts and timed interrupts are at times blocked by the commands AS/AF or by PLC special functions. This means that a user programmed "interrupt inhibit" may be cancelled again.

### **Processing times**

The table lists the runtimes for FB 162 (PER:TREG) when indirect parameter assignment is selected.

| Command                                 | Programmable controller: S5- |                             |                             |     |                             |         |                           |                             |                           |                             |                           |
|-----------------------------------------|------------------------------|-----------------------------|-----------------------------|-----|-----------------------------|---------|---------------------------|-----------------------------|---------------------------|-----------------------------|---------------------------|
|                                         | 115U<br><b>CPU</b><br>941    | 115U<br><b>CPU</b><br>941 B | 115U<br><b>CPU</b><br>942   |     | 115U<br><b>CPU</b><br>942 B |         | 115U<br><b>CPU</b><br>943 | 115U<br><b>CPU</b><br>943 B | 115U<br><b>CPU</b><br>944 | 115U<br><b>CPU</b><br>944 B | 115U<br><b>CPU</b><br>945 |
| PA 1st call<br>2nd call                 | 173.6<br>33.6                | 74.4<br>6.3                 | 100.8<br>11.6               |     | 74.4<br>6.3                 | 6.6     | 80.8                      | 72.8<br>5.9                 | 10.0<br>1.8               | 5.9<br>1.0                  | 3.7<br>0.6                |
| AE 1st call<br>2nd call                 | 57.4<br>33.2                 | 13.0<br>6.0                 | 23.8<br>11.1                |     | 13.0<br>6.0                 |         | 7.9<br>7.5                | 12.6<br>5.6                 | 2.7<br>1.3                | 1.3<br>0.7                  | 0.4<br>0.2                |
| S1/S2, T1/T2<br>G1/G2                   | 38.0                         | 6.9                         | 12.8                        | 6.9 |                             | 7.7     |                           | 6.5                         | 1.3                       | 0.8                         | 0.2                       |
| AS<br>AB, HB, SE                        | 44.0                         | 9.3                         | 17.0                        |     | 9.3                         |         | 7.8                       | 8.1                         | 1.3                       | 0.9                         | 0.2                       |
| LE.                                     | 91.2                         | 11.9                        | 34.0                        |     | 11.9                        |         | 15.4                      | 11.5                        | 1.6                       | $1.1$                       | 0.4                       |
| IW                                      | 42.1                         | 10.2                        | 14.7                        |     | 10.2                        |         | 11.3                      | 9.0                         | 1.9                       | 0.9                         | 0.3                       |
| With "read<br>errors"<br>(1)            | $+45.0$                      | $+6.6$                      | $+21.0$                     |     | $+6.6$                      |         | $+6.0$                    | $+4.0$                      | $+0.8$                    | $+1.5$                      | $+0.1$                    |
| Idling                                  | 40.6                         | 7.6                         | 13.2                        |     | 7.6                         |         | 7.5                       | 7.1                         | 1.2                       | 0.8                         | 0.2                       |
| Ext. runtime with<br>direct param. ass. | 2.2                          | 0.62                        | 1.7                         |     | 0.62                        | 1.7     |                           | 0.61                        | 0.07                      | 0.015                       | None                      |
|                                         | 135U<br><b>CPU</b><br>922    | 135U<br><b>CPU</b><br>928   | 135U<br><b>CPU</b><br>928 B |     | 155U<br><b>CPU</b>          | 946/947 |                           | 155U<br><b>CPU</b>          |                           |                             |                           |
| PA 1st call<br>2nd call                 | 5.7<br>4.7                   | 4.3<br>2.1                  | 12.6<br>1.9                 |     | 1.7<br>1.2                  |         | 3.4<br>0.7                |                             |                           |                             |                           |
| AE 1st call<br>2nd call                 | 8.8<br>5.6                   | 6.2<br>3.3                  | 2.5<br>$1.4$                |     | 1.3<br>0.9                  |         | 0.6<br>0.3                |                             |                           |                             |                           |
| S1/S2, T1/T2<br>G1/G2                   | 5.7                          | 4.4                         | 1.6<br>1.6                  |     | 0.8                         |         | 0.4                       |                             |                           |                             |                           |
| AS<br>AB, HB, SE                        | 6.9                          | 4.7                         | 1.6                         |     | 1.2                         |         | 0.4                       |                             |                           |                             |                           |
| LE.                                     | 5.8                          | 4.2                         | 1.4                         |     | 1.5                         |         | 0.6                       |                             |                           |                             |                           |
| IW                                      | 6.9                          | 4.9                         | 1.5                         |     | 1.1                         |         | 0.9                       |                             |                           |                             |                           |
| With "read<br>errors"<br>(1)            | $+6.5$                       | $+2.7$                      | $+1.0$                      |     | $+0.6$                      |         | $+0.2$                    |                             |                           |                             |                           |
| Idling                                  | 5.2                          | 4.2                         | 1.4                         |     |                             | 0.4     |                           |                             |                           |                             |                           |
| Ext. runtime with<br>direct param. ass. | 0.3                          | 0.1                         | None                        |     | 0.03                        |         | None                      |                             |                           |                             |                           |

#### (1) The maximum runtime is required when a job is being carried out, e.g.  $AS1$  – change setpoint controller  $1$  – and the error messages must also be read. This would be the case in each fifth S5 cycle if errors have occurred.

The total processing time consists of the time to execute the command and the time required for "read errors".

Example with S5-135U, CPU 922:

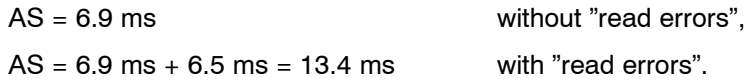

The commands grouped together above have similar execution times. The time shown in the table is the maximum time.

The commands PA and AE require that the function block FB 162 is called twice (two S5 cycles). The others require only one FB 162 call.

## **5 Application of the Function Block**

To control the temperature controller by means of the function block, at least three data blocks are required. The number of the first data block (DB-A) is specified in the parameter DBNR; for the other two data blocks (DB-B and DB-C) the numbers are entered in the data words DW12 and DW13 of the data block DB-A.

Function block FB 162 allows the set controller parameters to be read from the module. The controller parameters can either be transferred to the data blocks DB-A and DB-C described above, or to two further data blocks DB-A' and DB-C'.

The numbers and DB type of data block DB-Aí and DB-Cí are entered in data word DW 7 (DB-A) or DW 8 (DB-C') and can be selected freely.

The setting of data byte DR 6 in data block DB-A decides the pair of blocks to which the values are transferred. If parameter DBNR is assigned  $KY = 0.0$  (indirect parameter assignment), the number and DB type of the first data block (DB-A) must be entered in data word DW 4.

In this case, the data block DB-A must be opened before the function block is called.

The data blocks must be set up with the following lengths before the function block is called:

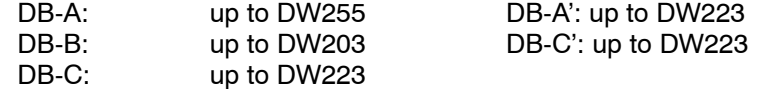

To assign parameters to the module, the controller parameters must be entered in messages 0 to 15 and 30 to 42 before the function block is called.

The entry of values marked (ST) can be omitted if the controller self-tuning function is active.

The assignments in the individual messages can be found in the Programming Instructions in Part 3 of this manual (C79000-B8576-C860).

#### **Calling the function block**

The function block can be called absolutely in the cyclic program.

#### Exception: the command KS can only be specified in the start-up OBs.

In this case, it is advisable to use indirect parameter assignment. For this, the parameter DBNR must be assigned the value  $KY = 0.0$  and the required parameters written to data block DB-A, DW1 to DW8 and DW12 to DW 13.

The function block may only be called once per temperature controller module per cycle.

When calling FB162, you can decide whether to use direct or indirect parameter assignment. Once the mode of parameter assignment has been selected, this must be adhered to for all further FB calls for the same IP module.

In cyclic operation it is not permitted to address a module both with indirect and direct parameter assignment

Indirect parameter assignment uses the working area of DB-A (DW0 to DW15):

#### **Application with indirect parameter assignment**

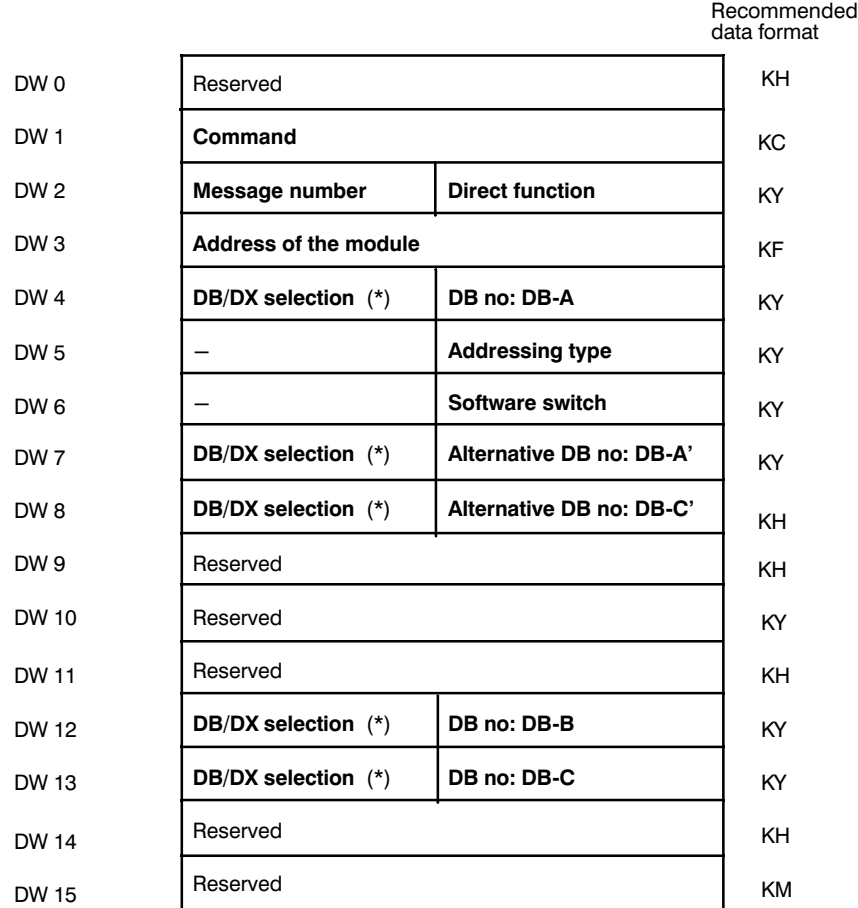

(\*) omitted with S5-115U (CPU 941 to CPU 944 and CPU 941B to CPU 944B)

You will find the explanation of the data words under the parameters of the FB in direct parameter assignment (Sections 3.2 and 3.3) and on the following pages in this Chapter.

The DB type and DB number entered in data word DW4 must agree with the DB type and DB number of the data block opened when FB 162 is called.

The number of DB-A' can be between 10 and 254. DB-A' and DB-C' must not overlap with DB-A, DB-B and DB-C.

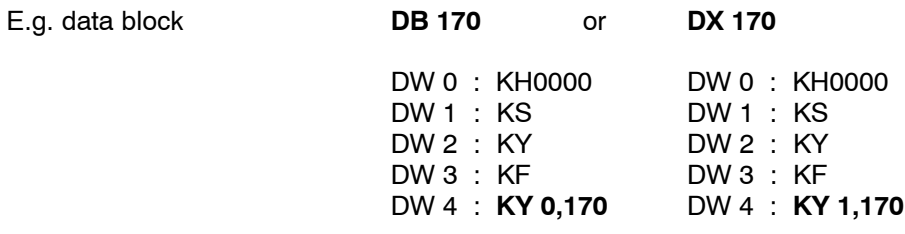

If function block FB 162 is called with indirect parameter assignment, the data areas shown in bold face must be assigned before calling the FB. Data word DW1 is then cleared by FB 162 as soon as the entered command has been executed (DW 1 = KH0000). If a parameter assignment error occurs while the command is being processed, the command in DW 1 is once again cleared. A new command can now be entered (acknowledgement to the user program)

Indirect parameter assignment

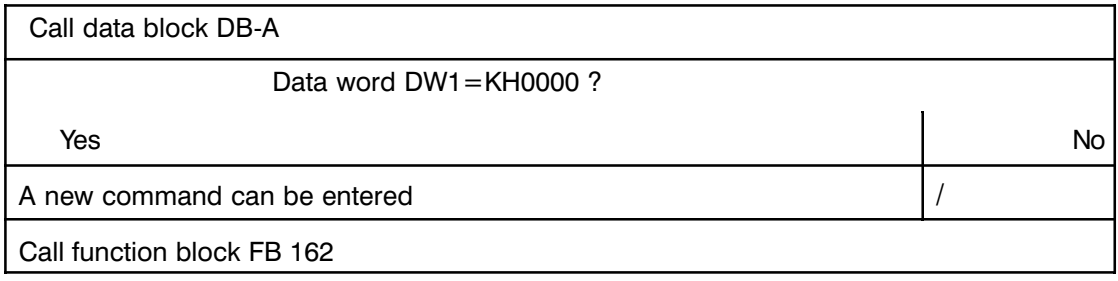

#### Select software switch:

Assignment of the right data byte DR 6 DB-A:

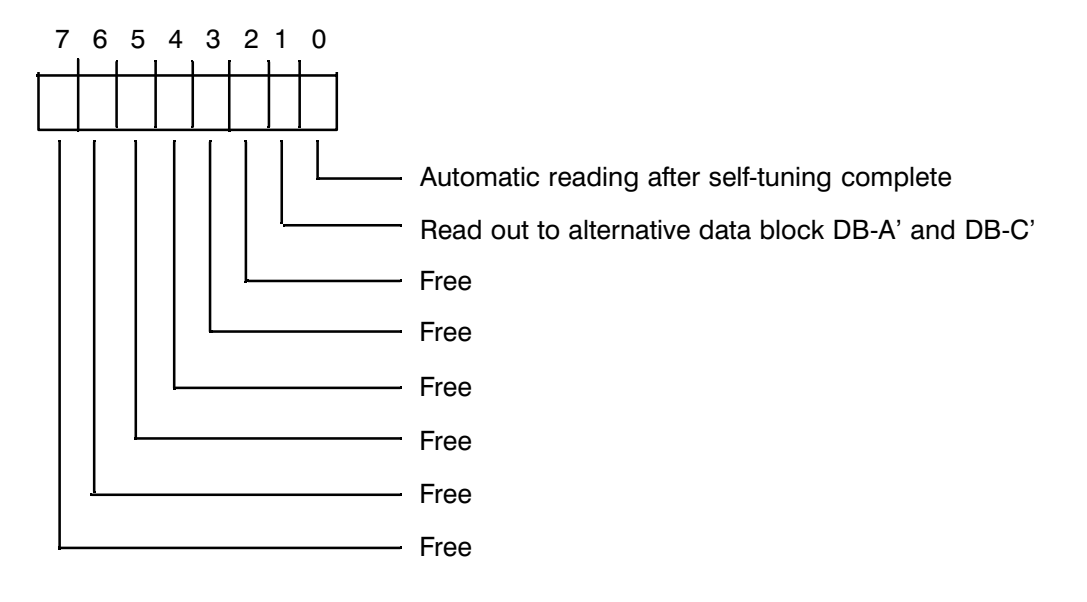

- if this bit is set, the parameters calculated after completion of the self-tuning function (controller-specific, e.g. controller 0: message 0 and message 30) are read by the module and stored in the data block (evaluation Bit 0:
- **Bit 1:** if this bit is set, the controller messages are stored in the alternative data blocks DB-A' and DB-C' either automatically or with the command "LE".

Bits 2 to 7 are not assigned.

#### **Byte for direct functions**

With direct access by the user program to the IP 244 temperature controller module, a byte (right data byte DR2) in data block DB-A, stipulates that the execution of certain commands has priority. The commands of this byte are known as direct functions. They are executed with priority over the commands in DW 1 or commands started by the parameters BEF and ANST. By setting a bit in this byte, you can transfer a command word as a direct function.

If one of the commands S1, S2, T1, T2, G1 or G2 is set and a direct function is triggered in the same FB 162 call, both commands are transferred to the module in **one** message.

In this case, data word DW 1 (DB-A) is also set to KH0000, or the parameter ANST is reset.

#### **Select direct functions:**

Assignment of the right data byte DR 2 in DB-A

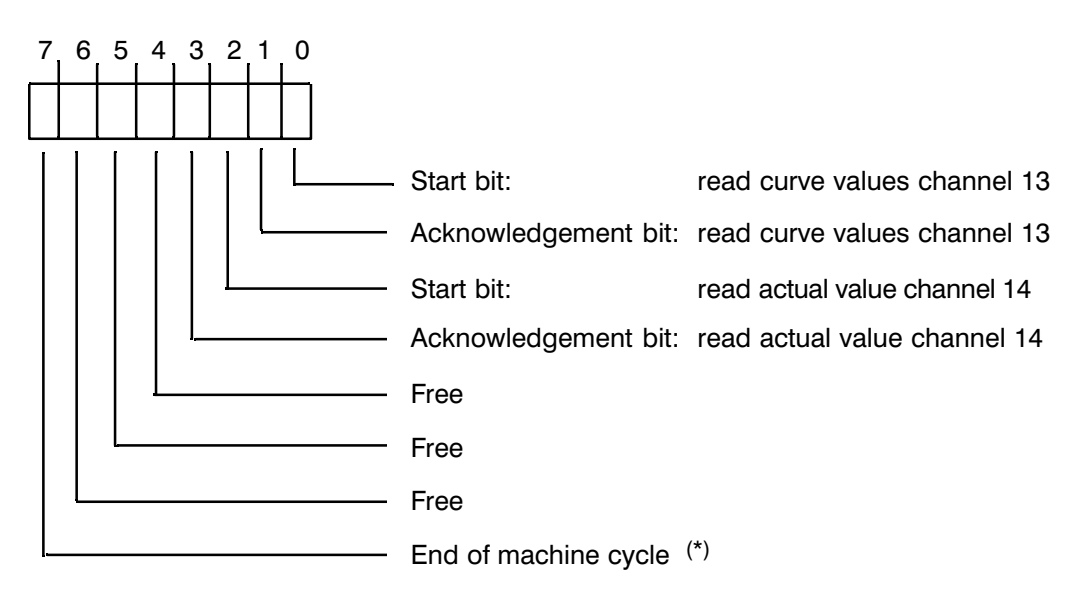

(\*) Only for cascaded control

D 2.0: start bit, read curve values channel 13

You set this bit to trigger the reading of 60 curve values on the module. FB 162 resets the bit immediately after the command has been transferred to the module. You can set the bit again at any time, even if the last job is not yet complete. Only the last job triggered is valid.

D 2.1: acknowledgement bit, read curve values channel 13

This bit is set by FB 162 when the read function is complete and the values have been stored in data block DB-B. This bit remains set until a new job is started.

D 2.2: start bit, read actual value channel 14.

By setting this bit, you trigger the reading of the actual value on channel 14. FB 162 resets the bit immediately after the command has been transferred to the module. You can set the bit again at any time, even if the last job is not yet complete. The last job triggered is always valid.

D 2.3: acknowledgement bit, read actual value channel 14.

This bit is set by FB 162 when the read function is complete and the value is stored in DB-B: the bit remains set until a new read job is triggered.

- D 2.4: free
- D 2.5: free
- D 2.5: free
- D 2.7: end of the machine cycle (only for cascaded control). By setting this bit, you indicate the end of a machine cycle. The bit is reset by the function block.

#### Reading the image of the digital outputs without FB 162:

The status indication of the image of the digital outputs is normally updated by reading message 19.

The function block FB 162 must have the command IW (read actual value) and message number 19 assigned.

To update the image quickly, it is possible to read only these three bytes of the image. To do this, certain requirements must be fulfilled.

#### The function "Read the image of the digital outputs" is only allowed in cyclic operation, OB 1.

The following diagrams describe ways of updating the image of the digital outputs (DB-B, DW 94 and DL 95) for specific PLCs.

#### S5-115U:

 $FB x = UPD.DQI$ 

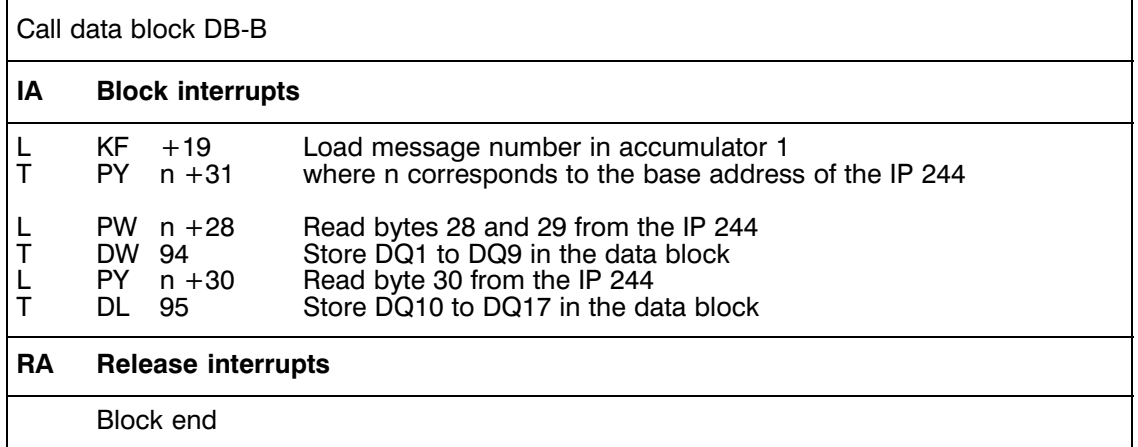

S5-135U CPU 922 and CPU 928 when interrupts are possible at the block boundaries and

#### **S5-155U** in the 150U mode.

 $FB x = UPD.DQ1$ 

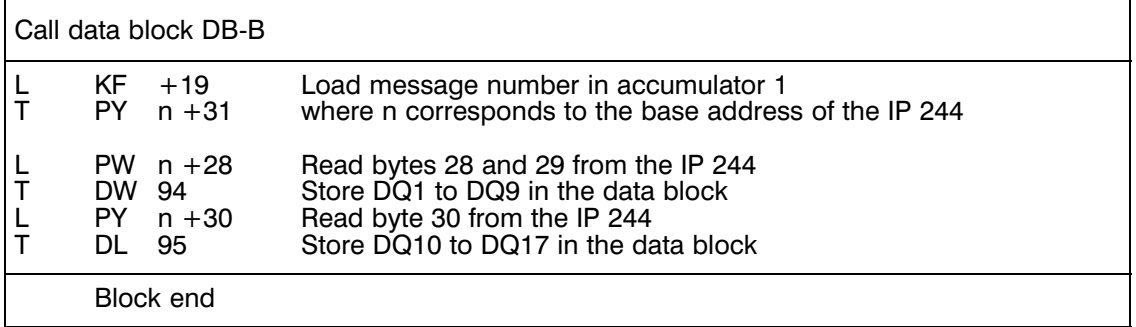

#### S5-135U CPU 922 and CPU 928 when interrupts are allowed at the command boundaries.

#### $FB x = UPD.DQ1$

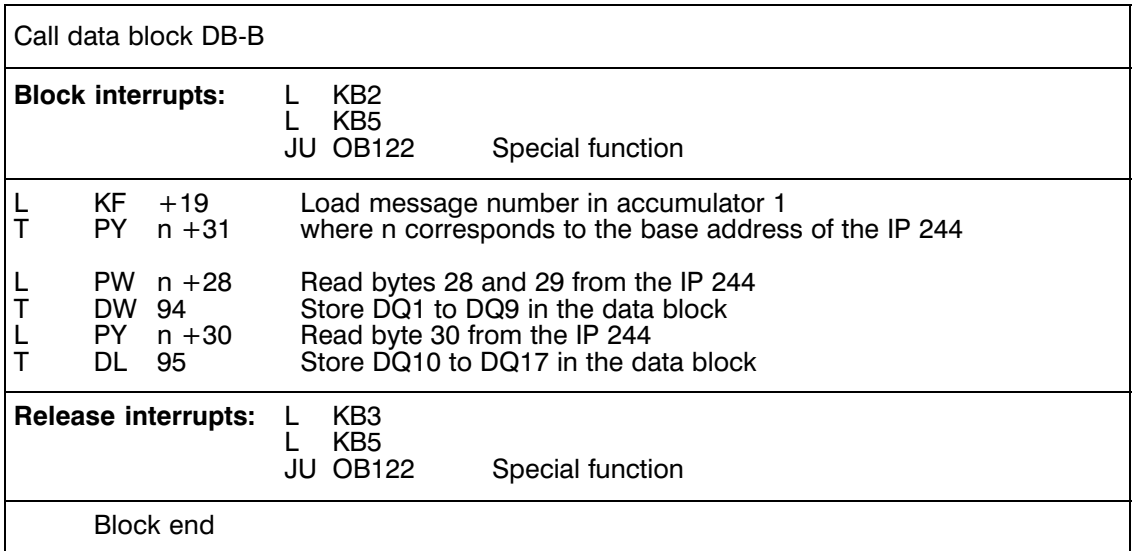

S5-155U when the PLC is operated in the 155U mode.

#### $FB x = UPD.DQ1$

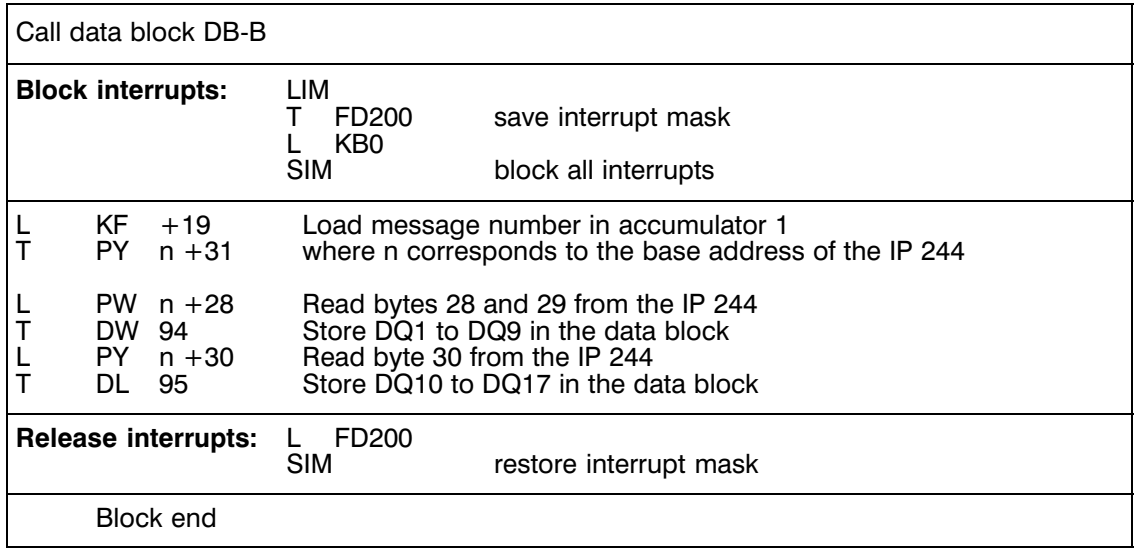

**Using the temperature controller module in multiprocessor operation** (relevant for the S5-135U and S5-155U)

If the temperature controller module is operated in a PLC with several CPU modules, you must ensure that the module can only be addressed by one CPU module.

Access by more than one CPU module to the same temperature controller module is not permitted and would lead to program errors.

#### **Interrupting the user program by event and time-driven interrupts in the S5-115U**

The user program is always interrupted at command boundaries. If interrupt OBs are programmed in the user program, in which the scratchpad flag area (flag bytes FY200 to FY255) is used, make sure that this flag area is saved and reloaded before exiting the interrupt OB. The function block FB 162 must not be called in the interrupt OBs.

#### **Start-up procedure with the S5-115U**

Cyclic program execution following "cold restart" (OB 21) and "automatic warm restart" (OB 22) begins at the start of OB 1.

The function block is normally called with the command KS (cold restart) following a cold restart and with the command PA (assign parameters) following an automatic warm restart.

If neither "PA" or "KS" are executed following an automatic cold restart, the IP is placed in a queue.

#### **Interrupting the user program by event and time-driven interrupts with the S5-135U**

The user program is interrupted at block boundaries or at command boundaries if data block DX0 has suitable parameters assigned.

If interrupt OBs are programmed in the user program in which the scratchpad flag area (flag bytes FY200 to FY255) is used, make sure the flag area is saved and reloaded before exiting the interrupt OB. The same applies to the operating system data RS60 and RS61.

Function block FB162 must not be called in the interrupt OBs.

#### **Start-up procedure with the S5-135U**

Following a cold restart (OB 20) cyclic program execution begins at the start of OB 1.

With the warm restarts OB 21 (manual warm restart) or OB 22 (automatic warm restart) program execution is continued from the point of interruption after the start-up OBs have been run through.

When using the IP 244 temperature controller module in the S5 135U, neither manual nor automatic warm restart is permitted.

The function "automatic warm restart" must be set in the function "automatic cold restart following power upî with the aid of DX0 (block identifier KH02xx, parameter KH1001, where xx corresponds to the block length). OB 20 is called both for a cold restart and automatic cold restart. The type of start-up which will be executed can be seen by evaluating operating system data RS 5 (for more detailed information, refer to the S5-135U manual).

The command "STP" (STOP) must be programmed in OB 21 and OB 22.

If neither "PA" or "KS" are executed following an automatic cold restart, the IP is placed in a queue.

#### **Interrupting the user program by event and time-driven interrupts with the S5-155U**

The user program is interrupted at the block boundaries or at the command boundaries if data block DX0 has suitable parameters assigned.

If interrupt OBs are programmed in the user program in which the scratchpad flag area (flag byte FY200 to FY255) is used, make sure that this flag area is saved and reloaded before the interrupt OBs are exited. (Function blocks FB 38 and FB 39).

#### **Start-up procedure of the S5-150U**

Cyclic program execution following cold restart (OB 20) begins at the start of OB 1.

With the warm restarts OB 21 (manual restart) or OB 22 (automatic warm restart), the program execution is resumed at the point of interruption after the start-up OBs have been run through.

To save and load the scratchpad flag area, the standard function blocks FB 38 and FB 39 must be used. The function blocks operate in conjunction with a data block (in the example DB 255). This must be set up as far as DW 820. The function blocks must be used in pairs, i.e. the interrupt OBs must not be exited prematurely with the BEC instruction.

If neither "PA" or "KS" are executed following an automatic cold restart, the IP is placed in a queue.

#### **Power up - first operation**

The temperature controller module must first have parameters assigned using the command KS (cold restart).

The function block checks the version of the temperature controller module. The firmware release (message 16, byte 14) must be greater than 20. With older releases, the function block FB 162 indicates a parameter assignment error (error number 1).

#### **Special features of the commands KS, PA and AE**

KS: the command KS (cold restart) must only be used in one of the start-up OBs (OB 20, OB 21 or OB 22).

The command KS **must** be used to assign parameters:

- $\mu$  when the module is first put into operation
- $-$  if you are not sure that the memory of the IP 244 has been backed up continuously.
- PA/AE: the commands PA (assign parameters) and AE (change parameters) require at least two clock cycles before they are processed. This means that FB 162 must be called several times until parameter ANST is reset (with direct parameter assignment) or until the command in data word DW 1 of data block DB-A is cleared (with indirect parameter assignment).

The command PA **must only** be used when:

- $-$  the module has already been put into operation,
- $-$  you are sure that the data in the memory of the module was backed up while the power supply was off (i.e. the CC or EU must be equipped with a back-up battery and the IP 244 must be inserted in a battery backed slot),
- $-$  the module has not been removed from the rack since its previous operation.

## **Appendix**

## **A Notes on Operating the IP 244 with the Self-Tuning Function with FB 162 for 64 Messages**

### **A.1 Requirements**

#### **A.1.1 Controlled System**

- $\overline{a}$  The controlled system must permit a physical setpoint jump of 37 °C for 2-step controllers or up to 110  $\degree$ C for 3-step controllers.
- $-$  The controlled system must demonstrate low pass characteristics.
- $\overline{a}$  The rate of rise of the actual value must not exceed maximum 60 °C/min at full heating power or when simultaneously heating and cooling or the actual value may not fall more than 60 °C/min.
- $-$  The maximum rise of the actual value must be  $>$  0.05 °C/min with full heating power.
- The heating procedure must not take longer than 12 hours. With pure Pt 100 operation only 11.6 h is permitted. With mixed operation and one standard controller
	- and ADC conversion time = 50 ms, only 7.2 h permitted
	- and ADC conversion time  $= 60$  ms, only 8.7 h permitted
- $-$  If only the cooling is active, you must guarantee that the actual value falls.
- $-$  Suitable for systems in which no very large step-like disturbances (in the automation control sense) occur.

#### **A.1.2 Parameter Assignment**

- $-$  Main control byte 1, bit  $2 = 1$
- $-$  DL n + 11, bit 1 = 1
- $-$  Controller has heating output
- $-$  No hot channel controller
- $-$  No master controller with cascaded control

## **A.2 Recommended Procedure for Single Self-Tuning Function**

- **A.2.1** All the parameters not marked with "ST" in messages 0 to 12 and 30 to 42 must have values assigned and the controller must be disabled using setpoint 0 or by setting the heating switch to "Off". This prevents an unnecessary heating up before the self-tuning function is started.
- **A.2.2** Generate an upward edge in bit 7 in the data byte n + 11 by means of the commands "ST", "CR" or "PA". (The user must make sure to allocate the data byte  $DLn + 11$ correctly.)

**A.2.3** Controller is enabled by:

- $-$  command "ST" for the respective controller, or
- $-$  commands "CR" or "PA" and by entering a setpoint not equal 0.
	- (The steps "CR" or "PA" and setpoint  $\neq 0$  can be combined.)

The self-tuning function is now active.

- Status bits in DB-B, message 16, DW 34. As long as the self-tuning function is active, the bit for each controller is set and is reset by the IP on completion of the function.
- $-$  Control using the entered setpoint following the tuning.

If heating and cooling parameters have been determined during the self-tuning phase, this is indicated in DB-A, messages 0 to 12, DR n + 11.

#### **A.2.4 Caution!**

If a controller is already running with self-tuning function and another controller is being changed parameters with "AE", then the self-tuning function for the first controller also starts anew (this is necessary, as with AE also the structure of the controllers and the output allocation can be changed).

After "AE" has been used, all conditions for the self-tuning controller must still be met.

#### **A.2.5 Caution!**

If a power failure occurs during the self-tuning function, the calculated parameters are useless. Then a new minimum setpoint jump (see section A.1) must be provided. The

height of the minimum jump for each three-step controller is output in DB-A, DL  $n + 15$  (messages 0 to 12). This is possible either by cooling down the process and restarting it (e.g. switch over to manual operation and colling with three-step controllers) or by means of a minimum setpoint jump from the current actual value on.

#### **A.2.6 Caution!**

If a power failure occurs following the self-tuning phase, the controller will continue to operate with the calculated parameters when the power returns, if you:

 $-$  read all the calculated parameters (the FB does this automatically if DR6 DB-A, bit  $0 = 1$ ),

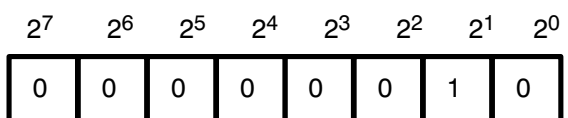

 $-$  clear all DL n +11 (message 0 to 12) except bit 1 in DB-A:

 $-$  transfer all calculated parameters back to the IP.

#### **Further advantages:**

- $-$  the calculated parameters are not lost even if the battery back-up of the IP fails,
- $-$  the self-tuning function is not restarted by KS during the start-up,
- $-$  the self-tuning is not repeated if the battery back-up of the IP fails.

## **A.3 Procedure for Self-Tuning with Repetition**

- **A.3.1** As Section A.2.1. Additionally it must be guaranteed that bit  $7 = 0$  in DL n + 11 or 0 is transmitted to the IP.
- **A.3.2** Restart self-tuning function as in A.2.2.
- **A.3.3** As Section A.2.3 (control with entered setpoint).
- **A.3.4** As Section A.2.4.
- **A.3.5** To restart the self-tuning function after power failure, the self-tuning function must be stopped via DL n + 11 bit 7 during the execution of OB 21/OB 22. Once the minimum setpoint jump is ensured, either by a long power failure or manual operation, which is necessary for the self-tuning function, the self-tuning function must be restarted as described in section A.2.2 and A.2.3.
- **A.3.6** To repeat a self-tuning run without the power having been switched off, bit 7, data word n + 11 must first be set to 0 and transmitted. Then, either a minimum setpoint jump from the current actual value on must be entered or the system must be cooled down by the height of the minimum setpoint jump.
- **A.3.7** As A.2.2

The self-tuning function is now repeated.

The procedures described here must be adhered to and performed completely.

Supplement to A.2.2 and A.2.3 (data byte DL n +11):

Byte for self-tuning parameters

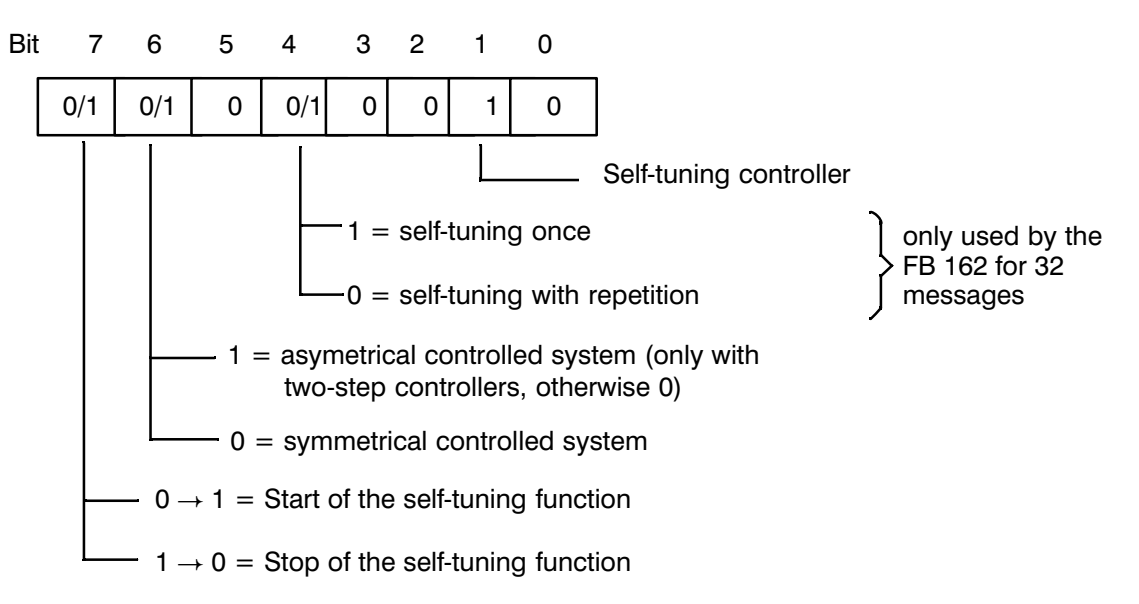

#### **Note:**

The FB supports reading of bytes DRn + 11 (heating and cooling parameters calculated) and DLn + 15 (minimum jump) in messages 0 to 12 only if main control byte 1, bit  $2 = 1$ . (Reason: LE is only possible if main control byte 1, bit  $2 = 1$ .)

You may only evaluate the bytes if you have previously read them.

# **SIEMENS**

# **SIMATIC S5**

Test Program for IP 244 Temperature Controller<br>with Function Block FB 162 (64 Messages)

6ES5244-3AA22 and -3AB31

**User's Guide** 

C79000-B8576-C862-02

## **Contents** Page

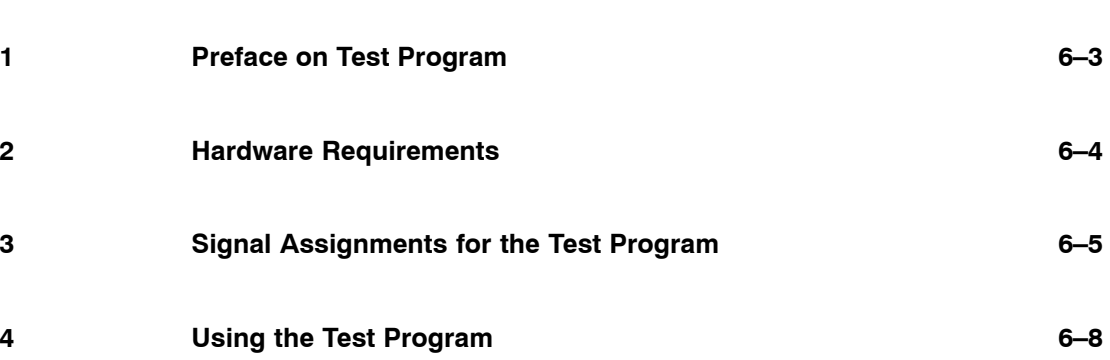

## **1 Preface on Test Program**

The chosen example shows how parameters could be assigned to a module.

The example with indirect parameter assignment covers all possible modes, i.e. the complete range of commands, whereas the example for direct parameter assignment is limited to the following operating modes:

Command **Message number** Message number

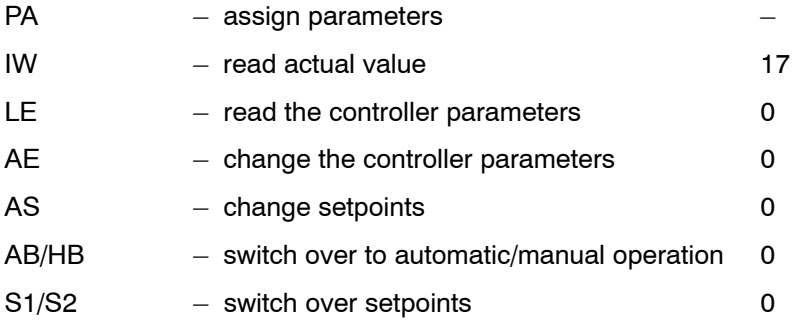

All the required blocks for receiving data are present and installed. The example uses data blocks with the following designations:

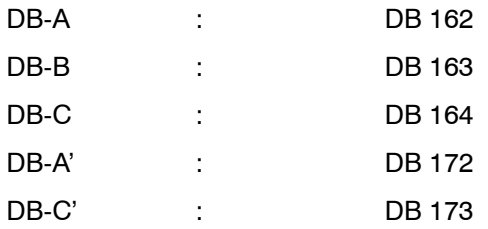

The function block FB 62 in the test program operates with direct parameter assignment, FB 63 with indirect parameter assignment. During indirect parameter assignment the parameters are read from the data block DB 162.

In a cold restart the IP 244 is assigned new parameters using the command KS (cold restart). In both "automatic warm restart" and "manual warm restart", the command PA (assign parameters) is executed.

## **2 Hardware Requirements**

The following hardware is required for the example:

- $-$  a PG 685 programmer
- $-$  one of the following programmable controllers:
	- S5-115U (CPU 941 to CPU 944 or CPU 941B to CPU 944B)
	- $-$  S5-115U (CPU 945)
	- $-$  S5-135U (CPU 922 from version A09)
	- ñ S5-135U (CPU 928 -3UA12/-3UB11)
	- S5-155U (CPU 946/947 or CPU 948)
- $-$  one simulator suitable for the digital input module
- one digital input module 6ES5 420-... coded for IB4  $<sup>1</sup>$ )</sup>

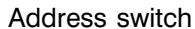

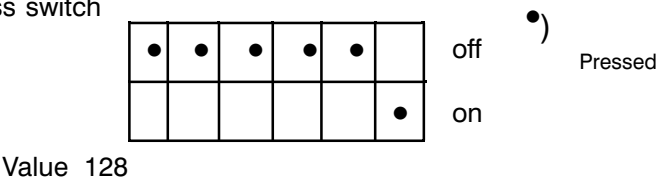

- one digital output module 6ES5 441-... coded for QB4  $^{1}$ )

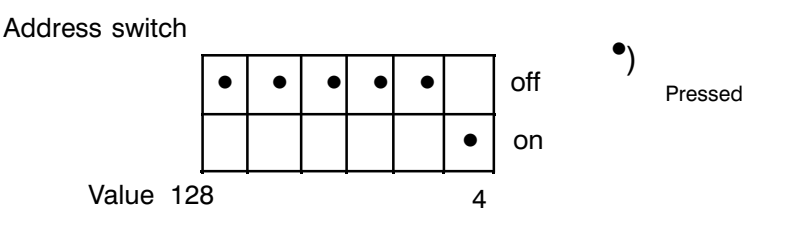

 $-$  one IP 244 temperature controller module coded with the module address 160

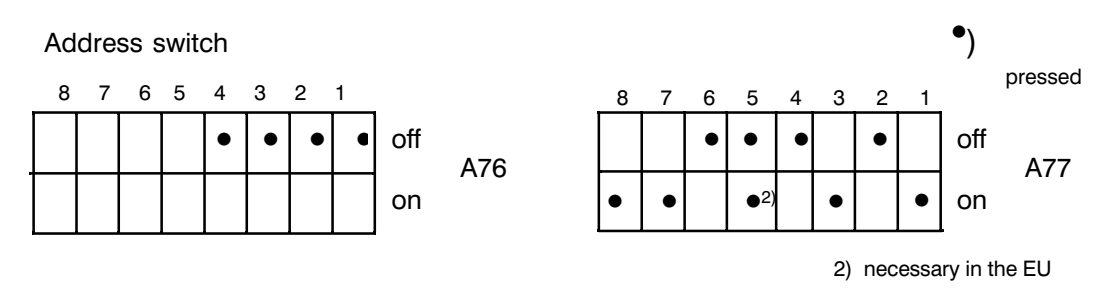

The module is addressed in the P area (A77: switches 5, 7 and 8). The remaining jumpers and switches on the module must be set for the selected mode.

- 1) With the S5-115U the following modules are required instead of those listed above:
	- ñ one digital input module 6ES5 420-... (fixed slot coding), inserted in slot 1 of the central controller (IB4 to IB7)  $-$  one digital output module 6ES5 441-... (fixed slot coding), inserted in slot 2 of the central controller
	- (QB8 to QB11).

## **3 Signal Assignments for the Test Program**

#### **Digital inputs:**

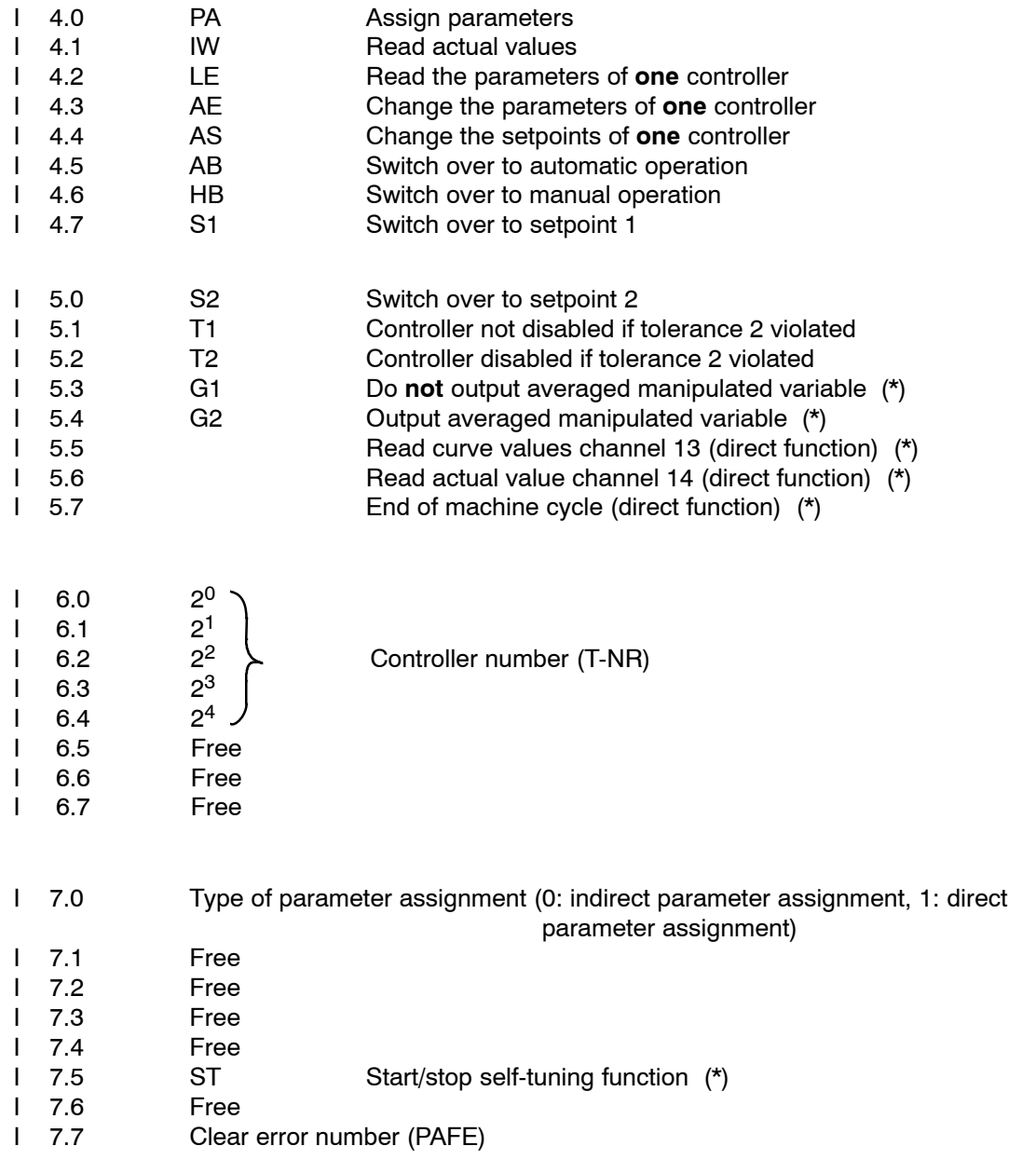

(\*) These functions can only be selected in the test program with indirect parameter assignment.

#### **Digital outputs:**

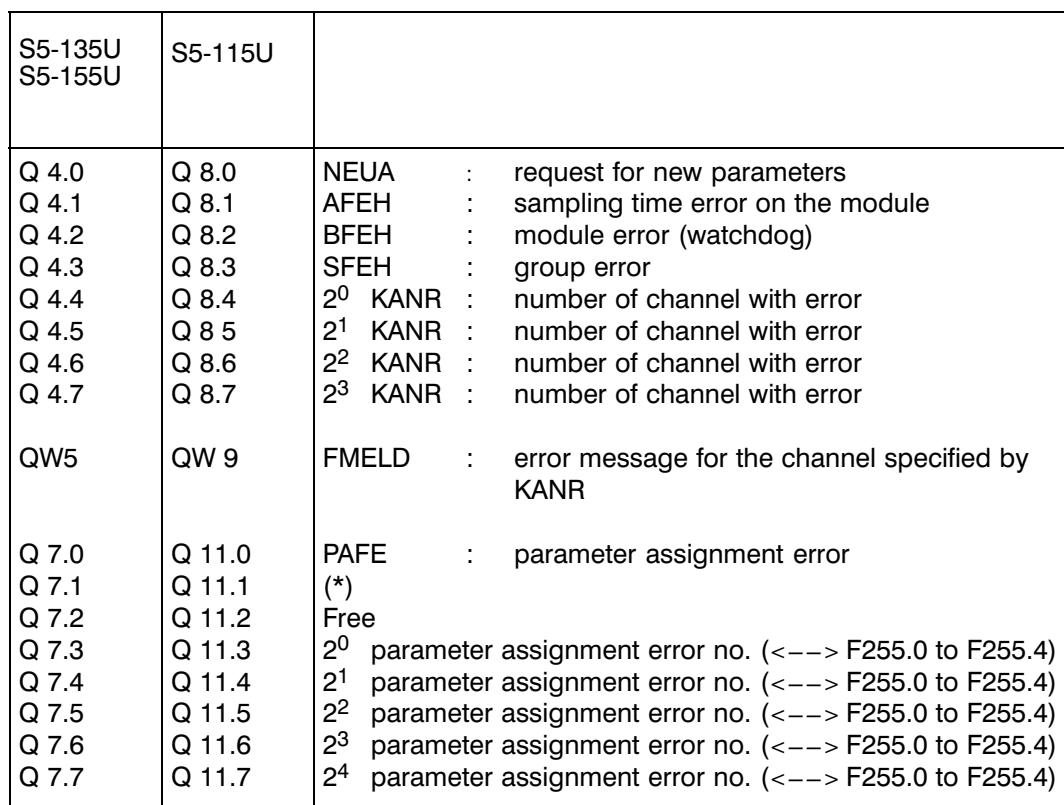

(\*) Free with the S5-115U and S5-135U

Parameter assignment error in the warm restart (OB 21, OB 22) with the S5-155U.

If, in the S5-155U, a parameter assignment error  $(Q 7.1 = 1)$  occurs during warm restart, the associated parameter assignment error number then stands in the flag byte FY 100.

With the programmable controller S5-135U the output parameters of the FB 162 are not written to the outputs but only to the flags during the warm restart program. The exception is the parameter PAFE.

Data area occupied:

The data blocks DB 150, DB 151 and DB 152 are occupied from data word DW 0 to DW 32. These data blocks are used to save the scratchpad flag area and the free system data area in the interrupt OBs.

With the S5-155U, this is performed in data block DB 255 which must be set up with a length of 820 words.
### **Assignment of the flag area:**

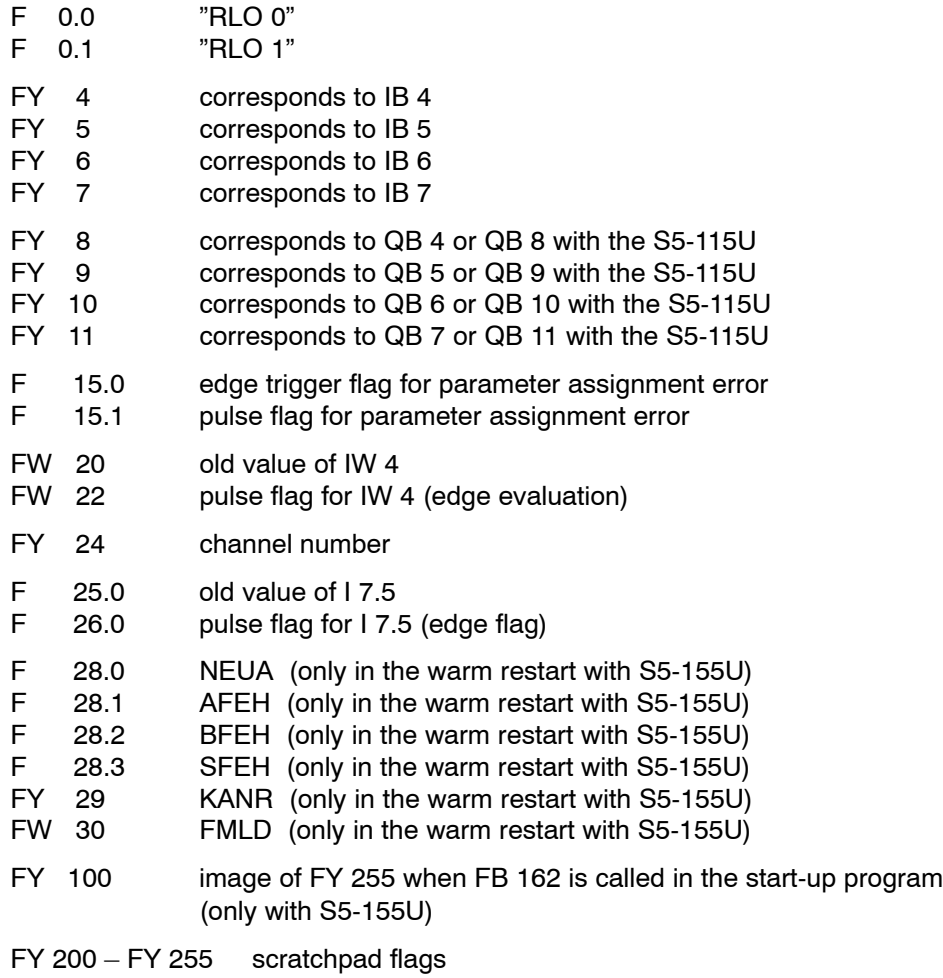

Assignment of the system data area (S5-135U)

RS 60 scratchpad flags

RS 61 scratchpad flags

### **4 Using the Test Program**

After an overall reset of the PLC, the whole file for the test program can be loaded in the RAM of the PLC.

Following this, messages T-NR 0 to 14 in DB 162, T-NR 15 in DB 163 and T-NR 30 to 42 in DB 164 must be assigned the required values for variables and parameters. If controlled channels are not being used, the value zero must be entered for the setpoint in DW  $n + 0$ . The required controller type (2-step/3-step controller) must also be selected in control byte 1  $(DL n + 4)$ .

If all the messages above have had values assigned, a cold restart can be performed. The LED îRî lights up at the top left on the front panel to signal that the module has been assigned parameters.

The individual functions can now be activated via inputs I 4.0 to I 5.7 and I 7.5.

The required type of parameter assignment is selected at input I 7.0. If a parameter assignment error occurs during the execution of the test program, the error number remains set at the output even after the error has been corrected until it is cleared via input I 7.7.

In the test program, indirect parameter assignment is used in the start-up OBs. In cyclic operation, the type of parameter assignment can be selected via input I 7.0.

If, during the processing of FB 162, a parameter assignment error occurs with an error number between 1 to 8, 17 or 23 to 26, a cold restart must be performed after the error has been corrected.

### **Structural diagrams of the organization blocks (program framework)**

### **OB 1**

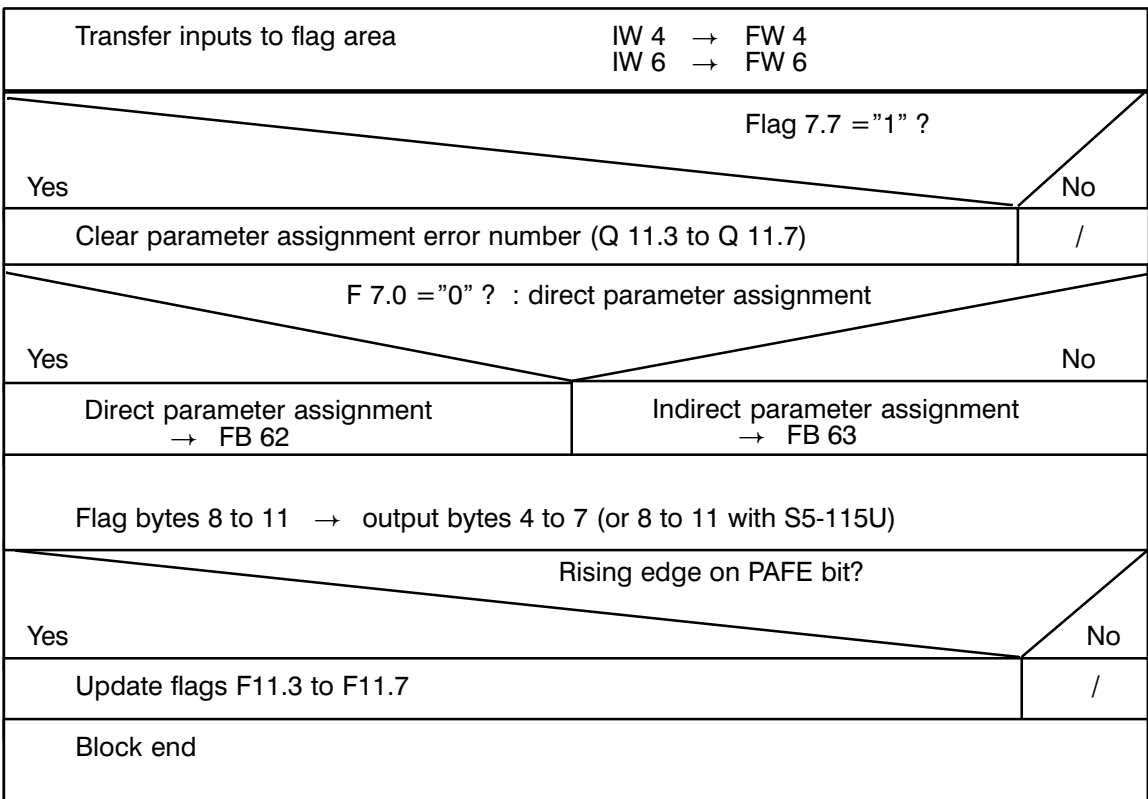

### **Interrupt OBs**

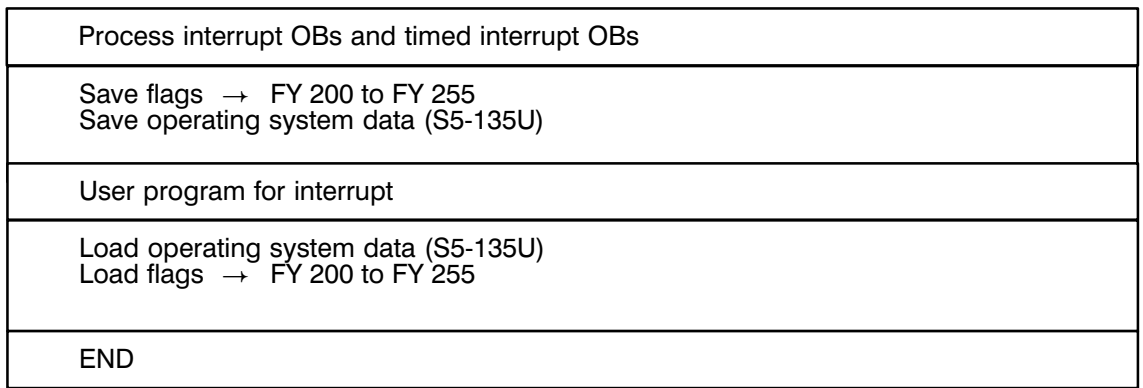

**OB 20** (or OB 21 with the S5 115U)

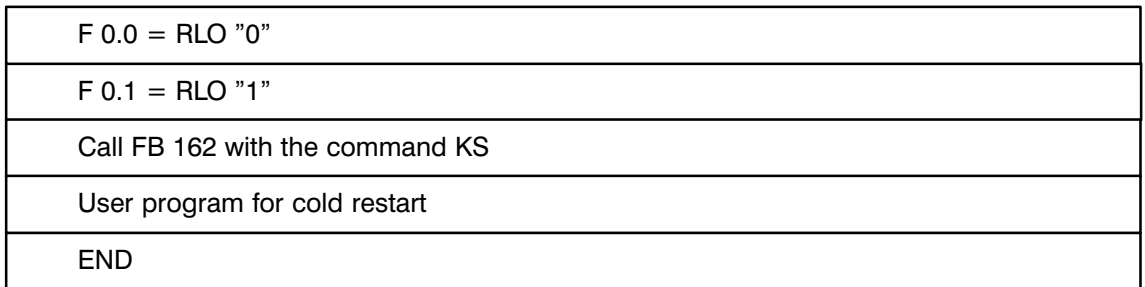

### **OB 22** (for the S5-115U)

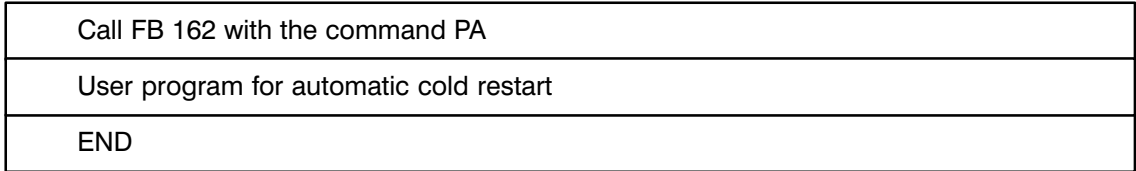

### **OB 21/OB 22** (for the S5-135U)

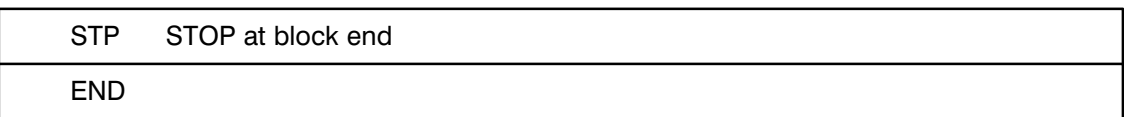

OB 21/OB 22 (for the S5-155U)

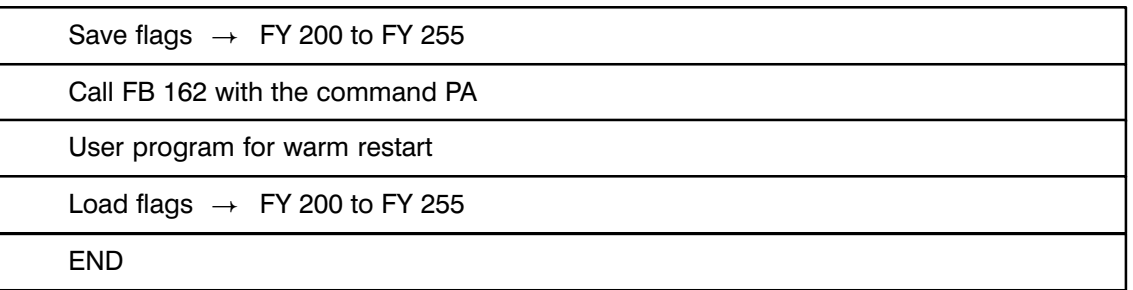

### Structural diagrams of the function blocks FB 62 and FB 63

The function block FB 62 shows the application of FB 162 with direct parameter assignment.

Structural diagram FB 62

Segment 1: parameters

Segment 2: edge evaluation of flag word FW 4  $\left\langle \left\langle -\right\rangle \right\rangle$  IW 4)

### Segment 3:

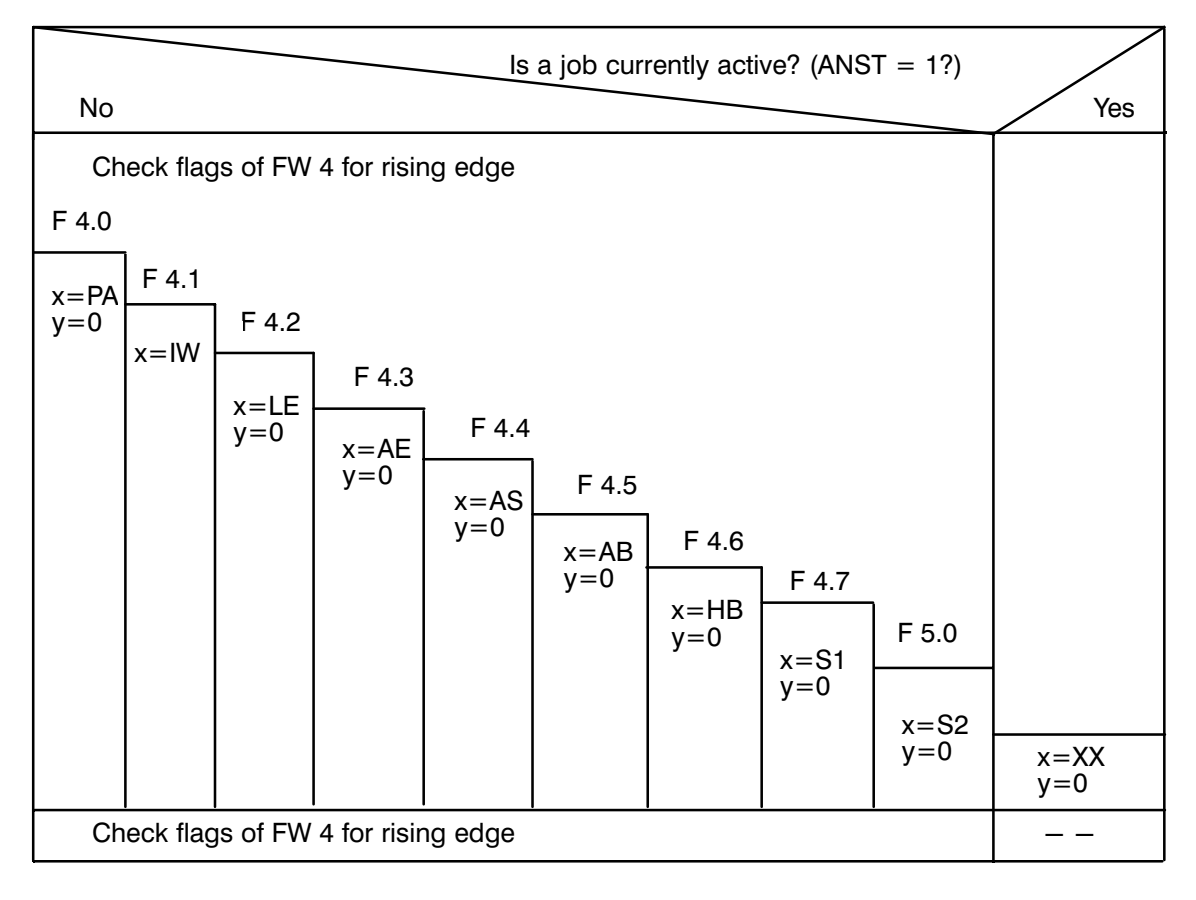

Structural diagram FB 162

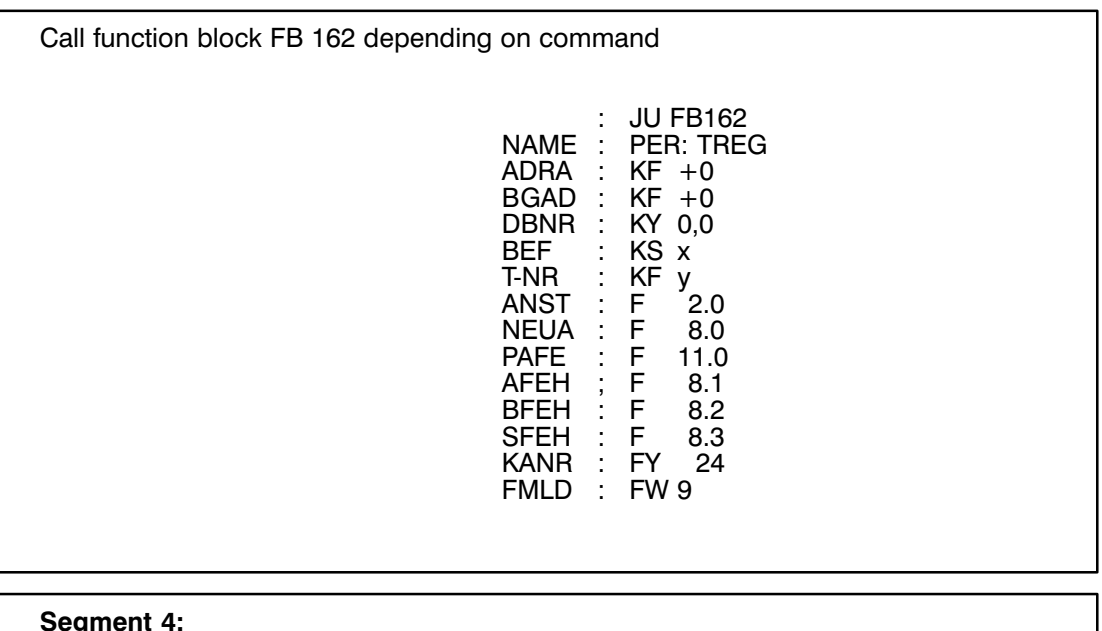

channel number  $\rightarrow$  F 8.4 to F 8.7

Block end

 $\ddot{\phantom{a}}$ 

FB 63 shows the application of function block FB 162 with indirect parameter assignment.

### **Structural diagram FB 63**

Segment 1: parameters<br>call the assigned data block

### **Segment 2:**

edge evaluation of flag word FW 4  $(<-->$  IW 4) edge evaluation of flag F 7.5  $(<-$  -  $>$  17.5)

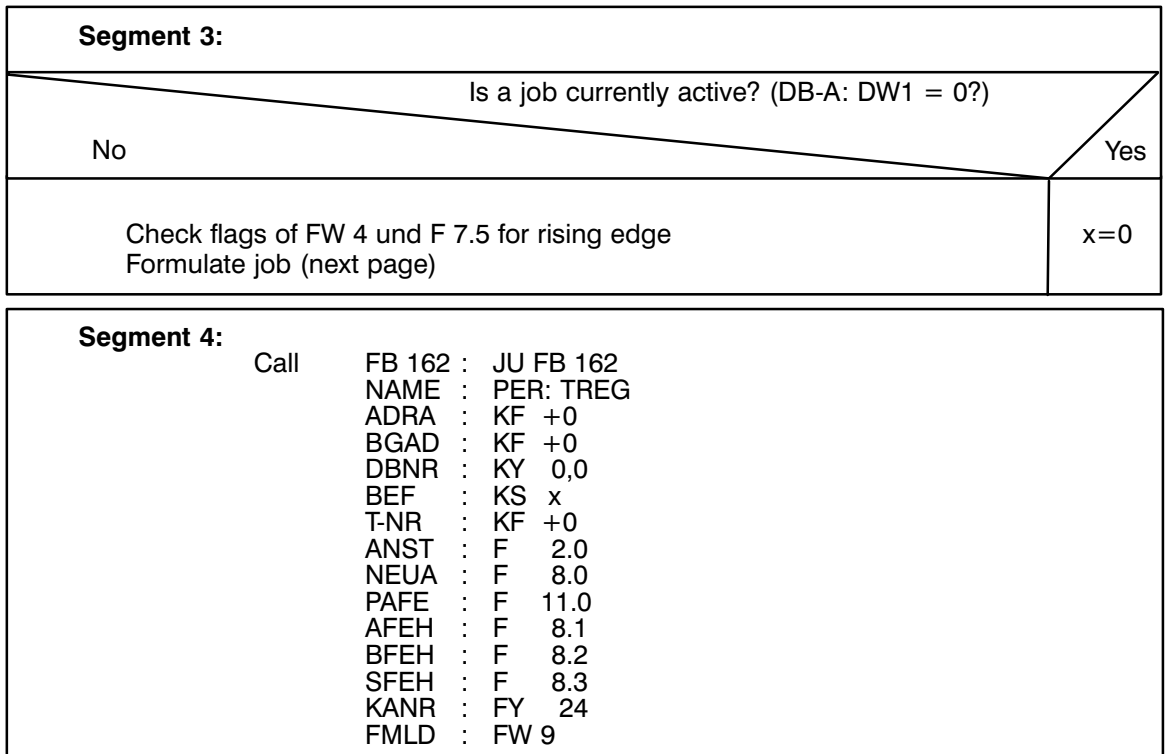

Segment 5: channel number  $--$  F 8.4 to F 8.7

Segment 6:<br>Block end

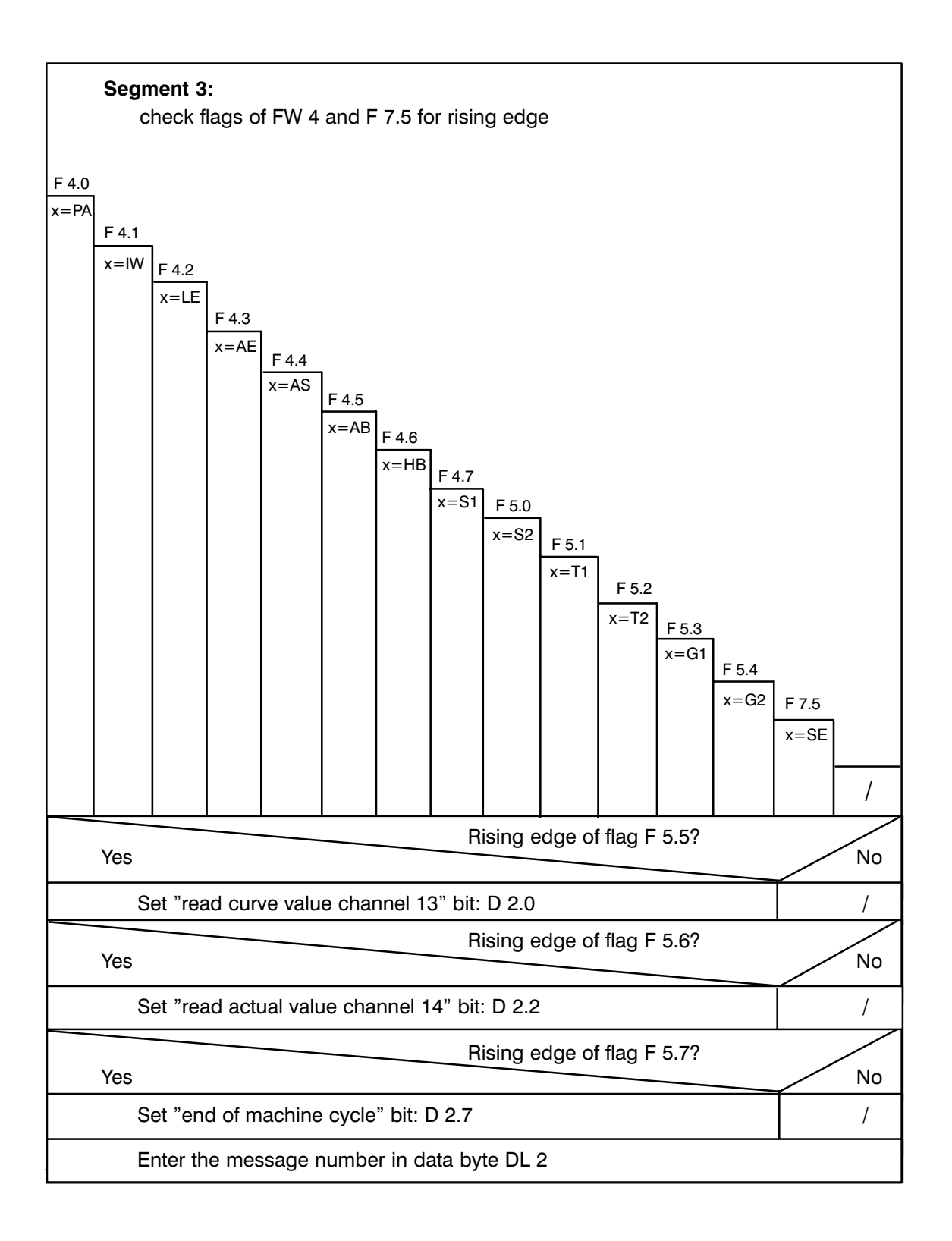

# **SIEMENS**

## **SIMATIC S5**

IP 244 Temperature Controller 6ES5244-3AA22 and -3AB31

Utilization in S7-400

C79000-B8500-C866-01

### **Contents** Page

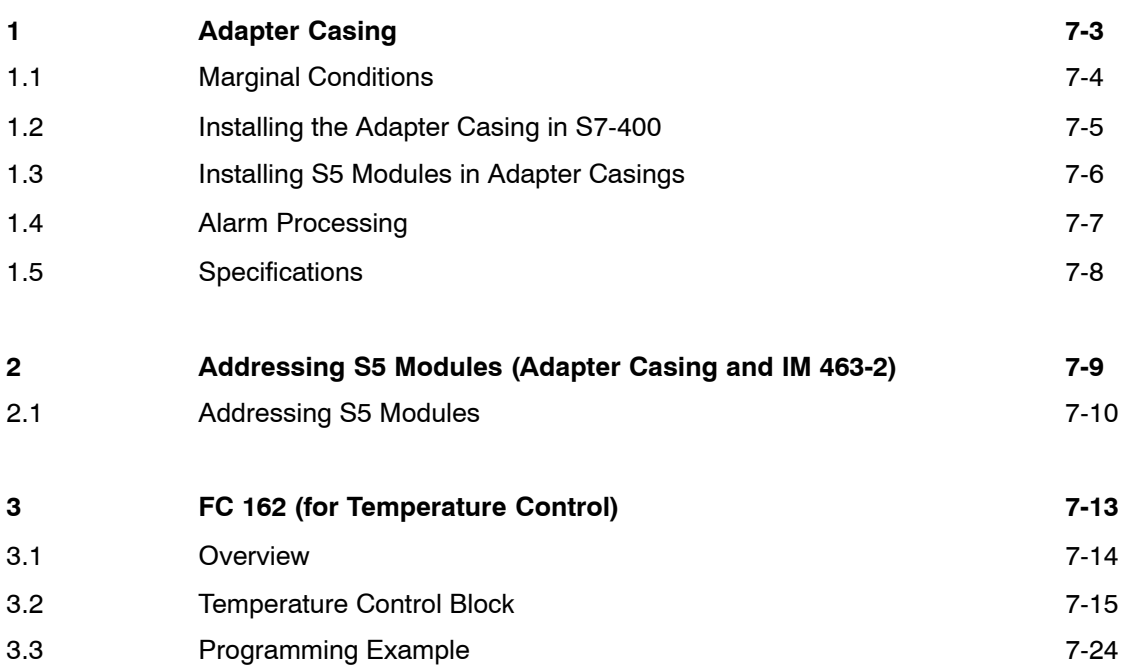

### **Adapter Casing (S5 Adapter)**

**Contents of this Chapter**

This Chapter tells you,

- how you install the modules in the adapter casing
- what you have to observe when you use the individual S5 modules.

### **Chapter overview**

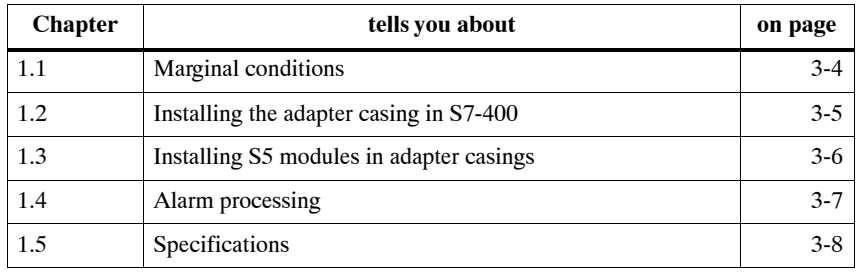

**1**

### **1.1 Marginal Conditions**

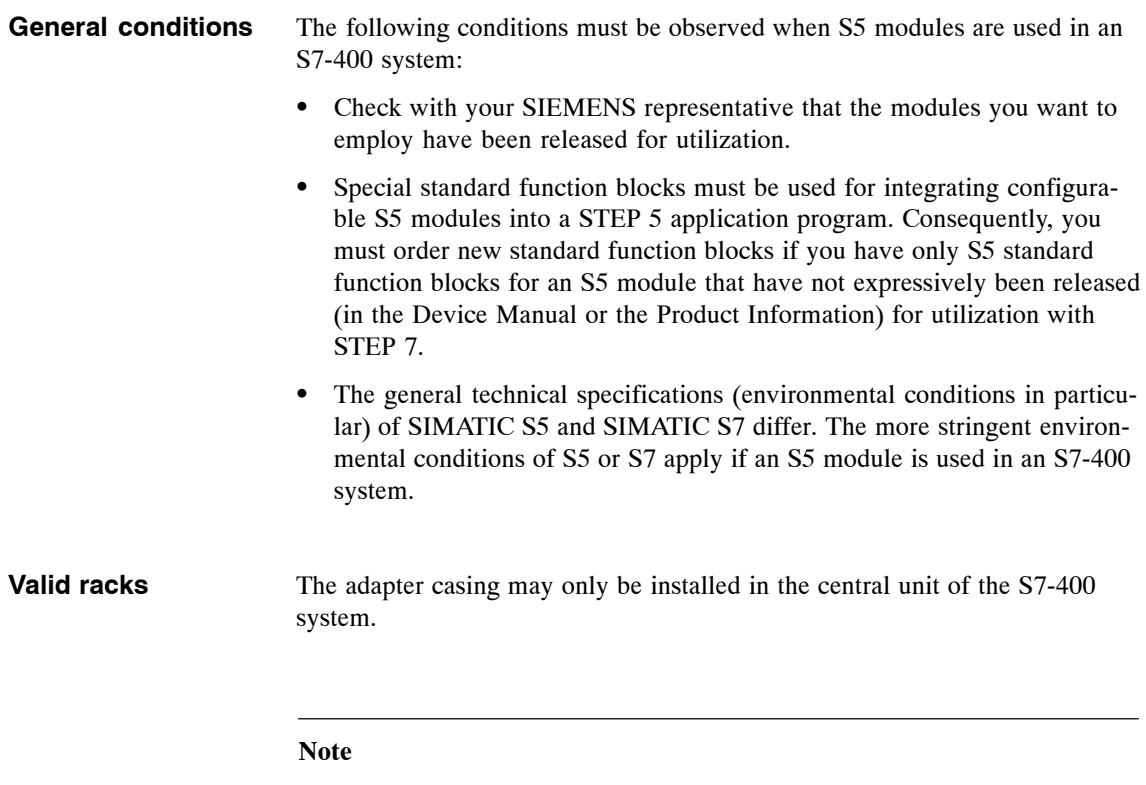

Seek advice from your SIEMENS representative if you want to use an S5 module, that has previously been used in an S5 system, in your S7 system. The information given in this Chapter only refer to the current versions and revision levels of the listed S5 modules.

### **1.2 Installing the Adapter Casing in an S7-400 System**

### **Introduction**

To install an S5 module in an S7-400, you must first install the adapter casing in the S7 rack. Select the address on the S5 module, and insert the module into the adapter casing.

**Installing the adapter casing in the rack**

- Use the following procedure to install the adapter casing in a rack:
- 1. Verify that the wire jumpers at the rear of the adapter casing are closed (state upon delivery). These jumpers are used for test purposes and must always be closed. Fig. 1-1 shows the locations of these jumpers.

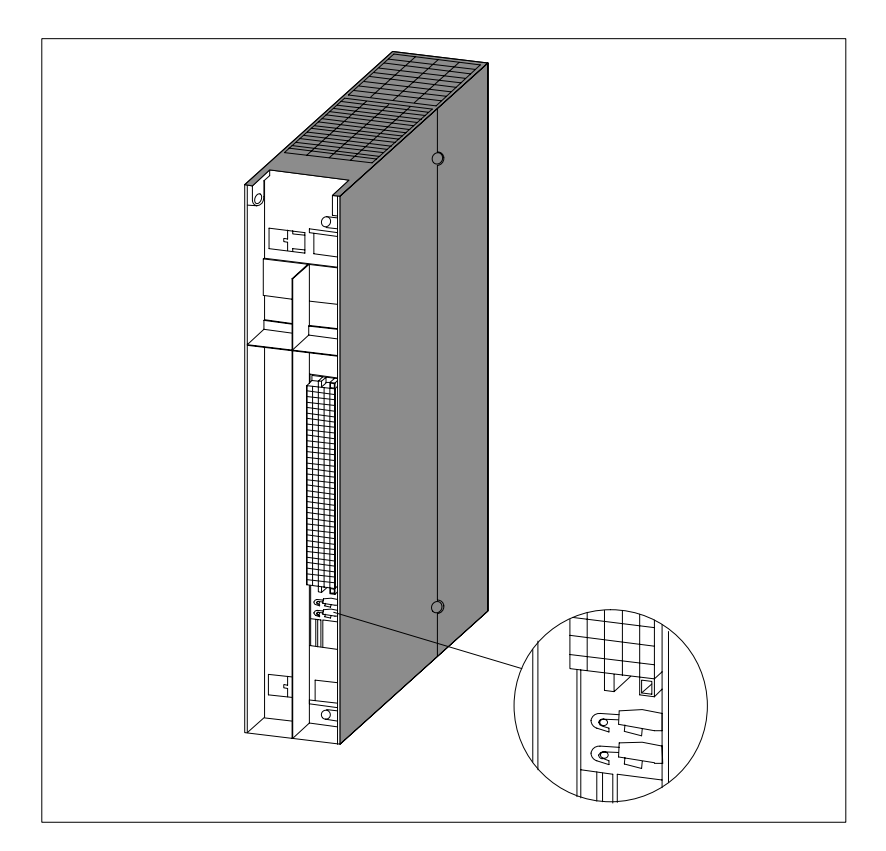

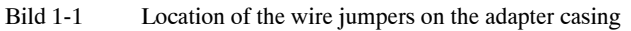

2. Set the CPU mode selector switch to STOP.

Select the address on the S5 module.

- 3. Set the standby switch on the power supply module to  $\circlearrowright$  (0 V output voltages).
- 4. Follow the instructions in the "S7-400/M7-400 Automation System" Installation Manual for installing modules in a rack.

**Selecting the address**

### **1.3 Installing S5 Modules in an Adapter Casing**

### **Procedure**

To install an S5 module in an adapter casing, use the following procedure:

1. Select an alarm line and thus the target CPU for alarms on the module (alarm-triggering modules only).

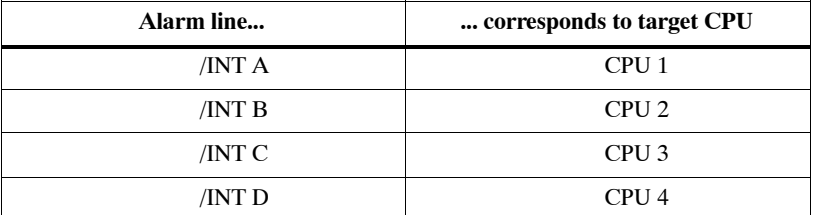

- 2. Remove the locking strap from the adapter casing.
- 3. Insert the module into the guide rails of the adapter casing and push it in. The rear connectors make contact with the sockets of the adapter casing.
- 4. Re-install the locking strap.
- 5. If your S5 module is equipped with a locking screw, push the locking screw in and turn the slot into a vertical position.

Fig. 1-2 shows how you install an S5 module in an adapter casing.

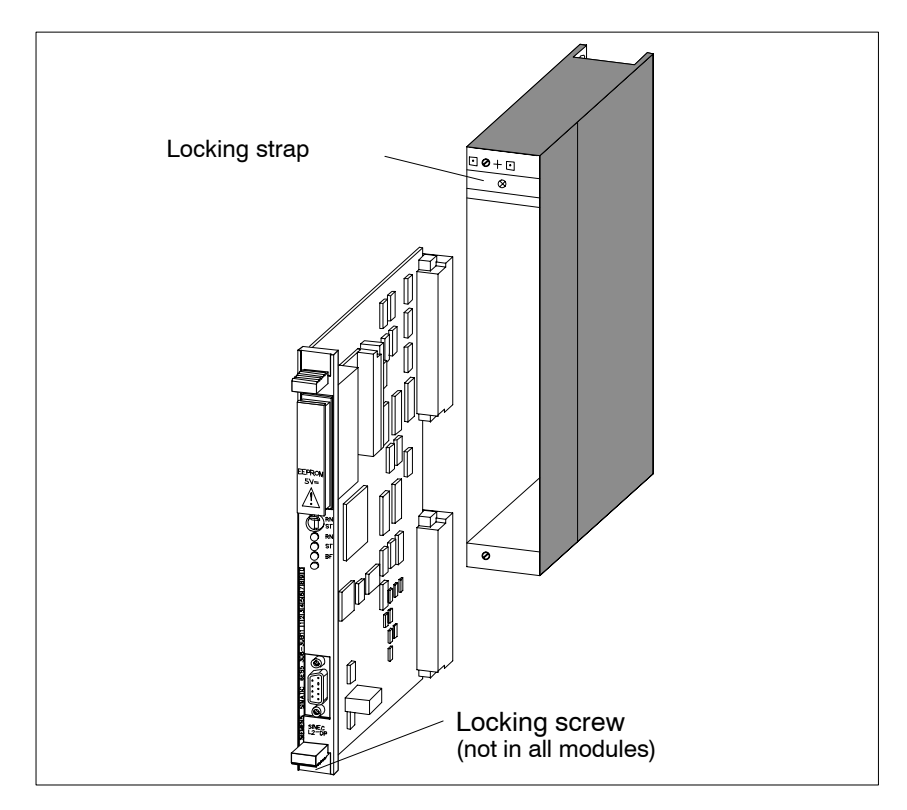

Bild 1-2 Installing an S5 module in the adapter casing

### **1.4 Alarm Processing**

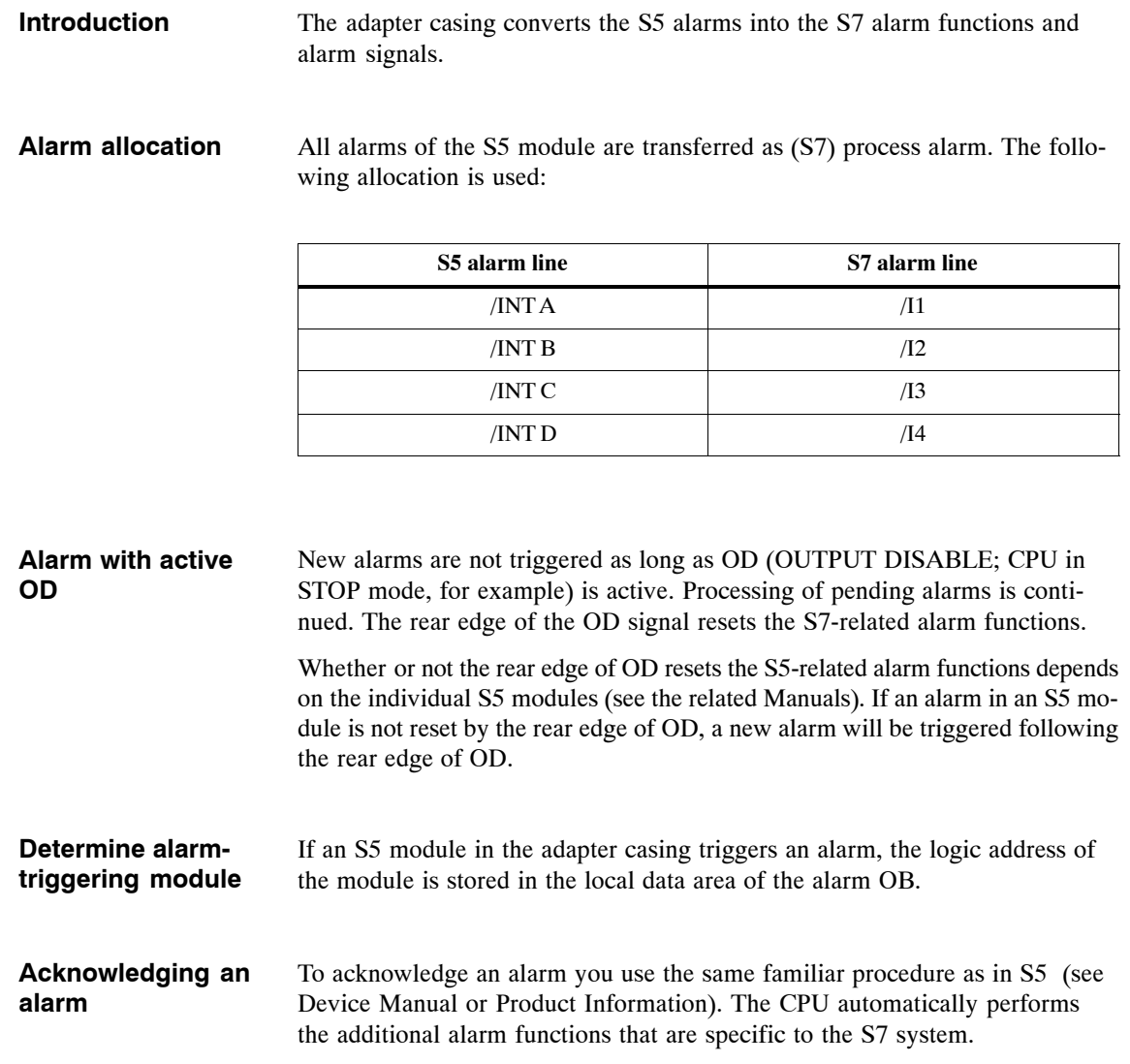

### **1.5 Specifications**

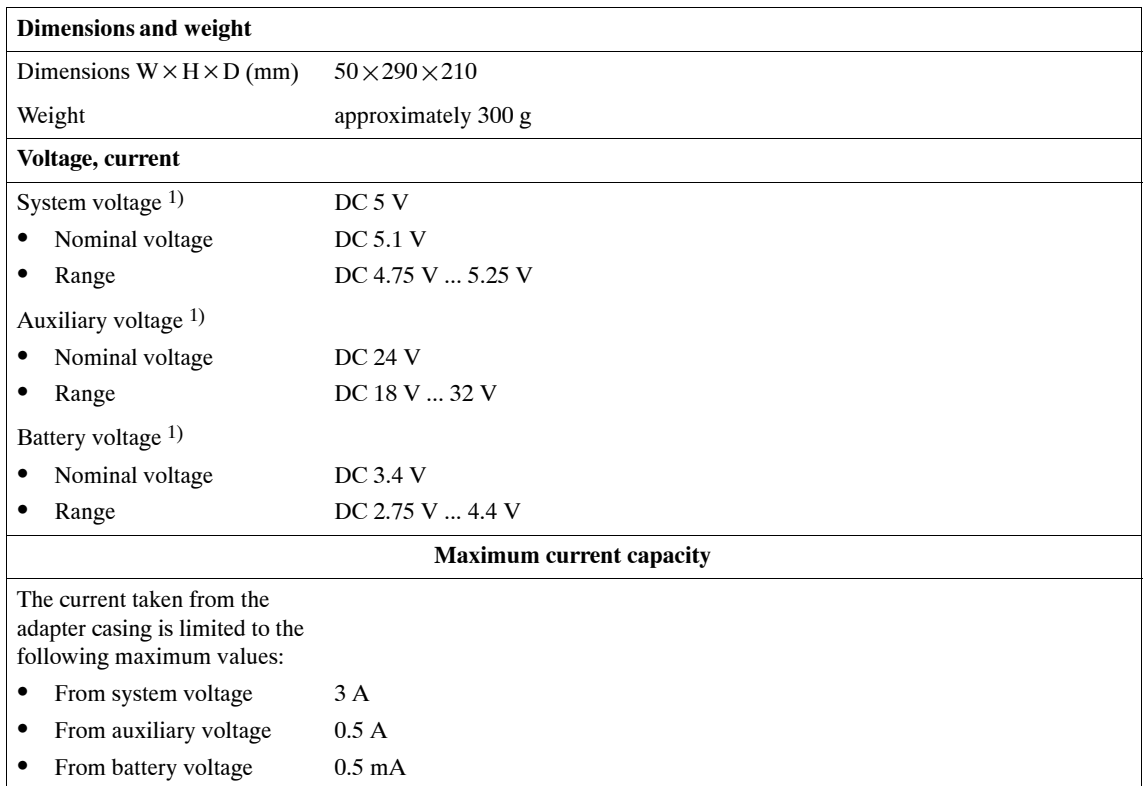

1) Looped-through from S7-400 power supply unit

### **Addressing S5 Modules (Adapter Casing and IM 463-2)**

# **2**

### **Contents of this Chapter**

This Chapter tells you

- how you address S5 modules in adapter casings
- how you address S5 modules that are connected via IM 463-2

**Chapter overview**

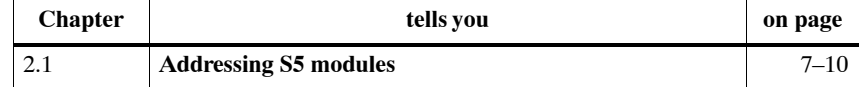

### **2.1 Addressing S5 Modules**

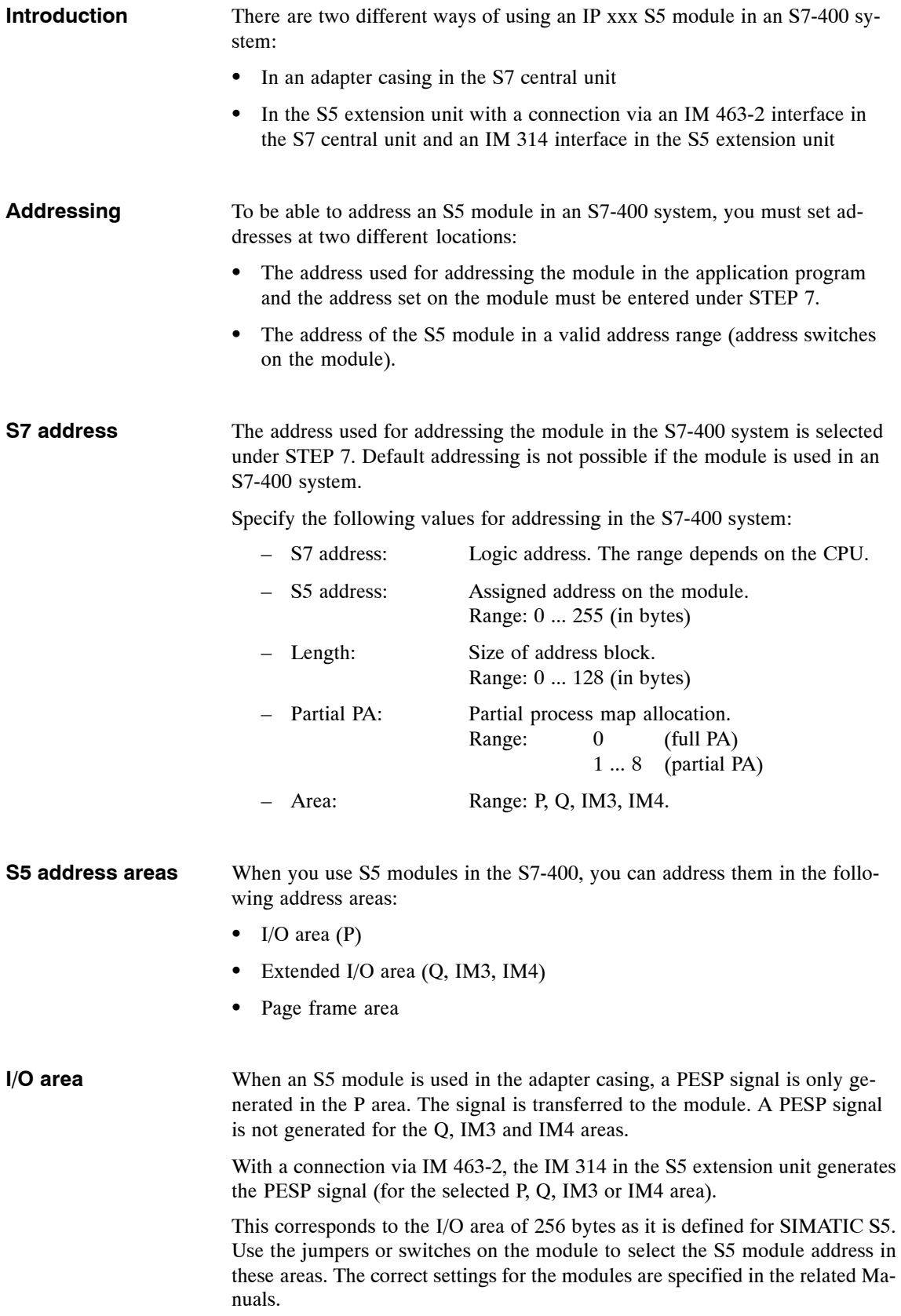

Modules that occupy input and output areas require a separate entry for each area to be made under STEP 7.

To use an S5 module with page frame addressing you need the revised standard function blocks. These standard function blocks invoke special system functions that emulate the S5 page frame commands. The standard function blocks must be linked in the application program. **Page frame area**

> With page frame addressing, too, you must assign a logic address. This logic address is stored as start information in the local data of the alarm OB.

> Under STEP 7 you must assign an S7 address and an S5 address of length 0 in the input area. You must not assign an address for this module in the output area.

#### **Note**

If you use S5 modules in your S7-400 system, you must observe the following points when you set the module address:

- An S7 address must not be duplicated
- An S5 address must not be duplicated in the same area (P, Q, IM3, IM4)
- $\overline{ }$  Even if the S5 module has an address range of length 0, its address may not be in the address area of another S5 module.

#### **Typical addressing in the page frame area**

Communications between CPU and an IP are performed via the S5 bus interface and a 2-kB dual-port RAM that is subdivided into two page frames.

The page frames always lie in a factory-set address range. All you have to do is to select the page frame number of the module's first page frame.

The two page frames of a module always occupy two consecutive numbers. The IP automatically recognizes the address of the second page frame.

Upon delivery, each module has been set to the same address area for page frame addressing.

When you configure your hardware under STEP 7, you must enter the following parameters in the input area:

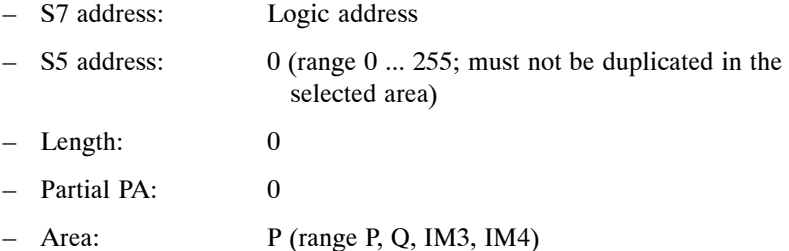

#### **Typical addressing in the P area**

An IP 244 needs 32 addresses for transferring the necessary parameters. Only the module's start address is selected. Internal decoding allocates the next 31 addresses. These addresses are no longer available to other modules. Addresses can be selected in multiples of 32.

The module's input and output addresses (S5 and S7) must be identical. This is necessary for correct utilization of the standard function blocks.

In addition, you must enter the following parameters when you configure your hardware under STEP 7:

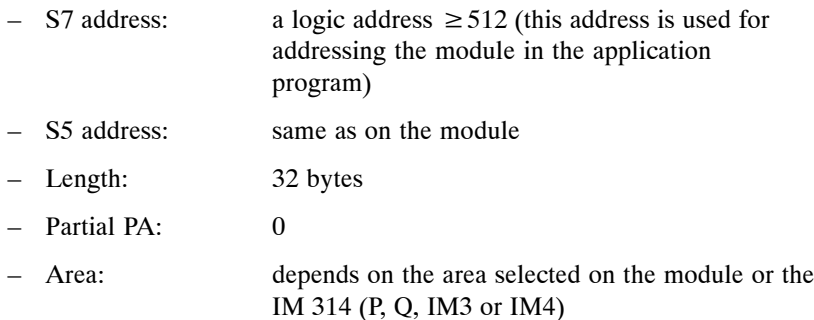

The IP 244 may not lie inside the process map. There are two alternatives to satisfy this requirement:

- select an S7 address  $\geq 512$
- select a partial PA value  $\geq 0$

### **FC 162 PER\_TREG (for Temperature Control)**

### **Contents of this Chapter**

This Chapter describes the FC 182 (PER\_TREG) function, lists its technical specifications and the allocation of the necessary data blocks, and gives a programming example to explains the utilization of the function.

**Chapter overview**

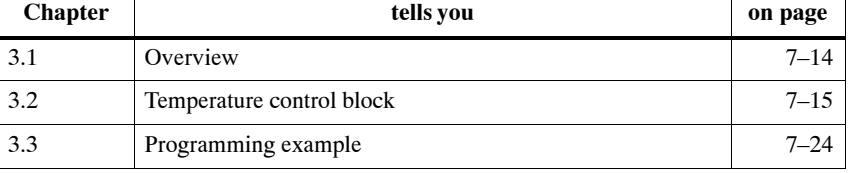

### **3.1 Overview**

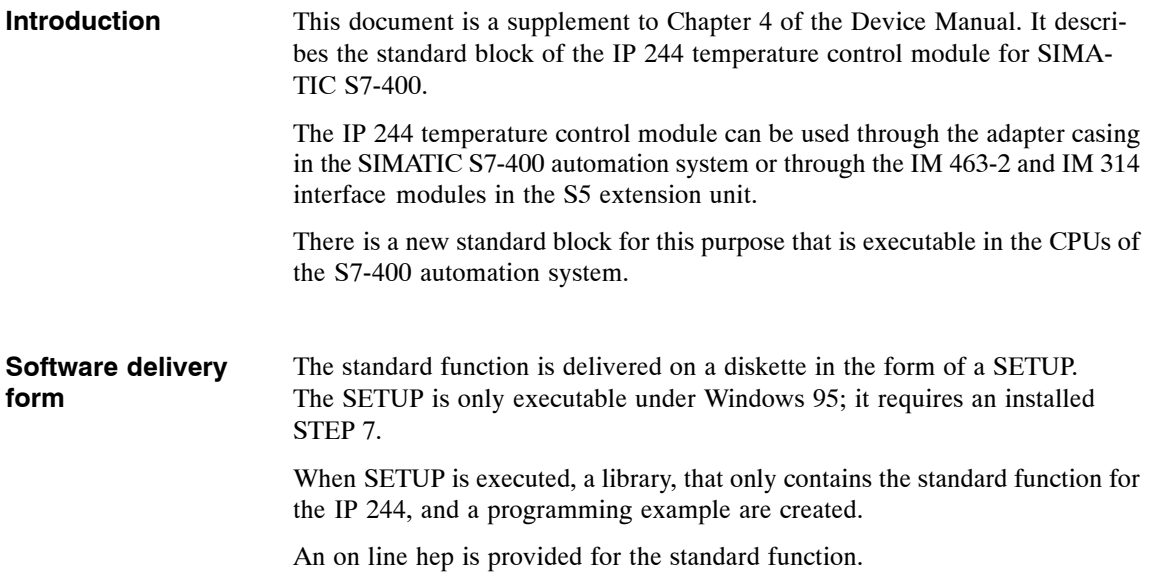

### **3.2 Temperature Control Block**

### **Function FC 162 (PER\_TREG)**

Invocation, meaning and parameter assignments of the FC 162 function are discussed below. **Introduction**

### **Invoking the**

### **function**

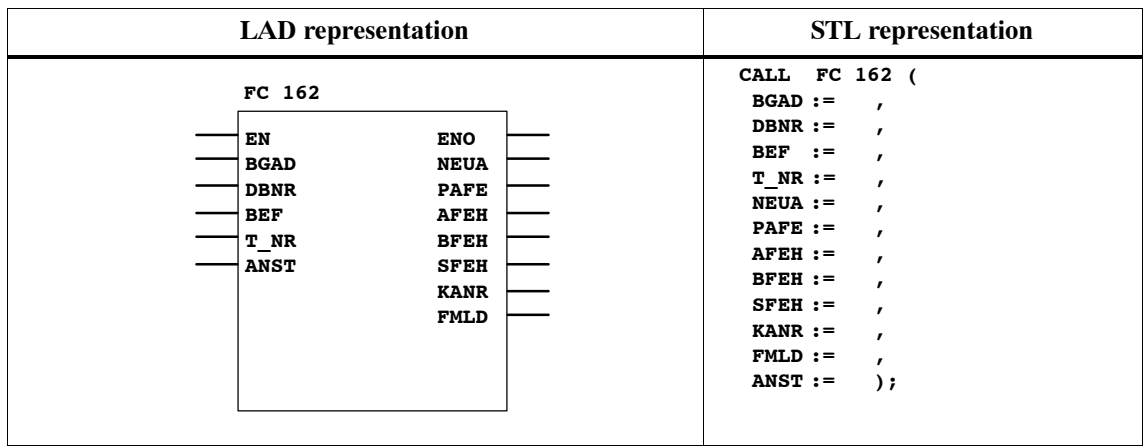

#### **Explanation of the parameters**

The table below gives an overview of the parameters required by the FC 162 function.

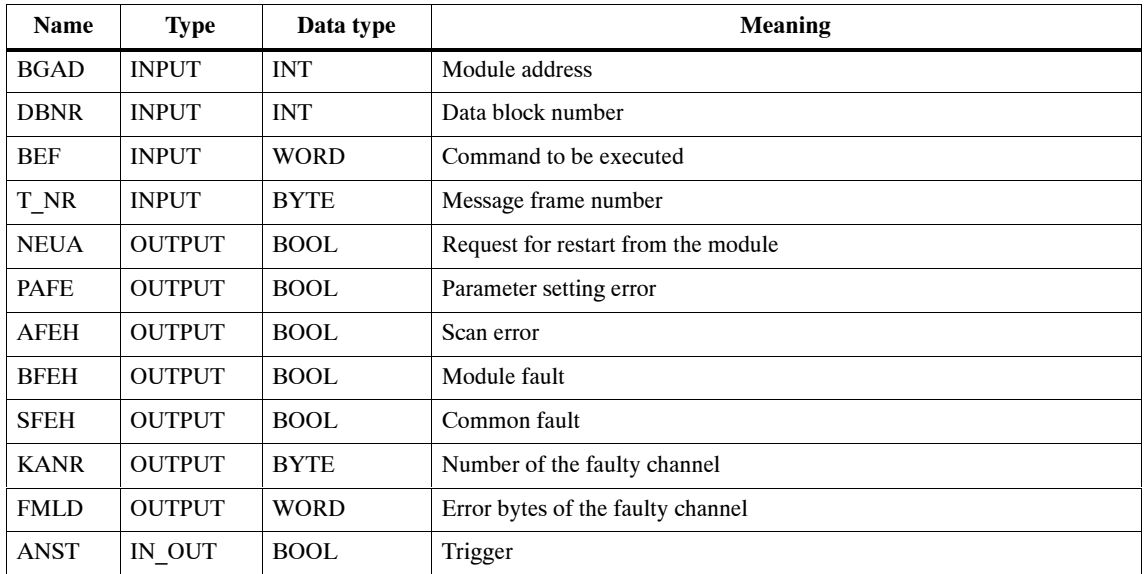

#### **Parameter assignments**

- $\bullet$  DBNR: INT = x
	- $x =$  depends on the CPU (number 0 is not permitted)
- $\bullet$  BEF: WORD = B#(i,j)

The following table shows the allocation of the *BEF* parameter.

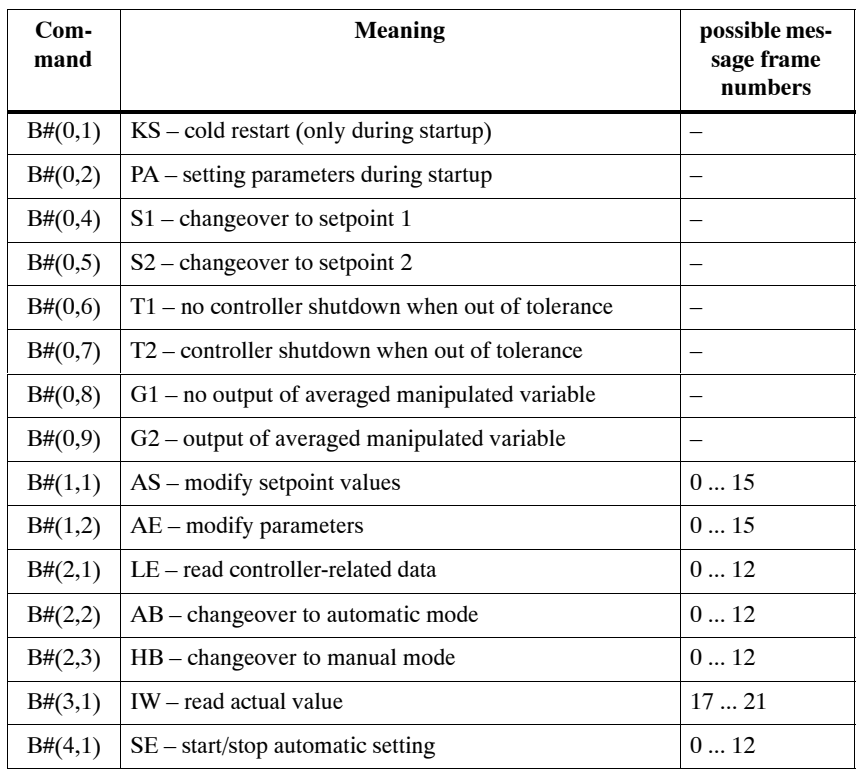

### ANST: BOOL:

The execution of the command is triggered when the *ANST* parameter is set to '1'. The FC162 function resets the parameter after the command has been executed or a parameter setting error has occurred.

PAFE: BOOL:

Illgal parameter setting causes the *PAFE* parameter to be set to '1'. The detected error can be read as an error number in the DBB 31 data byte of the DA-A data block.

**Exception:** Only the PAFE parameter is set to '1' if an illegal or non-existing data block has been specified. There is no additional fault information in this case.

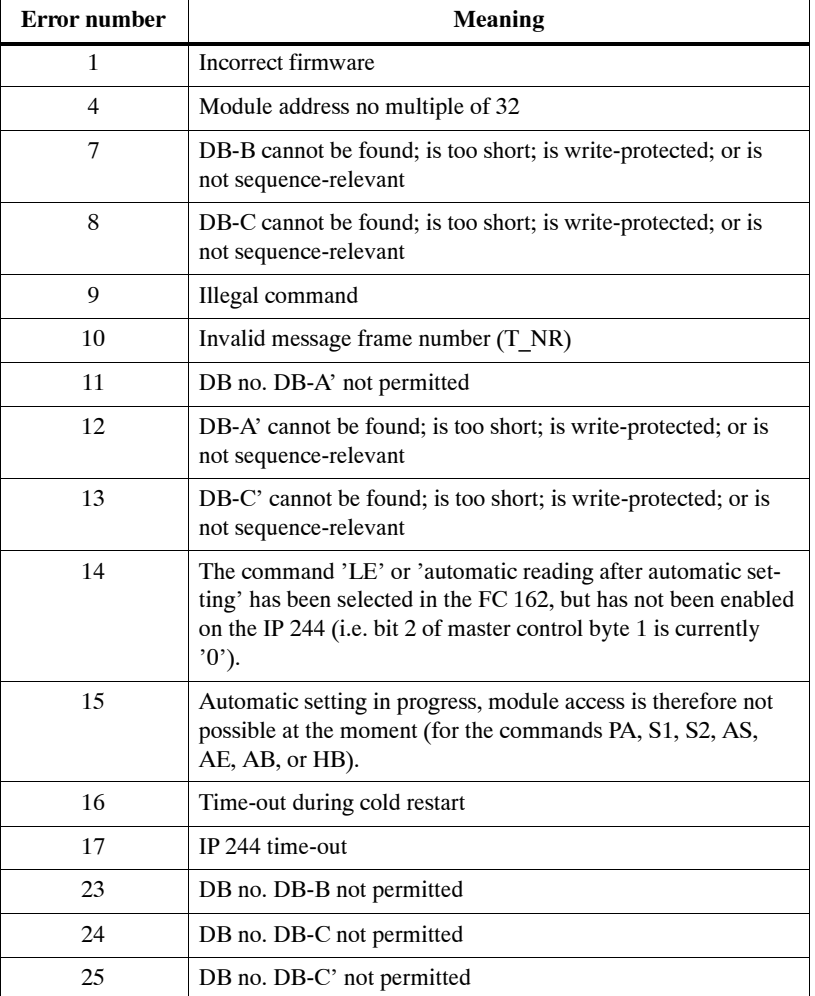

The following table shows the decimal error numbers (DB-A, DBB 31) and their meanings.

The assignments of the other parameters are explained in the Device Manual (Register 5, Chapter 3.1 "Invoking the Funktion Block").

Assigning local variables to parameters is not permitted.

### **Deviation from SIMATIC S5**

There is the following deviation from SIMATIC S5:

### **Direct/indirect addressing:**

Distinction between direct and indirect addressing is no longer necessary in SIMATIC S7. Constants and operand areas can both be specified in the parameters. The *ADRA* parameter has therefore been omitted, and the areas for command, message frame number, module address, DB number for DB-a, and addressing type no longer exist.

### **ANST:**

In contrast to SIMATIC S5, the *ANST* parameter must be set to '1' in direct and in indirect parameter setting in order to trigger the execution of a command.

**BEF:**

The parameter *BEF* is an input parameter. The FC 162 function does not clear this parameter after the command has been executed.

### **Error number for PAFE:**

The *PAFE* parameter is set to '1' if the FC 162 detects an error. With the S5 bock, the additional error information is stored in flag byte MB 255. With the S7 bock, the additional error information is stored in data byte DBB 31 of the data block DB-A.

#### Exception:

Only the PAFE parameter is set to '1' if an illegal or non-existing DB-A data block has been specified. There is no additional error information in this case.

The FC 162 does not clear the DBB 31 data byte. This means that an error number remains in the DB-A until it is overwritten by a new one.

#### The following table lists the technical specifications of the FC 162: **Specifications**

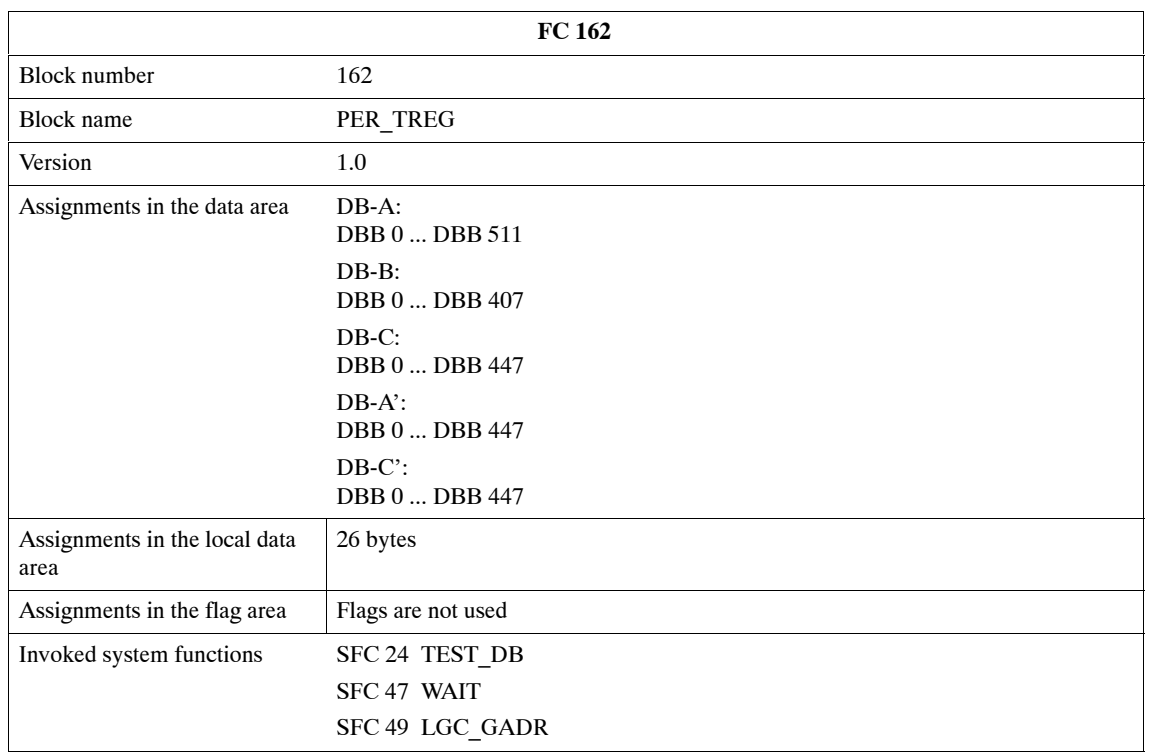

### **Execution time**

The following table lists the executon time values of the FC 162. They are valid for the CPU 416-1.

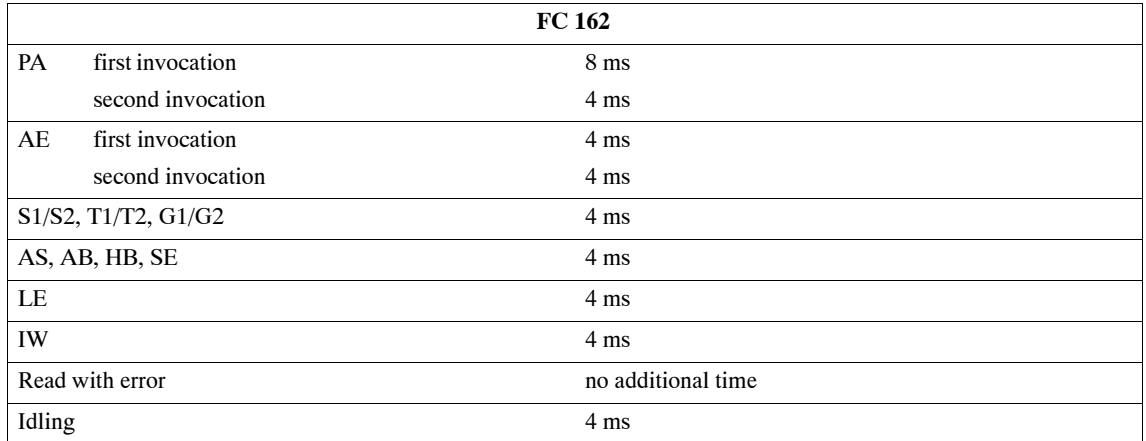

### **Allocation of the Data Blocks**

In SIMATIC S7, the addresses of the data operands are always counted by bytes. The address of an S5 data word (DW n) corresponds to the address DBW (2\*n) of the S7 data word. **Introduction**

The data block allocation has been retained as far as possible.

Sole deviation from S5:

In SIMATIC S7, indirect addressing can directly be done via the block parameters. Consequently, the corresponding allocation in the work area of the DB-A data block is no longer necessary.

### **Allocation of DB-A and DB-Aí**

The following table shows the allocation of DB-A and DB-A' (the shaded areas are allocated by the standard block):

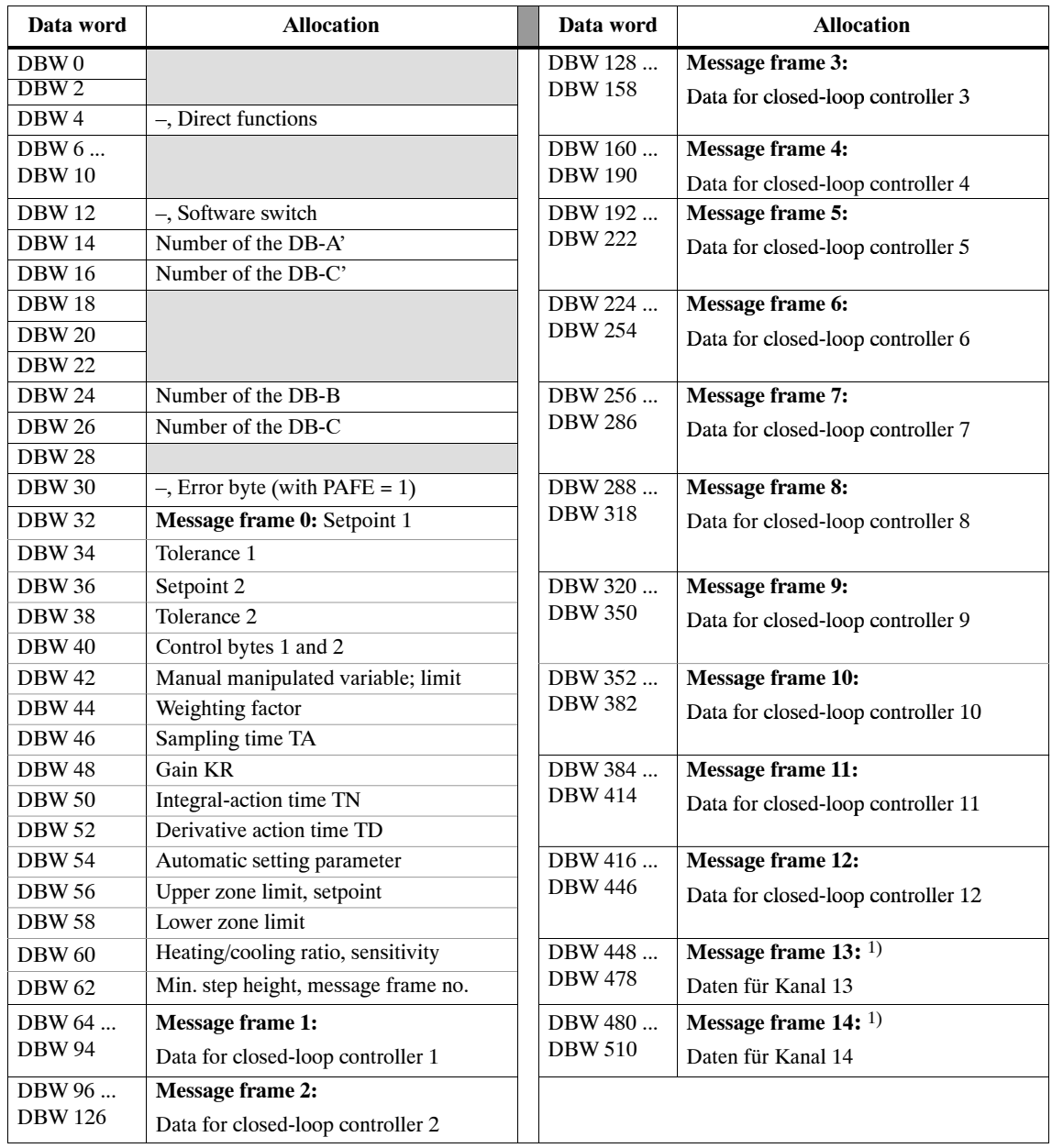

 $1)$  Message frames 13 and 14 do not exist in DB-A'.

### **Allocation of DB-B**

The following table shows the allocation of DB-B (the shaded areas are allocated by the standard block):

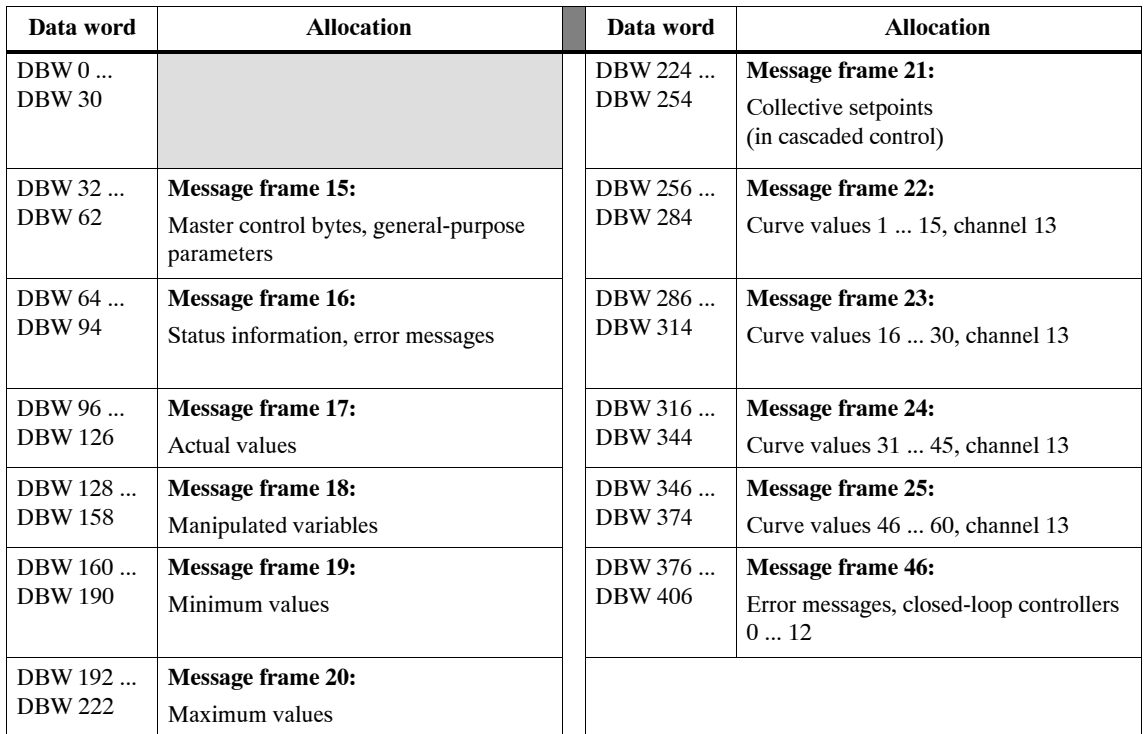

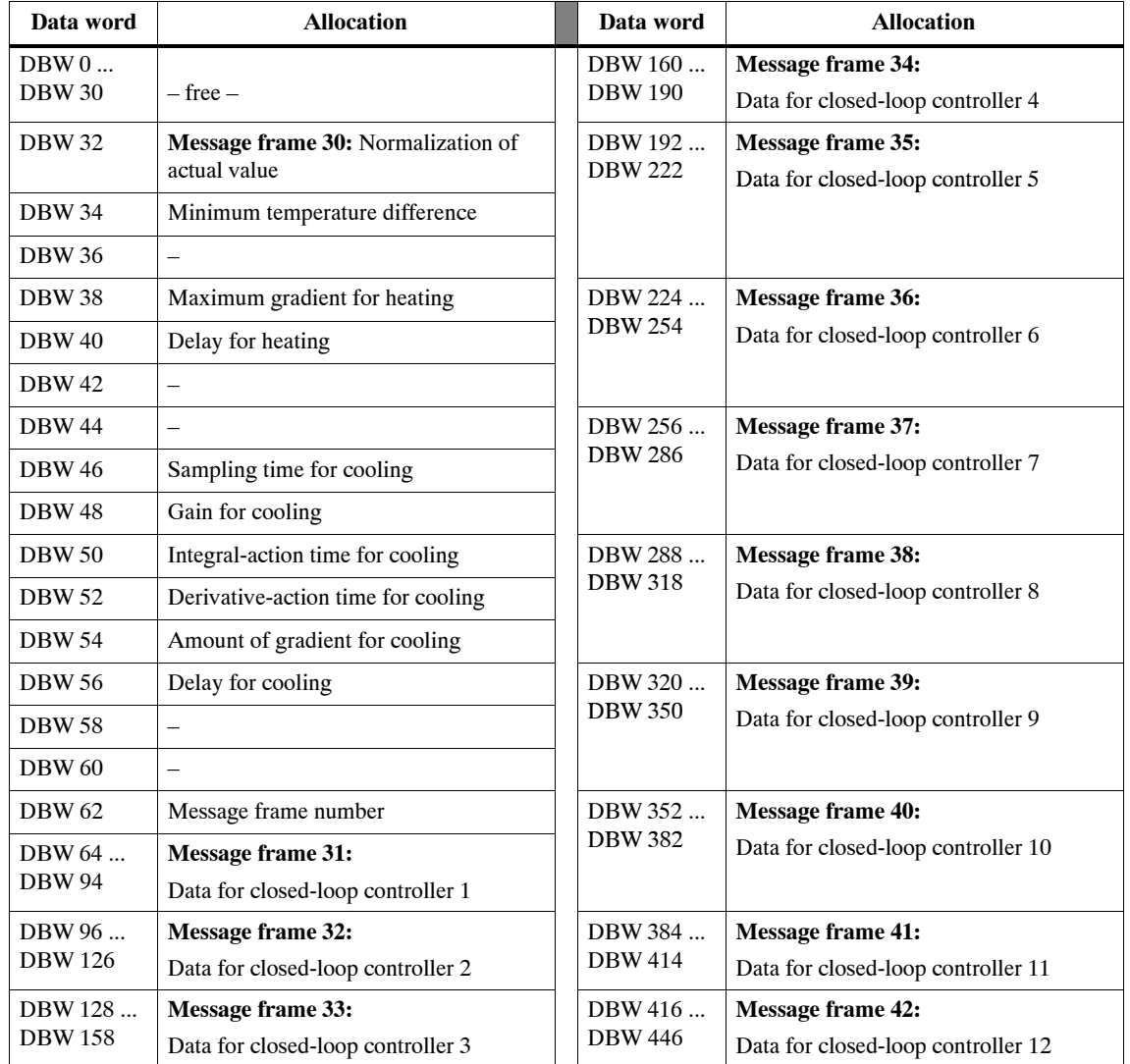

#### The following table shows the allocation of DB-C and DB-C': **Allocation of DB-C and DB-Cí**

### **3.3 Programming Example**

### **Comments on the test program**

The selected example shows how the parameter assignments of a module could look like. **Introduction**

The example with indirect parameter assignment covers all possible modes (i.e. the entire instruction set). The example of direct parameter assignment, however, is limited to the following modes: **Modes**

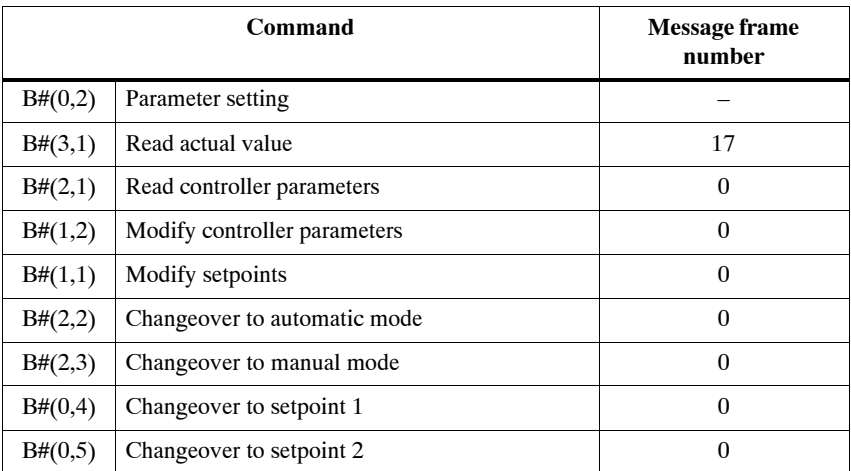

#### **Data blocks**

All data blocks that are necessary for accommodating the data exist and have been established.

The example employs data blocks of the following names:

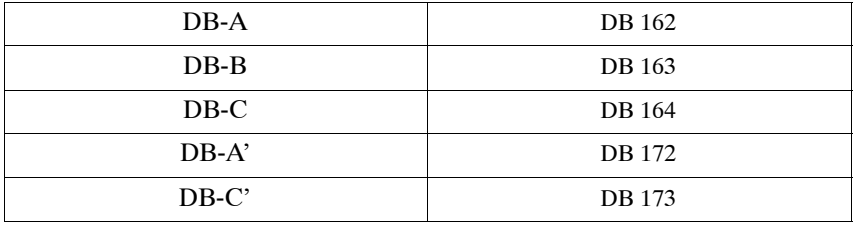

The FC 62 function in the test program uses direct parameter setting; FC 63 uses indirect parameter setting. In indirect parameter setting, flag words or flag bytes are specified at the input parameters of the FC 162.

The B#(0,1) (cold restart) resets the parameters upon a restart. A warm restart is not permitted. The CPU branches to STOP mode in this case.

### **Hardware Requirements**

### **Introduction**

The example is based on the hardware shown in Fig. 2-1. It executes on any equivalent hardware basis.

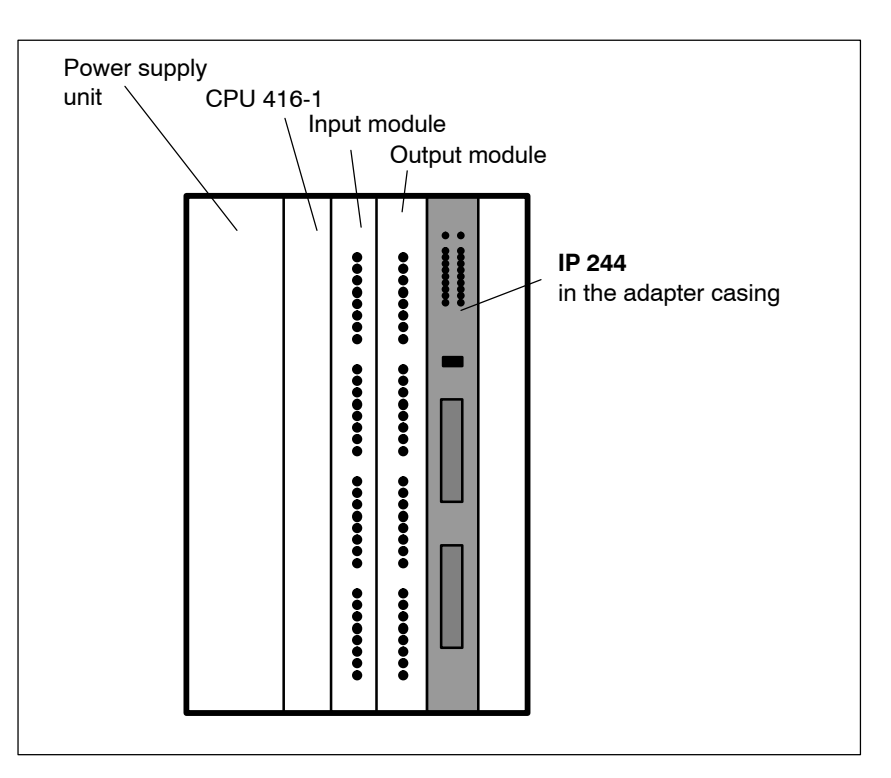

Bild 2-1 Hardware structure required for the programming example

#### **Settings on the IP 244 module**

The module has been set to address  $'0'$  in the P area. Address switch A76 ( $D =$  depressed):

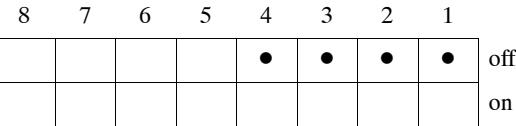

Address switch A77 ( $D =$  depressed):

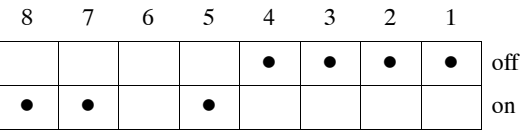

### **Setting the addresses for the CPU 416**

When you configure the hardware, you must set the addresses of the I/O modules and the adapter casing via STEP 7. The examples assumes that the following selections have been made:

### **I/O modules:**

- **S7 address:** 4
- Length: 4 bytes

### **Adapter casing:**

- **S7 address:** 512
- **S5 address:** 0 (I/O area: P)
- Length: 32 bytes

### **Signal Assignments for the Test Program**

The program has been designed such that it can easily be adapted to different input and output addresses. The programming example only uses flags. In the OB 1 and OB 100 organization blocks, these flags are assigned to the employed inputs and outputs. In the example these are the input bytes 4 through 7 and the output bytes 4 through 7. **Introduction**

#### The following tables show the signal assignments of the digital inputs. **Digital inputs**

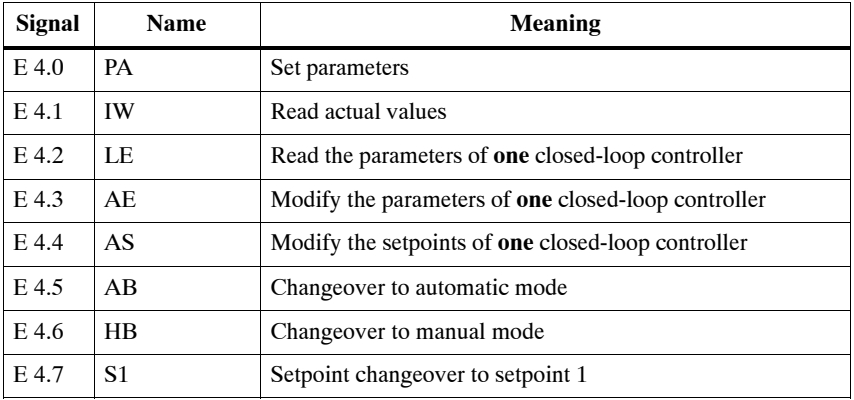

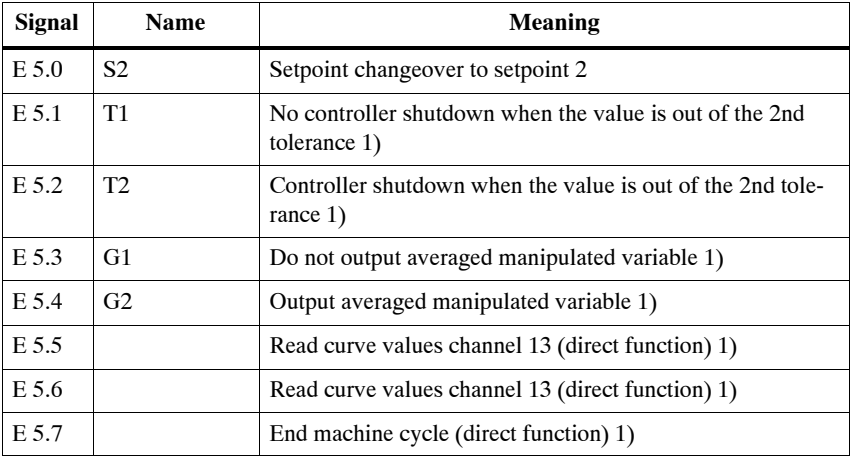

1) In the test program, these functions can only be selected with indirect parameter setting.

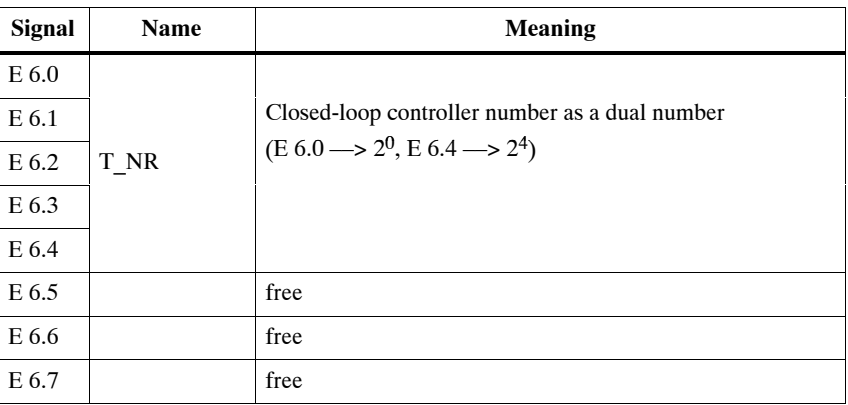

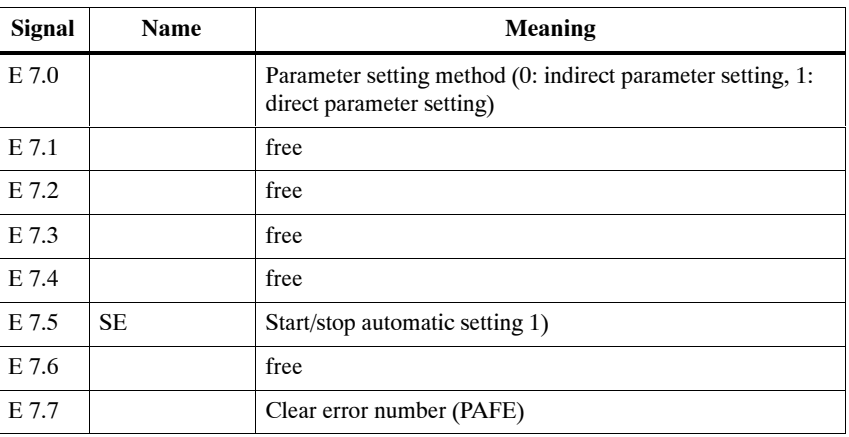

<sup>1)</sup> In the test program, these functions can only be selected with indirect parameter setting.

### **Digital outputs**

The following tables show the signal assignments of the digital outputs.

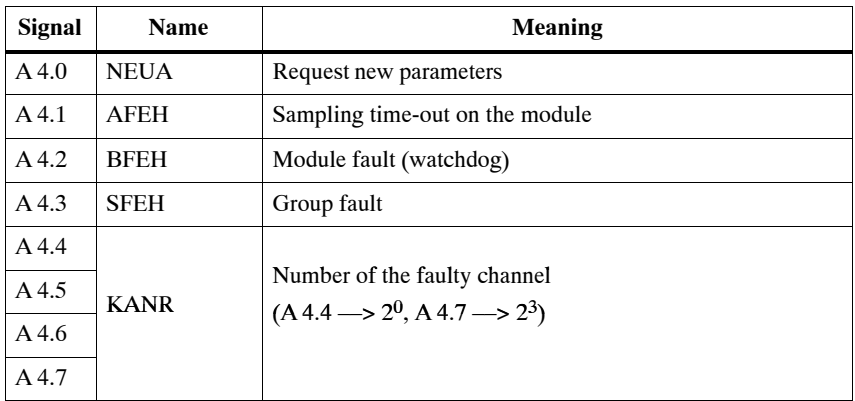
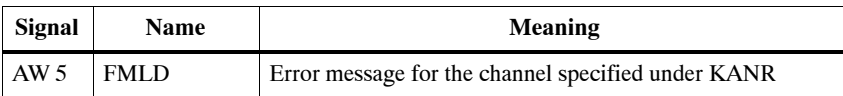

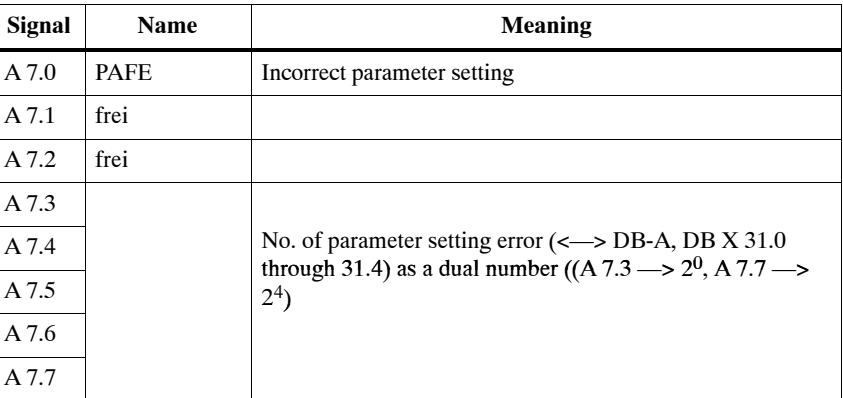

#### **Allocation of the flag area**

The following table shows the allocation of the flag area.

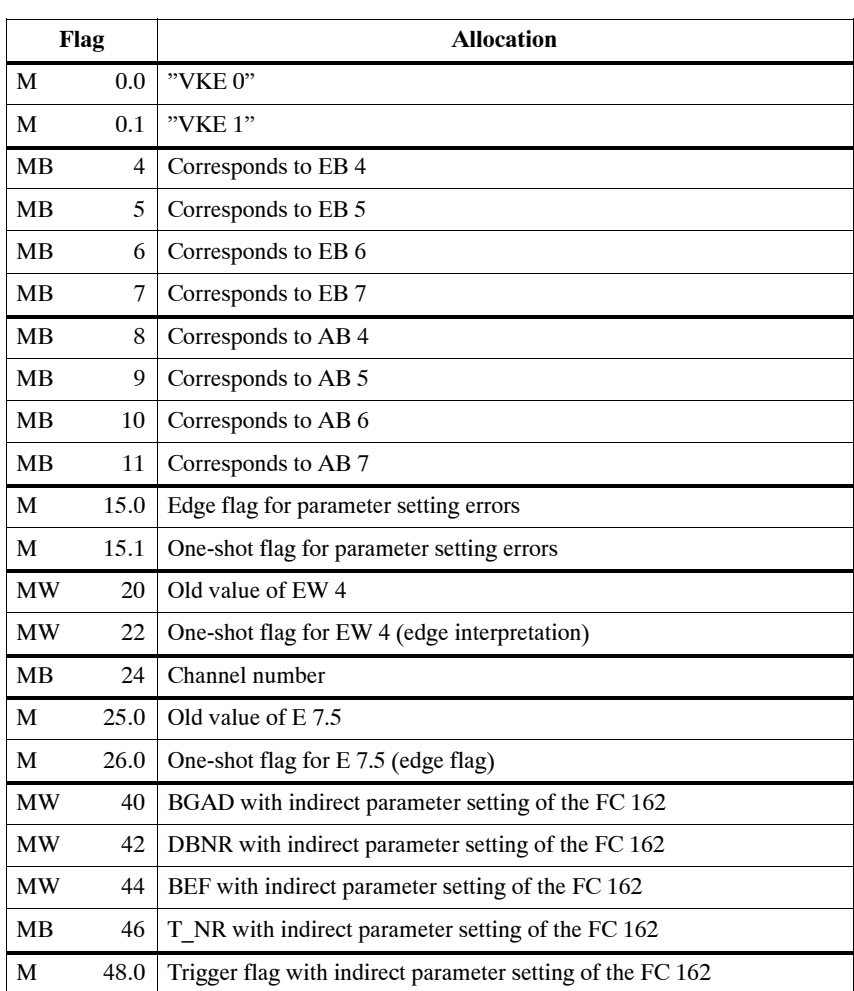

### **Employed code blocks**

The following table shows the names of the employed code blocks.

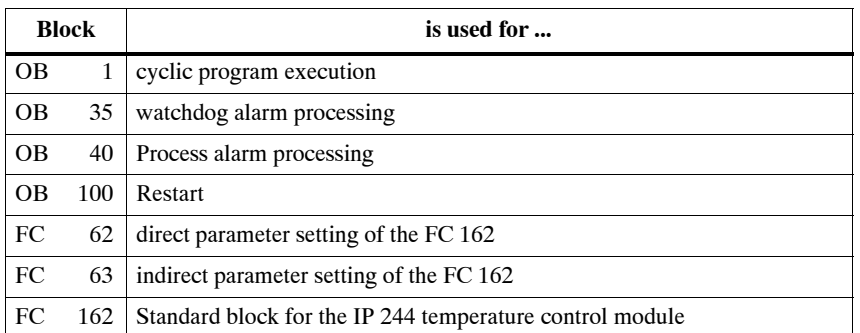

### **Utilization of the Test Program**

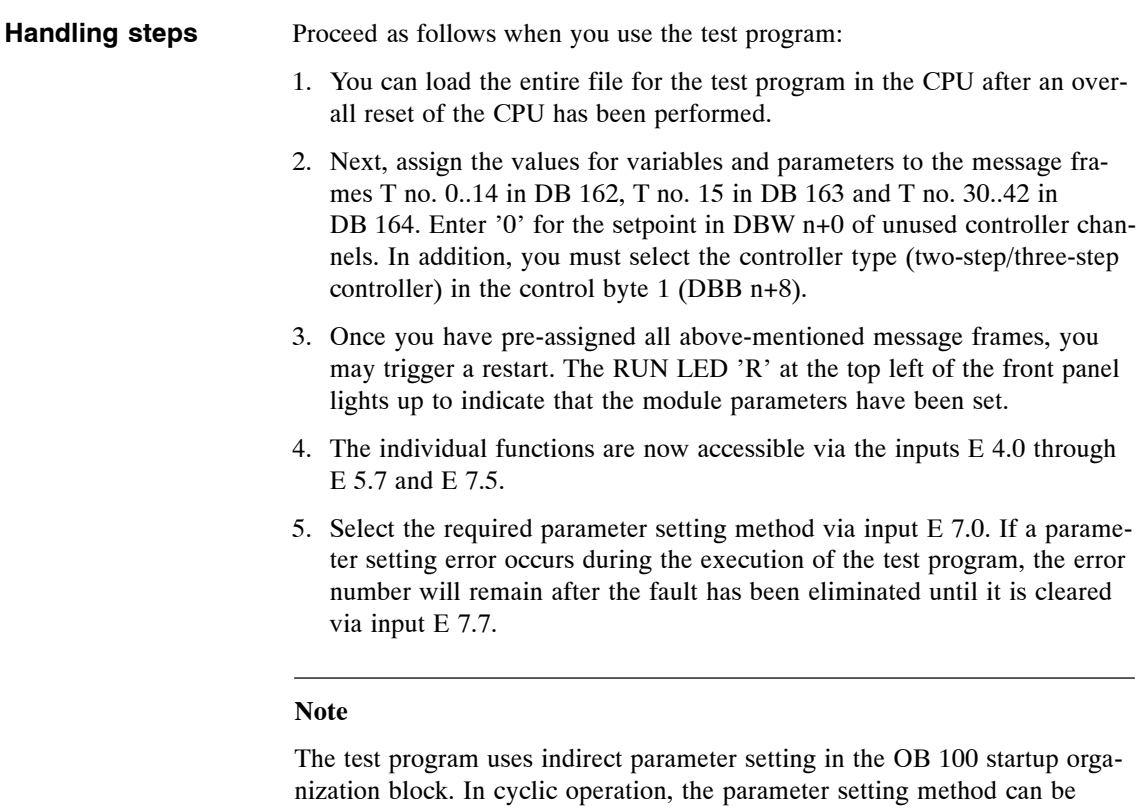

changed via input E 7.0.

If a parameter setting error with an error number 1 through 8, 17 or 23 through 26 occurs during execution of the FC 182, a cold restart must be performed after the fault has been eliminated.

### **Structured Charts of the Organization Blocks**

### **Cyclic program execution (OB 1)**

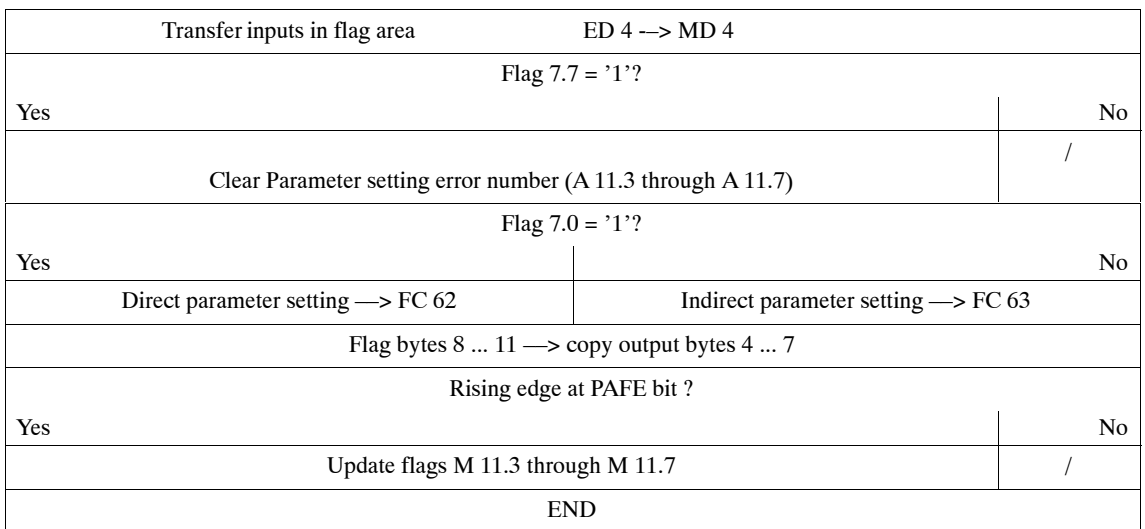

### **Alarm OBs (OB 35, OB 40)**

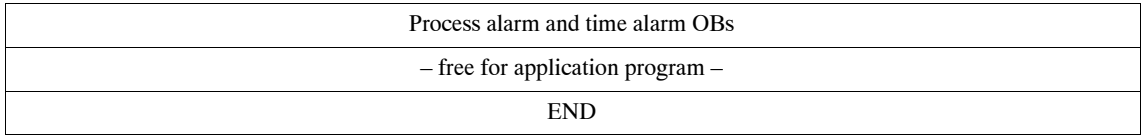

### **Restart OB (OB 100)**

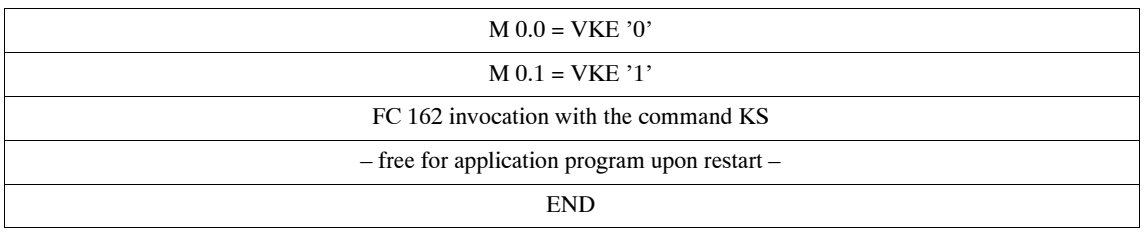

### **Structured charts of the FC 62 and FC 63 functions**

The FC 62 function shows the utilization of the FC 162 with direct parameter setting.

### **Structured chart of FC 62:**

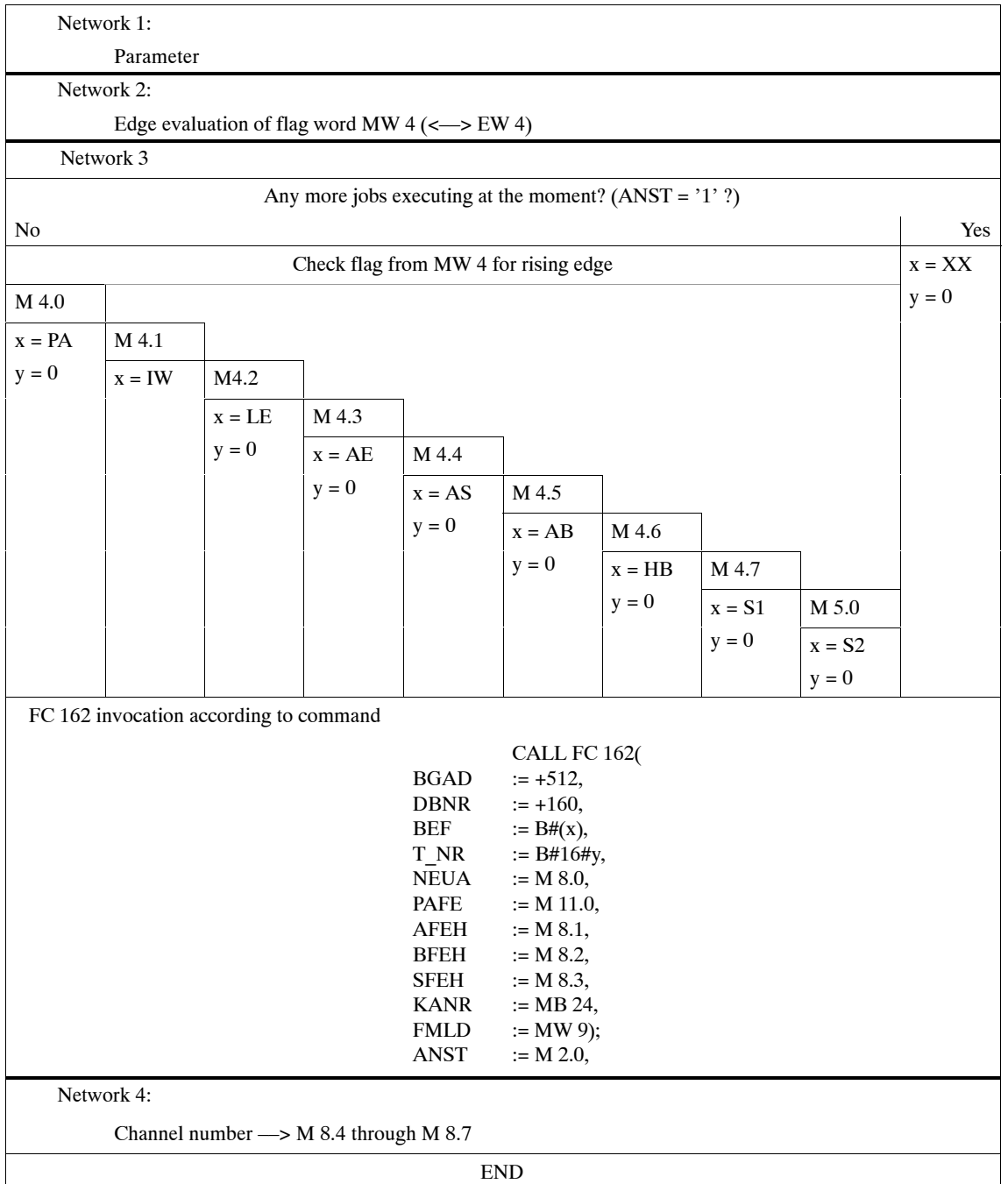

The FC 62 function shows the utilization of the FC 162 with direct parameter setting.

**Structured chart of FC 63:**

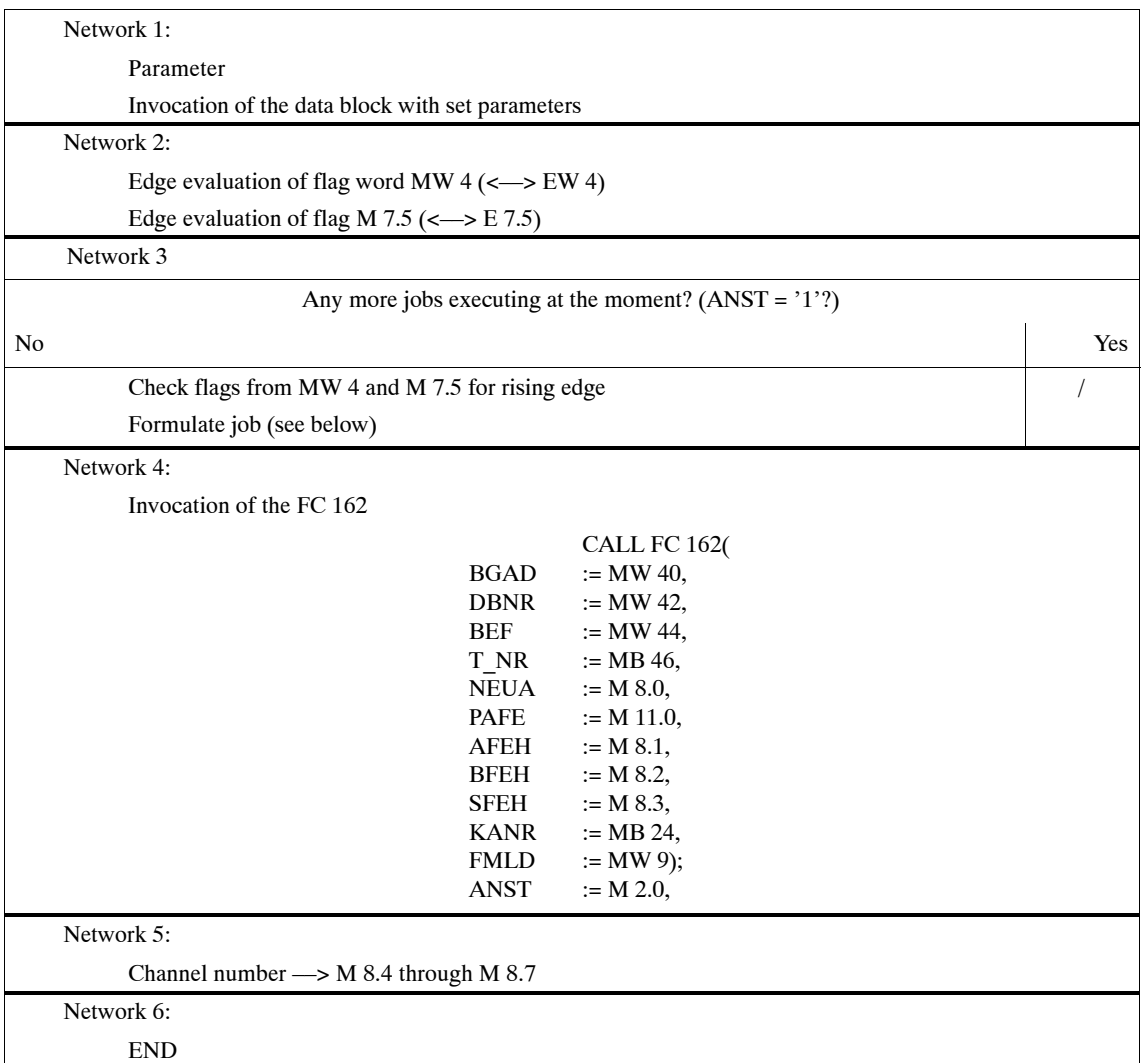

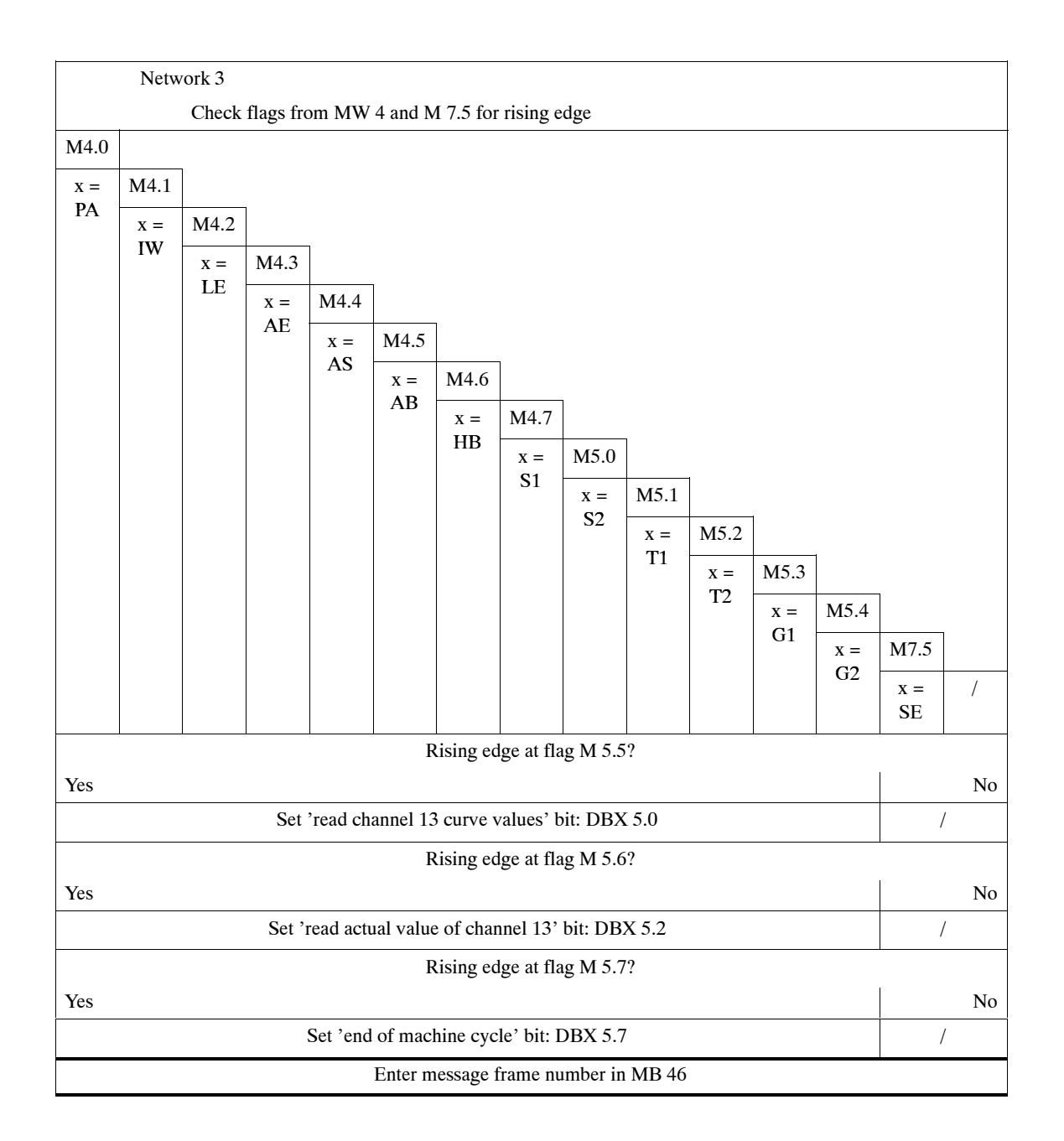

# **SIEMENS**

## **SIMATIC S5**

IP 244 Temperature Controller<br>with Function Block FB 162

6ES5244-3AA22 and -3AB31

Checklist for Start-Up

C79000-B8576-C863-02

### **Checklist for Start-Up**

When installing and starting up the temperature controller module, the following instructions regarding hardware and software must be adhered to.

All the points must be checked step by step in the order in which they occur below. If errors or faults occur, the checklist should prove helpful in excluding user errors.

### **a ) Hardware**

- $P$  Read the operating instructions thoroughly.
- $-$  Decide on the PLC and slot in the PLC for the IP 244.
- $\overline{a}$  Select the module address within the system concept.
- Set the module address and jumpers for PESP (see Operating Instructions, switches A76, 77).
- $-$  Select the conversion time and clock setting and insert the jumpers (see Operating Instructions, Section 3.4).
- $-$  Connect the digital inputs and outputs to socket connector X4. Take care with the pins of subminiature D connectors (use the preassembled connecting cable 6ES5 721-4xxx0).
- $-$  Connect the analog signals to plug connector X3. Only use shielded cables (use preassembled connecting cable 6ES5 721-5xxx0).
- Short circuit unused analog inputs and connect them to reference potential.
- Connect shields to shielding bars at cabinet reference potential inside the cabinet.
- Floating sensors (isolated thermocouples) must be connected at one end with the reference potential (common mode voltage between analog input and reference potential maximum 1  $V_{\text{pp}}$ ).
- For Pt 100 operation, connect the Pt 100 element using four wires (shielded cable).
- $-$  For Pt 100 operation, change the jumper setting as described in Part 2.
- $-$  Connect the Pt 100 element to plug connector X3 (pin assignment see Operating Instructions, Section 2.2.1).
- Establish thermal contact between the Pt 100 and the terminals of the thermocouples. Note the air flow within the cabinet. The Pt 100 element should not be blown by fans.
- $-$  Connect L+ to connector X5.
- $\overline{a}$  Insert the module and switch on the PLC.

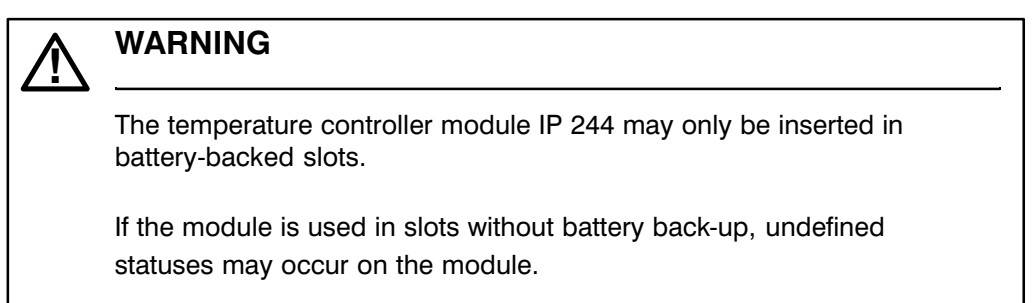

The permitted slots are shown in the following tables:

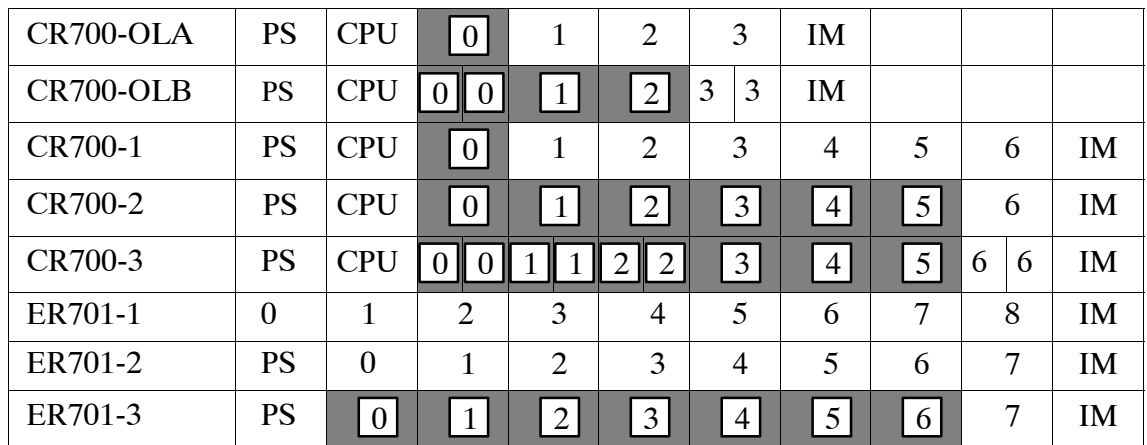

### **S5-115U and expansion units:**

 $\boxed{0}$ 

Can be used

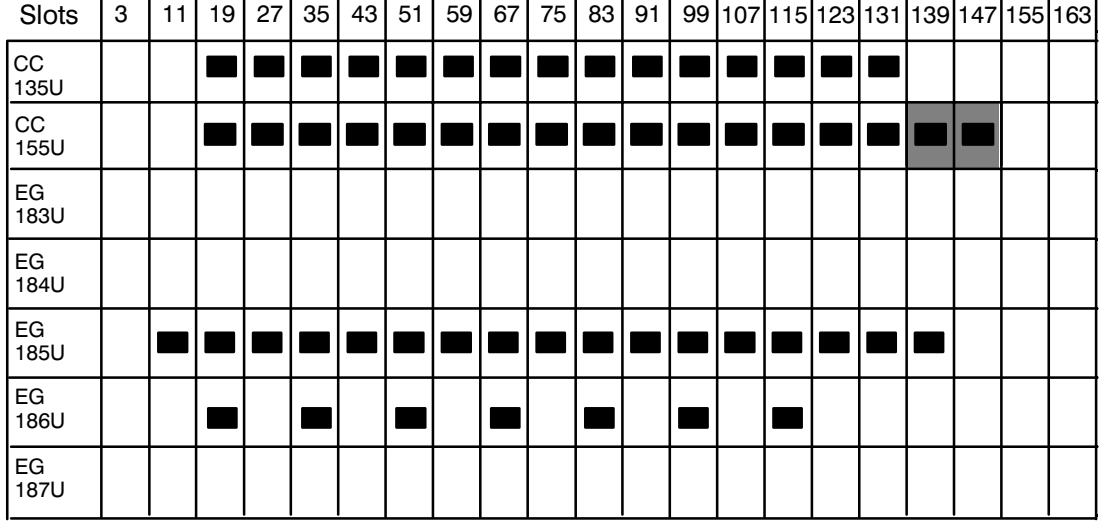

### S5-135U, S5-155U and expansion units:

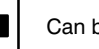

Can be used

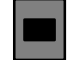

Can only be inserted after changing<br>the jumper settings on the bus board

#### $b)$ **Software**

- Connect the programmer to the processor of the programmable controller.
- Load function block FB 162 (control temperature controller) from diskette into the PLC.
- Install data blocks for FB 162 and assign token values.
- Enter the parameters (see Programming Instructions IP 244) in the data block (see Programming Instructions FB 162).

The following points should be noted when selecting parameters:

- selection of sensor types
- selection of 2 or 3-point controllers
- controllers with or without self-tuning function
- cascaded control or normal control
- Save the data blocks on diskette and transfer them to the PLC.
- Install the FB 162 call in the user program. The function block FB 162 (control temperature controller) may only be called once in the user program (OB 1) per temperature controller module.
- Using the STEP 5 program, the appropriate input and output variables must be made available and processed for FB 162. At this point, the test program (in Part 5 of the manual) can be loaded in the PLC to operate the temperature controller module. The test program or data blocks can then be modified to suit the application.
- Using FB 162, transfer the parameters to the temperature controller module. The "cold restart" function must only be used in organization blocks OB 20, OB 21 and OB 22 (see Programming Instructions for FB 162).
- The function "assign parameters" in the cycle must be initiated with the command "PA".
- Check the indicated actual value. Are there discrepancies compared with measurements made with other devices?
	- check whether the correct sensor type has been set in the parameters
	- check the thermocouple for correct  $M_{ext}$  connection

### **WARNING**

If the selected sensor type does not match the sensor actually connected, dangerous situations may occur.

Fe-Constantan thermocouple selected,  $E.a.$ Pt10%Rh-Pt thermocouple connected

 $\rightarrow$  actual value constantly interpreted as being too low and controller heats higher than permitted.

- Check the functions of the controller, monitor the switching of the outputs.
- Transfer setpoint changes with the command "AS". Following this, the lower setpoint can be activated.

- Start the self-tuning function or correct and optimize parameters (see Programming Instructions for FB 244, FB 162).

If the self-tuning function does not determine any parameters, check the minimum requirements of the controlled system and the setpoint step.

- Store corrections
- Operation

#### **c ) Checking the back-up of the RAM chip**

(This note is only for servicing and is not required for normal operation)

**îTest codeî to read out the back-up identifier and the CMOS test pattern (valid from module 21 onwards).**

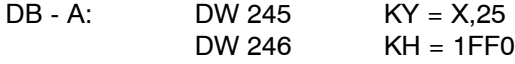

Transfer the codes with the command "KS", "PA", "AE (controller 14)" or "AS (controller 14)". In addition to this, at least one controller must have a sampling time longer than the minimum possible sampling time on the IP.

#### **Result:**

The result is entered in DB-C with the command "IW (message 21)"

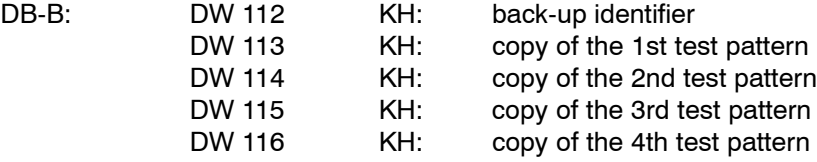

#### **Explanation**:

If PLC requests a cold restart, the back-up identifier is 2222. Every 50 to 80 ms a check is carried out to make sure that the CMOS test pattern is still OK. If the pattern is not OK, the identifier is set to CCCC.

Otherwise, the identifier is only updated after power up. It may be 0000 briefly, otherwise, it is 1111 if there is no error. If the test patterns are not OK after power up, the identifier is set to 5555; if the  $U_{\text{batt}}$  scan following power up is incorrect, the identifier is AAAA. Copies of the four test patterns as they were when the power was switched on are indicated in DW 113 to DW 116 of DB-B.

# **SIEMENS**

## **SIMATIC S5**

IP 244 Temperature Controller 6ES5244-3AA22 and -3AB31

Glossary

C79000-Y8576-C858-02

### **Glossary**

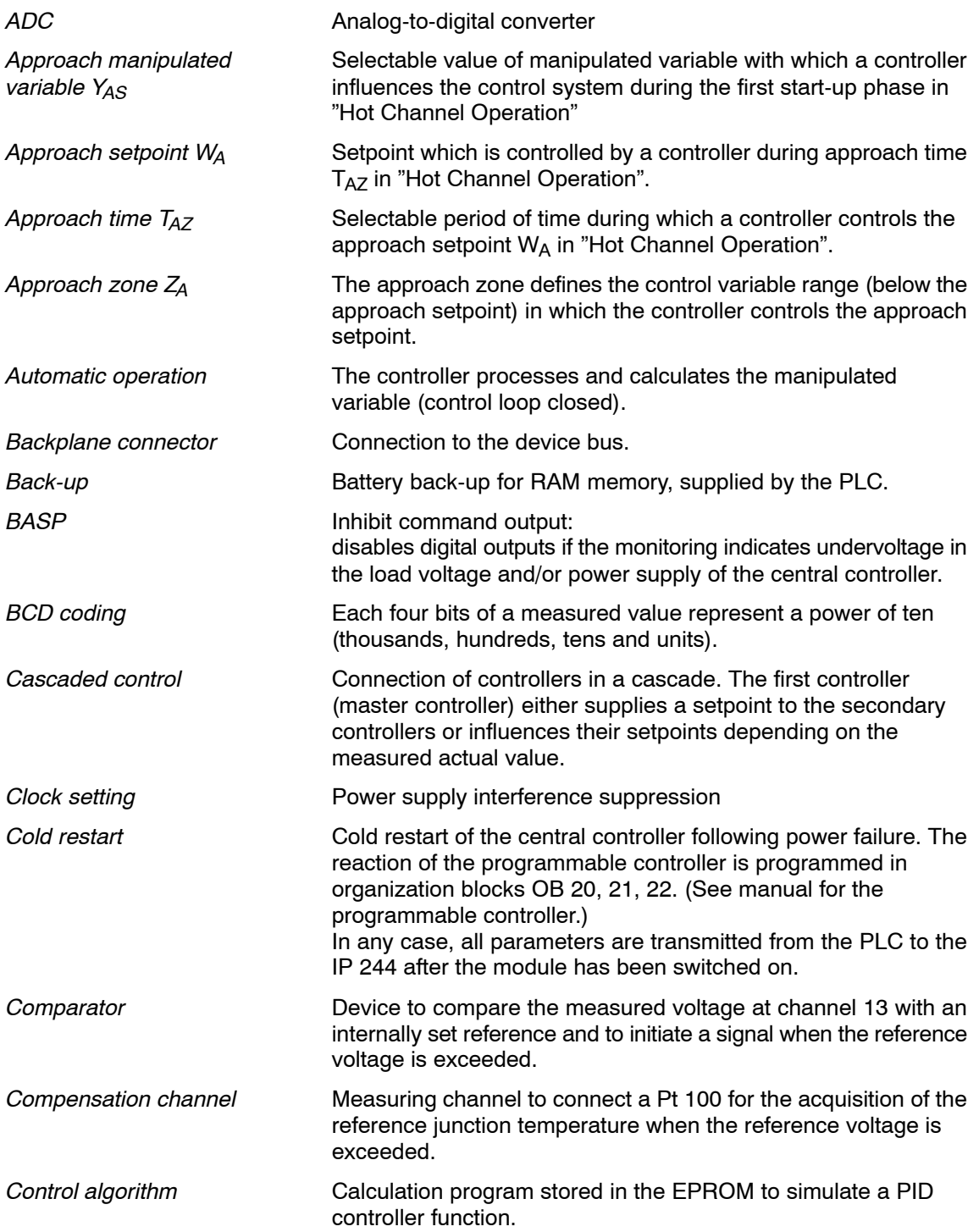

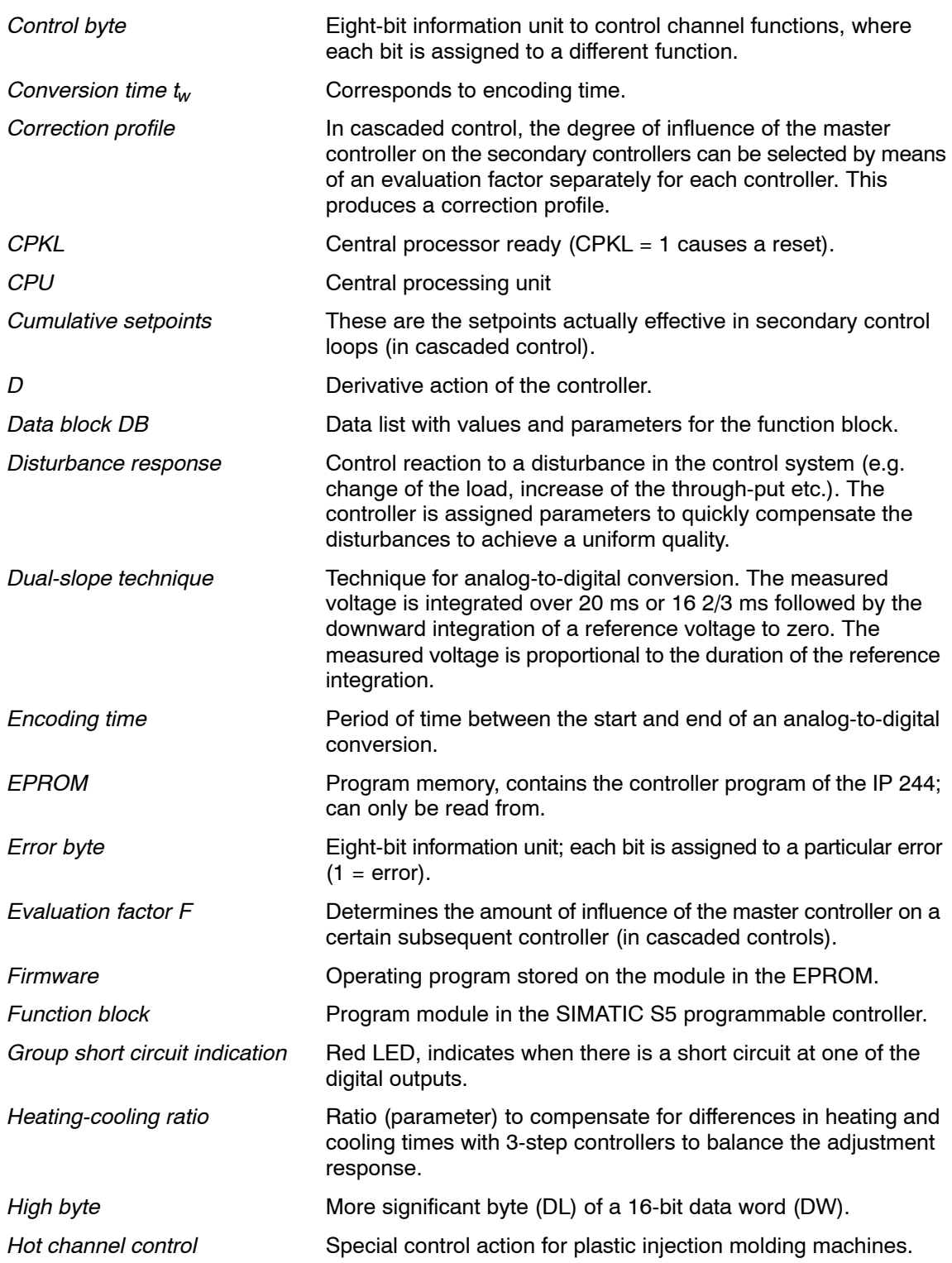

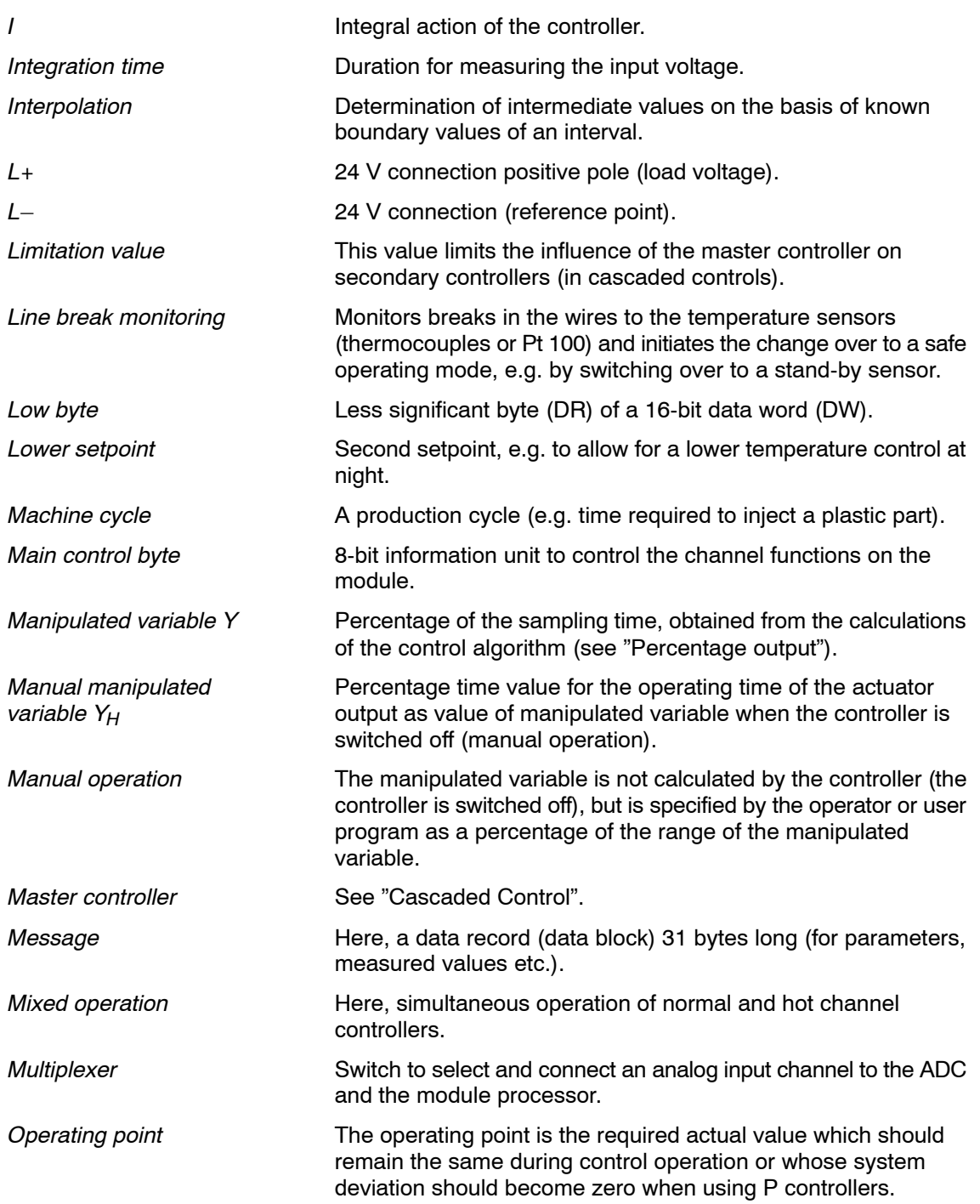

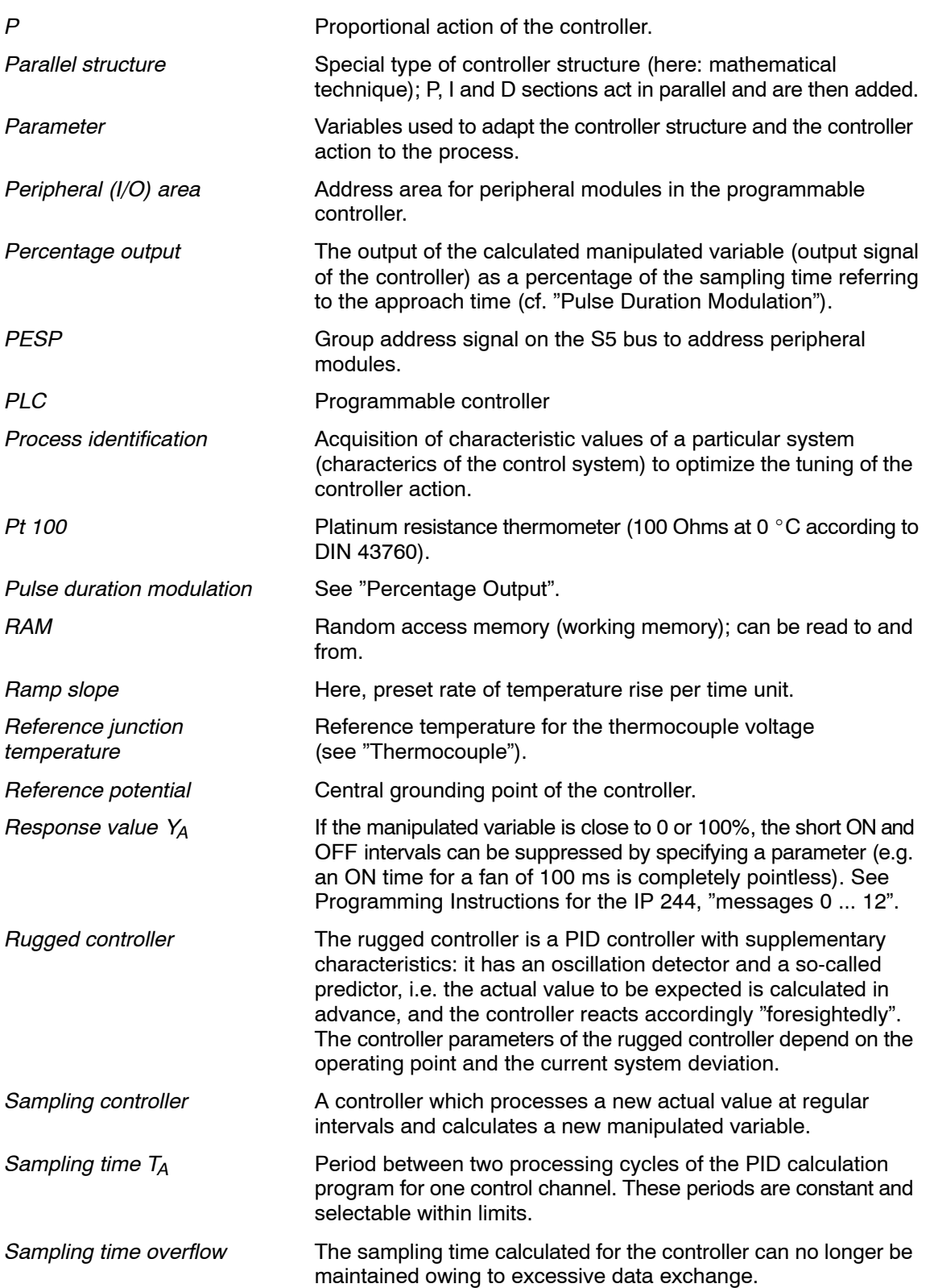

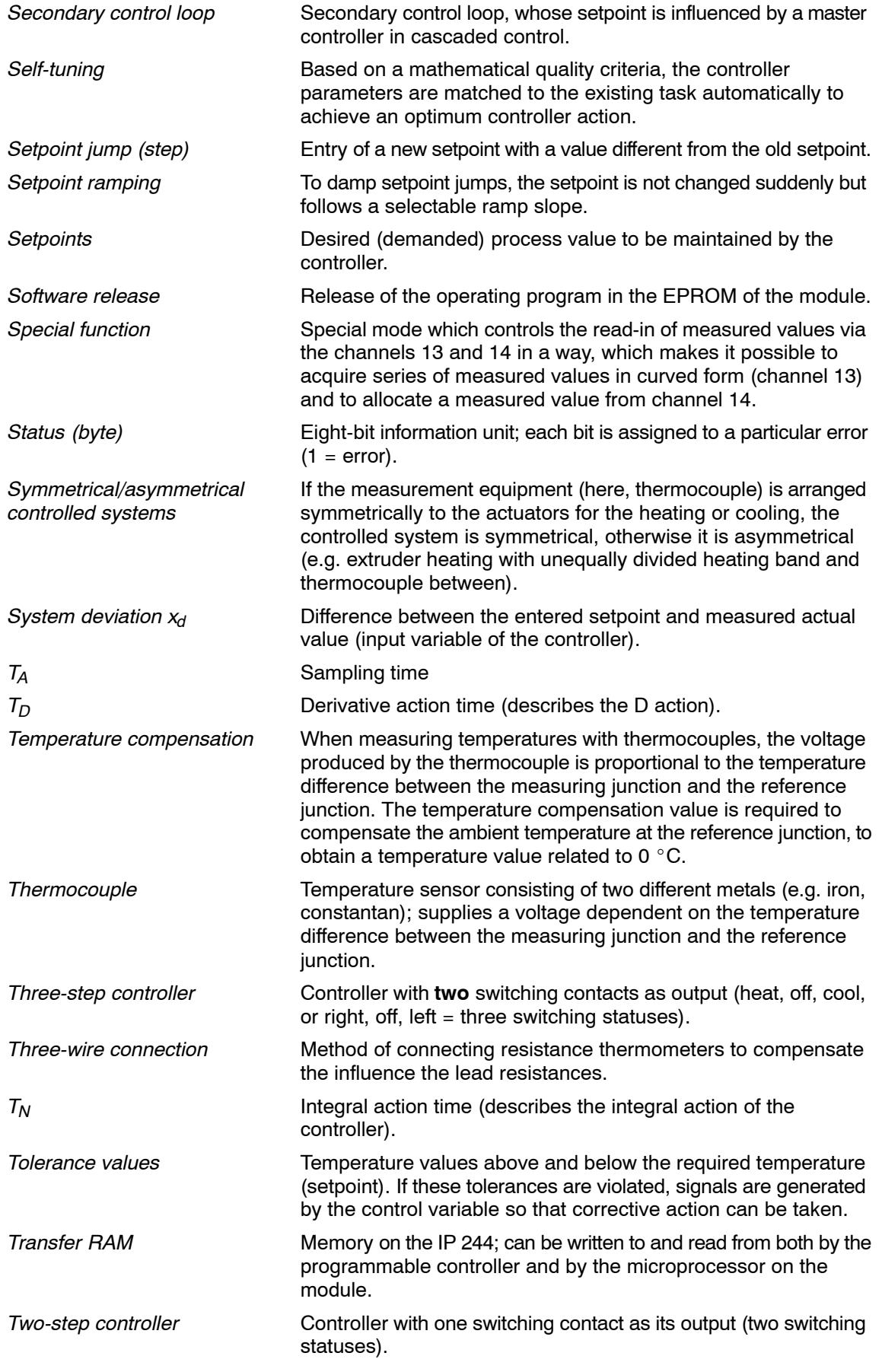

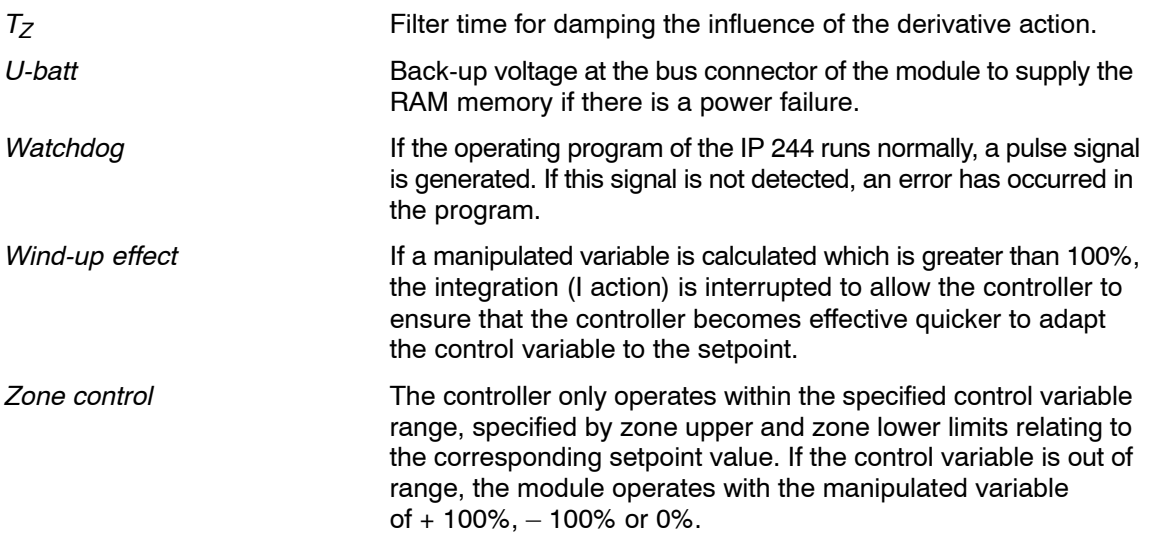

### **Symbols and abbreviations for variables and values**

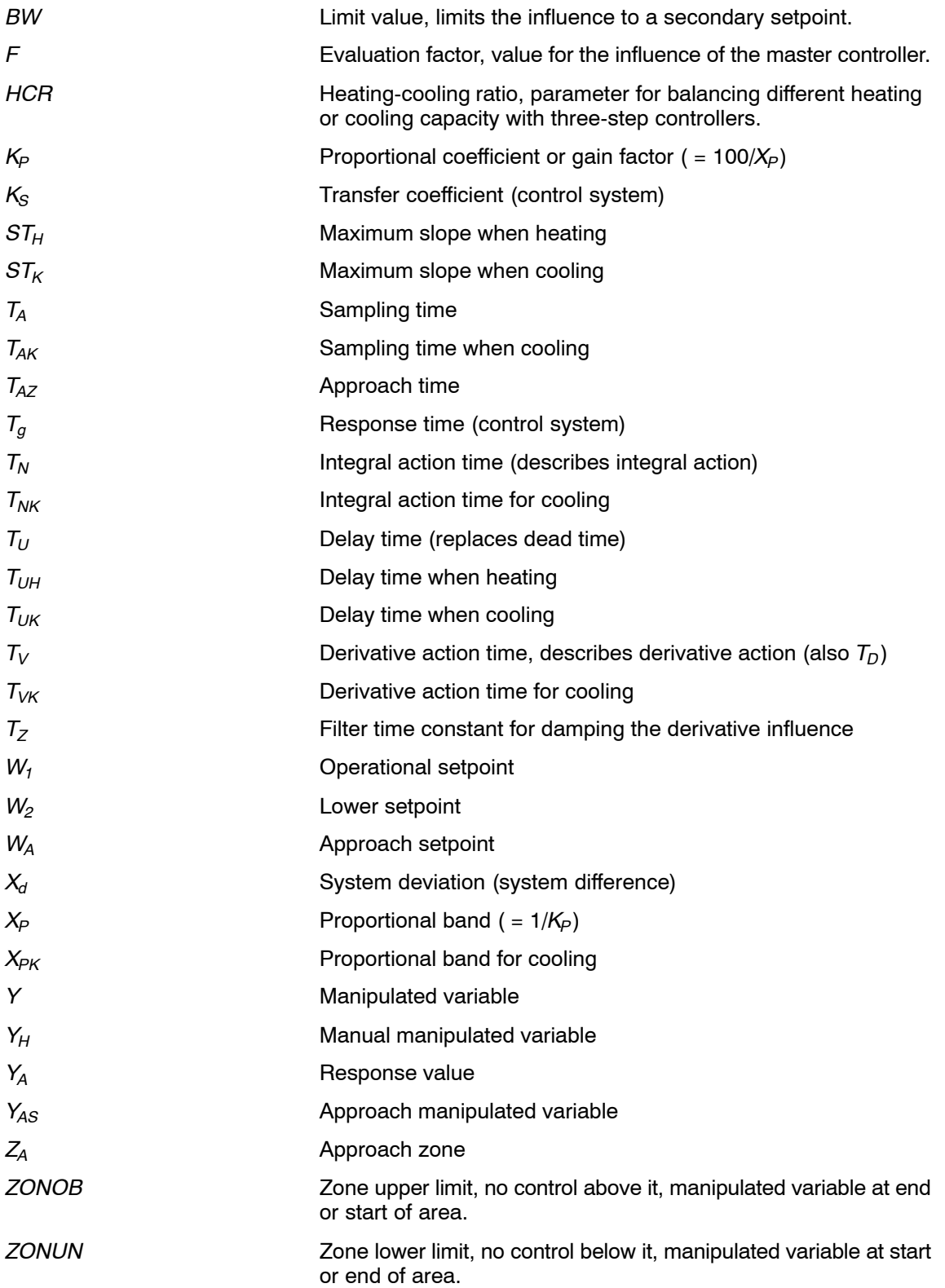

# **SIEMENS**

## **SIMATIC S5**

IP 244 Temperature Controller 6ES5244-3AA22 and -3AB31

Index

C79000-S8576-C858-02

## **Index**

### **A**

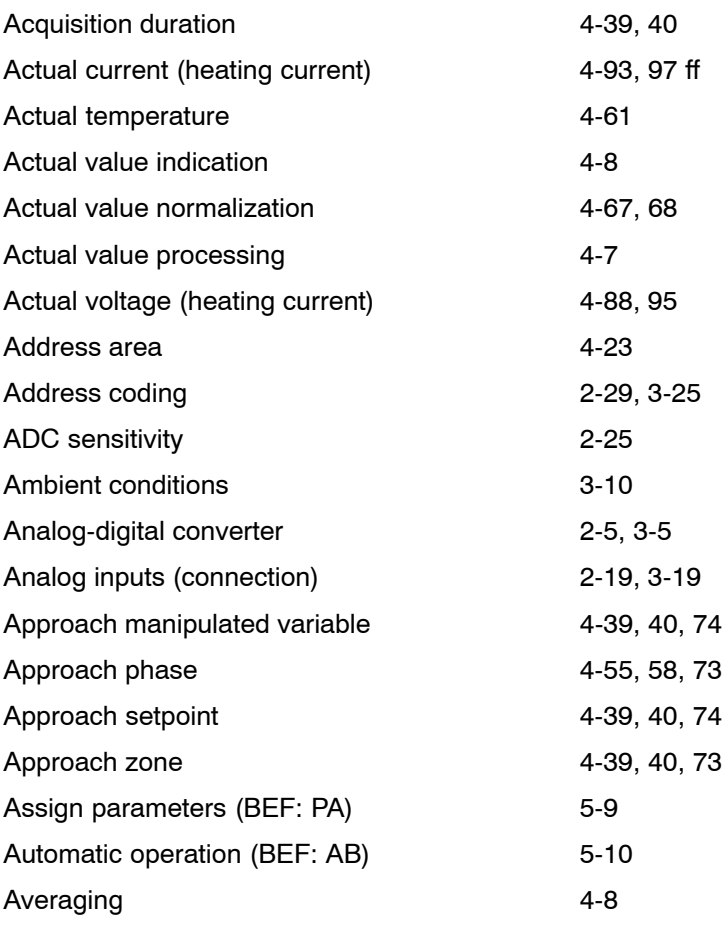

## **B**

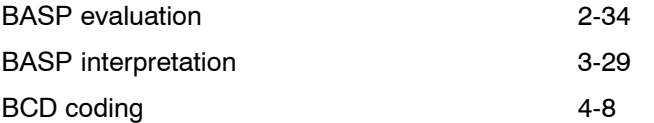

## **C**

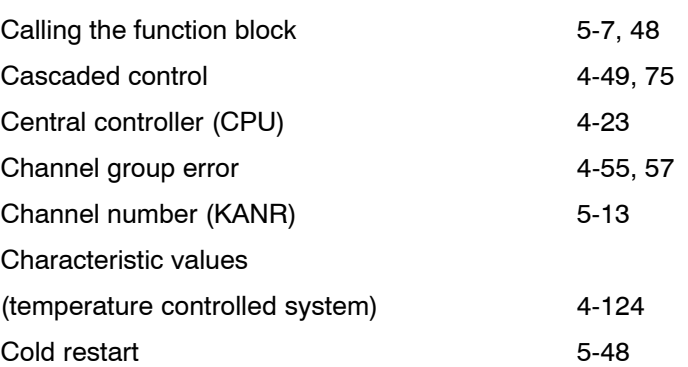

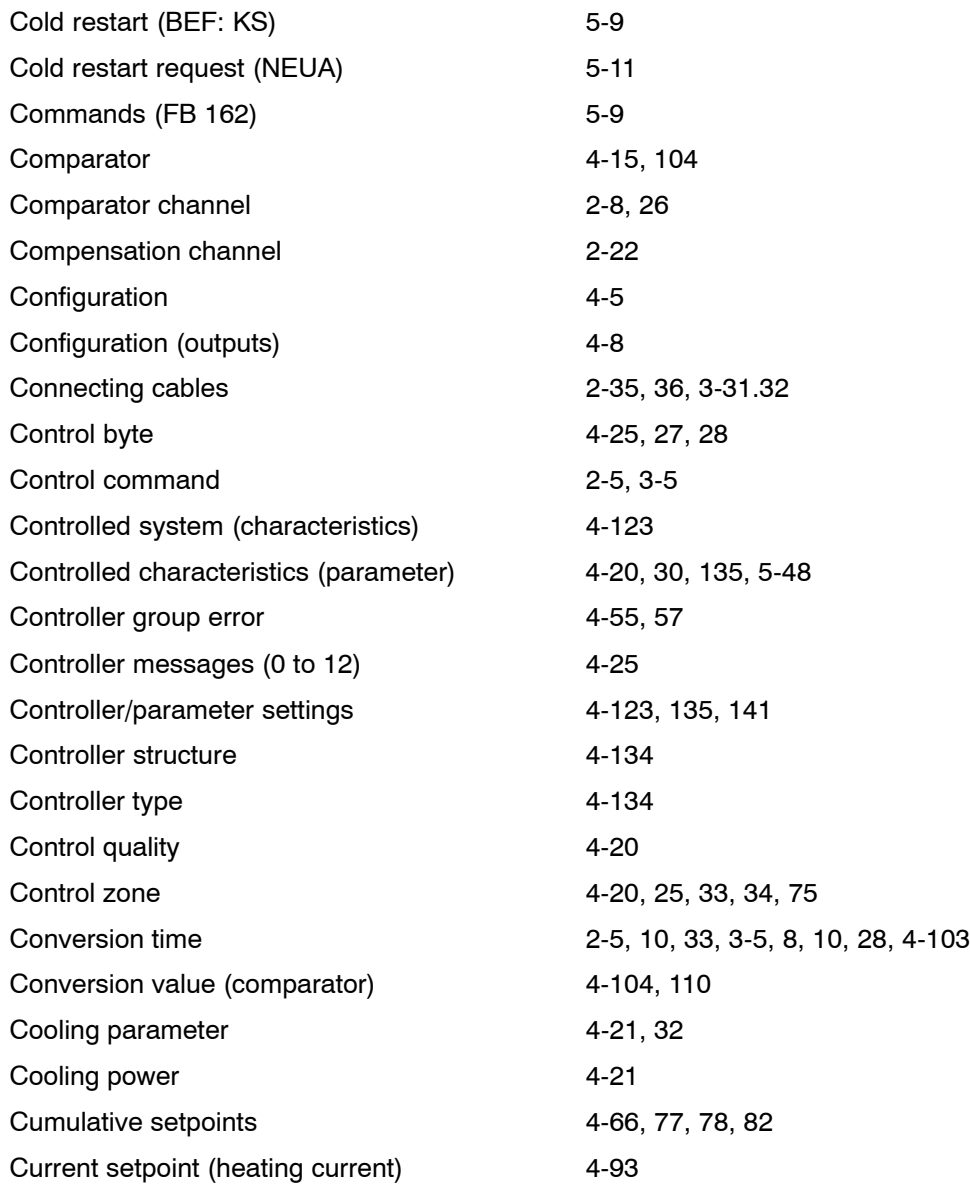

### **D**

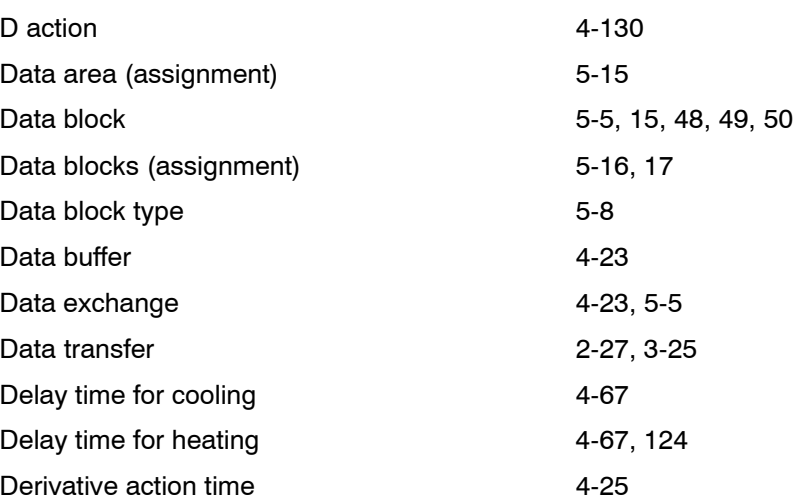

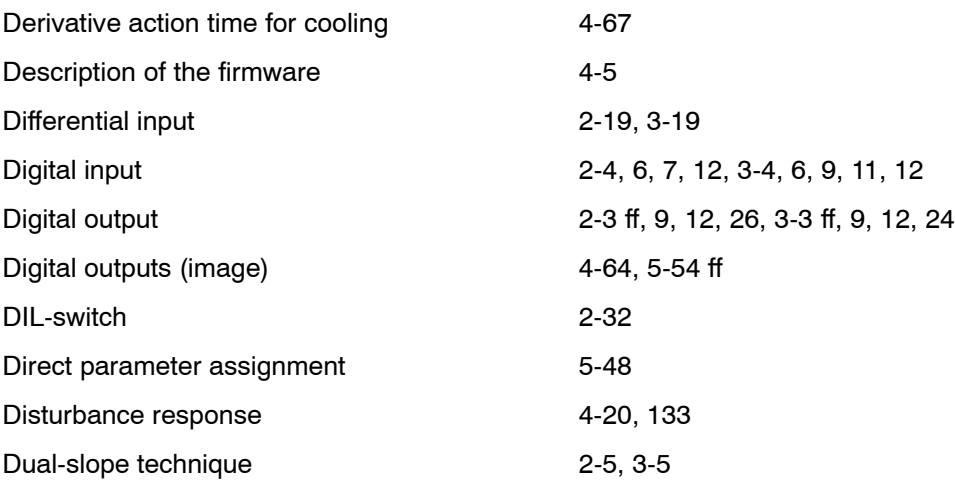

### **E**

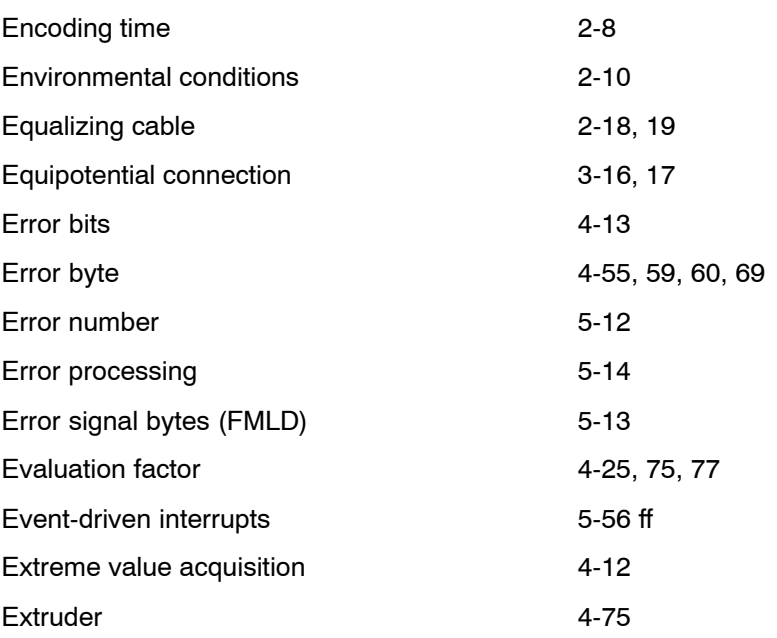

### **F**

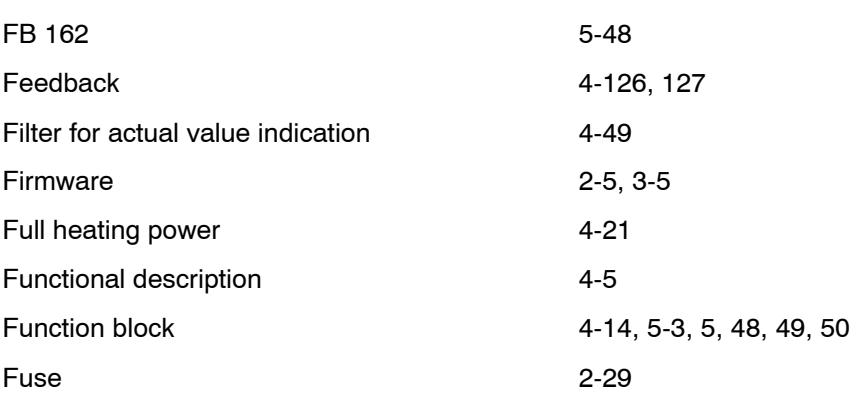

## **G**

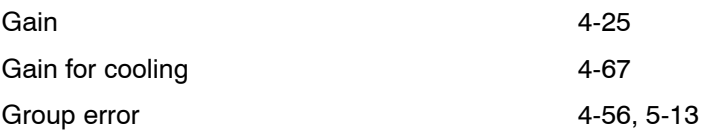

## **H**

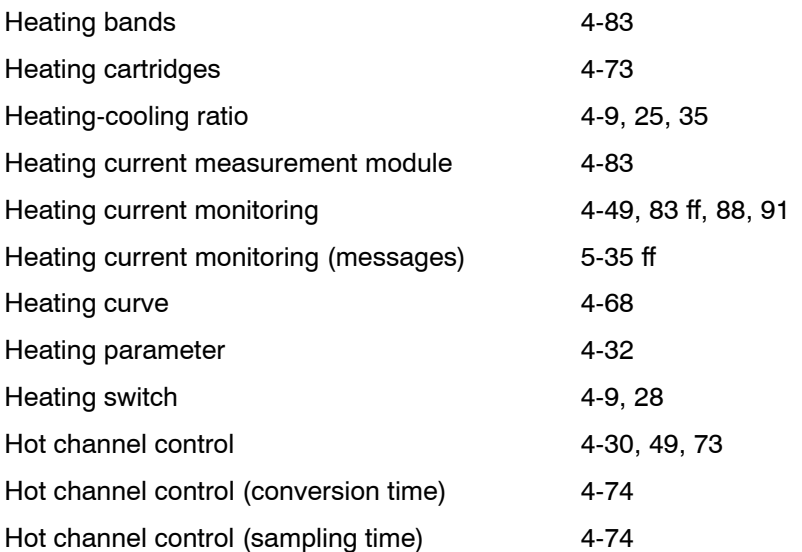

### **I**

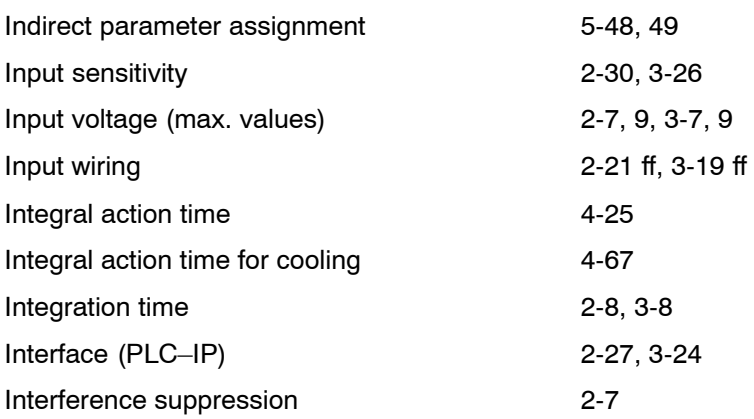

## **J**

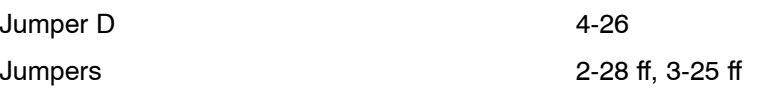

## **L**

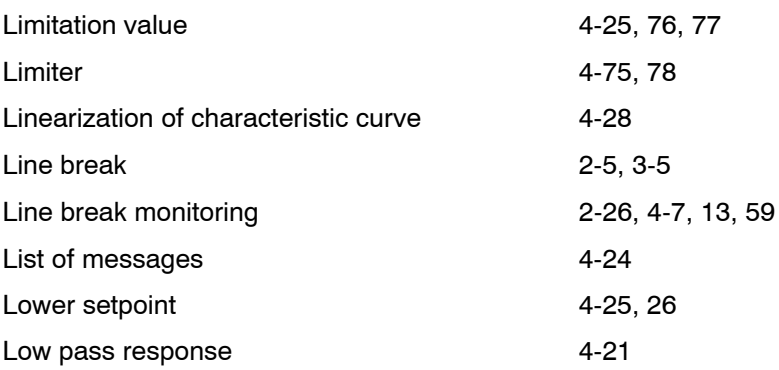

### **M**

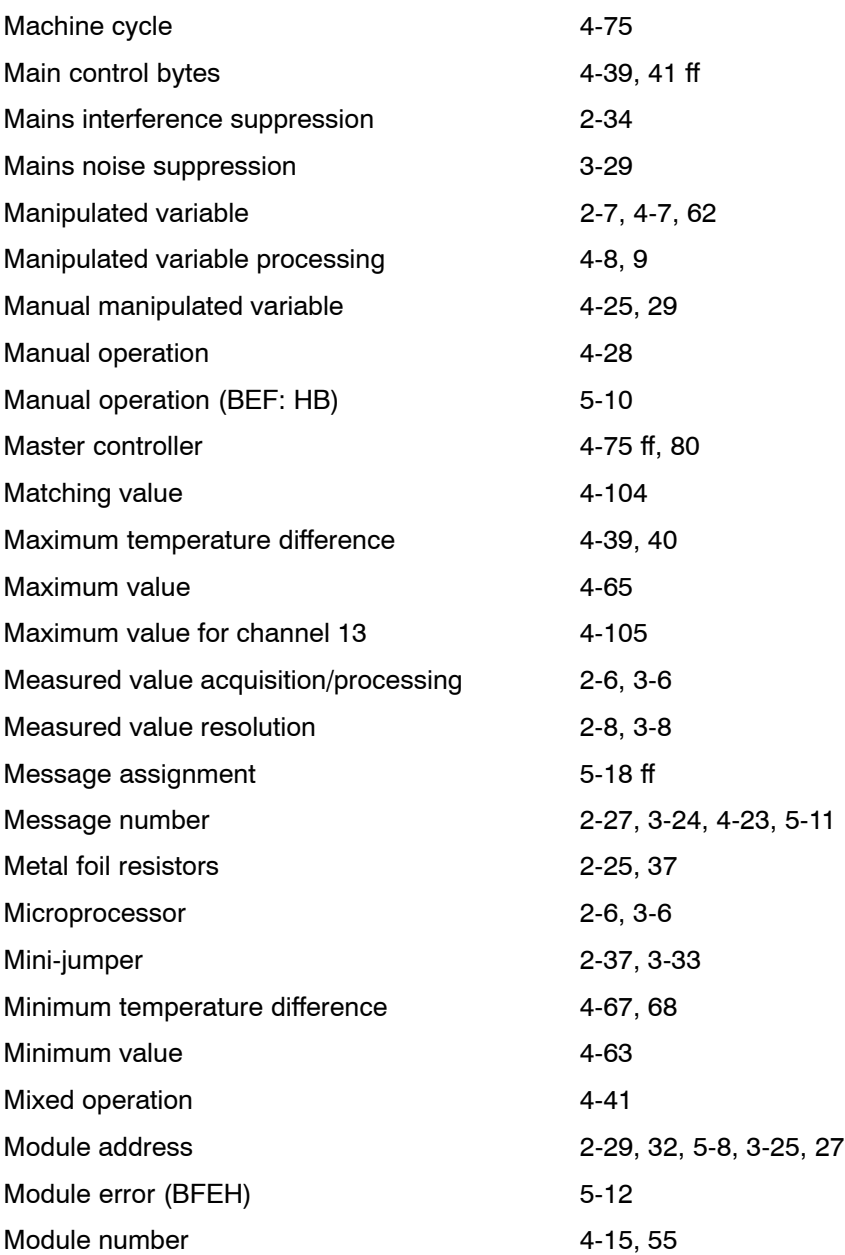

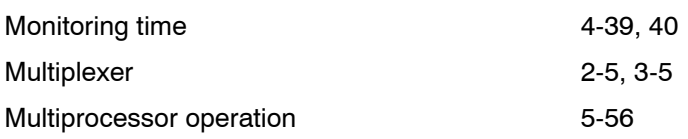

## **N**

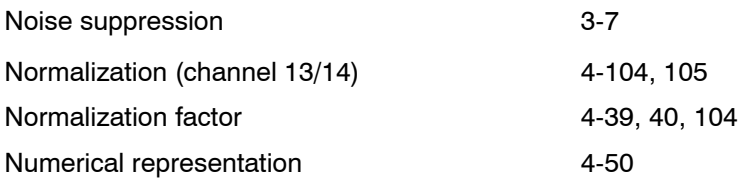

### **O**

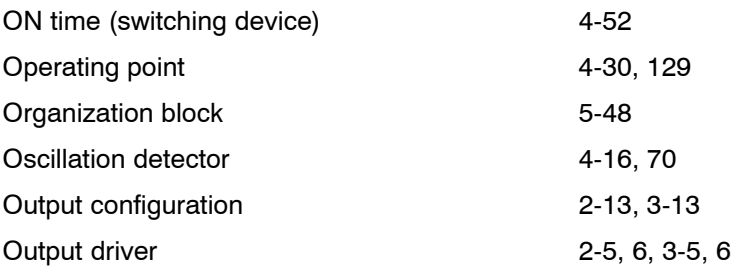

### **P**

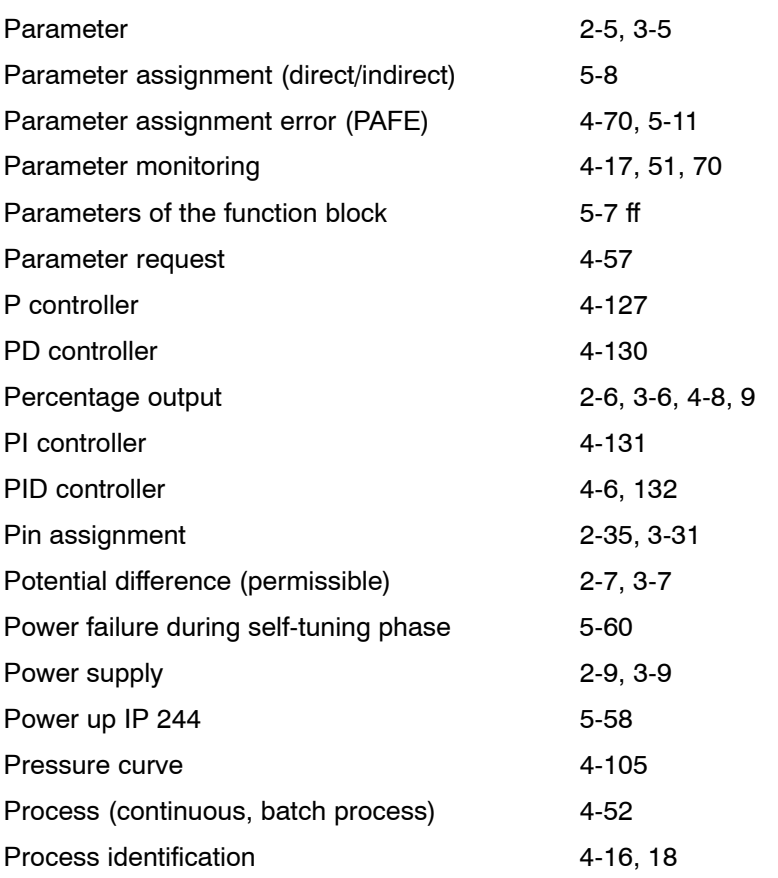

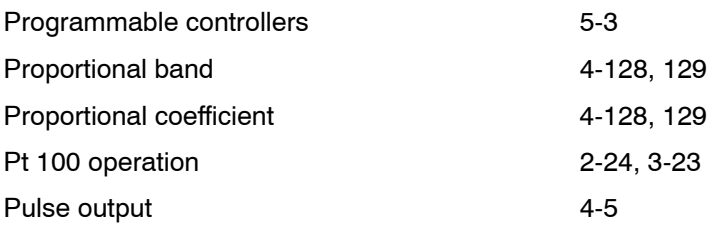

### **R**

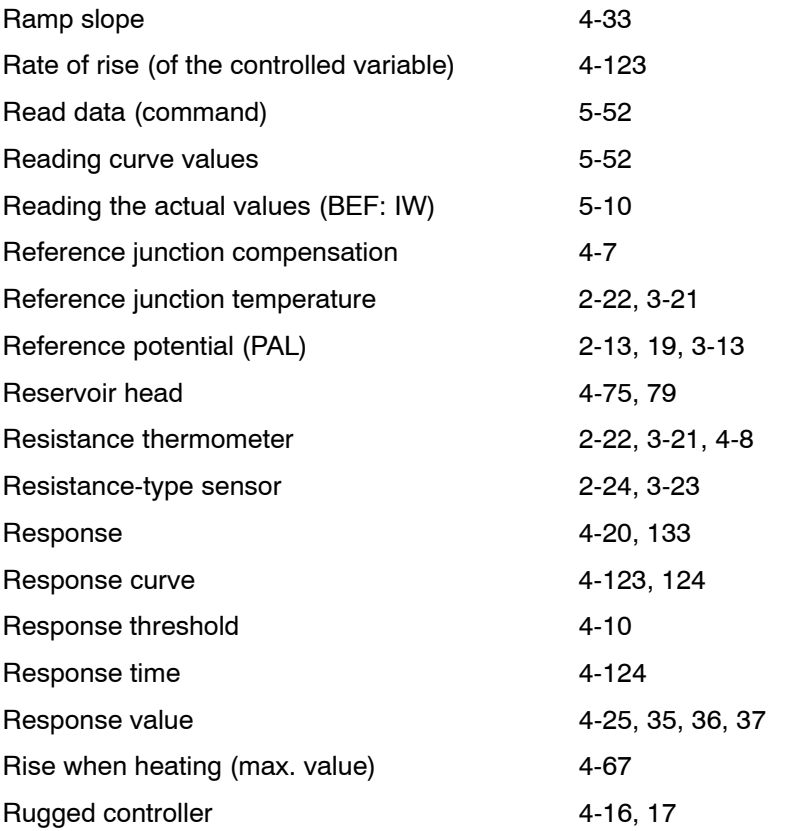

## **S**

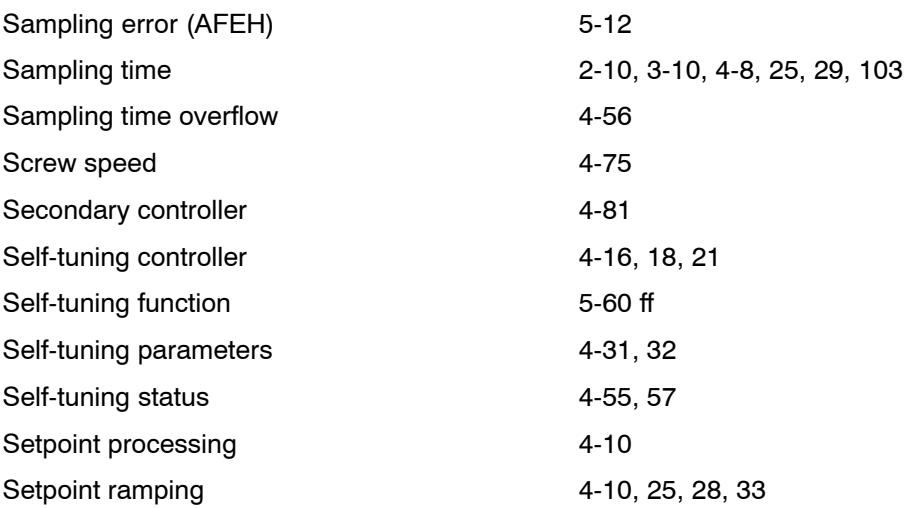

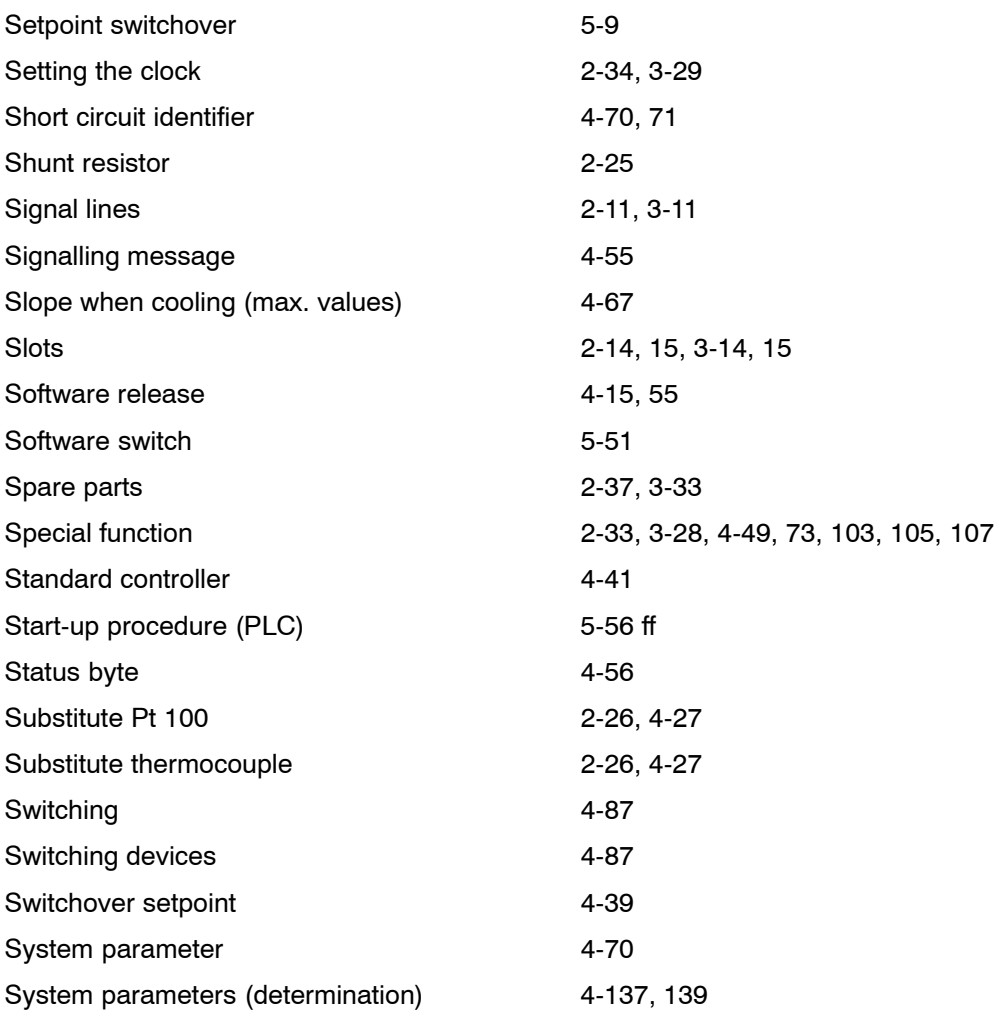

### **T**

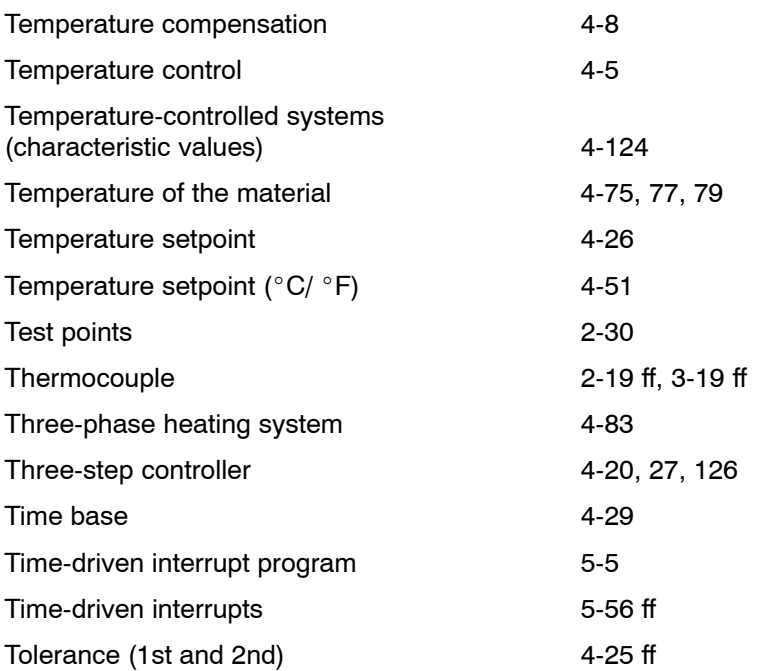
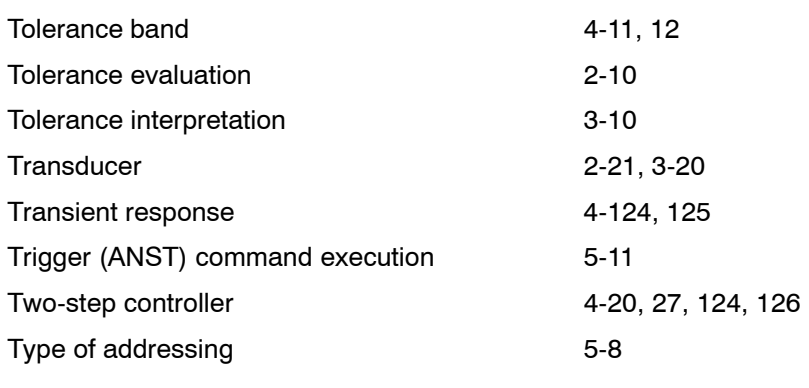

## **U**

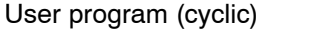

## **V**

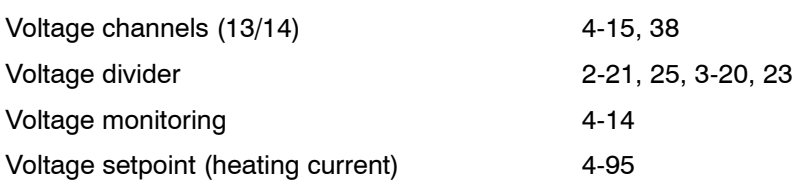

5-5, 56 ff

## **W**

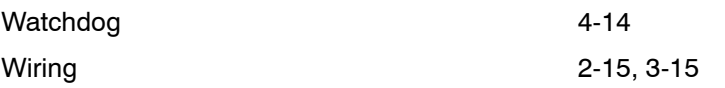

## **Z**

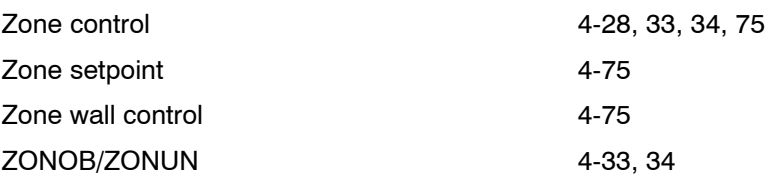